# PYTHON **CRASH COURSE**

A HANDS-ON, PROJECT-BASED INTRODUCTION TO PROGRAMMING

**ERIC MATTHES** 

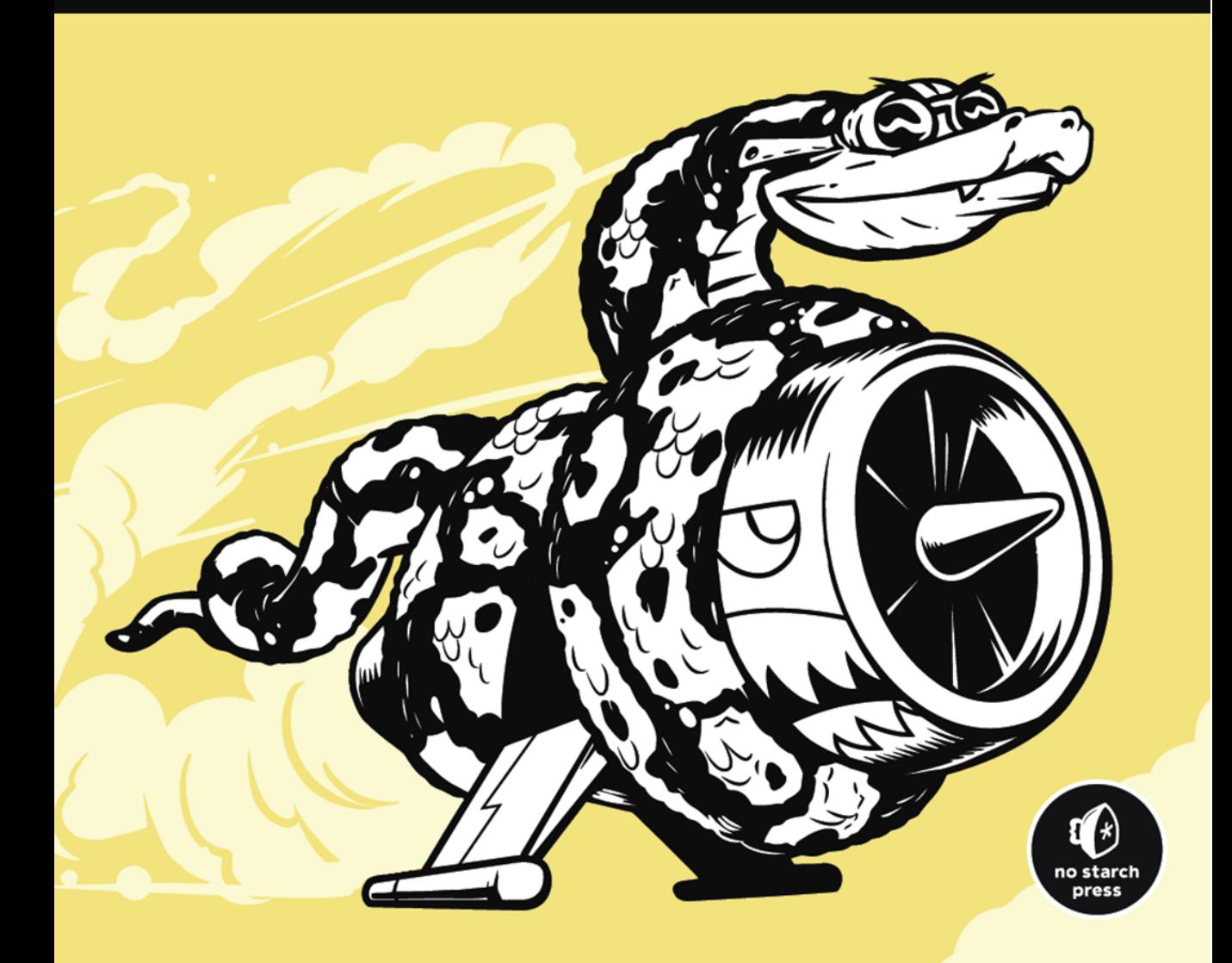

**Python Crash Course**

## **PYTHON CRASH COURSE**

### A Hands-On, Project-Based Introduction to Programming

by Eric Matthes

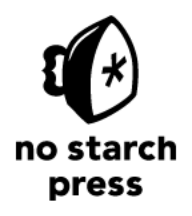

San Francisco

### **PYTHON CRASH COURSE.** Copyright © 2016 by Eric Matthes.

All rights reserved. No part of this work may be reproduced or transmitted in any form or by any means, electronic or mechanical, including photocopying, recording, or by any information storage or retrieval system, without the prior written permission of the copyright owner and the publisher.

First printing

19 18 17 16 15 1 2 3 4 5 6 7 8 9

ISBN-10: 1-59327-603-6 ISBN-13: 978-1-59327-603-4

Publisher: William Pollock Production Editor: Riley Hoffman Cover Illustration: Josh Ellingson Interior Design: Octopod Studios Developmental Editors: William Pollock, Liz Chadwick, and Leslie Shen Technical Reviewer: Kenneth Love Copyeditor: Anne Marie Walker Compositor: Riley Hoffman Proofreader: James Fraleigh

For information on distribution, translations, or bulk sales, please contact No Starch Press, Inc. directly:

No Starch Press, Inc. 245 8th Street, San Francisco, CA 94103 phone: 415.863.9900; info@nostarch.com [www.nostarch.com](http://www.nostarch.com)

### *Library of Congress Cataloging-in-Publication Data*

Matthes, Eric, 1972- Python crash course : a hands-on, project-based introduction to programming / by Eric Matthes. pages cm Includes index.

 Summary: "A project-based introduction to programming in Python, with exercises. Covers general programming concepts, Python fundamentals, and problem solving. Includes three projects - how to create a simple video game, use data visualization techniques to make graphs and charts, and build an interactive web application"-- Provided by publisher.

 ISBN 978-1-59327-603-4 -- ISBN 1-59327-603-6 1. Python (Computer program language) I. Title. QA76.73.P98M38 2015 005.13'3--dc23

### 2015018135

No Starch Press and the No Starch Press logo are registered trademarks of No Starch Press, Inc. Other product and company names mentioned herein may be the trademarks of their respective owners. Rather than use a trademark symbol with every occurrence of a trademarked name, we are using the names only in an editorial fashion and to the benefit of the trademark owner, with no intention of infringement of the trademark.

The information in this book is distributed on an "As Is" basis, without warranty. While every precaution has been taken in the preparation of this work, neither the author nor No Starch Press, Inc. shall have any liability to any person or entity with respect to any loss or damage caused or alleged to be caused directly or indirectly by the information contained in it.

### **About the Author**

Eric Matthes is a high school science and math teacher living in Alaska, where he teaches an introductory Python course. He has been writing programs since he was five years old. Eric currently focuses on writing software that addresses inefficiencies in education and brings the benefits of open source software to the field of education. In his spare time he enjoys climbing mountains and spending time with his family.

### **About the Technical Reviewer**

Kenneth Love has been a Python programmer and teacher for many years. He has given talks and tutorials at conferences, done professional trainings, been a Python and Django freelancer, and now teaches for an online education company. Kenneth is also the co-creator of the django-braces package, which provides several handy mixins for Django's class-based views. You can keep up with him on Twitter a[t @kennethlove](https://twitter.com/kennethlove).

For my father, who always made time to answer my questions about programming, and for Ever, who is just beginning to ask me his questions

### **BRIEF CONTENTS**

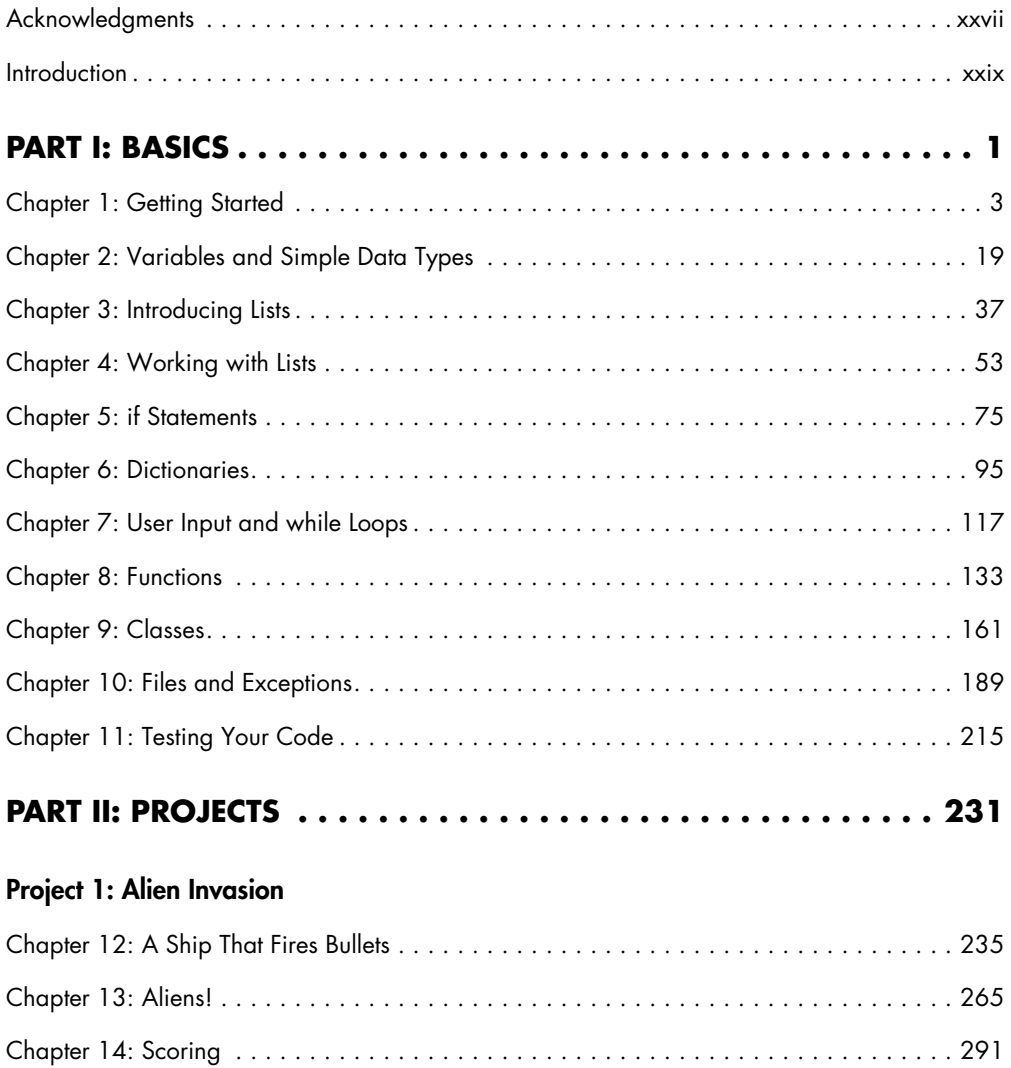

### [Project 2](#page-351-0): [Data Visualization](#page-351-0)

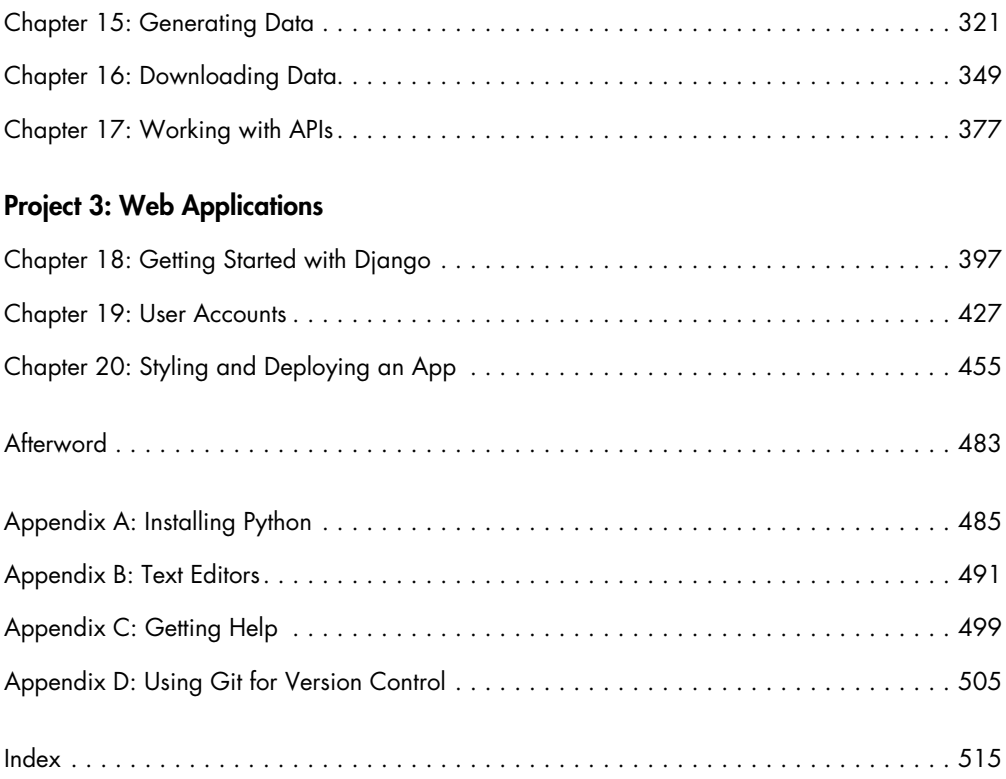

### **CONTENTS IN DETAIL**

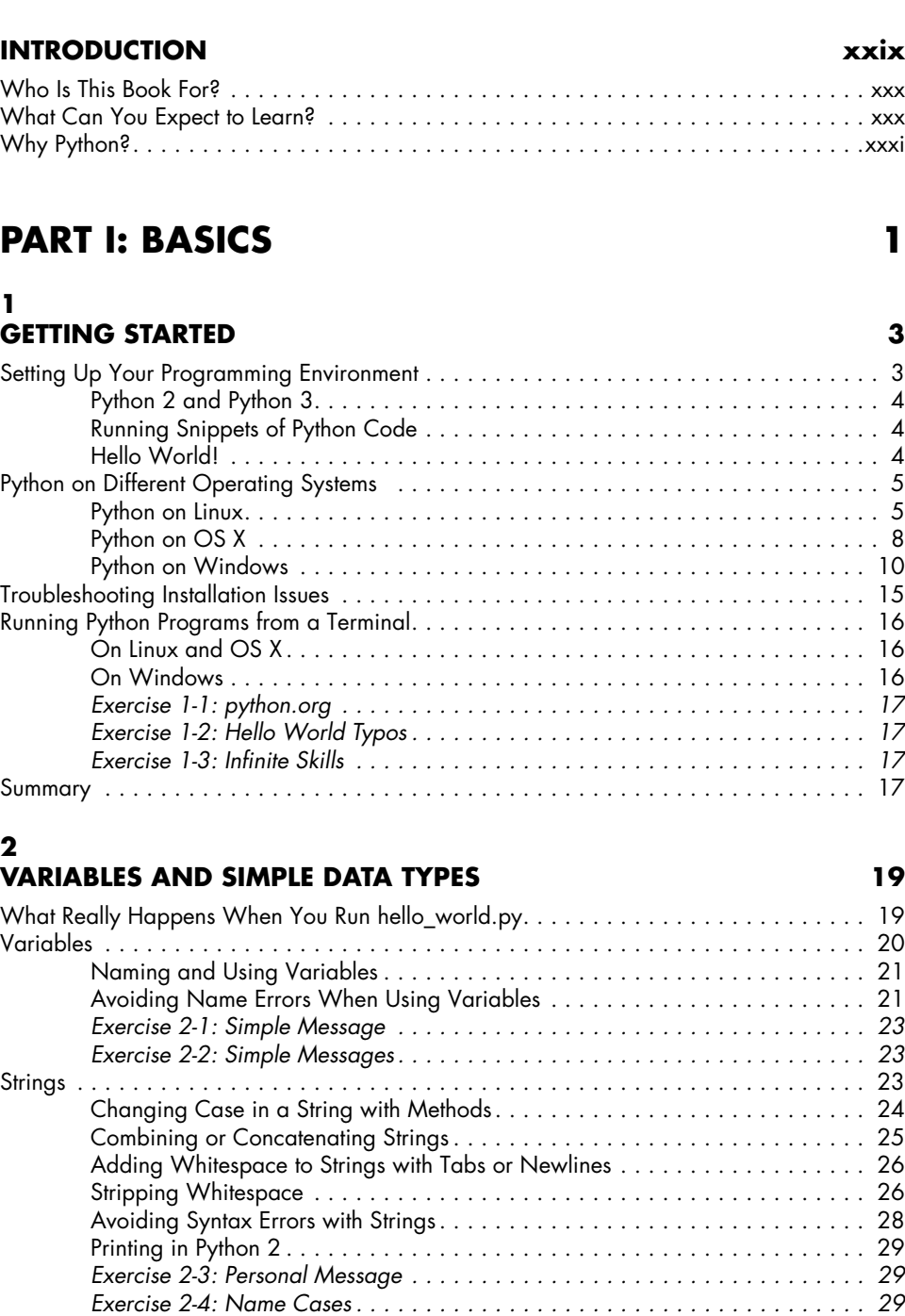

*Exercise [2-5: Famous Quote . .](#page-61-0) 29*

### **[Acknowledgments](#page-27-0) xxvii**

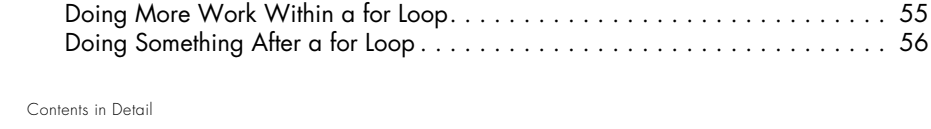

**xii** Contents in Detail

**[4](#page-85-0)** 

### **[3](#page-69-0) [Introducing Lists](#page-69-0) 37**

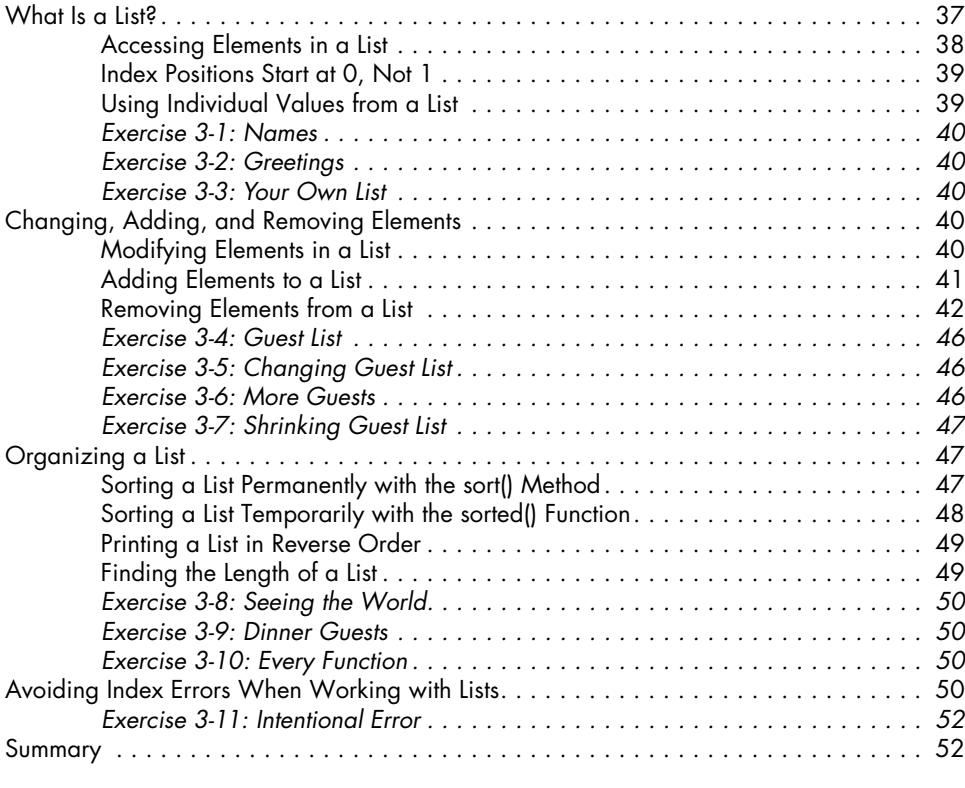

[Looping Through an Entire List . . . . . . . . . . . . . . . . . . . . . . . . . . . . . . . . . . . . . . . . .](#page-85-0) 53

[A Closer Look at Looping . . . . . . . . . . . . . . . . . . . . . . . . . . . . . . . . . . . . . .](#page-86-0) 54

[Doing More Work Within a for Loop . . . . . . . . . . . . . . . . . . . . . . . . . . . . . .](#page-87-0) 55

*Exercise [2-6: Famous Quote 2 . .](#page-61-0) 29 Exercise [2-7: Stripping Names . .](#page-61-0) 29*

[Integers . . . . . . . . . . . . . . . . . . . . . . . . . . . . . . . . . . . . . . . . . . . . . . . . . .](#page-62-0) 30 [Floats . . . . . . . . . . . . . . . . . . . . . . . . . . . . . . . . . . . . . . . . . . . . . . . . . . .](#page-62-0) 30 [Avoiding Type Errors with the str\(\) Function . . . . . . . . . . . . . . . . . . . . . . . . .](#page-63-0) 31 [Integers in Python 2 . . . . . . . . . . . . . . . . . . . . . . . . . . . . . . . . . . . . . . . . . .](#page-64-0) 32 *Exercise [2-8: Number Eight . .](#page-65-0) 33 Exercise [2-9: Favorite Number . .](#page-65-0) 33*

[How Do You Write Comments? . . . . . . . . . . . . . . . . . . . . . . . . . . . . . . . . .](#page-65-0) 33 [What Kind of Comments Should You Write? . . . . . . . . . . . . . . . . . . . . . . . .](#page-65-0) 33 *Exercise [2-10: Adding Comments](#page-66-0) . . 34*

*Exercise [2-11: Zen of Python . .](#page-68-0) 36*

[Numbers . . . . . . . . . . . . . . . . . . . . . . . . . . . . . . . . . . . . . . . . . . . . . . . . . . . . . . . .](#page-62-0) 30

[Comments . . . . . . . . . . . . . . . . . . . . . . . . . . . . . . . . . . . . . . . . . . . . . . . . . . . . . . .](#page-65-0) 33

[The Zen of Python . . . . . . . . . . . . . . . . . . . . . . . . . . . . . . . . . . . . . . . . . . . . . . . . .](#page-66-0) 34

[Summary . . . . . . . . . . . . . . . . . . . . . . . . . . . . . . . . . . . . . . . . . . . . . . . . . . . . . . .](#page-68-0) 36

**[Working with Lists](#page-85-0) 53**

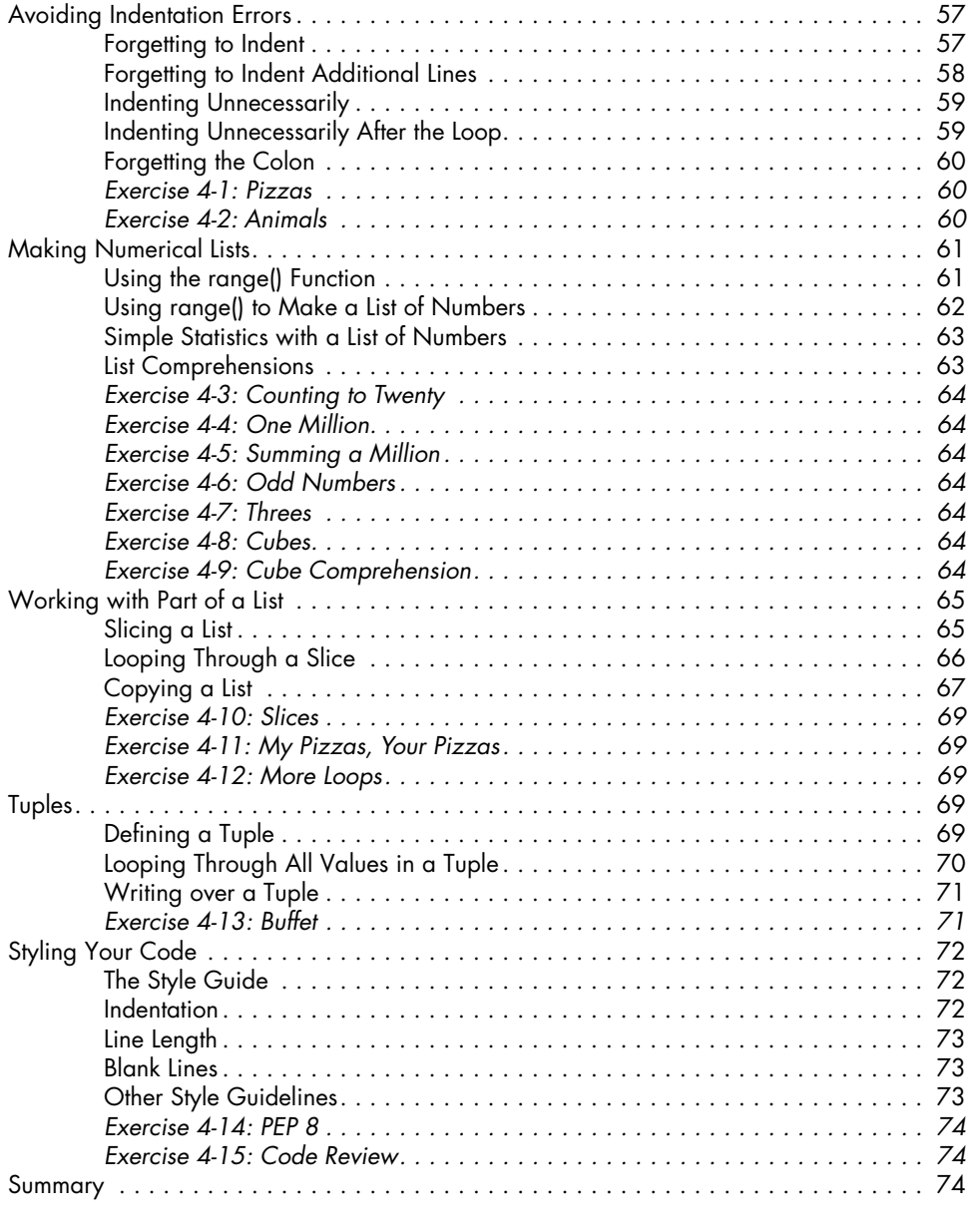

### **[5](#page-107-0) [if Statements](#page-107-0) 75**

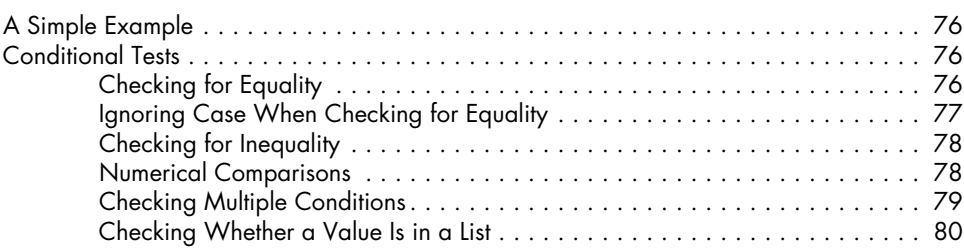

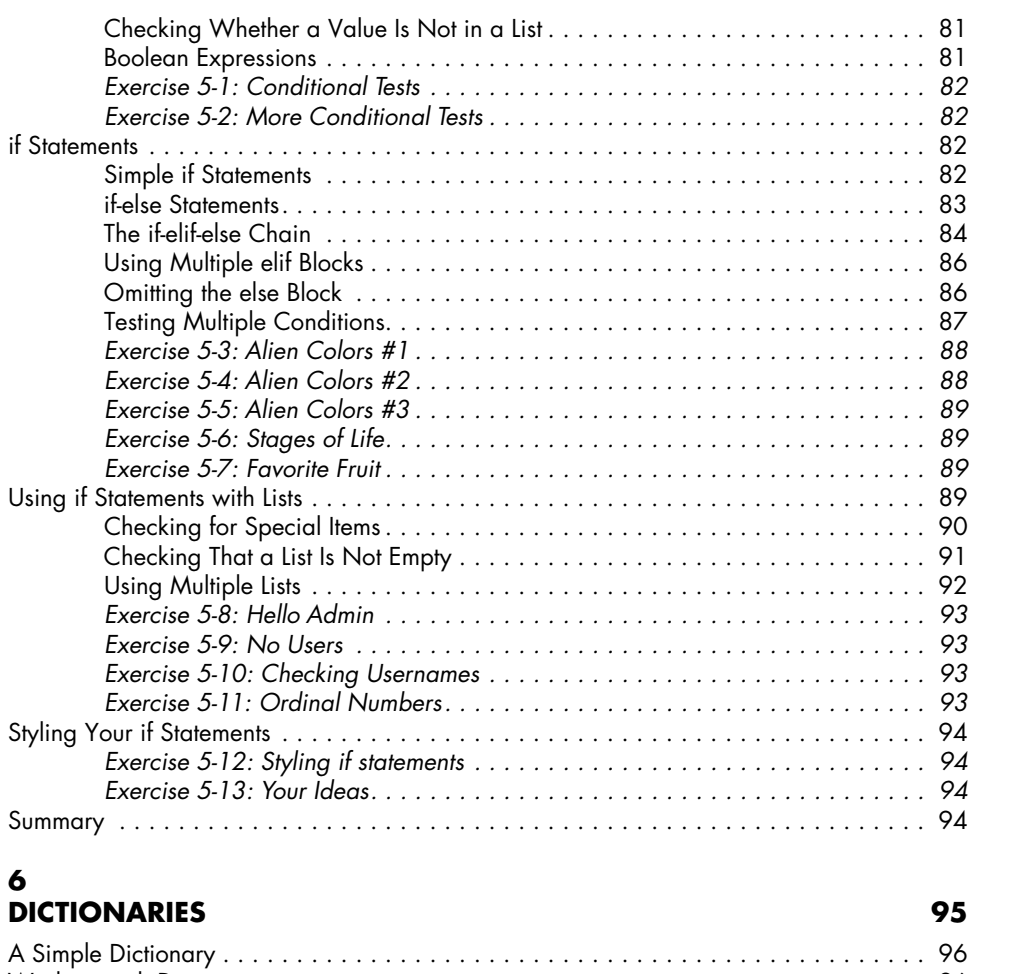

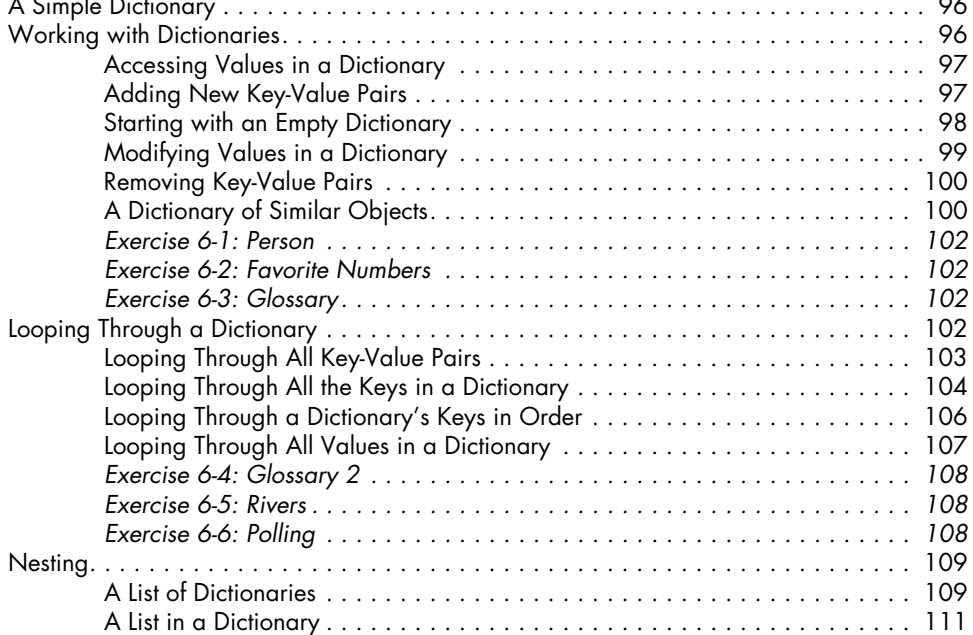

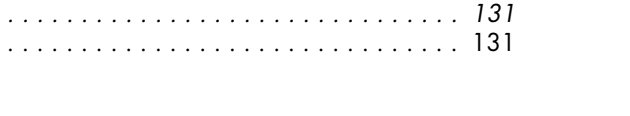

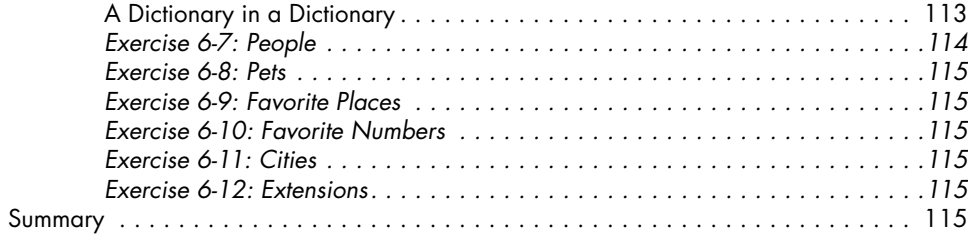

### **[7](#page-149-0) [User Input and while Loops](#page-149-0) 117**

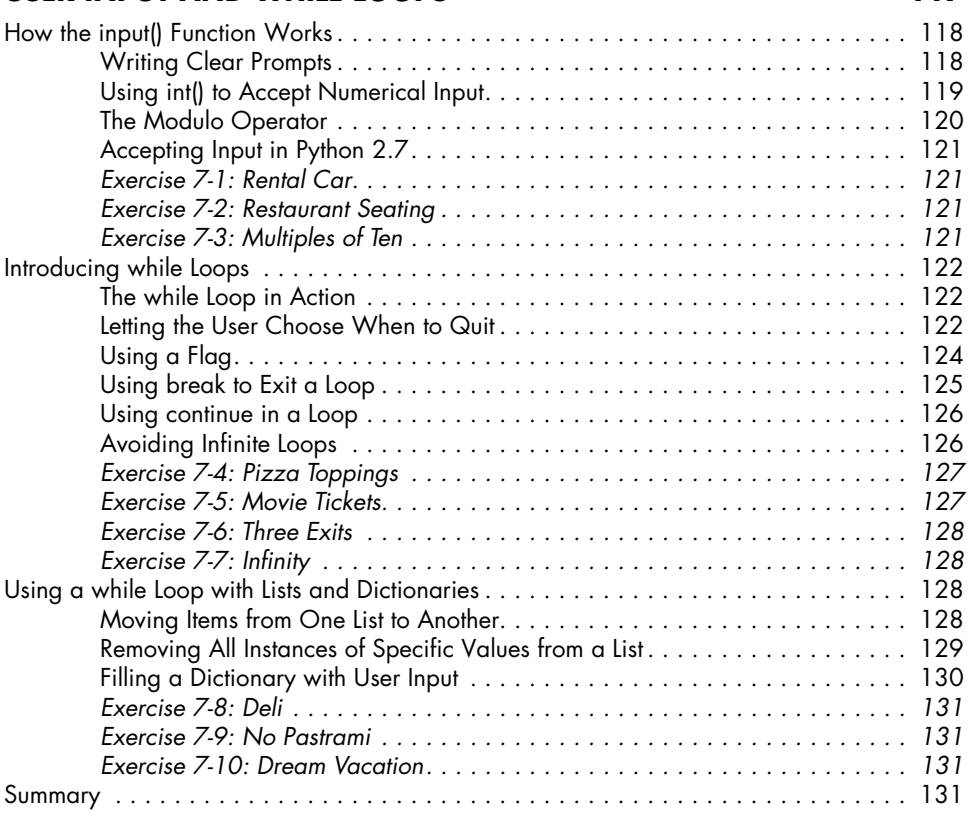

### **[8](#page-165-0) [Functions](#page-165-0) 133**

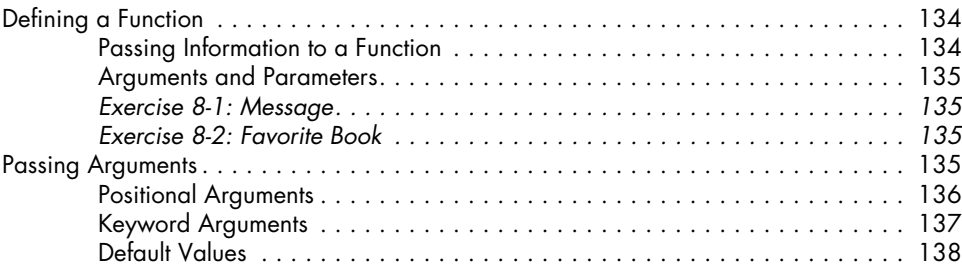

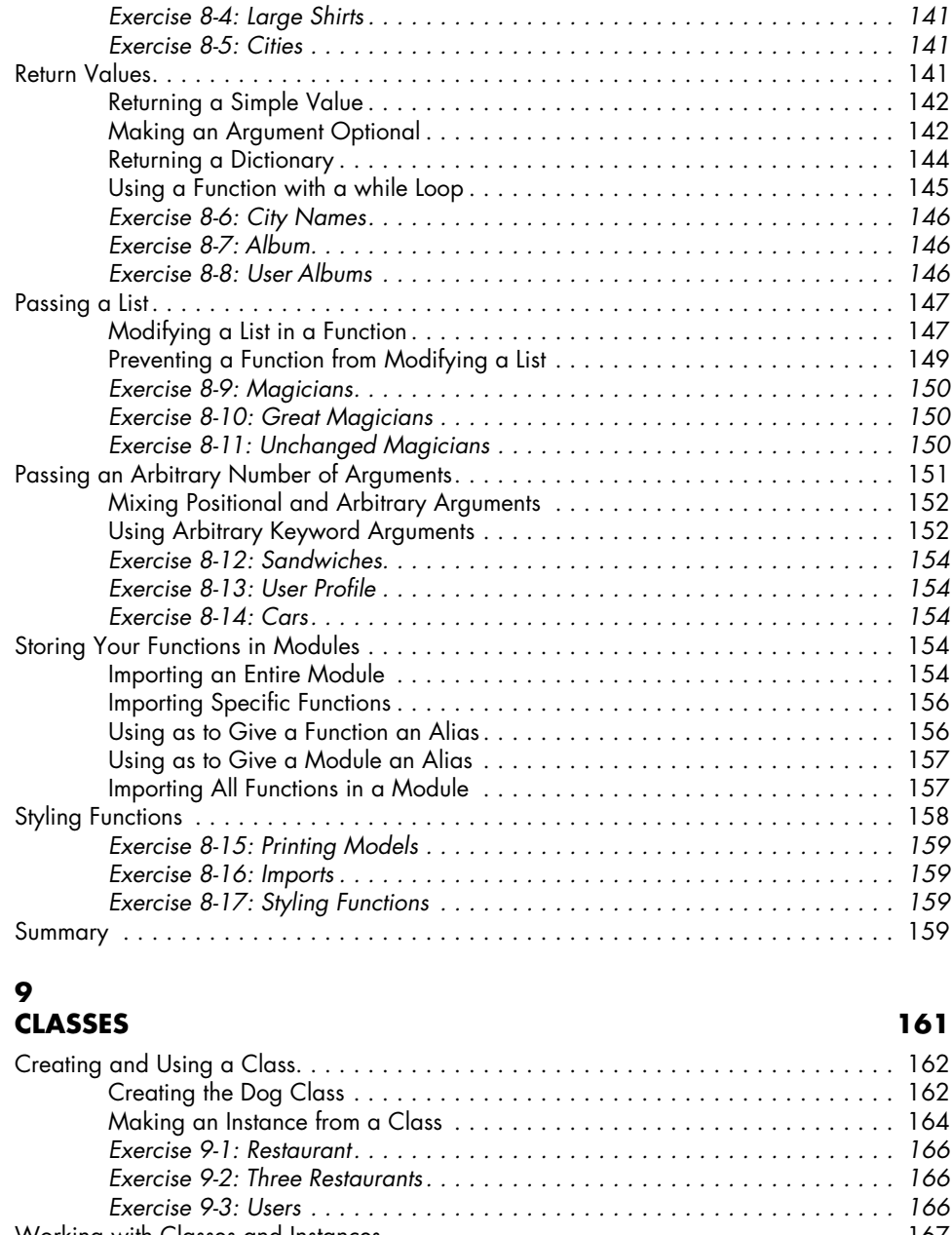

[Equivalent Function Calls ..................................... 139](#page-171-0) [Avoiding Argument Errors . . . . . . . . . . . . . . . . . . . . . . . . . . . . . . . . . . . .](#page-172-0) 140 *Exercise [8-3: T-Shirt](#page-173-0) . . 141*

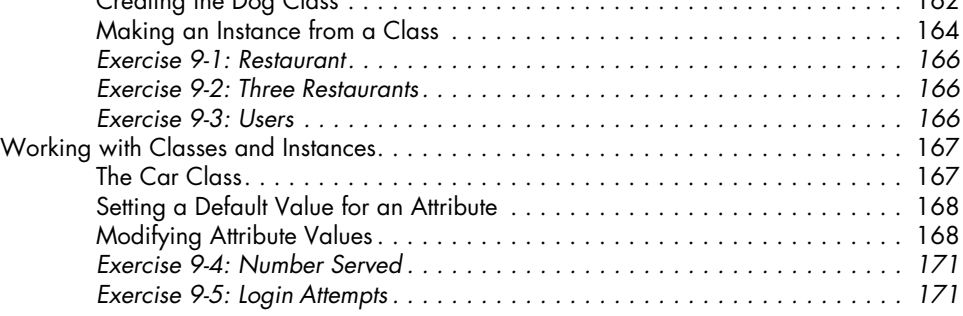

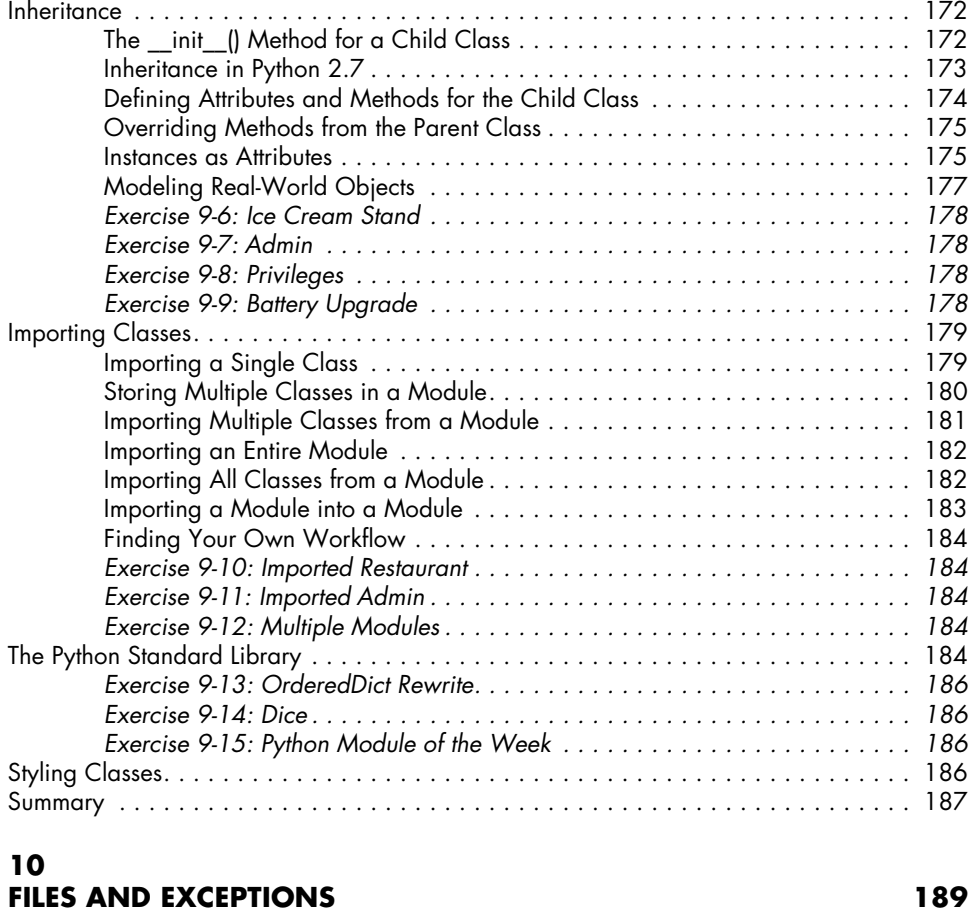

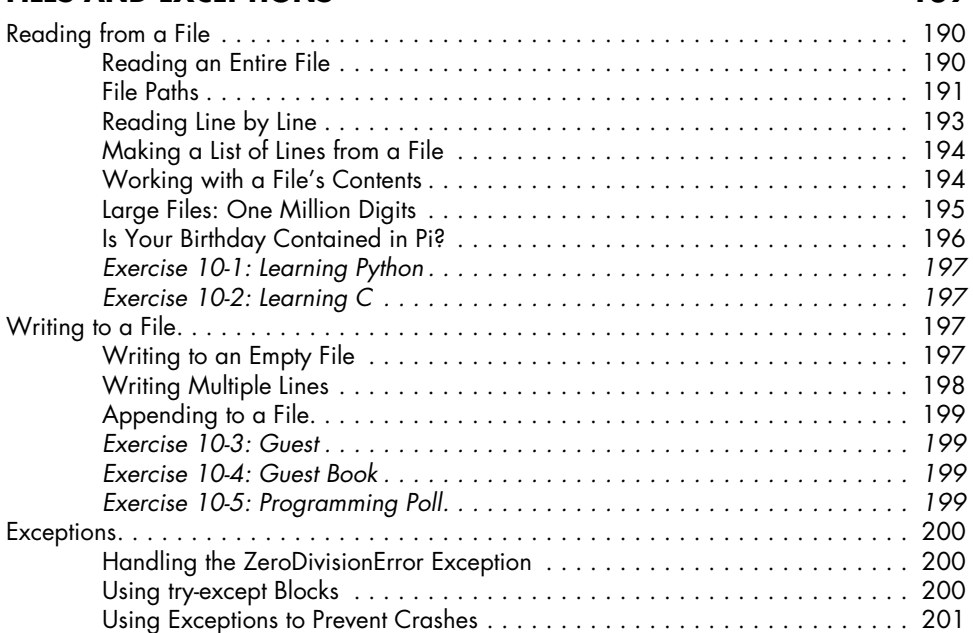

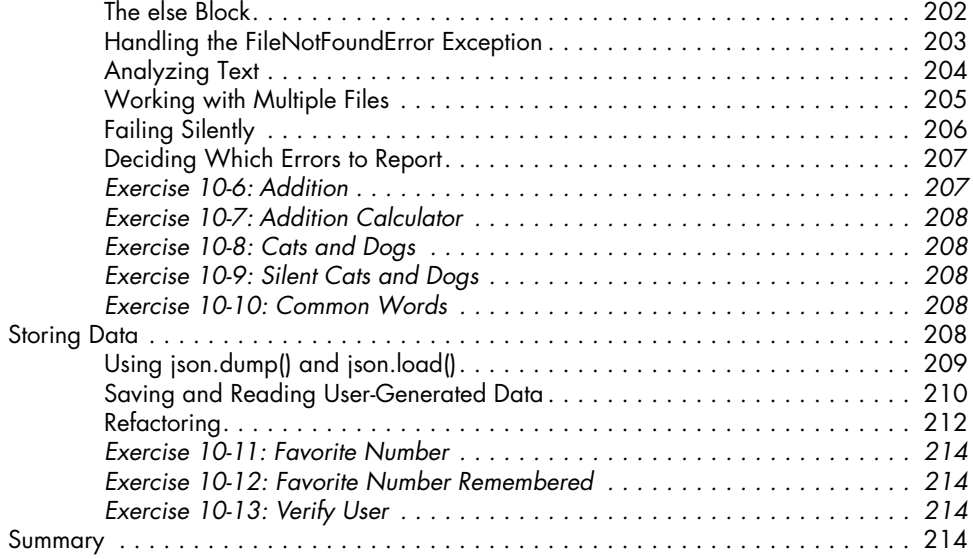

### **[11](#page-247-0) [Testing Your Code](#page-247-0) 215**

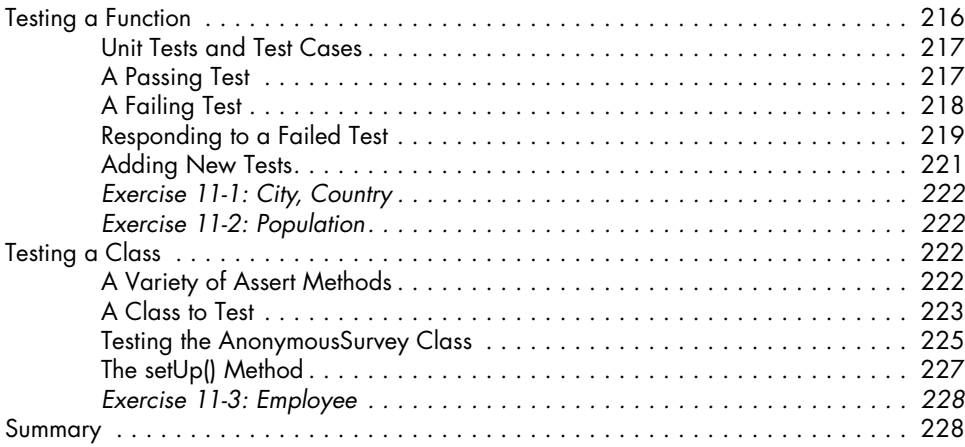

### **[Part II](#page-263-0): [Projects](#page-263-0) 231**

### **[Project 1](#page-265-0): [Alien Invasion](#page-265-0)**

### **[12](#page-267-0) A [Ship that Fires Bullets](#page-267-0) 235**

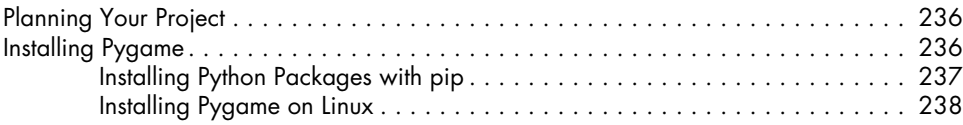

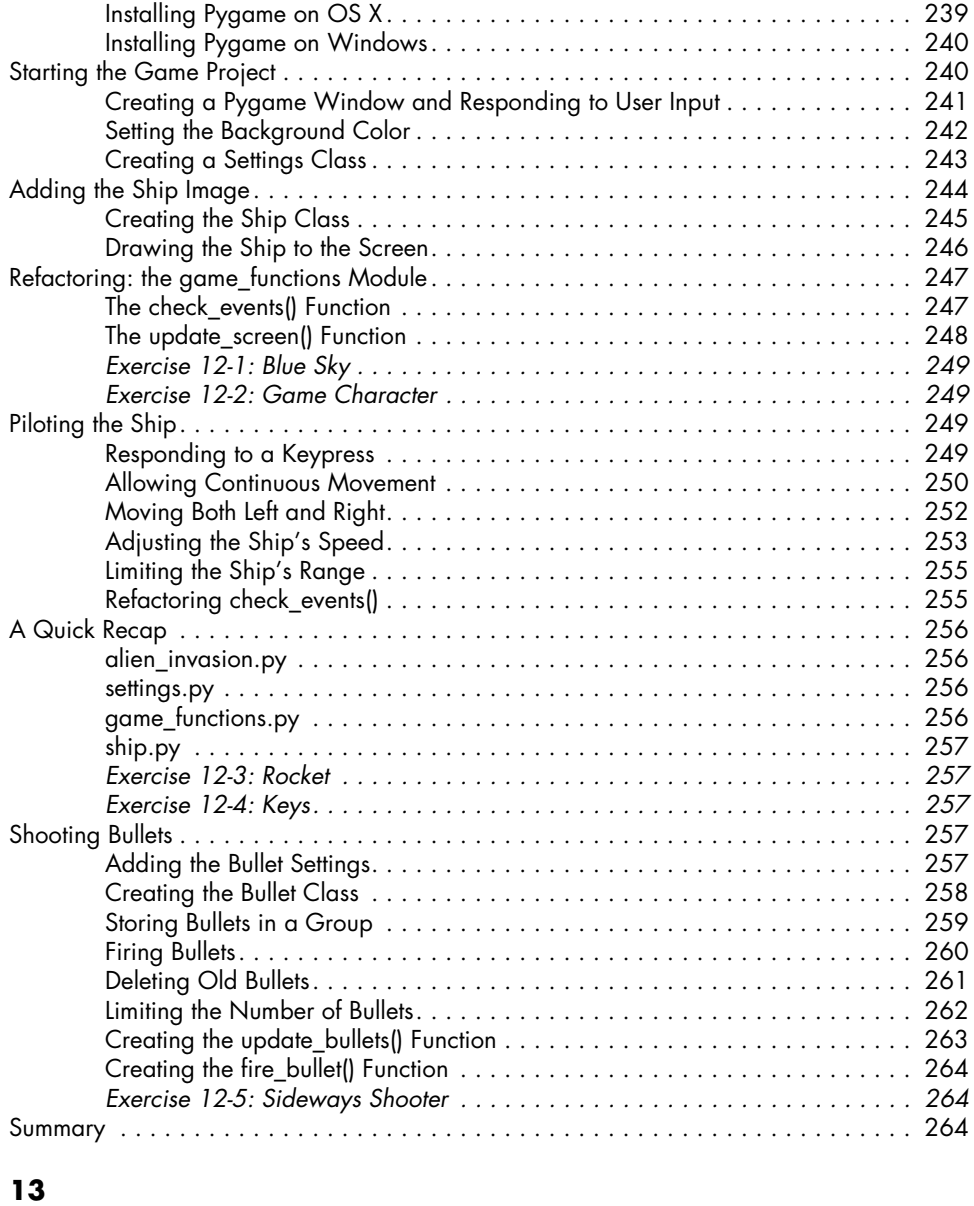

### **[Aliens!](#page-297-0) 265**

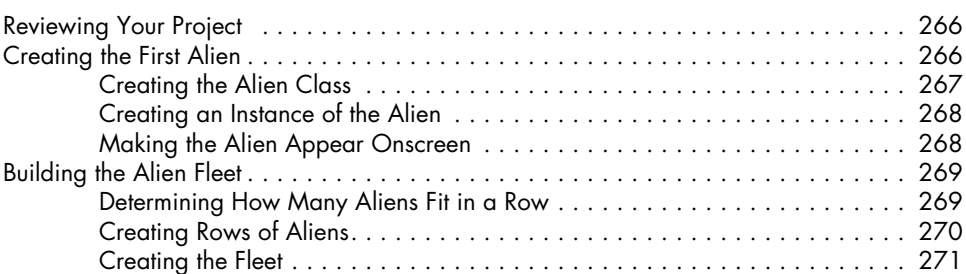

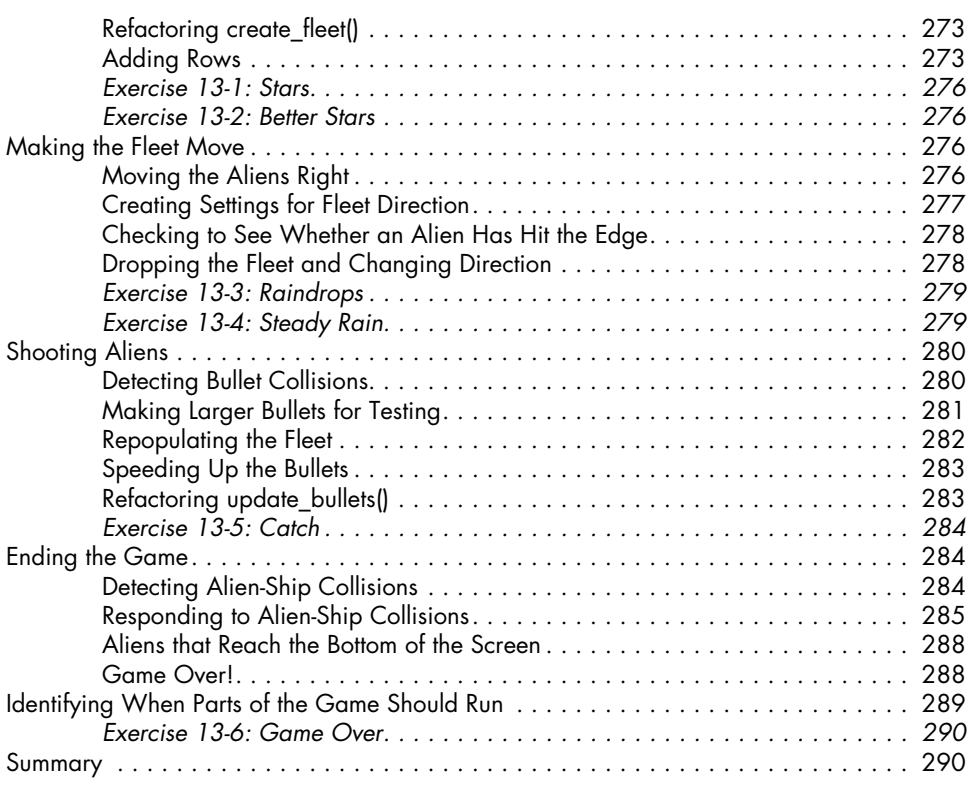

### **[14](#page-323-0) [Scoring](#page-323-0) 291**

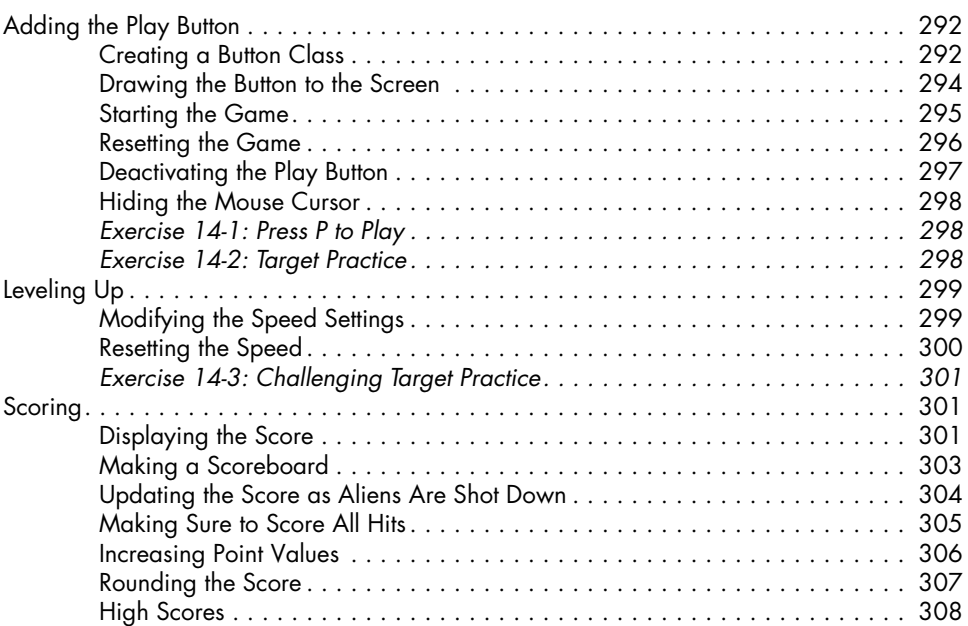

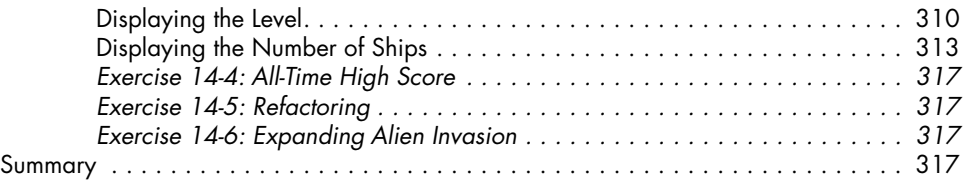

### **[Project 2](#page-351-0): [Data Visualization](#page-351-0)**

### **[15](#page-353-0) [Generating Data](#page-353-0) 321**

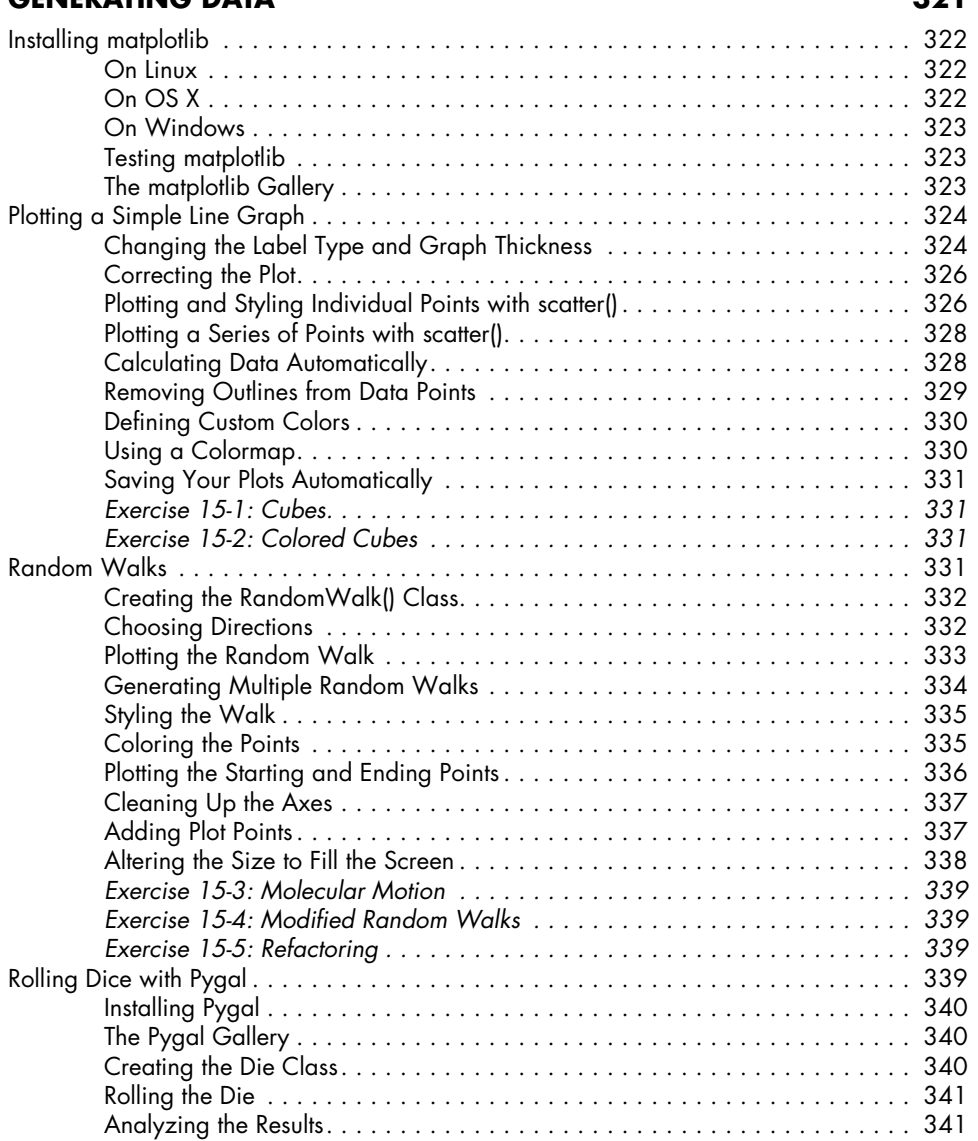

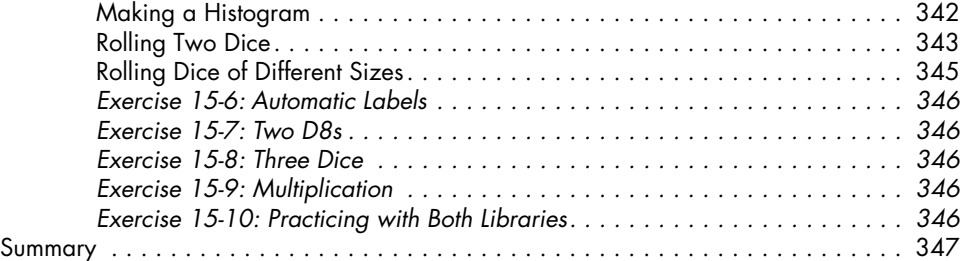

### **[16](#page-381-0) [Downloading Data](#page-381-0) 349**

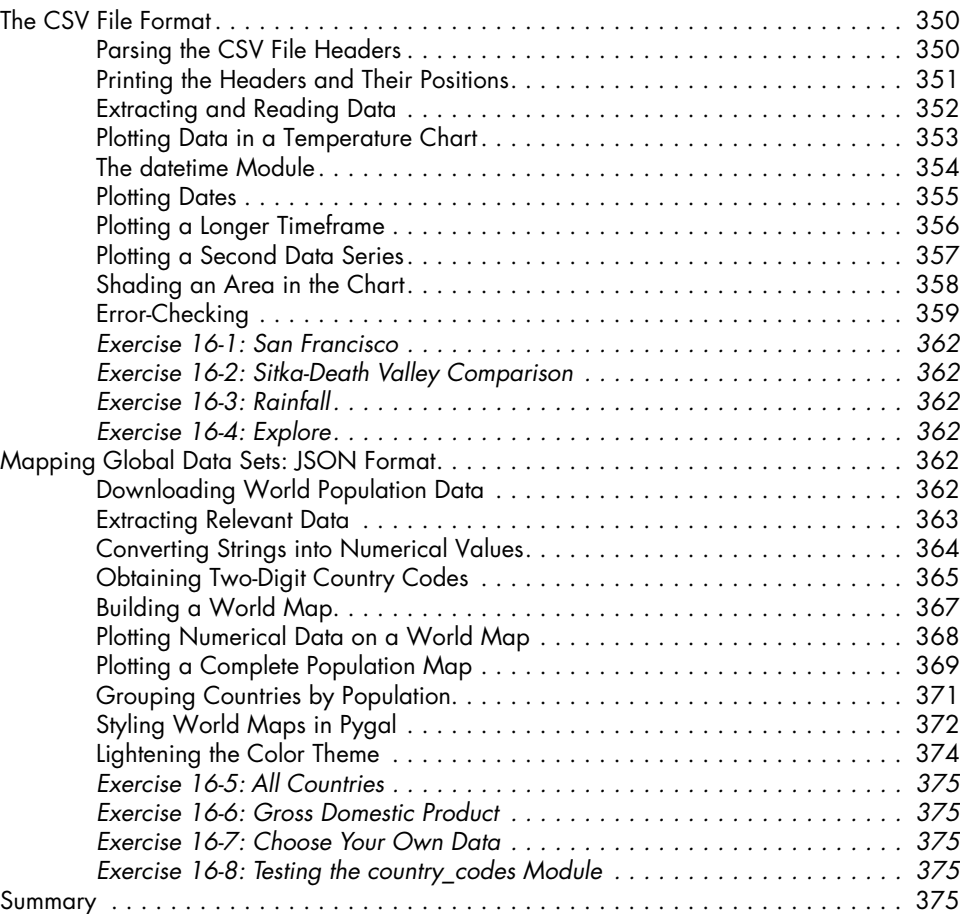

### **[17](#page-409-0) [Working with APIs](#page-409-0) 377**

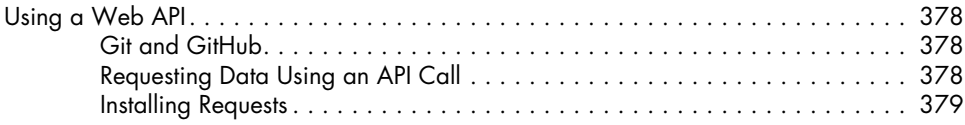

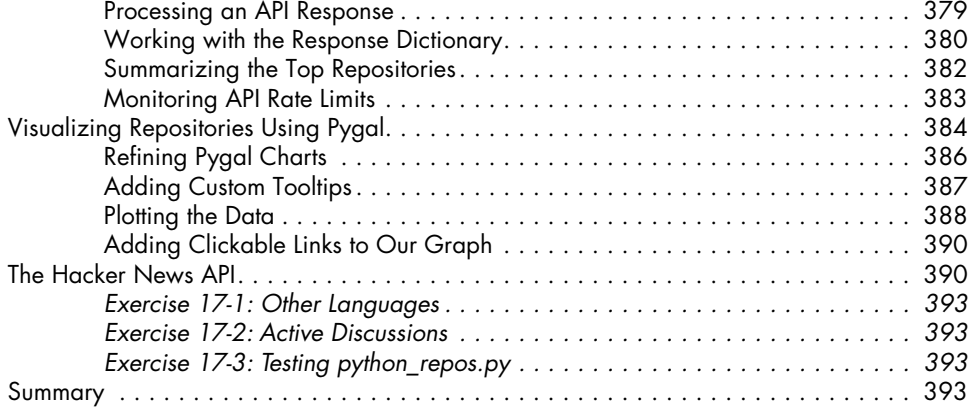

### **[Project 3](#page-427-0): Web [Applications](#page-427-0)**

### **[18](#page-429-0) [Getting Started with Django](#page-429-0) 397**

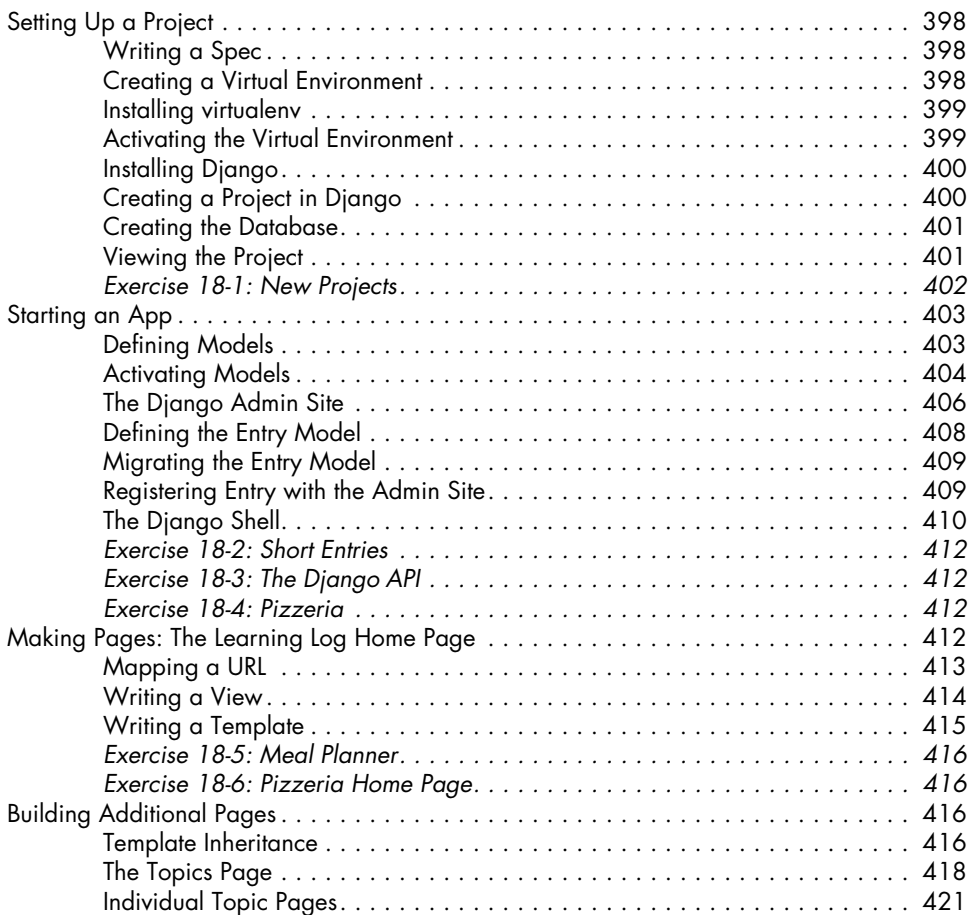

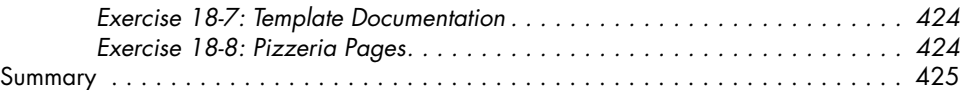

### **[19](#page-459-0) [User Accounts](#page-459-0) 427**

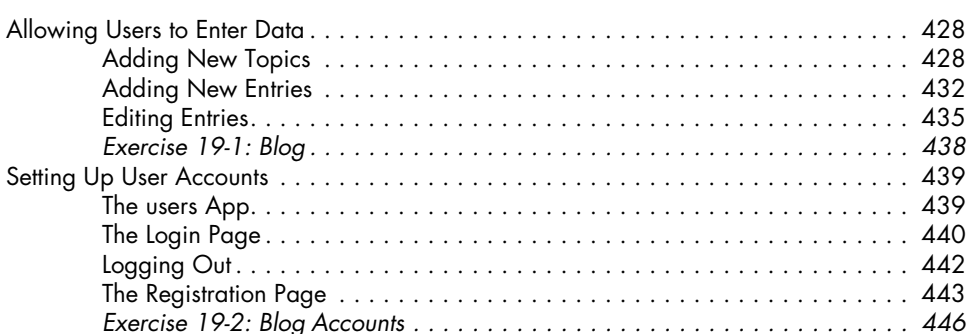

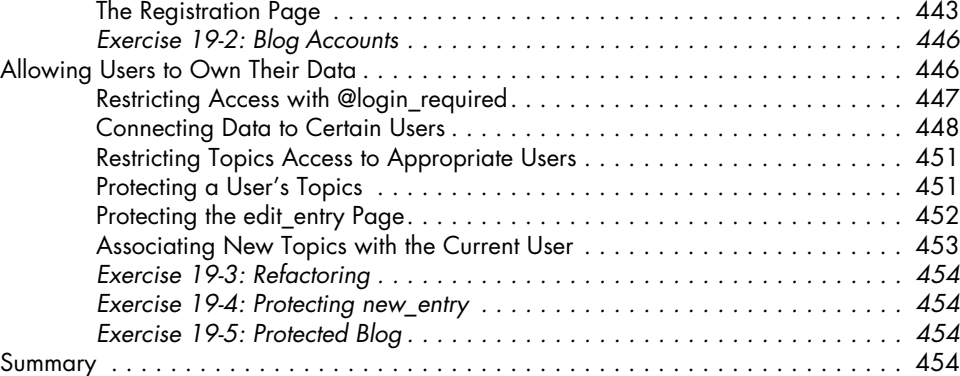

### **[20](#page-487-0)**

### **[Styling and Deploying an App 455](#page-487-0)**

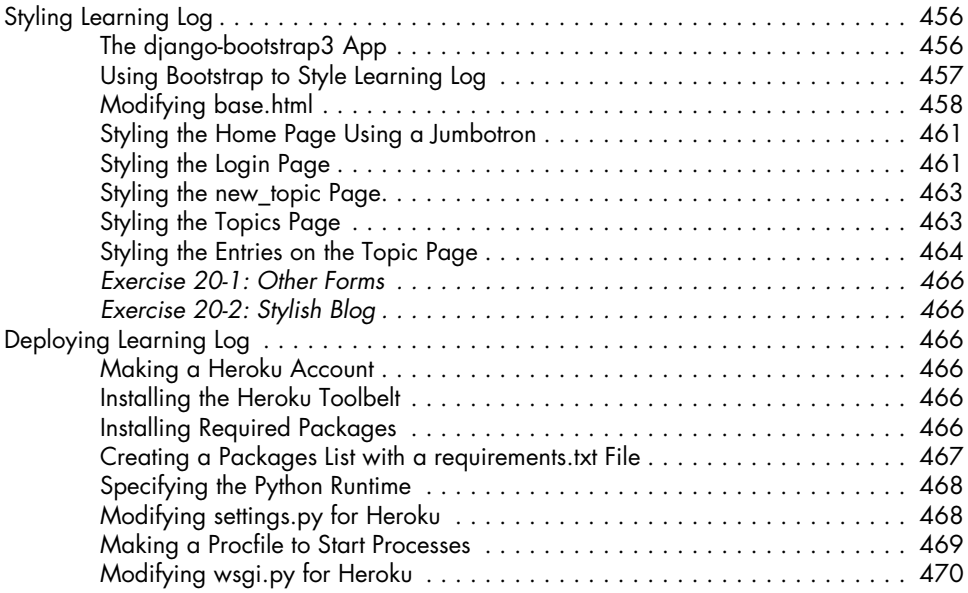

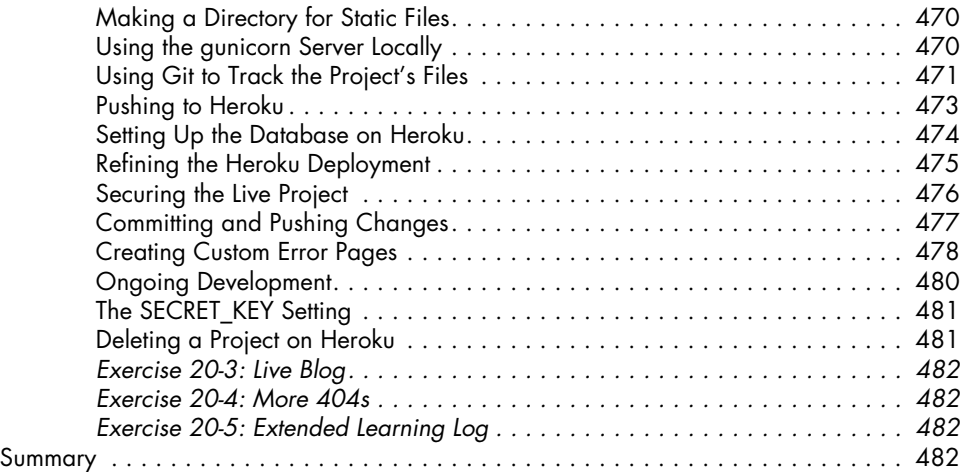

### **[Afterword](#page-515-0) 483**

### **[A](#page-517-0) [Installing Python](#page-517-0) 485**

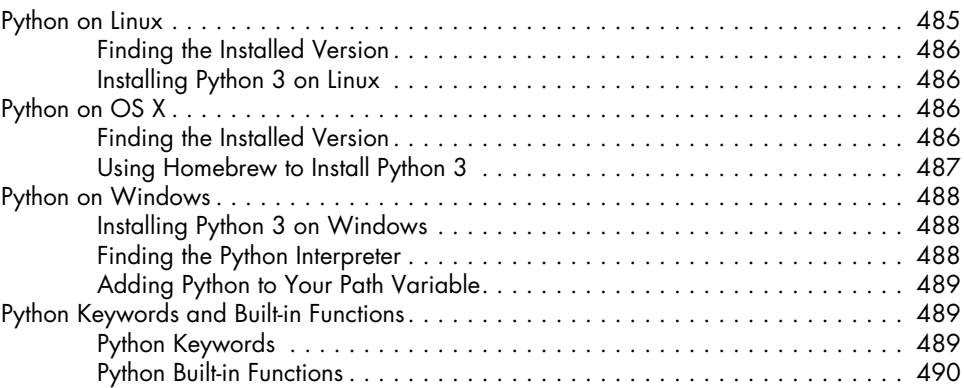

### **[B](#page-523-0) [Text Editors](#page-523-0) 491**

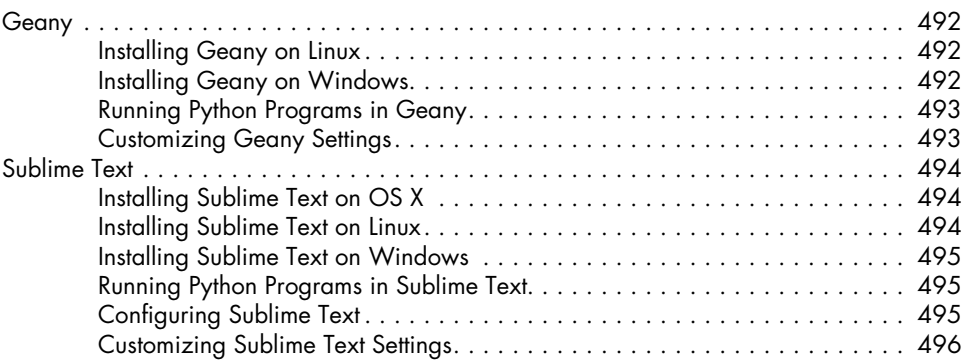

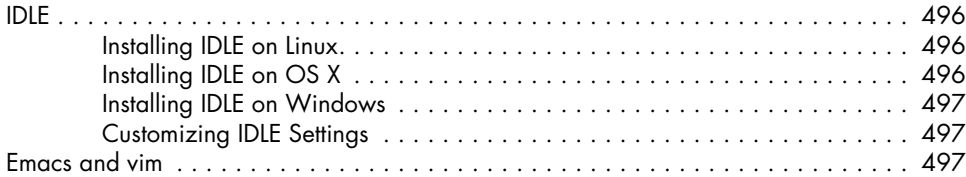

### **[C](#page-531-0) GETTING HELP** 499

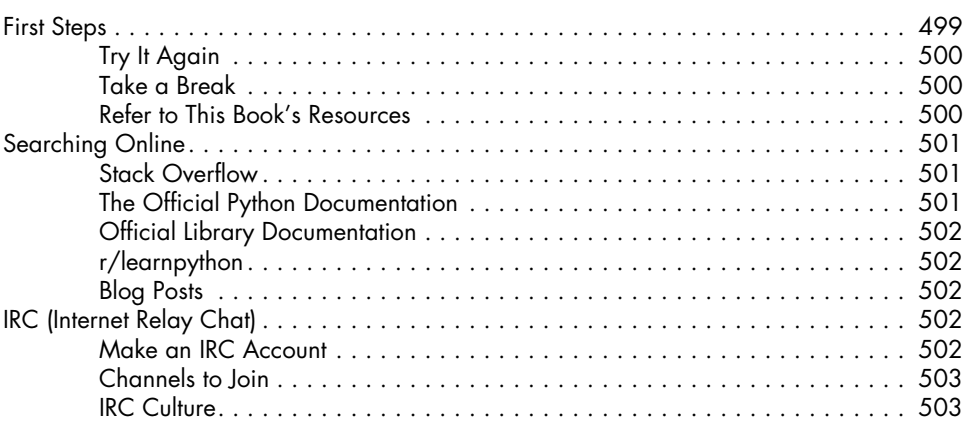

### **[D](#page-537-0) [Using Git for Version Control](#page-537-0) 505**

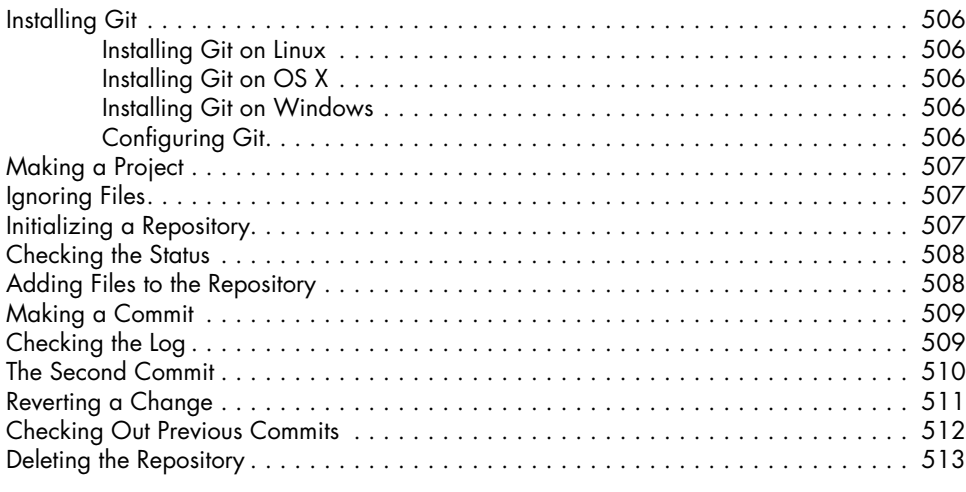

### **[Index](#page-547-0) 515**

### <span id="page-27-0"></span>**Ack nowle dgments**

This book would not have been possible without the wonderful and extremely professional staff at No Starch Press. Bill Pollock invited me to write an introductory book, and I deeply appreciate that original offer. Tyler Ortman helped shape my thinking in the early stages of drafting. Liz Chadwick's and Leslie Shen's initial feedback on each chapter was invaluable, and Anne Marie Walker helped to clarify many parts of the book. Riley Hoffman answered every question I had about the process of assembling a complete book and patiently turned my work into a beautiful finished product.

I'd like to thank Kenneth Love, the technical reviewer for *Python Crash Course*. I met Kenneth at PyCon one year, and his enthusiasm for the language and the Python community has been a constant source of professional inspiration ever since. Kenneth went beyond simple fact-checking and reviewed the book with the goal of helping beginning programmers develop a solid understanding of the Python language and programming in general. That said, any inaccuracies that remain are completely my own.

I'd like to thank my father for introducing me to programming at a young age and for not being afraid that I'd break his equipment. I'd like to thank my wife, Erin, for supporting and encouraging me through the writing of this book, and I'd like to thank my son, Ever, whose curiosity inspires me every single day.

### **INTRODUCTION**

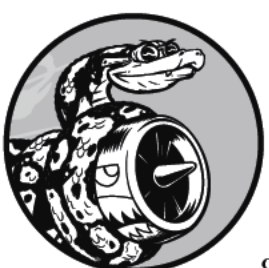

Every programmer has a story about how they learned to write their first program. I started learning as a child when

my father was working for Digital Equipment Corporation, one of the pioneering companies of the modern computing era. I wrote my first program on a kit computer my dad had assembled in our basement. The computer consisted of nothing more than a bare motherboard connected to a keyboard without a case, and it had a bare cathode ray tube for a monitor. My initial program was a simple number guessing game, which looked something like this:

```
I'm thinking of a number! Try to guess the number I'm thinking of: 25
Too low! Guess again: 50
Too high! Guess again: 42
That's it! Would you like to play again? (yes/no) no
Thanks for playing!
```
<span id="page-30-0"></span>I'll always remember how satisfied I felt watching my family play a game that I created and that worked as I intended it to.

That early experience had a lasting impact. There is real satisfaction in building something with a purpose, something that solves a problem. The software I write now meets a more significant need than my childhood efforts, but the sense of satisfaction I get from creating a program that works is still largely the same.

### **Who Is This Book For?**

The goal of this book is to bring you up to speed with Python as quickly as possible so you can build programs that work—games, data visualizations, and web applications—while developing a foundation in programming that will serve you well for the rest of your life. *Python Crash Course* is written for people of any age who have never programmed in Python before or have never programmed at all. If you want to learn the basics of programming quickly so you can focus on interesting projects, and you like to test your understanding of new concepts by solving meaningful problems, this book is for you. *Python Crash Course* is also perfect for middle school and high school teachers who want to offer their students a project-based introduction to programming.

### **What Can You Expect to Learn?**

The purpose of this book is to make you a good programmer in general and a good Python programmer in particular. You'll learn efficiently and adopt good habits as I provide you with a solid foundation in general programming concepts. After working your way through *Python Crash Course*, you should be ready to move on to more advanced Python techniques, and your next programming language will be even easier to grasp.

In the first part of this book you'll learn basic programming concepts you need to know to write Python programs. These concepts are the same as those you'd learn when starting out in almost any programming language. You'll learn about different kinds of data and the ways you can store data in lists and dictionaries within your programs. You'll learn to build collections of data and work through those collections in efficient ways. You'll learn to use while and if loops to test for certain conditions so you can run specific sections of code while those conditions are true and run other sections when they're not—a technique that greatly helps to automate processes.

You'll learn to accept input from users to make your programs interactive and to keep your programs running as long as the user is active. You'll explore how to write functions to make parts of your program reusable, so you only have to write blocks of code that perform certain

<span id="page-31-0"></span>actions once, which you can then use as many times as you like. You'll then extend this concept to more complicated behavior with classes, making fairly simple programs respond to a variety of situations. You'll learn to write programs that handle common errors gracefully. After working through each of these basic concepts, you'll write a few short programs that solve some well-defined problems. Finally, you'll take your first step toward intermediate programming by learning how to write tests for your code so you can develop your programs further without worrying about introducing bugs. All the information in Part I will prepare you for taking on larger, more complex projects.

In Part II you'll apply what you learned in Part I to three projects. You can do any or all of these projects in whichever order works best for you. In the first project (Chapters 12–14) you'll create a Space Invaders–style shooting game called Alien Invasion, which consists of levels of increasing difficulty. After you've completed this project, you should be well on your way to being able to develop your own 2D games.

The second project (Chapters 15–17) introduces you to data visualization. Data scientists aim to make sense of the vast amount of information available to them through a variety of visualization techniques. You'll work with data sets that you generate through code, data sets downloaded from online sources, and data sets your programs download automatically. After you've completed this project, you'll be able to write programs that sift through large data sets and make visual representations of that stored information.

In the third project (Chapters 18–20) you'll build a small web application called Learning Log. This project allows you to keep a journal of ideas and concepts you've learned about a specific topic. You'll be able to keep separate logs for different topics and allow others to create an account and start their own journals. You'll also learn how to deploy your project so anyone can access it online from anywhere.

### **Why Python?**

Every year I consider whether to continue using Python or whether to move on to a different language—perhaps one that's newer to the programming world. But I continue to focus on Python for many reasons. Python is an incredibly efficient language: your programs will do more in fewer lines of code than many other languages would require. Python's syntax will also help you write "clean" code. Your code will be easy to read, easy to debug, and easy to extend and build upon compared to other languages.

People use Python for many purposes: to make games, build web applications, solve business problems, and develop internal tools at all kinds of interesting companies. Python is also used heavily in scientific fields for academic research and applied work.

One of the most important reasons I continue to use Python is because of the Python community, which includes an incredibly diverse and welcoming group of people. Community is essential to programmers because programming isn't a solitary pursuit. Most of us, even the most experienced programmers, need to ask advice from others who have already solved similar problems. Having a well-connected and supportive community is critical in helping you solve problems, and the Python community is fully supportive of people like you who are learning Python as your first programming language.

Python is a great language to learn, so let's get started!

# <span id="page-33-0"></span>**Part I**

### **Basic s**

Part I of this book teaches you the basic concepts you'll need to write Python programs. Many of these concepts are common to all programming languages, so they'll be useful throughout your life as a programmer.

In **[Chapter 1](#page-35-0)** you'll install Python on your computer and run your first program, which prints the message *Hello world!* to the screen.

In **[Chapter 2](#page-51-0)** you'll learn to store information in variables and work with text and numerical values.

**Chapters [3](#page-69-0)** and **[4](#page-85-0)** introduce lists. Lists can store as much information as you want in one variable, allowing you to work with that data efficiently. You'll be able to work with hundreds, thousands, and even millions of values in just a few lines of code.

In **[Chapter 5](#page-107-0)** you'll use if statements to write code that responds one way if certain conditions are true, and responds in a different way if those conditions are not true.

**[Chapter 6](#page-127-0)** shows you how to use Python's dictionaries, which let you make connections between different pieces of information. Like lists, dictionaries can contain as much information as you need to store.

In **[Chapter](#page-149-0) 7** you'll learn how to accept input from users to make your programs interactive. You'll also learn about while loops, which run blocks of code repeatedly as long as certain conditions remain true.

In **[Chapter 8](#page-165-0)** you'll write functions, which are named blocks of code that perform a specific task and can be run whenever you need them.

**[Chapter 9](#page-193-0)** introduces classes, which allow you to model real-world objects, such as dogs, cats, people, cars, rockets, and much more, so your code can represent anything real or abstract.

**[Chapter 10](#page-221-0)** shows you how to work with files and handle errors so your programs won't crash unexpectedly. You'll store data before your program closes, and read the data back in when the program runs again. You'll learn about Python's exceptions, which allow you to anticipate errors, and make your programs handle those errors gracefully.

In **[Chapter 11](#page-247-0)** you'll learn to write tests for your code to check that your programs work the way you intend them to. As a result, you'll be able to expand your programs without worrying about introducing new bugs. Testing your code is one of the first skills that will help you transition from beginner to intermediate programmer.

### **GETTING STARTED**

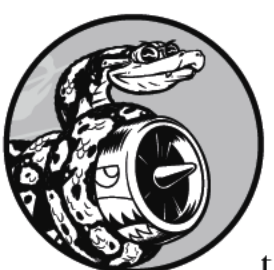

In this chapter you'll run your first Python program, hello\_world.py. First, you'll need to check whether Python is installed on

your computer; if it isn't, you'll install it. You'll also install a text editor to work with your Python programs. Text editors recognize Python code and highlight sections as you write, making it easy to understand the structure of your code.

### **Setting Up Your Programming Environment**

Python differs slightly on different operating systems, so you'll need to keep a few considerations in mind. Here, we'll look at the two major versions of Python currently in use and outline the steps to set up Python on your system.
# *Python 2 and Python 3*

Today, two versions of Python are available: Python 2 and the newer Python 3. Every programming language evolves as new ideas and technologies emerge, and the developers of Python have continually made the language more versatile and powerful. Most changes are incremental and hardly noticeable, but in some cases code written for Python 2 may not run properly on systems with Python 3 installed. Throughout this book I'll point out areas of significant difference between Python 2 and Python 3, so whichever version you use, you'll be able to follow the instructions.

If both versions are installed on your system or if you need to install Python, use Python 3. If Python 2 is the only version on your system and you'd rather jump into writing code instead of installing Python, you can start with Python 2. But the sooner you upgrade to using Python 3 the better, so you'll be working with the most recent version.

# *Running Snippets of Python Code*

Python comes with an interpreter that runs in a terminal window, allowing you to try bits of Python without having to save and run an entire program.

Throughout this book, you'll see snippets that look like this:

```
u >>> print("Hello Python interpreter!") 
  Hello Python interpreter!
```
The text in bold is what you'll type in and then execute by pressing enter. Most of the examples in the book are small, self-contained programs that you'll run from your editor, because that's how you'll write most of your code. But sometimes basic concepts will be shown in a series of snippets run through a Python terminal session to demonstrate isolated concepts more efficiently. Any time you see the three angle brackets in a code listing  $\bullet$ , you're looking at the output of a terminal session. We'll try coding in the interpreter for your system in a moment.

# *Hello World!*

A long-held belief in the programming world has been that printing a *Hello world!* message to the screen as your first program in a new language will bring you luck.

In Python, you can write the *Hello World* program in one line:

```
print("Hello world!")
```
Such a simple program serves a very real purpose. If it runs correctly on your system, any Python program you write should work as well. We'll look at writing this program on your particular system in just a moment.

# **Python on Different Operating Systems**

Python is a cross-platform programming language, which means it runs on all the major operating systems. Any Python program you write should run on any modern computer that has Python installed. However, the methods for setting up Python on different operating systems vary slightly.

In this section you'll learn how to set up Python and run the *Hello World* program on your own system. You'll first check whether Python is installed on your system and install it if it's not. Then you'll install a simple text editor and save an empty Python file called *hello\_world.py*. Finally, you'll run the *Hello World* program and troubleshoot anything that didn't work. I'll walk you through this process for each operating system, so you'll have a beginner-friendly Python programming environment.

# *Python on Linux*

Linux systems are designed for programming, so Python is already installed on most Linux computers. The people who write and maintain Linux expect you to do your own programming at some point and encourage you to do so. For this reason there's very little you have to install and very few settings you have to change to start programming.

## **Checking Your Version of Python**

Open a terminal window by running the Terminal application on your system (in Ubuntu, you can press CTRL-ALT-T). To find out whether Python is installed, enter **python** with a lowercase *p*. You should see output telling you which version of Python is installed and a >>> prompt where you can start entering Python commands, like this:

```
$ python
Python 2.7.6 (default, Mar 22 2014, 22:59:38) 
[GC 4.8.2] on linux2
Type "help", "copyright", "credits" or "license" for more information.
>>>
```
This output tells you that Python 2.7.6 is currently the default version of Python installed on this computer. When you've seen this output, press  $CTRL-D$  or enter exit() to leave the Python prompt and return to a terminal prompt.

To check for Python 3, you might have to specify that version; so even if the output displayed Python 2.7 as the default version, try the command python3:

```
$ python3
Python 3.5.0 (default, Sep 17 2015, 13:05:18) 
[GCC 4.8.4] on linux
Type "help", "copyright", "credits" or "license" for more information.
>>>
```
This output means you also have Python 3 installed, so you'll be able to use either version. Whenever you see the python command in this book, enter python3 instead. Most Linux distributions have Python already installed, but if for some reason yours didn't or if your system came with Python 2 and you want to install Python 3, refer to Appendix A.

## **Installing a Text Editor**

Geany is a simple text editor: it's easy to install, will let you run almost all your programs directly from the editor instead of through a terminal, uses syntax highlighting to color your code, and runs your code in a terminal window so you'll get used to using terminals. Appendix B provides information on other text editors, but I recommend using Geany unless you have a good reason to use a different editor.

You can install Geany in one line on most Linux systems:

## \$ **sudo apt-get install geany**

If this doesn't work, see the instructions at *[http://geany.org/Download/](http://geany.org/Download/ThirdPartyPackages/) [ThirdPartyPac](http://geany.org/Download/ThirdPartyPackages/)kages/*.

## **Running the Hello World Program**

To start your first program, open Geany*.* Press the Super key (often called the Windows key) and search for Geany on your system. Make a shortcut by dragging the icon to your taskbar or desktop. Then make a folder somewhere on your system for your projects and call it *python\_work*. (It's best to use lowercase letters and underscores for spaces in file and folder names because these are Python naming conventions.) Go back to Geany and save an empty Python file (**File**4**Save As**) called *hello\_world.py* in your *python\_ work* folder. The extension *.py* tells Geany your file will contain a Python program. It also tells Geany how to run your program and highlight the text in a helpful way.

After you've saved your file, enter the following line:

```
print("Hello Python world!")
```
If multiple versions of Python are installed on your system, you need to make sure Geany is configured to use the correct version. Go to **Build**  $\triangleright$  **Set Build Commands**. You should see the words *Compile* and *Execute* with a command next to each. Geany assumes the correct command for each is python, but if your system uses the python3 command, you'll need to change this.

If the command python3 worked in a terminal session, change the Compile and Execute commands so Geany will use the Python 3 interpreter. Your Compile command should look like this:

python3 -m py\_compile "%f"

You need to type this command exactly as it's shown. Make sure the spaces and capitalization match what is shown here.

Your Execute command should look like this:

```
python3 "%f"
```
Again, make sure the spacing and capitalization match what is shown here. Figure 1-1 shows how these commands should look in Geany's configuration menu.

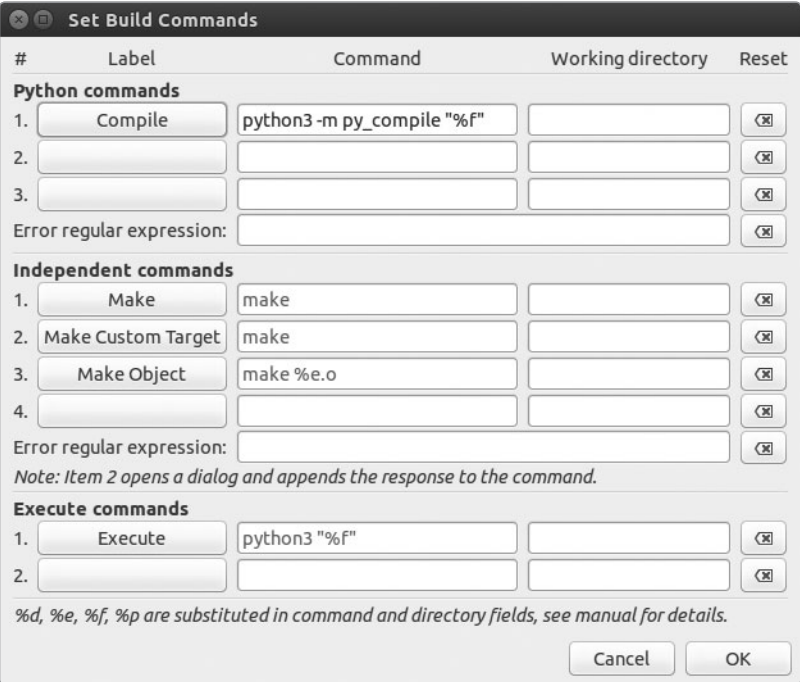

*Figure 1-1: Here, Geany is configured to use Python 3 on Linux.*

Now run *hello\_world.py* by selecting **Build**4**Execute** in the menu, by clicking the Execute icon (which shows a set of gears), or by pressing F5. A terminal window should pop up with the following output:

```
Hello Python world! 
    ------------------ 
(program exited with code: 0) 
Press return to continue
```
If you don't see this, check every character on the line you entered. Did you accidentally capitalize print? Did you forget one or both of the quotation marks or parentheses? Programming languages expect very specific syntax, and if you don't provide that, you'll get errors. If you can't get the program to run, see ["Troubleshooting Installation Issues" on page 15](#page-47-0).

## **Running Python in a Terminal Session**

You can try running snippets of Python code by opening a terminal and typing python or python3, as you did when checking your version. Do this again, but this time enter the following line in the terminal session:

>>> **print("Hello Python interpreter!")** Hello Python interpreter! >>>

You should see your message printed directly in the current terminal window. Remember that you can close the Python interpreter by pressing  $CTRL-D$  or by typing the command exit().

# *Python on OS X*

Python is already installed on most OS X systems. Once you know Python is installed, you'll need to install a text editor and make sure it's configured correctly.

## **Checking Whether Python Is Installed**

Open a terminal window by going to **Applications**4**Utilities**4**Terminal**. You can also press COMMAND-spacebar, type **terminal**, and then press ENTER. To find out whether Python is installed, enter **python** with a lowercase *p*. You should see output telling you which version of Python is installed on your system and a >>> prompt where you can start entering Python commands, like this:

```
$ python
Python 2.7.5 (default, Mar 9 2014, 22:15:05)
[GCC 4.2.1 Compatible Apple LLVM 5.0 (clang-500.0.68)] on darwin
Type "help", "copyright", "credits", or "license" for more information.
>>>
```
This output tells you that Python 2.7.5 is currently the default version installed on this computer. When you've seen this output, press CTRL-D or enter exit() to leave the Python prompt and return to a terminal prompt.

To check for Python 3, try the command python3. You might get an error message, but if the output shows you have Python 3 installed, you'll be able to use Python 3 without having to install it. If python3 works on your system, whenever you see the python command in this book, make sure you use python3 instead. If for some reason your system didn't come with Python or if you only have Python 2 and you want to install Python 3 now, see Appendix A.

## **Running Python in a Terminal Session**

You can try running snippets of Python code by opening a terminal and typing python or python3, as you did when checking your version. Do this again, but this time enter the following line in the terminal session:

>>> **print("Hello Python interpreter!")** Hello Python interpreter! >>>

You should see your message printed directly in the current terminal window. Remember that you can close the Python interpreter by pressing  $CTRL-D$  or by typing the command exit().

## **Installing a Text Editor**

Sublime Text is a simple text editor: it's easy to install on OS X, will let you run almost all of your programs directly from the editor instead of through a terminal, uses syntax highlighting to color your code, and runs your code in a terminal session embedded in the Sublime Text window to make it easy to see the output. Appendix B provides information on other text editors, but I recommend using Sublime Text unless you have a good reason to use a different editor.

You can download an installer for Sublime Text from *[http://sublimetext](http://sublimetext.com/3) [.com/3](http://sublimetext.com/3)*. Click the download link and look for an installer for OS X. Sublime Text has a very liberal licensing policy: you can use the editor for free as long as you want, but the author requests that you purchase a license if you like it and want continual use. After the installer has been downloaded, open it and then drag the Sublime Text icon into your *Applications* folder.

## **Configuring Sublime Text for Python 3**

If you use a command other than python to start a Python terminal session, you'll need to configure Sublime Text so it knows where to find the correct version of Python on your system. Issue the following command to find out the full path to your Python interpreter:

```
$ type -a python3
python3 is /usr/local/bin/python3
```
Now open Sublime Text, and go to **Tools**4**Build System**4**New Build System**, which will open a new configuration file for you. Delete what you see and enter the following:

*Python3* {

}

*.sublime-build* "cmd": ["/usr/local/bin/python3", "-u", "\$file"],

This code tells Sublime Text to use your system's python3 command when running the currently open file. Make sure you use the path you found when issuing the command type -a python3 in the previous step. Save the file as *Python3.sublime-build* in the default directory that Sublime Text opens when you choose Save.

## **Running the Hello World Program**

To start your first program, launch Sublime Text by opening the *Applications* folder and double-clicking the Sublime Text icon. You can also press command-spacebar and enter **sublime text** in the search bar that pops up.

Make a folder called *python\_work* somewhere on your system for your projects. (It's best to use lowercase letters and underscores for spaces in file and folder names, because these are Python naming conventions.) Save an empty Python file (**File**4**Save As**) called *hello\_world.py* in your *python\_work* folder. The extension *.py* tells Sublime Text that your file will contain a Python program and tells it how to run your program and highlight the text in a helpful way.

After you've saved your file, enter the following line:

```
print("Hello Python world!")
```
If the command python works on your system, you can run your program by selecting **Tools**  $\triangleright$  **Build** in the menu or by pressing CTRL-B. If you configured Sublime Text to use a command other than python, select **Tools**4**Build System** and then select **Python 3**. This sets Python 3 as the default version of Python, and you'll be able to select **Tools**4**Build** or just press command-B to run your programs from now on.

A terminal screen should appear at the bottom of the Sublime Text window, showing the following output:

```
Hello Python world!
[Finished in 0.1s]
```
If you don't see this, check every character on the line you entered. Did you accidentally capitalize print? Did you forget one or both of the quotation marks or parentheses? Programming languages expect very specific syntax, and if you don't provide that, you'll get errors. If you can't get the program to run, see ["Troubleshooting Installation Issues" on page 15](#page-47-0).

# *Python on Windows*

Windows doesn't always come with Python, so you'll probably need to download and install it, and then download and install a text editor.

## **Installing Python**

First, check whether Python is installed on your system. Open a command window by entering **command** into the Start menu or by holding down the shift key while right-clicking on your desktop and selecting **Open command window here**. In the terminal window, enter **python** in lowercase. If you get a Python prompt (>>>), Python is installed on your system. However, you'll probably see an error message telling you that python is not a recognized command.

In that case, download a Python installer for Windows. Go to *[http://](http://python.org/downloads/) [python.org/downloads/](http://python.org/downloads/).* You should see two buttons, one for downloading Python 3 and one for downloading Python 2. Click the Python 3 button, which should automatically start downloading the correct installer for your system. After you've downloaded the file, run the installer. Make sure you check the option Add Python to PATH, which will make it easier to configure your system correctly. Figure 1-2 shows this option checked.

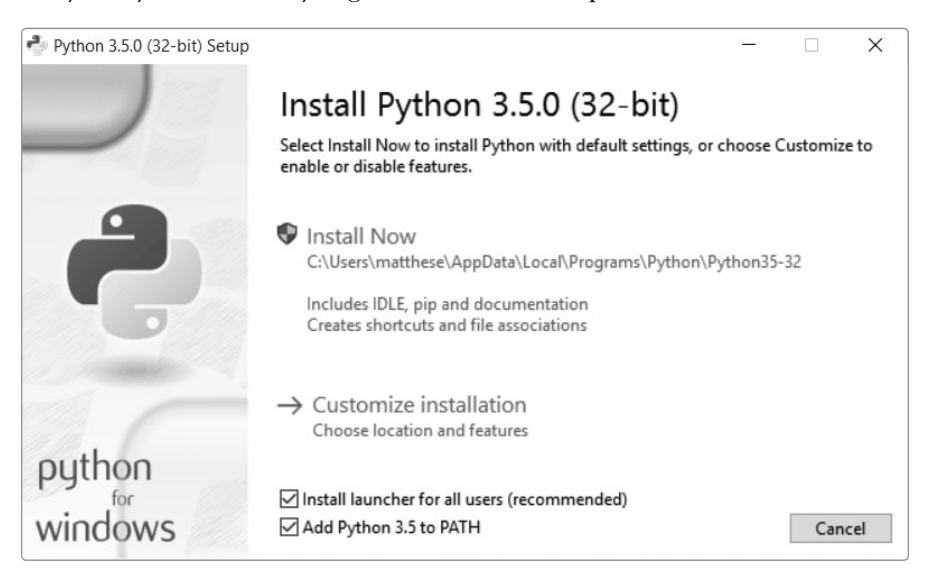

*Figure 1-2: Make sure you check the box labeled Add Python to PATH.*

## **Starting a Python Terminal Session**

Setting up your text editor will be straightforward if you first set up your system to run Python in a terminal session. Open a command window and enter **python** in lowercase. If you get a Python prompt (>>>), Windows has found the version of Python you just installed:

```
C:\> python
Python 3.5.0 (v3.5.0:374f501f4567, Sep 13 2015, 22:15:05) [MSC v.1900 32 bit 
(Intel)] on win32
Type "help", "copyright", "credits" or "license" for more information.
>>>
```
If this worked, you can move on to the next section, "Running Python in a Terminal Session."

However, you may see output that looks more like this:

```
C:\> python
'python' is not recognized as an internal or external command, operable 
program or batch file.
```
In this case you need to tell Windows how to find the Python version you just installed. Your system's python command is usually saved in your *C* drive, so open Windows Explorer and open your *C* drive. Look for a folder starting with the name *Python*, open that folder, and find the *python* file (in lowercase). For example, I have a *Python35* folder with a file named *python* inside it, so the path to the python command on my system is *C:\Python35\ python*. Otherwise, enter **python** into the search box in Windows Explorer to show you exactly where the python command is stored on your system.

When you think you know the path, test it by entering that path into a terminal window. Open a command window and enter the full path you just found:

```
C:\> C:\Python35\python
Python 3.5.0 (v3.5.0:374f501f4567, Sep 13 2015, 22:15:05) [MSC v.1900 32 bit 
(Intel)] on win32
Type "help", "copyright", "credits" or "license" for more information.
>>>
```
If this worked, you know how to access Python on your system.

## **Running Python in a Terminal Session**

Enter the following line in your Python session, and make sure you see the output *Hello Python world!*

```
>>> print("Hello Python world!")
Hello Python world!
>>>
```
Any time you want to run a snippet of Python code, open a command window and start a Python terminal session. To close the terminal session, press CTRL-Z and then press ENTER, or enter the command exit().

## **Installing a Text Editor**

Geany is a simple text editor: it's easy to install, will let you run almost all of your programs directly from the editor instead of through a terminal, uses syntax highlighting to color your code, and runs your code in a terminal window so you'll get used to using terminals. Appendix B provides information on other text editors, but I recommend using Geany unless you have a good reason to use a different editor.

You can download a Windows installer for Geany from *[http://geany.org/.](http://geany.org/)*  Click **Releases** under the Download menu, and look for the *geany-1.25\_ setup.exe* installer or something similar. Run the installer and accept all the defaults.

To start your first program, open Geany: press the Windows key and search for Geany on your system. You should make a shortcut by dragging the icon to your taskbar or desktop. Make a folder called *python\_work* somewhere on your system for your projects. (It's best to use lowercase letters and underscores for spaces in file and folder names, because these are Python naming conventions.) Go back to Geany and save an empty Python file (**File**4**Save As**) called *hello\_world.py* in your *python\_work* folder. The extension *.py* tells Geany that your file will contain a Python program. It also tells Geany how to run your program and to highlight the text in a helpful way.

After you've saved your file, type the following line:

print("Hello Python world!")

If the command python worked on your system, you won't have to configure Geany; skip the next section and move on to ["Running the Hello World](#page-46-0)  [Program" on page 14.](#page-46-0) If you needed to enter a path like *C:\Python35\python* to start a Python interpreter, follow the directions in the next section to configure Geany for your system.

## **Configuring Geany**

To configure Geany, go to **Build**4**Set Build Commands**. You should see the words *Compile* and *Execute* with a command next to each. The Compile and Execute commands start with python in lowercase, but Geany doesn't know where your system stored the python command. You need to add the path you used in the terminal session.

In the Compile and Execute commands, add the drive your python command is on and the folder where the python command is stored. Your Compile command should look something like this:

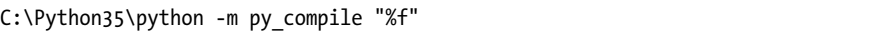

Your path might be a little different, but make sure the spaces and capitalization match what is shown here.

Your Execute command should look something like this:

C:\Python35\python "%f"

Again, make sure the spacing and capitalization in your Execute command matches what is shown here. Figure 1-3 shows how these commands should look in Geany's configuration menu.

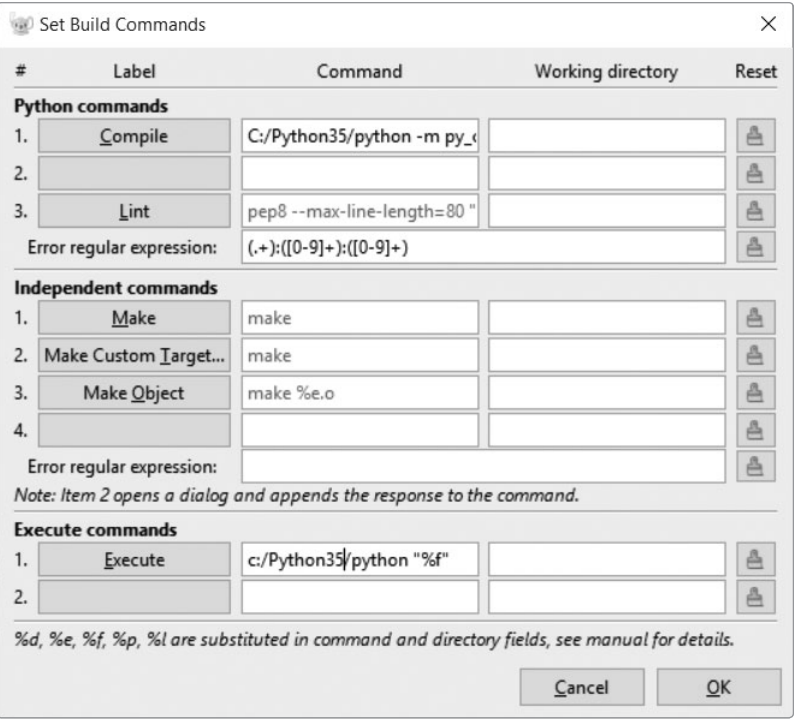

*Figure 1-3: Here, Geany is configured to use Python 3 on Windows.*

<span id="page-46-0"></span>After you've set these commands correctly, click **OK**.

## **Running the Hello World Program**

You should now be able to run your program successfully. Run *hello\_world.py* by selecting **Build**4**Execute** in the menu, by clicking the Execute icon (which shows a set of gears), or by pressing F5. A terminal window should pop up with the following output:

```
Hello Python world! 
            ------------------ 
(program exited with code: 0) 
Press return to continue
```
If you don't see this, check every character on the line you entered. Did you accidentally capitalize print? Did you forget one or both of the quotation marks or parentheses? Programming languages expect very specific syntax, and if you don't provide that, you'll get errors. If you can't get the program to run, see the next section for help.

# <span id="page-47-0"></span>**Troubleshooting Installation Issues**

Hopefully, setting up your programming environment was successful, but if you've been unable to run *hello\_world.py*, here are a few remedies you can try:

- When a program contains a significant error, Python displays a *traceback*. Python looks through the file and tries to report the problem. The traceback might give you a clue as to what issue is preventing the program from running.
- Step away from your computer, take a short break, and then try again. Remember that syntax is very important in programming, so even a missing colon, a mismatched quotation mark, or mismatched parentheses can prevent a program from running properly. Reread the relevant parts of this chapter, look over what you've done, and see if you can find the mistake.
- Start over again. You probably don't need to uninstall anything, but it might make sense to delete your *hello\_world.py* file and create it again from scratch.
- Ask someone else to follow the steps in this chapter, on your computer or a different one, and watch what they do carefully. You might have missed one small step that someone else happens to catch.
- Find someone who knows Python and ask them to help you get set up. If you ask around, you might find that you know someone who uses Python.
- The setup instructions in this chapter are also available online, through *<https://www.nostarch.com/pythoncrashcourse/>*. The online version of these instructions may work better for you.
- Ask for help online. Appendix C provides a number of resources and areas online, like forums and live chat sites, where you can ask for solutions from people who've already worked through the issue you're currently facing.

Don't worry about bothering experienced programmers. Every programmer has been stuck at some point, and most programmers are happy to help you set up your system correctly. As long as you can state clearly what you're trying to do, what you've already tried, and the results you're getting, there's a good chance someone will be able to help you. As mentioned in the Introduction, the Python community is very beginner friendly.

Python should run well on any modern computer, so find a way to ask for help if you're having trouble so far. Early issues can be frustrating, but they're well worth sorting out. Once you get *hello\_world.py* running, you can start to learn Python, and your programming work will become more interesting and satisfying.

# **Running Python Programs from a Terminal**

Most of the programs you write in your text editor you'll run directly from the editor, but sometimes it's useful to run programs from a terminal instead. For example, you might want to run an existing program without opening it for editing.

You can do this on any system with Python installed if you know how to access the directory where you've stored your program file. To try this, make sure you've saved the *hello\_world.py* file in the *python\_work* folder on your desktop.

# *On Linux and OS X*

Running a Python program from a terminal session is the same on Linux and OS X. The terminal command cd, for *change directory*, is used to navigate through your file system in a terminal session. The command ls, for *list*, shows you all the nonhidden files that exist in the current directory.

Open a new terminal window and issue the following commands to run *hello\_world.py*:

```
\bullet ~$ cd Desktop/python work/
v ~/Desktop/python_work$ ls
  hello_world.py 
\odot \sim/Desktop/python work$ python hello world.py
  Hello Python world!
```
At  $\bullet$  we use the cd command to navigate to the *python\_work* folder, which is in the *Desktop* folder. Next, we use the ls command to make sure *hello\_world.py* is in this folder **@**. Then, we run the file using the command python hello\_world.py  $\bullet$ .

It's that simple. You just use the python (or python3) command to run Python programs.

## *On Windows*

The terminal command cd, for *change directory*, is used to navigate through your file system in a command window. The command dir, for *directory*, shows you all the files that exist in the current directory.

Open a new terminal window and issue the following commands to run *hello\_world.py*:

```
0 C:\> cd Desktop\python work
```

```
\odot C:\Desktop\python work> dir
  hello_world.py
```
**@** C:\Desktop\python work> python hello\_world.py Hello Python world!

At  $\bullet$  we use the cd command to navigate to the *python* work folder, which is in the *Desktop* folder. Next, we use the dir command to make sure *hello\_world.py* is in this folder  $\bullet$ . Then, we run the file using the command python hello world.py  $\bullet$ .

If you haven't configured your system to use the simple command python, you may need to use the longer version of this command:

```
C:\$ cd Desktop\python_work
C:\Desktop\python_work$ dir
hello_world.py
C:\Desktop\python_work$ C:\Python35\python hello_world.py
Hello Python world!
```
Most of your programs will run fine directly from your editor, but as your work becomes more complex, you might write programs that you'll need to run from a terminal.

## **Try It Yourself**

The exercises in this chapter are exploratory in nature. Starting in Chapter 2, the challenges you'll solve will be based on what you've learned.

1-1. python.org: Explore the Python home page (*<http://python.org/>*) to find topics that interest you. As you become familiar with Python, different parts of the site will be more useful to you.

1-2. Hello World Typos: Open the *hello\_world.py* file you just created. Make a typo somewhere in the line and run the program again. Can you make a typo that generates an error? Can you make sense of the error message? Can you make a typo that doesn't generate an error? Why do you think it didn't make an error?

1-3. Infinite Skills: If you had infinite programming skills, what would you build? You're about to learn how to program. If you have an end goal in mind, you'll have an immediate use for your new skills; now is a great time to draft descriptions of what you'd like to create. It's a good habit to keep an "ideas" notebook that you can refer to whenever you want to start a new project. Take a few minutes now to describe three programs you'd like to create.

# **Summary**

In this chapter you learned a bit about Python in general, and you installed Python to your system if it wasn't already there. You also installed a text editor to make it easier to write Python code. You learned to run snippets of Python code in a terminal session, and you ran your first actual program, *hello\_world.py*. You probably learned a bit about troubleshooting as well.

In the next chapter you'll learn about the different kinds of data you can work with in your Python programs, and you'll learn to use variables as well.

# 2

# **VARIABLES AND SIMPLE DATA TYPES**

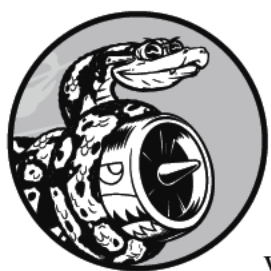

In this chapter you'll learn about the different kinds of data you can work with in your Python programs. You'll also learn how

to store your data in variables and how to use those variables in your programs.

# What Really Happens When You Run hello world.py

Let's take a closer look at what Python does when you run hello\_world.py. As it turns out, Python does a fair amount of work, even when it runs a simple program:

hello\_world.py

print("Hello Python world!")

When you run this code, you should see this output:

### Hello Python world!

When you run the file *hello\_world.py*, the ending *.py* indicates that the file is a Python program. Your editor then runs the file through the *Python interpreter,* which reads through the program and determines what each word in the program means. For example, when the interpreter sees the word print, it prints to the screen whatever is inside the parentheses.

As you write your programs, your editor highlights different parts of your program in different ways. For example, it recognizes that print is the name of a function and displays that word in blue. It recognizes that "Hello Python world!" is not Python code and displays that phrase in orange. This feature is called *syntax highlighting* and is quite useful as you start to write your own programs.

## **Variables**

Let's try using a variable in *hello\_world.py*. Add a new line at the beginning of the file, and modify the second line:

```
message = "Hello Python world!"
print(message)
```
Run this program to see what happens. You should see the same output you saw previously:

```
Hello Python world!
```
We've added a *variable* named message. Every variable holds a *value*, which is the information associated with that variable. In this case the value is the text "Hello Python world!"

Adding a variable makes a little more work for the Python interpreter. When it processes the first line, it associates the text "Hello Python world!" with the variable message. When it reaches the second line, it prints the value associated with message to the screen.

Let's expand on this program by modifying *hello\_world.py* to print a second message. Add a blank line to *hello\_world.py*, and then add two new lines of code:

```
message = "Hello Python world!"
print(message)
message = "Hello Python Crash Course world!"
print(message)
```

```
Hello Python world! 
Hello Python Crash Course world!
```
You can change the value of a variable in your program at any time, and Python will always keep track of its current value.

## *Naming and Using Variables*

When you're using variables in Python, you need to adhere to a few rules and guidelines. Breaking some of these rules will cause errors; other guidelines just help you write code that's easier to read and understand. Be sure to keep the following variable rules in mind:

- Variable names can contain only letters, numbers, and underscores. They can start with a letter or an underscore, but not with a number. For instance, you can call a variable *message\_1* but not *1\_message*.
- Spaces are not allowed in variable names, but underscores can be used to separate words in variable names. For example, *greeting\_message* works, but *greeting message* will cause errors.
- Avoid using Python keywords and function names as variable names; that is, do not use words that Python has reserved for a particular programmatic purpose, such as the word print. (See ["Python Keywords](#page-521-0)  [and Built-in Functions" on page 489](#page-521-0).)
- • Variable names should be short but descriptive. For example, *name* is better than *n*, *student\_name* is better than *s\_n*, and *name\_length* is better than *length\_of\_persons\_name*.
- • Be careful when using the lowercase letter *l* and the uppercase letter *O* because they could be confused with the numbers *1* and *0*.

It can take some practice to learn how to create good variable names, especially as your programs become more interesting and complicated. As you write more programs and start to read through other people's code, you'll get better at coming up with meaningful names.

**NOTE** The Python variables you're using at this point should be lowercase. You won't get *errors if you use uppercase letters, but it's a good idea to avoid using them for now.*

## *Avoiding Name Errors When Using Variables*

Every programmer makes mistakes, and most make mistakes every day. Although good programmers might create errors, they also know how to respond to those errors efficiently. Let's look at an error you're likely to make early on and learn how to fix it.

We'll write some code that generates an error on purpose. Enter the following code, including the misspelled word *mesage* shown in bold:

```
message = "Hello Python Crash Course reader!"
print(mesage)
```
When an error occurs in your program, the Python interpreter does its best to help you figure out where the problem is. The interpreter provides a traceback when a program cannot run successfully. A *traceback* is a record of where the interpreter ran into trouble when trying to execute your code. Here's an example of the traceback that Python provides after you've accidentally misspelled a variable's name:

```
Traceback (most recent call last): 
u File "hello_world.py", line 2, in <module> 
\bullet print(mesage)
\bm{\Theta} NameError: name 'mesage' is not defined
```
The output at  $\bullet$  reports that an error occurs in line 2 of the file *hello\_world.py*. The interpreter shows this line to help us spot the error quickly  $\Theta$  and tells us what kind of error it found  $\Theta$ . In this case it found a *name error* and reports that the variable being printed, mesage, has not been defined. Python can't identify the variable name provided. A name error usually means we either forgot to set a variable's value before using it, or we made a spelling mistake when entering the variable's name.

Of course, in this example we omitted the letter *s* in the variable name message in the second line. The Python interpreter doesn't spellcheck your code, but it does ensure that variable names are spelled consistently. For example, watch what happens when we spell *message* incorrectly in another place in the code as well:

```
mesage = "Hello Python Crash Course reader!"
print(mesage)
```
In this case, the program runs successfully!

```
Hello Python Crash Course reader!
```
Computers are strict, but they disregard good and bad spelling. As a result, you don't need to consider English spelling and grammar rules when you're trying to create variable names and writing code.

Many programming errors are simple, single-character typos in one line of a program. If you're spending a long time searching for one of these errors, know that you're in good company. Many experienced and talented programmers spend hours hunting down these kinds of tiny errors. Try to laugh about it and move on, knowing it will happen frequently throughout your programming life.

**N ote** *The best way to understand new programming concepts is to try using them in your programs. If you get stuck while working on an exercise in this book, try doing something else for a while. If you're still stuck, review the relevant part of that chapter. If you still need help, see the suggestions in Appendix C.*

## **Try It Yourself**

Write a separate program to accomplish each of these exercises. Save each program with a filename that follows standard Python conventions, using lowercase letters and underscores, such as *simple\_message.py* and *simple\_messages.py*.

2-1. Simple Message: Store a message in a variable, and then print that message.

2-2. Simple Messages: Store a message in a variable, and print that message. Then change the value of your variable to a new message, and print the new message.

# **Strings**

Because most programs define and gather some sort of data, and then do something useful with it, it helps to classify different types of data. The first data type we'll look at is the string. Strings are quite simple at first glance, but you can use them in many different ways.

A *string* is simply a series of characters. Anything inside quotes is considered a string in Python, and you can use single or double quotes around your strings like this:

```
"This is a string."
'This is also a string.'
```
This flexibility allows you to use quotes and apostrophes within your strings:

'I told my friend, "Python is my favorite language!"' "The language 'Python' is named after Monty Python, not the snake." "One of Python's strengths is its diverse and supportive community."

Let's explore some of the ways you can use strings.

## *Changing Case in a String with Methods*

One of the simplest tasks you can do with strings is change the case of the words in a string. Look at the following code, and try to determine what's happening:

```
name.py name = "ada lovelace"
```
Save this file as *name.py*, and then run it. You should see this output:

```
Ada Lovelace
```
print(name.title())

In this example, the lowercase string "ada lovelace" is stored in the variable name. The method title() appears after the variable in the print() statement. A *method* is an action that Python can perform on a piece of data. The dot (.) after name in name.title() tells Python to make the title() method act on the variable name. Every method is followed by a set of parentheses, because methods often need additional information to do their work. That information is provided inside the parentheses. The title() function doesn't need any additional information, so its parentheses are empty.

title() displays each word in titlecase, where each word begins with a capital letter. This is useful because you'll often want to think of a name as a piece of information. For example, you might want your program to recognize the input values Ada, ADA, and ada as the same name, and display all of them as Ada.

Several other useful methods are available for dealing with case as well. For example, you can change a string to all uppercase or all lowercase letters like this:

```
name = "Ada Lovelace"
print(name.upper())
print(name.lower())
```
This will display the following:

```
ADA LOVELACE
ada lovelace
```
The lower() method is particularly useful for storing data. Many times you won't want to trust the capitalization that your users provide, so you'll convert strings to lowercase before storing them. Then when you want to display the information, you'll use the case that makes the most sense for each string.

## *Combining or Concatenating Strings*

It's often useful to combine strings. For example, you might want to store a first name and a last name in separate variables, and then combine them when you want to display someone's full name:

```
first_name = "ada"
  last name = "lovelace"
\bullet full name = first name + " " + last name
```
## print(full name)

Python uses the plus symbol (+) to combine strings. In this example, we use  $+$  to create a full name by combining a first name, a space, and a last name  $\bullet$ , giving this result:

### ada lovelace

This method of combining strings is called *concatenation*. You can use concatenation to compose complete messages using the information you've stored in a variable. Let's look at an example:

```
first name = "ada"
last name = "lovelace"
full_name = first_name + " " + last_name
```

```
\bullet print("Hello, " + full name.title() + "!")
```
Here, the full name is used at  $\bullet$  in a sentence that greets the user, and the title() method is used to format the name appropriately. This code returns a simple but nicely formatted greeting:

Hello, Ada Lovelace!

You can use concatenation to compose a message and then store the entire message in a variable:

```
first name = "ada"
  last name = "lovelace"
  full_name = first_name + " " + last_name
\bullet message = "Hello, " + full name.title() + "!"
\Theta print(message)
```
This code displays the message "Hello, Ada Lovelace!" as well, but storing the message in a variable at  $\bullet$  makes the final print statement at  $\bullet$ much simpler.

## *Adding Whitespace to Strings with Tabs or Newlines*

In programming, *whitespace* refers to any nonprinting character, such as spaces, tabs, and end-of-line symbols. You can use whitespace to organize your output so it's easier for users to read.

To add a tab to your text, use the character combination \t as shown at  $\mathbf{0}$ :

```
>>> print("Python")
   Python 
u >>> print("\tPython")
        Python
```
To add a newline in a string, use the character combination \n:

```
>>> print("Languages:\nPython\nC\nJavaScript") 
Languages: 
Python
C 
JavaScript
```
You can also combine tabs and newlines in a single string. The string "\n\t" tells Python to move to a new line, and start the next line with a tab. The following example shows how you can use a one-line string to generate four lines of output:

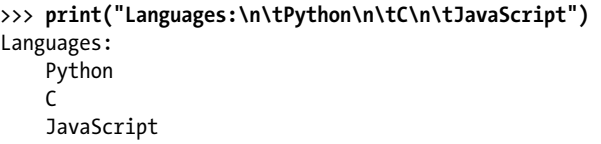

Newlines and tabs will be very useful in the next two chapters when you start to produce many lines of output from just a few lines of code.

## *Stripping Whitespace*

Extra whitespace can be confusing in your programs. To programmers 'python' and 'python ' look pretty much the same. But to a program, they are two different strings. Python detects the extra space in 'python ' and considers it significant unless you tell it otherwise.

It's important to think about whitespace, because often you'll want to compare two strings to determine whether they are the same. For example, one important instance might involve checking people's usernames when they log in to a website. Extra whitespace can be confusing in much simpler situations as well. Fortunately, Python makes it easy to eliminate extraneous whitespace from data that people enter.

Python can look for extra whitespace on the right and left sides of a string. To ensure that no whitespace exists at the right end of a string, use the rstrip() method.

```
u >>> favorite_language = 'python ' 
v >>> favorite_language 
   'python ' 
w >>> favorite_language.rstrip()
   'python'
x >>> favorite_language
   'python '
```
The value stored in favorite\_language at  $\bullet$  contains extra whitespace at the end of the string. When you ask Python for this value in a terminal session, you can see the space at the end of the value  $\bullet$ . When the rstrip() method acts on the variable favorite\_language at  $\bullet$ , this extra space is removed. However, it is only removed temporarily. If you ask for the value of favorite\_language again, you can see that the string looks the same as when it was entered, including the extra whitespace  $\bullet$ .

To remove the whitespace from the string permanently, you have to store the stripped value back into the variable:

```
>>> favorite_language = 'python ' 
u >>> favorite_language = favorite_language.rstrip()
  >>> favorite_language 
   'python'
```
To remove the whitespace from the string, you strip the whitespace from the right side of the string and then store that value back in the original variable, as shown at  $\bullet$ . Changing a variable's value and then storing the new value back in the original variable is done often in programming. This is how a variable's value can change as a program is executed or in response to user input.

You can also strip whitespace from the left side of a string using the lstrip() method or strip whitespace from both sides at once using strip():

```
u >>> favorite_language = ' python ' 
v >>> favorite_language.rstrip()
    ' python' 
w >>> favorite_language.lstrip()
   'python ' 
x >>> favorite_language.strip()
   'python'
```
In this example, we start with a value that has whitespace at the beginning and the end  $\bullet$ . We then remove the extra space from the right side at  $\Theta$ , from the left side at  $\Theta$ , and from both sides at  $\Theta$ . Experimenting with these stripping functions can help you become familiar with manipulating strings. In the real world, these stripping functions are used most often to clean up user input before it's stored in a program.

# *Avoiding Syntax Errors with Strings*

One kind of error that you might see with some regularity is a syntax error. A *syntax error* occurs when Python doesn't recognize a section of your program as valid Python code. For example, if you use an apostrophe within single quotes, you'll produce an error. This happens because Python interprets everything between the first single quote and the apostrophe as a string. It then tries to interpret the rest of the text as Python code, which causes errors.

Here's how to use single and double quotes correctly. Save this program as *apostrophe.py* and then run it:

```
apostrophe.py message = "One of Python's strengths is its diverse community." 
                print(message)
                    The apostrophe appears inside a set of double quotes, so the Python
```
interpreter has no trouble reading the string correctly:

One of Python's strengths is its diverse community.

However, if you use single quotes, Python can't identify where the string should end:

```
message = 'One of Python's strengths is its diverse community.'
print(message)
```
You'll see the following output:

```
 File "apostrophe.py", line 1 
    message = 'One of Python's strengths is its diverse community.' 
\sim 0
SyntaxError: invalid syntax
```
In the output you can see that the error occurs at  $\bullet$  right after the second single quote. This *syntax error* indicates that the interpreter doesn't recognize something in the code as valid Python code. Errors can come from a variety of sources, and I'll point out some common ones as they arise. You might see syntax errors often as you learn to write proper Python code. Syntax errors are also the least specific kind of error, so they can be difficult and frustrating to identify and correct. If you get stuck on a particularly stubborn error, see the suggestions in Appendix C.

**N ote** *Your editor's syntax highlighting feature should help you spot some syntax errors quickly as you write your programs. If you see Python code highlighted as if it's English or English highlighted as if it's Python code, you probably have a mismatched quotation mark somewhere in your file.*

## *Printing in Python 2*

The print statement has a slightly different syntax in Python 2:

```
>>> python2.7
>>> print "Hello Python 2.7 world!"
Hello Python 2.7 world!
```
Parentheses are not needed around the phrase you want to print in Python 2. Technically, print is a function in Python 3, which is why it needs parentheses. Some Python 2 print statements do include parentheses, but the behavior can be a little different than what you'll see in Python 3. Basically, when you're looking at code written in Python 2, expect to see some print statements with parentheses and some without.

## **Try It Yourself**

Save each of the following exercises as a separate file with a name like *name\_cases.py*. If you get stuck, take a break or see the suggestions in Appendix C.

2-3. Personal Message: Store a person's name in a variable, and print a message to that person. Your message should be simple, such as, "Hello Eric, would you like to learn some Python today?"

2-4. Name Cases: Store a person's name in a variable, and then print that person's name in lowercase, uppercase, and titlecase.

2-5. Famous Quote: Find a quote from a famous person you admire. Print the quote and the name of its author. Your output should look something like the following, including the quotation marks:

> *Albert Einstein once said, "A person who never made a mistake never tried anything new."*

2-6. Famous Quote 2: Repeat Exercise 2-5, but this time store the famous person's name in a variable called famous\_person. Then compose your message and store it in a new variable called message. Print your message.

2-7. Stripping Names: Store a person's name, and include some whitespace characters at the beginning and end of the name. Make sure you use each character combination, "\t" and "\n", at least once.

Print the name once, so the whitespace around the name is displayed. Then print the name using each of the three stripping functions, lstrip(), rstrip(), and strip().

# **Numbers**

Numbers are used quite often in programming to keep score in games, represent data in visualizations, store information in web applications, and so on. Python treats numbers in several different ways, depending on how they are being used. Let's first look at how Python manages integers, because they are the simplest to work with.

## *Integers*

You can add  $(+)$ , subtract  $(-)$ , multiply  $(*)$ , and divide  $(')$  integers in Python.

 $\gg$  2 + 3 5 >>> **3 - 2**  1 >>> **2 \* 3** 6 >>> **3 / 2** 1.5

In a terminal session, Python simply returns the result of the operation. Python uses two multiplication symbols to represent exponents:

```
>>> 3 ** 2
9 
>>> 3 ** 3
27 
>>> 10 ** 6
1000000
```
Python supports the order of operations too, so you can use multiple operations in one expression. You can also use parentheses to modify the order of operations so Python can evaluate your expression in the order you specify. For example:

```
>>> 2 + 3*4
14
>>> (2 + 3) * 4
20
```
The spacing in these examples has no effect on how Python evaluates the expressions; it simply helps you more quickly spot the operations that have priority when you're reading through the code.

# *Floats*

Python calls any number with a decimal point a *float*. This term is used in most programming languages, and it refers to the fact that a decimal point can appear at any position in a number. Every programming language must be carefully designed to properly manage decimal numbers so numbers behave appropriately no matter where the decimal point appears.

For the most part, you can use decimals without worrying about how they behave. Simply enter the numbers you want to use, and Python will most likely do what you expect:

```
>>> 0.1 + 0.1
0.2 
>>> 0.2 + 0.2 
0.4 
\gg 2 * 0.1
0.2 
\gg 2 * 0.2
0.4
```
But be aware that you can sometimes get an arbitrary number of decimal places in your answer:

>>> **0.2 + 0.1**  0.30000000000000004  $\gg$  3  $*$  0.1 0.30000000000000004

This happens in all languages and is of little concern. Python tries to find a way to represent the result as precisely as possible, which is sometimes difficult given how computers have to represent numbers internally. Just ignore the extra decimal places for now; you'll learn ways to deal with the extra places when you need to in the projects in Part II.

# *Avoiding Type Errors with the str() Function*

Often, you'll want to use a variable's value within a message. For example, say you want to wish someone a happy birthday. You might write code like this:

```
birthday.py age = 23
```

```
message = "Happy " + age + "rd Birthday!"
```

```
print(message)
```
You might expect this code to print the simple birthday greeting, Happy 23rd birthday! But if you run this code, you'll see that it generates an error:

```
Traceback (most recent call last): 
     File "birthday.py", line 2, in <module> 
        message = "Happy " + age + "rd Birthday!" 
u TypeError: Can't convert 'int' object to str implicitly
```
This is a *type error*. It means Python can't recognize the kind of information you're using. In this example Python sees at  $\bullet$  that you're using a variable that has an integer value (int), but it's not sure how to interpret that

value. Python knows that the variable could represent either the numerical value 23 or the characters *2* and *3*. When you use integers within strings like this, you need to specify explicitly that you want Python to use the integer as a string of characters. You can do this by wrapping the variable in the str() function, which tells Python to represent non-string values as strings:

```
age = 23message = "Happy " + str(age) + "rd Birthday!"
print(message)
```
Python now knows that you want to convert the numerical value 23 to a string and display the characters 2 and 3 as part of the birthday message. Now you get the message you were expecting, without any errors:

```
Happy 23rd Birthday!
```
Working with numbers in Python is straightforward most of the time. If you're getting unexpected results, check whether Python is interpreting your numbers the way you want it to, either as a numerical value or as a string value.

# *Integers in Python 2*

Python 2 returns a slightly different result when you divide two integers:

```
>>> python2.7
>>> 3 / 2
1
```
Instead of 1.5, Python returns 1. Division of integers in Python 2 results in an integer with the remainder truncated. Note that the result is not a rounded integer; the remainder is simply omitted.

To avoid this behavior in Python 2, make sure that at least one of the numbers is a float. By doing so, the result will be a float as well:

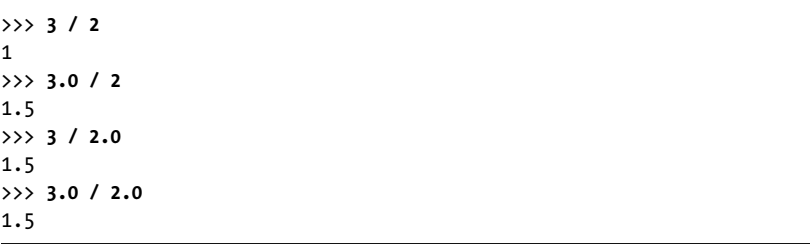

This division behavior is a common source of confusion when people who are used to Python 3 start using Python 2, or vice versa. If you use or create code that mixes integers and floats, watch out for irregular behavior.

## **Try It Yourself**

2-8. Number Eight: Write addition, subtraction, multiplication, and division operations that each result in the number 8. Be sure to enclose your operations in print statements to see the results. You should create four lines that look like this:

```
print(5 + 3)
```
Your output should simply be four lines with the number 8 appearing once on each line.

2-9. Favorite Number: Store your favorite number in a variable. Then, using that variable, create a message that reveals your favorite number. Print that message.

# **Comments**

Comments are an extremely useful feature in most programming languages. Everything you've written in your programs so far is Python code. As your programs become longer and more complicated, you should add notes within your programs that describe your overall approach to the problem you're solving. A *comment* allows you to write notes in English within your programs.

## *How Do You Write Comments?*

In Python, the hash mark (#) indicates a comment. Anything following a hash mark in your code is ignored by the Python interpreter. For example:

*comment.py* # Say hello to everyone. print("Hello Python people!")

Python ignores the first line and executes the second line.

Hello Python people!

# *What Kind of Comments Should You Write?*

The main reason to write comments is to explain what your code is supposed to do and how you are making it work. When you're in the middle of working on a project, you understand how all of the pieces fit together. But when you return to a project after some time away, you'll likely have forgotten some of the details. You can always study your code for a while and figure out how segments were supposed to work, but writing good comments can save you time by summarizing your overall approach in clear English.

If you want to become a professional programmer or collaborate with other programmers, you should write meaningful comments. Today, most software is written collaboratively, whether by a group of employees at one company or a group of people working together on an open source project. Skilled programmers expect to see comments in code, so it's best to start adding descriptive comments to your programs now. Writing clear, concise comments in your code is one of the most beneficial habits you can form as a new programmer.

When you're determining whether to write a comment, ask yourself if you had to consider several approaches before coming up with a reasonable way to make something work; if so, write a comment about your solution. It's much easier to delete extra comments later on than it is to go back and write comments for a sparsely commented program. From now on, I'll use comments in examples throughout this book to help explain sections of code.

## **TRY IT YOURSELF**

2-10. Adding Comments: Choose two of the programs you've written, and add at least one comment to each. If you don't have anything specific to write because your programs are too simple at this point, just add your name and the current date at the top of each program file. Then write one sentence describing what the program does.

# The Zen of Python

For a long time, the programming language Perl was the mainstay of the Internet. Most interactive websites in the early days were powered by Perl scripts. The Perl community's motto at the time was, "There's more than one way to do it." People liked this mind-set for a while, because the flexibility written into the language made it possible to solve most problems in a variety of ways. This approach was acceptable while working on your own projects, but eventually people realized that the emphasis on flexibility made it difficult to maintain large projects over long periods of time. It was difficult, tedious, and time-consuming to review code and try to figure out what someone else was thinking when they were solving a complex problem.

Experienced Python programmers will encourage you to avoid complexity and aim for simplicity whenever possible. The Python community's philosophy is contained in "The Zen of Python" by Tim Peters. You can access this brief set of principles for writing good Python code by entering import this into your interpreter. I won't reproduce the entire "Zen of Python" here, but I'll share a few lines to help you understand why they should be important to you as a beginning Python programmer.

```
>>> import this 
The Zen of Python, by Tim Peters 
Beautiful is better than ugly.
```
Python programmers embrace the notion that code can be beautiful and elegant. In programming, people solve problems. Programmers have always respected well-designed, efficient, and even beautiful solutions to problems. As you learn more about Python and use it to write more code, someone might look over your shoulder one day and say, "Wow, that's some beautiful code!"

```
Simple is better than complex.
```
If you have a choice between a simple and a complex solution, and both work, use the simple solution. Your code will be easier to maintain, and it will be easier for you and others to build on that code later on.

```
Complex is better than complicated.
```
Real life is messy, and sometimes a simple solution to a problem is unattainable. In that case, use the simplest solution that works.

Readability counts.

Even when your code is complex, aim to make it readable. When you're working on a project that involves complex coding, focus on writing informative comments for that code.

There should be one-- and preferably only one --obvious way to do it.

If two Python programmers are asked to solve the same problem, they should come up with fairly compatible solutions. This is not to say there's no room for creativity in programming. On the contrary! But much of programming consists of using small, common approaches to simple situations within a larger, more creative project. The nuts and bolts of your programs should make sense to other Python programmers.

```
Now is better than never.
```
You could spend the rest of your life learning all the intricacies of Python and of programming in general, but then you'd never complete any projects. Don't try to write perfect code; write code that works, and then decide whether to improve your code for that project or move on to something new.

As you continue to the next chapter and start digging into more involved topics, try to keep this philosophy of simplicity and clarity in mind. Experienced programmers will respect your code more and will be happy to give you feedback and collaborate with you on interesting projects.

## **TRY IT YOURSELF**

2-11. Zen of Python: Enter import this into a Python terminal session and skim through the additional principles.

# Summary

In this chapter you learned to work with variables. You learned to use descriptive variable names and how to resolve name errors and syntax errors when they arise. You learned what strings are and how to display strings using lowercase, uppercase, and titlecase. You started using whitespace to organize output neatly, and you learned to strip unneeded whitespace from different parts of a string. You started working with integers and floats, and you read about some unexpected behavior to watch out for when working with numerical data. You also learned to write explanatory comments to make your code easier for you and others to read. Finally, you read about the philosophy of keeping your code as simple as possible, whenever possible.

In Chapter 3 you'll learn to store collections of information in variables called *lists*. You'll learn to work through a list, manipulating any information in that list.

# 3

# **INTRODUCING LISTS**

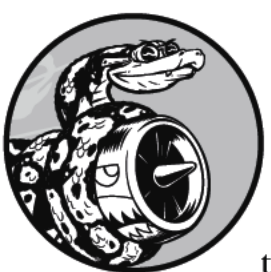

In this chapter and the next you'll learn what lists are and how to start working with the elements in a list. Lists allow you to store

sets of information in one place, whether you have just a few items or millions of items. Lists are one of Python's most powerful features readily accessible to new programmers, and they tie together many important concepts in programming.

# What Is a List?

A list is a collection of items in a particular order. You can make a list that includes the letters of the alphabet, the digits from 0-9, or the names of all the people in your family. You can put anything you want into a list, and the items in your list don't have to be related in any particular way. Because a list usually contains more than one element, it's a good idea to make the name of your list plural, such as letters, digits, or names.

In Python, square brackets ([]) indicate a list, and individual elements in the list are separated by commas. Here's a simple example of a list that contains a few kinds of bicycles:

```
bicycles.py bicycles = ['trek', 'cannondale', 'redline', 'specialized']
             print(bicycles)
```
If you ask Python to print a list, Python returns its representation of the list, including the square brackets:

['trek', 'cannondale', 'redline', 'specialized']

Because this isn't the output you want your users to see, let's learn how to access the individual items in a list.

## *Accessing Elements in a List*

Lists are ordered collections, so you can access any element in a list by telling Python the position, or *index*, of the item desired. To access an element in a list, write the name of the list followed by the index of the item enclosed in square brackets.

For example, let's pull out the first bicycle in the list bicycles:

```
bicycles = ['trek', 'cannondale', 'redline', 'specialized']
\bullet print(bicycles[0])
```
The syntax for this is shown at  $\bullet$ . When we ask for a single item from a list, Python returns just that element without square brackets or quotation marks:

trek

This is the result you want your users to see—clean, neatly formatted output.

You can also use the string methods from Chapter 2 on any element in a list. For example, you can format the element 'trek' more neatly by using the title() method:

```
bicycles = ['trek', 'cannondale', 'redline', 'specialized']
print(bicycles[0].title())
```
This example produces the same output as the preceding example except 'Trek' is capitalized.

# *Index Positions Start at 0, Not 1*

Python considers the first item in a list to be at position 0, not position 1. This is true of most programming languages, and the reason has to do with how the list operations are implemented at a lower level. If you're receiving unexpected results, determine whether you are making a simple off-by-one error.

The second item in a list has an index of 1. Using this simple counting system, you can get any element you want from a list by subtracting one from its position in the list. For instance, to access the fourth item in a list, you request the item at index 3.

The following asks for the bicycles at index 1 and index 3:

```
bicycles = ['trek', 'cannondale', 'redline', 'specialized']
print(bicycles[1])
print(bicycles[3])
```
This code returns the second and fourth bicycles in the list:

```
cannondale
specialized
```
Python has a special syntax for accessing the last element in a list. By asking for the item at index -1, Python always returns the last item in the list:

```
bicycles = ['trek', 'cannondale', 'redline', 'specialized']
print(bicycles[-1])
```
This code returns the value 'specialized'. This syntax is quite useful, because you'll often want to access the last items in a list without knowing exactly how long the list is. This convention extends to other negative index values as well. The index -2 returns the second item from the end of the list, the index -3 returns the third item from the end, and so forth.

# *Using Individual Values from a List*

You can use individual values from a list just as you would any other variable. For example, you can use concatenation to create a message based on a value from a list.

Let's try pulling the first bicycle from the list and composing a message using that value.

```
bicycles = ['trek', 'cannondale', 'redline', 'specialized']
\bullet message = "My first bicycle was a " + bicycles[0].title() + "."
```
print(message)
At  $\Phi$ , we build a sentence using the value at bicycles [0] and store it in the variable message. The output is a simple sentence about the first bicycle in the list:

My first bicycle was a Trek.

#### **Try It Yourself**

Try these short programs to get some firsthand experience with Python's lists. You might want to create a new folder for each chapter's exercises to keep them organized.

3-1. Names: Store the names of a few of your friends in a list called names. Print each person's name by accessing each element in the list, one at a time.

**3-2. Greetings:** Start with the list you used in Exercise 3-1, but instead of just printing each person's name, print a message to them. The text of each message should be the same, but each message should be personalized with the person's name.

**3-3. Your Own List:** Think of your favorite mode of transportation, such as a motorcycle or a car, and make a list that stores several examples. Use your list to print a series of statements about these items, such as "I would like to own a Honda motorcycle."

# **Changing, Adding, and Removing Elements**

Most lists you create will be dynamic, meaning you'll build a list and then add and remove elements from it as your program runs its course. For example, you might create a game in which a player has to shoot aliens out of the sky. You could store the initial set of aliens in a list and then remove an alien from the list each time one is shot down. Each time a new alien appears on the screen, you add it to the list. Your list of aliens will decrease and increase in length throughout the course of the game.

### *Modifying Elements in a List*

The syntax for modifying an element is similar to the syntax for accessing an element in a list. To change an element, use the name of the list followed by the index of the element you want to change, and then provide the new value you want that item to have.

For example, let's say we have a list of motorcycles, and the first item in the list is 'honda'. How would we change the value of this first item?

```
motorcycles.py \bullet motorcycles = ['honda', 'yamaha', 'suzuki']
                  print(motorcycles)
               \bullet motorcycles[0] = 'ducati'
                  print(motorcycles)
```
The code at  $\bullet$  defines the original list, with 'honda' as the first element. The code at  $\Theta$  changes the value of the first item to 'ducati'. The output shows that the first item has indeed been changed, and the rest of the list stays the same:

```
['honda', 'yamaha', 'suzuki']
['ducati', 'yamaha', 'suzuki']
```
You can change the value of any item in a list, not just the first item.

### *Adding Elements to a List*

You might want to add a new element to a list for many reasons. For example, you might want to make new aliens appear in a game, add new data to a visualization, or add new registered users to a website you've built. Python provides several ways to add new data to existing lists.

#### **Appending Elements to the End of a List**

The simplest way to add a new element to a list is to *append* the item to the list. When you append an item to a list, the new element is added to the end of the list. Using the same list we had in the previous example, we'll add the new element 'ducati' to the end of the list:

```
motorcycles = ['honda', 'yamaha', 'suzuki']
print(motorcycles)
```

```
\bullet motorcycles.append('ducati')
   print(motorcycles)
```
The append() method at  $\bullet$  adds 'ducati' to the end of the list without affecting any of the other elements in the list:

```
['honda', 'yamaha', 'suzuki']
['honda', 'yamaha', 'suzuki', 'ducati']
```
The append() method makes it easy to build lists dynamically. For example, you can start with an empty list and then add items to the list using a series of append() statements. Using an empty list, let's add the elements 'honda', 'yamaha', and 'suzuki' to the list:

```
motorcycles = []
```

```
motorcycles.append('honda') 
motorcycles.append('yamaha') 
motorcycles.append('suzuki')
```

```
print(motorcycles)
```
The resulting list looks exactly the same as the lists in the previous examples:

['honda', 'yamaha', 'suzuki']

Building lists this way is very common, because you often won't know the data your users want to store in a program until after the program is running. To put your users in control, start by defining an empty list that will hold the users' values. Then append each new value provided to the list you just created.

#### **Inserting Elements into a List**

You can add a new element at any position in your list by using the insert() method. You do this by specifying the index of the new element and the value of the new item.

```
motorcycles = ['honda', 'yamaha', 'suzuki'] 
\bullet motorcycles.insert(0, 'ducati')
   print(motorcycles)
```
In this example, the code at  $\bullet$  inserts the value 'ducati' at the beginning of the list. The insert() method opens a space at position 0 and stores the value 'ducati' at that location. This operation shifts every other value in the list one position to the right:

['ducati', 'honda', 'yamaha', 'suzuki']

# *Removing Elements from a List*

Often, you'll want to remove an item or a set of items from a list. For example, when a player shoots down an alien from the sky, you'll most likely want to remove it from the list of active aliens. Or when a user

decides to cancel their account on a web application you created, you'll want to remove that user from the list of active users. You can remove an item according to its position in the list or according to its value.

#### **Removing an Item Using the del Statement**

If you know the position of the item you want to remove from a list, you can use the del statement.

```
motorcycles = ['honda', 'yamaha', 'suzuki'] 
print(motorcycles)
```

```
\bullet del motorcycles[0]
   print(motorcycles)
```
The code at  $\bullet$  uses del to remove the first item, 'honda', from the list of motorcycles:

```
['honda', 'yamaha', 'suzuki']
['yamaha', 'suzuki']
```
You can remove an item from any position in a list using the del statement if you know its index. For example, here's how to remove the second item, 'yamaha', in the list:

```
motorcycles = ['honda', 'yamaha', 'suzuki']
print(motorcycles)
del motorcycles[1] 
print(motorcycles)
```
The second motorcycle is deleted from the list:

```
['honda', 'yamaha', 'suzuki']
['honda', 'suzuki']
```
In both examples, you can no longer access the value that was removed from the list after the del statement is used.

#### **Removing an Item Using the pop() Method**

Sometimes you'll want to use the value of an item after you remove it from a list. For example, you might want to get the *x* and *y* position of an alien that was just shot down, so you can draw an explosion at that position. In a web application, you might want to remove a user from a list of active members and then add that user to a list of inactive members.

The pop() method removes the last item in a list, but it lets you work with that item after removing it. The term *pop* comes from thinking of a list as a stack of items and popping one item off the top of the stack. In this analogy, the top of a stack corresponds to the end of a list.

Let's pop a motorcycle from the list of motorcycles:

```
u motorcycles = ['honda', 'yamaha', 'suzuki']
  print(motorcycles)
```

```
\bullet popped motorcycle = motorcycles.pop()
```

```
O print(motorcycles)
```

```
\bullet print(popped_motorcycle)
```
We start by defining and printing the list motorcycles at  $\mathbf 0$ . At  $\mathbf 0$  we pop a value from the list and store that value in the variable popped\_motorcycle. We print the list at  $\bullet$  to show that a value has been removed from the list. Then we print the popped value at  $\bullet$  to prove that we still have access to the value that was removed.

The output shows that the value 'suzuki' was removed from the end of the list and is now stored in the variable popped\_motorcycle:

```
['honda', 'yamaha', 'suzuki'] 
['honda', 'yamaha']
suzuki
```
How might this pop() method be useful? Imagine that the motorcycles in the list are stored in chronological order according to when we owned them. If this is the case, we can use the pop() method to print a statement about the last motorcycle we bought:

```
motorcycles = ['honda', 'yamaha', 'suzuki'] 
last owned = motorcycles.pop()
print("The last motorcycle I owned was a " + last_owned.title() + ".")
```
The output is a simple sentence about the most recent motorcycle we owned:

The last motorcycle I owned was a Suzuki.

#### **Popping Items from any Position in a List**

You can actually use pop() to remove an item in a list at any position by including the index of the item you want to remove in parentheses.

```
motorcycles = ['honda', 'yamaha', 'suzuki']
```

```
\bullet first owned = motorcycles.pop(0)
```

```
\bullet print('The first motorcycle I owned was a ' + first owned.title() + '.')
```
We start by popping the first motorcycle in the list at  $\bullet$ , and then we print a message about that motorcycle at  $\bullet$ . The output is a simple sentence describing the first motorcycle I ever owned:

```
The first motorcycle I owned was a Honda.
```
Remember that each time you use pop(), the item you work with is no longer stored in the list.

If you're unsure whether to use the del statement or the pop() method, here's a simple way to decide: when you want to delete an item from a list and not use that item in any way, use the del statement; if you want to use an item as you remove it, use the pop() method.

#### **Removing an Item by Value**

Sometimes you won't know the position of the value you want to remove from a list. If you only know the value of the item you want to remove, you can use the remove() method.

For example, let's say we want to remove the value 'ducati' from the list of motorcycles.

```
motorcycles = ['honda', 'yamaha', 'suzuki', 'ducati'] 
print(motorcycles)
```

```
u motorcycles.remove('ducati')
  print(motorcycles)
```
The code at  $\bullet$  tells Python to figure out where 'ducati' appears in the list and remove that element:

```
['honda', 'yamaha', 'suzuki', 'ducati'] 
['honda', 'yamaha', 'suzuki']
```
You can also use the remove() method to work with a value that's being removed from a list. Let's remove the value 'ducati' and print a reason for removing it from the list:

```
u motorcycles = ['honda', 'yamaha', 'suzuki', 'ducati'] 
  print(motorcycles)
\bullet too expensive = 'ducati'
\bullet motorcycles.remove(too expensive)
  print(motorcycles)
\Theta print("\nA " + too expensive.title() + " is too expensive for me.")
```
After defining the list at  $\bullet$ , we store the value 'ducati' in a variable called too expensive  $\bullet$ . We then use this variable to tell Python which value

to remove from the list at  $\bullet$ . At  $\bullet$  the value 'ducati' has been removed from the list but is still stored in the variable too\_expensive, allowing us to print a statement about why we removed 'ducati' from the list of motorcycles:

```
['honda', 'yamaha', 'suzuki', 'ducati'] 
['honda', 'yamaha', 'suzuki']
```
A Ducati is too expensive for me.

**N ote** *The remove() method deletes only the first occurrence of the value you specify. If there's a possibility the value appears more than once in the list, you'll need to use a loop to determine if all occurrences of the value have been removed. You'll learn how to do this in Chapter 7.*

#### **Try It Yourself**

The following exercises are a bit more complex than those in Chapter 2, but they give you an opportunity to use lists in all of the ways described.

<span id="page-78-0"></span>3-4. Guest List: If you could invite anyone, living or deceased, to dinner, who would you invite? Make a list that includes at least three people you'd like to invite to dinner. Then use your list to print a message to each person, inviting them to dinner.

**3-5. Changing Guest List:** You just heard that one of your guests can't make the dinner, so you need to send out a new set of invitations. You'll have to think of someone else to invite.

- Start with your program from Exercise 3-4. Add a print statement at the end of your program stating the name of the guest who can't make it.
- Modify your list, replacing the name of the guest who can't make it with the name of the new person you are inviting.
- Print a second set of invitation messages, one for each person who is still in your list.

**3-6. More Guests:** You just found a bigger dinner table, so now more space is available. Think of three more guests to invite to dinner.

- Start with your program from Exercise 3-4 or Exercise 3-5. Add a print statement to the end of your program informing people that you found a bigger dinner table.
- Use insert() to add one new guest to the beginning of your list.
- Use insert() to add one new guest to the middle of your list.
- Use append() to add one new guest to the end of your list.
- Print a new set of invitation messages, one for each person in your list.

3-7. Shrinking Guest List: You just found out that your new dinner table won't arrive in time for the dinner, and you have space for only two guests.

- Start with your program from Exercise 3-6. Add a new line that prints a message saying that you can invite only two people for dinner.
- Use pop() to remove quests from your list one at a time until only two names remain in your list. Each time you pop a name from your list, print a message to that person letting them know you're sorry you can't invite them to dinner.
- Print a message to each of the two people still on your list, letting them know they're still invited.
- Use del to remove the last two names from your list, so you have an empty list. Print your list to make sure you actually have an empty list at the end of your program.

# **Organizing a List**

Often, your lists will be created in an unpredictable order, because you can't always control the order in which your users provide their data. Although this is unavoidable in most circumstances, you'll frequently want to present your information in a particular order. Sometimes you'll want to preserve the original order of your list, and other times you'll want to change the original order. Python provides a number of different ways to organize your lists, depending on the situation.

# *Sorting a List Permanently with the sort() Method*

Python's sort() method makes it relatively easy to sort a list. Imagine we have a list of cars and want to change the order of the list to store them alphabetically. To keep the task simple, let's assume that all the values in the list are lowercase.

```
cars.py cars = ['bmw', 'audi', 'toyota', 'subaru']
        \bullet cars.sort()
           print(cars)
```
The sort() method, shown at  $\bullet$ , changes the order of the list permanently. The cars are now in alphabetical order, and we can never revert to the original order:

['audi', 'bmw', 'subaru', 'toyota']

You can also sort this list in reverse alphabetical order by passing the argument reverse=True to the sort() method. The following example sorts the list of cars in reverse alphabetical order:

```
cars = ['bmw', 'audi', 'toyota', 'subaru']
cars.sort(reverse=True)
print(cars)
```
Again, the order of the list is permanently changed:

```
['toyota', 'subaru', 'bmw', 'audi']
```
#### *Sorting a List Temporarily with the sorted() Function*

To maintain the original order of a list but present it in a sorted order, you can use the sorted() function. The sorted() function lets you display your list in a particular order but doesn't affect the actual order of the list.

Let's try this function on the list of cars.

```
cars = ['bmw', 'audi', 'toyota', 'subaru']
```

```
u print("Here is the original list:")
  print(cars)
```

```
\Theta print("\nHere is the sorted list:")
   print(sorted(cars))
```

```
w print("\nHere is the original list again:")
  print(cars)
```
We first print the list in its original order at  $\bullet$  and then in alphabetical order at  $\bullet$ . After the list is displayed in the new order, we show that the list is still stored in its original order at  $\bullet$ .

```
Here is the original list: 
   ['bmw', 'audi', 'toyota', 'subaru'] 
  Here is the sorted list: 
   ['audi', 'bmw', 'subaru', 'toyota']
O Here is the original list again:
   ['bmw', 'audi', 'toyota', 'subaru']
```
Notice that the list still exists in its original order at  $\bullet$  after the sorted() function has been used. The sorted() function can also accept a reverse=True argument if you want to display a list in reverse alphabetical order.

**NOTE** Sorting a list alphabetically is a bit more complicated when all the values are not in *lowercase. There are several ways to interpret capital letters when you're deciding on a sort order, and specifying the exact order can be more complex than we want to deal with at this time. However, most approaches to sorting will build directly on what you learned in this section.*

#### *Printing a List in Reverse Order*

To reverse the original order of a list, you can use the reverse() method. If we originally stored the list of cars in chronological order according to when we owned them, we could easily rearrange the list into reverse chronological order:

```
cars = ['bmw', 'audi', 'toyota', 'subaru']
print(cars)
cars.reverse()
print(cars)
```
Notice that reverse() doesn't sort backward alphabetically; it simply reverses the order of the list:

```
['bmw', 'audi', 'toyota', 'subaru'] 
['subaru', 'toyota', 'audi', 'bmw']
```
The reverse() method changes the order of a list permanently, but you can revert to the original order anytime by applying reverse() to the same list a second time.

### *Finding the Length of a List*

You can quickly find the length of a list by using the len() function. The list in this example has four items, so its length is 4:

```
>>> cars = ['bmw', 'audi', 'toyota', 'subaru']
>>> len(cars)
4
```
You'll find len() useful when you need to identify the number of aliens that still need to be shot down in a game, determine the amount of data you have to manage in a visualization, or figure out the number of registered users on a website, among other tasks.

**N ote** *Python counts the items in a list starting with one, so you shouldn't run into any offby-one errors when determining the length of a list.*

#### **Try It Yourself**

**3-8. Seeing the World:** Think of at least five places in the world you'd like to visit.

- Store the locations in a list. Make sure the list is not in alphabetical order.
- Print your list in its original order. Don't worry about printing the list neatly, just print it as a raw Python list.
- Use sorted() to print your list in alphabetical order without modifying the actual list.
- Show that your list is still in its original order by printing it.
- Use sorted() to print your list in reverse alphabetical order without changing the order of the original list.
- Show that your list is still in its original order by printing it again.
- Use reverse() to change the order of your list. Print the list to show that its order has changed.
- Use reverse() to change the order of your list again. Print the list to show it's back to its original order.
- Use sort() to change your list so it's stored in alphabetical order. Print the list to show that its order has been changed.
- Use sort() to change your list so it's stored in reverse alphabetical order. Print the list to show that its order has changed.

3-9. Dinner Guests: Working with one of the programs from Exercises 3-4 through 3-7 [\(page 46\)](#page-78-0), use len() to print a message indicating the number of people you are inviting to dinner.

**3-10. Every Function:** Think of something you could store in a list. For example, you could make a list of mountains, rivers, countries, cities, languages, or anything else you'd like. Write a program that creates a list containing these items and then uses each function introduced in this chapter at least once.

# **Avoiding Index Errors When Working with Lists**

One type of error is common to see when you're working with lists for the first time. Let's say you have a list with three items, and you ask for the fourth item:

```
motorcycles = ['honda', 'yamaha', 'suzuki'] 
print(motorcycles[3])
```
This example results in an *index error*:

```
Traceback (most recent call last):
  File "motorcycles.py", line 3, in <module>
     print(motorcycles[3])
IndexError: list index out of range
```
Python attempts to give you the item at index 3. But when it searches the list, no item in motorcycles has an index of 3. Because of the off-by-one nature of indexing in lists, this error is typical. People think the third item is item number 3, because they start counting at 1. But in Python the third item is number 2, because it starts indexing at 0.

An index error means Python can't figure out the index you requested. If an index error occurs in your program, try adjusting the index you're asking for by one. Then run the program again to see if the results are correct.

Keep in mind that whenever you want to access the last item in a list you use the index -1. This will always work, even if your list has changed size since the last time you accessed it:

```
motorcycles = ['honda', 'yamaha', 'suzuki']
print(motorcycles[-1])
```
The index -1 always returns the last item in a list, in this case the value 'suzuki':

'suzuki'

The only time this approach will cause an error is when you request the last item from an empty list:

```
motorcycles = [] 
print(motorcycles[-1])
```
No items are in motorcycles, so Python returns another index error:

```
Traceback (most recent call last): 
  File "motorcyles.py", line 3, in <module>
     print(motorcycles[-1]) 
IndexError: list index out of range
```
**N ote** *If an index error occurs and you can't figure out how to resolve it, try printing your list or just printing the length of your list. Your list might look much different than you thought it did, especially if it has been managed dynamically by your program. Seeing the actual list, or the exact number of items in your list, can help you sort out such logical errors.*

#### **TRY IT YOURSELF**

3-11. Intentional Error: If you haven't received an index error in one of your programs yet, try to make one happen. Change an index in one of your programs to produce an index error. Make sure you correct the error before closing the program.

## **Summary**

In this chapter you learned what lists are and how to work with the individual items in a list. You learned how to define a list and how to add and remove elements. You learned to sort lists permanently and temporarily for display purposes. You also learned how to find the length of a list and how to avoid index errors when you're working with lists.

In Chapter 4 you'll learn how to work with items in a list more efficiently. By looping through each item in a list using just a few lines of code you'll be able to work efficiently, even when your list contains thousands or millions of items.

# 4

# **WORKING WITH LISTS**

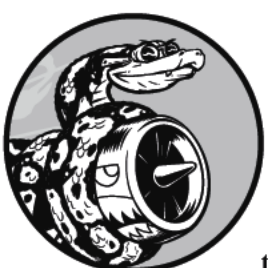

In Chapter 3 you learned how to make a simple list, and you learned to work with the individual elements in a list. In this chap-

ter you'll learn how to loop through an entire list using just a few lines of code regardless of how long the list is. Looping allows you to take the same action, or set of actions,

with every item in a list. As a result, you'll be able to work efficiently with lists of any length, including those with thousands or even millions of items.

# Looping Through an Entire List

You'll often want to run through all entries in a list, performing the same task with each item. For example, in a game you might want to move every element on the screen by the same amount, or in a list of numbers you might want to perform the same statistical operation on every element. Or perhaps you'll want to display each headline from a list of articles on a website. When you want to do the same action with every item in a list, you can use Python's for loop.

Let's say we have a list of magicians' names, and we want to print out each name in the list. We could do this by retrieving each name from the list individually, but this approach could cause several problems. For one, it would be repetitive to do this with a long list of names. Also, we'd have to change our code each time the list's length changed. A for loop avoids both of these issues by letting Python manage these issues internally.

Let's use a for loop to print out each name in a list of magicians:

```
magicians.py \bullet magicians = ['alice', 'david', 'carolina']
              \Theta for magician in magicians:
              \bullet print(magician)
```
We begin by defining a list at  $\bullet$ , just as we did in Chapter 3. At  $\bullet$ , we define a for loop. This line tells Python to pull a name from the list magicians, and store it in the variable magician. At  $\bullet$  we tell Python to print the name that was just stored in magician. Python then repeats lines  $\Theta$ and  $\bullet$ , once for each name in the list. It might help to read this code as "For every magician in the list of magicians, print the magician's name." The output is a simple printout of each name in the list:

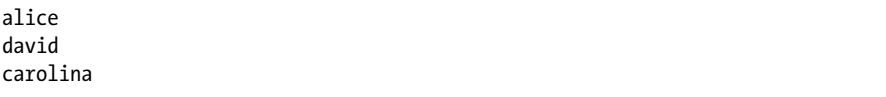

### *A Closer Look at Looping*

The concept of looping is important because it's one of the most common ways a computer automates repetitive tasks. For example, in a simple loop like we used in *magicians.py*, Python initially reads the first line of the loop:

```
for magician in magicians:
```
This line tells Python to retrieve the first value from the list magicians and store it in the variable magician. This first value is 'alice'. Python then reads the next line:

print(magician)

Python prints the current value of magician, which is still 'alice'. Because the list contains more values, Python returns to the first line of the loop:

for magician in magicians:

Python retrieves the next name in the list, 'david', and stores that value in magician. Python then executes the line:

print(magician)

Python prints the current value of magician again, which is now 'david'. Python repeats the entire loop once more with the last value in the list, 'carolina'. Because no more values are in the list, Python moves on to the next line in the program. In this case nothing comes after the for loop, so the program simply ends.

When you're using loops for the first time, keep in mind that the set of steps is repeated once for each item in the list, no matter how many items are in the list. If you have a million items in your list, Python repeats these steps a million times—and usually very quickly.

Also keep in mind when writing your own for loops that you can choose any name you want for the temporary variable that holds each value in the list. However, it's helpful to choose a meaningful name that represents a single item from the list. For example, here's a good way to start a for loop for a list of cats, a list of dogs, and a general list of items:

for cat in cats: for dog in dogs: for item in list\_of\_items:

These naming conventions can help you follow the action being done on each item within a for loop. Using singular and plural names can help you identify whether a section of code is working with a single element from the list or the entire list.

#### *Doing More Work Within a for Loop*

You can do just about anything with each item in a for loop. Let's build on the previous example by printing a message to each magician, telling them that they performed a great trick:

```
magicians = ['alice', 'david', 'carolina'] 
  for magician in magicians: 
\bullet print(magician.title() + ", that was a great trick!")
```
The only difference in this code is at  $\bullet$  where we compose a message to each magician, starting with that magician's name. The first time through the loop the value of magician is 'alice', so Python starts the first message with the name 'Alice'. The second time through the message will begin with 'David', and the third time through the message will begin with 'Carolina'.

The output shows a personalized message for each magician in the list:

```
Alice, that was a great trick! 
David, that was a great trick! 
Carolina, that was a great trick!
```
You can also write as many lines of code as you like in the for loop. Every indented line following the line for magician in magicians is considered *inside the loop*, and each indented line is executed once for each value in the list. Therefore, you can do as much work as you like with each value in the list.

Let's add a second line to our message, telling each magician that we're looking forward to their next trick:

```
magicians = ['alice', 'david', 'carolina'] 
for magician in magicians: 
     print(magician.title() + ", that was a great trick!") 
    print("I can't wait to see your next trick, " + magician.title() + ".\n")
```
Because we have indented both print statements, each line will be executed once for every magician in the list. The newline ("\n") in the second print statement  $\bullet$  inserts a blank line after each pass through the loop. This creates a set of messages that are neatly grouped for each person in the list:

```
Alice, that was a great trick! 
I can't wait to see your next trick, Alice. 
David, that was a great trick! 
I can't wait to see your next trick, David. 
Carolina, that was a great trick! 
I can't wait to see your next trick, Carolina.
```
You can use as many lines as you like in your for loops. In practice you'll often find it useful to do a number of different operations with each item in a list when you use a for loop.

# *Doing Something After a for Loop*

What happens once a for loop has finished executing? Usually, you'll want to summarize a block of output or move on to other work that your program must accomplish.

Any lines of code after the for loop that are not indented are executed once without repetition. Let's write a thank you to the group of magicians as a whole, thanking them for putting on an excellent show. To display this group message after all of the individual messages have been printed, we place the thank you message after the for loop without indentation:

```
magicians = ['alice', 'david', 'carolina'] 
for magician in magicians: 
     print(magician.title() + ", that was a great trick!") 
     print("I can't wait to see your next trick, " + magician.title() + ".\n")
```

```
O print("Thank you, everyone. That was a great magic show!")
```
The first two print statements are repeated once for each magician in the list, as you saw earlier. However, because the line at  $\bullet$  is not indented, it's printed only once:

```
Alice, that was a great trick! 
I can't wait to see your next trick, Alice. 
David, that was a great trick! 
I can't wait to see your next trick, David. 
Carolina, that was a great trick! 
I can't wait to see your next trick, Carolina. 
Thank you, everyone. That was a great magic show!
```
When you're processing data using a for loop, you'll find that this is a good way to summarize an operation that was performed on an entire data set. For example, you might use a for loop to initialize a game by running through a list of characters and displaying each character on the screen. You might then write an unindented block after this loop that displays a Play Now button after all the characters have been drawn to the screen.

# **Avoiding Indentation Errors**

Python uses indentation to determine when one line of code is connected to the line above it. In the previous examples, the lines that printed messages to individual magicians were part of the for loop because they were indented. Python's use of indentation makes code very easy to read. Basically, it uses whitespace to force you to write neatly formatted code with a clear visual structure. In longer Python programs, you'll notice blocks of code indented at a few different levels. These indentation levels help you gain a general sense of the overall program's organization.

As you begin to write code that relies on proper indentation, you'll need to watch for a few common *indentation errors*. For example, people sometimes indent blocks of code that don't need to be indented or forget to indent blocks that need to be indented. Seeing examples of these errors now will help you avoid them in the future and correct them when they do appear in your own programs.

Let's examine some of the more common indentation errors.

#### *Forgetting to Indent*

Always indent the line after the for statement in a loop. If you forget, Python will remind you:

```
magicians.py magicians = ['alice', 'david', 'carolina'] 
                for magician in magicians: 
             \bullet print(magician)
```
The print statement at  $\bullet$  should be indented, but it's not. When Python expects an indented block and doesn't find one, it lets you know which line it had a problem with.

```
 File "magicians.py", line 3 
     print(magician) 
\mathcal{L}IndentationError: expected an indented block
```
You can usually resolve this kind of indentation error by indenting the line or lines immediately after the for statement.

# <span id="page-90-0"></span>*Forgetting to Indent Additional Lines*

Sometimes your loop will run without any errors but won't produce the expected result. This can happen when you're trying to do several tasks in a loop and you forget to indent some of its lines.

For example, this is what happens when we forget to indent the second line in the loop that tells each magician we're looking forward to their next trick:

```
magicians = ['alice', 'david', 'carolina']
  for magician in magicians:
      print(magician.title() + ", that was a great trick!")
O print("I can't wait to see your next trick, " + magician.title() + ".\n")
```
The print statement at  $\bullet$  is supposed to be indented, but because Python finds at least one indented line after the for statement, it doesn't report an error. As a result, the first print statement is executed once for each name in the list because it is indented. The second print statement is not indented, so it is executed only once after the loop has finished running. Because the final value of magician is 'carolina', she is the only one who receives the "looking forward to the next trick" message:

```
Alice, that was a great trick! 
David, that was a great trick! 
Carolina, that was a great trick! 
I can't wait to see your next trick, Carolina.
```
This is a *logical error*. The syntax is valid Python code, but the code does not produce the desired result because a problem occurs in its logic. If you expect to see a certain action repeated once for each item in a list and it's executed only once, determine whether you need to simply indent a line or a group of lines.

#### *Indenting Unnecessarily*

If you accidentally indent a line that doesn't need to be indented, Python informs you about the unexpected indent:

```
hello_world.py message = "Hello Python world!"
                    print(message)
```
We don't need to indent the print statement at  $\mathbf{0}$ , because it doesn't *belong* to the line above it; hence, Python reports that error:

```
File "hello world.py", line 2
     print(message)
\simIndentationError: unexpected indent
```
You can avoid unexpected indentation errors by indenting only when you have a specific reason to do so. In the programs you're writing at this point, the only lines you should indent are the actions you want to repeat for each item in a for loop.

### *Indenting Unnecessarily After the Loop*

If you accidentally indent code that should run after a loop has finished, that code will be repeated once for each item in the list. Sometimes this prompts Python to report an error, but often you'll receive a simple logical error.

For example, let's see what happens when we accidentally indent the line that thanked the magicians as a group for putting on a good show:

```
magicians = ['alice', 'david', 'carolina'] 
for magician in magicians: 
     print(magician.title() + ", that was a great trick!") 
     print("I can't wait to see your next trick, " + magician.title() + ".\n")
```
**O** print("Thank you everyone, that was a great magic show!")

Because the line at  $\bullet$  is indented, it's printed once for each person in the list, as you can see at  $\bullet$ :

```
Alice, that was a great trick! 
  I can't wait to see your next trick, Alice. 
<sup>9</sup> Thank you everyone, that was a great magic show!
  David, that was a great trick! 
  I can't wait to see your next trick, David. 
<sup>9</sup> Thank you everyone, that was a great magic show!
  Carolina, that was a great trick! 
  I can't wait to see your next trick, Carolina.
```
<sup>9</sup> Thank you everyone, that was a great magic show!

This is another logical error, similar to the one in ["Forgetting to Indent](#page-90-0)  [Additional Lines" on page 58](#page-90-0). Because Python doesn't know what you're trying to accomplish with your code, it will run all code that is written in valid syntax. If an action is repeated many times when it should be executed only once, determine whether you just need to unindent the code for that action.

# *Forgetting the Colon*

The colon at the end of a for statement tells Python to interpret the next line as the start of a loop.

```
magicians = ['alice', 'david', 'carolina'] 
O for magician in magicians
       print(magician)
```
If you accidentally forget the colon, as shown at  $\bullet$ , you'll get a syntax error because Python doesn't know what you're trying to do. Although this is an easy error to fix, it's not always an easy error to find. You'd be surprised by the amount of time programmers spend hunting down singlecharacter errors like this. Such errors are difficult to find because we often just see what we expect to see.

#### **Try It Yourself**

<span id="page-92-0"></span>4-1. Pizzas: Think of at least three kinds of your favorite pizza. Store these pizza names in a list, and then use a for loop to print the name of each pizza.

- Modify your for loop to print a sentence using the name of the pizza instead of printing just the name of the pizza. For each pizza you should have one line of output containing a simple statement like *I like pepperoni pizza*.
- Add a line at the end of your program, outside the for loop, that states how much you like pizza. The output should consist of three or more lines about the kinds of pizza you like and then an additional sentence, such as *I really love pizza!*

4-2. Animals: Think of at least three different animals that have a common characteristic. Store the names of these animals in a list, and then use a for loop to print out the name of each animal.

- Modify your program to print a statement about each animal, such as *A dog would make a great pet.*
- Add a line at the end of your program stating what these animals have in common. You could print a sentence such as *Any of these animals would make a great pet!*

# **Making Numerical Lists**

Many reasons exist to store a set of numbers. For example, you'll need to keep track of the positions of each character in a game, and you might want to keep track of a player's high scores as well. In data visualizations, you'll almost always work with sets of numbers, such as temperatures, distances, population sizes, or latitude and longitude values, among other types of numerical sets.

Lists are ideal for storing sets of numbers, and Python provides a number of tools to help you work efficiently with lists of numbers. Once you understand how to use these tools effectively, your code will work well even when your lists contain millions of items.

#### *Using the range() Function*

Python's range() function makes it easy to generate a series of numbers. For example, you can use the range() function to print a series of numbers like this:

```
numbers.py for value in range(1,5):
                  print(value)
```
Although this code looks like it should print the numbers from 1 to 5, it doesn't print the number 5:

In this example, range() prints only the numbers 1 through 4. This is another result of the off-by-one behavior you'll see often in programming languages. The range() function causes Python to start counting at the first value you give it, and it stops when it reaches the second value you provide. Because it stops at that second value, the output never contains the end value, which would have been 5 in this case.

To print the numbers from 1 to 5, you would use range $(1,6)$ :

```
for value in range(1,6):
     print(value)
```
This time the output starts at 1 and ends at 5:

If your output is different than what you expect when you're using range(), try adjusting your end value by 1.

# *Using range() to Make a List of Numbers*

If you want to make a list of numbers, you can convert the results of range() directly into a list using the list() function. When you wrap list() around a call to the range() function, the output will be a list of numbers.

In the example in the previous section, we simply printed out a series of numbers. We can use list() to convert that same set of numbers into a list:

```
numbers = list(range(1,6))print(numbers)
```
And this is the result:

```
[1, 2, 3, 4, 5]
```
We can also use the range() function to tell Python to skip numbers in a given range. For example, here's how we would list the even numbers between 1 and 10:

```
even_numbers.py even_numbers = list(range(2,11,2)) 
                 print(even_numbers)
```
In this example, the range() function starts with the value 2 and then adds 2 to that value. It adds 2 repeatedly until it reaches or passes the end value, 11, and produces this result:

 $[2, 4, 6, 8, 10]$ 

You can create almost any set of numbers you want to using the range() function. For example, consider how you might make a list of the first 10 square numbers (that is, the square of each integer from 1 through 10). In Python, two asterisks (\*\*) represent exponents. Here's how you might put the first 10 square numbers into a list:

```
squares.py 0 squares = []\bullet for value in range(1,11):
           \bullet square = value**2
           \bullet squares.append(square)
```
 $\Theta$  print(squares)

We start with an empty list called squares at  $\bullet$ . At  $\bullet$ , we tell Python to loop through each value from 1 to 10 using the range() function. Inside the loop, the current value is raised to the second power and stored in the variable square at  $\bullet$ . At  $\bullet$ , each new value of square is appended to the list squares. Finally, when the loop has finished running, the list of squares is printed at  $\mathbf{\Theta}$ :

```
[1, 4, 9, 16, 25, 36, 49, 64, 81, 100]
```
To write this code more concisely, omit the temporary variable square and append each new value directly to the list:

```
squares = []for value in range(1,11):
   squares.append(value**2)
```

```
print(squares)
```
The code at  $\bf{0}$  does the same work as the lines at  $\bf{0}$  and  $\bf{0}$  in *squares.py*. Each value in the loop is raised to the second power and then immediately appended to the list of squares.

You can use either of these two approaches when you're making more complex lists. Sometimes using a temporary variable makes your code easier to read; other times it makes the code unnecessarily long. Focus first on writing code that you understand clearly, which does what you want it to do. Then look for more efficient approaches as you review your code.

#### *Simple Statistics with a List of Numbers*

A few Python functions are specific to lists of numbers. For example, you can easily find the minimum, maximum, and sum of a list of numbers:

```
>>> digits = [1, 2, 3, 4, 5, 6, 7, 8, 9, 0]
>>> min(digits)
0
>>> max(digits)
9
>>> sum(digits)
45
```
**N ote** *The examples in this section use short lists of numbers in order to fit easily on the page. They would work just as well if your list contained a million or more numbers.*

## *List Comprehensions*

The approach described earlier for generating the list squares consisted of using three or four lines of code. A *list comprehension* allows you to generate this same list in just one line of code. A list comprehension combines the for loop and the creation of new elements into one line, and automatically appends each new element. List comprehensions are not always presented to beginners, but I have included them here because you'll most likely see them as soon as you start looking at other people's code.

The following example builds the same list of square numbers you saw earlier but uses a list comprehension:

```
squares.py squares = \lceilvalue<sup>**</sup>2 for value in range(1,11)print(squares)
```
To use this syntax, begin with a descriptive name for the list, such as squares. Next, open a set of square brackets and define the expression for the values you want to store in the new list. In this example the expression is value\*\*2, which raises the value to the second power. Then, write a for loop to generate the numbers you want to feed into the expression, and close the square brackets. The for loop in this example is for value in range(1,11), which feeds the values 1 through  $10$  into the expression value\*\*2. Notice that no colon is used at the end of the for statement.

The result is the same list of square numbers you saw earlier:

[1, 4, 9, 16, 25, 36, 49, 64, 81, 100]

It takes practice to write your own list comprehensions, but you'll find them worthwhile once you become comfortable creating ordinary lists. When you're writing three or four lines of code to generate lists and it begins to feel repetitive, consider writing your own list comprehensions.

#### **Try It Yourself**

**4-3. Counting to Twenty:** Use a for loop to print the numbers from 1 to 20, inclusive.

**4-4. One Million:** Make a list of the numbers from one to one million, and then use a for loop to print the numbers. (If the output is taking too long, stop it by pressing CTRL-C or by closing the output window.)

**4-5. Summing a Million:** Make a list of the numbers from one to one million, and then use min() and max() to make sure your list actually starts at one and ends at one million. Also, use the sum() function to see how quickly Python can add a million numbers.

**4-6. Odd Numbers:** Use the third argument of the range() function to make a list of the odd numbers from 1 to 20. Use a for loop to print each number.

**4-7. Threes:** Make a list of the multiples of 3 from 3 to 30. Use a for loop to print the numbers in your list.

4-8. Cubes: A number raised to the third power is called a *cube*. For example, the cube of 2 is written as 2\*\*3 in Python. Make a list of the first 10 cubes (that is, the cube of each integer from 1 through 10), and use a for loop to print out the value of each cube.

**4-9. Cube Comprehension:** Use a list comprehension to generate a list of the first 10 cubes.

# **Working with Part of a List**

In Chapter 3 you learned how to access single elements in a list, and in this chapter you've been learning how to work through all the elements in a list. You can also work with a specific group of items in a list, which Python calls a *slice*.

## *Slicing a List*

To make a slice, you specify the index of the first and last elements you want to work with. As with the range() function, Python stops one item before the second index you specify. To output the first three elements in a list, you would request indices 0 through 3, which would return elements 0, 1, and 2.

The following example involves a list of players on a team:

```
players.py players = ['charles', 'martina', 'michael', 'florence', 'eli'] 
            print(plays[0:3])
```
The code at  $\bullet$  prints a slice of this list, which includes just the first three players. The output retains the structure of the list and includes the first three players in the list:

```
['charles', 'martina', 'michael']
```
You can generate any subset of a list. For example, if you want the second, third, and fourth items in a list, you would start the slice at index 1 and end at index 4:

```
players = ['charles', 'martina', 'michael', 'florence', 'eli']
print(players[1:4])
```
This time the slice starts with 'martina' and ends with 'florence':

['martina', 'michael', 'florence']

If you omit the first index in a slice, Python automatically starts your slice at the beginning of the list:

```
players = ['charles', 'martina', 'michael', 'florence', 'eli']
print(players[:4])
```
Without a starting index, Python starts at the beginning of the list:

```
['charles', 'martina', 'michael', 'florence']
```
A similar syntax works if you want a slice that includes the end of a list. For example, if you want all items from the third item through the last item, you can start with index 2 and omit the second index:

```
players = ['charles', 'martina', 'michael', 'florence', 'eli']
print(players[2:])
```
Python returns all items from the third item through the end of the list:

```
['michael', 'florence', 'eli']
```
This syntax allows you to output all of the elements from any point in your list to the end regardless of the length of the list. Recall that a negative index returns an element a certain distance from the end of a list; therefore, you can output any slice from the end of a list. For example, if we want to output the last three players on the roster, we can use the slice players[-3:]:

```
players = ['charles', 'martina', 'michael', 'florence', 'eli']
print(players[-3:])
```
This prints the names of the last three players and would continue to work as the list of players changes in size.

#### *Looping Through a Slice*

You can use a slice in a for loop if you want to loop through a subset of the elements in a list. In the next example we loop through the first three players and print their names as part of a simple roster:

```
players = ['charles', 'martina', 'michael', 'florence', 'eli'] 
  print("Here are the first three players on my team:")
\bullet for player in players[:3]: print(player.title())
```
Instead of looping through the entire list of players at  $\bullet$ , Python loops through only the first three names:

```
Here are the first three players on my team: 
Charles 
Martina 
Michael
```
Slices are very useful in a number of situations. For instance, when you're creating a game, you could add a player's final score to a list every time that player finishes playing. You could then get a player's top three scores by sorting the list in decreasing order and taking a slice that includes just the first three scores. When you're working with data, you can use slices to process

your data in chunks of a specific size. Or, when you're building a web application, you could use slices to display information in a series of pages with an appropriate amount of information on each page.

# *Copying a List*

Often, you'll want to start with an existing list and make an entirely new list based on the first one. Let's explore how copying a list works and examine one situation in which copying a list is useful.

To copy a list, you can make a slice that includes the entire original list by omitting the first index and the second index ([:]). This tells Python to make a slice that starts at the first item and ends with the last item, producing a copy of the entire list.

For example, imagine we have a list of our favorite foods and want to make a separate list of foods that a friend likes. This friend likes everything in our list so far, so we can create their list by copying ours:

```
foods.py \bullet my foods = ['pizza', 'falafel', 'carrot cake']
         \bullet friend foods = my foods[:]
            print("My favorite foods are:")
            print(my_foods)
            print("\nMy friend's favorite foods are:")
            print(friend_foods)
```
At  $\bullet$  we make a list of the foods we like called my foods. At  $\bullet$  we make a new list called friend foods. We make a copy of my foods by asking for a slice of my\_foods without specifying any indices and store the copy in friend\_foods. When we print each list, we see that they both contain the same foods:

```
My favorite foods are: 
['pizza', 'falafel', 'carrot cake'] 
My friend's favorite foods are: 
['pizza', 'falafel', 'carrot cake']
```
To prove that we actually have two separate lists, we'll add a new food to each list and show that each list keeps track of the appropriate person's favorite foods:

```
my_foods = ['pizza', 'falafel', 'carrot cake'] 
\bullet friend foods = my foods[:]
\Theta my foods.append('cannoli')
\bullet friend foods.append('ice cream')
  print("My favorite foods are:")
  print(my_foods)
```

```
print("\nMy friend's favorite foods are:")
print(friend_foods)
```
At  $\bullet$  we copy the original items in my foods to the new list friend foods, as we did in the previous example. Next, we add a new food to each list: at  $\bullet$  we add 'cannoli' to my foods, and at  $\bullet$  we add 'ice cream' to friend foods. We then print the two lists to see whether each of these foods is in the appropriate list.

```
My favorite foods are: 
\odot ['pizza', 'falafel', 'carrot cake', 'cannoli']
   My friend's favorite foods are: 
y ['pizza', 'falafel', 'carrot cake', 'ice cream']
```
The output at  $\bullet$  shows that 'cannoli' now appears in our list of favorite foods but 'ice cream' doesn't. At  $\bullet$  we can see that 'ice cream' now appears in our friend's list but 'cannoli' doesn't. If we had simply set friend\_foods equal to my\_foods, we would not produce two separate lists. For example, here's what happens when you try to copy a list without using a slice:

```
my_foods = ['pizza', 'falafel', 'carrot cake']
  # This doesn't work:
\bullet friend foods = my foods
  my_foods.append('cannoli')
  friend foods.append('ice cream')
  print("My favorite foods are:")
  print(my_foods)
  print("\nMy friend's favorite foods are:")
  print(friend_foods)
```
Instead of storing a copy of my foods in friend foods at  $\bullet$ , we set friend foods equal to my foods. This syntax actually tells Python to connect the new variable friend\_foods to the list that is already contained in my\_foods, so now both variables point to the same list. As a result, when we add 'cannoli' to my\_foods, it will also appear in friend\_foods. Likewise 'ice cream' will appear in both lists, even though it appears to be added only to friend foods.

The output shows that both lists are the same now, which is not what we wanted:

```
My favorite foods are: 
['pizza', 'falafel', 'carrot cake', 'cannoli', 'ice cream']
My friend's favorite foods are: 
['pizza', 'falafel', 'carrot cake', 'cannoli', 'ice cream']
```
**N ote** *Don't worry about the details in this example for now. Basically, if you're trying to work with a copy of a list and you see unexpected behavior, make sure you are copying the list using a slice, as we did in the first example.*

#### **Try It Yourself**

4-10. Slices: Using one of the programs you wrote in this chapter, add several lines to the end of the program that do the following:

- Print the message, *The first three items in the list are:*. Then use a slice to print the first three items from that program's list.
- Print the message, *Three items from the middle of the list are:*. Use a slice to print three items from the middle of the list.
- • Print the message, *The last three items in the list are:*. Use a slice to print the last three items in the list.

4-11. My Pizzas, Your Pizzas: Start with your program from Exercise 4-1 ([page 60\)](#page-92-0). Make a copy of the list of pizzas, and call it friend\_pizzas. Then, do the following:

- Add a new pizza to the original list.
- Add a different pizza to the list friend pizzas.
- Prove that you have two separate lists. Print the message, My favorite *pizzas are:*, and then use a for loop to print the first list. Print the message, *My friend's favorite pizzas are:*, and then use a for loop to print the second list. Make sure each new pizza is stored in the appropriate list.

4-12. More Loops: All versions of *foods.py* in this section have avoided using for loops when printing to save space. Choose a version of *foods.py*, and write two for loops to print each list of foods.

### **Tuples**

Lists work well for storing sets of items that can change throughout the life of a program. The ability to modify lists is particularly important when you're working with a list of users on a website or a list of characters in a game. However, sometimes you'll want to create a list of items that cannot change. Tuples allow you to do just that. Python refers to values that cannot change as *immutable*, and an immutable list is called a *tuple*.

### *Defining a Tuple*

A tuple looks just like a list except you use parentheses instead of square brackets. Once you define a tuple, you can access individual elements by using each item's index, just as you would for a list.

For example, if we have a rectangle that should always be a certain size, we can ensure that its size doesn't change by putting the dimensions into a tuple:

```
dimensions.py O dimensions = (200, 50)\bullet print(dimensions[0])
                 print(dimensions[1])
```
We define the tuple dimensions at  $\bullet$ , using parentheses instead of square brackets. At  $\bullet$  we print each element in the tuple individually, using the same syntax we've been using to access elements in a list:

200 50

Let's see what happens if we try to change one of the items in the tuple dimensions:

```
dimensions = (200, 50)\bullet dimensions[0] = 250
```
The code at  $\bullet$  tries to change the value of the first dimension, but Python returns a type error. Basically, because we're trying to alter a tuple, which can't be done to that type of object, Python tells us we can't assign a new value to an item in a tuple:

```
Traceback (most recent call last):
  File "dimensions.py", line 3, in <module>
    dimensions[0] = 250TypeError: 'tuple' object does not support item assignment
```
This is beneficial because we want Python to raise an error when a line of code tries to change the dimensions of the rectangle.

### *Looping Through All Values in a Tuple*

You can loop over all the values in a tuple using a for loop, just as you did with a list:

```
dimensions = (200, 50)for dimension in dimensions:
     print(dimension)
```
Python returns all the elements in the tuple, just as it would for a list:

200 50

### *Writing over a Tuple*

Although you can't modify a tuple, you can assign a new value to a variable that holds a tuple. So if we wanted to change our dimensions, we could redefine the entire tuple:

```
\bullet dimensions = (200, 50)print("Original dimensions:")
  for dimension in dimensions:
        print(dimension)
\odot dimensions = (400, 100)
w print("\nModified dimensions:")
  for dimension in dimensions:
        print(dimension)
```
The block at  $\bullet$  defines the original tuple and prints the initial dimensions. At  $\Theta$ , we store a new tuple in the variable dimensions. We then print the new dimensions at  $\bullet$ . Python doesn't raise any errors this time, because overwriting a variable is valid:

```
Original dimensions: 
200 
50 
Modified dimensions: 
400 
100
```
When compared with lists, tuples are simple data structures. Use them when you want to store a set of values that should not be changed throughout the life of a program.

#### **Try It Yourself**

**4-13. Buffet:** A buffet-style restaurant offers only five basic foods. Think of five simple foods, and store them in a tuple.

- Use a for loop to print each food the restaurant offers.
- • Try to modify one of the items, and make sure that Python rejects the change.
- The restaurant changes its menu, replacing two of the items with different foods. Add a block of code that rewrites the tuple, and then use a for loop to print each of the items on the revised menu.

# **Styling Your Code**

Now that you're writing longer programs, ideas about how to style your code are worthwhile to know. Take the time to make your code as easy as possible to read. Writing easy-to-read code helps you keep track of what your programs are doing and helps others understand your code as well.

Python programmers have agreed on a number of styling conventions to ensure that everyone's code is structured in roughly the same way. Once you've learned to write clean Python code, you should be able to understand the overall structure of anyone else's Python code, as long as they follow the same guidelines. If you're hoping to become a professional programmer at some point, you should begin following these guidelines as soon as possible to develop good habits.

## *The Style Guide*

When someone wants to make a change to the Python language, they write a *Python Enhancement Proposal (PEP)*. One of the oldest PEPs is *PEP 8*, which instructs Python programmers on how to style their code. PEP 8 is fairly lengthy, but much of it relates to more complex coding structures than what you've seen so far.

The Python style guide was written with the understanding that code is read more often than it is written. You'll write your code once and then start reading it as you begin debugging. When you add features to a program, you'll spend more time reading your code. When you share your code with other programmers, they'll read your code as well.

Given the choice between writing code that's easier to write or code that's easier to read, Python programmers will almost always encourage you to write code that's easier to read. The following guidelines will help you write clear code from the start.

#### *Indentation*

PEP 8 recommends that you use four spaces per indentation level. Using four spaces improves readability while leaving room for multiple levels of indentation on each line.

In a word processing document, people often use tabs rather than spaces to indent. This works well for word processing documents, but the Python interpreter gets confused when tabs are mixed with spaces. Every text editor provides a setting that lets you use the tab key but then converts each tab to a set number of spaces. You should definitely use your TAB key, but also make sure your editor is set to insert spaces rather than tabs into your document.

Mixing tabs and spaces in your file can cause problems that are very difficult to diagnose. If you think you have a mix of tabs and spaces, you can convert all tabs in a file to spaces in most editors.

#### *Line Length*

Many Python programmers recommend that each line should be less than 80 characters. Historically, this guideline developed because most computers could fit only 79 characters on a single line in a terminal window. Currently, people can fit much longer lines on their screens, but other reasons exist to adhere to the 79-character standard line length. Professional programmers often have several files open on the same screen, and using the standard line length allows them to see entire lines in two or three files that are open side by side onscreen. PEP 8 also recommends that you limit all of your comments to 72 characters per line, because some of the tools that generate automatic documentation for larger projects add formatting characters at the beginning of each commented line.

The PEP 8 guidelines for line length are not set in stone, and some teams prefer a 99-character limit. Don't worry too much about line length in your code as you're learning, but be aware that people who are working collaboratively almost always follow the PEP 8 guidelines. Most editors allow you to set up a visual cue, usually a vertical line on your screen, that shows you where these limits are.

**N ote** *Appendix B shows you how to configure your text editor so it always inserts four spaces each time you press the tab key and shows a vertical guideline to help you follow the 79-character limit.*

#### *Blank Lines*

To group parts of your program visually, use blank lines. You should use blank lines to organize your files, but don't do so excessively. By following the examples provided in this book, you should strike the right balance. For example, if you have five lines of code that build a list, and then another three lines that do something with that list, it's appropriate to place a blank line between the two sections. However, you should not place three or four blank lines between the two sections.

Blank lines won't affect how your code runs, but they will affect the readability of your code. The Python interpreter uses horizontal indentation to interpret the meaning of your code, but it disregards vertical spacing.

## *Other Style Guidelines*

PEP 8 has many additional styling recommendations, but most of the guidelines refer to more complex programs than what you're writing at this point. As you learn more complex Python structures, I'll share the relevant parts of the PEP 8 guidelines.

#### **TRY IT YOURSELF**

4-14. PEP 8: Look through the original PEP 8 style guide at https://python.org/ dev/peps/pep-0008/. You won't use much of it now, but it might be interesting to skim through it.

4-15. Code Review: Choose three of the programs you've written in this chapter and modify each one to comply with PEP 8:

- Use four spaces for each indentation level. Set your text editor to insert four spaces every time you press TAB, if you haven't already done so (see Appendix B for instructions on how to do this).
- Use less than 80 characters on each line, and set your editor to show a vertical guideline at the 80th character position.
- Don't use blank lines excessively in your program files.

# **Summary**

In this chapter you learned how to work efficiently with the elements in a list. You learned how to work through a list using a for loop, how Python uses indentation to structure a program, and how to avoid some common indentation errors. You learned to make simple numerical lists, as well as a few operations you can perform on numerical lists. You learned how to slice a list to work with a subset of items and how to copy lists properly using a slice. You also learned about tuples, which provide a degree of protection to a set of values that shouldn't change, and how to style your increasingly complex code to make it easy to read.

In Chapter 5, you'll learn to respond appropriately to different conditions by using if statements. You'll learn to string together relatively complex sets of conditional tests to respond appropriately to exactly the kind of situation or information you're looking for. You'll also learn to use if statements while looping through a list to take specific actions with selected elements from a list.

# 5

# **IF STATEMENTS**

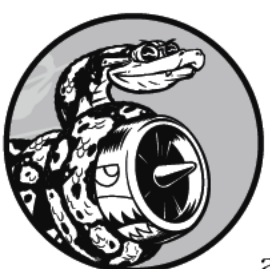

Programming often involves examining a set of conditions and deciding which action to take based on those conditions.

Python's if statement allows you to examine the current state of a program and respond appropriately to that state.

In this chapter you'll learn to write conditional tests, which allow you to check any condition of interest. You'll learn to write simple if statements, and you'll learn how to create a more complex series of if statements to identify when the exact conditions you want are present. You'll then apply this concept to lists, so you'll be able to write a for loop that handles most items in a list one way but handles certain items with specific values in a different way.
# **A Simple Example**

The following short example shows how if tests let you respond to special situations correctly. Imagine you have a list of cars and you want to print out the name of each car. Car names are proper names, so the names of most cars should be printed in title case. However, the value 'bmw' should be printed in all uppercase. The following code loops through a list of car names and looks for the value 'bmw'. Whenever the value is 'bmw', it's printed in uppercase instead of title case:

```
cars.py cars = ['audi', 'bmw', 'subaru', 'toyota']
          for car in cars:
        \bullet if car == 'bmw':
                    print(car.upper())
               else:
                    print(car.title())
```
The loop in this example first checks if the current value of car is 'bmw'  $\bullet$ . If it is, the value is printed in uppercase. If the value of car is anything other than 'bmw', it's printed in title case:

Audi BMW Subaru Toyota

This example combines a number of the concepts you'll learn about in this chapter. Let's begin by looking at the kinds of tests you can use to examine the conditions in your program.

# **Conditional Tests**

At the heart of every if statement is an expression that can be evaluated as True or False and is called a *conditional test*. Python uses the values True and False to decide whether the code in an if statement should be executed. If a conditional test evaluates to True, Python executes the code following the if statement. If the test evaluates to False, Python ignores the code following the if statement.

# *Checking for Equality*

Most conditional tests compare the current value of a variable to a specific value of interest. The simplest conditional test checks whether the value of a variable is equal to the value of interest:

```
\bullet \rightarrow \rightarrow \text{car} = 'bmw'
v >>> car == 'bmw'
    True
```
The line at  $\bullet$  sets the value of car to 'bmw' using a single equal sign, as you've seen many times already. The line at  $\bullet$  checks whether the value of car is 'bmw' using a double equal sign (==). This *equality operator* returns True if the values on the left and right side of the operator match, and False if they don't match. The values in this example match, so Python returns True.

When the value of car is anything other than 'bmw', this test returns False:

```
\bullet \rightarrow \rightarrow \text{car} = 'audi'v >>> car == 'bmw'
    False
```
A single equal sign is really a statement; you might read the code at  $\bullet$ as "Set the value of car equal to 'audi'." On the other hand, a double equal sign, like the one at  $\bullet$ , asks a question: "Is the value of car equal to 'bmw'?" Most programming languages use equal signs in this way.

# *Ignoring Case When Checking for Equality*

Testing for equality is case sensitive in Python. For example, two values with different capitalization are not considered equal:

>>> **car = 'Audi'** >>> **car == 'audi'** False

If case matters, this behavior is advantageous. But if case doesn't matter and instead you just want to test the value of a variable, you can convert the variable's value to lowercase before doing the comparison:

```
>>> car = 'Audi'
>>> car.lower() == 'audi'
True
```
This test would return True no matter how the value 'Audi' is formatted because the test is now case insensitive. The lower() function doesn't change the value that was originally stored in car, so you can do this kind of comparison without affecting the original variable:

```
u >>> car = 'Audi'
v >>> car.lower() == 'audi'
  True
0 >>> car
   'Audi'
```
At  $\bullet$  we store the capitalized string 'Audi' in the variable car. At  $\bullet$ we convert the value of car to lowercase and compare the lowercase value

to the string 'audi'. The two strings match, so Python returns True. At  $\bullet$ we can see that the value stored in car has not been affected by the conditional test.

Websites enforce certain rules for the data that users enter in a manner similar to this. For example, a site might use a conditional test like this to ensure that every user has a truly unique username, not just a variation on the capitalization of another person's username. When someone submits a new username, that new username is converted to lowercase and compared to the lowercase versions of all existing usernames. During this check, a username like 'John' will be rejected if any variation of 'john' is already in use.

# *Checking for Inequality*

When you want to determine whether two values are not equal, you can combine an exclamation point and an equal sign (!=). The exclamation point represents *not*, as it does in many programming languages.

Let's use another if statement to examine how to use the inequality operator. We'll store a requested pizza topping in a variable and then print a message if the person did not order anchovies:

```
toppings.py requested_topping = 'mushrooms'
```
 $\bullet$  if requested topping != 'anchovies': print("Hold the anchovies!")

The line at  $\bullet$  compares the value of requested\_topping to the value 'anchovies'. If these two values do not match, Python returns True and executes the code following the if statement. If the two values match, Python returns False and does not run the code following the if statement.

Because the value of requested\_topping is not 'anchovies', the print statement is executed:

Hold the anchovies!

Most of the conditional expressions you write will test for equality, but sometimes you'll find it more efficient to test for inequality.

# *Numerical Comparisons*

Testing numerical values is pretty straightforward. For example, the following code checks whether a person is 18 years old:

>>> **age = 18** >>> **age == 18** True

You can also test to see if two numbers are not equal. For example, the following code prints a message if the given answer is not correct:

*magic\_* answer = 17 *number.py*

```
\bullet if answer != 42:
        print("That is not the correct answer. Please try again!")
```
The conditional test at  $\bullet$  passes, because the value of answer (17) is not equal to 42. Because the test passes, the indented code block is executed:

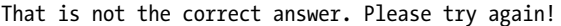

You can include various mathematical comparisons in your conditional statements as well, such as less than, less than or equal to, greater than, and greater than or equal to:

```
>>> age = 19
>>> age < 21
True
>>> age <= 21
True
>>> age > 21
False
>>> age >= 21
False
```
Each mathematical comparison can be used as part of an if statement, which can help you detect the exact conditions of interest.

# *Checking Multiple Conditions*

You may want to check multiple conditions at the same time. For example, sometimes you might need two conditions to be True to take an action. Other times you might be satisfied with just one condition being True. The keywords and and or can help you in these situations.

# **Using and to Check Multiple Conditions**

To check whether two conditions are both True simultaneously, use the keyword and to combine the two conditional tests; if each test passes, the overall expression evaluates to True. If either test fails or if both tests fail, the expression evaluates to False.

For example, you can check whether two people are both over 21 using the following test:

```
\bullet \gg age 0 = 22>>> age_1 = 18 
\bullet >>> age 0 >= 21 and age 1 >= 21
   False
```

```
\bullet \gg age_1 = 22
   >>> age_0 >= 21 and age_1 >= 21 
   True
```
At  $\bm{\Theta}$  we define two ages, age\_0 and age\_1. At  $\bm{\Theta}$  we check whether both ages are 21 or older. The test on the left passes, but the test on the right fails, so the overall conditional expression evaluates to False. At  $\bullet$  we change age\_1 to 22. The value of age\_1 is now greater than 21, so both individual tests pass, causing the overall conditional expression to evaluate as True.

To improve readability, you can use parentheses around the individual tests, but they are not required. If you use parentheses, your test would look like this:

(age\_0 >= 21) and (age\_1 >= 21)

# **Using or to Check Multiple Conditions**

The keyword or allows you to check multiple conditions as well, but it passes when either or both of the individual tests pass. An or expression fails only when both individual tests fail.

Let's consider two ages again, but this time we'll look for only one person to be over 21:

```
\bullet \rightarrow \rightarrow age 0 = 22>>> age_1 = 18 
v >>> age_0 >= 21 or age_1 >= 21 
    True 
\bullet \rightarrow \rightarrow \text{age } 0 = 18>>> age_0 >= 21 or age_1 >= 21 
    False
```
We start with two age variables again at  $\bullet$ . Because the test for age 0 at  $\bullet$ passes, the overall expression evaluates to True. We then lower age\_0 to 18. In the test at  $\Theta$ , both tests now fail and the overall expression evaluates to False.

# *Checking Whether a Value Is in a List*

Sometimes it's important to check whether a list contains a certain value before taking an action. For example, you might want to check whether a new username already exists in a list of current usernames before completing someone's registration on a website. In a mapping project, you might want to check whether a submitted location already exists in a list of known locations.

To find out whether a particular value is already in a list, use the keyword in. Let's consider some code you might write for a pizzeria. We'll make a list of toppings a customer has requested for a pizza and then check whether certain toppings are in the list.

```
>>> requested toppings = ['mushrooms', 'onions', 'pineapple']
u >>> 'mushrooms' in requested_toppings
  True
v >>> 'pepperoni' in requested_toppings
  False
```
At  $\bullet$  and  $\bullet$ , the keyword in tells Python to check for the existence of 'mushrooms' and 'pepperoni' in the list requested\_toppings. This technique is quite powerful because you can create a list of essential values, and then easily check whether the value you're testing matches one of the values in the list.

# *Checking Whether a Value Is Not in a List*

Other times, it's important to know if a value does not appear in a list. You can use the keyword not in this situation. For example, consider a list of users who are banned from commenting in a forum. You can check whether a user has been banned before allowing that person to submit a comment:

```
banned_ banned_users = ['andrew', 'carolina', 'david']
users.py user = 'marie'
```

```
\bullet if user not in banned users:
        print(user.title() + ", you can post a response if you wish.")
```
The line at  $\bullet$  reads quite clearly. If the value of user is not in the list banned users, Python returns True and executes the indented line.

The user 'marie' is not in the list banned\_users, so she sees a message inviting her to post a response:

Marie, you can post a response if you wish.

# *Boolean Expressions*

As you learn more about programming, you'll hear the term *Boolean expression* at some point. A Boolean expression is just another name for a conditional test. A *Boolean value* is either True or False, just like the value of a conditional expression after it has been evaluated.

Boolean values are often used to keep track of certain conditions, such as whether a game is running or whether a user can edit certain content on a website:

```
game_active = True
can_edit = False
```
Boolean values provide an efficient way to track the state of a program or a particular condition that is important in your program.

# **Try It Yourself**

**5-1. Conditional Tests:** Write a series of conditional tests. Print a statement describing each test and your prediction for the results of each test. Your code should look something like this:

```
car = 'subaru'
print("Is car == 'subaru'? I predict True.")
print(car == 'subaru')
print("\nIs car == 'audi'? I predict False.")
print(car == 'audi')
```
- Look closely at your results, and make sure you understand why each line evaluates to True or False.
- Create at least 10 tests. Have at least 5 tests evaluate to True and another 5 tests evaluate to False.

5-2. More Conditional Tests: You don't have to limit the number of tests you create to 10. If you want to try more comparisons, write more tests and add them to *conditional\_tests.py*. Have at least one True and one False result for each of the following:

- Tests for equality and inequality with strings
- Tests using the lower() function
- Numerical tests involving equality and inequality, greater than and less than, greater than or equal to, and less than or equal to
- Tests using the and keyword and the or keyword
- Test whether an item is in a list
- Test whether an item is not in a list

# **if Statements**

When you understand conditional tests, you can start writing if statements. Several different kinds of if statements exist, and your choice of which to use depends on the number of conditions you need to test. You saw several examples of if statements in the discussion about conditional tests, but now let's dig deeper into the topic.

# *Simple if Statements*

The simplest kind of if statement has one test and one action:

```
if conditional_test:
    do something
```
You can put any conditional test in the first line and just about any action in the indented block following the test. If the conditional test evaluates to True, Python executes the code following the if statement. If the test evaluates to False, Python ignores the code following the if statement.

Let's say we have a variable representing a person's age, and we want to know if that person is old enough to vote. The following code tests whether the person can vote:

*voting.py* age = 19

```
\bullet if age >= 18:
```
 $\Theta$  print("You are old enough to vote!")

At  $\bullet$  Python checks to see whether the value in age is greater than or equal to 18. It is, so Python executes the indented print statement at  $\bullet$ :

```
You are old enough to vote!
```
Indentation plays the same role in if statements as it did in for loops. All indented lines after an if statement will be executed if the test passes, and the entire block of indented lines will be ignored if the test does not pass.

You can have as many lines of code as you want in the block following the if statement. Let's add another line of output if the person is old enough to vote, asking if the individual has registered to vote yet:

```
age = 19if age >= 18:
     print("You are old enough to vote!")
     print("Have you registered to vote yet?")
```
The conditional test passes, and both print statements are indented, so both lines are printed:

You are old enough to vote! Have you registered to vote yet?

If the value of age is less than 18, this program would produce no output.

# *if-else Statements*

Often, you'll want to take one action when a conditional test passes and a different action in all other cases. Python's if-else syntax makes this possible. An if-else block is similar to a simple if statement, but the else statement allows you to define an action or set of actions that are executed when the conditional test fails.

We'll display the same message we had previously if the person is old enough to vote, but this time we'll add a message for anyone who is not old enough to vote:

```
age = 17\bullet if age >= 18:
        print("You are old enough to vote!")
        print("Have you registered to vote yet?")
\theta else:
        print("Sorry, you are too young to vote.")
        print("Please register to vote as soon as you turn 18!")
```
If the conditional test at  $\bullet$  passes, the first block of indented print statements is executed. If the test evaluates to False, the else block at  $\bullet$  is executed. Because age is less than 18 this time, the conditional test fails and the code in the else block is executed:

Sorry, you are too young to vote. Please register to vote as soon as you turn 18!

This code works because it has only two possible situations to evaluate: a person is either old enough to vote or not old enough to vote. The if-else structure works well in situations in which you want Python to always execute one of two possible actions. In a simple if-else chain like this, one of the two actions will always be executed.

# *The if-elif-else Chain*

Often, you'll need to test more than two possible situations, and to evaluate these you can use Python's if-elif-else syntax. Python executes only one block in an if-elif-else chain. It runs each conditional test in order until one passes. When a test passes, the code following that test is executed and Python skips the rest of the tests.

Many real-world situations involve more than two possible conditions. For example, consider an amusement park that charges different rates for different age groups:

- Admission for anyone under age 4 is free.
- Admission for anyone between the ages of 4 and 18 is \$5.
- Admission for anyone age 18 or older is \$10.

How can we use an if statement to determine a person's admission rate? The following code tests for the age group of a person and then prints an admission price message:

```
amusement_ age = 12
   park.py
            \bullet if age < 4:
                    print("Your admission cost is $0.")
```

```
\odot elif age < 18:
        print("Your admission cost is $5.")
O else:
        print("Your admission cost is $10.")
```
The if test at  $\bullet$  tests whether a person is under 4 years old. If the test passes, an appropriate message is printed and Python skips the rest of the tests. The elif line at  $\bullet$  is really another if test, which runs only if the previous test failed. At this point in the chain, we know the person is at least 4 years old because the first test failed. If the person is less than 18, an appropriate message is printed and Python skips the else block. If both the if and elif tests fail, Python runs the code in the else block at  $\bullet$ .

In this example the test at  $\bullet$  evaluates to False, so its code block is not executed. However, the second test evaluates to True (12 is less than 18) so its code is executed. The output is one sentence, informing the user of the admission cost:

Your admission cost is \$5.

Any age greater than 17 would cause the first two tests to fail. In these situations, the else block would be executed and the admission price would be \$10.

Rather than printing the admission price within the if-elif-else block, it would be more concise to set just the price inside the if-elif-else chain and then have a simple print statement that runs after the chain has been evaluated:

```
age = 12if age \langle 4:\bullet price = 0
   elif age < 18:
       price = 5else:
\bullet price = 10
O print("Your admission cost is \frac{1}{2}" + str(price) + ".")
```
The lines at  $\mathbf{0}, \mathbf{\Theta}$ , and  $\mathbf{\Theta}$  set the value of price according to the person's age, as in the previous example. After the price is set by the if-elif-else chain, a separate unindented print statement  $\bullet$  uses this value to display a message reporting the person's admission price.

This code produces the same output as the previous example, but the purpose of the if-elif-else chain is narrower. Instead of determining a price and displaying a message, it simply determines the admission price. In addition to being more efficient, this revised code is easier to modify than the original approach. To change the text of the output message, you would need to change only one print statement rather than three separate print statements.

# *Using Multiple elif Blocks*

You can use as many elif blocks in your code as you like. For example, if the amusement park were to implement a discount for seniors, you could add one more conditional test to the code to determine whether someone qualified for the senior discount. Let's say that anyone 65 or older pays half the regular admission, or \$5:

```
age = 12if age \langle 4: price = 0
  elif age < 18:
        price = 5
O elif age < 65:
        price = 10
\Theta else:
        price = 5
   print("Your admission cost is $" + str(price) + ".")
```
Most of this code is unchanged. The second elif block at  $\bullet$  now checks to make sure a person is less than age 65 before assigning them the full admission rate of \$10. Notice that the value assigned in the else block at  $\Theta$ needs to be changed to \$5, because the only ages that make it to this block are people 65 or older.

# *Omitting the else Block*

Python does not require an else block at the end of an if-elif chain. Sometimes an else block is useful; sometimes it is clearer to use an additional elif statement that catches the specific condition of interest:

```
age = 12if age \langle 4: price = 0
  elif age < 18:
        price = 5
  elif age < 65:
        price = 10
\bullet elif age >= 65:
       price = 5print("Your admission cost is $" + str(price) + ".")
```
The extra elif block at  $\bullet$  assigns a price of \$5 when the person is 65 or older, which is a bit clearer than the general else block. With this change, every block of code must pass a specific test in order to be executed.

The else block is a catchall statement. It matches any condition that wasn't matched by a specific if or elif test, and that can sometimes include invalid or even malicious data. If you have a specific final condition you are testing for, consider using a final elif block and omit the else block. As a result, you'll gain extra confidence that your code will run only under the correct conditions.

# *Testing Multiple Conditions*

The if-elif-else chain is powerful, but it's only appropriate to use when you just need one test to pass. As soon as Python finds one test that passes, it skips the rest of the tests. This behavior is beneficial, because it's efficient and allows you to test for one specific condition.

However, sometimes it's important to check all of the conditions of interest. In this case, you should use a series of simple if statements with no elif or else blocks. This technique makes sense when more than one condition could be True, and you want to act on every condition that is True.

Let's reconsider the pizzeria example. If someone requests a two-topping pizza, you'll need to be sure to include both toppings on their pizza:

*toppings.py* **@** requested toppings = ['mushrooms', 'extra cheese']  $\odot$  if 'mushrooms' in requested toppings: print("Adding mushrooms.")  $\odot$  if 'pepperoni' in requested toppings: print("Adding pepperoni.") **O** if 'extra cheese' in requested toppings: print("Adding extra cheese.") print("\nFinished making your pizza!") We start at  $\bullet$  with a list containing the requested toppings. The if

statement at  $\bullet$  checks to see whether the person requested mushrooms on their pizza. If so, a message is printed confirming that topping. The test for pepperoni at  $\bullet$  is another simple if statement, not an elif or else statement, so this test is run regardless of whether the previous test passed or not. The code at  $\bullet$  checks whether extra cheese was requested regardless of the results from the first two tests. These three independent tests are executed every time this program is run.

Because every condition in this example is evaluated, both mushrooms and extra cheese are added to the pizza:

```
Adding mushrooms.
Adding extra cheese.
Finished making your pizza!
```
This code would not work properly if we used an if-elif-else block, because the code would stop running after only one test passes. Here's what that would look like:

```
requested_toppings = ['mushrooms', 'extra cheese']
if 'mushrooms' in requested_toppings:
     print("Adding mushrooms.")
elif 'pepperoni' in requested_toppings:
    print("Adding pepperoni.")
elif 'extra cheese' in requested_toppings:
    print("Adding extra cheese.")
print("\nFinished making your pizza!")
```
The test for 'mushrooms' is the first test to pass, so mushrooms are added to the pizza. However, the values 'extra cheese' and 'pepperoni' are never checked, because Python doesn't run any tests beyond the first test that passes in an if-elif-else chain. The customer's first topping will be added, but all of their other toppings will be missed:

Adding mushrooms.

```
Finished making your pizza!
```
In summary, if you want only one block of code to run, use an if-elifelse chain. If more than one block of code needs to run, use a series of independent if statements.

## **Try It Yourself**

5-3. Alien Colors #1: Imagine an alien was just shot down in a game. Create a variable called alien color and assign it a value of 'green', 'yellow', or 'red'.

- Write an if statement to test whether the alien's color is green. If it is, print a message that the player just earned 5 points.
- Write one version of this program that passes the if test and another that fails. (The version that fails will have no output.)

5-4. Alien Colors #2: Choose a color for an alien as you did in Exercise 5-3, and write an if-else chain.

- If the alien's color is green, print a statement that the player just earned 5 points for shooting the alien.
- If the alien's color isn't green, print a statement that the player just earned 10 points.
- Write one version of this program that runs the if block and another that runs the else block.

5-5. Alien Colors #3: Turn your if-else chain from Exercise 5-4 into an if-elifelse chain.

- If the alien is green, print a message that the player earned 5 points.
- If the alien is yellow, print a message that the player earned 10 points.  $\bullet$
- If the alien is red, print a message that the player earned 15 points.  $\bullet$
- Write three versions of this program, making sure each message is printed for the appropriate color alien.

5-6. Stages of Life: Write an if-elif-else chain that determines a person's stage of life. Set a value for the variable age, and then:

- If the person is less than 2 years old, print a message that the person is a baby.
- If the person is at least 2 years old but less than 4, print a message that  $\bullet$ the person is a toddler.
- If the person is at least 4 years old but less than 13, print a message that  $\bullet$ the person is a kid.
- $\bullet$ If the person is at least 13 years old but less than 20, print a message that the person is a teenager.
- If the person is at least 20 years old but less than 65, print a message that  $\bullet$ the person is an adult.
- If the person is age 65 or older, print a message that the person is an elder.

5-7. Favorite Fruit: Make a list of your favorite fruits, and then write a series of independent if statements that check for certain fruits in your list.

- Make a list of your three favorite fruits and call it favorite fruits.  $\bullet$
- Write five if statements. Each should check whether a certain kind of fruit  $\bullet$ is in your list. If the fruit is in your list, the if block should print a statement, such as You really like bananas!

# **Using if Statements with Lists**

You can do some interesting work when you combine lists and if statements. You can watch for special values that need to be treated differently than other values in the list. You can manage changing conditions efficiently, such as the availability of certain items in a restaurant throughout a shift. You can also begin to prove that your code works as you expect it to in all possible situations.

# *Checking for Special Items*

This chapter began with a simple example that showed how to handle a special value like 'bmw', which needed to be printed in a different format than other values in the list. Now that you have a basic understanding of conditional tests and if statements, let's take a closer look at how you can watch for special values in a list and handle those values appropriately.

Let's continue with the pizzeria example. The pizzeria displays a message whenever a topping is added to your pizza, as it's being made. The code for this action can be written very efficiently by making a list of toppings the customer has requested and using a loop to announce each topping as it's added to the pizza:

```
toppings.py requested_toppings = ['mushrooms', 'green peppers', 'extra cheese']
              for requested topping in requested toppings:
                   print("Adding " + requested_topping + ".")
              print("\nFinished making your pizza!")
```
The output is straightforward because this code is just a simple for loop:

Adding mushrooms. Adding green peppers. Adding extra cheese.

Finished making your pizza!

But what if the pizzeria runs out of green peppers? An if statement inside the for loop can handle this situation appropriately:

```
requested_toppings = ['mushrooms', 'green peppers', 'extra cheese']
  for requested topping in requested toppings:
\bullet if requested topping == 'green peppers':
           print("Sorry, we are out of green peppers right now.")
e else:
           print("Adding " + requested_topping + ".")
  print("\nFinished making your pizza!")
```
This time we check each requested item before adding it to the pizza. The code at  $\bullet$  checks to see if the person requested green peppers. If so, we display a message informing them why they can't have green peppers. The else block at  $\bullet$  ensures that all other toppings will be added to the pizza.

The output shows that each requested topping is handled appropriately.

```
Adding mushrooms.
Sorry, we are out of green peppers right now.
Adding extra cheese.
Finished making your pizza!
```
# *Checking That a List Is Not Empty*

We've made a simple assumption about every list we've worked with so far; we've assumed that each list has at least one item in it. Soon we'll let users provide the information that's stored in a list, so we won't be able to assume that a list has any items in it each time a loop is run. In this situation, it's useful to check whether a list is empty before running a for loop.

As an example, let's check whether the list of requested toppings is empty before building the pizza. If the list is empty, we'll prompt the user and make sure they want a plain pizza. If the list is not empty, we'll build the pizza just as we did in the previous examples:

```
\bullet requested toppings = []
```

```
\odot if requested toppings:
```

```
for requested topping in requested toppings:
            print("Adding " + requested_topping + ".")
        print("\nFinished making your pizza!")
\bullet else:
        print("Are you sure you want a plain pizza?")
```
This time we start out with an empty list of requested toppings at  $\mathbf{0}$ . Instead of jumping right into a for loop, we do a quick check at  $\bullet$ . When the name of a list is used in an if statement, Python returns True if the list contains at least one item; an empty list evaluates to False. If requested\_toppings passes the conditional test, we run the same for loop we used in the previous example. If the conditional test fails, we print a message asking the customer if they really want a plain pizza with no toppings  $\bullet$ .

The list is empty in this case, so the output asks if the user really wants a plain pizza:

Are you sure you want a plain pizza?

If the list is not empty, the output will show each requested topping being added to the pizza.

# *Using Multiple Lists*

People will ask for just about anything, especially when it comes to pizza toppings. What if a customer actually wants french fries on their pizza? You can use lists and if statements to make sure your input makes sense before you act on it.

Let's watch out for unusual topping requests before we build a pizza. The following example defines two lists. The first is a list of available toppings at the pizzeria, and the second is the list of toppings that the user has requested. This time, each item in requested\_toppings is checked against the list of available toppings before it's added to the pizza:

```
u available_toppings = ['mushrooms', 'olives', 'green peppers',
                           'pepperoni', 'pineapple', 'extra cheese']
<sup>9</sup> requested toppings = ['mushrooms', 'french fries', 'extra cheese']
O for requested topping in requested toppings:
\bullet if requested topping in available toppings:
            print("Adding " + requested_topping + ".")
\Theta else:
           print("Sorry, we don't have " + requested topping + ".")
  print("\nFinished making your pizza!")
```
At  $\bullet$  we define a list of available toppings at this pizzeria. Note that this could be a tuple if the pizzeria has a stable selection of toppings. At  $\bullet$ , we make a list of toppings that a customer has requested. Note the unusual request, 'french fries'. At  $\bullet$  we loop through the list of requested toppings. Inside the loop, we first check to see if each requested topping is actually in the list of available toppings  $\bullet$ . If it is, we add that topping to the pizza. If the requested topping is not in the list of available toppings, the else block will run  $\bullet$ . The else block prints a message telling the user which toppings are unavailable.

This code syntax produces clean, informative output:

```
Adding mushrooms.
Sorry, we don't have french fries.
Adding extra cheese.
```
Finished making your pizza!

In just a few lines of code, we've managed a real-world situation pretty effectively!

# **TRY IT YOURSELF**

5-8. Hello Admin: Make a list of five or more usernames, including the name 'admin'. Imagine you are writing code that will print a greeting to each user after they log in to a website. Loop through the list, and print a greeting to each user:

- If the username is 'admin', print a special greeting, such as Hello admin, would you like to see a status report?
- Otherwise, print a generic greeting, such as Hello Eric, thank you for logging in again.

5-9. No Users: Add an if test to hello admin.py to make sure the list of users is not empty.

- If the list is empty, print the message We need to find some users!
- Remove all of the usernames from your list, and make sure the correct message is printed.

5-10. Checking Usernames: Do the following to create a program that simulates how websites ensure that everyone has a unique username.

- Make a list of five or more usernames called current\_users.
- $\bullet$ Make another list of five usernames called new users. Make sure one or two of the new usernames are also in the current users list.
- Loop through the new users list to see if each new username has already been used. If it has, print a message that the person will need to enter a new username. If a username has not been used, print a message saying that the username is available.
- Make sure your comparison is case insensitive. If 'John' has been used, 'JOHN' should not be accepted.

5-11. Ordinal Numbers: Ordinal numbers indicate their position in a list, such as Ist or 2nd. Most ordinal numbers end in th, except 1, 2, and 3.

- Store the numbers 1 through 9 in a list.
- Loop through the list.  $\bullet$
- Use an if-elif-else chain inside the loop to print the proper ordinal end- $\bullet$ ing for each number. Your output should read "1st 2nd 3rd 4th 5th 6th 7th 8th 9th", and each result should be on a separate line.

# **Styling Your if Statements**

In every example in this chapter, you've seen good styling habits. The only recommendation PEP 8 provides for styling conditional tests is to use a single space around comparison operators, such as  $==, \ge, \le$ . For example:

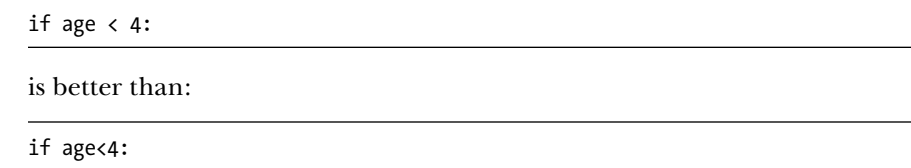

Such spacing does not affect the way Python interprets your code; it just makes your code easier for you and others to read.

# **Try It Yourself**

5-12. Styling **if** statements: Review the programs you wrote in this chapter, and make sure you styled your conditional tests appropriately.

5-13. Your Ideas: At this point, you're a more capable programmer than you were when you started this book. Now that you have a better sense of how real-world situations are modeled in programs, you might be thinking of some problems you could solve with your own programs. Record any new ideas you have about problems you might want to solve as your programming skills continue to improve. Consider games you might want to write, data sets you might want to explore, and web applications you'd like to create.

# **Summary**

In this chapter you learned how to write conditional tests, which always evaluate to True or False. You learned to write simple if statements, if-else chains, and if-elif-else chains. You began using these structures to identify particular conditions you needed to test and to know when those conditions have been met in your programs. You learned to handle certain items in a list differently than all other items while continuing to utilize the efficiency of a for loop. You also revisited Python's style recommendations to ensure that your increasingly complex programs are still relatively easy to read and understand.

In Chapter 6 you'll learn about Python's dictionaries. A dictionary is similar to a list, but it allows you to connect pieces of information. You'll learn to build dictionaries, loop through them, and use them in combination with lists and if statements. Learning about dictionaries will enable you to model an even wider variety of real-world situations.

# 6

# **DICTIONARIES**

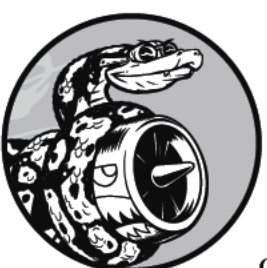

In this chapter you'll learn how to use Python's dictionaries, which allow you to connect pieces of related information. You'll

learn how to access the information once it's in a dictionary and how to modify that information. Because dictionaries can store an almost limitless amount of information, I'll show you how to loop through the data in a

dictionary. Additionally, you'll learn to nest dictionaries inside lists, lists inside dictionaries, and even dictionaries inside other dictionaries.

Understanding dictionaries allows you to model a variety of real-world objects more accurately. You'll be able to create a dictionary representing a person and then store as much information as you want about that person. You can store their name, age, location, profession, and any other aspect of a person you can describe. You'll be able to store any two kinds of information that can be matched up, such as a list of words and their meanings, a list of people's names and their favorite numbers, a list of mountains and their elevations, and so forth.

# **A Simple Dictionary**

Consider a game featuring aliens that can have different colors and point values. This simple dictionary stores information about a particular alien:

*alien.py* alien\_0 = {'color': 'green', 'points': 5} print(alien 0['color']) print(alien 0['points'])

> The dictionary alien 0 stores the alien's color and point value. The two print statements access and display that information, as shown here:

green 5

As with most new programming concepts, using dictionaries takes practice. Once you've worked with dictionaries for a bit you'll soon see how effectively they can model real-world situations.

# **Working with Dictionaries**

A *dictionary* in Python is a collection of *key-value pairs*. Each *key* is connected to a value, and you can use a key to access the value associated with that key. A key's value can be a number, a string, a list, or even another dictionary. In fact, you can use any object that you can create in Python as a value in a dictionary.

In Python, a dictionary is wrapped in braces, {}, with a series of keyvalue pairs inside the braces, as shown in the earlier example:

alien\_0 = {'color': 'green', 'points': 5}

A *key-value pair* is a set of values associated with each other. When you provide a key, Python returns the value associated with that key. Every key is connected to its value by a colon, and individual key-value pairs are separated by commas. You can store as many key-value pairs as you want in a dictionary.

The simplest dictionary has exactly one key-value pair, as shown in this modified version of the alien\_0 dictionary:

alien  $0 = { 'color': 'green' }$ 

This dictionary stores one piece of information about alien\_0, namely the alien's color. The string 'color' is a key in this dictionary, and its associated value is 'green'.

# *Accessing Values in a Dictionary*

To get the value associated with a key, give the name of the dictionary and then place the key inside a set of square brackets, as shown here:

```
alien 0 = \{ 'color': 'green' \}print(alien 0['color'])
```
This returns the value associated with the key 'color' from the dictionary alien\_0:

green

You can have an unlimited number of key-value pairs in a dictionary. For example, here's the original alien  $\theta$  dictionary with two key-value pairs:

```
alien 0 = \{ 'color': 'green', 'points': 5\}
```
Now you can access either the color or the point value of alien\_0. If a player shoots down this alien, you can look up how many points they should earn using code like this:

```
alien 0 = \{ 'color': 'green', 'points': 5} \}\bullet new points = alien 0['points']
\Theta print("You just earned " + str(new points) + " points!")
```
Once the dictionary has been defined, the code at  $\bullet$  pulls the value associated with the key 'points' from the dictionary. This value is then stored in the variable new points. The line at  $\bullet$  converts this integer value to a string and prints a statement about how many points the player just earned:

You just earned 5 points!

If you run this code every time an alien is shot down, the alien's point value will be retrieved.

# *Adding New Key-Value Pairs*

Dictionaries are dynamic structures, and you can add new key-value pairs to a dictionary at any time. For example, to add a new key-value pair, you would give the name of the dictionary followed by the new key in square brackets along with the new value.

Let's add two new pieces of information to the alien\_0 dictionary: the alien's x- and y-coordinates, which will help us display the alien in a particular position on the screen. Let's place the alien on the left edge of the screen, 25 pixels down from the top. Because screen coordinates usually start at the upper-left corner of the screen, we'll place the alien on the left edge of the screen by setting the x-coordinate to 0 and 25 pixels from the top by setting its y-coordinate to positive 25, as shown here:

```
alien_0 = {'color': 'green', 'points': 5}
  print(alien_0)
\bullet alien_0['x_position'] = 0
\bullet alien O['y position'] = 25
   print(alien_0)
```
We start by defining the same dictionary that we've been working with. We then print this dictionary, displaying a snapshot of its information. At  $\bullet$  we add a new key-value pair to the dictionary: key 'x\_position' and value 0. We do the same for key 'y position' at  $\bullet$ . When we print the modified dictionary, we see the two additional key-value pairs:

```
{'color': 'green', 'points': 5}
{'color': 'green', 'points': 5, 'y_position': 25, 'x_position': 0}
```
The final version of the dictionary contains four key-value pairs. The original two specify color and point value, and two more specify the alien's position. Notice that the order of the key-value pairs does not match the order in which we added them. Python doesn't care about the order in which you store each key-value pair; it cares only about the connection between each key and its value.

# *Starting with an Empty Dictionary*

It's sometimes convenient, or even necessary, to start with an empty dictionary and then add each new item to it. To start filling an empty dictionary, define a dictionary with an empty set of braces and then add each key-value pair on its own line. For example, here's how to build the alien\_0 dictionary using this approach:

```
alien 0 = \{\}alien 0['color'] = 'green'
alien 0['points'] = 5
```

```
print(alien_0)
```
Here we define an empty alien 0 dictionary, and then add color and point values to it. The result is the dictionary we've been using in previous examples:

```
{'color': 'green', 'points': 5}
```
Typically, you'll use empty dictionaries when storing user-supplied data in a dictionary or when you write code that generates a large number of key-value pairs automatically.

# *Modifying Values in a Dictionary*

To modify a value in a dictionary, give the name of the dictionary with the key in square brackets and then the new value you want associated with that key. For example, consider an alien that changes from green to yellow as a game progresses:

```
alien 0 = {'\text{color': 'green'}}print("The alien is " + alien 0['color'] + ".")alien 0['color'] = 'yellow'print("The alien is now " + alien 0['color'] + ".")
```
We first define a dictionary for alien 0 that contains only the alien's color; then we change the value associated with the key 'color' to 'yellow'. The output shows that the alien has indeed changed from green to yellow:

The alien is green. The alien is now yellow.

For a more interesting example, let's track the position of an alien that can move at different speeds. We'll store a value representing the alien's current speed and then use it to determine how far to the right the alien should move:

```
alien 0 = \{ 'x\ position': 0, 'y\ position': 25, 'speed': 'medium' \}print("Original x-position: " + str(alien 0['x position']))
  # Move the alien to the right.
  # Determine how far to move the alien based on its current speed.
\bullet if alien 0['speed'] == 'slow':x increment = 1
  elif alien 0['speed'] == 'medium':x increment = 2
  else:
       # This must be a fast alien.
      x increment = 3
  # The new position is the old position plus the increment.
• alien 0['x position'] = alien 0['x position'] + x incrementprint("New x-position: " + str(alien 0['x position']))
```
We start by defining an alien with an initial *x* position and *y* position, and a speed of 'medium'. We've omitted the color and point values for the sake of simplicity, but this example would work the same way if you included those key-value pairs as well. We also print the original value of x\_position to see how far the alien moves to the right.

At  $\bullet$ , an if-elif-else chain determines how far the alien should move to the right and stores this value in the variable x\_increment. If the alien's speed is 'slow', it moves one unit to the right; if the speed is 'medium', it moves two

units to the right; and if it's 'fast', it moves three units to the right. Once the increment has been calculated, it's added to the value of x\_position at  $\mathbf{\Theta}$ , and the result is stored in the dictionary's x\_position.

Because this is a medium-speed alien, its position shifts two units to the right:

Original x-position: 0 New x-position: 2

This technique is pretty cool: by changing one value in the alien's dictionary, you can change the overall behavior of the alien. For example, to turn this medium-speed alien into a fast alien, you would add the line:

alien  $0$ ['speed'] = fast

The if-elif-else block would then assign a larger value to x\_increment the next time the code runs.

# *Removing Key-Value Pairs*

When you no longer need a piece of information that's stored in a dictionary, you can use the del statement to completely remove a key-value pair. All del needs is the name of the dictionary and the key that you want to remove.

For example, let's remove the key 'points' from the alien\_0 dictionary along with its value:

```
alien 0 = {^{\prime}color': 'green', 'points': 5}print(alien_0)
```

```
O del alien 0['points']
  print(alien_0)
```
The line at  $\bullet$  tells Python to delete the key 'points' from the dictionary alien 0 and to remove the value associated with that key as well. The output shows that the key 'points' and its value of 5 are deleted from the dictionary, but the rest of the dictionary is unaffected:

```
{'color': 'green', 'points': 5}
{'color': 'green'}
```
**NOTE** *Be aware that the deleted key-value pair is removed permanently.* 

# *A Dictionary of Similar Objects*

The previous example involved storing different kinds of information about one object, an alien in a game. You can also use a dictionary to store one kind of information about many objects. For example, say you want to poll a number of people and ask them what their favorite programming language is. A dictionary is useful for storing the results of a simple poll, like this:

```
favorite languages = \{ 'jen': 'python',
     'sarah': 'c',
     'edward': 'ruby',
     'phil': 'python',
     }
```
As you can see, we've broken a larger dictionary into several lines. Each key is the name of a person who responded to the poll, and each value is their language choice. When you know you'll need more than one line to define a dictionary, press ENTER after the opening brace. Then indent the next line one level (four spaces), and write the first key-value pair, followed by a comma. From this point forward when you press enter, your text editor should automatically indent all subsequent key-value pairs to match the first key-value pair.

Once you've finished defining the dictionary, add a closing brace on a new line after the last key-value pair and indent it one level so it aligns with the keys in the dictionary. It's good practice to include a comma after the last key-value pair as well, so you're ready to add a new key-value pair on the next line.

**N ote** *Most editors have some functionality that helps you format extended lists and dictionaries in a similar manner to this example. Other acceptable ways to format long dictionaries are available as well, so you may see slightly different formatting in your editor, or in other sources.*

> To use this dictionary, given the name of a person who took the poll, you can easily look up their favorite language:

<span id="page-133-0"></span>*favorite* favorite languages = {

```
languages.py 'jen': 'python',
                     'sarah': 'c',
                     'edward': 'ruby',
                     'phil': 'python',
                     }
             u print("Sarah's favorite language is " +
             v favorite_languages['sarah'].title() +
             \bullet ".")
```
To see which language Sarah chose, we ask for the value at:

```
favorite_languages['sarah']
```
This syntax is used in the print statement at  $\bullet$ , and the output shows Sarah's favorite language:

```
Sarah's favorite language is C.
```
This example also shows how you can break up a long print statement over several lines. The word print is shorter than most dictionary names, so it makes sense to include the first part of what you want to print right after the opening parenthesis  $\bullet$ . Choose an appropriate point at which to break what's being printed, and add a concatenation operator  $(+)$  at the end of the first line  $\Theta$ . Press ENTER and then press TAB to align all subsequent lines at one indentation level under the print statement. When you've finished composing your output, you can place the closing parenthesis on the last line of the print block  $\bullet$ .

# **TRY IT YOURSELF**

6-1. Person: Use a dictionary to store information about a person you know. Store their first name, last name, age, and the city in which they live. You should have keys such as first\_name, last\_name, age, and city. Print each piece of information stored in your dictionary.

6-2. Favorite Numbers: Use a dictionary to store people's favorite numbers. Think of five names, and use them as keys in your dictionary. Think of a favorite number for each person, and store each as a value in your dictionary. Print each person's name and their favorite number. For even more fun, poll a few friends and get some actual data for your program.

6-3. Glossary: A Python dictionary can be used to model an actual dictionary. However, to avoid confusion, let's call it a glossary.

- Think of five programming words you've learned about in the previous chapters. Use these words as the keys in your glossary, and store their meanings as values.
- Print each word and its meaning as neatly formatted output. You might print the word followed by a colon and then its meaning, or print the word on one line and then print its meaning indented on a second line. Use the newline character (\n) to insert a blank line between each word-meaning pair in your output.

# Looping Through a Dictionary

A single Python dictionary can contain just a few key-value pairs or millions of pairs. Because a dictionary can contain large amounts of data, Python lets you loop through a dictionary. Dictionaries can be used to store information in a variety of ways; therefore, several different ways exist to loop through them. You can loop through all of a dictionary's key-value pairs, through its keys, or through its values.

# *Looping Through All Key-Value Pairs*

Before we explore the different approaches to looping, let's consider a new dictionary designed to store information about a user on a website. The following dictionary would store one person's username, first name, and last name:

```
user 0 = \{ 'username': 'efermi',
     'first': 'enrico',
     'last': 'fermi',
     }
```
You can access any single piece of information about user 0 based on what you've already learned in this chapter. But what if you wanted to see everything stored in this user's dictionary? To do so, you could loop through the dictionary using a for loop:

```
user.py user 0 = \{
```

```
 'username': 'efermi',
        'first': 'enrico',
       'last': 'fermi',
        }
O for key, value in user 0.items():
2 print("\nKey: " + key)
\bullet print("Value: " + value)
```
As shown at  $\mathbf{0}$ , to write a for loop for a dictionary, you create names for the two variables that will hold the key and value in each key-value pair. You can choose any names you want for these two variables. This code would work just as well if you had used abbreviations for the variable names, like this:

```
for k, v in user 0.items()
```
The second half of the for statement at  $\bullet$  includes the name of the dictionary followed by the method items(), which returns a list of key-value pairs. The for loop then stores each of these pairs in the two variables provided. In the preceding example, we use the variables to print each key  $\Theta$ , followed by the associated value  $\bullet$ . The "\n" in the first print statement ensures that a blank line is inserted before each key-value pair in the output:

```
Key: last
Value: fermi
Key: first
Value: enrico
Key: username
Value: efermi
```
Notice again that the key-value pairs are not returned in the order in which they were stored, even when looping through a dictionary. Python doesn't care about the order in which key-value pairs are stored; it tracks only the connections between individual keys and their values.

Looping through all key-value pairs works particularly well for dictionaries like the *favorite\_languages.py* example on [page 101](#page-133-0), which stores the same kind of information for many different keys. If you loop through the favorite\_languages dictionary, you get the name of each person in the dictionary and their favorite programming language. Because the keys always refer to a person's name and the value is always a language, we'll use the variables name and language in the loop instead of key and value. This will make it easier to follow what's happening inside the loop:

<span id="page-136-0"></span>*favorite\_* favorite\_languages = {

```
languages.py 'jen': 'python',
                     'sarah': 'c',
                     'edward': 'ruby',
                     'phil': 'python',
                     }
             O for name, language in favorite_languages.items():
                    print(name.title() + "'s favorite language is " +
```

```
 language.title() + ".")
```
The code at  $\bullet$  tells Python to loop through each key-value pair in the dictionary. As it works through each pair the key is stored in the variable name, and the value is stored in the variable language. These descriptive names make it much easier to see what the print statement at  $\bullet$  is doing.

Now, in just a few lines of code, we can display all of the information from the poll:

```
Jen's favorite language is Python.
Sarah's favorite language is C.
Phil's favorite language is Python.
Edward's favorite language is Ruby.
```
This type of looping would work just as well if our dictionary stored the results from polling a thousand or even a million people.

# *Looping Through All the Keys in a Dictionary*

The keys() method is useful when you don't need to work with all of the values in a dictionary. Let's loop through the favorite\_languages dictionary and print the names of everyone who took the poll:

```
favorite languages = { 'jen': 'python',
     'sarah': 'c',
     'edward': 'ruby',
     'phil': 'python',
     }
```

```
O for name in favorite languages.keys():
       print(name.title())
```
The line at  $\bullet$  tells Python to pull all the keys from the dictionary favorite languages and store them one at a time in the variable name. The output shows the names of everyone who took the poll:

Jen Sarah Phil Edward

Looping through the keys is actually the default behavior when looping through a dictionary, so this code would have exactly the same output if you wrote . . .

```
for name in favorite languages:
rather than . . .
```
for name in favorite\_languages.keys():

You can choose to use the keys() method explicitly if it makes your code easier to read, or you can omit it if you wish.

You can access the value associated with any key you care about inside the loop by using the current key. Let's print a message to a couple of friends about the languages they chose. We'll loop through the names in the dictionary as we did previously, but when the name matches one of our friends, we'll display a message about their favorite language:

```
favorite languages = { 'jen': 'python',
        'sarah': 'c',
        'edward': 'ruby',
        'phil': 'python',
    }
\bullet friends = ['phil', 'sarah']
  for name in favorite_languages.keys():
       print(name.title())
\Theta if name in friends:
           print(" Hi " + name.title() + ", I see your favorite language is " +
\bullet favorite languages[name].title() + "!")
```
At  $\bullet$  we make a list of friends that we want to print a message to. Inside the loop, we print each person's name. Then at  $\bullet$  we check to see whether the name we are working with is in the list friends. If it is, we print a special greeting, including a reference to their language choice. To access

the favorite language at  $\bullet$ , we use the name of the dictionary and the current value of name as the key. Everyone's name is printed, but our friends receive a special message:

```
Edward 
Phil 
   Hi Phil, I see your favorite language is Python!
Sarah 
   Hi Sarah, I see your favorite language is C!
Jen
```
You can also use the keys() method to find out if a particular person was polled. This time, let's find out if Erin took the poll:

```
favorite languages = \{'jen': 'python',
     'sarah': 'c',
     'edward': 'ruby',
     'phil': 'python',
     }
```

```
O if 'erin' not in favorite languages.keys():
        print("Erin, please take our poll!")
```
The keys() method isn't just for looping: It actually returns a list of all the keys, and the line at  $\bullet$  simply checks if 'erin' is in this list. Because she's not, a message is printed inviting her to take the poll:

```
Erin, please take our poll!
```
# *Looping Through a Dictionary's Keys in Order*

A dictionary always maintains a clear connection between each key and its associated value, but you never get the items from a dictionary in any predictable order. That's not a problem, because you'll usually just want to obtain the correct value associated with each key.

One way to return items in a certain order is to sort the keys as they're returned in the for loop. You can use the sorted() function to get a copy of the keys in order:

```
favorite languages = { 'jen': 'python',
     'sarah': 'c',
     'edward': 'ruby',
     'phil': 'python',
 }
for name in sorted(favorite languages.keys()):
     print(name.title() + ", thank you for taking the poll.")
```
This for statement is like other for statements except that we've wrapped the sorted() function around the dictionary.keys() method. This tells Python to list all keys in the dictionary and sort that list before looping through it. The output shows everyone who took the poll with the names displayed in order:

Edward, thank you for taking the poll. Jen, thank you for taking the poll. Phil, thank you for taking the poll. Sarah, thank you for taking the poll.

# *Looping Through All Values in a Dictionary*

If you are primarily interested in the values that a dictionary contains, you can use the values() method to return a list of values without any keys. For example, say we simply want a list of all languages chosen in our programming language poll without the name of the person who chose each language:

```
favorite languages = \{ 'jen': 'python',
     'sarah': 'c',
     'edward': 'ruby',
     'phil': 'python',
 }
print("The following languages have been mentioned:")
for language in favorite languages.values():
     print(language.title())
```
The for statement here pulls each value from the dictionary and stores it in the variable language. When these values are printed, we get a list of all chosen languages:

The following languages have been mentioned: Python C Python Ruby

This approach pulls all the values from the dictionary without checking for repeats. That might work fine with a small number of values, but in a poll with a large number of respondents, this would result in a very repetitive list. To see each language chosen without repetition, we can use a *set*. A set is similar to a list except that each item in the set must be unique:

```
favorite languages = {'jen': 'python',
     'sarah': 'c',
     'edward': 'ruby',
```

```
 'phil': 'python',
    }
  print("The following languages have been mentioned:")
O for language in set(favorite languages.values()):
       print(language.title())
```
When you wrap set() around a list that contains duplicate items, Python identifies the unique items in the list and builds a set from those items. At  $\bullet$ we use set() to pull out the unique languages in favorite languages.values().

The result is a nonrepetitive list of languages that have been mentioned by people taking the poll:

```
The following languages have been mentioned:
Python
\mathcal{C}_{\mathcal{C}}Ruby
```
As you continue learning about Python, you'll often find a built-in feature of the language that helps you do exactly what you want with your data.

## **Try It Yourself**

**6-4. Glossary 2:** Now that you know how to loop through a dictionary, clean up the code from Exercise 6-3 ([page 102\)](#page-134-0) by replacing your series of print statements with a loop that runs through the dictionary's keys and values. When you're sure that your loop works, add five more Python terms to your glossary. When you run your program again, these new words and meanings should automatically be included in the output.

6-5. Rivers: Make a dictionary containing three major rivers and the country each river runs through. One key-value pair might be 'nile': 'egypt'.

- Use a loop to print a sentence about each river, such as *The Nile runs through Egypt*.
- Use a loop to print the name of each river included in the dictionary.
- Use a loop to print the name of each country included in the dictionary.

6-6. Polling: Use the code in *favorite\_languages.py* ([page 104](#page-136-0)).

- Make a list of people who should take the favorite languages poll. Include some names that are already in the dictionary and some that are not.
- Loop through the list of people who should take the poll. If they have already taken the poll, print a message thanking them for responding. If they have not yet taken the poll, print a message inviting them to take the poll.

# **Nesting**

Sometimes you'll want to store a set of dictionaries in a list or a list of items as a value in a dictionary. This is called *nesting*. You can nest a set of dictionaries inside a list, a list of items inside a dictionary, or even a dictionary inside another dictionary. Nesting is a powerful feature, as the following examples will demonstrate.

# *A List of Dictionaries*

The alien  $\theta$  dictionary contains a variety of information about one alien, but it has no room to store information about a second alien, much less a screen full of aliens. How can you manage a fleet of aliens? One way is to make a list of aliens in which each alien is a dictionary of information about that alien. For example, the following code builds a list of three aliens:

```
aliens.py alien_0 = {'color': 'green', 'points': 5}
            alien 1 = \{ 'color': 'yellow', 'points': 10 \}alien 2 = {'color': 'red', 'points': 15}\bullet aliens = [alien 0, alien 1, alien 2]
            for alien in aliens:
                 print(alien)
```
We first create three dictionaries, each representing a different alien. At  $\bullet$  we pack each of these dictionaries into a list called aliens. Finally, we loop through the list and print out each alien:

```
{'color': 'green', 'points': 5} 
{'color': 'yellow', 'points': 10} 
{'color': 'red', 'points': 15}
```
A more realistic example would involve more than three aliens with code that automatically generates each alien. In the following example we use range() to create a fleet of 30 aliens:

```
# Make an empty list for storing aliens.
  aliens = []
  # Make 30 green aliens.
\bullet for alien number in range(30):
\Theta new alien = {'color': 'green', 'points': 5, 'speed': 'slow'}
8 aliens.append(new alien)
  # Show the first 5 aliens:
\bullet for alien in aliens[:5]:
       print(alien)
  print("...")# Show how many aliens have been created.
\Theta print("Total number of aliens: " + str(len(aliens)))
```
This example begins with an empty list to hold all of the aliens that will be created. At  $\bullet$  range() returns a set of numbers, which just tells Python how many times we want the loop to repeat. Each time the loop runs we create a new alien  $\bullet$  and then append each new alien to the list aliens  $\bullet$ . At  $\bullet$  we use a slice to print the first five aliens, and then at  $\bullet$  we print the length of the list to prove we've actually generated the full fleet of 30 aliens:

```
{'speed': 'slow', 'color': 'green', 'points': 5} 
{'speed': 'slow', 'color': 'green', 'points': 5} 
{'speed': 'slow', 'color': 'green', 'points': 5} 
{'speed': 'slow', 'color': 'green', 'points': 5} 
{'speed': 'slow', 'color': 'green', 'points': 5} 
...
```
Total number of aliens: 30

These aliens all have the same characteristics, but Python considers each one a separate object, which allows us to modify each alien individually.

How might you work with a set of aliens like this? Imagine that one aspect of a game has some aliens changing color and moving faster as the game progresses. When it's time to change colors, we can use a for loop and an if statement to change the color of aliens. For example, to change the first three aliens to yellow, medium-speed aliens worth 10 points each, we could do this:

```
# Make an empty list for storing aliens.
aliens = []
# Make 30 green aliens.
for alien_number in range (0,30):
     new_alien = {'color': 'green', 'points': 5, 'speed': 'slow'}
     aliens.append(new_alien)
for alien in aliens[0:3]:
     if alien['color'] == 'green':
         alien['color'] = 'yellow'
         alien['speed'] = 'medium'
         alien['points'] = 10
# Show the first 5 aliens:
for alien in aliens[0:5]:
     print(alien)
print("...")
```
Because we want to modify the first three aliens, we loop through a slice that includes only the first three aliens. All of the aliens are green now but that won't always be the case, so we write an if statement to make sure

we're only modifying green aliens. If the alien is green, we change the color to 'yellow', the speed to 'medium', and the point value to 10, as shown in the following output:

```
{'speed': 'medium', 'color': 'yellow', 'points': 10} 
{'speed': 'medium', 'color': 'yellow', 'points': 10} 
{'speed': 'medium', 'color': 'yellow', 'points': 10} 
{'speed': 'slow', 'color': 'green', 'points': 5} 
{'speed': 'slow', 'color': 'green', 'points': 5} 
...
```
You could expand this loop by adding an elif block that turns yellow aliens into red, fast-moving ones worth 15 points each. Without showing the entire program again, that loop would look like this:

```
for alien in aliens[0:3]:
     if alien['color'] == 'green':
         alien['color'] = 'yellow'
         alien['speed'] = 'medium'
         alien['points'] = 10
     elif alien['color'] == 'yellow':
         alien['color'] = 'red'
         alien['speed'] = 'fast'
         alien['points'] = 15
```
It's common to store a number of dictionaries in a list when each dictionary contains many kinds of information about one object. For example, you might create a dictionary for each user on a website, as we did in *user.py* on [page 103,](#page-135-0) and store the individual dictionaries in a list called users. All of the dictionaries in the list should have an identical structure so you can loop through the list and work with each dictionary object in the same way.

# *A List in a Dictionary*

Rather than putting a dictionary inside a list, it's sometimes useful to put a list inside a dictionary. For example, consider how you might describe a pizza that someone is ordering. If you were to use only a list, all you could really store is a list of the pizza's toppings. With a dictionary, a list of toppings can be just one aspect of the pizza you're describing.

In the following example, two kinds of information are stored for each pizza: a type of crust and a list of toppings. The list of toppings is a value associated with the key 'toppings'. To use the items in the list, we give the name of the dictionary and the key 'toppings', as we would any value in the dictionary. Instead of returning a single value, we get a list of toppings:

```
pizza.py # Store information about a pizza being ordered.
         \bullet pizza = {
                  'crust': 'thick',
                  'toppings': ['mushrooms', 'extra cheese'],
                 }
```
```
# Summarize the order.
\bullet print("You ordered a " + pizza['crust'] + "-crust pizza " +
        "with the following toppings:")
O for topping in pizza['toppings']:
        print("\t" + topping)
```
We begin at  $\bf{0}$  with a dictionary that holds information about a pizza that has been ordered. One key in the dictionary is 'crust', and the associated value is the string 'thick'. The next key, 'toppings', has a list as its value that stores all requested toppings. At  $\bullet$  we summarize the order before building the pizza. To print the toppings, we write a for loop  $\bullet$ . To access the list of toppings, we use the key 'toppings', and Python grabs the list of toppings from the dictionary.

The following output summarizes the pizza that we plan to build:

You ordered a thick-crust pizza with the following toppings: mushrooms extra cheese

You can nest a list inside a dictionary any time you want more than one value to be associated with a single key in a dictionary. In the earlier example of favorite programming languages, if we were to store each person's responses in a list, people could choose more than one favorite language. When we loop through the dictionary, the value associated with each person would be a list of languages rather than a single language. Inside the dictionary's for loop, we use another for loop to run through the list of languages associated with each person:

```
u favorite_languages = {
favorite_
                     'jen': ['python', 'ruby'],
                      'sarah': ['c'],
                      'edward': ['ruby', 'go'],
                      'phil': ['python', 'haskell'],
                      }
             \Theta for name, languages in favorite languages.items():
                      print("\n" + name.title() + "'s favorite languages are:")
             \Theta for language in languages:
                          print("\t" + language.title())
languages.py
```
As you can see at  $\bullet$  the value associated with each name is now a list. Notice that some people have one favorite language and others have multiple favorites. When we loop through the dictionary at  $\bullet$ , we use the variable name languages to hold each value from the dictionary, because we know that each value will be a list. Inside the main dictionary loop, we use

another for loop  $\bullet$  to run through each person's list of favorite languages. Now each person can list as many favorite languages as they like:

```
Jen's favorite languages are: 
     Python 
     Ruby 
Sarah's favorite languages are: 
 C 
Phil's favorite languages are: 
     Python 
     Haskell 
Edward's favorite languages are: 
     Ruby 
     Go
```
To refine this program even further, you could include an if statement at the beginning of the dictionary's for loop to see whether each person has more than one favorite language by examining the value of len(languages). If a person has more than one favorite, the output would stay the same. If the person has only one favorite language, you could change the wording to reflect that. For example, you could say Sarah's favorite language is C.

**N ote** *You should not nest lists and dictionaries too deeply. If you're nesting items much deeper than what you see in the preceding examples or you're working with someone else's code with significant levels of nesting, most likely a simpler way to solve the problem exists.*

## *A Dictionary in a Dictionary*

You can nest a dictionary inside another dictionary, but your code can get complicated quickly when you do. For example, if you have several users for a website, each with a unique username, you can use the usernames as the keys in a dictionary. You can then store information about each user by using a dictionary as the value associated with their username. In the following listing, we store three pieces of information about each user: their first name, last name, and location. We'll access this information by looping through the usernames and the dictionary of information associated with each username:

```
many users.py users = \{
```

```
 'aeinstein': {
     'first': 'albert',
     'last': 'einstein',
     'location': 'princeton',
     },
```

```
 'mcurie': {
            'first': 'marie',
            'last': 'curie',
            'location': 'paris',
            },
        }
O for username, user info in users.items():
\Theta print("\nUsername: " + username)
\odot full name = user info['first'] + " " + user info['last']
       location = user info['location']
\bullet print("\tFull name: " + full name.title())
        print("\tLocation: " + location.title())
```
We first define a dictionary called users with two keys: one each for the usernames 'aeinstein' and 'mcurie'. The value associated with each key is a dictionary that includes each user's first name, last name, and location. At  $\bullet$  we loop through the users dictionary. Python stores each key in the variable username, and the dictionary associated with each username goes into the variable user\_info. Once inside the main dictionary loop, we print the username at  $\bullet$ .

At  $\bullet$  we start accessing the inner dictionary. The variable user info, which contains the dictionary of user information, has three keys: 'first', 'last', and 'location'. We use each key to generate a neatly formatted full name and location for each person, and then print a summary of what we know about each user  $\mathbf{\Theta}$ :

```
Username: aeinstein 
     Full name: Albert Einstein 
     Location: Princeton 
Username: mcurie 
     Full name: Marie Curie 
     Location: Paris
```
Notice that the structure of each user's dictionary is identical. Although not required by Python, this structure makes nested dictionaries easier to work with. If each user's dictionary had different keys, the code inside the for loop would be more complicated.

#### **Try It Yourself**

6-7. People: Start with the program you wrote for Exercise 6-1 ([page 102\)](#page-134-0). Make two new dictionaries representing different people, and store all three dictionaries in a list called people. Loop through your list of people. As you loop through the list, print everything you know about each person.

6-8. Pets: Make several dictionaries, where the name of each dictionary is the name of a pet. In each dictionary, include the kind of animal and the owner's name. Store these dictionaries in a list called pets. Next, loop through your list and as you do print everything you know about each pet.

6-9. Favorite Places: Make a dictionary called favorite places. Think of three names to use as keys in the dictionary, and store one to three favorite places for each person. To make this exercise a bit more interesting, ask some friends to name a few of their favorite places. Loop through the dictionary, and print each person's name and their favorite places.

6-10. Favorite Numbers: Modify your program from Exercise 6-2 (page 102) so each person can have more than one favorite number. Then print each person's name along with their favorite numbers.

6-11. Cities: Make a dictionary called cities. Use the names of three cities as keys in your dictionary. Create a dictionary of information about each city and include the country that the city is in, its approximate population, and one fact about that city. The keys for each city's dictionary should be something like country, population, and fact. Print the name of each city and all of the information you have stored about it.

6-12. Extensions: We're now working with examples that are complex enough that they can be extended in any number of ways. Use one of the example programs from this chapter, and extend it by adding new keys and values, changing the context of the program or improving the formatting of the output.

# Summary

In this chapter you learned how to define a dictionary and how to work with the information stored in a dictionary. You learned how to access and modify individual elements in a dictionary, and how to loop through all of the information in a dictionary. You learned to loop through a dictionary's key-value pairs, its keys, and its values. You also learned how to nest multiple dictionaries in a list, nest lists in a dictionary, and nest a dictionary inside a dictionary.

In the next chapter you'll learn about while loops and how to accept input from people who are using your programs. This will be an exciting chapter, because you'll learn to make all of your programs interactive: they'll be able to respond to user input.

# 7

# **USER INPUT AND WHILE LOOPS**

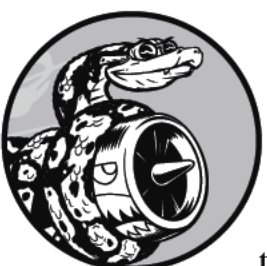

Most programs are written to solve an end user's problem. To do so, you usually need to get some information from the user. For a

simple example, let's say someone wants to find out whether they're old enough to vote. If you write a

program to answer this question, you need to know the user's age before you can provide an answer. The program will need to ask the user to enter, or *input*, their age; once the program has this input, it can compare it to the voting age to determine if the user is old enough and then report the result.

In this chapter you'll learn how to accept user input so your program can then work with it. When your program needs a name, you'll be able to prompt the user for a name. When your program needs a list of names, you'll be able to prompt the user for a series of names. To do this, you'll use the input() function.

You'll also learn how to keep programs running as long as users want them to, so they can enter as much information as they need to; then, your program can work with that information. You'll use Python's while loop to keep programs running as long as certain conditions remain true.

With the ability to work with user input and the ability to control how long your programs run, you'll be able to write fully interactive programs.

# **How the input() Function Works**

The input() function pauses your program and waits for the user to enter some text. Once Python receives the user's input, it stores it in a variable to make it convenient for you to work with.

For example, the following program asks the user to enter some text, then displays that message back to the user:

*parrot.py* message = input("Tell me something, and I will repeat it back to you: ") print(message)

> The input() function takes one argument: the *prompt*, or instructions, that we want to display to the user so they know what to do. In this example, when Python runs the first line, the user sees the prompt Tell me something, and I will repeat it back to you: . The program waits while the user enters their response and continues after the user presses enter. The response is stored in the variable message, then print(message) displays the input back to the user:

Tell me something, and I will repeat it back to you: **Hello everyone!** Hello everyone!

**N ote** *Sublime Text doesn't run programs that prompt the user for input. You can use Sublime Text to write programs that prompt for input, but you'll need to run these programs from a terminal. See ["Running Python Programs from a Terminal" on page 16.](#page-48-0)*

#### *Writing Clear Prompts*

Each time you use the input() function, you should include a clear, easy-tofollow prompt that tells the user exactly what kind of information you're looking for. Any statement that tells the user what to enter should work. For example:

```
greeter.py name = input("Please enter your name: ")
             print("Hello, " + name + "!")
```
Add a space at the end of your prompts (after the colon in the preceding example) to separate the prompt from the user's response and to make it clear to your user where to enter their text. For example:

```
Please enter your name: Eric
Hello, Eric!
```
Sometimes you'll want to write a prompt that's longer than one line. For example, you might want to tell the user why you're asking for certain input. You can store your prompt in a variable and pass that variable to the input() function. This allows you to build your prompt over several lines, then write a clean input() statement.

```
greeter.py prompt = "If you tell us who you are, we can personalize the messages you see."
             prompt += "\nWhat is your first name? "
             name = input(prompt)
             print("\nHello, " + name + "!")
                 This example shows one way to build a multi-line string. The first line
```
stores the first part of the message in the variable prompt. In the second line, the operator += takes the string that was stored in prompt and adds the new string onto the end.

The prompt now spans two lines, again with space after the question mark for clarity:

If you tell us who you are, we can personalize the messages you see. What is your first name? **Eric**

```
Hello, Eric!
```
## *Using int() to Accept Numerical Input*

When you use the input() function, Python interprets everything the user enters as a string. Consider the following interpreter session, which asks for the user's age:

```
>>> age = input("How old are you? ")
How old are you? 21
>>> age
'21'
```
The user enters the number 21, but when we ask Python for the value of age, it returns '21', the string representation of the numerical value entered. We know Python interpreted the input as a string because the number is now enclosed in quotes. If all you want to do is print the input, this works well. But if you try to use the input as a number, you'll get an error:

```
>>> age = input("How old are you? ")
   How old are you? 21
\bullet \rightarrow \rightarrow \text{age } \rightarrow = 18Traceback (most recent call last): 
      File "<stdin>", line 1, in <module>
\Theta TypeError: unorderable types: str() >= int()
```
When you try to use the input to do a numerical comparison  $\bullet$ , Python produces an error because it can't compare a string to an integer: the string '21' that's stored in age can't be compared to the numerical value 18  $\bullet$ .

We can resolve this issue by using the int() function, which tells Python to treat the input as a numerical value. The int() function converts a string representation of a number to a numerical representation, as shown here:

```
>>> age = input("How old are you? ")
  How old are you? 21
\bullet \gg age = int(age)
  >>> age >= 18
  True
```
In this example, when we enter 21 at the prompt, Python interprets the number as a string, but the value is then converted to a numerical representation by  $int()$   $\bullet$ . Now Python can run the conditional test: it compares age (which now contains the numerical value 21) and 18 to see if age is greater than or equal to 18. This test evaluates to True.

How do you use the int() function in an actual program? Consider a program that determines whether people are tall enough to ride a roller coaster:

```
rollercoaster.py height = input("How tall are you, in inches? ")
                 height = int(height)if height >= 36:
                      print("\nYou're tall enough to ride!")
                 else:
                      print("\nYou'll be able to ride when you're a little older.")
```
The program can compare height to 36 because height = int(height) converts the input value to a numerical representation before the comparison is made. If the number entered is greater than or equal to 36, we tell the user that they're tall enough:

```
How tall are you, in inches? 71
You're tall enough to ride!
```
When you use numerical input to do calculations and comparisons, be sure to convert the input value to a numerical representation first.

# *The Modulo Operator*

A useful tool for working with numerical information is the *modulo operator* (%), which divides one number by another number and returns the remainder:

>>> **4 % 3**  1 >>> **5 % 3**   $\mathcal{D}$ >>> **6 % 3**  0

The modulo operator doesn't tell you how many times one number fits into another; it just tells you what the remainder is.

When one number is divisible by another number, the remainder is 0, so the modulo operator always returns 0. You can use this fact to determine if a number is even or odd:

```
even_or_odd.py number = input("Enter a number, and I'll tell you if it's even or odd: ")
                number = int(number)
                if number % 2 == 0:
                      print("\nThe number " + str(number) + " is even.")
                else:
                     print("\\nThe number " + str(number) + " is odd.")
```
Even numbers are always divisible by two, so if the modulo of a number and two is zero (here, if number  $%$  2 = 0) the number is even. Otherwise, it's odd.

```
Enter a number, and I'll tell you if it's even or odd: 42
```
The number 42 is even.

# *Accepting Input in Python 2.7*

If you're using Python 2.7, you should use the raw\_input() function when prompting for user input. This function interprets all input as a string, just as input() does in Python 3.

Python 2.7 has an input() function as well, but this function interprets the user's input as Python code and attempts to run the input. At best you'll get an error that Python doesn't understand the input; at worst you'll run code that you didn't intend to run. If you're using Python 2.7, use raw input() instead of input().

#### **Try It Yourself**

**7-1. Rental Car:** Write a program that asks the user what kind of rental car they would like. Print a message about that car, such as "Let me see if I can find you a Subaru."

7-2. Restaurant Seating: Write a program that asks the user how many people are in their dinner group. If the answer is more than eight, print a message saying they'll have to wait for a table. Otherwise, report that their table is ready.

7-3. Multiples of Ten: Ask the user for a number, and then report whether the number is a multiple of 10 or not.

# **Introducing while Loops**

The for loop takes a collection of items and executes a block of code once for each item in the collection. In contrast, the while loop runs as long as, or *while*, a certain condition is true.

## *The while Loop in Action*

You can use a while loop to count up through a series of numbers. For example, the following while loop counts from 1 to 5:

```
counting.py current_number = 1
              while current number \leq 5:
                   print(current_number)
                  current number += 1
```
In the first line, we start counting from 1 by setting the value of current number to 1. The while loop is then set to keep running as long as the value of current number is less than or equal to 5. The code inside the loop prints the value of current number and then adds 1 to that value with current number  $+= 1$ . (The  $+=$  operator is shorthand for current number = current number  $+ 1$ .)

Python repeats the loop as long as the condition current number  $\leq 5$ is true. Because 1 is less than 5, Python prints 1 and then adds 1, making the current number 2. Because 2 is less than 5, Python prints 2 and adds 1 again, making the current number 3, and so on. Once the value of current number is greater than 5, the loop stops running and the program ends:

The programs you use every day most likely contain while loops. For example, a game needs a while loop to keep running as long as you want to keep playing, and so it can stop running as soon as you ask it to quit. Programs wouldn't be fun to use if they stopped running before we told them to or kept running even after we wanted to quit, so while loops are quite useful.

## *Letting the User Choose When to Quit*

We can make the *parrot.py* program run as long as the user wants by putting most of the program inside a while loop. We'll define a *quit value* and then keep the program running as long as the user has not entered the quit value:

#### parrot.py  $\bullet$  prompt = "\nTell me something, and I will repeat it back to you:" prompt += "\nEnter 'quit' to end the program. "

```
\bullet message = ""
\bullet while message != 'quit':
       message = input(prompt) print(message)
```
At  $\bullet$ , we define a prompt that tells the user their two options: entering a message or entering the quit value (in this case, 'quit'). Then we set up a variable message  $\bullet$  to store whatever value the user enters. We define message as an empty string, "", so Python has something to check the first time it reaches the while line. The first time the program runs and Python reaches the while statement, it needs to compare the value of message to 'quit', but no user input has been entered yet. If Python has nothing to compare, it won't be able to continue running the program. To solve this problem, we make sure to give message an initial value. Although it's just an empty string, it will make sense to Python and allow it to perform the comparison that makes the while loop work. This while loop  $\bullet$  runs as long as the value of message is not 'quit'.

The first time through the loop, message is just an empty string, so Python enters the loop. At message = input(prompt), Python displays the prompt and waits for the user to enter their input. Whatever they enter is stored in message and printed; then, Python reevaluates the condition in the while statement. As long as the user has not entered the word 'quit', the prompt is displayed again and Python waits for more input. When the user finally enters 'quit', Python stops executing the while loop and the program ends:

```
Tell me something, and I will repeat it back to you: 
Enter 'quit' to end the program. Hello everyone!
Hello everyone!
Tell me something, and I will repeat it back to you: 
Enter 'quit' to end the program. Hello again.
Hello again. 
Tell me something, and I will repeat it back to you: 
Enter 'quit' to end the program. quit
quit
```
This program works well, except that it prints the word 'quit' as if it were an actual message. A simple if test fixes this:

```
prompt = "\nTell me something, and I will repeat it back to you:"
prompt += "\nEnter 'quit' to end the program. "
message = """while message != 'quit':
    message = input(prompt) if message != 'quit':
         print(message)
```
Now the program makes a quick check before displaying the message and only prints the message if it does not match the quit value:

```
Tell me something, and I will repeat it back to you: 
Enter 'quit' to end the program. Hello everyone!
Hello everyone!
Tell me something, and I will repeat it back to you: 
Enter 'quit' to end the program. Hello again.
Hello again. 
Tell me something, and I will repeat it back to you: 
Enter 'quit' to end the program. quit
```
# *Using a Flag*

In the previous example, we had the program perform certain tasks while a given condition was true. But what about more complicated programs in which many different events could cause the program to stop running?

For example, in a game, several different events can end the game. When the player runs out of ships, their time runs out, or the cities they were supposed to protect are all destroyed, the game should end. It needs to end if any one of these events happens. If many possible events might occur to stop the program, trying to test all these conditions in one while statement becomes complicated and difficult.

For a program that should run only as long as many conditions are true, you can define one variable that determines whether or not the entire program is active. This variable, called a *flag*, acts as a signal to the program. We can write our programs so they run while the flag is set to True and stop running when any of several events sets the value of the flag to False. As a result, our overall while statement needs to check only one condition: whether or not the flag is currently True. Then, all our other tests (to see if an event has occurred that should set the flag to False) can be neatly organized in the rest of the program.

Let's add a flag to *parrot.py* from the previous section. This flag, which we'll call active (though you can call it anything), will monitor whether or not the program should continue running:

```
prompt = "\nTell me something, and I will repeat it back to you:"
   prompt += "\nEnter 'quit' to end the program. "
\bullet active = True
\Theta while active:
        message = input(prompt)
\bullet if message == 'quit':
            active = False
\bullet else:
            print(message)
```
We set the variable active to True  $\bullet$  so the program starts in an active state. Doing so makes the while statement simpler because no comparison is made in the while statement itself; the logic is taken care of in other parts of the program. As long as the active variable remains True, the loop will continue running  $\bullet$ .

In the if statement inside the while loop, we check the value of message once the user enters their input. If the user enters 'quit'  $\bullet$ , we set active to False, and the while loop stops. If the user enters anything other than 'quit'  $\bullet$ , we print their input as a message.

This program has the same output as the previous example where we placed the conditional test directly in the while statement. But now that we have a flag to indicate whether the overall program is in an active state, it would be easy to add more tests (such as elif statements) for events that should cause active to become False. This is useful in complicated programs like games in which there may be many events that should each make the program stop running. When any of these events causes the active flag to become False, the main game loop will exit, a *Game Over* message can be displayed, and the player can be given the option to play again.

# *Using break to Exit a Loop*

To exit a while loop immediately without running any remaining code in the loop, regardless of the results of any conditional test, use the break statement. The break statement directs the flow of your program; you can use it to control which lines of code are executed and which aren't, so the program only executes code that you want it to, when you want it to.

For example, consider a program that asks the user about places they've visited. We can stop the while loop in this program by calling break as soon as the user enters the 'quit' value:

```
cities.py prompt = "\nPlease enter the name of a city you have visited:"
           prompt += "\n(Enter 'quit' when you are finished.) "
        O while True:
                city = input(prompt)
                if city == 'quit':
                    break
                else:
                    print("I'd love to go to " + city.title() + "!")
```
A loop that starts with while True  $\bullet$  will run forever unless it reaches a break statement. The loop in this program continues asking the user to enter the names of cities they've been to until they enter 'quit'. When they enter 'quit', the break statement runs, causing Python to exit the loop:

```
Please enter the name of a city you have visited: 
(Enter 'quit' when you are finished.) New York
I'd love to go to New York!
```
Please enter the name of a city you have visited: (Enter 'quit' when you are finished.) **San Francisco**  I'd love to go to San Francisco!

Please enter the name of a city you have visited: (Enter 'quit' when you are finished.) **quit**

**N ote** *You can use the break statement in any of Python's loops. For example, you could use break to quit a for loop that's working through a list or a dictionary.*

#### *Using continue in a Loop*

Rather than breaking out of a loop entirely without executing the rest of its code, you can use the continue statement to return to the beginning of the loop based on the result of a conditional test. For example, consider a loop that counts from 1 to 10 but prints only the odd numbers in that range:

```
counting.py current_number = 0
               while current number \langle 10:
            \bullet current number += 1
                   if current number % 2 == 0:
                         continue
                    print(current_number)
```
First we set current number to 0. Because it's less than 10, Python enters the while loop. Once inside the loop, we increment the count by 1 at  $\mathbf{0}$ , so current number is 1. The if statement then checks the modulo of current number and 2. If the modulo is 0 (which means current number is divisible by 2), the continue statement tells Python to ignore the rest of the loop and return to the beginning. If the current number is not divisible by 2, the rest of the loop is executed and Python prints the current number:

## *Avoiding Infinite Loops*

Every while loop needs a way to stop running so it won't continue to run forever. For example, this counting loop should count from 1 to 5:

*counting.py* x = 1

```
while x \leq 5:
     print(x)
    x + = 1
```
But if you accidentally omit the line  $x \leftrightarrow 1$  (as shown next), the loop will run forever:

```
# This loop runs forever!
x = 1while x \leq 5:
     print(x)
```
Now the value of x will start at 1 but never change. As a result, the conditional test  $x \leq 5$  will always evaluate to True and the while loop will run forever, printing a series of 1s, like this:

```
1
1
1
1
--snip--
```
Every programmer accidentally writes an infinite while loop from time to time, especially when a program's loops have subtle exit conditions. If your program gets stuck in an infinite loop, press CTRL-C or just close the terminal window displaying your program's output.

To avoid writing infinite loops, test every while loop and make sure the loop stops when you expect it to. If you want your program to end when the user enters a certain input value, run the program and enter that value. If the program doesn't end, scrutinize the way your program handles the value that should cause the loop to exit. Make sure at least one part of the program can make the loop's condition False or cause it to reach a break statement.

**N ote** *Some editors, such as Sublime Text, have an embedded output window. This can make it difficult to stop an infinite loop, and you might have to close the editor to end the loop.*

#### **Try It Yourself**

**7-4. Pizza Toppings:** Write a loop that prompts the user to enter a series of pizza toppings until they enter a 'quit' value. As they enter each topping, print a message saying you'll add that topping to their pizza.

**7-5. Movie Tickets:** A movie theater charges different ticket prices depending on a person's age. If a person is under the age of 3, the ticket is free; if they are between 3 and 12, the ticket is \$10; and if they are over age 12, the ticket is \$15. Write a loop in which you ask users their age, and then tell them the cost of their movie ticket.

*(continued)*

7-6. Three Exits: Write different versions of either Exercise 7-4 or Exercise 7-5 that do each of the following at least once:

- Use a conditional test in the while statement to stop the loop.
- Use an active variable to control how long the loop runs.
- Use a break statement to exit the loop when the user enters a 'quit' value.

7-7. Infinity: Write a loop that never ends, and run it. (To end the loop, press CTRL-C or close the window displaying the output.)

# **Using a while Loop with Lists and Dictionaries**

So far, we've worked with only one piece of user information at a time. We received the user's input and then printed the input or a response to it. The next time through the while loop, we'd receive another input value and respond to that. But to keep track of many users and pieces of information, we'll need to use lists and dictionaries with our while loops.

A for loop is effective for looping through a list, but you shouldn't modify a list inside a for loop because Python will have trouble keeping track of the items in the list. To modify a list as you work through it, use a while loop. Using while loops with lists and dictionaries allows you to collect, store, and organize lots of input to examine and report on later.

# *Moving Items from One List to Another*

Consider a list of newly registered but unverified users of a website. After we verify these users, how can we move them to a separate list of confirmed users? One way would be to use a while loop to pull users from the list of unconfirmed users as we verify them and then add them to a separate list of confirmed users. Here's what that code might look like:

```
confirmed_ # Start with users that need to be verified, 
  users.py # and an empty list to hold confirmed users.
           \bullet unconfirmed users = ['alice', 'brian', 'candace']
              confirmed_users = []
              # Verify each user until there are no more unconfirmed users.
              # Move each verified user into the list of confirmed users.
           \Theta while unconfirmed users:
           \bullet current user = unconfirmed users.pop()
                   print("Verifying user: " + current_user.title())
           \bullet confirmed users.append(current user)
```

```
# Display all confirmed users.
print("\nThe following users have been confirmed:")
for confirmed_user in confirmed_users:
     print(confirmed_user.title())
```
We begin with a list of unconfirmed users at  $\bullet$  (Alice, Brian, and Candace) and an empty list to hold confirmed users. The while loop at  $\Theta$ runs as long as the list unconfirmed\_users is not empty. Within this loop, the  $pop()$  function at  $\bullet$  removes unverified users one at a time from the end of unconfirmed\_users. Here, because Candace is last in the unconfirmed\_users list, her name will be the first to be removed, stored in current\_user, and added to the confirmed users list at  $\bullet$ . Next is Brian, then Alice.

We simulate confirming each user by printing a verification message and then adding them to the list of confirmed users. As the list of unconfirmed users shrinks, the list of confirmed users grows. When the list of unconfirmed users is empty, the loop stops and the list of confirmed users is printed:

```
Verifying user: Candace 
Verifying user: Brian 
Verifying user: Alice 
The following users have been confirmed: 
Candace 
Brian 
Alice
```
# *Removing All Instances of Specific Values from a List*

In Chapter 3 we used remove() to remove a specific value from a list. The remove() function worked because the value we were interested in appeared only once in the list. But what if you want to remove all instances of a value from a list?

Say you have a list of pets with the value 'cat' repeated several times. To remove all instances of that value, you can run a while loop until 'cat' is no longer in the list, as shown here:

```
pets.py pets = ['dog', 'cat', 'dog', 'goldfish', 'cat', 'rabbit', 'cat']
          print(pets)
          while 'cat' in pets:
               pets.remove('cat')
          print(pets)
```
We start with a list containing multiple instances of 'cat'. After printing the list, Python enters the while loop because it finds the value 'cat' in the list at least once. Once inside the loop, Python removes the first instance of 'cat', returns to the while line, and then reenters the loop when it finds that 'cat' is still in the list. It removes each instance of 'cat' until the value is no longer in the list, at which point Python exits the loop and prints the list again:

```
['dog', 'cat', 'dog', 'goldfish', 'cat', 'rabbit', 'cat'] 
['dog', 'dog', 'goldfish', 'rabbit']
```
# *Filling a Dictionary with User Input*

You can prompt for as much input as you need in each pass through a while loop. Let's make a polling program in which each pass through the loop prompts for the participant's name and response. We'll store the data we gather in a dictionary, because we want to connect each response with a particular user:

```
mountain_ responses = {}
  poll.py
             # Set a flag to indicate that polling is active.
             polling_active = True
             while polling active:
                  # Prompt for the person's name and response.
          \bullet name = input("\nWhat is your name?")
                  response = input("Which mountain would you like to climb someday? ")
                  # Store the response in the dictionary:
          \bullet responses[name] = response
                  # Find out if anyone else is going to take the poll.
          w repeat = input("Would you like to let another person respond? (yes/ no) ")
                  if repeat == 'no':
                      polling_active = False
             # Polling is complete. Show the results.
             print("\n--- Poll Results ---")
          O for name, response in responses.items():
                 print(name + " would like to climb " + response + ".")
```
The program first defines an empty dictionary (responses) and sets a flag (polling\_active) to indicate that polling is active. As long as polling\_active is True, Python will run the code in the while loop.

Within the loop, the user is prompted to enter their username and a mountain they'd like to climb  $\bullet$ . That information is stored in the responses dictionary  $\bullet$ , and the user is asked whether or not to keep the poll running  $\odot$ . If they enter yes, the program enters the while loop again. If they enter no, the polling active flag is set to False, the while loop stops running, and the final code block at  $\bullet$  displays the results of the poll.

If you run this program and enter sample responses, you should see output like this:

```
What is your name? Eric
Which mountain would you like to climb someday? Denali
Would you like to let another person respond? (yes/ no) yes
What is your name? Lynn
Which mountain would you like to climb someday? Devil's Thumb 
Would you like to let another person respond? (yes/ no) no
--- Poll Results --- 
Lynn would like to climb Devil's Thumb. 
Eric would like to climb Denali.
```
#### **Try It Yourself**

7-8. Deli: Make a list called sandwich orders and fill it with the names of various sandwiches. Then make an empty list called finished sandwiches. Loop through the list of sandwich orders and print a message for each order, such as I made your tuna sandwich. As each sandwich is made, move it to the list of finished sandwiches. After all the sandwiches have been made, print a message listing each sandwich that was made.

7-9. No Pastrami: Using the list sandwich orders from Exercise 7-8, make sure the sandwich 'pastrami' appears in the list at least three times. Add code near the beginning of your program to print a message saying the deli has run out of pastrami, and then use a while loop to remove all occurrences of 'pastrami' from sandwich orders. Make sure no pastrami sandwiches end up in finished\_sandwiches.

**7-10. Dream Vacation:** Write a program that polls users about their dream vacation. Write a prompt similar to *If you could visit one place in the world, where would you go?* Include a block of code that prints the results of the poll.

## **Summary**

In this chapter you learned how to use input() to allow users to provide their own information in your programs. You learned to work with both text and numerical input and how to use while loops to make your programs run as long as your users want them to. You saw several ways to control the flow of a while loop by setting an active flag, using the break statement, and

using the continue statement. You learned how to use a while loop to move items from one list to another and how to remove all instances of a value from a list. You also learned how while loops can be used with dictionaries.

In Chapter 8 you'll learn about *functions*. Functions allow you to break your programs into small parts, each of which does one specific job. You can call a function as many times as you want, and you can store your functions in separate files. By using functions, you'll be able to write more efficient code that's easier to troubleshoot and maintain and that can be reused in many different programs.

# $\delta$

# **FUNCTIONS**

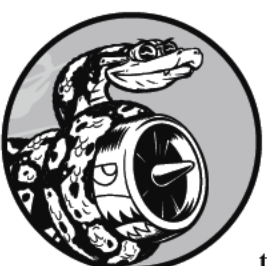

In this chapter you'll learn to write functions, which are named blocks of code that are designed to do one specific job.

When you want to perform a particular task that you've defined in a function, you call the name of the function responsible for it. If you need to perform that task multiple times throughout your program, you don't need to type all the code for the same task again and again; you just call the function dedicated to handling that task, and the call tells Python to run the code inside the function. You'll find that using functions makes your programs easier to write, read, test, and fix.

In this chapter you'll also learn ways to pass information to functions. You'll learn how to write certain functions whose primary job is to display information and other functions designed to process data and return a value or set of values. Finally, you'll learn to store functions in separate files called *modules* to help organize your main program files.

# **Defining a Function**

Here's a simple function named greet\_user() that prints a greeting:

```
greeter.py \bullet def greet user():
            <sup>9</sup> ""Display a simple greeting."""
            \Theta print("Hello!")
```
 $\bullet$  greet user()

This example shows the simplest structure of a function. The line at  $\bullet$ uses the keyword def to inform Python that you're defining a function. This is the *function definition*, which tells Python the name of the function and, if applicable, what kind of information the function needs to do its job. The parentheses hold that information. In this case, the name of the function is greet user(), and it needs no information to do its job, so its parentheses are empty. (Even so, the parentheses are required.) Finally, the definition ends in a colon.

Any indented lines that follow def greet\_user(): make up the *body* of the function. The text at  $\bullet$  is a comment called a *docstring*, which describes what the function does. Docstrings are enclosed in triple quotes, which Python looks for when it generates documentation for the functions in your programs.

The line print ("Hello!")  $\bullet$  is the only line of actual code in the body of this function, so greet\_user() has just one job: print("Hello!").

When you want to use this function, you call it. A *function call* tells Python to execute the code in the function. To *call* a function, you write the name of the function, followed by any necessary information in parentheses, as shown at  $\bullet$ . Because no information is needed here, calling our function is as simple as entering greet user(). As expected, it prints Hello!:

Hello!

#### *Passing Information to a Function*

Modified slightly, the function greet user() can not only tell the user Hello! but also greet them by name. For the function to do this, you enter username in the parentheses of the function's definition at def greet user(). By adding username here you allow the function to accept any value of username you specify. The function now expects you to provide a value for username each time you call it. When you call greet\_user(), you can pass it a name, such as 'jesse', inside the parentheses:

```
def greet user(username):
      """Display a simple greeting."""
     print("Hello, " + username.title() + "!")
greet_user('jesse')
```
Entering greet user('jesse') calls greet user() and gives the function the information it needs to execute the print statement. The function accepts the name you passed it and displays the greeting for that name:

```
Hello, Jesse!
```
Likewise, entering greet user('sarah') calls greet user(), passes it 'sarah', and prints Hello, Sarah! You can call greet\_user() as often as you want and pass it any name you want to produce a predictable output every time.

# *Arguments and Parameters*

In the preceding greet user() function, we defined greet user() to require a value for the variable username. Once we called the function and gave it the information (a person's name), it printed the right greeting.

The variable username in the definition of greet user() is an example of a *parameter*, a piece of information the function needs to do its job. The value 'jesse' in greet\_user('jesse') is an example of an *argument*. An argument is a piece of information that is passed from a function call to a function. When we call the function, we place the value we want the function to work with in parentheses. In this case the argument 'jesse' was passed to the function greet user(), and the value was stored in the parameter username.

**N ote** *People sometimes speak of arguments and parameters interchangeably. Don't be surprised if you see the variables in a function definition referred to as arguments or the variables in a function call referred to as parameters.*

#### **Try It Yourself**

8-1. Message: Write a function called display message() that prints one sentence telling everyone what you are learning about in this chapter. Call the function, and make sure the message displays correctly.

8-2. Favorite Book: Write a function called favorite book() that accepts one parameter, title. The function should print a message, such as One of my favorite books is Alice in Wonderland. Call the function, making sure to include a book title as an argument in the function call.

# **Passing Arguments**

Because a function definition can have multiple parameters, a function call may need multiple arguments. You can pass arguments to your functions in a number of ways. You can use *positional arguments*, which need to be in

the same order the parameters were written; *keyword arguments*, where each argument consists of a variable name and a value; and lists and dictionaries of values. Let's look at each of these in turn.

## *Positional Arguments*

When you call a function, Python must match each argument in the function call with a parameter in the function definition. The simplest way to do this is based on the order of the arguments provided. Values matched up this way are called *positional arguments*.

To see how this works, consider a function that displays information about pets. The function tells us what kind of animal each pet is and the pet's name, as shown here:

```
pets.py \bullet def describe pet(animal type, pet name):
                """Display information about a pet."""
               print("\nI have a " + animal type + ".")
               print("My " + animal type + "'s name is " + pet name.title() + ".")
```

```
v describe_pet('hamster', 'harry')
```
The definition shows that this function needs a type of animal and the animal's name  $\bullet$ . When we call describe pet(), we need to provide an animal type and a name, in that order. For example, in the function call, the argument 'hamster' is stored in the parameter animal\_type and the argument 'harry' is stored in the parameter pet name  $\bullet$ . In the function body, these two parameters are used to display information about the pet being described.

The output describes a hamster named Harry:

```
I have a hamster. 
My hamster's name is Harry.
```
#### **Multiple Function Calls**

You can call a function as many times as needed. Describing a second, different pet requires just one more call to describe pet():

```
def describe pet(animal type, pet_name):
     """Display information about a pet."""
    print("\nI have a" + animal type + ".")
    print("My " + animal type + "'s name is " + pet name.title() + ".")
describe_pet('hamster', 'harry')
describe_pet('dog', 'willie')
```
In this second function call, we pass describe\_pet() the arguments 'dog' and 'willie'. As with the previous set of arguments we used, Python matches 'dog' with the parameter animal type and 'willie' with the parameter pet name. As before, the function does its job, but this time it prints values for a dog named Willie. Now we have a hamster named Harry and a dog named Willie:

```
I have a hamster. 
My hamster's name is Harry. 
I have a dog. 
My dog's name is Willie.
```
Calling a function multiple times is a very efficient way to work. The code describing a pet is written once in the function. Then, anytime you want to describe a new pet, you call the function with the new pet's information. Even if the code for describing a pet were to expand to ten lines, you could still describe a new pet in just one line by calling the function again.

You can use as many positional arguments as you need in your functions. Python works through the arguments you provide when calling the function and matches each one with the corresponding parameter in the function's definition.

#### **Order Matters in Positional Arguments**

You can get unexpected results if you mix up the order of the arguments in a function call when using positional arguments:

```
def describe pet(animal type, pet name):
     """Display information about a pet."""
    print("\nI have a " + animal type + ".")
    print("My " + animal type + "'s name is " + pet name.title() + ".")
```
describe\_pet('harry', 'hamster')

In this function call we list the name first and the type of animal second. Because the argument 'harry' is listed first this time, that value is stored in the parameter animal\_type. Likewise, 'hamster' is stored in pet\_name. Now we have a "harry" named "Hamster":

```
I have a harry. 
My harry's name is Hamster.
```
If you get funny results like this, check to make sure the order of the arguments in your function call matches the order of the parameters in the function's definition.

# *Keyword Arguments*

A *keyword argument* is a name-value pair that you pass to a function. You directly associate the name and the value within the argument, so when you pass the argument to the function, there's no confusion (you won't end up

with a harry named Hamster). Keyword arguments free you from having to worry about correctly ordering your arguments in the function call, and they clarify the role of each value in the function call.

Let's rewrite *pets.py* using keyword arguments to call describe pet():

```
def describe pet(animal type, pet name):
    """Display information about a pet."""
    print("\nI have a " + animal_type + ".")
   print("My " + animal type + "'s name is " + pet name.title() + ".")
```
describe\_pet(animal\_type='hamster', pet\_name='harry')

The function describe\_pet() hasn't changed. But when we call the function, we explicitly tell Python which parameter each argument should be matched with. When Python reads the function call, it knows to store the argument 'hamster' in the parameter animal\_type and the argument 'harry' in pet name. The output correctly shows that we have a hamster named Harry.

The order of keyword arguments doesn't matter because Python knows where each value should go. The following two function calls are equivalent:

```
describe pet(animal type='hamster', pet name='harry')
describe_pet(pet_name='harry', animal_type='hamster')
```
**N ote** *When you use keyword arguments, be sure to use the exact names of the parameters in the function's definition.*

## *Default Values*

When writing a function, you can define a *default value* for each parameter. If an argument for a parameter is provided in the function call, Python uses the argument value. If not, it uses the parameter's default value. So when you define a default value for a parameter, you can exclude the corresponding argument you'd usually write in the function call. Using default values can simplify your function calls and clarify the ways in which your functions are typically used.

For example, if you notice that most of the calls to describe pet() are being used to describe dogs, you can set the default value of animal\_type to 'dog'. Now anyone calling describe\_pet() for a dog can omit that information:

```
def describe pet(pet name, animal type='dog'):
     """Display information about a pet."""
   print("\nI have a " + animal type + ".")
   print("My " + animal type + "'s name is " + pet name.title() + ".")
```

```
describe pet(pet name='willie')
```
We changed the definition of describe pet() to include a default value, 'dog', for animal type. Now when the function is called with no animal type specified, Python knows to use the value 'dog' for this parameter:

```
I have a dog. 
My dog's name is Willie.
```
Note that the order of the parameters in the function definition had to be changed. Because the default value makes it unnecessary to specify a type of animal as an argument, the only argument left in the function call is the pet's name. Python still interprets this as a positional argument, so if the function is called with just a pet's name, that argument will match up with the first parameter listed in the function's definition. This is the reason the first parameter needs to be pet name.

The simplest way to use this function now is to provide just a dog's name in the function call:

```
describe_pet('willie')
```
This function call would have the same output as the previous example. The only argument provided is 'willie', so it is matched up with the first parameter in the definition, pet\_name. Because no argument is provided for animal type, Python uses the default value 'dog'.

To describe an animal other than a dog, you could use a function call like this:

```
describe_pet(pet_name='harry', animal_type='hamster')
```
Because an explicit argument for animal\_type is provided, Python will ignore the parameter's default value.

**N ote** *When you use default values, any parameter with a default value needs to be listed after all the parameters that don't have default values. This allows Python to continue interpreting positional arguments correctly.*

# *Equivalent Function Calls*

Because positional arguments, keyword arguments, and default values can all be used together, often you'll have several equivalent ways to call a function. Consider the following definition for describe\_pets() with one default value provided:

```
def describe pet(pet name, animal type='dog'):
```
With this definition, an argument always needs to be provided for pet\_name, and this value can be provided using the positional or keyword

format. If the animal being described is not a dog, an argument for animal\_type must be included in the call, and this argument can also be specified using the positional or keyword format.

All of the following calls would work for this function:

```
# A dog named Willie.
describe_pet('willie')
describe_pet(pet_name='willie')
# A hamster named Harry.
describe_pet('harry', 'hamster')
describe_pet(pet_name='harry', animal_type='hamster')
describe_pet(animal_type='hamster', pet_name='harry')
```
Each of these function calls would have the same output as the previous examples.

**N ote** *It doesn't really matter which calling style you use. As long as your function calls produce the output you want, just use the style you find easiest to understand.*

# *Avoiding Argument Errors*

When you start to use functions, don't be surprised if you encounter errors about unmatched arguments. Unmatched arguments occur when you provide fewer or more arguments than a function needs to do its work. For example, here's what happens if we try to call describe pet() with no arguments:

```
def describe pet(animal type, pet name):
    """Display information about a pet."""
   print("\nI have a " + animal type + ".")
   print("My " + animal type + "'s name is " + pet name.title() + ".")
```
describe\_pet()

Python recognizes that some information is missing from the function call, and the traceback tells us that:

```
Traceback (most recent call last): 
0 File "pets.py", line 6, in <module>
\Theta describe pet()
w TypeError: describe_pet() missing 2 required positional arguments: 'animal_
  type' and 'pet_name'
```
At  $\bullet$  the traceback tells us the location of the problem, allowing us to look back and see that something went wrong in our function call. At  $\bullet$ the offending function call is written out for us to see. At  $\bullet$  the traceback

tells us the call is missing two arguments and reports the names of the missing arguments. If this function were in a separate file, we could probably rewrite the call correctly without having to open that file and read the function code.

Python is helpful in that it reads the function's code for us and tells us the names of the arguments we need to provide. This is another motivation for giving your variables and functions descriptive names. If you do, Python's error messages will be more useful to you and anyone else who might use your code.

If you provide too many arguments, you should get a similar traceback that can help you correctly match your function call to the function definition.

#### **TRY IT YOURSELF**

8-3. T-Shirt: Write a function called make shirt() that accepts a size and the text of a message that should be printed on the shirt. The function should print a sentence summarizing the size of the shirt and the message printed on it.

Call the function once using positional arguments to make a shirt. Call the function a second time using keyword arguments.

8-4. Large Shirts: Modify the make shirt() function so that shirts are large by default with a message that reads I love Python. Make a large shirt and a medium shirt with the default message, and a shirt of any size with a different message.

8-5. Cities: Write a function called describe city() that accepts the name of a city and its country. The function should print a simple sentence, such as Reykjavik is in Iceland. Give the parameter for the country a default value. Call your function for three different cities, at least one of which is not in the default country.

# **Return Values**

A function doesn't always have to display its output directly. Instead, it can process some data and then return a value or set of values. The value the function returns is called a *return value*. The return statement takes a value from inside a function and sends it back to the line that called the function. Return values allow you to move much of your program's grunt work into functions, which can simplify the body of your program.

### *Returning a Simple Value*

Let's look at a function that takes a first and last name, and returns a neatly formatted full name:

```
formatted_ O def get formatted name(first name, last name):
 name.py """Return a full name, neatly formatted."""
                 full name = first name + ' ' + last name
          8 return full name.title()
          \bullet musician = get formatted name('jimi', 'hendrix')
             print(musician)
```
The definition of get formatted name() takes as parameters a first and last name  $\bullet$ . The function combines these two names, adds a space between them, and stores the result in full name  $\Theta$ . The value of full name is converted to title case, and then returned to the calling line at  $\bullet$ .

When you call a function that returns a value, you need to provide a variable where the return value can be stored. In this case, the returned value is stored in the variable musician at  $\bullet$ . The output shows a neatly formatted name made up of the parts of a person's name:

Jimi Hendrix

This might seem like a lot of work to get a neatly formatted name when we could have just written:

```
print("Jimi Hendrix")
```
But when you consider working with a large program that needs to store many first and last names separately, functions like get formatted name() become very useful. You store first and last names separately and then call this function whenever you want to display a full name.

#### *Making an Argument Optional*

Sometimes it makes sense to make an argument optional so that people using the function can choose to provide extra information only if they want to. You can use default values to make an argument optional.

For example, say we want to expand get formatted name() to handle middle names as well. A first attempt to include middle names might look like this:

```
def get formatted name(first name, middle name, last name):
    """Return a full name, neatly formatted."""
    full name = first name + ' + middle name + ' + last name
    return full name.title()
musician = get_formatted_name('john', 'lee', 'hooker')
print(musician)
```
This function works when given a first, middle, and last name. The function takes in all three parts of a name and then builds a string out of them. The function adds spaces where appropriate and converts the full name to title case:

#### John Lee Hooker

But middle names aren't always needed, and this function as written would not work if you tried to call it with only a first name and a last name. To make the middle name optional, we can give the middle name argument an empty default value and ignore the argument unless the user provides a value. To make get\_formatted\_name() work without a middle name, we set the default value of middle\_name to an empty string and move it to the end of the list of parameters:

```
O def get formatted name(first name, last name, middle name=''):
        """Return a full name, neatly formatted."""
\Theta if middle name:
           full name = first name + ' ' + middle name + ' ' + last name
\bullet else:
           full name = first name + ' ' + last name
       return full_name.title()
  musician = get formatted name('jimi', 'hendrix')
  print(musician)
x musician = get_formatted_name('john', 'hooker', 'lee')
  print(musician)
```
In this example, the name is built from three possible parts. Because there's always a first and last name, these parameters are listed first in the function's definition. The middle name is optional, so it's listed last in the definition, and its default value is an empty string  $\bullet$ .

In the body of the function, we check to see if a middle name has been provided. Python interprets non-empty strings as True, so if middle\_name evaluates to True if a middle name argument is in the function call  $\mathbf{\Theta}$ . If a middle name is provided, the first, middle, and last names are combined to form a full name. This name is then changed to title case and returned to the function call line where it's stored in the variable musician and printed. If no middle name is provided, the empty string fails the if test and the else block runs  $\odot$ . The full name is made with just a first and last name, and the formatted name is returned to the calling line where it's stored in musician and printed.

Calling this function with a first and last name is straightforward. If we're using a middle name, however, we have to make sure the middle name is the last argument passed so Python will match up the positional arguments correctly  $\bullet$ .

This modified version of our function works for people with just a first and last name, and it works for people who have a middle name as well:

Jimi Hendrix John Lee Hooker

Optional values allow functions to handle a wide range of use cases while letting function calls remain as simple as possible.

#### *Returning a Dictionary*

A function can return any kind of value you need it to, including more complicated data structures like lists and dictionaries. For example, the following function takes in parts of a name and returns a dictionary representing a person:

```
person.py def build_person(first_name, last_name):
                  """Return a dictionary of information about a person."""
          \bullet person = {'first': first name, 'last': last name}
          \Theta return person
             musician = build_person('jimi', 'hendrix')
          \bullet print(musician)
```
The function build\_person() takes in a first and last name, and packs these values into a dictionary at  $\bullet$ . The value of first name is stored with the key 'first', and the value of last\_name is stored with the key 'last'. The entire dictionary representing the person is returned at  $\bullet$ . The return value is printed at  $\bullet$  with the original two pieces of textual information now stored in a dictionary:

{'first': 'jimi', 'last': 'hendrix'}

This function takes in simple textual information and puts it into a more meaningful data structure that lets you work with the information beyond just printing it. The strings 'jimi' and 'hendrix' are now labeled as a first name and last name. You can easily extend this function to accept optional values like a middle name, an age, an occupation, or any other information you want to store about a person. For example, the following change allows you to store a person's age as well:

```
def build person(first name, last name, age=''):
     """Return a dictionary of information about a person."""
    person = {'first': first name, 'last': last name}
     if age:
         person['age'] = age
     return person
musician = build person('jimi', 'hendrix', age=27)
print(musician)
```
We add a new optional parameter age to the function definition and assign the parameter an empty default value. If the function call includes a value for this parameter, the value is stored in the dictionary. This function always stores a person's name, but it can also be modified to store any other information you want about a person.

# *Using a Function with a while Loop*

You can use functions with all the Python structures you've learned about so far. For example, let's use the get formatted name() function with a while loop to greet users more formally. Here's a first attempt at greeting people using their first and last names:

```
greeter.py def get formatted name(first name, last name):
                  """Return a full name, neatly formatted."""
                 full name = first name + ' ' + last name
                  return full_name.title()
             # This is an infinite loop!
             while True:
          0 print("\nPlease tell me your name:")
                  f_name = input("First name: ")
                 l name = input("Last name: ")
                 formatted name = get formatted name(f name, l name)
                  print("\nHello, " + formatted_name + "!")
```
For this example, we use a simple version of get formatted name() that doesn't involve middle names. The while loop asks the user to enter their name, and we prompt for their first and last name separately  $\bullet$ .

But there's one problem with this while loop: We haven't defined a quit condition. Where do you put a quit condition when you ask for a series of inputs? We want the user to be able to quit as easily as possible, so each prompt should offer a way to quit. The break statement offers a straightforward way to exit the loop at either prompt:

```
def get formatted name(first name, last name):
     """Return a full name, neatly formatted."""
    full name = first name + ' ' + last name
     return full_name.title()
while True:
     print("\nPlease tell me your name:")
     print("(enter 'q' at any time to quit)")
     f_name = input("First name: ")
    if f name == 'q': break
    l name = input("Last name: ")
    if l name == 'q': break
```

```
formatted name = get formatted name(f name, l name)
print("\nHello, " + \overline{f}ormatted name + "!")
```
We add a message that informs the user how to quit, and then we break out of the loop if the user enters the quit value at either prompt. Now the program will continue greeting people until someone enters 'q' for either name:

```
Please tell me your name: 
(enter 'q' at any time to quit) 
First name: eric 
Last name: matthes 
Hello, Eric Matthes! 
Please tell me your name: 
(enter 'q' at any time to quit) 
First name: q
```
#### **Try It Yourself**

8-6. City Names: Write a function called city country() that takes in the name of a city and its country. The function should return a string formatted like this:

```
"Santiago, Chile"
```
Call your function with at least three city-country pairs, and print the value that's returned.

8-7. Album: Write a function called make album() that builds a dictionary describing a music album. The function should take in an artist name and an album title, and it should return a dictionary containing these two pieces of information. Use the function to make three dictionaries representing different albums. Print each return value to show that the dictionaries are storing the album information correctly.

Add an optional parameter to make\_album() that allows you to store the number of tracks on an album. If the calling line includes a value for the number of tracks, add that value to the album's dictionary. Make at least one new function call that includes the number of tracks on an album.

8-8. User Albums: Start with your program from Exercise 8-7. Write a while loop that allows users to enter an album's artist and title. Once you have that information, call make album() with the user's input and print the dictionary that's created. Be sure to include a quit value in the while loop.

# **Passing a List**

You'll often find it useful to pass a list to a function, whether it's a list of names, numbers, or more complex objects, such as dictionaries. When you pass a list to a function, the function gets direct access to the contents of the list. Let's use functions to make working with lists more efficient.

Say we have a list of users and want to print a greeting to each. The following example sends a list of names to a function called greet users(), which greets each person in the list individually:

```
greet_users.py def greet_users(names):
                      """Print a simple greeting to each user in the list."""
                      for name in names:
                         msg = "Hello, " + name.title() + "!" print(msg)
              u usernames = ['hannah', 'ty', 'margot']
                greet_users(usernames)
```
We define greet users() so it expects a list of names, which it stores in the parameter names. The function loops through the list it receives and prints a greeting to each user. At  $\bullet$  we define a list of users and then pass the list usernames to greet\_users()in our function call:

Hello, Hannah! Hello, Ty! Hello, Margot!

This is the output we wanted. Every user sees a personalized greeting, and you can call the function any time you want to greet a specific set of users.

# *Modifying a List in a Function*

When you pass a list to a function, the function can modify the list. Any changes made to the list inside the function's body are permanent, allowing you to work efficiently even when you're dealing with large amounts of data.

Consider a company that creates 3D printed models of designs that users submit. Designs that need to be printed are stored in a list, and after being printed they're moved to a separate list. The following code does this without using functions:

```
printing_ # Start with some designs that need to be printed.
models.py unprinted_designs = ['iphone case', 'robot pendant', 'dodecahedron']
            completed_models = []
            # Simulate printing each design, until none are left.
            # Move each design to completed_models after printing.
            while unprinted designs:
                current design = unprinted designs.pop()
```
```
 # Simulate creating a 3D print from the design.
     print("Printing model: " + current_design)
     completed_models.append(current_design)
# Display all completed models.
print("\nThe following models have been printed:")
for completed_model in completed_models:
     print(completed_model)
```
This program starts with a list of designs that need to be printed and an empty list called completed\_models that each design will be moved to after it has been printed. As long as designs remain in unprinted\_designs, the while loop simulates printing each design by removing a design from the end of the list, storing it in current\_design, and displaying a message that the current design is being printed. It then adds the design to the list of completed models. When the loop is finished running, a list of the designs that have been printed is displayed:

```
Printing model: dodecahedron 
Printing model: robot pendant 
Printing model: iphone case 
The following models have been printed: 
dodecahedron 
robot pendant 
iphone case
```
We can reorganize this code by writing two functions, each of which does one specific job. Most of the code won't change; we're just making it more efficient. The first function will handle printing the designs, and the second will summarize the prints that have been made:

```
\bullet def print models(unprinted designs, completed models):
   """"
        Simulate printing each design, until none are left.
       Move each design to completed models after printing.
       "" ""
       while unprinted designs:
           current design = unprinted designs.pop()
            # Simulate creating a 3D print from the design.
            print("Printing model: " + current_design)
            completed_models.append(current_design)
\bullet def show completed models(completed models):
        """Show all the models that were printed."""
        print("\nThe following models have been printed:")
        for completed_model in completed_models:
            print(completed_model)
  unprinted designs = ['iphone case', 'robot pendant', 'dodecahedron']
  completed_models = []
```
At  $\bm{\Theta}$  we define the function print\_models() with two parameters: a list of designs that need to be printed and a list of completed models. Given these two lists, the function simulates printing each design by emptying the list of unprinted designs and filling up the list of completed models. At  $\bullet$  we define the function show completed models() with one parameter: the list of completed models. Given this list, show\_completed\_models() displays the name of each model that was printed.

This program has the same output as the version without functions, but the code is much more organized. The code that does most of the work has been moved to two separate functions, which makes the main part of the program easier to understand. Look at the body of the program to see how much easier it is to understand what this program is doing:

```
unprinted_designs = ['iphone case', 'robot pendant', 'dodecahedron']
completed_models = []
```

```
print models(unprinted designs, completed models)
show_completed_models(completed_models)
```
We set up a list of unprinted designs and an empty list that will hold the completed models. Then, because we've already defined our two functions, all we have to do is call them and pass them the right arguments. We call print\_models() and pass it the two lists it needs; as expected, print\_models() simulates printing the designs. Then we call show\_completed\_models() and pass it the list of completed models so it can report the models that have been printed. The descriptive function names allow others to read this code and understand it, even without comments.

This program is easier to extend and maintain than the version without functions. If we need to print more designs later on, we can simply call print\_models() again. If we realize the printing code needs to be modified, we can change the code once, and our changes will take place everywhere the function is called. This technique is more efficient than having to update code separately in several places in the program.

This example also demonstrates the idea that every function should have one specific job. The first function prints each design, and the second displays the completed models. This is more beneficial than using one function to do both jobs. If you're writing a function and notice the function is doing too many different tasks, try to split the code into two functions. Remember that you can always call a function from another function, which can be helpful when splitting a complex task into a series of steps.

# *Preventing a Function from Modifying a List*

Sometimes you'll want to prevent a function from modifying a list. For example, say that you start with a list of unprinted designs and write a

function to move them to a list of completed models, as in the previous example. You may decide that even though you've printed all the designs, you want to keep the original list of unprinted designs for your records. But because you moved all the design names out of unprinted\_designs, the list is now empty, and the empty list is the only version you have; the original is gone. In this case, you can address this issue by passing the function a copy of the list, not the original. Any changes the function makes to the list will affect only the copy, leaving the original list intact.

You can send a copy of a list to a function like this:

```
function_name(list_name[:])
```
The slice notation [:] makes a copy of the list to send to the function. If we didn't want to empty the list of unprinted designs in *print\_models.py*, we could call print models() like this:

#### print\_models(unprinted\_designs[:], completed\_models)

The function print models() can do its work because it still receives the names of all unprinted designs. But this time it uses a copy of the original unprinted designs list, not the actual unprinted\_designs list. The list completed\_models will fill up with the names of printed models like it did before, but the original list of unprinted designs will be unaffected by the function.

Even though you can preserve the contents of a list by passing a copy of it to your functions, you should pass the original list to functions unless you have a specific reason to pass a copy. It's more efficient for a function to work with an existing list to avoid using the time and memory needed to make a separate copy, especially when you're working with large lists.

#### **Try It Yourself**

8-9. Magicians: Make a list of magician's names. Pass the list to a function called show magicians(), which prints the name of each magician in the list.

8-10. Great Magicians: Start with a copy of your program from Exercise 8-9. Write a function called make\_great() that modifies the list of magicians by adding the phrase *the Great* to each magician's name. Call show\_magicians() to see that the list has actually been modified.

8-11. Unchanged Magicians: Start with your work from Exercise 8-10. Call the function make great() with a copy of the list of magicians' names. Because the original list will be unchanged, return the new list and store it in a separate list. Call show magicians() with each list to show that you have one list of the original names and one list with *the Great* added to each magician's name.

# **Passing an Arbitrary Number of Arguments**

Sometimes you won't know ahead of time how many arguments a function needs to accept. Fortunately, Python allows a function to collect an arbitrary number of arguments from the calling statement.

For example, consider a function that builds a pizza. It needs to accept a number of toppings, but you can't know ahead of time how many toppings a person will want. The function in the following example has one parameter, \*toppings, but this parameter collects as many arguments as the calling line provides:

```
pizza.py def make_pizza(*toppings):
                 """Print the list of toppings that have been requested."""
                 print(toppings)
           make_pizza('pepperoni')
           make pizza('mushrooms', 'green peppers', 'extra cheese')
```
The asterisk in the parameter name \*toppings tells Python to make an empty tuple called toppings and pack whatever values it receives into this tuple. The print statement in the function body produces output showing that Python can handle a function call with one value and a call with three values. It treats the different calls similarly. Note that Python packs the arguments into a tuple, even if the function receives only one value:

```
('pepperoni',) 
('mushrooms', 'green peppers', 'extra cheese')
```
Now we can replace the print statement with a loop that runs through the list of toppings and describes the pizza being ordered:

```
def make_pizza(*toppings):
     """Summarize the pizza we are about to make."""
     print("\nMaking a pizza with the following toppings:")
     for topping in toppings:
         print("- " + topping)
make_pizza('pepperoni')
make pizza('mushrooms', 'green peppers', 'extra cheese')
```
The function responds appropriately, whether it receives one value or three values:

```
Making a pizza with the following toppings: 
- pepperoni 
Making a pizza with the following toppings: 
- mushrooms 
- green peppers 
- extra cheese
```
This syntax works no matter how many arguments the function receives.

# *Mixing Positional and Arbitrary Arguments*

If you want a function to accept several different kinds of arguments, the parameter that accepts an arbitrary number of arguments must be placed last in the function definition. Python matches positional and keyword arguments first and then collects any remaining arguments in the final parameter.

For example, if the function needs to take in a size for the pizza, that parameter must come before the parameter \*toppings:

```
def make_pizza(size, *toppings): 
     """Summarize the pizza we are about to make."""
     print("\nMaking a " + str(size) + 
           "-inch pizza with the following toppings:") 
     for topping in toppings: 
         print("- " + topping) 
make pizza(16, 'pepperoni')
make pizza(12, 'mushrooms', 'green peppers', 'extra cheese')
```
In the function definition, Python stores the first value it receives in the parameter size. All other values that come after are stored in the tuple toppings. The function calls include an argument for the size first, followed by as many toppings as needed.

Now each pizza has a size and a number of toppings, and each piece of information is printed in the proper place, showing size first and toppings after:

```
Making a 16-inch pizza with the following toppings: 
- pepperoni 
Making a 12-inch pizza with the following toppings: 
- mushrooms 
- green peppers 
- extra cheese
```
# *Using Arbitrary Keyword Arguments*

Sometimes you'll want to accept an arbitrary number of arguments, but you won't know ahead of time what kind of information will be passed to the function. In this case, you can write functions that accept as many key-value pairs as the calling statement provides. One example involves building user profiles: you know you'll get information about a user, but you're not sure what kind of information you'll receive. The function build profile() in the

following example always takes in a first and last name, but it accepts an arbitrary number of keyword arguments as well:

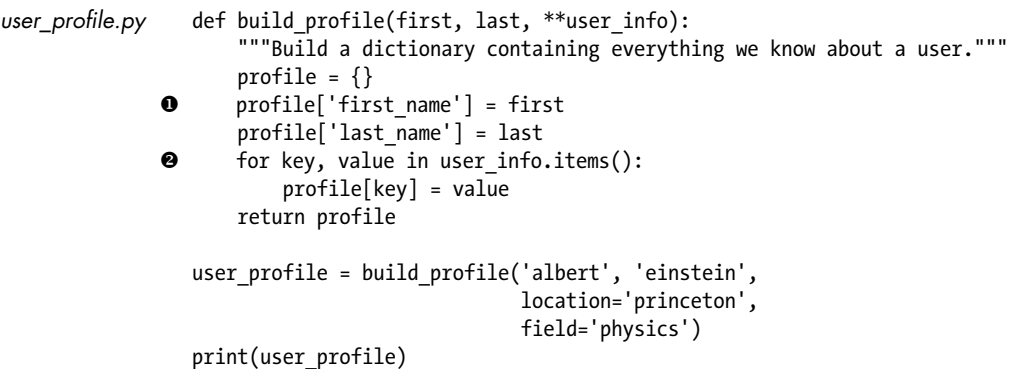

The definition of build\_profile() expects a first and last name, and then it allows the user to pass in as many name-value pairs as they want. The double asterisks before the parameter \*\*user\_info cause Python to create an empty dictionary called user\_info and pack whatever name-value pairs it receives into this dictionary. Within the function, you can access the namevalue pairs in user info just as you would for any dictionary.

In the body of build\_profile(), we make an empty dictionary called profile to hold the user's profile. At  $\bullet$  we add the first and last names to this dictionary because we'll always receive these two pieces of information from the user. At  $\bullet$  we loop through the additional key-value pairs in the dictionary user\_info and add each pair to the profile dictionary. Finally, we return the profile dictionary to the function call line.

We call build profile(), passing it the first name 'albert', the last name 'einstein', and the two key-value pairs location='princeton' and field='physics'. We store the returned profile in user\_profile and print user profile:

```
{'first_name': 'albert', 'last_name': 'einstein',
'location': 'princeton', 'field': 'physics'}
```
The returned dictionary contains the user's first and last names and, in this case, the location and field of study as well. The function would work no matter how many additional key-value pairs are provided in the function call.

You can mix positional, keyword, and arbitrary values in many different ways when writing your own functions. It's useful to know that all these argument types exist because you'll see them often when you start reading other people's code. It takes practice to learn to use the different types correctly and to know when to use each type. For now, remember to use the simplest approach that gets the job done. As you progress you'll learn to use the most efficient approach each time.

#### **TRY IT YOURSELF**

8-12. Sandwiches: Write a function that accepts a list of items a person wants on a sandwich. The function should have one parameter that collects as many items as the function call provides, and it should print a summary of the sandwich that is being ordered. Call the function three times, using a different number of arguments each time.

8-13. User Profile: Start with a copy of user profile.py from page 153. Build a profile of yourself by calling build\_profile(), using your first and last names and three other key-value pairs that describe you.

8-14. Cars: Write a function that stores information about a car in a dictionary. The function should always receive a manufacturer and a model name. It should then accept an arbitrary number of keyword arguments. Call the function with the required information and two other name-value pairs, such as a color or an optional feature. Your function should work for a call like this one:

car = make car('subaru', 'outback', color='blue', tow package=True)

Print the dictionary that's returned to make sure all the information was stored correctly.

# **Storing Your Functions in Modules**

One advantage of functions is the way they separate blocks of code from your main program. By using descriptive names for your functions, your main program will be much easier to follow. You can go a step further by storing your functions in a separate file called a *module* and then *importing* that module into your main program. An import statement tells Python to make the code in a module available in the currently running program file.

Storing your functions in a separate file allows you to hide the details of your program's code and focus on its higher-level logic. It also allows you to reuse functions in many different programs. When you store your functions in separate files, you can share those files with other programmers without having to share your entire program. Knowing how to import functions also allows you to use libraries of functions that other programmers have written.

There are several ways to import a module, and I'll show you each of these briefly.

#### Importing an Entire Module

To start importing functions, we first need to create a module. A module is a file ending in .by that contains the code you want to import into your

program. Let's make a module that contains the function make\_pizza(). To make this module, we'll remove everything from the file *pizza.py* except the function make\_pizza():

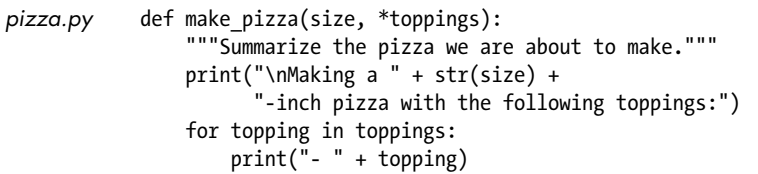

Now we'll make a separate file called *making\_pizzas.py* in the same directory as *pizza.py*. This file imports the module we just created and then makes two calls to make pizza():

```
making_ import pizza
pizzas.py
```

```
\bullet pizza.make pizza(16, 'pepperoni')
  pizza.make_pizza(12, 'mushrooms', 'green peppers', 'extra cheese')
```
When Python reads this file, the line import pizza tells Python to open the file *pizza.py* and copy all the functions from it into this program. You don't actually see code being copied between files because Python copies the code behind the scenes as the program runs. All you need to know is that any function defined in *pizza.py* will now be available in *making\_pizzas.py*.

To call a function from an imported module, enter the name of the module you imported, pizza, followed by the name of the function, make pizza(), separated by a dot  $\bullet$ . This code produces the same output as the original program that didn't import a module:

```
Making a 16-inch pizza with the following toppings: 
- pepperoni 
Making a 12-inch pizza with the following toppings: 
- mushrooms 
- green peppers 
- extra cheese
```
This first approach to importing, in which you simply write import followed by the name of the module, makes every function from the module available in your program. If you use this kind of import statement to import an entire module named *module\_name.py*, each function in the module is available through the following syntax:

```
module_name.function_name()
```
#### *Importing Specific Functions*

You can also import a specific function from a module. Here's the general syntax for this approach:

from *module\_name* import *function\_name*

You can import as many functions as you want from a module by separating each function's name with a comma:

from *module\_name* import *function\_0*, *function\_1*, *function\_2*

The *making\_pizzas.py* example would look like this if we want to import just the function we're going to use:

```
from pizza import make_pizza
make pizza(16, 'pepperoni')
make pizza(12, 'mushrooms', 'green peppers', 'extra cheese')
```
With this syntax, you don't need to use the dot notation when you call a function. Because we've explicitly imported the function make\_pizza() in the import statement, we can call it by name when we use the function.

#### *Using as to Give a Function an Alias*

If the name of a function you're importing might conflict with an existing name in your program or if the function name is long, you can use a short, unique *alias*—an alternate name similar to a nickname for the function. You'll give the function this special nickname when you import the function.

Here we give the function make pizza() an alias,  $mp()$ , by importing make pizza as mp. The as keyword renames a function using the alias you provide:

```
from pizza import make_pizza as mp
mp(16, 'pepperoni')
mp(12, 'mushrooms', 'green peppers', 'extra cheese')
```
The import statement shown here renames the function make\_pizza() to  $mp()$  in this program. Any time we want to call make  $pizza()$  we can simply write mp() instead, and Python will run the code in make pizza() while avoiding any confusion with another make pizza() function you might have written in this program file.

The general syntax for providing an alias is:

from *module\_name* import *function\_name* as *fn*

### *Using as to Give a Module an Alias*

You can also provide an alias for a module name. Giving a module a short alias, like p for pizza, allows you to call the module's functions more quickly. Calling p.make pizza() is more concise than calling pizza.make pizza():

```
import pizza as p
p.make_pizza(16, 'pepperoni')
p.make_pizza(12, 'mushrooms', 'green peppers', 'extra cheese')
```
The module pizza is given the alias p in the import statement, but all of the module's functions retain their original names. Calling the functions by writing p.make  $pizza()$  is not only more concise than writing  $pizza$ .make  $pizza()$ , but also redirects your attention from the module name and allows you to focus on the descriptive names of its functions. These function names, which clearly tell you what each function does, are more important to the readability of your code than using the full module name.

The general syntax for this approach is:

```
import module_name as mn
```
### *Importing All Functions in a Module*

You can tell Python to import every function in a module by using the asterisk (\*) operator:

```
from pizza import *
make_pizza(16, 'pepperoni')
make_pizza(12, 'mushrooms', 'green peppers', 'extra cheese')
```
The asterisk in the import statement tells Python to copy every function from the module pizza into this program file. Because every function is imported, you can call each function by name without using the dot notation. However, it's best not to use this approach when you're working with larger modules that you didn't write: if the module has a function name that matches an existing name in your project, you can get some unexpected results. Python may see several functions or variables with the same name, and instead of importing all the functions separately, it will overwrite the functions.

The best approach is to import the function or functions you want, or import the entire module and use the dot notation. This leads to clear code that's easy to read and understand. I include this section so you'll recognize import statements like the following when you see them in other people's code:

```
from module_name import *
```
# **Styling Functions**

You need to keep a few details in mind when you're styling functions. Functions should have descriptive names, and these names should use lowercase letters and underscores. Descriptive names help you and others understand what your code is trying to do. Module names should use these conventions as well.

Every function should have a comment that explains concisely what the function does. This comment should appear immediately after the function definition and use the docstring format. In a well-documented function, other programmers can use the function by reading only the description in the docstring. They should be able to trust that the code works as described, and as long as they know the name of the function, the arguments it needs, and the kind of value it returns, they should be able to use it in their programs.

If you specify a default value for a parameter, no spaces should be used on either side of the equal sign:

def *function\_name*(*parameter\_0*, *parameter\_1*='*default value*')

The same convention should be used for keyword arguments in function calls:

*function\_name*(*value\_0*, *parameter\_1*='*value*')

PEP 8 (*<https://www.python.org/dev/peps/pep-0008/>*) recommends that you limit lines of code to 79 characters so every line is visible in a reasonably sized editor window. If a set of parameters causes a function's definition to be longer than 79 characters, press ENTER after the opening parenthesis on the definition line. On the next line, press tab twice to separate the list of arguments from the body of the function, which will only be indented one level.

Most editors automatically line up any additional lines of parameters to match the indentation you have established on the first line:

```
def function_name(
         parameter_0, parameter_1, parameter_2,
         parameter_3, parameter_4, parameter_5):
     function body...
```
If your program or module has more than one function, you can separate each by two blank lines to make it easier to see where one function ends and the next one begins.

All import statements should be written at the beginning of a file. The only exception is if you use comments at the beginning of your file to describe the overall program.

#### **TRY IT YOURSELF**

8-15. Printing Models: Put the functions for the example *print\_models.py* in a separate file called printing functions.py. Write an import statement at the top of print models.py, and modify the file to use the imported functions.

8-16. Imports: Using a program you wrote that has one function in it, store that function in a separate file. Import the function into your main program file, and call the function using each of these approaches:

```
import module name
from module name import function name
from module name import function name as fn
import module name as mn
from module name import *
```
8-17. Styling Functions: Choose any three programs you wrote for this chapter, and make sure they follow the styling guidelines described in this section.

#### **Summary**

In this chapter you learned how to write functions and to pass arguments so that your functions have access to the information they need to do their work. You learned how to use positional and keyword arguments, and how to accept an arbitrary number of arguments. You saw functions that display output and functions that return values. You learned how to use functions with lists, dictionaries, if statements, and while loops. You also saw how to store your functions in separate files called *modules*, so your program files will be simpler and easier to understand. Finally, you learned to style your functions so your programs will continue to be well-structured and as easy as possible for you and others to read.

One of your goals as a programmer should be to write simple code that does what you want it to, and functions help you do this. They allow you to write blocks of code and leave them alone once you know they work. When you know a function does its job correctly, you can trust that it will continue to work and move on to your next coding task.

Functions allow you to write code once and then reuse that code as many times as you want. When you need to run the code in a function, all you need to do is write a one-line call and the function does its job. When you need to modify a function's behavior, you only have to modify one block of code, and your change takes effect everywhere you've made a call to that function.

Using functions makes your programs easier to read, and good function names summarize what each part of a program does. Reading a series of function calls gives you a much quicker sense of what a program does than reading a long series of code blocks.

Functions also make your code easier to test and debug. When the bulk of your program's work is done by a set of functions, each of which has a specific job, it's much easier to test and maintain the code you've written. You can write a separate program that calls each function and tests whether each function works in all the situations it may encounter. When you do this, you can be confident that your functions will work properly each time you call them.

In Chapter 9 you'll learn to write classes. *Classes* combine functions and data into one neat package that can be used in flexible and efficient ways.

# 9

# **CLASSES**

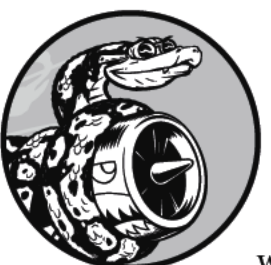

Object-oriented programming is one of the most effective approaches to writing software. In object-oriented programming you

write *classes* that represent real-world things and situations, and you create *objects* based on these classes. When you write a class, you define the general behavior that a whole category of objects can have. When you create individual objects from the class, each object is automatically equipped with the general behavior; you can then give each object whatever unique traits you desire. You'll be amazed how well real-world situations can be modeled with object-oriented programming.

Making an object from a class is called *instantiation*, and you work with *instances* of a class. In this chapter you'll write classes and create instances of those classes. You'll specify the kind of information that can be stored in instances, and you'll define actions that can be taken with these instances. You'll also write classes that extend the functionality of existing classes, so

similar classes can share code efficiently. You'll store your classes in modules and import classes written by other programmers into your own program files.

Understanding object-oriented programming will help you see the world as a programmer does. It'll help you really know your code, not just what's happening line by line, but also the bigger concepts behind it. Knowing the logic behind classes will train you to think logically so you can write programs that effectively address almost any problem you encounter.

Classes also make life easier for you and the other programmers you'll need to work with as you take on increasingly complex challenges. When you and other programmers write code based on the same kind of logic, you'll be able to understand each other's work. Your programs will make sense to many collaborators, allowing everyone to accomplish more.

# **Creating and Using a Class**

You can model almost anything using classes. Let's start by writing a simple class, Dog, that represents a dog—not one dog in particular, but any dog. What do we know about most pet dogs? Well, they all have a name and age. We also know that most dogs sit and roll over. Those two pieces of information (name and age) and those two behaviors (sit and roll over) will go in our Dog class because they're common to most dogs. This class will tell Python how to make an object representing a dog. After our class is written, we'll use it to make individual instances, each of which represents one specific dog.

#### *Creating the Dog Class*

Each instance created from the Dog class will store a name and an age, and we'll give each dog the ability to sit() and roll over():

```
dog.py 0 class Dog():
        \Theta """A simple attempt to model a dog."""
        8 def _init_(self, name, age):
                    """Initialize name and age attributes."""
        \bullet self.name = name
                    self.age = age
        \Theta def sit(self):
                    """Simulate a dog sitting in response to a command."""
                    print(self.name.title() + " is now sitting.")
               def roll over(self):
                    """Simulate rolling over in response to a command."""
                    print(self.name.title() + " rolled over!")
```
There's a lot to notice here, but don't worry. You'll see this structure throughout this chapter and have lots of time to get used to it. At  $\bullet$  we define a class called Dog. By convention, capitalized names refer to classes in Python. The parentheses in the class definition are empty because we're creating this class from scratch. At  $\bullet$  we write a docstring describing what this class does.

#### **The \_\_init\_\_() Method**

A function that's part of a class is a *method*. Everything you learned about functions applies to methods as well; the only practical difference for now is the way we'll call methods. The \_\_init\_() method at  $\bullet$  is a special method Python runs automatically whenever we create a new instance based on the Dog class. This method has two leading underscores and two trailing underscores, a convention that helps prevent Python's default method names from conflicting with your method names.

We define the \_\_init () method to have three parameters: self, name, and age. The self parameter is required in the method definition, and it must come first before the other parameters. It must be included in the definition because when Python calls this \_\_init \_\_() method later (to create an instance of Dog), the method call will automatically pass the self argument. Every method call associated with a class automatically passes self, which is a reference to the instance itself; it gives the individual instance access to the attributes and methods in the class. When we make an instance of Dog, Python will call the \_\_init () method from the Dog class. We'll pass Dog() a name and an age as arguments; self is passed automatically, so we don't need to pass it. Whenever we want to make an instance from the Dog class, we'll provide values for only the last two parameters, name and age.

The two variables defined at  $\bullet$  each have the prefix self. Any variable prefixed with self is available to every method in the class, and we'll also be able to access these variables through any instance created from the class. self.name = name takes the value stored in the parameter name and stores it in the variable name, which is then attached to the instance being created. The same process happens with self.age = age. Variables that are accessible through instances like this are called *attributes*.

The Dog class has two other methods defined:  $\text{sit}()$  and roll over()  $\Theta$ . Because these methods don't need additional information like a name or age, we just define them to have one parameter, self. The instances we create later will have access to these methods. In other words, they'll be able to sit and roll over. For now, sit() and roll over() don't do much. They simply print a message saying the dog is sitting or rolling over. But the concept can be extended to realistic situations: if this class were part of an actual computer game, these methods would contain code to make an animated dog sit and roll over. If this class was written to control a robot, these methods would direct movements that cause a dog robot to sit and roll over.

#### **Creating Classes in Python 2.7**

When you create a class in Python 2.7, you need to make one minor change. You include the term object in parentheses when you create a class:

```
class ClassName(object):
     --snip--
```
This makes Python 2.7 classes behave more like Python 3 classes, which makes your work easier overall.

The Dog class would be defined like this in Python 2.7:

```
class Dog(object):
     --snip--
```
#### *Making an Instance from a Class*

Think of a class as a set of instructions for how to make an instance. The class Dog is a set of instructions that tells Python how to make individual instances representing specific dogs.

Let's make an instance representing a specific dog:

```
class Dog():
        --snip--
\bullet my dog = Dog('willie', 6)
\Theta print("My dog's name is " + my dog.name.title() + ".")
```

```
\Theta print("My dog is " + str(my dog.age) + " years old.")
```
The Dog class we're using here is the one we just wrote in the previous example. At  $\bullet$  we tell Python to create a dog whose name is 'willie' and whose age is 6. When Python reads this line, it calls the  $\equiv$  init () method in Dog with the arguments 'willie' and 6. The \_\_init\_() method creates an instance representing this particular dog and sets the name and age attributes using the values we provided. The \_\_init \_\_() method has no explicit return statement, but Python automatically returns an instance representing this dog. We store that instance in the variable my\_dog. The naming convention is helpful here: we can usually assume that a capitalized name like Dog refers to a class, and a lowercase name like my\_dog refers to a single instance created from a class.

#### **Accessing Attributes**

To access the attributes of an instance, you use dot notation. At  $\bullet$  we access the value of my\_dog's attribute name by writing:

```
my_dog.name
```
Dot notation is used often in Python. This syntax demonstrates how Python finds an attribute's value. Here Python looks at the instance my\_dog and then finds the attribute name associated with my\_dog. This is the same attribute referred to as self.name in the class Dog. At  $\bullet$  we use the same approach to work with the attribute age. In our first print statement, my dog.name.title() makes 'willie', the value of my dog's name attribute, start with a capital letter. In the second print statement,  $str(my dog.age)$  converts 6, the value of my dog's age attribute, to a string.

The output is a summary of what we know about my\_dog:

```
My dog's name is Willie. 
My dog is 6 years old.
```
#### **Calling Methods**

After we create an instance from the class Dog, we can use dot notation to call any method defined in Dog. Let's make our dog sit and roll over:

```
class Dog():
     --snip--
my dog = Dog('willie', 6)my dog.sit()
my_dog.roll_over()
```
To call a method, give the name of the instance (in this case, my\_dog) and the method you want to call, separated by a dot. When Python reads my  $dog.sit()$ , it looks for the method  $sit()$  in the class Dog and runs that code. Python interprets the line my dog.roll over() in the same way.

Now Willie does what we tell him to:

```
Willie is now sitting. 
Willie rolled over!
```
This syntax is quite useful. When attributes and methods have been given appropriately descriptive names like name, age,  $sit($ ), and roll over(), we can easily infer what a block of code, even one we've never seen before, is supposed to do.

#### **Creating Multiple Instances**

You can create as many instances from a class as you need. Let's create a second dog called your dog:

```
class Dog():
     --snip--
my dog = Dog('willie', 6)your \log = \log('lucy', 3)print("My dog's name is " + my dog.name.title() + ".")
print("My dog is " + str(my dog.age) + " years old.")
my_dog.sit()
```

```
print("\nYour dog's name is " + your dog.name.title() + ".")
print("Your dog is " + str(your dog.age) + " years old.")
your dog.sit()
```
In this example we create a dog named Willie and a dog named Lucy. Each dog is a separate instance with its own set of attributes, capable of the same set of actions:

```
My dog's name is Willie. 
My dog is 6 years old. 
Willie is now sitting. 
Your dog's name is Lucy. 
Your dog is 3 years old. 
Lucy is now sitting.
```
Even if we used the same name and age for the second dog, Python would still create a separate instance from the Dog class. You can make as many instances from one class as you need, as long as you give each instance a unique variable name or it occupies a unique spot in a list or dictionary.

#### **Try It Yourself**

<span id="page-198-0"></span>9-1. Restaurant: Make a class called Restaurant. The \_\_init\_() method for Restaurant should store two attributes: a restaurant name and a cuisine type. Make a method called describe\_restaurant() that prints these two pieces of information, and a method called open\_restaurant() that prints a message indicating that the restaurant is open.

Make an instance called restaurant from your class. Print the two attributes individually, and then call both methods.

9-2. Three Restaurants: Start with your class from Exercise 9-1. Create three different instances from the class, and call describe\_restaurant() for each instance.

<span id="page-198-1"></span>9-3. Users: Make a class called User. Create two attributes called first\_name and last name, and then create several other attributes that are typically stored in a user profile. Make a method called describe\_user() that prints a summary of the user's information. Make another method called greet\_user() that prints a personalized greeting to the user.

Create several instances representing different users, and call both methods for each user.

# **Working with Classes and Instances**

You can use classes to represent many real-world situations. Once you write a class, you'll spend most of your time working with instances created from that class. One of the first tasks you'll want to do is modify the attributes associated with a particular instance. You can modify the attributes of an instance directly or write methods that update attributes in specific ways.

#### *The Car Class*

Let's write a new class representing a car. Our class will store information about the kind of car we're working with, and it will have a method that summarizes this information:

```
car.py class Car():
               """A simple attempt to represent a car."""
       \bullet def init (self, make, model, year):
                   """Initialize attributes to describe a car."""
                   self.make = make
                   self.model = model
                   self.year = year
       \Theta def get descriptive name(self):
                   """Return a neatly formatted descriptive name."""
                  long name = str(self.year) + ' ' + self.make + ' ' + self.modelreturn long name.title()
       \bullet my new car = Car('audi', 'a4', 2016)
         print(my_new_car.get_descriptive_name())
```
At  $\bullet$  in the Car class, we define the \_\_init\_() method with the self parameter first, just like we did before with our Dog class. We also give it three other parameters: make, model, and year. The \_\_init\_() method takes in these parameters and stores them in the attributes that will be associated with instances made from this class. When we make a new Car instance, we'll need to specify a make, model, and year for our instance.

At  $\Theta$  we define a method called get descriptive name() that puts a car's year, make, and model into one string neatly describing the car. This will spare us from having to print each attribute's value individually. To work with the attribute values in this method, we use self.make, self.model, and self.year. At  $\Theta$  we make an instance from the Car class and store it in the variable my new car. Then we call get descriptive name() to show what kind of car we have:

#### 2016 Audi A4

To make the class more interesting, let's add an attribute that changes over time. We'll add an attribute that stores the car's overall mileage.

#### *Setting a Default Value for an Attribute*

Every attribute in a class needs an initial value, even if that value is 0 or an empty string. In some cases, such as when setting a default value, it makes sense to specify this initial value in the body of the \_\_init\_\_() method; if you do this for an attribute, you don't have to include a parameter for that attribute.

Let's add an attribute called odometer reading that always starts with a value of 0. We'll also add a method read odometer() that helps us read each car's odometer:

```
class Car():
      def __init (self, make, model, year):
           """Initialize attributes to describe a car."""
           self.make = make
           self.model = model
           self.year = year
\bullet self.odometer reading = 0
      def get descriptive name(self):
           --snip--
\Theta def read odometer(self):
            """Print a statement showing the car's mileage."""
          print("This car has " + str(self.odometer reading) + " miles on it.")
  my new car = Car('audi', 'a4', 2016)print(my new car.get descriptive name())
  my new car.read odometer()
```
This time when Python calls the \_\_init \_() method to create a new instance, it stores the make, model, and year values as attributes like it did in the previous example. Then Python creates a new attribute called odometer reading and sets its initial value to  $0 \bullet$ . We also have a new method called read odometer() at  $\bullet$  that makes it easy to read a car's mileage.

Our car starts with a mileage of 0:

```
2016 Audi A4
This car has 0 miles on it.
```
Not many cars are sold with exactly 0 miles on the odometer, so we need a way to change the value of this attribute.

#### *Modifying Attribute Values*

You can change an attribute's value in three ways: you can change the value directly through an instance, set the value through a method, or increment the value (add a certain amount to it) through a method. Let's look at each of these approaches.

#### **Modifying an Attribute's Value Directly**

The simplest way to modify the value of an attribute is to access the attribute directly through an instance. Here we set the odometer reading to 23 directly:

```
class Car():
    --snip--
my new car = Car('audi', 'a4', 2016)print(my new car.get descriptive name())
```

```
\bullet my new car.odometer reading = 23
  my_new_car.read_odometer()
```
At  $\bullet$  we use dot notation to access the car's odometer reading attribute and set its value directly. This line tells Python to take the instance my new car, find the attribute odometer reading associated with it, and set the value of that attribute to 23:

2016 Audi A4 This car has 23 miles on it.

Sometimes you'll want to access attributes directly like this, but other times you'll want to write a method that updates the value for you.

#### **Modifying an Attribute's Value Through a Method**

It can be helpful to have methods that update certain attributes for you. Instead of accessing the attribute directly, you pass the new value to a method that handles the updating internally.

Here's an example showing a method called update\_odometer():

```
class Car():
       --snip--
0 def update odometer(self, mileage):
            """Set the odometer reading to the given value."""
           self.odometer_reading = mileage
  my new car = Car('audi', 'a4', 2016)print(my_new_car.get_descriptive_name())
\bullet my new car.update odometer(23)
  my_new_car.read_odometer()
```
The only modification to Car is the addition of update\_odometer() at  $\bullet$ . This method takes in a mileage value and stores it in self.odometer\_reading. At  $\Theta$  we call update\_odometer() and give it 23 as an argument (corresponding

to the mileage parameter in the method definition). It sets the odometer reading to 23, and read\_odometer() prints the reading:

```
2016 Audi A4
This car has 23 miles on it.
```
We can extend the method update\_odometer() to do additional work every time the odometer reading is modified. Let's add a little logic to make sure no one tries to roll back the odometer reading:

```
class Car():
       --snip-- 
       def update_odometer(self, mileage):
   """
           Set the odometer reading to the given value.
           Reject the change if it attempts to roll the odometer back.
   """
u if mileage >= self.odometer_reading:
               self.odometer_reading = mileage
           else:
\Theta print("You can't roll back an odometer!")
```
Now update\_odometer() checks that the new reading makes sense before modifying the attribute. If the new mileage, mileage, is greater than or equal to the existing mileage, self.odometer\_reading, you can update the odometer reading to the new mileage  $\bullet$ . If the new mileage is less than the existing mileage, you'll get a warning that you can't roll back an odometer  $\bullet$ .

#### **Incrementing an Attribute's Value Through a Method**

Sometimes you'll want to increment an attribute's value by a certain amount rather than set an entirely new value. Say we buy a used car and put 100 miles on it between the time we buy it and the time we register it. Here's a method that allows us to pass this incremental amount and add that value to the odometer reading:

```
class Car():
       --snip--
       def update odometer(self, mileage):
            --snip--
0 def increment odometer(self, miles):
            """Add the given amount to the odometer reading."""
           self.odometer reading += miles
\bullet my used car = Car('subaru', 'outback', 2013)
  print(my used car.get descriptive name())
\bullet my used car.update odometer(23500)
  my used car.read odometer()
```
 $\bullet$  my used car.increment odometer(100) my\_used\_car.read\_odometer()

The new method increment\_odometer() at  $\bullet$  takes in a number of miles, and adds this value to self.odometer reading. At  $\bullet$  we create a used car, my\_used\_car. We set its odometer to 23,500 by calling update\_odometer() and passing it 23500 at  $\bullet$ . At  $\bullet$  we call increment\_odometer() and pass it 100 to add the 100 miles that we drove between buying the car and registering it:

2013 Subaru Outback This car has 23500 miles on it. This car has 23600 miles on it.

You can easily modify this method to reject negative increments so no one uses this function to roll back an odometer.

**NOTE** *You can use methods like this to control how users of your program update values such as an odometer reading, but anyone with access to the program can set the odometer reading to any value by accessing the attribute directly. Effective security takes extreme attention to detail in addition to basic checks like those shown here.*

#### **Try It Yourself**

9-4. Number Served: Start with your program from Exercise 9-1 ([page 166\)](#page-198-0). Add an attribute called number served with a default value of 0. Create an instance called restaurant from this class. Print the number of customers the restaurant has served, and then change this value and print it again.

Add a method called set number served() that lets you set the number of customers that have been served. Call this method with a new number and print the value again.

Add a method called increment number served() that lets you increment the number of customers who've been served. Call this method with any number you like that could represent how many customers were served in, say, a day of business.

9-5. Login Attempts: Add an attribute called login attempts to your User class from Exercise 9-3 [\(page 166](#page-198-1)). Write a method called increment\_ login attempts() that increments the value of login attempts by 1. Write another method called reset login attempts() that resets the value of login attempts to 0.

Make an instance of the User class and call increment login attempts() several times. Print the value of login attempts to make sure it was incremented properly, and then call reset\_login\_attempts(). Print login\_attempts again to make sure it was reset to 0.

# **Inheritance**

You don't always have to start from scratch when writing a class. If the class you're writing is a specialized version of another class you wrote, you can use *inheritance*. When one class *inherits* from another, it automatically takes on all the attributes and methods of the first class. The original class is called the *parent class*, and the new class is the *child class*. The child class inherits every attribute and method from its parent class but is also free to define new attributes and methods of its own.

# *The \_\_init\_\_() Method for a Child Class*

The first task Python has when creating an instance from a child class is to assign values to all attributes in the parent class. To do this, the  $\left| \right|$  init () method for a child class needs help from its parent class.

As an example, let's model an electric car. An electric car is just a specific kind of car, so we can base our new ElectricCar class on the Car class we wrote earlier. Then we'll only have to write code for the attributes and behavior specific to electric cars.

Let's start by making a simple version of the ElectricCar class, which does everything the Car class does:

```
electric car.py \bullet class Car():
                      """A simple attempt to represent a car."""
                     def __init (self, make, model, year):
                          self.make = make
                          self.model = model
                          self.year = year
                         self.odometer reading = 0
                     def get descriptive name(self):
                         long name = str(self.year) + ' ' + self.make + ' ' + self. return long_name.title()
                      def read_odometer(self):
                         print("This car has " + str(self.odometer reading) + " miles on it.")
                     def update odometer(self, mileage):
                         if mileage >= self.odometer reading:
                             self.odometer reading = mileage
                          else:
                              print("You can't roll back an odometer!")
                     def increment odometer(self, miles):
                         self.odometer reading += miles
              \Theta class ElectricCar(Car):
                      """Represent aspects of a car, specific to electric vehicles."""
```

```
\Theta def init (self, make, model, year):
         ""Initialize attributes of the parent class."""
9 super(). init (make, model, year)
```

```
\Theta my tesla = ElectricCar('tesla', 'model s', 2016)
  print(my tesla.get descriptive name())
```
At  $\bullet$  we start with Car. When you create a child class, the parent class must be part of the current file and must appear before the child class in the file. At  $\bullet$  we define the child class, ElectricCar. The name of the parent class must be included in parentheses in the definition of the child class. The init () method at  $\bullet$  takes in the information required to make a Car instance.

The super() function at  $\bullet$  is a special function that helps Python make connections between the parent and child class. This line tells Python to call the \_\_init \_\_() method from ElectricCar's parent class, which gives an ElectricCar instance all the attributes of its parent class. The name *super* comes from a convention of calling the parent class a *superclass* and the child class a *subclass*.

We test whether inheritance is working properly by trying to create an electric car with the same kind of information we'd provide when making a regular car. At  $\bullet$  we make an instance of the ElectricCar class, and store it in my tesla. This line calls the \_\_init () method defined in ElectricCar, which in turn tells Python to call the \_\_init \_\_() method defined in the parent class Car. We provide the arguments 'tesla', 'model s', and 2016.

Aside from init (), there are no attributes or methods yet that are particular to an electric car. At this point we're just making sure the electric car has the appropriate Car behaviors:

2016 Tesla Model S

The ElectricCar instance works just like an instance of Car, so now we can begin defining attributes and methods specific to electric cars.

#### *Inheritance in Python 2.7*

In Python 2.7, inheritance is slightly different. The ElectricCar class would look like this:

```
class Car(object):
    def _init_(self, make, model, year):
         --snip--
class ElectricCar(Car):
    def _init_(self, make, model, year):
         super(ElectricCar, self).__init__(make, model, year)
         --snip--
```
The super() function needs two arguments: a reference to the child class and the self object. These arguments are necessary to help Python make proper connections between the parent and child classes. When you use inheritance in Python 2.7, make sure you define the parent class using the object syntax as well.

# *Defining Attributes and Methods for the Child Class*

Once you have a child class that inherits from a parent class, you can add any new attributes and methods necessary to differentiate the child class from the parent class.

Let's add an attribute that's specific to electric cars (a battery, for example) and a method to report on this attribute. We'll store the battery size and write a method that prints a description of the battery:

```
class Car():
       --snip-- 
  class ElectricCar(Car):
       """Represent aspects of a car, specific to electric vehicles."""
       def __init__(self, make, model, year):
   """
           Initialize attributes of the parent class.
           Then initialize attributes specific to an electric car.
   """
          super(). init (make, model, year)
0 self.battery size = 70
\bullet def describe battery(self):
           """Print a statement describing the battery size."""
          print("This car has a " + str(self.battery size) + "-kWh battery.")
  my tesla = ElectricCar('tesla', 'model s', 2016)
  print(my_tesla.get_descriptive_name())
  my tesla.describe battery()
```
At  $\bullet$  we add a new attribute self.battery size and set its initial value to, say, 70. This attribute will be associated with all instances created from the ElectricCar class but won't be associated with any instances of Car. We also add a method called describe\_battery() that prints information about the battery at  $\bullet$ . When we call this method, we get a description that is clearly specific to an electric car:

```
2016 Tesla Model S 
This car has a 70-kWh battery.
```
There's no limit to how much you can specialize the ElectricCar class. You can add as many attributes and methods as you need to model an electric car to whatever degree of accuracy you need. An attribute or method that could belong to any car, rather than one that's specific to an electric

car, should be added to the Car class instead of the ElectricCar class. Then anyone who uses the Car class will have that functionality available as well, and the ElectricCar class will only contain code for the information and behavior specific to electric vehicles.

# *Overriding Methods from the Parent Class*

You can override any method from the parent class that doesn't fit what you're trying to model with the child class. To do this, you define a method in the child class with the same name as the method you want to override in the parent class. Python will disregard the parent class method and only pay attention to the method you define in the child class.

Say the class Car had a method called fill gas tank(). This method is meaningless for an all-electric vehicle, so you might want to override this method. Here's one way to do that:

```
def ElectricCar(Car):
     --snip--
     def fill_gas_tank():
         """Electric cars don't have gas tanks."""
         print("This car doesn't need a gas tank!")
```
Now if someone tries to call fill gas tank() with an electric car, Python will ignore the method fill gas tank() in Car and run this code instead. When you use inheritance, you can make your child classes retain what you need and override anything you don't need from the parent class.

#### *Instances as Attributes*

When modeling something from the real world in code, you may find that you're adding more and more detail to a class. You'll find that you have a growing list of attributes and methods and that your files are becoming lengthy. In these situations, you might recognize that part of one class can be written as a separate class. You can break your large class into smaller classes that work together.

For example, if we continue adding detail to the ElectricCar class, we might notice that we're adding many attributes and methods specific to the car's battery. When we see this happening, we can stop and move those attributes and methods to a separate class called Battery. Then we can use a Battery instance as an attribute in the ElectricCar class:

```
class Car():
       --snip-- 
\bullet class Battery():
       """A simple attempt to model a battery for an electric car."""
@ def init (self, battery size=70):
           """Initialize the battery's attributes."""
          self.battery size = battery size
```

```
\Theta def describe battery(self):
           """Print a statement describing the battery size."""
          print("This car has a " + str(self.battery size) + "-kWh battery.")
  class ElectricCar(Car):
       """Represent aspects of a car, specific to electric vehicles."""
   def __init__(self, make, model, year):
   """
           Initialize attributes of the parent class.
           Then initialize attributes specific to an electric car.
   """
          super(). init (make, model, year)
\bullet self.battery = Battery()
  my_tesla = ElectricCar('tesla', 'model s', 2016)
  print(my_tesla.get_descriptive_name())
  my tesla.battery.describe battery()
```
At  $\bf{0}$  we define a new class called Battery that doesn't inherit from any other class. The \_\_init \_\_() method at  $\bullet$  has one parameter, battery size, in addition to self. This is an optional parameter that sets the battery's size to 70 if no value is provided. The method describe\_battery() has been moved to this class as well  $\bullet$ .

In the ElectricCar class, we now add an attribute called self.battery  $\mathbf{Q}$ . This line tells Python to create a new instance of Battery (with a default size of 70, because we're not specifying a value) and store that instance in the attribute self.battery. This will happen every time the \_\_init\_\_() method is called; any ElectricCar instance will now have a Battery instance created automatically.

We create an electric car and store it in the variable my tesla. When we want to describe the battery, we need to work through the car's battery attribute:

```
my tesla.battery.describe battery()
```
This line tells Python to look at the instance my tesla, find its battery attribute, and call the method describe\_battery() that's associated with the Battery instance stored in the attribute.

The output is identical to what we saw previously:

```
2016 Tesla Model S 
This car has a 70-kWh battery.
```
This looks like a lot of extra work, but now we can describe the battery in as much detail as we want without cluttering the ElectricCar class. Let's add another method to Battery that reports the range of the car based on the battery size:

```
class Car():
       --snip-- 
  class Battery():
       --snip--
\bullet def get range(self):
            """Print a statement about the range this battery provides."""
           if self.battery_size == 70:
               range = 240 elif self.battery_size == 85:
               range = 270message = "This car can go approximately " + str(range) message += " miles on a full charge."
           print(message)
  class ElectricCar(Car):
       --snip-- 
  my_tesla = ElectricCar('tesla', 'model s', 2016)
  print(my_tesla.get_descriptive_name())
  my_tesla.battery.describe_battery()
❷ my_tesla.battery.get_range()
```
The new method get range() at  $\bullet$  performs some simple analysis. If the battery's capacity is 70 kWh, get\_range() sets the range to 240 miles, and if the capacity is 85 kWh, it sets the range to 270 miles. It then reports this value. When we want to use this method, we again have to call it through the car's battery attribute at  $\mathbf{\Theta}$ .

The output tells us the range of the car based on its battery size:

```
2016 Tesla Model S 
This car has a 70-kWh battery. 
This car can go approximately 240 miles on a full charge.
```
# *Modeling Real-World Objects*

As you begin to model more complicated items like electric cars, you'll wrestle with interesting questions. Is the range of an electric car a property of the battery or of the car? If we're only describing one car, it's probably fine to maintain the association of the method get\_range() with the Battery class. But if we're describing a manufacturer's entire line of cars, we probably want to move get range() to the ElectricCar class. The get range() method would still check the battery size before determining the range, but it would report a range specific to the kind of car it's associated with. Alternatively, we could maintain the association of the get range() method with the battery but pass it a parameter such as car model. The get range() method would then report a range based on the battery size and car model.

This brings you to an interesting point in your growth as a programmer. When you wrestle with questions like these, you're thinking at a higher logical level rather than a syntax-focused level. You're thinking not about Python, but about how to represent the real world in code. When you reach this point, you'll realize there are often no right or wrong approaches to modeling real-world situations. Some approaches are more efficient than others, but it takes practice to find the most efficient representations. If your code is working as you want it to, you're doing well! Don't be discouraged if you find you're ripping apart your classes and rewriting them several times using different approaches. In the quest to write accurate, efficient code, everyone goes through this process.

#### **TRY IT YOURSELF**

9-6. Ice Cream Stand: An ice cream stand is a specific kind of restaurant. Write a class called IceCreamStand that inherits from the Restaurant class you wrote in Exercise 9-1 (page 166) or Exercise 9-4 (page 171). Either version of the class will work; just pick the one you like better. Add an attribute called flavors that stores a list of ice cream flavors. Write a method that displays these flavors. Create an instance of IceCreamStand, and call this method.

9-7. Admin: An administrator is a special kind of user. Write a class called Admin that inherits from the User class you wrote in Exercise 9-3 (page 166) or Exercise 9-5 (page 171). Add an attribute, privileges, that stores a list of strings like "can add post", "can delete post", "can ban user", and so on. Write a method called show privileges() that lists the administrator's set of privileges. Create an instance of Admin, and call your method.

9-8. Privileges: Write a separate Privileges class. The class should have one attribute, privileges, that stores a list of strings as described in Exercise 9-7. Move the show privileges() method to this class. Make a Privileges instance as an attribute in the Admin class. Create a new instance of Admin and use your method to show its privileges.

9-9. Battery Upgrade: Use the final version of electric\_car.py from this section. Add a method to the Battery class called upgrade battery(). This method should check the battery size and set the capacity to 85 if it isn't already. Make an electric car with a default battery size, call get range() once, and then call get\_range() a second time after upgrading the battery. You should see an increase in the car's range.

# **Importing Classes**

As you add more functionality to your classes, your files can get long, even when you use inheritance properly. In keeping with the overall philosophy of Python, you'll want to keep your files as uncluttered as possible. To help, Python lets you store classes in modules and then import the classes you need into your main program.

# *Importing a Single Class*

Let's create a module containing just the Car class. This brings up a subtle naming issue: we already have a file named *car.py* in this chapter, but this module should be named *car.py* because it contains code representing a car. We'll resolve this naming issue by storing the Car class in a module named *car.py*, replacing the *car.py* file we were previously using. From now on, any program that uses this module will need a more specific filename, such as *my\_car.py*. Here's *car.py* with just the code from the class Car:

```
car.py \bullet """A class that can be used to represent a car."""
```

```
class Car():
     """A simple attempt to represent a car."""
 def __init__(self, make, model, year):
 """Initialize attributes to describe a car."""
        self.make = make
        self.model = model
        self.year = year
       self.odometer reading = 0
    def get descriptive name(self):
         """Return a neatly formatted descriptive name."""
       long name = str(self.year) + ' ' + self.make + ' ' + self. return long_name.title()
    def read odometer(self):
         """Print a statement showing the car's mileage."""
       print("This car has " + str(self.odometer reading) + " miles on it.")
     def update_odometer(self, mileage):
 """
        Set the odometer reading to the given value.
         Reject the change if it attempts to roll the odometer back.
 """
       if mileage >= self.odometer reading:
            self.odometer reading = mileage
        else:
             print("You can't roll back an odometer!")
    def increment odometer(self, miles):
         """Add the given amount to the odometer reading."""
       self.odometer reading += miles
```
At  $\bullet$  we include a module-level docstring that briefly describes the contents of this module. You should write a docstring for each module you create.

Now we make a separate file called *my\_car.py*. This file will import the Car class and then create an instance from that class:

```
my_car.py \bullet from car import Car
```

```
my new car = Car('audi', 'a4', 2016)print(my new car.get descriptive name())
my new car.odometer reading = 23
```

```
my new car.read odometer()
```
The import statement at  $\bullet$  tells Python to open the car module and import the class Car. Now we can use the Car class as if it were defined in this file. The output is the same as we saw earlier:

2016 Audi A4 This car has 23 miles on it.

Importing classes is an effective way to program. Picture how long this program file would be if the entire Car class were included. When you instead move the class to a module and import the module, you still get all the same functionality, but you keep your main program file clean and easy to read. You also store most of the logic in separate files; once your classes work as you want them to, you can leave those files alone and focus on the higher-level logic of your main program.

# *Storing Multiple Classes in a Module*

You can store as many classes as you need in a single module, although each class in a module should be related somehow. The classes Battery and ElectricCar both help represent cars, so let's add them to the module *car.py*:

```
car.py """A set of classes used to represent gas and electric cars."""
```

```
class Car():
    --snip-- 
class Battery():
     """A simple attempt to model a battery for an electric car."""
    def __ init (self, battery size=60):
         """Initialize the batteery's attributes."""
         self.battery_size = battery_size
     def describe_battery(self):
         """Print a statement describing the battery size."""
         print("This car has a " + str(self.battery_size) + "-kWh battery.") 
    def get range(self):
```

```
 """Print a statement about the range this battery provides."""
        if self.battery_size == 70:
           range = 240 elif self.battery_size == 85:
           range = 270message = "This car can go approximately " + str(range) message += " miles on a full charge."
        print(message)
class ElectricCar(Car):
     """Models aspects of a car, specific to electric vehicles."""
     def __init__(self, make, model, year):
 """
        Initialize attributes of the parent class.
        Then initialize attributes specific to an electric car.
 """
        super(). init (make, model, year)
        self.battery = Battery()
```
Now we can make a new file called *my\_electric\_car.py*, import the ElectricCar class, and make an electric car:

```
my_electric_ from car import ElectricCar
     car.py
              my_tesla = ElectricCar('tesla', 'model s', 2016)
              print(my tesla.get descriptive name())
              my tesla.battery.describe battery()
              my_tesla.battery.get_range()
```
This has the same output we saw earlier, even though most of the logic is hidden away in a module:

```
2016 Tesla Model S 
This car has a 70-kWh battery. 
This car can go approximately 240 miles on a full charge.
```
#### *Importing Multiple Classes from a Module*

You can import as many classes as you need into a program file. If we want to make a regular car and an electric car in the same file, we need to import both classes, Car and ElectricCar:

```
my_cars.py \bullet from car import Car, ElectricCar
            \Theta my beetle = Car('volkswagen', 'beetle', 2016)
               print(my beetle.get descriptive name())
            w my_tesla = ElectricCar('tesla', 'roadster', 2016)
```
print(my tesla.get descriptive name())

You import multiple classes from a module by separating each class with a comma  $\bullet$ . Once you've imported the necessary classes, you're free to make as many instances of each class as you need.

In this example we make a regular Volkswagen Beetle at  $\bullet$  and an electric Tesla Roadster at  $\mathbf{\Theta}$ :

2016 Volkswagen Beetle 2016 Tesla Roadster

#### *Importing an Entire Module*

You can also import an entire module and then access the classes you need using dot notation. This approach is simple and results in code that is easy to read. Because every call that creates an instance of a class includes the module name, you won't have naming conflicts with any names used in the current file.

Here's what it looks like to import the entire car module and then create a regular car and an electric car:

```
my_cars.py 0 import car
```

```
\bullet my beetle = car.Car('volkswagen', 'beetle', 2016)
   print(my beetle.get descriptive name())
```

```
w my_tesla = car.ElectricCar('tesla', 'roadster', 2016)
  print(my tesla.get descriptive name())
```
At  $\bullet$  we import the entire car module. We then access the classes we need through the *module name*.*class name* syntax. At **@** we again create a Volkswagen Beetle, and at  $\bullet$  we create a Tesla Roadster.

#### *Importing All Classes from a Module*

You can import every class from a module using the following syntax:

from *module\_name* import \*

This method is not recommended for two reasons. First, it's helpful to be able to read the import statements at the top of a file and get a clear sense of which classes a program uses. With this approach it's unclear which classes you're using from the module. This approach can also lead to confusion with names in the file. If you accidentally import a class with the same name as something else in your program file, you can create errors that are hard to diagnose. I show this here because even though it's not a recommended approach, you're likely to see it in other people's code.

If you need to import many classes from a module, you're better off importing the entire module and using the *module\_name*.*class\_name* syntax. You won't see all the classes used at the top of the file, but you'll see clearly where the module is used in the program. You'll also avoid the potential naming conflicts that can arise when you import every class in a module.

#### *Importing a Module into a Module*

Sometimes you'll want to spread out your classes over several modules to keep any one file from growing too large and avoid storing unrelated classes in the same module. When you store your classes in several modules, you may find that a class in one module depends on a class in another module. When this happens, you can import the required class into the first module.

For example, let's store the Car class in one module and the ElectricCar and Battery classes in a separate module. We'll make a new module called *electric\_car.py*—replacing the *electric\_car.py* file we created earlier—and copy just the Battery and ElectricCar classes into this file:

*electric\_car.py* """A set of classes that can be used to represent electric cars."""

```
O from car import Car
```

```
class Battery():
    --snip--
class ElectricCar(Car):
     --snip--
```
The class ElectricCar needs access to its parent class Car, so we import Car directly into the module at  $\bullet$ . If we forget this line, Python will raise an error when we try to make an ElectricCar instance. We also need to update the Car module so it contains only the Car class:

*car.py* """A class that can be used to represent a car."""

```
class Car():
     --snip--
```
Now we can import from each module separately and create whatever kind of car we need:

```
my_cars.py \bullet from car import Car
              from electric car import ElectricCar
              my_beetle = Car('volkswagen', 'beetle', 2016)
              print(my beetle.get descriptive name())
              my_tesla = ElectricCar('tesla', 'roadster', 2016)
              print(my tesla.get descriptive name())
```
At  $\bullet$  we import Car from its module, and ElectricCar from its module. We then create one regular car and one electric car. Both kinds of cars are created correctly:

2016 Volkswagen Beetle 2016 Tesla Roadster

# *Finding Your Own Workflow*

As you can see, Python gives you many options for how to structure code in a large project. It's important to know all these possibilities so you can determine the best ways to organize your projects as well as understand other people's projects.

When you're starting out, keep your code structure simple. Try doing everything in one file and moving your classes to separate modules once everything is working. If you like how modules and files interact, try storing your classes in modules when you start a project. Find an approach that lets you write code that works, and go from there.

## **Try It Yourself**

9-10. Imported Restaurant: Using your latest Restaurant class, store it in a module. Make a separate file that imports Restaurant. Make a Restaurant instance, and call one of Restaurant's methods to show that the import statement is working properly.

9-11. Imported Admin: Start with your work from Exercise 9-8 [\(page 178](#page-210-0)). Store the classes User, Privileges, and Admin in one module. Create a separate file, make an Admin instance, and call show\_privileges() to show that everything is working correctly.

9-12. Multiple Modules: Store the User class in one module, and store the Privileges and Admin classes in a separate module. In a separate file, create an Admin instance and call show\_privileges() to show that everything is still working correctly.

# **The Python Standard Library**

The *Python standard library* is a set of modules included with every Python installation. Now that you have a basic understanding of how classes work, you can start to use modules like these that other programmers have written. You can use any function or class in the standard library by including a simple import statement at the top of your file. Let's look at one class, OrderedDict, from the module collections.

Dictionaries allow you to connect pieces of information, but they don't keep track of the order in which you add key-value pairs. If you're creating a dictionary and want to keep track of the order in which key-value pairs are added, you can use the OrderedDict class from the collections module. Instances of the OrderedDict class behave almost exactly like dictionaries except they keep track of the order in which key-value pairs are added.

Let's revisit the *favorite\_languages.py* example from Chapter 6. This time we'll keep track of the order in which people respond to the poll:

```
favorite \bullet from collections import OrderedDict
languages.py
               \Theta favorite languages = OrderedDict()
               \bullet favorite languages['jen'] = 'python'
                 favorite_languages['sarah'] = 'c'
                 favorite_languages['edward'] = 'ruby'
                 favorite_languages['phil'] = 'python'
               O for name, language in favorite languages.items():
                       print(name.title() + "'s favorite language is " +
                           language.title() + ".")
```
We begin by importing the OrderedDict class from the module collections at  $\mathbf{0}$ . At  $\mathbf{\Theta}$  we create an instance of the OrderedDict class and store this instance in favorite\_languages. Notice there are no curly brackets; the call to OrderedDict() creates an empty ordered dictionary for us and stores it in favorite languages. We then add each name and language to favorite languages one at a time  $\bullet$ . Now when we loop through favorite languages at  $\bullet$ , we know we'll always get responses back in the order they were added:

```
Jen's favorite language is Python. 
Sarah's favorite language is C. 
Edward's favorite language is Ruby. 
Phil's favorite language is Python.
```
This is a great class to be aware of because it combines the main benefit of lists (retaining your original order) with the main feature of dictionaries (connecting pieces of information). As you begin to model real-world situations that you care about, you'll probably come across a situation where an ordered dictionary is exactly what you need. As you learn more about the standard library, you'll become familiar with a number of modules like this that help you handle common situations.

**N ote** *You can also download modules from external sources. You'll see a number of these examples in Part II, where we'll need external modules to complete each project.*

#### **TRY IT YOURSELF**

9-13. OrderedDict Rewrite: Start with Exercise 6-4 (page 108), where you used a standard dictionary to represent a glossary. Rewrite the program using the OrderedDict class and make sure the order of the output matches the order in which key-value pairs were added to the dictionary.

9-14. Dice: The module random contains functions that generate random numbers in a variety of ways. The function randint () returns an integer in the range you provide. The following code returns a number between 1 and 6:

```
from random import randint
x = \text{randint}(1, 6)
```
Make a class Die with one attribute called sides, which has a default value of 6. Write a method called roll die() that prints a random number between 1 and the number of sides the die has. Make a 6-sided die and roll it 10 times.

Make a 10-sided die and a 20-sided die. Roll each die 10 times.

9-15. Python Module of the Week: One excellent resource for exploring the Python standard library is a site called Python Module of the Week. Go to http://pymotw.com/ and look at the table of contents. Find a module that looks interesting to you and read about it, or explore the documentation of the collections and random modules.

# **Styling Classes**

A few styling issues related to classes are worth clarifying, especially as your programs become more complicated.

Class names should be written in *CamelCaps*. To do this, capitalize the first letter of each word in the name, and don't use underscores. Instance and module names should be written in lowercase with underscores between words.

Every class should have a docstring immediately following the class definition. The docstring should be a brief description of what the class does, and you should follow the same formatting conventions you used for writing docstrings in functions. Each module should also have a docstring describing what the classes in a module can be used for.

You can use blank lines to organize code, but don't use them excessively. Within a class you can use one blank line between methods, and within a module you can use two blank lines to separate classes.

If you need to import a module from the standard library and a module that you wrote, place the import statement for the standard library module

first. Then add a blank line and the import statement for the module you wrote. In programs with multiple import statements, this convention makes it easier to see where the different modules used in the program come from.

# **Summary**

In this chapter you learned how to write your own classes. You learned how to store information in a class using attributes and how to write methods that give your classes the behavior they need. You learned to write \_\_init \_\_() methods that create instances from your classes with exactly the attributes you want. You saw how to modify the attributes of an instance directly and through methods. You learned that inheritance can simplify the creation of classes that are related to each other, and you learned to use instances of one class as attributes in another class to keep each class simple.

You saw how storing classes in modules and importing classes you need into the files where they'll be used can keep your projects organized. You started learning about the Python standard library, and you saw an example based on the OrderedDict class from the collections module. Finally, you learned to style your classes using Python conventions.

In Chapter 10 you'll learn to work with files so you can save the work you've done in a program and the work you've allowed users to do. You'll also learn about *exceptions*, a special Python class designed to help you respond to errors when they arise.

# 10

# **FILES AND EXCEPTIONS**

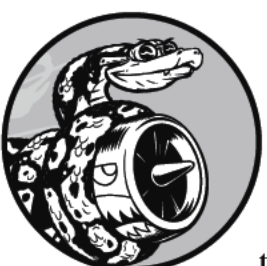

Now that you've mastered the basic skills you need to write organized programs that are easy to use, it's time to think about

making your programs even more relevant and usable. In this chapter you'll learn to work with files so your programs can quickly analyze lots of data. You'll learn to handle errors so your programs don't crash when they encounter unexpected situations. You'll learn about exceptions, which are special objects Python creates to manage errors that arise while a program is running. You'll also learn about the json module, which allows you to save user data so it isn't lost when your program stops running.

Learning to work with files and save data will make your programs easier for people to use. Users will be able to choose what data to enter and when to enter it. People can run your program, do some work, and then close the program and pick up where they left off later. Learning to handle exceptions will help you deal with situations in which files don't exist and deal with other problems that can cause your programs to crash. This will make your programs more robust when they encounter bad data, whether

it comes from innocent mistakes or from malicious attempts to break your programs. With the skills you'll learn in this chapter, you'll make your programs more applicable, usable, and stable.

# **Reading from a File**

An incredible amount of data is available in text files. Text files can contain weather data, traffic data, socioeconomic data, literary works, and more. Reading from a file is particularly useful in data analysis applications, but it's also applicable to any situation in which you want to analyze or modify information stored in a file. For example, you can write a program that reads in the contents of a text file and rewrites the file with formatting that allows a browser to display it.

When you want to work with the information in a text file, the first step is to read the file into memory. You can read the entire contents of a file, or you can work through the file one line at a time.

## *Reading an Entire File*

To begin, we need a file with a few lines of text in it. Let's start with a file that contains *pi* to 30 decimal places with 10 decimal places per line:

*pi\_digits.txt* 3.1415926535

```
 8979323846 
 2643383279
```
To try the following examples yourself, you can enter these lines in an editor and save the file as *pi\_digits.txt*, or you can download the file from the book's resources through *<https://www.nostarch.com/pythoncrashcourse/>*. Save the file in the same directory where you'll store this chapter's programs.

Here's a program that opens this file, reads it, and prints the contents of the file to the screen:

```
file_reader.py with open('pi_digits.txt') as file_object:
                    contents = file object.read() print(contents)
```
The first line of this program has a lot going on. Let's start by looking at the open() function. To do any work with a file, even just printing its contents, you first need to *open* the file to access it. The open() function needs one argument: the name of the file you want to open. Python looks for this file in the directory where the program that's currently being executed is stored. In this example, *file\_reader.py* is currently running, so Python looks for *pi\_digits.txt* in the directory where *file\_reader.py* is stored. The open() function returns an object representing the file. Here, open('pi\_digits.txt') returns an object representing *pi\_digits.txt*. Python stores this object in file object, which we'll work with later in the program.

The keyword with closes the file once access to it is no longer needed. Notice how we call open() in this program but not close(). You could open and close the file by calling open() and close(), but if a bug in your program prevents the close() statement from being executed, the file may never close. This may seem trivial, but improperly closed files can cause data to be lost or corrupted. And if you call close() too early in your program, you'll find yourself trying to work with a *closed* file (a file you can't access), which leads to more errors. It's not always easy to know exactly when you should close a file, but with the structure shown here, Python will figure that out for you. All you have to do is open the file and work with it as desired, trusting that Python will close it automatically when the time is right.

Once we have a file object representing *pi\_digits.txt*, we use the read() method in the second line of our program to read the entire contents of the file and store it as one long string in contents. When we print the value of contents, we get the entire text file back:

```
3.1415926535 
   8979323846 
   2643383279
```
The only difference between this output and the original file is the extra blank line at the end of the output. The blank line appears because read() returns an empty string when it reaches the end of the file; this empty string shows up as a blank line. If you want to remove the extra blank line, you can use rstrip() in the print statement:

```
with open('pi digits.txt') as file object:
    contents = file object.read()
     print(contents.rstrip())
```
Recall that Python's rstrip() method removes, or strips, any whitespace characters from the right side of a string. Now the output matches the contents of the original file exactly:

```
3.1415926535 
   8979323846 
   2643383279
```
# *File Paths*

When you pass a simple filename like *pi\_digits.txt* to the open() function, Python looks in the directory where the file that's currently being executed (that is, your *.py* program file) is stored.

Sometimes, depending on how you organize your work, the file you want to open won't be in the same directory as your program file. For example, you might store your program files in a folder called *python\_work*; inside *python\_work*, you might have another folder called *text\_files* to distinguish your program files from the text files they're manipulating. Even though *text\_files* is in *python\_work*, just passing open() the name of a file in *text\_files* won't work, because Python will only look in *python\_work* and stop there; it won't go on

and look in *text\_files.* To get Python to open files from a directory other than the one where your program file is stored, you need to provide a *file path*, which tells Python to look in a specific location on your system.

Because *text\_files* is inside *python\_work*, you could use a relative file path to open a file from *text\_files.* A *relative file path* tells Python to look for a given location relative to the directory where the currently running program file is stored. On Linux and OS X, you'd write:

with open('text\_files/*filename*.txt') as file\_object:

This line tells Python to look for the desired *.txt* file in the folder *text\_files* and assumes that *text\_files* is located inside *python\_work* (which it is). On Windows systems, you use a backslash (\) instead of a forward slash (/) in the file path:

with open('text\_files\*filename*.txt') as file\_object:

You can also tell Python exactly where the file is on your computer regardless of where the program that's being executed is stored. This is called an *absolute file path*. You use an absolute path if a relative path doesn't work. For instance, if you've put *text\_files* in some folder other than *python\_work*—say, a folder called *other\_files*—then just passing open() the path 'text\_files/*filename*.txt' won't work because Python will only look for that location inside *python\_work*. You'll need to write out a full path to clarify where you want Python to look.

Absolute paths are usually longer than relative paths, so it's helpful to store them in a variable and then pass that variable to open(). On Linux and OS X, absolute paths look like this:

```
file_path = '/home/ehmatthes/other_files/text_files/filename.txt'
with open(file_path) as file_object:
```
and on Windows they look like this:

```
file_path = 'C:\Users\ehmatthes\other_files\text_files\filename.txt'
with open(file_path) as file_object:
```
Using absolute paths, you can read files from any location on your system. For now it's easiest to store files in the same directory as your program files or in a folder such as *text\_files* within the directory that stores your program files.

**N ote** *Windows systems will sometimes interpret forward slashes in file paths correctly. If you're using Windows and you're not getting the results you expect, make sure you try using backslashes.*

# *Reading Line by Line*

When you're reading a file, you'll often want to examine each line of the file. You might be looking for certain information in the file, or you might want to modify the text in the file in some way. For example, you might want to read through a file of weather data and work with any line that includes the word *sunny* in the description of that day's weather. In a news report, you might look for any line with the tag <headline> and rewrite that line with a specific kind of formatting.

You can use a for loop on the file object to examine each line from a file one at a time:

```
file_reader.py \bullet filename = 'pi digits.txt'
               \bullet with open(filename) as file object:
               \Theta for line in file object:
                           print(line)
```
At  $\bullet$  we store the name of the file we're reading from in the variable filename. This is a common convention when working with files. Because the variable filename doesn't represent the actual file—it's just a string telling Python where to find the file—you can easily swap out 'pi\_digits.txt' for the name of another file you want to work with. After we call open(), an object representing the file and its contents is stored in the variable file object  $\bullet$ . We again use the with syntax to let Python open and close the file properly. To examine the file's contents, we work through each line in the file by looping over the file object  $\bullet$ .

When we print each line, we find even more blank lines:

```
3.1415926535
```
8979323846

```
 2643383279
```
These blank lines appear because an invisible newline character is at the end of each line in the text file. The print statement adds its own newline each time we call it, so we end up with two newline characters at the end of each line: one from the file and one from the print statement. Using rstrip() on each line in the print statement eliminates these extra blank lines:

```
filename = 'pi_digits.txt'
with open(filename) as file object:
     for line in file_object:
         print(line.rstrip())
```
Now the output matches the contents of the file once again:

```
3.1415926535 
   8979323846 
   2643383279
```
# *Making a List of Lines from a File*

When you use with, the file object returned by open() is only available inside the with block that contains it. If you want to retain access to a file's contents outside the with block, you can store the file's lines in a list inside the block and then work with that list. You can process parts of the file immediately and postpone some processing for later in the program.

The following example stores the lines of *pi\_digits.txt* in a list inside the with block and then prints the lines outside the with block:

```
filename = 'pi_digits.txt'
  with open(filename) as file object:
\bullet lines = file object.readlines()
\Theta for line in lines:
        print(line.rstrip())
```
At  $\bullet$  the readlines() method takes each line from the file and stores it in a list. This list is then stored in lines, which we can continue to work with after the with block ends. At  $\bullet$  we use a simple for loop to print each line from lines. Because each item in lines corresponds to each line in the file, the output matches the contents of the file exactly.

## *Working with a File's Contents*

After you've read a file into memory, you can do whatever you want with that data, so let's briefly explore the digits of *pi*. First, we'll attempt to build a single string containing all the digits in the file with no whitespace in it:

```
pi_string.py filename = 'pi_digits.txt'
               with open(filename) as file object:
                    lines = file_object.readlines()
            \bullet pi string = ''
            O for line in lines:
                   pi string += line.rstrip()
            \Theta print(pi string)
               print(len(pi_string))
```
We start by opening the file and storing each line of digits in a list, just as we did in the previous example. At  $\bullet$  we create a variable, pi string, to

hold the digits of *pi*. We then create a loop that adds each line of digits to pi\_string and removes the newline character from each line  $\bullet$ . At  $\bullet$  we print this string and also show how long the string is:

```
3.1415926535 8979323846 2643383279 
36
```
The variable pi\_string contains the whitespace that was on the left side of the digits in each line, but we can get rid of that by using strip() instead of rstrip():

```
filename = 'pi_30_digits.txt'
with open(filename) as file_object:
     lines = file_object.readlines()
pi_string = ''
for line in lines:
     pi_string += line.strip()
print(pi_string)
print(len(pi_string))
```
Now we have a string containing *pi* to 30 decimal places. The string is 32 characters long because it also includes the leading 3 and a decimal point:

3.141592653589793238462643383279 32

**N ote** *When Python reads from a text file, it interprets all text in the file as a string. If you read in a number and want to work with that value in a numerical context, you'll have to convert it to an integer using the int() function or convert it to a float using the float() function.*

# *Large Files: One Million Digits*

So far we've focused on analyzing a text file that contains only three lines, but the code in these examples would work just as well on much larger files. If we start with a text file that contains *pi* to 1,000,000 decimal places instead of just 30, we can create a single string containing all these digits. We don't need to change our program at all except to pass it a different file. We'll also print just the first 50 decimal places, so we don't have to watch a million digits scroll by in the terminal:

*pi\_string.py* filename = 'pi\_million\_digits.txt'

```
with open(filename) as file object:
    lines = file object.readlines()
```

```
pi string = ''for line in lines:
    pi string += line.strip()
print(pi string[:52] + "\ldots")
print(len(pi_string))
```
The output shows that we do indeed have a string containing *pi* to 1,000,000 decimal places:

```
3.14159265358979323846264338327950288419716939937510... 
1000002
```
Python has no inherent limit to how much data you can work with; you can work with as much data as your system's memory can handle.

**N ote** *To run this program (and many of the examples that follow), you'll need to download the resources available at* <https://www.nostarch.com/pythoncrashcourse/>*.*

## *Is Your Birthday Contained in Pi?*

I've always been curious to know if my birthday appears anywhere in the digits of *pi*. Let's use the program we just wrote to find out if someone's birthday appears anywhere in the first million digits of *pi*. We can do this by expressing each birthday as a string of digits and seeing if that string appears anywhere in pi\_string:

```
filename = 'pi_million_digits.txt'
  with open(filename) as file object:
       lines = file_object.readlines()
  pi string = "for line in lines:
       pi_string += line.rstrip()
\bullet birthday = input("Enter your birthday, in the form mmddyy: ")
\bullet if birthday in pi string:
        print("Your birthday appears in the first million digits of pi!")
  else:
       print("Your birthday does not appear in the first million digits of pi.")
```
At  $\bullet$  we prompt for the user's birthday, and then at  $\bullet$  we check if that string is in pi\_string. Let's try it:

```
Enter your birthdate, in the form mmddyy: 120372 
Your birthday appears in the first million digits of pi!
```
My birthday does appear in the digits of *pi*! Once you've read from a file, you can analyze its contents in just about any way you can imagine.

#### **Try It Yourself**

10-1. Learning Python: Open a blank file in your text editor and write a few lines summarizing what you've learned about Python so far. Start each line with the phrase *In Python you can...*. Save the file as *learning\_python.txt* in the same directory as your exercises from this chapter. Write a program that reads the file and prints what you wrote three times. Print the contents once by reading in the entire file, once by looping over the file object, and once by storing the lines in a list and then working with them outside the with block.

10-2. Learning C: You can use the replace() method to replace any word in a string with a different word. Here's a quick example showing how to replace 'dog' with 'cat' in a sentence:

```
>>> message = "I really like dogs."
>>> message.replace('dog', 'cat')
'I really like cats.
```
Read in each line from the file you just created, *learning\_python.txt*, and replace the word *Python* with the name of another language, such as *C*. Print each modified line to the screen.

# **Writing to a File**

One of the simplest ways to save data is to write it to a file. When you write text to a file, the output will still be available after you close the terminal containing your program's output. You can examine output after a program finishes running, and you can share the output files with others as well. You can also write programs that read the text back into memory and work with it again later.

# *Writing to an Empty File*

To write text to a file, you need to call open() with a second argument telling Python that you want to write to the file. To see how this works, let's write a simple message and store it in a file instead of printing it to the screen:

*message.py*

```
write_ filename = 'programming.txt'
```
 $\bullet$  with open(filename, 'w') as file object:  $\Theta$  file object.write("I love programming.")

The call to open() in this example has two arguments  $\bullet$ . The first argument is still the name of the file we want to open. The second argument, 'w', tells Python that we want to open the file in *write mode*. You can open a file

in *read mode* ('r'), *write mode* ('w'), *append mode* ('a'), or a mode that allows you to read and write to the file ('r+'). If you omit the mode argument, Python opens the file in read-only mode by default.

The open() function automatically creates the file you're writing to if it doesn't already exist. However, be careful opening a file in write mode ('w') because if the file does exist, Python will erase the file before returning the file object.

At  $\Theta$  we use the write() method on the file object to write a string to the file. This program has no terminal output, but if you open the file *programming.txt*, you'll see one line:

#### *programming.txt* I love programming.

This file behaves like any other file on your computer. You can open it, write new text in it, copy from it, paste to it, and so forth.

**N ote** *Python can only write strings to a text file. If you want to store numerical data in a text file, you'll have to convert the data to string format first using the str() function.*

# *Writing Multiple Lines*

The write() function doesn't add any newlines to the text you write. So if you write more than one line without including newline characters, your file may not look the way you want it to:

```
filename = 'programming.txt'
with open(filename, 'w') as file object:
    file object.write("I love programming.")
    file object.write("I love creating new games.")
```
If you open *programming.txt*, you'll see the two lines squished together:

I love programming.I love creating new games.

Including newlines in your write() statements makes each string appear on its own line:

```
filename = 'programming.txt'
with open(filename, 'w') as file object:
    file object.write("I love programming.\n")
    file object.write("I love creating new games.\n")
```
The output now appears on separate lines:

```
I love programming.
I love creating new games.
```
You can also use spaces, tab characters, and blank lines to format your output, just as you've been doing with terminal-based output.

# *Appending to a File*

If you want to add content to a file instead of writing over existing content, you can open the file in *append mode*. When you open a file in append mode, Python doesn't erase the file before returning the file object. Any lines you write to the file will be added at the end of the file. If the file doesn't exist yet, Python will create an empty file for you.

Let's modify *write\_message.py* by adding some new reasons we love programming to the existing file *programming.txt*:

```
write_ filename = 'programming.txt'
message.py
```
- 
- $\bullet$  with open(filename, 'a') as file object:  $\Theta$  file object.write("I also love finding meaning in large datasets.\n") file object.write("I love creating apps that can run in a browser. $\langle n" \rangle$

At  $\bullet$  we use the 'a' argument to open the file for appending rather than writing over the existing file. At  $\bullet$  we write two new lines, which are added to *programming.txt*:

*programming.txt* I love programming.

```
I love creating new games.
```
I also love finding meaning in large datasets.

I love creating apps that can run in a browser.

We end up with the original contents of the file, followed by the new content we just added.

### **Try It Yourself**

10-3. Guest: Write a program that prompts the user for their name. When they respond, write their name to a file called *guest.txt*.

10-4. Guest Book: Write a while loop that prompts users for their name. When they enter their name, print a greeting to the screen and add a line recording their visit in a file called *guest\_book.txt*. Make sure each entry appears on a new line in the file.

10-5. Programming Poll: Write a while loop that asks people why they like programming. Each time someone enters a reason, add their reason to a file that stores all the responses.

# **Exceptions**

Python uses special objects called *exceptions* to manage errors that arise during a program's execution. Whenever an error occurs that makes Python unsure what to do next, it creates an exception object. If you write code that handles the exception, the program will continue running. If you don't handle the exception, the program will halt and show a *traceback*, which includes a report of the exception that was raised.

Exceptions are handled with try-except blocks. A try-except block asks Python to do something, but it also tells Python what to do if an exception is raised. When you use try-except blocks, your programs will continue running even if things start to go wrong. Instead of tracebacks, which can be confusing for users to read, users will see friendly error messages that you write.

# *Handling the ZeroDivisionError Exception*

Let's look at a simple error that causes Python to raise an exception. You probably know that it's impossible to divide a number by zero, but let's ask Python to do it anyway:

```
division.py print(5/0)
```
Of course Python can't do this, so we get a traceback:

```
Traceback (most recent call last): 
      File "division.py", line 1, in <module> 
        print(5/0) 
O ZeroDivisionError: division by zero
```
The error reported at  $\bullet$  in the traceback, ZeroDivisionError, is an exception object. Python creates this kind of object in response to a situation where it can't do what we ask it to. When this happens, Python stops the program and tells us the kind of exception that was raised. We can use this information to modify our program. We'll tell Python what to do when this kind of exception occurs; that way, if it happens again, we're prepared.

# *Using try-except Blocks*

When you think an error may occur, you can write a try-except block to handle the exception that might be raised. You tell Python to try running some code, and you tell it what to do if the code results in a particular kind of exception.

Here's what a try-except block for handling the ZeroDivisionError exception looks like:

```
try:
     print(5/0)
except ZeroDivisionError:
     print("You can't divide by zero!")
```
We put print(5/0), the line that caused the error, inside a try block. If the code in a try block works, Python skips over the except block. If the code in the try block causes an error, Python looks for an except block whose error matches the one that was raised and runs the code in that block.

In this example, the code in the try block produces a ZeroDivisionError, so Python looks for an except block telling it how to respond. Python then runs the code in that block, and the user sees a friendly error message instead of a traceback:

```
You can't divide by zero!
```
If more code followed the try-except block, the program would continue running because we told Python how to handle the error. Let's look at an example where catching an error can allow a program to continue running.

# *Using Exceptions to Prevent Crashes*

Handling errors correctly is especially important when the program has more work to do after the error occurs. This happens often in programs that prompt users for input. If the program responds to invalid input appropriately, it can prompt for more valid input instead of crashing.

Let's create a simple calculator that does only division:

```
division.py print("Give me two numbers, and I'll divide them.")
             print("Enter 'q' to quit.")
             while True:
           \bullet first number = input("\nFirst number: ")
                  if first number == 'q': break
           \bullet second number = input("Second number: ")
                  if second number == 'q': break
           \bullet answer = int(first number) / int(second number)
                   print(answer)
```
This program prompts the user to input a first number  $\bullet$  and, if the user does not enter  $q$  to quit, a second number  $\Theta$ . We then divide these two numbers to get an answer  $\bullet$ . This program does nothing to handle errors, so asking it to divide by zero causes it to crash:

```
Give me two numbers, and I'll divide them. 
Enter 'q' to quit. 
First number: 5
Second number: 0
Traceback (most recent call last): 
   File "division.py", line 9, in <module> 
    answer = int(first number) / int(second number)ZeroDivisionError: division by zero
```
It's bad that the program crashed, but it's also not a good idea to let users see tracebacks. Nontechnical users will be confused by them, and in a malicious setting, attackers will learn more than you want them to know from a traceback. For example, they'll know the name of your program file, and they'll see a part of your code that isn't working properly. A skilled attacker can sometimes use this information to determine which kind of attacks to use against your code.

# *The else Block*

We can make this program more error resistant by wrapping the line that might produce errors in a try-except block. The error occurs on the line that performs the division, so that's where we'll put the try-except block. This example also includes an else block. Any code that depends on the try block executing successfully goes in the else block:

```
print("Give me two numbers, and I'll divide them.")
  print("Enter 'q' to quit.")
  while True:
      first number = input("\nFirst number: ")
      if first number == 'q': break
      second number = input("Second number: ")
\bullet try:
          answer = int(first number) / int(second number)2 except ZeroDivisionError:
           print("You can't divide by 0!")
0 else:
           print(answer)
```
We ask Python to try to complete the division operation in a try block  $\bullet$ , which includes only the code that might cause an error. Any code that depends on the try block succeeding is added to the else block. In this case if the division operation is successful, we use the else block to print the result  $\bullet$ .

The except block tells Python how to respond when a ZeroDivisionError arises  $\bullet$ . If the try statement doesn't succeed because of a division by zero error, we print a friendly message telling the user how to avoid this kind of error. The program continues to run, and the user never sees a traceback:

```
Give me two numbers, and I'll divide them. 
Enter 'q' to quit. 
First number: 5
Second number: 0
You can't divide by 0!
```

```
First number: 5
Second number: 2
2.5 
First number: q
```
The try-except-else block works like this: Python attempts to run the code in the try statement. The only code that should go in a try statement is code that might cause an exception to be raised. Sometimes you'll have additional code that should run only if the try block was successful; this code goes in the else block. The except block tells Python what to do in case a certain exception arises when it tries to run the code in the try statement.

By anticipating likely sources of errors, you can write robust programs that continue to run even when they encounter invalid data and missing resources. Your code will be resistant to innocent user mistakes and malicious attacks.

# *Handling the FileNotFoundError Exception*

One common issue when working with files is handling missing files. The file you're looking for might be in a different location, the filename may be misspelled, or the file may not exist at all. You can handle all of these situations in a straightforward way with a try-except block.

Let's try to read a file that doesn't exist. The following program tries to read in the contents of *Alice in Wonderland*, but I haven't saved the file *alice.txt* in the same directory as *alice.py*:

```
alice.py filename = 'alice.txt'
           with open(filename) as f obj:
               contents = f obj.read()
```
Python can't read from a missing file, so it raises an exception:

```
Traceback (most recent call last): 
  File "alice.py", line 3, in <module>
    with open(filename) as f obj:
FileNotFoundError: [Errno 2] No such file or directory: 'alice.txt'
```
The last line of the traceback reports a FileNotFoundError: this is the exception Python creates when it can't find the file it's trying to open. In this example, the open() function produces the error, so to handle it, the try block will begin just before the line that contains open():

```
filename = 'alice.txt'
```
#### try:

```
with open(filename) as f obj:
    contents = f obj.read()
```

```
except FileNotFoundError:
     msg = "Sorry, the file " + filename + " does not exist."
     print(msg)
```
In this example, the code in the try block produces a FileNotFoundError, so Python looks for an except block that matches that error. Python then runs the code in that block, and the result is a friendly error message instead of a traceback:

Sorry, the file alice.txt does not exist.

The program has nothing more to do if the file doesn't exist, so the error-handling code doesn't add much to this program. Let's build on this example and see how exception handling can help when you're working with more than one file.

# *Analyzing Text*

You can analyze text files containing entire books. Many classic works of literature are available as simple text files because they are in the public domain. The texts used in this section come from Project Gutenberg (*http://gutenberg.org/*). Project Gutenberg maintains a collection of literary works that are available in the public domain, and it's a great resource if you're interested in working with literary texts in your programming projects.

Let's pull in the text of *Alice in Wonderland* and try to count the number of words in the text. We'll use the string method split(), which can build a list of words from a string. Here's what split() does with a string containing just the title "Alice in Wonderland":

```
>>> title = "Alice in Wonderland" 
>>> title.split() 
['Alice', 'in', 'Wonderland']
```
The split() method separates a string into parts wherever it finds a space and stores all the parts of the string in a list. The result is a list of words from the string, although some punctuation may also appear with some of the words. To count the number of words in *Alice in Wonderland*, we'll use split() on the entire text. Then we'll count the items in the list to get a rough idea of the number of words in the text:

```
filename = 'alice.txt'
try:
   with open(filename) as f obj:
       contents = f obj.read()
except FileNotFoundError:
     msg = "Sorry, the file " + filename + " does not exist."
     print(msg)
```

```
else:
       # Count the approximate number of words in the file.
\bullet words = contents.split()
\bullet num words = len(words)
\Theta print("The file " + filename + " has about " + str(num words) + " words.")
```
I moved the file *alice.txt* to the correct directory, so the try block will work this time. At  $\bullet$  we take the string contents, which now contains the entire text of *Alice in Wonderland* as one long string, and use the split() method to produce a list of all the words in the book. When we use len() on this list to examine its length, we get a good approximation of the number of words in the original string  $\bullet$ . At  $\bullet$  we print a statement that reports how many words were found in the file. This code is placed in the else block because it will work only if the code in the try block was executed successfully. The output tells us how many words are in *alice.txt*:

```
The file alice.txt has about 29461 words.
```
The count is a little high because extra information is provided by the publisher in the text file used here, but it's a good approximation of the length of *Alice in Wonderland*.

# *Working with Multiple Files*

Let's add more books to analyze. But before we do, let's move the bulk of this program to a function called count\_words(). By doing so, it will be easier to run the analysis for multiple books:

```
word_count.py def count_words(filename):
                     """Count the approximate number of words in a file."""
                      try:
                         with open(filename) as f obj:
                             contents = f obj.read()
                      except FileNotFoundError:
                          msg = "Sorry, the file " + filename + " does not exist."
                          print(msg)
                      else:
                          # Count approximate number of words in the file.
                          words = contents.split()
                         num words = len(words)print("The file " + filename + " has about " + str(num words) + " words.")
                 filename = 'alice.txt'
                 count_words(filename)
```
Most of this code is unchanged. We simply indented it and moved it into the body of count words(). It's a good habit to keep comments up to date when you're modifying a program, so we changed the comment to a docstring and reworded it slightly  $\mathbf{0}$ .

Now we can write a simple loop to count the words in any text we want to analyze. We do this by storing the names of the files we want to analyze in a list, and then we call count\_words() for each file in the list. We'll try to count the words for *Alice in Wonderland*, *Siddhartha*, *Moby Dick*, and *Little Women*, which are all available in the public domain. I've intentionally left *siddhartha.txt* out of the directory containing *word\_count.py*, so we can see how well our program handles a missing file:

```
def count words(filename):
     --snip--
filenames = ['alice.txt', 'siddhartha.txt', 'moby_dick.txt', 'little_women.txt']
for filename in filenames:
     count_words(filename)
```
The missing *siddhartha.txt* file has no effect on the rest of the program's execution:

```
The file alice.txt has about 29461 words. 
Sorry, the file siddhartha.txt does not exist. 
The file moby dick.txt has about 215136 words.
The file little women.txt has about 189079 words.
```
Using the try-except block in this example provides two significant advantages. We prevent our users from seeing a traceback, and we let the program continue analyzing the texts it's able to find. If we don't catch the FileNotFoundError that *siddhartha.txt* raised, the user would see a full traceback, and the program would stop running after trying to analyze *Siddhartha*. It would never analyze *Moby Dick* or *Little Women*.

# *Failing Silently*

In the previous example, we informed our users that one of the files was unavailable. But you don't need to report every exception you catch. Sometimes you'll want the program to fail silently when an exception occurs and continue on as if nothing happened. To make a program fail silently, you write a try block as usual, but you explicitly tell Python to do nothing in the except block. Python has a pass statement that tells it to do nothing in a block:

```
def count_words(filename):
       """Count the approximate number of words in a file."""
       try:
           --snip--
       except FileNotFoundError:
0 pass
       else:
           --snip--
  filenames = ['alice.txt', 'siddhartha.txt', 'moby_dick.txt', 'little_women.txt']
  for filename in filenames:
       count_words(filename)
```
The only difference between this listing and the previous one is the pass statement at  $\bullet$ . Now when a FileNotFoundError is raised, the code in the except block runs, but nothing happens. No traceback is produced, and there's no output in response to the error that was raised. Users see the word counts for each file that exists, but they don't see any indication that a file was not found:

The file alice.txt has about 29461 words. The file moby dick.txt has about 215136 words. The file little women.txt has about 189079 words.

The pass statement also acts as a placeholder. It's a reminder that you're choosing to do nothing at a specific point in your program's execution and that you might want to do something there later. For example, in this program we might decide to write any missing filenames to a file called *missing\_files.txt*. Our users wouldn't see this file, but we'd be able to read the file and deal with any missing texts.

# *Deciding Which Errors to Report*

How do you know when to report an error to your users and when to fail silently? If users know which texts are supposed to be analyzed, they might appreciate a message informing them why some texts were not analyzed. If users expect to see some results but don't know which books are supposed to be analyzed, they might not need to know that some texts were unavailable. Giving users information they aren't looking for can decrease the usability of your program. Python's error-handling structures give you finegrained control over how much to share with users when things go wrong; it's up to you to decide how much information to share.

Well-written, properly tested code is not very prone to internal errors, such as syntax or logical errors. But every time your program depends on something external, such as user input, the existence of a file, or the availability of a network connection, there is a possibility of an exception being raised. A little experience will help you know where to include exception handling blocks in your program and how much to report to users about errors that arise.

### **Try It Yourself**

10-6. Addition: One common problem when prompting for numerical input occurs when people provide text instead of numbers. When you try to convert the input to an int, you'll get a TypeError. Write a program that prompts for two numbers. Add them together and print the result. Catch the TypeError if either input value is not a number, and print a friendly error message. Test your program by entering two numbers and then by entering some text instead of a number. *(continued)*

10-7. Addition Calculator: Wrap your code from Exercise 10-6 in a while loop so the user can continue entering numbers even if they make a mistake and enter text instead of a number.

10-8. Cats and Dogs: Make two files, cats.txt and dogs.txt. Store at least three names of cats in the first file and three names of dogs in the second file. Write a program that tries to read these files and print the contents of the file to the screen. Wrap your code in a try-except block to catch the FileNotFound error, and print a friendly message if a file is missing. Move one of the files to a different location on your system, and make sure the code in the except block executes properly.

10-9. Silent Cats and Dogs: Modify your except block in Exercise 10-8 to fail silently if either file is missing.

10-10. Common Words: Visit Project Gutenberg (http://gutenberg.org/) and find a few texts you'd like to analyze. Download the text files for these works, or copy the raw text from your browser into a text file on your computer.

You can use the count() method to find out how many times a word or phrase appears in a string. For example, the following code counts the number of times 'row' appears in a string:

```
>>> line = "Row, row, row your boat"
>>> line.count('row')
\overline{2}>>> line.lower().count('row')
3
```
Notice that converting the string to lowercase using lower() catches all appearances of the word you're looking for, regardless of how it's formatted.

Write a program that reads the files you found at Project Gutenberg and determines how many times the word 'the' appears in each text.

# **Storing Data**

Many of your programs will ask users to input certain kinds of information. You might allow users to store preferences in a game or provide data for a visualization. Whatever the focus of your program is, you'll store the information users provide in data structures such as lists and dictionaries. When users close a program, you'll almost always want to save the information they entered. A simple way to do this involves storing your data using the json module.

The json module allows you to dump simple Python data structures into a file and load the data from that file the next time the program runs. You can also use json to share data between different Python programs. Even better, the JSON data format is not specific to Python, so you can share data you store in the JSON format with people who work in many other programming languages. It's a useful and portable format, and it's easy to learn.

**N ote** *The JSON (JavaScript Object Notation) format was originally developed for JavaScript. However, it has since become a common format used by many languages, including Python.*

# *Using json.dump() and json.load()*

Let's write a short program that stores a set of numbers and another program that reads these numbers back into memory. The first program will use json.dump() to store the set of numbers, and the second program will use json.load().

The json.dump() function takes two arguments: a piece of data to store and a file object it can use to store the data. Here's how you can use json.dump() to store a list of numbers:

```
number_ import json
writer.py
            numbers = [2, 3, 5, 7, 11, 13]
         u filename = 'numbers.json'
         \bullet with open(filename, 'w') as f_obj:
                json.dump(numbers, f obj)
```
We first import the json module and then create a list of numbers to work with. At  $\bullet$  we choose a filename in which to store the list of numbers. It's customary to use the file extension *.json* to indicate that the data in the file is stored in the JSON format. Then we open the file in write mode, which allows json to write the data to the file  $\bullet$ . At  $\bullet$  we use the json.dump() function to store the list numbers in the file *numbers.json*.

This program has no output, but let's open the file *numbers.json* and look at it. The data is stored in a format that looks just like Python:

 $[2, 3, 5, 7, 11, 13]$ 

Now we'll write a program that uses json.load() to read the list back into memory:

```
number_ import json
reader.py
          u filename = 'numbers.json'
          \bullet with open(filename) as f obj:
          \bullet numbers = json.load(f obj)
             print(numbers)
```
At  $\bf{0}$  we make sure to read from the same file we wrote to. This time when we open the file, we open it in read mode because Python only needs to read from the file  $\Theta$ . At  $\Theta$  we use the json.load() function to load the information stored in *numbers.json*, and we store it in the variable numbers. Finally we print the recovered list of numbers and see that it's the same list created in *number\_writer.py*:

 $\begin{bmatrix} 2, 3, 5, 7, 11, 13 \end{bmatrix}$ 

This is a simple way to share data between two programs.

# *Saving and Reading User-Generated Data*

Saving data with json is useful when you're working with user-generated data, because if you don't store your user's information somehow, you'll lose it when the program stops running. Let's look at an example where we prompt the user for their name the first time they run a program and then remember their name when they run the program again.

Let's start by storing the user's name:

```
remember_ import json
    me.py
          u username = input("What is your name? ")
             filename = 'username.json'
             with open(filename, 'w') as f obj:
          2 json.dump(username, f obj)
          w print("We'll remember you when you come back, " + username + "!")
```
At  $\bullet$  we prompt for a username to store. Next, we use json.dump(), passing it a username and a file object, to store the username in a file  $\bullet$ . Then we print a message informing the user that we've stored their information  $\mathbf{\Theta}$ :

```
What is your name? Eric
We'll remember you when you come back, Eric!
```
Now let's write a new program that greets a user whose name has already been stored:

```
greet_user.py import json
               filename = 'username.json'
               with open(filename) as f obj:
             \bullet username = json.load(f_obj)
            v print("Welcome back, " + username + "!")
```
At **O** we use json.load() to read the information stored in *username.json* into the variable username. Now that we've recovered the username, we can welcome them back  $\bullet$ :

```
Welcome back, Eric!
```
We need to combine these two programs into one file. When someone runs *remember\_me.py*, we want to retrieve their username from memory if possible; therefore, we'll start with a try block that attempts to recover the username. If the file *username.json* doesn't exist, we'll have the except block prompt for a username and store it in *username.json* for next time:

```
remember_ import json
    me.py
             # Load the username, if it has been stored previously.
             # Otherwise, prompt for the username and store it.
             filename = 'username.json'
             try:
           0 with open(filename) as f_obj:
           \bullet username = json.load(f obj)
           \bullet except FileNotFoundError:
           x username = input("What is your name? ")
           \Theta with open(filename, 'w') as f_obj:
                      json.dump(username, f_obj)
                      print("We'll remember you when you come back, " + username + "!")
             else:
```

```
 print("Welcome back, " + username + "!")
```
There's no new code here; blocks of code from the last two examples are just combined into one file. At  $\bullet$  we try to open the file *username.json*. If this file exists, we read the username back into memory  $\bullet$  and print a message welcoming back the user in the else block. If this is the first time the user runs the program, *username.json* won't exist and a FileNotFoundError will occur  $\bullet$ . Python will move on to the except block where we prompt the user to enter their username  $\bullet$ . We then use json.dump() to store the username and print a greeting  $\bullet$ .

Whichever block executes, the result is a username and an appropriate greeting. If this is the first time the program runs, this is the output:

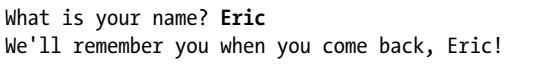

Otherwise:

```
Welcome back, Eric!
```
This is the output you see if the program was already run at least once.

# *Refactoring*

Often, you'll come to a point where your code will work, but you'll recognize that you could improve the code by breaking it up into a series of functions that have specific jobs. This process is called *refactoring*. Refactoring makes your code cleaner, easier to understand, and easier to extend.

We can refactor *remember\_me.py* by moving the bulk of its logic into one or more functions. The focus of *remember\_me.py* is on greeting the user, so let's move all of our existing code into a function called greet\_user():

```
remember_ import json
   me.py
```

```
def greet_user():
0 ""Greet the user by name."""
       filename = 'username.json'
        try:
          with open(filename) as f obj:
              username = json.load(fobj) except FileNotFoundError:
           username = input("What is your name? ")
          with open(filename, 'w') as f obj:
               json.dump(username, f_obj)
               print("We'll remember you when you come back, " + username + "!")
       else:
           print("Welcome back, " + username + "!")
```

```
greet_user()
```
Because we're using a function now, we update the comments with a docstring that reflects how the program currently works  $\bullet$ . This file is a little cleaner, but the function greet user() is doing more than just greeting the user—it's also retrieving a stored username if one exists and prompting for a new username if one doesn't exist.

Let's refactor greet user() so it's not doing so many different tasks. We'll start by moving the code for retrieving a stored username to a separate function:

import json

```
def get stored username():
u """Get stored username if available."""
       filename = 'username.json'
       try:
          with open(filename) as f obj:
               username = \text{json.load}(f \text{ obj}) except FileNotFoundError:
e return None
       else:
           return username
```

```
def greet user():
        """Greet the user by name."""
      username = get stored username()
8 if username:
           print("Welcome back, " + username + "!")
       else:
           username = input("What is your name? ")
           filename = 'username.json'
           with open(filename, 'w') as f_obj:
                json.dump(username, f_obj)
               print("We'll remember you when you come back, " + username + "!")
  greet_user()
```
The new function get\_stored\_username() has a clear purpose, as stated in the docstring at  $\mathbf{0}$ . This function retrieves a stored username and returns the username if it finds one. If the file *username.json* doesn't exist, the function returns None <sup>9</sup>. This is good practice: a function should either return the value you're expecting, or it should return None. This allows us to perform a simple test with the return value of the function. At  $\bullet$  we print a welcome back message to the user if the attempt to retrieve a username was successful, and if it doesn't, we prompt for a new username.

We should factor one more block of code out of greet\_user(). If the username doesn't exist, we should move the code that prompts for a new username to a function dedicated to that purpose:

```
import json
def get stored username():
      """Get stored username if available."""
     --snip--
def get new username():
     """Prompt for a new username."""
     username = input("What is your name? ")
     filename = 'username.json'
    with open(filename, 'w') as f obj:
         json.dump(username, f_obj)
     return username
def greet_user():
     """Greet the user by name."""
    username = get stored username()
     if username:
         print("Welcome back, " + username + "!")
     else:
         username = get_new_username()
         print("We'll remember you when you come back, " + username + "!")
greet_user()
```
Each function in this final version of *remember me.py* has a single, clear purpose. We call greet\_user(), and that function prints an appropriate message: it either welcomes back an existing user or greets a new user. It does this by calling get stored username(), which is responsible only for retrieving a stored username if one exists. Finally, greet\_user() calls get\_new\_username() if necessary, which is responsible only for getting a new username and storing it. This compartmentalization of work is an essential part of writing clear code that will be easy to maintain and extend.

#### **TRY IT YOURSELF**

10-11. Favorite Number: Write a program that prompts for the user's favorite number. Use json dump() to store this number in a file. Write a separate program that reads in this value and prints the message, "I know your favorite number! It's ..."

10-12. Favorite Number Remembered: Combine the two programs from Exercise 10-11 into one file. If the number is already stored, report the favorite number to the user. If not, prompt for the user's favorite number and store it in a file. Run the program twice to see that it works.

10-13. Verify User: The final listing for remember\_me.py assumes either that the user has already entered their username or that the program is running for the first time. We should modify it in case the current user is not the person who last used the program.

Before printing a welcome back message in greet\_user(), ask the user if this is the correct username. If it's not, call get\_new\_username() to get the correct username.

# Summary

In this chapter, you learned how to work with files. You learned to read an entire file at once and read through a file's contents one line at a time. You learned to write to a file and append text onto the end of a file. You read about exceptions and how to handle the exceptions you're likely to see in your programs. Finally, you learned how to store Python data structures so you can save information your users provide, preventing them from having to start over each time they run a program.

In Chapter 11 you'll learn efficient ways to test your code. This will help you trust that the code you develop is correct, and it will help you identify bugs that are introduced as you continue to build on the programs you've written.

# 11

# **TESTING YOUR CODE**

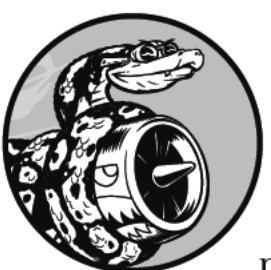

When you write a function or a class, you can also write tests for that code. Testing proves that your code works as it's supposed

to in response to all the input types it's designed to receive. When you write tests, you can be confident that your code will work correctly as more people begin to use your programs. You'll also be able to test new code as you add it to make sure your changes don't break your program's existing behavior. Every programmer makes mistakes, so every programmer must test their code often, catching problems before users encounter them.

In this chapter you'll learn to test your code using tools in Python's unittest module. You'll learn to build a test case and check that a set of inputs results in the output you want. You'll see what a passing test looks like and what a failing test looks like, and you'll learn how a failing test can help you improve your code. You'll learn to test functions and classes, and you'll start to understand how many tests to write for a project.

# **Testing a Function**

To learn about testing, we need code to test. Here's a simple function that takes in a first and last name, and returns a neatly formatted full name:

*name\_* def get\_formatted\_name(first, last): *function.py* """Generate a neatly formatted full name.""" full name = first +  $'$   $'$  + last return full name.title()

> The function get formatted name() combines the first and last name with a space in between to complete a full name, and then capitalizes and returns the full name. To check that get formatted name() works, let's make a program that uses this function. The program *names.py* lets users enter a first and last name, and see a neatly formatted full name:

names.py from name function import get formatted name

```
print("Enter 'q' at any time to quit.")
while True:
     first = input("\nPlease give me a first name: ")
    if first == 'q': break
     last = input("Please give me a last name: ")
    if last == 'q': break
    formatted name = get formatted name(first, last)
     print("\tNeatly formatted name: " + formatted_name + '.')
```
This program imports get\_formatted\_name() from *name\_function.py*. The user can enter a series of first and last names, and see the formatted full names that are generated:

Enter 'q' at any time to quit. Please give me a first name: **janis** Please give me a last name: **joplin** Neatly formatted name: Janis Joplin. Please give me a first name: **bob** Please give me a last name: **dylan** Neatly formatted name: Bob Dylan. Please give me a first name: **q**

We can see that the names generated here are correct. But let's say we want to modify get formatted name() so it can also handle middle names. As we do so, we want to make sure we don't break the way the function handles names that have only a first and last name. We could test our code

by running *names.py* and entering a name like Janis Joplin every time we modify get formatted name(), but that would become tedious. Fortunately, Python provides an efficient way to automate the testing of a function's output. If we automate the testing of get\_formatted\_name(), we can always be confident that the function will work when given the kinds of names we've written tests for.

# *Unit Tests and Test Cases*

The module unittest from the Python standard library provides tools for testing your code. A *unit test* verifies that one specific aspect of a function's behavior is correct. A *test case* is a collection of unit tests that together prove that a function behaves as it's supposed to, within the full range of situations you expect it to handle. A good test case considers all the possible kinds of input a function could receive and includes tests to represent each of these situations. A test case with *full coverage* includes a full range of unit tests covering all the possible ways you can use a function. Achieving full coverage on a large project can be daunting. It's often good enough to write tests for your code's critical behaviors and then aim for full coverage only if the project starts to see widespread use.

# *A Passing Test*

The syntax for setting up a test case takes some getting used to, but once you've set up the test case it's straightforward to add more unit tests for your functions. To write a test case for a function, import the unittest module and the function you want to test. Then create a class that inherits from unittest.TestCase, and write a series of methods to test different aspects of your function's behavior.

Here's a test case with one method that verifies that the function get formatted name() works correctly when given a first and last name:

```
test_name_ import unittest
             from name function import get formatted name
          O class NamesTestCase(unittest.TestCase):
                  """Tests for 'name_function.py'."""
                 def test first last name(self):
                      """Do names like 'Janis Joplin' work?"""
          v formatted_name = get_formatted_name('janis', 'joplin')
          0 self.assertEqual(formatted name, 'Janis Joplin')
             unittest.main()
```
First, we import unittest and the function we want to test, get formatted name(). At  $\bullet$  we create a class called NamesTestCase, which will contain a series of unit tests for get\_formatted\_name(). You can name the class anything you

want, but it's best to call it something related to the function you're about to test and to use the word *Test* in the class name. This class must inherit from the class unittest.TestCase so Python knows how to run the tests you write.

NamesTestCase contains a single method that tests one aspect of get\_formatted\_name(). We call this method test\_first\_last\_name() because we're verifying that names with only a first and last name are formatted correctly. Any method that starts with test\_ will be run automatically when we run *test\_name\_function.py*. Within this test method, we call the function we want to test and store a return value that we're interested in testing. In this example we call get\_formatted\_name() with the arguments 'janis' and 'joplin', and store the result in formatted name  $\bm{\Theta}.$ 

At  $\bullet$  we use one of unittest's most useful features: an *assert* method. Assert methods verify that a result you received matches the result you expected to receive. In this case, because we know get formatted name() is supposed to return a capitalized, properly spaced full name, we expect the value in formatted\_name to be Janis Joplin. To check if this is true, we use unittest's assertEqual() method and pass it formatted\_name and 'Janis Joplin'. The line

```
self.assertEqual(formatted_name, 'Janis Joplin')
```
says, "Compare the value in formatted\_name to the string 'Janis Joplin'. If they are equal as expected, fine. But if they don't match, let me know!"

The line unittest.main() tells Python to run the tests in this file. When we run *test\_name\_function.py*, we get the following output:

```
. 
----------------------------------------------------------------------
```
Ran 1 test in 0.000s

OK

The dot on the first line of output tells us that a single test passed. The next line tells us that Python ran one test, and it took less than 0.001 seconds to run. The final OK tells us that all unit tests in the test case passed.

This output indicates that the function get\_formatted\_name() will always work for names that have a first and last name unless we modify the function. When we modify get\_formatted\_name(), we can run this test again. If the test case passes, we know the function will still work for names like Janis Joplin.

# *A Failing Test*

What does a failing test look like? Let's modify get formatted name() so it can handle middle names, but we'll do so in a way that breaks the function for names with just a first and last name, like Janis Joplin.

Here's a new version of get formatted name() that requires a middle name argument:

```
name def get formatted name(first, middle, last):
function.py """Generate a neatly formatted full name."""
                 full name = first + ' ' + middle + ' ' + last
                  return full_name.title()
```
This version should work for people with middle names, but when we test it, we see that we've broken the function for people with just a first and last name. This time, running the file *test\_name\_function.py* gives this output:

```
u E 
  ====================================================================== 
v ERROR: test_first_last_name (__main__.NamesTestCase) 
  ---------------------------------------------------------------------- 
O Traceback (most recent call last):
    File "test name function.py", line 8, in test first last name
       formatted_name = get_formatted_name('janis', 'joplin') 
  TypeError: get_formatted_name() missing 1 required positional argument: 'last' 
   ---------------------------------------------------------------------- 
\bullet Ran 1 test in 0.000s
```

```
\Theta FAILED (errors=1)
```
There's a lot of information here because there's a lot you might need to know when a test fails. The first item in the output is a single  $E \cdot Q$ , which tells us one unit test in the test case resulted in an error. Next, we see that test first last name() in NamesTestCase caused an error  $\bullet$ . Knowing which test failed is critical when your test case contains many unit tests. At  $\bullet$  we see a standard traceback, which reports that the function call get formatted name('janis', 'joplin') no longer works because it's missing a required positional argument.

We also see that one unit test was run  $\bullet$ . Finally, we see an additional message that the overall test case failed and that one error occurred when running the test case  $\bullet$ . This information appears at the end of the output so you see it right away; you don't want to scroll up through a long output listing to find out how many tests failed.

# *Responding to a Failed Test*

What do you do when a test fails? Assuming you're checking the right conditions, a passing test means the function is behaving correctly and a failing test means there's an error in the new code you wrote. So when a test
fails, don't change the test. Instead, fix the code that caused the test to fail. Examine the changes you just made to the function, and figure out how those changes broke the desired behavior.

In this case get formatted name() used to require only two parameters: a first name and a last name. Now it requires a first name, middle name, and last name. The addition of that mandatory middle name parameter broke the desired behavior of get\_formatted\_name(). The best option here is to make the middle name optional. Once we do, our test for names like Janis Joplin should pass again, and we should be able to accept middle names as well. Let's modify get\_formatted\_name() so middle names are optional and then run the test case again. If it passes, we'll move on to making sure the function handles middle names properly.

To make middle names optional, we move the parameter middle to the end of the parameter list in the function definition and give it an empty default value. We also add an if test that builds the full name properly, depending on whether or not a middle name is provided:

```
name_ def get_formatted_name(first, last, middle=''):
function.py """Generate a neatly formatted full name."""
                  if middle:
                      full_name = first + ' ' + middle + ' ' + last
                  else:
                     full name = first + ' ' + last
                  return full_name.title()
```
In this new version of get\_formatted\_name(), the middle name is optional. If a middle name is passed to the function (if middle:), the full name will contain a first, middle, and last name. Otherwise, the full name will consist of just a first and last name. Now the function should work for both kinds of names. To find out if the function still works for names like Janis Joplin, let's run *test\_name\_function.py* again:

```
. 
---------------------------------------------------------------------- 
Ran 1 test in 0.000s
```
## OK

The test case passes now. This is ideal; it means the function works for names like Janis Joplin again without us having to test the function manually. Fixing our function was easy because the failed test helped us identify the new code that broke existing behavior.

# *Adding New Tests*

Now that we know get formatted name() works for simple names again, let's write a second test for people who include a middle name. We do this by adding another method to the class NamesTestCase:

```
import unittest
  from name function import get formatted name
  class NamesTestCase(unittest.TestCase):
       """Tests for 'name_function.py'."""
      def test first last name(self):
           """Do names like 'Janis Joplin' work?"""
           formatted_name = get_formatted_name('janis', 'joplin')
          self.assertEqual(formatted name, 'Janis Joplin')
      def test first last middle name(self):
           """Do names like 'Wolfgang Amadeus Mozart' work?"""
0 formatted name = get formatted name(
                'wolfgang', 'mozart', 'amadeus')
           self.assertEqual(formatted_name, 'Wolfgang Amadeus Mozart')
```
unittest.main()

We name this new method test first last middle name(). The method name must start with *test\_* so the method runs automatically when we run *test\_name\_function.py*. We name the method to make it clear which behavior of get formatted name() we're testing. As a result, if the test fails, we know right away what kinds of names are affected. It's fine to have long method names in your TestCase classes. They need to be descriptive so you can make sense of the output when your tests fail, and because Python calls them automatically, you'll never have to write code that calls these methods.

To test the function, we call get formatted name() with a first, last, and middle name  $\bullet$ , and then we use assert Equal() to check that the returned full name matches the full name (first, middle, and last) that we expect. When we run *test\_name\_function.py* again, both tests pass:

.. ---------------------------------------------------------------------- Ran 2 tests in 0.000s

OK

Great! We now know that the function still works for names like Janis Joplin, and we can be confident that it will work for names like Wolfgang Amadeus Mozart as well.

# **TRY IT YOURSELF**

11-1. City, Country: Write a function that accepts two parameters: a city name and a country name. The function should return a single string of the form City, Country, such as Santiago, Chile. Store the function in a module called city functions.py.

Create a file called test\_cities.py that tests the function you just wrote (remember that you need to import unittest and the function you want to test). Write a method called test\_city\_country() to verify that calling your function with values such as 'santiago' and 'chile' results in the correct string. Run test\_cities.py, and make sure test\_city\_country() passes.

11-2. Population: Modify your function so it requires a third parameter, population. It should now return a single string of the form City, Country population xxx, such as Santiago, Chile - population 5000000. Run test\_cities.py again. Make sure test\_city\_country() fails this time.

Modify the function so the population parameter is optional. Run test\_cities.py again, and make sure test\_city\_country() passes again.

Write a second test called test city country population() that verifies you can call your function with the values 'santiago', 'chile', and 'population=5000000'. Run test\_cities.py again, and make sure this new test passes.

# **Testing a Class**

In the first part of this chapter, you wrote tests for a single function. Now you'll write tests for a class. You'll use classes in many of your own programs, so it's helpful to be able to prove that your classes work correctly. If you have passing tests for a class you're working on, you can be confident that improvements you make to the class won't accidentally break its current behavior.

# **A Variety of Assert Methods**

Python provides a number of assert methods in the unittest. TestCase class. As mentioned earlier, assert methods test whether a condition you believe is true at a specific point in your code is indeed true. If the condition is true as expected, your assumption about how that part of your program behaves is confirmed; you can be confident that no errors exist. If the condition you assume is true is actually not true, Python raises an exception.

Table 11-1 describes six commonly used assert methods. With these methods you can verify that returned values equal or don't equal expected values, that values are True or False, and that values are in or not in a given

list. You can use these methods only in a class that inherits from unittest .TestCase, so let's look at how we can use one of these methods in the context of testing an actual class.

| Method                                | Use                             |
|---------------------------------------|---------------------------------|
| assertEqual(a, b)                     | Verify that $a == b$            |
| assertNotEqual(a, b)                  | Verify that $a \neq b$          |
| assertTrue(x)                         | Verify that x is True           |
| assertFalse(x)                        | Verify that x is False          |
| assertIn( <i>item</i> , <i>list</i> ) | Verify that item is in list     |
| assertNotIn(item, list)               | Verify that item is not in list |

Table 11-1: Assert Methods Available from the unittest Module

# *A Class to Test*

Testing a class is similar to testing a function—much of your work involves testing the behavior of the methods in the class. But there are a few differences, so let's write a class to test. Consider a class that helps administer anonymous surveys:

```
survey.py class AnonymousSurvey():
                  """Collect anonymous answers to a survey question."""
         0 def _init (self, question):
                    """Store a question, and prepare to store responses."""
                     self.question = question
                     self.responses = []
         \Theta def show question(self):
                     """Show the survey question."""
                     print(question)
         \bullet def store response(self, new response):
                      """Store a single response to the survey."""
                    self.responses.append(new response)
         \bullet def show results(self):
                     """Show all the responses that have been given."""
                     print("Survey results:")
                     for response in responses:
                         print('- ' + response)
```
This class starts with a survey question that you provide  $\bullet$  and includes an empty list to store responses. The class has methods to print the survey question  $\bullet$ , add a new response to the response list  $\bullet$ , and print all the responses stored in the list  $\bullet$ . To create an instance from this class, all you

have to provide is a question. Once you have an instance representing a particular survey, you display the survey question with show\_question(), store a response using store\_response(), and show results with show\_results().

To show that the AnonymousSurvey class works, let's write a program that uses the class:

```
language_ from survey import AnonymousSurvey
 survey.py
             # Define a question, and make a survey.
             question = "What language did you first learn to speak?"
             my_survey = AnonymousSurvey(question)
             # Show the question, and store responses to the question.
             my_survey.show_question()
             print("Enter 'q' at any time to quit.\n")
             while True:
                  response = input("Language: ")
                 if response == 'q': break
                  my_survey.store_response(response)
             # Show the survey results.
             print("\nThank you to everyone who participated in the survey!")
             my_survey.show_results()
```
This program defines a question ("What language did you first learn to speak?") and creates an AnonymousSurvey object with that question. The program calls show\_question() to display the question and then prompts for responses. Each response is stored as it is received. When all responses have been entered (the user inputs q to quit), show\_results() prints the survey results:

```
What language did you first learn to speak? 
Enter 'q' at any time to quit. 
Language: English
Language: Spanish
Language: English
Language: Mandarin
Language: q
Thank you to everyone who participated in the survey! 
Survey results: 
- English 
- Spanish 
- English
- Mandarin
```
This class works for a simple anonymous survey. But let's say we want to improve AnonymousSurvey and the module it's in, survey. We could allow each user to enter more than one response. We could write a method to list only unique responses and to report how many times each response was given. We could write another class to manage nonanonymous surveys.

Implementing such changes would risk affecting the current behavior of the class AnonymousSurvey. For example, it's possible that while trying to allow each user to enter multiple responses, we could accidentally change how single responses are handled. To ensure we don't break existing behavior as we develop this module, we can write tests for the class.

# *Testing the AnonymousSurvey Class*

Let's write a test that verifies one aspect of the way AnonymousSurvey behaves. We'll write a test to verify that a single response to the survey question is stored properly. We'll use the assertIn() method to verify that the response is in the list of responses after it's been stored:

```
test_ import unittest
survey.py from survey import AnonymousSurvey
         O class TestAnonmyousSurvey(unittest.TestCase):
                 """Tests for the class AnonymousSurvey"""
         \bullet def test store single response(self):
                     """Test that a single response is stored properly."""
                     question = "What language did you first learn to speak?"
         \bullet my survey = AnonymousSurvey(question)
                     my_survey.store_response('English')
         \Theta self.assertIn('English', my survey.responses)
            unittest.main()
```
We start by importing the unittest module and the class we want to test, AnonymousSurvey. We call our test case TestAnonymousSurvey, which again inherits from unittest. TestCase  $\bullet$ . The first test method will verify that when we store a response to the survey question, the response ends up in the survey's list of responses. A good descriptive name for this method is test store single response() **@**. If this test fails, we'll know from the method name shown in the output of the failing test that there was a problem storing a single response to the survey.

To test the behavior of a class, we need to make an instance of the class. At  $\bullet$  we create an instance called my survey with the question "What language did you first learn to speak?" We store a single response, English, using the store response() method. Then we verify that the response was stored correctly by asserting that English is in the list my survey.responses  $\bullet$ . When we run *test\_survey.py*, the test passes:

```
. 
                                                    ---------------------------------------------------------------------- 
Ran 1 test in 0.001s
```
# OK

This is good, but a survey is useful only if it generates more than one response. Let's verify that three responses can be stored correctly. To do this, we add another method to TestAnonymousSurvey:

```
import unittest
  from survey import AnonymousSurvey
  class TestAnonymousSurvey(unittest.TestCase):
       """Tests for the class AnonymousSurvey"""
      def test store single response(self):
           """Test that a single response is stored properly."""
           --snip--
       def test_store_three_responses(self):
           """Test that three individual responses are stored properly."""
           question = "What language did you first learn to speak?"
          my survey = AnonymousSurvey(question)
u responses = ['English', 'Spanish', 'Mandarin']
           for response in responses:
               my_survey.store_response(response)
\Theta for response in responses:
              self.assertIn(response, my survey.responses)
```
unittest.main()

We call the new method test\_store\_three\_responses(). We create a survey object just like we did in test\_store\_single\_response(). We define a list containing three different responses  $\bullet$ , and then we call store\_response() for each of these responses. Once the responses have been stored, we write another loop and assert that each response is now in my\_survey.responses  $\bullet$ .

When we run *test\_survey.py* again, both tests (for a single response and for three responses) pass:

```
..
----------------------------------------------------------------------
Ran 2 tests in 0.000s
```
## OK

This works perfectly. However, these tests are a bit repetitive, so we'll use another feature of unittest to make them more efficient.

# *The setUp() Method*

In *test\_survey.py* we created a new instance of AnonymousSurvey in each test method, and we created new responses in each method. The unittest.TestCase class has a setUp() method that allows you to create these objects once and then use them in each of your test methods. When you include a setUp() method in a TestCase class, Python runs the setUp() method before running each method starting with *test\_*. Any objects created in the setUp() method are then available in each test method you write.

Let's use setUp() to create a survey instance and a set of responses that can be used in test store single response() and test store three responses():

```
import unittest
  from survey import AnonymousSurvey
  class TestAnonymousSurvey(unittest.TestCase):
       """Tests for the class AnonymousSurvey."""
       def setUp(self):
   """
           Create a survey and a set of responses for use in all test methods.
   """
           question = "What language did you first learn to speak?"
0 self.my survey = AnonymousSurvey(question)
v self.responses = ['English', 'Spanish', 'Mandarin']
      def test store single response(self):
           """Test that a single response is stored properly."""
          self.my survey.store response(self.responses[0])
          self.assertIn(self.responses[0], self.my survey.responses)
      def test store three responses(self):
           """Test that three individual responses are stored properly."""
           for response in self.responses:
              self.my_survey.store_response(response)
           for response in self.responses:
              self.assertIn(response, self.my survey.responses)
```
unittest.main()

The method setUp() does two things: it creates a survey instance  $\mathbf{0}$ , and it creates a list of responses  $\bullet$ . Each of these is prefixed by self, so they can be used anywhere in the class. This makes the two test methods simpler, because neither one has to make a survey instance or a response. The method test store single response() verifies that the first response in self.responses—self.responses[0]—can be stored correctly, and test store single response() verifies that all three responses in self.responses can be stored correctly.

When we run *test\_survey.py* again, both tests still pass. These tests would be particularly useful when trying to expand AnonymousSurvey to handle multiple responses for each person. After modifying the code to accept multiple responses, you could run these tests and make sure you haven't affected the ability to store a single response or a series of individual responses.

When you're testing your own classes, the setUp() method can make your test methods easier to write. You make one set of instances and attributes in setUp() and then use these instances in all your test methods. This is much easier than making a new set of instances and attributes in each test method.

**N ote** *When a test case is running, Python prints one character for each unit test as it is completed. A passing test prints a dot, a test that results in an error prints an E, and a test that results in a failed assertion prints an F. This is why you'll see a different number of dots and characters on the first line of output when you run your test cases. If a test case takes a long time to run because it contains many unit tests, you can watch these results to get a sense of how many tests are passing.*

# **Try It Yourself**

11-3. Employee: Write a class called Employee. The \_\_init () method should take in a first name, a last name, and an annual salary, and store each of these as attributes. Write a method called give\_raise() that adds \$5000 to the annual salary by default but also accepts a different raise amount.

Write a test case for Employee. Write two test methods, test give default raise() and test give custom raise(). Use the setUp() method so you don't have to create a new employee instance in each test method. Run your test case, and make sure both tests pass.

# **Summary**

In this chapter you learned to write tests for functions and classes using tools in the unittest module. You learned to write a class that inherits from unittest.TestCase, and you learned to write test methods that verify specific behaviors your functions and classes should exhibit. You learned to use the setUp() method to efficiently create instances and attributes from your classes that can be used in all the test methods for a class.

Testing is an important topic that many beginners don't learn. You don't have to write tests for all the simple projects you try as a beginner. But as soon as you start to work on projects that involve significant development effort, you should test the critical behaviors of your functions and classes. You'll be more confident that new work on your project won't break the parts that work, and this will give you the freedom to make improvements to your code. If you accidentally break existing functionality, you'll know right away, so you can still fix the problem easily. Responding to a failed test that you ran is much easier than responding to a bug report from an unhappy user.

Other programmers respect your projects more if you include some initial tests. They'll feel more comfortable experimenting with your code and be more willing to work with you on projects. If you want to contribute to a project that other programmers are working on, you'll be expected to show that your code passes existing tests and you'll usually be expected to write tests for new behavior you introduce to the project.

Play around with tests to become familiar with the process of testing your code. Write tests for the most critical behaviors of your functions and classes, but don't aim for full coverage in early projects unless you have a specific reason to do so.

# **Part II**

# **Proje c t s**

Congratulations! You now know enough about Python to start building interactive and meaningful projects. Creating your own projects will teach you new skills and solidify your understanding of the concepts introduced in Part I.

Part II contains three types of projects, and you can choose to do any or all of these projects in whichever order you like. Here's a brief description of each project to help you decide which to dig into first.

# **[Alien Invasion: Making a Game with Python](#page-265-0)**

In the Alien Invasion project (Chapters [12,](#page-267-0) [13,](#page-297-0) and [14\)](#page-323-0), you'll use the Pygame package to develop a 2D game in which the aim is to shoot down a fleet of aliens as they drop down the screen in levels that increase in speed and difficulty. At the end of the project, you'll have learned skills that will enable you to develop your own 2D games in Pygame.

# **[Data Visualization](#page-351-0)**

The Data Visualization project starts in [Chapter 15,](#page-353-0) in which you'll learn to generate data and create a series of functional and beautiful visualizations of that data using matplotlib and Pygal. [Chapter 16](#page-381-0) teaches you to access data from online sources and feed it into a visualization package to create plots of weather data and a world population map. Finally, [Chapter 17](#page-409-0) 

shows you how to write a program to automatically download and visualize data. Learning to make visualizations allows you to explore the field of data mining, which is a highly sought-after skill in the world today.

# **[Web Applications](#page-427-0)**

In the Web Applications project (Chapters [18,](#page-429-0) [19,](#page-459-0) and [20\)](#page-487-0), you'll use the Django package to create a simple web application that allows users to keep a journal about any number of topics they've been learning about. Users will create an account with a username and password, enter a topic, and then make entries about what they're learning. You'll also learn how to deploy your app so anyone in the world can access it.

After completing this project, you'll be able to start building your own simple web applications, and you'll be ready to delve into more thorough resources on building applications with Django.

# <span id="page-265-0"></span>**Projec t 1**

**A l i en In va sio n**

# 12

# **A SHIP THAT FIRES BULLETS**

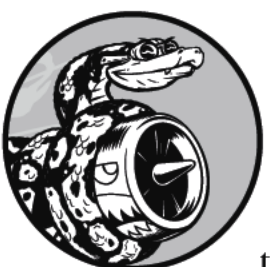

Let's build a game! We'll use Pygame, a collection of fun, powerful Python modules that manage graphics, animation, and even

sound, making it easier for you to build sophisticated games. With Pygame handling tasks like drawing images to the screen, you can skip much of the tedious, difficult coding and focus on the higher-level logic of game dynamics.

In this chapter, you'll set up Pygame and then create a ship that moves right and left, and fires bullets in response to player input. In the next two chapters, you'll create a fleet of aliens to destroy, and then continue to make refinements, such as setting limits on the number of ships you can use and adding a scoreboard.

From this chapter you'll also learn to manage large projects that span multiple files. We'll refactor a lot of code and manage file contents to keep our project organized and the code efficient.

Making games is an ideal way to have fun while learning a language. It's deeply satisfying to watch others play a game you wrote, and writing a simple game will help you understand how professional games are written. As you work through this chapter, enter and run the code to understand how each block of code contributes to overall gameplay. Experiment with different values and settings to gain a better understanding of how to refine interactions in your own games.

**N ote** *Alien Invasion will span a number of different files, so make a new folder on your system called* alien\_invasion*. Be sure to save all files for the project to this folder so your import statements will work correctly.*

# **Planning Your Project**

When building a large project, it's important to prepare a plan before you begin to write your code. Your plan will keep you focused and make it more likely that you'll complete the project.

Let's write a description of the overall gameplay. Although this description doesn't cover every detail of Alien Invasion, it provides a clear idea of how to start building the game:

> In Alien Invasion, the player controls a ship that appears at the bottom center of the screen. The player can move the ship right and left using the arrow keys and shoot bullets using the spacebar. When the game begins, a fleet of aliens fills the sky and moves across and down the screen. The player shoots and destroys the aliens. If the player shoots all the aliens, a new fleet appears that moves faster than the previous fleet. If any alien hits the player's ship or reaches the bottom of the screen, the player loses a ship. If the player loses three ships, the game ends.

For the first phase of development, we'll make a ship that can move right and left. The ship should be able to fire bullets when the player presses the spacebar. After setting up this behavior, we can turn our attention to the aliens and refine the gameplay.

# **Installing Pygame**

Before you begin coding, install Pygame. Here's how to do so on Linux, OS X, and Microsoft Windows.

If you're using Python 3 on Linux or if you're using OS X, you'll need to use pip to install Pygame. pip is a program that handles the downloading and installing of Python packages for you. The following sections will show you how to install packages with pip.

If you're using Python 2.7 on Linux or if you're using Windows, you won't need pip to install Pygame. Instead, move on to ["Installing Pygame](#page-270-0)  [on Linux" on page 238](#page-270-0) or ["Installing Pygame on Windows" on page 240.](#page-272-0)

**N ote** *Instructions for installing pip on all systems are included in the sections that follow because you'll need pip for the data visualization and web application projects. These instructions are also included in the online resources at [https://www.nostarch](https://www.nostarch.com/pythoncrashcourse/)* [.com/pythoncrashcourse/](https://www.nostarch.com/pythoncrashcourse/)*. If you have trouble with the instructions here, see if the online instructions work for you.*

# *Installing Python Packages with pip*

The most recent versions of Python come with pip installed, so first check whether pip is already on your system. With Python 3, pip is sometimes called *pip3*.

# **Checking for pip on Linux and OS X**

Open a terminal window and enter the following command:

```
$ pip --version
u pip 7.0.3 from /usr/local/lib/python3.5/dist-packages (python 3.5)
   $
```
If you have only one version of Python installed on your system and you see output similar to this, move on to either ["Installing Pygame on Linux"](#page-270-0)  [on page 238](#page-270-0) or ["Installing Pygame on OS X" on page 239.](#page-271-0) If you get an error message, try using pip3 instead of pip. If neither version is installed on your system, go to ["Installing pip" on page 238.](#page-270-1)

If you have more than one version of Python on your system, verify that pip is associated with the version of Python you're using—for example, python 3.5 at  $\bullet$ . If pip is associated with the correct version of Python, move on to ["Installing Pygame on Linux" on page 238](#page-270-0) or ["Installing Pygame on](#page-271-0)  [OS X" on page 239](#page-271-0). If pip is associated with the wrong version of Python, try using pip3 instead of pip. If neither command works for the version of Python you're using, go to ["Installing pip" on page 238.](#page-270-1)

# **Checking for pip on Windows**

Open a terminal window and enter the following command:

```
$ python -m pip --version
\bullet pip 7.0.3 from C:\Python35\lib\site-packages (python 3.5)
   $
```
If your system has only one version of Python installed and you see output similar to this, move on to ["Installing Pygame on Windows" on](#page-272-0)  [page 240](#page-272-0). If you get an error message, try using pip3 instead of pip. If neither version is installed on your system, move on to ["Installing pip" on](#page-270-1)  [page 238](#page-270-1).

If your system has more than one version of Python installed, verify that pip is associated with the version of Python you're using—for example, python 3.5 at  $\bullet$ . If pip is associated with the correct version of Python, move on to ["Installing Pygame on Windows" on page 240.](#page-272-0) If pip is associated with the wrong version of Python, try using pip3 instead of pip. If neither command works for the version of Python you're using, move on to "Installing pip" next.

# <span id="page-270-1"></span>**Installing pip**

To install pip, go to *<https://bootstrap.pypa.io/get-pip.py>*. Save the file if prompted to do so. If the code for *get-pip.py* appears in your browser, copy and paste the program into your text editor and save the file as *get-pip.py*. Once *get-pip.py* is saved on your computer, you'll need to run it with administrative privileges because pip will be installing new packages to your system.

**N ote** *If you can't find* get-pip.py*, go to* <https://pip.pypa.io/>*, click Installation in the left panel, and then under "Install pip," follow the link to* get-pip.py*.*

# **Installing pip on Linux and OS X**

Use the following command to run *get-pip.py* with administrative privileges:

\$ **sudo python get-pip.py**

**N ote** *If you use the command python3 to start a terminal session, you should use sudo python3 get-pip.py here.* 

> After the program runs, use the command **pip --version** (or **pip3 --version**) to make sure pip was installed correctly.

# **Installing pip on Windows**

Use the following command to run *get-pip.py*:

\$ **python get-pip.py**

If you use a different command to run Python in a terminal, make sure you use that command to run *get-pip.py*. For example, your command might be python3 get-pip.py or C:\Python35\python get-pip.py.

After the program runs, run the command **python -m pip --version** to make sure pip was installed successfully.

# <span id="page-270-0"></span>*Installing Pygame on Linux*

If you're using Python 2.7, install Pygame using the package manager. Open a terminal window and run the following command, which will download and install Pygame onto your system:

```
$ sudo apt-get install python-pygame
```
Test your installation in a terminal session by entering the following:

```
$ python
>>> import pygame
>>>
```
If no output appears, Python has imported Pygame and you're ready to move on to ["Starting the Game Project" on page 240](#page-272-1).

If you're running Python 3, two steps are required: installing the libraries Pygame depends on, and downloading and installing Pygame.

Enter the following to install the libraries Pygame needs. (If you use a command such as python3.5 on your system, replace python3-dev with python3.5-dev.)

```
$ sudo apt-get install python3-dev mercurial
$ sudo apt-get install libsdl-image1.2-dev libsdl2-dev libsdl-ttf2.0-dev
```
This will install the libraries needed to run Alien Invasion successfully. If you want to enable some more advanced functionality in Pygame, such as the ability to add sounds, you can also add the following libraries:

```
$ sudo apt-get install libsdl-mixer1.2-dev libportmidi-dev
$ sudo apt-get install libswscale-dev libsmpeg-dev libavformat-dev libavcode-dev
$ sudo apt-get install python-numpy
```
Now install Pygame by entering the following (use pip3 if that's appropriate for your system):

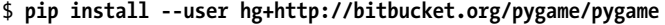

The output will pause for a moment after informing you which libraries Pygame found. Press ENTER, even though some libraries are missing. You should see a message stating that Pygame installed successfully.

To confirm the installation, run a Python terminal session and try to import Pygame by entering the following:

```
$ python3
>>> import pygame
>>>
```
<span id="page-271-0"></span>If this works, move on to ["Starting the Game Project" on page 240](#page-272-1).

# *Installing Pygame on OS X*

You'll need Homebrew to install some packages that Pygame depends on. If you haven't already installed Homebrew, see Appendix A for instructions.

To install the libraries that Pygame depends on, enter the following:

\$ **brew install hg sdl sdl\_image sdl\_ttf**

This will install the libraries needed to run Alien Invasion. You should see output scroll by as each library is installed.

If you also want to enable more advanced functionality, such as including sound in games, you can install two additional libraries:

```
$ brew install sdl_mixer portmidi
```
Use the following command to install Pygame (use pip rather than pip3 if you're running Python 2.7):

# \$ **pip3 install --user hg+http://bitbucket.org/pygame/pygame**

Start a Python terminal session and import Pygame to check whether the installation was successful (enter python rather than python3 if you're running Python 2.7):

```
$ python3
>>> import pygame
>>>
```
If the import statement works, move on to ["Starting the Game Project"](#page-272-1) below.

# <span id="page-272-0"></span>*Installing Pygame on Windows*

The Pygame project is hosted on a code-sharing site called Bitbucket. To install Pygame on your version of Windows, find a Windows installer at *<https://bitbucket.org/pygame/pygame/downloads/>* that matches the version of Python you're running. If you don't see an appropriate installer listed at Bitbucket, check *[http://www.lfd.uci.edu/~gohlke/pythonlibs/#pygam](http://www.lfd.uci.edu/~gohlke/pythonlibs/#pygame)e*.

After you've downloaded the appropriate file, run the installer if it's a *.exe* file.

If you have a file ending in *.whl*, copy the file to your project directory. Open a command window, navigate to the folder that you copied the installer to, and use pip to run the installer:

```
> python -m pip install --user pygame-1.9.2a0-cp35-none-win32.whl
```
# <span id="page-272-1"></span>**Starting the Game Project**

Now we'll start building our game by first creating an empty Pygame window to which we can later draw our game elements, such as the ship and the aliens. We'll also have our game respond to user input, set the background color, and load a ship image.

# *Creating a Pygame Window and Responding to User Input*

First, we'll create an empty Pygame window. Here's the basic structure of a game written in Pygame:

```
alien_ import sys
invasion.py
              import pygame
              def run_game():
                   # Initialize game and create a screen object.
           \bullet pygame.init()
           \Theta screen = pygame.display.set mode((1200, 800))
                   pygame.display.set_caption("Alien Invasion")
                   # Start the main loop for the game.
           8 while True:
                       # Watch for keyboard and mouse events.
           \bullet for event in pygame.event.get():
           \Theta if event.type == pygame.OUIT:
                               sys.exit()
                       # Make the most recently drawn screen visible.
           \bullet pygame.display.flip()
              run game()
```
First, we import the sys and pygame modules. The pygame module contains the functionality needed to make a game. We'll use the sys module to exit the game when the player quits.

Alien Invasion starts as the function run game(). The line pygame.init() at  $\bullet$  initializes background settings that Pygame needs to work properly. At  $\Theta$ , we call pygame.display.set mode() to create a display window called screen, on which we'll draw all of the game's graphical elements. The argument (1200, 800) is a tuple that defines the dimensions of the game window. By passing these dimensions to pygame.display.set mode(), we create a game window 1200 pixels wide by 800 pixels high. (You can adjust these values depending on the size of your display.)

The screen object is called a surface. A *surface* in Pygame is a part of the screen where you display a game element. Each element in the game, like the aliens or the ship, is a surface. The surface returned by display.set mode() represents the entire game window. When we activate the game's animation loop, this surface is automatically redrawn on every pass through the loop.

The game is controlled by a while loop  $\bullet$  that contains an event loop and code that manages screen updates. An *event* is an action that the user performs while playing the game, such as pressing a key or moving the mouse. To make our program respond to events, we'll write an *event loop* to *listen* for an event and perform an appropriate task depending on the kind of event that occurred. The for loop at  $\bullet$  is an event loop.

To access the events detected by Pygame, we'll use the pygame.event.get() method. Any keyboard or mouse event will cause the for loop to run. Inside the loop, we'll write a series of if statements to detect and respond to specific events. For example, when the player clicks the game window's close button, a pygame.QUIT event is detected and we call sys.exit() to exit the game  $\bullet$ .

The call to pygame.display.flip() at  $\bullet$  tells Pygame to make the most recently drawn screen visible. In this case it draws an empty screen each time through the while loop to erase the old screen so that only the new screen is visible. When we move the game elements around, pygame.display.flip() will continually update the display to show the new positions of elements and hide the old ones, creating the illusion of smooth movement.

The last line in this basic game structure calls run\_game(), which initializes the game and starts the main loop.

Run this code now, and you should see an empty Pygame window.

# *Setting the Background Color*

Pygame creates a black screen by default, but that's boring. Let's set a different background color:

```
alien_ --snip--
invasion.py def run game():
                   --snip--
                   pygame.display.set_caption("Alien Invasion")
                   # Set the background color.
           \bullet bg color = (230, 230, 230)
                   # Start the main loop for the game.
                   while True:
                       # Watch for keyboard and mouse events.
                       --snip--
                       # Redraw the screen during each pass through the loop.
           \Theta screen.fill(bg color)
                       # Make the most recently drawn screen visible.
                       pygame.display.flip()
              run_game()
```
First, we create a background color and store it in bg color  $\bullet$ . This color needs to be specified only once, so we define its value before entering the main while loop.

Colors in Pygame are specified as RGB colors: a mix of red, green, and blue. Each color value can range from 0 to 255. The color value (255, 0, 0) is red,  $(0, 255, 0)$  is green, and  $(0, 0, 255)$  is blue. You can mix RGB values to create 16 million colors. The color value (230, 230, 230) mixes equal amounts of red, blue, and green, which produces a light gray background color.

At  $\Theta$ , we fill the screen with the background color using the screen.fill() method, which takes only one argument: a color.

# *Creating a Settings Class*

Each time we introduce new functionality into our game, we'll typically introduce some new settings as well. Instead of adding settings throughout the code, let's write a module called settings that contains a class called Settings to store all the settings in one place. This approach allows us to pass around one settings object instead of many individual settings. In addition, it makes our function calls simpler and makes it easier to modify the game's appearance as our project grows. To modify the game, we'll simply change some values in *settings.py* instead of searching for different settings throughout our files.

Here's the initial Settings class:

*settings.py* class Settings(): """A class to store all settings for Alien Invasion.""" def init (self):  $\overline{'''}$ "Initialize the game's settings.""" # Screen settings self.screen\_width = 1200 self.screen\_height = 800 self.bg\_color = (230, 230, 230)

> To make an instance of Settings and use it to access our settings, modify *alien\_invasion.py* as follows:

```
alien_ --snip--
invasion.py import pygame
              from settings import Settings
              def run game():
                   # Initialize pygame, settings, and screen object.
                   pygame.init()
           0 ai_settings = Settings()
           \bullet screen = pygame.display.set mode(
                      (ai settings.screen width, ai settings.screen height))
                   pygame.display.set_caption("Alien Invasion")
                   # Start the main loop for the game.
                   while True:
                       --snip--
                       # Redraw the screen during each pass through the loop.
           8 screen.fill(ai settings.bg color)
                       # Make the most recently drawn screen visible.
                       pygame.display.flip()
              run game()
```
We import Settings into the main program file, and then create an instance of Settings and store it in ai\_settings after making the call to pygame.init()  $\bullet$ . When we create a screen  $\bullet$ , we use the screen\_width and screen height attributes of ai\_settings, and then we use ai\_settings to access the background color when filling the screen at  $\bullet$  as well.

# **Adding the Ship Image**

Now let's add the ship to our game. To draw the player's ship on screen, we'll load an image and then use the Pygame method blit() to draw the image.

When choosing artwork for your games, be sure to pay attention to licensing. The safest and cheapest way to start is to use freely licensed graphics that you can modify from a website like *<http://pixabay.com/>*.

You can use almost any type of image file in your game, but it's easiest if you use a bitmap (*.bmp*) file because Pygame loads bitmaps by default. Although you can configure Pygame to use other file types, some file types depend on certain image libraries that must be installed on your computer. (Most images you'll find are in *.jpg*, *.png*, or *.gif* formats, but you can convert them to bitmaps using tools like Photoshop, GIMP, and Paint.)

Pay particular attention to the background color in your chosen image. Try to find a file with a transparent background that you can replace with any background color using an image editor. Your games will look best if the image's background color matches your game's background color. Alternatively, you can match your game's background to the image's background.

For Alien Invasion, you can use the file *ship.bmp* (Figure 12-1), which is available in the book's resources through *[https://www.nostarch.com/](https://www.nostarch.com/pythoncrashcourse/) [pythoncrashcourse/](https://www.nostarch.com/pythoncrashcourse/)*. The file's background color matches the settings we're using in this project. Make a folder called *images* inside your main project folder (*alien\_invasion*). Save the file *ship.bmp* in the *images* folder.

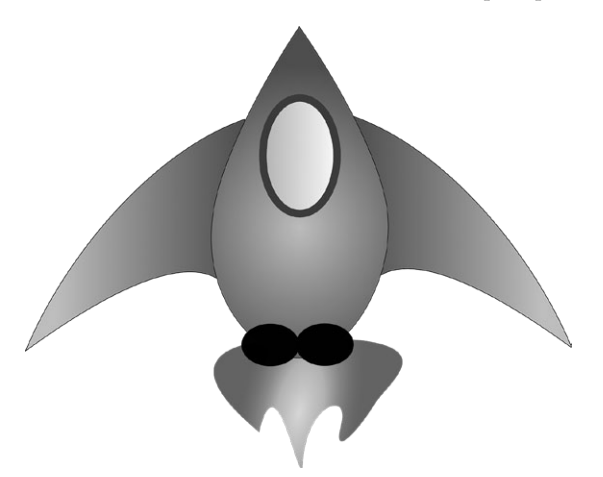

*Figure 12-1: The ship for Alien Invasion*

# *Creating the Ship Class*

After choosing an image for the ship, we need to display it onscreen. To use our ship, we'll write a module called ship, which contains the class Ship. This class will manage most of the behavior of the player's ship.

```
ship.py import pygame
          class Ship():
           def __init__(self, screen):
           """Initialize the ship and set its starting position."""
                   self.screen = screen
                   # Load the ship image and get its rect.
       \bullet self.image = pygame.image.load('images/ship.bmp')
       \Theta self.rect = self.image.get rect()
       8 self.screen rect = screen.get rect()
                  # Start each new ship at the bottom center of the screen.
       \Theta self.rect.centerx = self.screen rect.centerx
                   self.rect.bottom = self.screen_rect.bottom
       \Theta def blitme(self):
                   """Draw the ship at its current location."""
                   self.screen.blit(self.image, self.rect)
```
First, we import the pygame module. The \_\_init \_\_() method of Ship takes two parameters: the self reference and the screen where we'll draw the ship. To load the image, we call pygame.image.load()  $\bullet$ . This function returns a surface representing the ship, which we store in self.image.

Once the image is loaded, we use get\_rect() to access the surface's rect attribute  $\bullet$ . One reason Pygame is so efficient is that it lets you treat game elements like rectangles (*rects*), even if they're not exactly shaped like rectangles. Treating an element as a rectangle is efficient because rectangles are simple geometric shapes. This approach usually works well enough that no one playing the game will notice that we're not working with the exact shape of each game element.

When working with a rect object, you can use the x- and y-coordinates of the top, bottom, left, and right edges of the rectangle, as well as the center. You can set any of these values to determine the current position of the rect.

When you're centering a game element, work with the center, centerx, or centery attributes of a rect. When you're working at an edge of the screen, work with the top, bottom, left, or right attributes. When you're adjusting the horizontal or vertical placement of the rect, you can just use the x and y attributes, which are the x- and y-coordinates of its top-left corner. These attributes spare you from having to do calculations that game developers formerly had to do manually, and you'll find you'll use them often.

**N ote** *In Pygame, the origin (0, 0) is at the top-left corner of the screen, and coordinates increase as you go down and to the right. On a 1200 by 800 screen, the origin is at the top-left corner, and the bottom-right corner has the coordinates (1200, 800).*

> We'll position the ship at the bottom center of the screen. To do so, first store the screen's rect in self. screen rect  $\Theta$ , and then make the value of self.rect.centerx (the x-coordinate of the ship's center) match the centerx attribute of the screen's rect  $\Theta$ . Make the value of self.rect.bottom (the y-coordinate of the ship's bottom) equal to the value of the screen rect's bottom attribute. Pygame will use these rect attributes to position the ship image so it's centered horizontally and aligned with the bottom of the screen.

> At  $\Theta$  we define the blitme() method, which will draw the image to the screen at the position specified by self.rect.

# *Drawing the Ship to the Screen*

Now let's update *alien\_invasion.py* so it creates a ship and calls the ship's blitme() method:

```
alien_ --snip--
invasion.py from settings import Settings
              from ship import Ship
              def run game():
                   --snip--
                   pygame.display.set_caption("Alien Invasion")
                   # Make a ship.
           \bullet ship = Ship(screen)
                   # Start the main loop for the game.
                   while True:
                       --snip--
                       # Redraw the screen during each pass through the loop.
                      screen.fill(ai settings.bg color)
           \Theta ship.blitme()
                       # Make the most recently drawn screen visible.
                       pygame.display.flip()
              run_game()
```
We import Ship and then make an instance of Ship (named ship) after the screen has been created. It must come before the main while loop  $\bullet$  so we don't make a new instance of the ship on each pass through the loop. We draw the ship onscreen by calling ship.blitme() after filling the background, so the ship appears on top of the background  $\bullet$ .

When you run *alien\_invasion.py* now, you should see an empty game screen with our rocket ship sitting at the bottom center, as shown in Figure 12-2.

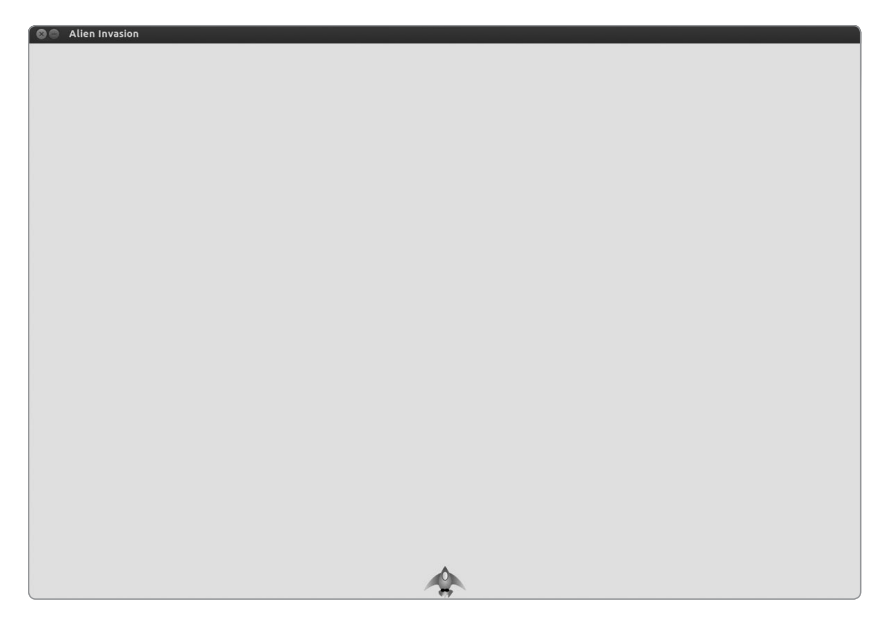

*Figure 12-2: Alien Invasion with the ship at the bottom center of the screen*

# **Refactoring: the game\_functions Module**

In larger projects, you'll often refactor code you've written before adding more code. *Refactoring* simplifies the structure of the code you've already written, making it easier to build on. In this section we'll create a new module called game functions, which will store a number of functions that make Alien Invasion work. The game\_functions module will prevent *alien\_invasion.py* from becoming too lengthy and will make the logic in *alien\_invasion.py* easier to follow.

# *The check\_events() Function*

We'll start by moving the code that manages events to a separate function called check\_events(). This will simplify run\_game() and isolate the event management loop. Isolating the event loop allows you to manage events separately from other aspects of the game, like updating the screen.

Place check\_events() in a separate module called game\_functions:

```
functions.py
```

```
game_ import sys
```

```
import pygame
def check_events():
     """Respond to keypresses and mouse events."""
     for event in pygame.event.get():
         if event.type == pygame.QUIT:
             sys.exit()
```
This module imports sys and pygame, which are used in the event checking loop. The function needs no parameters at this point, and the body is copied from the event loop in *alien\_invasion.py*.

Now let's modify *alien\_invasion.py* so it imports the game functions module, and we'll replace the event loop with a call to check\_events():

```
alien_ import pygame
invasion.py
              from settings import Settings
              from ship import Ship
              import game_functions as gf
              def run_game():
                   --snip--
                   # Start the main loop for the game.
                   while True:
                       gf.check_events()
                       # Redraw the screen during each pass through the loop.
                        --snip--
```
We no longer need to import sys directly into the main program file, because it's only being used in the game\_functions module now. We give the imported game\_functions module the alias gf for simplification.

# *The update\_screen() Function*

Let's move the code for updating the screen to a separate function called update screen() in *game\_functions.py* to further simplify run game():

```
game_ --snip--
functions.py
              def check_events():
                    --snip--
              def update screen(ai settings, screen, ship):
                    """Update images on the screen and flip to the new screen."""
                    # Redraw the screen during each pass through the loop.
                   screen.fill(ai settings.bg color)
                    ship.blitme()
                    # Make the most recently drawn screen visible.
                    pygame.display.flip()
```
The new update screen() function takes three parameters: ai settings, screen, and ship. Now we need to update the while loop from *alien\_invasion.py* with a call to update screen():

*alien\_* --*snip*--

*invasion.py* # Start the main loop for the game.

```
 while True:
     gf.check_events()
     gf.update_screen(ai_settings, screen, ship)
```

```
run game()
```
These two functions make the while loop simpler and will make further development easier. Instead of working inside run\_game(), we can do most of our work in the module game\_functions.

Because we wanted to start out working with code in a single file, we didn't introduce the game\_functions module right away. This approach gives you an idea of a realistic development process: you start out writing your code as simply as possible, and refactor it as your project becomes more complex.

Now that our code is restructured to make it easier to add to, we can work on the dynamic aspects of the game!

# **Try It Yourself**

12-1. Blue Sky: Make a Pygame window with a blue background.

12-2. Game Character: Find a bitmap image of a game character you like or convert an image to a bitmap. Make a class that draws the character at the center of the screen and match the background color of the image to the background color of the screen, or vice versa.

# **Piloting the Ship**

Let's give the player the ability to move the ship right and left. To do this, we'll write code that responds when the player presses the right or left arrow key. We'll focus on movement to the right first, and then we'll apply the same principles to control movement to the left. As you do this, you'll learn how to control the movement of images on the screen.

# *Responding to a Keypress*

Whenever the player presses a key, that keypress is registered in Pygame as an event. Each event is picked up by the pygame.event.get() method, so we need to specify in our check\_events() function what kind of events to check for. Each keypress is registered as a KEYDOWN event.

When a KEYDOWN event is detected, we need to check whether the key that was pressed is one that triggers a certain event. For example, if the right arrow key is pressed, we increase the ship's rect.centerx value to move the ship to the right:

*game\_* def check\_events(ship): *functions.py* """Respond to keypresses and mouse events.""" for event in pygame.event.get(): if event.type == pygame.QUIT: sys.exit() **0** elif event.type == pygame.KEYDOWN: **e** if event.key == pygame.K\_RIGHT: # Move the ship to the right.  $\bullet$  ship.rect.centerx  $+= 1$ 

> We give the check\_events() function a ship parameter, because the ship needs to move to the right when the right arrow key is pressed. Inside check\_events() we add an elif block to the event loop to respond when Pygame detects a KEYDOWN event  $\bullet$ . We check if the key pressed is the right arrow key (pygame.K\_RIGHT) by reading the event.key attribute  $\bullet$ . If the right arrow key was pressed, we move the ship to the right by increasing the value of ship.rect.centerx by 1  $\bullet$ .

We need to update the call to check\_events() in *alien\_invasion.py* so it passes ship as an argument:

```
alien_ # Start the main loop for the game.
invasion.py while True:
                     gf.check_events(ship)
                      gf.update_screen(ai_settings, screen, ship)
```
If you run *alien\_invasion.py* now, you should see the ship move to the right one pixel every time you press the right arrow key. That's a start, but it's not an efficient way to control the ship. Let's improve this control by allowing continuous movement.

# *Allowing Continuous Movement*

When the player holds down the right arrow key, we want the ship to continue moving right until the player releases the key. We'll have our game detect a pygame.KEYUP event so we'll know when the right arrow key is released; then we'll use the KEYDOWN and KEYUP events together with a flag called moving\_right to implement continuous motion.

When the ship is motionless, the moving right flag will be False. When the right arrow key is pressed, we'll set the flag to True, and when it's released, we'll set the flag to False again.

The Ship class controls all attributes of the ship, so we'll give it an attribute called moving right and an update() method to check the status of the moving right flag. The update() method will change the position of the ship if the flag is set to True. We'll call this method any time we want to update the position of the ship.

# Here are the changes to the Ship class:

```
ship.py class Ship():
              def __ init (self, screen):
                   --snip--
                   # Start each new ship at the bottom center of the screen.
                  self.rect.centerx = self.screen rect.centerx
                   self.rect.bottom = self.screen_rect.bottom
                   # Movement flag
       0 self.moving right = False
       \Theta def update(self):
                    """Update the ship's position based on the movement flag."""
                   if self.moving_right:
                       self.rect.centerx += 1
               def blitme(self):
                   --snip--
```
We add a self.moving right attribute in the \_\_init\_() method and set it to False initially  $\bullet$ . Then we add update(), which moves the ship right if the flag is True  $\bullet$ .

Now modify check\_events() so that moving\_right is set to True when the right arrow key is pressed and False when the key is released:

```
game_ def check_events(ship):
functions.py """Respond to keypresses and mouse events."""
                  for event in pygame.event.get():
                      --snip--
                      elif event.type == pygame.KEYDOWN:
                          if event.key == pygame.K_RIGHT:
           0 ship.moving right = True
           \Theta elif event.type == pygame.KEYUP:
                          if event.key == pygame.K_RIGHT:
                              ship.moving_right = False
```
At  $\bullet$ , we modify how the game responds when the player presses the right arrow key: instead of changing the ship's position directly, we merely set moving right to True. At  $\bullet$ , we add a new elif block, which responds to KEYUP events. When the player releases the right arrow key (K\_RIGHT), we set moving\_right to False.

Finally, we modify the while loop in *alien\_invasion.py* so it calls the ship's update() method on each pass through the loop:

```
alien # Start the main loop for the game.
invasion.py while True:
                     gf.check_events(ship)
                     ship.update()
                      gf.update_screen(ai_settings, screen, ship)
```
The ship's position will update after we've checked for keyboard events and before we update the screen. This allows the ship's position to be updated in response to player input and ensures the updated position is used when drawing the ship to the screen.

When you run *alien\_invasion.py* and hold down the right arrow key, the ship should move continuously to the right until you release the key.

# *Moving Both Left and Right*

Now that the ship can move continuously to the right, adding movement to the left is easy. We'll again modify the Ship class and the check\_events() function. Here are the relevant changes to \_\_init\_\_() and update() in Ship:

```
ship.py def _init_(self, screen):
                    --snip--
                   # Movement flags
                    self.moving_right = False
                    self.moving_left = False
               def update(self):
                    """Update the ship's position based on movement flags."""
                    if self.moving_right:
                        self.rect.centerx += 1
                    if self.moving_left:
                        self.rect.centerx -= 1
```
In init (), we add a self.moving left flag. In update(), we use two separate if blocks rather than an elif in update() to allow the ship's rect.centerx value to be increased and then decreased if both arrow keys are held down. This results in the ship standing still. If we used elif for motion to the left, the right arrow key would always have priority. Doing it this way makes the movements more accurate when switching from left to right, when the player might momentarily hold down both keys.

We have to make two adjustments to check events():

```
game def check events(ship):
functions.py """Respond to keypresses and mouse events."""
                    for event in pygame.event.get():
                        --snip--
                       elif event.type == pygame.KEYDOWN:
                            if event.key == pygame.K_RIGHT:
                                ship.moving_right = True
                            elif event.key == pygame.K_LEFT:
                                ship.moving_left = True
                        elif event.type == pygame.KEYUP:
                            if event.key == pygame.K_RIGHT:
                                ship.moving_right = False
                            elif event.key == pygame.K_LEFT:
                                ship.moving_left = False
```
If a KEYDOWN event occurs for the K\_LEFT key, we set moving left to True. If a KEYUP event occurs for the K\_LEFT key, we set moving\_left to False. We can use elif blocks here because each event is connected to only one key. If the player presses both keys at once, two separate events will be detected.

If you run *alien\_invasion.py* now, you should be able to move the ship continuously to the right and left. If you hold down both keys, the ship should stop moving.

Next, we'll further refine the movement of the ship. Let's adjust the ship's speed and limit how far the ship can move so it doesn't disappear off the sides of the screen.

# *Adjusting the Ship's Speed*

Currently, the ship moves one pixel per cycle through the while loop, but we can take finer control of the ship's speed by adding a ship speed factor attribute to the Settings class. We'll use this attribute to determine how far to move the ship on each pass through the loop. Here's the new attribute in *settings.py*:

```
settings.py class Settings():
```

```
 """A class to store all settings for Alien Invasion."""
def __ init (self):
     --snip--
     # Ship settings
    self.ship speed factor = 1.5
```
We set the initial value of ship speed factor to 1.5. When we want to move the ship, we'll adjust its position by 1.5 pixels rather than 1 pixel.

We're using decimal values for the speed setting to give us finer control of the ship's speed when we increase the tempo of the game later on. However, rect attributes such as centerx store only integer values, so we need to make some modifications to Ship:

```
ship.py class Ship():
```

```
0 def _init_(self, ai_settings, screen):
           """Initialize the ship and set its starting position."""
           self.screen = screen
\Theta self.ai settings = ai settings
           --snip--
           # Start each new ship at the bottom center of the screen.
           --snip--
           # Store a decimal value for the ship's center.
w self.center = float(self.rect.centerx)
           # Movement flags
          self.moving right = False
           self.moving_left = False
```

```
 def update(self):
            """Update the ship's position based on movement flags."""
           # Update the ship's center value, not the rect.
            if self.moving_right:
\bullet self.center += self.ai settings.ship speed factor
            if self.moving_left:
               self.center -= self.ai settings.ship speed factor
            # Update rect object from self.center.
\Theta self.rect.centerx = self.center
       def blitme(self):
           --snip--
```
At  $\bullet$ , we add ai settings to the list of parameters for init (), so the ship will have access to its speed setting. We then turn the ai settings parameter into an attribute, so we can use it in update()  $\bullet$ . Now that we're adjusting the position of the ship by fractions of a pixel, we need to store the position in a variable that can store a decimal value. You can use a decimal value to set a rect's attribute, but the rect will store only the integer portion of that value. To store the ship's position accurately, we define a new attribute self.center, which can hold decimal values  $\bullet$ . We use the float() function to convert the value of self.rect.centerx to a decimal and store this value in self.center.

Now when we change the ship's position in update(), the value of self.center is adjusted by the amount stored in ai\_settings.ship\_speed factor  $\bullet$ . After self.center has been updated, we use the new value to update self.rect.centerx, which controls the position of the ship  $\bullet$ . Only the integer portion of self.center will be stored in self.rect.centerx, but that's fine for displaying the ship.

We need to pass ai\_settings as an argument when we create an instance of Ship in *alien\_invasion.py*:

*alien\_* --*snip*--

```
invasion.py def run game():
                   --snip--
                   # Make a ship.
                  ship = Ship(ai settings, screen)
                    --snip--
```
Now any value of ship\_speed\_factor greater than one will make the ship move faster. This will be helpful in making the ship respond quickly enough to shoot down aliens, and it will let us change the tempo of the game as the player progresses in gameplay.

# *Limiting the Ship's Range*

At this point the ship will disappear off either edge of the screen if you hold down an arrow key long enough. Let's correct this so the ship stops moving when it reaches the edge of the screen. We do this by modifying the update() method in Ship:

```
ship.py def update(self):
                   """Update the ship's position based on movement flags."""
                   # Update the ship's center value, not the rect.
       Q if self.moving right and self.rect.right < self.screen rect.right:
                      self.center += self.ai settings.ship speed factor
       \Theta if self.moving left and self.rect.left > 0:
                      self.center -= self.ai settings.ship speed factor
                   # Update rect object from self.center.
                   self.rect.centerx = self.center
```
This code checks the position of the ship before changing the value of self.center. The code self.rect.right returns the x-coordinate value of the right edge of the ship's rect. If this value is less than the value returned by self.screen\_rect.right, the ship hasn't reached the right edge of the screen  $\bullet$ . The same goes for the left edge: if the value of the left side of the rect is greater than zero, the ship hasn't reached the left edge of the screen  $\bullet$ . This ensures the ship is within these bounds before adjusting the value of self.center.

If you run *alien\_invasion.py* now, the ship should stop moving at either edge of the screen.

# *Refactoring check\_events()*

The check\_events() function will increase in length as we continue to develop the game, so let's break check\_events() into two more functions: one that handles KEYDOWN events and another that handles KEYUP events:

```
game_ def check_keydown_events(event, ship):
functions.py """Respond to keypresses."""
                   if event.key == pygame.K_RIGHT:
                       ship.moving_right = True
                   elif event.key == pygame.K_LEFT:
                       ship.moving_left = True
              def check_keyup_events(event, ship):
                   """Respond to key releases."""
                   if event.key == pygame.K_RIGHT:
                       ship.moving_right = False
                   elif event.key == pygame.K_LEFT:
                       ship.moving_left = False
```
```
def check_events(ship):
     """Respond to keypresses and mouse events."""
     for event in pygame.event.get():
        if event.type == pygame.OUIT:
             sys.exit()
         elif event.type == pygame.KEYDOWN:
            check keydown events(event, ship)
         elif event.type == pygame.KEYUP:
            check keyup events(event, ship)
```
We make two new functions: check keydown events() and check keyup events(). Each needs an event parameter and a ship parameter. The bodies of these two functions are copied from check\_events(), and we've replaced the old code with calls to the new functions. The check\_events() function is simpler now with this cleaner code structure, which will make it easier to develop further responses to player input.

## **A Quick Recap**

In the next section, we'll add the ability to shoot bullets, which involves a new file called *bullet.py* and some modifications to some of the files we already have. Right now, we have four files containing a number of classes, functions, and methods. To be clear about how the project is organized, let's review each of these files before adding more functionality.

#### *alien\_invasion.py*

The main file, *alien\_invasion.py*, creates a number of important objects used throughout the game: the settings are stored in ai\_settings, the main display surface is stored in screen, and a ship instance is created in this file as well. Also stored in *alien\_invasion.py* is the main loop of the game, which is a while loop that calls check events(), ship.update(), and update screen().

*alien\_invasion.py* is the only file you need to run when you want to play Alien Invasion. The other files—*settings.py*, *game\_functions.py*, *ship.py* contain code that is imported, directly or indirectly, into this file.

#### *settings.py*

The *settings.py* file contains the Settings class. This class only has an init () method, which initializes attributes controlling the game's appearance and the ship's speed.

#### *game\_functions.py*

The *game\_functions.py* file contains a number of functions that carry out the bulk of the work in the game. The check\_events() function detects relevant events, such as keypresses and releases, and processes each of these types of events through the helper functions check\_keydown\_events() and

check keyup events(). For now, these functions manage the movement of the ship. The game functions module also contains update screen(), which redraws the screen on each pass through the main loop.

#### *ship.py*

The *ship.py* file contains the Ship class. Ship has an \_\_init\_() method, an update() method to manage the ship's position, and a blitme() method to draw the ship to the screen. The actual image of the ship is stored in *ship.bmp*, which is in the *images* folder.

#### **Try It Yourself**

12-3. Rocket: Make a game that begins with a rocket in the center of the screen. Allow the player to move the rocket up, down, left, or right using the four arrow keys. Make sure the rocket never moves beyond any edge of the screen.

12-4. Keys: Make a Pygame file that creates an empty screen. In the event loop, print the event.key attribute whenever a pygame.KEYDOWN event is detected. Run the program and press various keys to see how Pygame responds.

# **Shooting Bullets**

Now let's add the ability to shoot bullets. We'll write code that fires a bullet (a small rectangle) when the player presses the spacebar. Bullets will then travel straight up the screen until they disappear off the top of the screen.

## *Adding the Bullet Settings*

First, update *settings.py* to include the values we'll need for a new Bullet class, at the end of the \_\_init\_\_() method:

```
settings.py def _init (self):
                      --snip--
                     # Bullet settings
                    self.bullet speed factor = 1
                     self.bullet width = 3
                     self.bullet height = 15
                     self.bullet color = 60, 60, 60
```
These settings create dark gray bullets with a width of 3 pixels and a height of 15 pixels. The bullets will travel slightly slower than the ship.

#### *Creating the Bullet Class*

Now create a *bullet.py* file to store our Bullet class. Here's the first part of *bullet.py*:

```
bullet.py import pygame
           from pygame.sprite import Sprite
           class Bullet(Sprite):
                """A class to manage bullets fired from the ship"""
               def __init (self, ai_settings, screen, ship):
                    """Create a bullet object at the ship's current position."""
                   super(Bullet, self). init ()
                    self.screen = screen
                   # Create a bullet rect at (0, 0) and then set correct position.
        0 self.rect = pygame.Rect(0, 0, ai settings.bullet width,
                       ai settings.bullet height)
        \Theta self.rect.centerx = ship.rect.centerx
        0 self.rect.top = ship.rect.top
                   # Store the bullet's position as a decimal value.
        \bullet self.y = float(self.rect.y)
        \Theta self.color = ai settings.bullet color
                   self.speed factor = ai settings.bullet speed factor
```
The Bullet class inherits from Sprite, which we import from the pygame.sprite module. When you use sprites, you can group related elements in your game and act on all the grouped elements at once. To create a bullet instance, \_\_init \_\_() needs the ai\_settings, screen, and ship instances, and we call super() to inherit properly from Sprite.

**NOTE** *The call super(Bullet, self).* init () uses Python 2.7 syntax. This works in *Python 3 too, or you can also write this call more simply as super().* init ().

> At  $\Phi$ , we create the bullet's rect attribute. The bullet is not based on an image so we have to build a rect from scratch using the pygame.Rect() class. This class requires the x- and y-coordinates of the top-left corner of the rect, and the width and height of the rect. We initialize the rect at  $(0, 0)$ , but we'll move it to the correct location in the next two lines, because the bullet's position is dependent on the ship's position. We get the width and height of the bullet from the values stored in ai settings.

> At  $\Theta$ , we set the bullet's centerx to be the same as the ship's rect.centerx. The bullet should emerge from the top of the ship, so we set the top of the bullet's rect to match the top of the ship's rect, making it look like the bullet is fired from the ship  $\bullet$ .

We store a decimal value for the bullet's y-coordinate so we can make fine adjustments to the bullet's speed  $\bullet$ . At  $\bullet$ , we store the bullet's color and speed settings in self.color and self.speed\_factor.

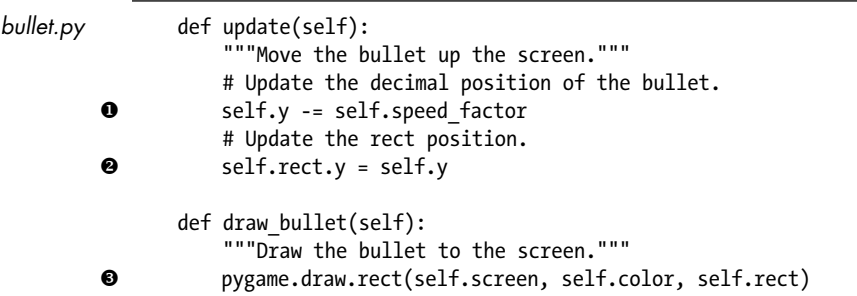

Here's the second part of *bullet.py*, update() and draw bullet():

The update() method manages the bullet's position. When a bullet is fired, it moves up the screen, which corresponds to a decreasing y-coordinate value; so to update the position, we subtract the amount stored in self.speed factor from self.y  $\bullet$ . We then use the value of self.y to set the value of self.rect.y  $\bullet$ . The speed factor attribute allows us to increase the speed of the bullets as the game progresses or as needed to refine the game's behavior. Once fired, a bullet's x-coordinate value never changes, so it will only travel vertically in a straight line.

When we want to draw a bullet, we'll call draw bullet(). The draw.rect() function fills the part of the screen defined by the bullet's rect with the color stored in self.color  $\Theta$ .

#### *Storing Bullets in a Group*

Now that we have a Bullet class and the necessary settings defined, we can write code to fire a bullet each time the player presses the spacebar. First, we'll create a group in *alien\_invasion.py* to store all the live bullets so we can manage the bullets that have already been fired. This group will be an instance of the class pygame.sprite.Group, which behaves like a list with some extra functionality that's helpful when building games. We'll use this group to draw bullets to the screen on each pass through the main loop and to update each bullet's position:

```
alien_ import pygame
invasion.py from pygame.sprite import Group
              --snip--
              def run game():
                   --snip--
                   # Make a ship.
                  ship = Ship(ai settings, screen)
                   # Make a group to store bullets in.
           \bullet bullets = Group() # Start the main loop for the game.
                   while True:
                       gf.check_events(ai_settings, screen, ship, bullets)
                       ship.update()
```

```
\Theta bullets.update()
           gf.update_screen(ai_settings, screen, ship, bullets)
```

```
run_game()
```
We import Group from pygame.sprite. At  $\bullet$ , we make an instance of Group and call it bullets. This group is created outside of the while loop so we don't create a new group of bullets each time the loop cycles.

**N ote** *If you make a group like this inside the loop, you'll be creating thousands of groups of bullets and your game will probably slow to a crawl. If your game freezes up, look carefully at what's happening in your main while loop.*

> We pass bullets to check\_events() and update\_screen(). We'll need to work with bullets in check\_events() when the spacebar is pressed, and we'll need to update the bullets that are being drawn to the screen in update screen().

When you call update() on a group  $\Theta$ , the group automatically calls update() for each sprite in the group. The line bullets.update() calls bullet.update() for each bullet we place in the group bullets.

#### *Firing Bullets*

In *game\_functions.py*, we need to modify check keydown events() to fire a bullet when the spacebar is pressed. We don't need to change check keyup events() because nothing happens when the key is released. We also need to modify update screen() to make sure each bullet is redrawn to the screen before we call flip(). Here are the relevant changes to *game\_functions.py*:

```
game_ --snip--
functions.py from bullet import Bullet
           O def check keydown events(event, ai settings, screen, ship, bullets):
                    --snip--
           \odot elif event.key == pygame.K SPACE:
                        # Create a new bullet and add it to the bullets group.
                       new bullet = Bullet(ai settings, screen, ship)
                        bullets.add(new_bullet)
                       --snip--
           O def check events(ai settings, screen, ship, bullets):
                    """Respond to keypresses and mouse events."""
                    for event in pygame.event.get():
                        --snip--
                        elif event.type == pygame.KEYDOWN:
                           check keydown events(event, ai settings, screen, ship, bullets)
                        --snip--
           \bullet def update screen(ai_settings, screen, ship, bullets):
                    --snip--
                   # Redraw all bullets behind ship and aliens.
           \Theta for bullet in bullets.sprites():
                        bullet.draw_bullet()
```

```
 ship.blitme()
 --snip--
```
The group bullets is passed to check\_keydown\_events()  $\bullet$ . When the player presses the spacebar, we create a new bullet (a Bullet instance that we name new\_bullet) and add it to the group bullets  $\Theta$  using the add() method; the code bullets.add(new\_bullet) stores the new bullet in the group bullets.

We need to add bullets as a parameter in the definition of check\_ events()  $\bullet$ , and we need to pass bullets as an argument in the call to check keydown events() as well.

We give the bullets parameter to update\_screen() at  $\bullet$ , which draws the bullets to the screen. The bullets.sprites() method returns a list of all sprites in the group bullets. To draw all fired bullets to the screen, we loop through the sprites in bullets and call draw\_bullet() on each one  $\bullet$ .

If you run *alien\_invasion.py* now, you should be able to move the ship right and left, and fire as many bullets as you want. The bullets travel up the screen and disappear when they reach the top, as shown in Figure 12-3. You can alter the size, color, and speed of the bullets in *settings.py*.

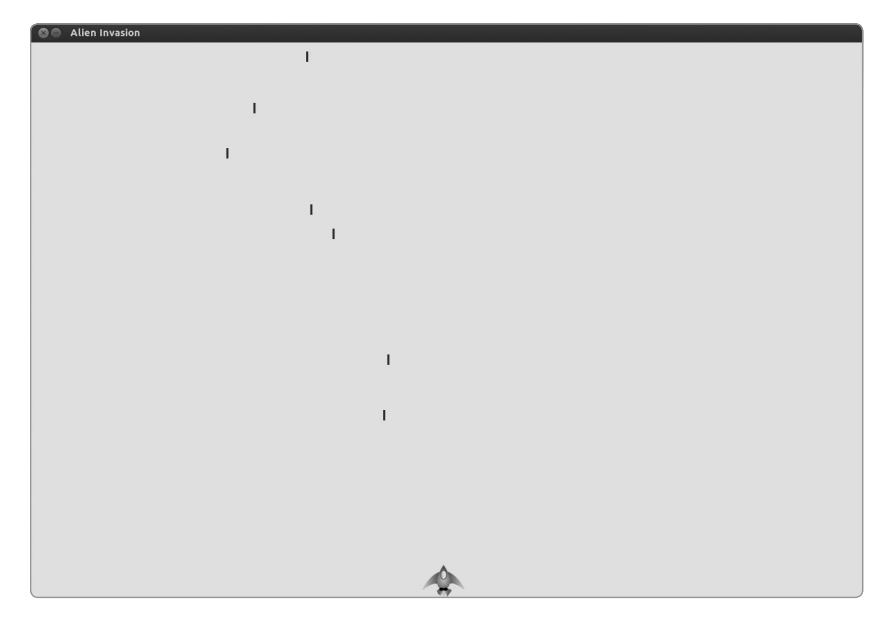

*Figure 12-3: The ship after firing a series of bullets*

#### *Deleting Old Bullets*

At the moment, the bullets disappear when they reach the top, but only because Pygame can't draw them above the top of the screen. The bullets actually continue to exist; their y-coordinate values just grow increasingly negative. This is a problem, because they continue to consume memory and processing power.

We need to get rid of these old bullets, or the game will slow down from doing so much unnecessary work. To do this, we need to detect when the bottom value of a bullet's rect has a value of 0, which indicates the bullet has passed off the top of the screen:

```
alien # Start the main loop for the game.
invasion.py while True:
                     gf.check_events(ai_settings, screen, ship, bullets)
                     ship.update()
                     bullets.update()
                     # Get rid of bullets that have disappeared.
          u for bullet in bullets.copy():
          \bullet if bullet.rect.bottom \leq 0:
          8 bullets.remove(bullet)
          \bullet print(len(bullets))
                     gf.update_screen(ai_settings, screen, ship, bullets)
```
You shouldn't remove items from a list or group within a for loop, so we have to loop over a copy of the group. We use the copy() method to set up the for loop  $\bullet$ , which enables us to modify bullets inside the loop. We check each bullet to see whether it has disappeared off the top of the screen at  $\Theta$ . If it has, we remove it from bullets  $\Theta$ . At  $\Theta$  we insert a print statement to show how many bullets currently exist in the game and verify that they're being deleted.

If this code works correctly, we can watch the terminal output while firing bullets and see that the number of bullets decreases to zero after each set of bullets has cleared the top of the screen. After you run the game and verify that bullets are deleted properly, remove the print statement. If you leave it in, the game will slow down significantly because it takes more time to write output to the terminal than it does to draw graphics to the game window.

#### *Limiting the Number of Bullets*

Many shooting games limit the number of bullets a player can have on the screen at one time to encourage players to shoot accurately. We'll do the same in Alien Invasion.

First, store the number of bullets allowed in *settings.py*:

```
settings.py # Bullet settings
                    self.bullet width = 3
                    self.bullet height = 15
                    self.bullet color = 60, 60, 60
                     self.bullets_allowed = 3
```
This limits the player to three bullets at a time. We'll use this setting in *game\_functions.py* to check how many bullets exist before creating a new bullet in check keydown events():

```
game_ def check keydown events(event, ai settings, screen, ship, bullets):
functions.py --snip--
                  elif event.key == pygame.K SPACE:
                       # Create a new bullet and add it to the bullets group.
                      if len(bullets) < ai settings.bullets allowed:
                          new bullet = Bullet(ai settings, screen, ship)
                           bullets.add(new_bullet)
```
When the spacebar is pressed, we check the length of bullets. If len(bullets) is less than three, we create a new bullet. But if three bullets are already active, nothing happens when the spacebar is pressed. If you run the game now, you should be able to fire bullets only in groups of three.

## *Creating the update\_bullets() Function*

We want to keep our main *alien invasion.py* program file as simple as possible, so now that we've written and checked the bullet management code we can move it to the game functions module. We'll create a new function called update\_bullets() and add it to the end of *game\_functions.py*:

```
game_ def update_bullets(bullets):
functions.py """Update position of bullets and get rid of old bullets."""
                   # Update bullet positions.
                   bullets.update()
                   # Get rid of bullets that have disappeared.
                   for bullet in bullets.copy():
                       if bullet.rect.bottom <= 0:
                           bullets.remove(bullet)
```
The code for update bullets() is cut and pasted from *alien invasion.py*; the only parameter it needs is the group bullets.

The while loop in *alien\_invasion.py* looks simple again:

```
alien # Start the main loop for the game.
invasion.py while True:
          0 gf.check events(ai settings, screen, ship, bullets)
          \bullet ship.update()
          \Theta gf.update bullets(bullets)
          \Theta gf.update screen(ai settings, screen, ship, bullets)
```
We've made it so that our main loop contains only minimal code so we can quickly read the function names and understand what's happening in the game. The main loop checks for player input at  $\bullet$ , and then it updates the position of the ship at  $\bullet$  and any bullets that have been fired at  $\bullet$ . We then use the updated positions to draw a new screen at  $\bullet$ .

#### *Creating the fire\_bullet() Function*

Let's move the code for firing a bullet to a separate function so we can use a single line of code to fire a bullet and keep the elif block in check keydown events() simple:

```
game def check keydown events(event, ai settings, screen, ship, bullets):
functions.py """Respond to keypresses."""
                   --snip--
                  elif event.key == pygame.K SPACE:
                      fire bullet(ai settings, screen, ship, bullets)
              def fire bullet(ai settings, screen, ship, bullets):
                   """Fire a bullet if limit not reached yet."""
                   # Create a new bullet and add it to the bullets group.
                  if len(bullets) < ai settings.bullets allowed:
                      new bullet = Bullet(ai settings, screen, ship)
                       bullets.add(new_bullet)
```
The function fire bullet() simply contains the code that was used to fire a bullet when the spacebar is pressed, and we add a call to fire bullet() in check keydown events() when the spacebar is pressed.

Run *alien\_invasion.py* one more time, and make sure you can still fire bullets without errors.

#### **Try It Yourself**

12-5. Sideways Shooter: Write a game that places a ship on the left side of the screen and allows the player to move the ship up and down. Make the ship fire a bullet that travels right across the screen when the player presses the spacebar. Make sure bullets are deleted once they disappear off the screen.

#### **Summary**

In this chapter, you learned to make a plan for a game. You learned the basic structure of a game written in Pygame. You learned to set a background color and store settings in a separate class where they can be made available to all parts of the game. You saw how to draw an image to the screen and give the player control over the movement of game elements. You learned to create elements that move on their own, like bullets flying up a screen, and how to delete objects that are no longer needed. You learned to refactor code in a project on a regular basis to facilitate ongoing development.

In Chapter 13, we'll add aliens to Alien Invasion. By the end of Chapter 13, you'll be able to shoot down aliens, hopefully before they reach your ship!

# 13

# **ALIENS!**

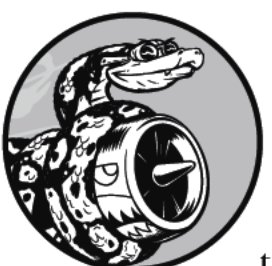

In this chapter we'll add aliens to Alien Invasion. First, we'll add one alien near the top of the screen, and then we'll gener-

ate a whole fleet of aliens. We'll make the fleet advance sideways and down, and we'll get rid of any aliens hit by a bullet. Finally, we'll limit the number of ships a player has and end the game when the player runs out of ships.

As you work through this chapter, you'll learn more about Pygame and about managing a larger project. You'll also learn to detect collisions between game objects, like bullets and aliens. Detecting collisions helps you define interactions between elements in your games: you can confine a character inside the walls of a maze or pass a ball between two characters. We'll also continue to work from a plan that we revisit occasionally to maintain the focus of our code-writing sessions.

Before we start writing new code to add a fleet of aliens to the screen, let's look at the project and update our plan.

## **Reviewing Your Project**

When you're beginning a new phase of development on a larger project, it's always a good idea to revisit your plan and clarify what you want to accomplish with the code you're about to write. In this chapter we will:

- Examine our code and determine if we need to refactor before implementing new features.
- Add a single alien to the top-left corner of the screen with appropriate spacing around it.
- Use the spacing around the first alien and the overall screen size to determine how many aliens can fit on the screen. We'll write a loop to create aliens to fill the upper portion of the screen.
- Make the fleet move sideways and down until the entire fleet is shot down, an alien hits the ship, or an alien reaches the ground. If the whole fleet is shot down, we'll create a new fleet. If an alien hits the ship or the ground, we'll destroy the ship and create a new fleet.
- Limit the number of ships the player can use, and end the game when the player has used up the allotment of ships.

We'll refine this plan as we implement features, but this is sufficient to start with.

You should also review code when you're about to begin working on a new series of features in a project. Because each new phase typically makes a project more complex, it's best to clean up cluttered or inefficient code.

Although we don't have much cleanup to do right now because we've been refactoring as we go, it's annoying to use the mouse to close the game each time we run it to test a new feature. Let's quickly add a keyboard shortcut to end the game when the user presses Q:

```
game def check keydown events(event, ai settings, screen, ship, bullets):
functions.py --snip--
                  elif event.key == pygame.K_q:
                      sys.exit()
```
In check keydown events() we add a new block that ends the game when  $Q$ is pressed. This is a fairly safe change because the Q key is far from the arrow keys and the spacebar, so it's unlikely a player will accidentally press Q and quit the game. Now, when testing, you can press  $Q$  to close the game rather than using your mouse to close the window.

## **Creating the First Alien**

Placing one alien on the screen is like placing a ship on the screen. The behavior of each alien is controlled by a class called Alien, which we'll structure like the Ship class. We'll continue using bitmap images for simplicity. You can find your own image for an alien or use the one shown in Figure 13-1, which is available in the book's resources through *<https://www.nostarch.com/pythoncrashcourse/>*. This image has a gray background, which matches the screen's background color. Make sure to save the image file you choose in the *images* folder.

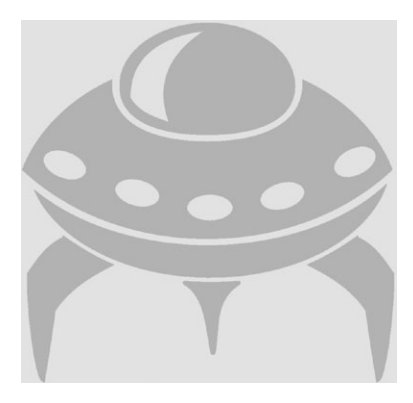

*Figure 13-1: The alien we'll use to build the fleet*

# *Creating the Alien Class*

Now we'll write the Alien class:

```
alien.py import pygame
           from pygame.sprite import Sprite
           class Alien(Sprite):
                """A class to represent a single alien in the fleet."""
               def __init (self, ai_settings, screen):
                    """Initialize the alien and set its starting position."""
                   super(Alien, self). init ()
                    self.screen = screen
                   self.ai settings = ai settings
                    # Load the alien image and set its rect attribute.
                    self.image = pygame.image.load('images/alien.bmp')
                    self.rect = self.image.get_rect()
                    # Start each new alien near the top left of the screen.
        \bullet self.rect.x = self.rect.width
                    self.rect.y = self.rect.height
                    # Store the alien's exact position.
                    self.x = float(self.rect.x)
                def blitme(self):
                    """Draw the alien at its current location."""
                    self.screen.blit(self.image, self.rect)
```
Most of this class is like the Ship class except for the placement of the alien. We initially place each alien near the top-left corner of the screen, adding a space to the left of it that's equal to the alien's width and a space above it equal to its height  $\bullet$ .

#### *Creating an Instance of the Alien*

Now we create an instance of Alien in *alien\_invasion.py*:

```
alien_ --snip--
invasion.py from ship import Ship
              from alien import Alien
              import game_functions as gf
              def run_game():
                   --snip-- 
                   # Make an alien.
                   alien = Alien(ai_settings, screen)
                   # Start the main loop for the game.
                   while True:
                      gf.check events(ai settings, screen, ship, bullets)
                       ship.update()
                       gf.update_bullets(bullets)
                       gf.update_screen(ai_settings, screen, ship, alien, bullets)
              run_game()
```
Here we're importing the new Alien class and creating an instance of Alien just before entering the main while loop. Because we're not changing the alien's position yet, we aren't adding anything new inside the loop; however, we do modify the call to update\_screen() to pass it the alien instance.

#### *Making the Alien Appear Onscreen*

To make the alien appear onscreen, we call its blitme() method in update\_screen():

```
game_ def update_screen(ai_settings, screen, ship, alien, bullets):
functions.py --snip--
                   # Redraw all bullets behind ship and aliens.
                   for bullet in bullets:
                       bullet.draw_bullet()
                   ship.blitme()
                   alien.blitme()
                   # Make the most recently drawn screen visible.
                   pygame.display.flip()
```
We draw the alien onscreen after the ship and the bullets have been drawn, so the aliens will be the top layer of the screen. Figure 13-2 shows the first alien on the screen.

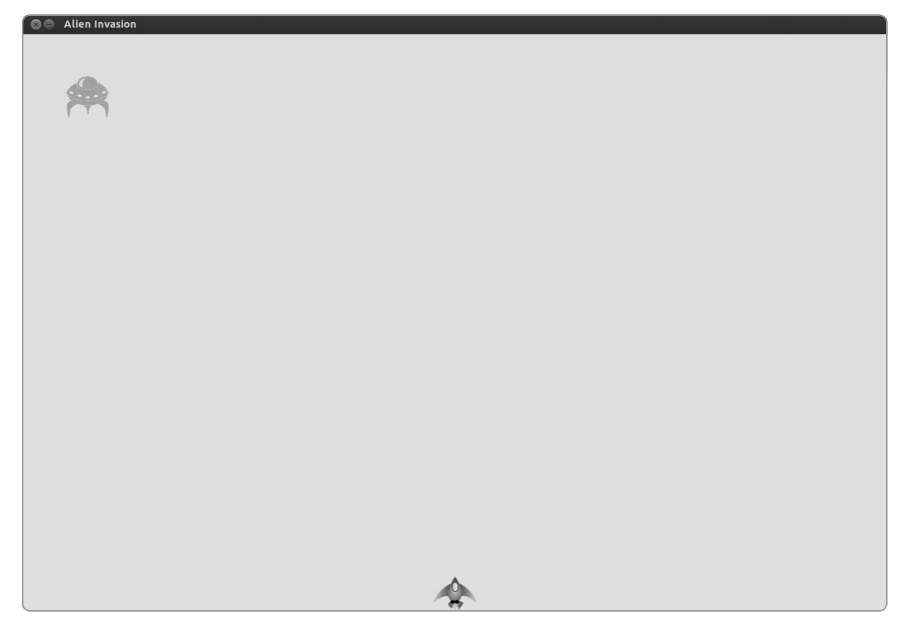

*Figure 13-2: The first alien appears.*

Now that the first alien appears correctly, we'll write the code to draw an entire fleet.

## **Building the Alien Fleet**

To draw a fleet, we need to figure out how many aliens can fit across the screen and how many rows of aliens can fit down the screen. We'll first figure out the horizontal spacing between aliens and create a row; then we'll determine the vertical spacing and create an entire fleet.

#### *Determining How Many Aliens Fit in a Row*

To figure out how many aliens fit in a row, let's look at how much horizontal space we have. The screen width is stored in ai\_settings.screen\_width, but we need an empty margin on either side of the screen. We'll make this margin the width of one alien. Because we have two margins, the available space for aliens is the screen width minus two alien widths:

```
available space x = ai settings.screen width – (2 * alien width)
```
We also need to set the spacing between aliens; we'll make it one alien width. The space needed to display one alien is twice its width: one width for the alien and one width for the empty space to its right. To find the number of aliens that fit across the screen, we divide the available space by two times the width of an alien:

```
number_aliens_x = available_space_x / (2 * alierwidth)
```
We'll include these calculations when we create the fleet.

**N ote** *One great aspect about calculations in programming is that you don't have to be sure your formula is correct when you first write it. You can try it out and see if it works. At worst, you'll have a screen that's overcrowded with aliens or has too few aliens. You can revise your calculation based on what you see on the screen.*

#### *Creating Rows of Aliens*

To create a row, first create an empty group called aliens in *alien\_invasion.py* to hold all of our aliens, and then call a function in *game\_functions.py* to create a fleet:

```
alien_ import pygame
invasion.py from pygame.sprite import Group
              from settings import Settings
              from ship import Ship
              import game_functions as gf
              def run_game():
                   --snip--
                   # Make a ship, a group of bullets, and a group of aliens.
                  ship = Ship(ai_settings, screen) bullets = Group()
           \bullet aliens = Group() # Create the fleet of aliens.
           \Theta gf.create fleet(ai settings, screen, aliens)
                   # Start the main loop for the game.
                   while True:
                       --snip—
           \Theta gf.update screen(ai settings, screen, ship, aliens, bullets)
              run_game()
```
Because we're no longer creating aliens directly in *alien\_invasion.py*, we don't need to import the Alien class into this file.

Create an empty group to hold all of the aliens in the game  $\bullet$ . Then, call the new function create fleet()  $\Theta$ , which we'll write shortly, and pass it the ai settings, the screen object, and the empty group aliens. Next, modify the call to update screen() to give it access to the group of aliens  $\bullet$ .

We also need to modify update screen():

```
game_ def update_screen(ai_settings, screen, ship, aliens, bullets):
functions.py --snip--
                   ship.blitme()
                   aliens.draw(screen)
                   # Make the most recently drawn screen visible.
                   pygame.display.flip()
```
When you call draw() on a group, Pygame automatically draws each element in the group at the position defined by its rect attribute. In this case, aliens.draw(screen) draws each alien in the group to the screen.

#### *Creating the Fleet*

Now we can create the fleet. Here's the new function create\_fleet(), which we place at the end of *game\_functions.py*. We also need to import the Alien class, so make sure you add an import statement at the top of the file:

```
game_ --snip--
functions.py from bullet import Bullet
              from alien import Alien
              --snip--
              def create fleet(ai settings, screen, aliens):
                    """Create a full fleet of aliens."""
                    # Create an alien and find the number of aliens in a row.
                    # Spacing between each alien is equal to one alien width.
            0 alien = Alien(ai settings, screen)
            \bullet alien width = alien.rect.width
            \bullet available space x = ai settings.screen width - 2 * alien width
            \Theta number aliens x = \text{int}(\text{available space }x / (2 * \text{alien width})) # Create the first row of aliens.
            \Theta for alien number in range(number aliens x):
                        # Create an alien and place it in the row.
            \Theta alien = Alien(ai settings, screen)
                       alien.x = alien width + 2 * alien width * alien number
                        alien.rect.x = alien.x
                        aliens.add(alien)
```
We've already thought through most of this code. We need to know the alien's width and height in order to place aliens, so we create an alien at  $\bullet$ before we perform calculations. This alien won't be part of the fleet, so don't add it to the group aliens. At  $\bullet$  we get the alien's width from its rect attribute and store this value in alien\_width so we don't have to keep working through the rect attribute. At  $\bullet$  we calculate the horizontal space available for aliens and the number of aliens that can fit into that space.

The only change here from our original formulas is that we're using int() to ensure we end up with an integer number of aliens  $\bullet$  because we don't want to create partial aliens, and the range() function needs an

integer. The int() function drops the decimal part of a number, effectively rounding down. (This is helpful because we'd rather have a little extra space in each row than an overly crowded row.)

Next, set up a loop that counts from 0 to the number of aliens we need to make  $\bullet$ . In the main body of the loop, create a new alien and then set its x-coordinate value to place it in the row  $\bullet$ . Each alien is pushed to the right one alien width from the left margin. Next, we multiply the alien width by 2 to account for the space each alien takes up, including the empty space to its right, and we multiply this amount by the alien's position in the row. Then we add each new alien to the group aliens.

When you run Alien Invasion, you should see the first row of aliens appear, as in Figure 13-3.

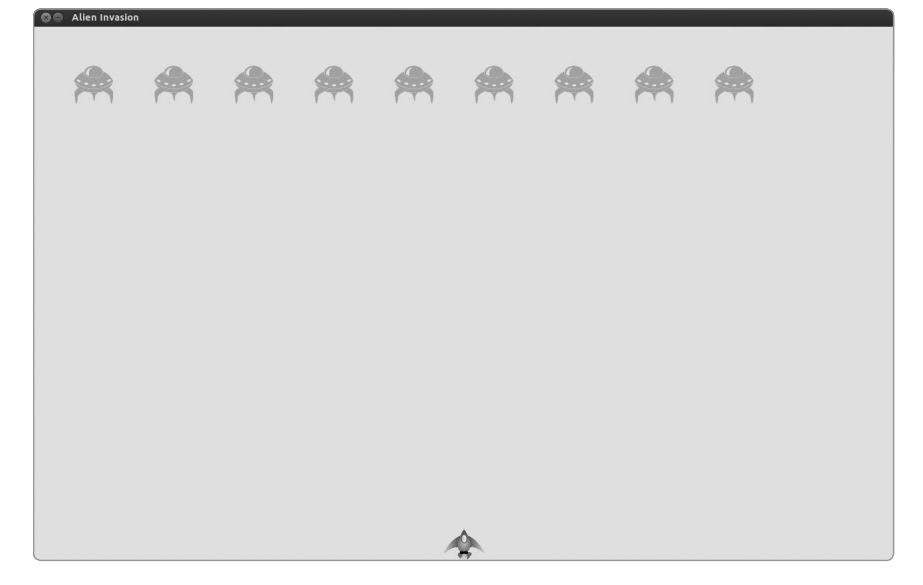

*Figure 13-3: The first row of aliens*

The first row is offset to the left, which is actually good for gameplay because we want the fleet to move right until it hits the edge of the screen, then drop down a bit, then move left, and so forth. Like the classic game *Space Invaders*, this movement is more interesting than having the fleet drop straight down. We'll continue this motion until all aliens are shot down or until an alien hits the ship or the bottom of the screen.

**N ote** *Depending on the screen width you've chosen, the alignment of the first row of aliens may look slightly different on your system.*

#### *Refactoring create\_fleet()*

If we were finished creating a fleet, we'd probably leave create\_fleet() as is, but we have more work to do, so let's clean up the function a bit. Here's create fleet() with two new functions: get number aliens  $x()$  and create\_alien():

```
game_ \bullet def get number aliens x(ai settings, alien width):
functions.py """Determine the number of aliens that fit in a row."""
                   available space x = ai settings.screen width - 2 * alien width
                   number aliens x = int(available space x / (2 * alien width)) return number_aliens_x
               def create alien(ai settings, screen, aliens, alien number):
                    """Create an alien and place it in the row."""
                   alien = Alien(ai settings, screen)
             \Theta alien width = alien.rect.width
                   alien.x = alien width + 2 * alien width * alien number
                    alien.rect.x = alien.x
                    aliens.add(alien)
               def create fleet(ai settings, screen, aliens):
                    """Create a full fleet of aliens."""
                    # Create an alien and find the number of aliens in a row.
                   alien = Alien(ai settings, screen)
             \bullet number aliens x = get number aliens x(ai settings, alien.rect.width)
                    # Create the first row of aliens.
                   for alien number in range(number aliens x):
             \Theta create alien(ai settings, screen, aliens, alien number)
```
The body of get number aliens  $x()$  is exactly as it was in create fleet()  $\bullet$ . The body of create alien() is also unchanged from create fleet() except that we use the alien that was just created to get the alien width  $\bullet$ . At  $\bullet$  we replace the code for determining the horizontal spacing with a call to get\_ number aliens  $x()$ , and we remove the line referring to alien width, because that's now handled inside create alien(). At  $\bullet$  we call create alien(). This refactoring will make it easier to add new rows and create an entire fleet.

#### *Adding Rows*

To finish the fleet, determine the number of rows that fit on the screen and then repeat the loop (for creating the aliens in one row) that number of times. To determine the number of rows, we find the available vertical space by subtracting the alien height from the top, the ship height from the bottom, and two alien heights from the bottom of the screen:

available\_space\_y = ai\_settings.screen\_height – 3 \* alien\_height – ship\_height

The result will create some empty space above the ship, so the player has some time to start shooting aliens at the beginning of each level.

Each row needs some empty space below it, which we'll make equal to the height of one alien. To find the number of rows, we divide the available space by two times the height of an alien. (Again, if these calculations are off, we'll see it right away and adjust until we have reasonable spacing.)

```
number_rows = available_height_y / (2 * alien_height)
```
Now that we know how many rows fit in a fleet, we can repeat the code for creating a row:

```
 game_ u def get_number_rows(ai_settings, ship_height, alien_height):
functions.py """Determine the number of rows of aliens that fit on the screen."""
                   available_space_y = (ai_settings.screen_height -
                                             (3 * alien_height) - ship_height)
                    number rows = int(available space y / (2 * alien height))
                     return number_rows
               def create_alien(ai_settings, screen, aliens, alien_number, row_number):
                     --snip-- 
                   alien.x = alien width + 2 * alien width * alien number
                     alien.rect.x = alien.x
             \Theta alien.rect.y = alien.rect.height + 2 ^* alien.rect.height ^* row number
                     aliens.add(alien)
               def create_fleet(ai_settings, screen, ship, aliens):
                     --snip-- 
                    number aliens x = get number aliens x(ai settings, alien.rect.width)
                     number_rows = get_number_rows(ai_settings, ship.rect.height,
                         alien.rect.height)
                     # Create the fleet of aliens.
             \Theta for row_number in range(number_rows):
                        for alien number in range(number aliens x):
                             create_alien(ai_settings, screen, aliens, alien_number,
                                 row_number)
```
To calculate the number of rows we can fit on the screen, we write our available space y and number rows calculations into the function get number\_rows()  $\bullet$ , which is similar to get\_number\_aliens\_x(). The calculation is wrapped in parentheses so the outcome can be split over two lines, which results in lines of 79 characters or less as is recommended  $\bullet$ . We use int() because we don't want to create a partial row of aliens.

To create multiple rows, we use two nested loops: one outer and one inner loop  $\bullet$ . The inner loop creates the aliens in one row. The outer loop counts from 0 to the number of rows we want; Python will use the code for making a single row and repeat it number\_rows times.

To nest the loops, write the new for loop and indent the code you want to repeat. (Most text editors make it easy to indent and unindent blocks of code, but for help see Appendix B.) Now when we call create\_alien(), we include an argument for the row number so each row can be placed farther down the screen.

The definition of create alien() needs a parameter to hold the row number. Within create alien(), we change an alien's y-coordinate value when it's not in the first row  $\bullet$  by starting with one alien's height to create empty space at the top of the screen. Each row starts two alien heights below the last row, so we multiply the alien height by two and then by the row number. The first row number is 0, so the vertical placement of the first row is unchanged. All subsequent rows are placed farther down the screen.

The definition of create fleet() also has a new parameter for the ship object, which means we need to include the ship argument in the call to create\_fleet() in *alien\_invasion.py*:

*alien* # Create the fleet of aliens. *invasion.py* gf.create\_fleet(ai\_settings, screen, ship, aliens)

> When you run the game now, you should see a fleet of aliens, as in Figure 13-4.

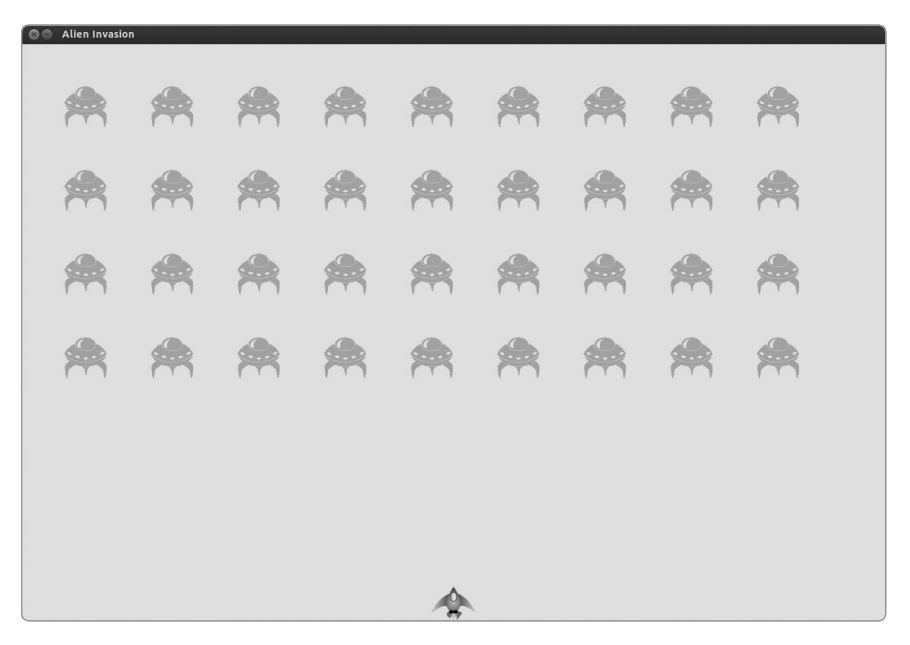

*Figure 13-4: The full fleet appears.*

In the next section, we'll make the fleet move!

#### **Try It Yourself**

13-1. Stars: Find an image of a star. Make a grid of stars appear on the screen.

13-2. Better Stars: You can make a more realistic star pattern by introducing randomness when you place each star. Recall that you can get a random number like this:

```
from random import randint
random number = randint(-10,10)
```
This code returns a random integer between −10 and 10. Using your code in Exercise 13-1, adjust each star's position by a random amount.

#### **Making the Fleet Move**

Now let's make our fleet of aliens move to the right across the screen until it hits the edge, and then make it drop a set amount and move in the other direction. We'll continue this movement until all aliens have been shot down, one collides with the ship, or one reaches the bottom of the screen. Let's begin by making the fleet move to the right.

#### *Moving the Aliens Right*

To move the aliens, we'll use an update() method in *alien.py*, which we'll call for each alien in the group of aliens. First, add a setting to control the speed of each alien:

```
settings.py def __init__(self):
                      --snip--
                      # Alien settings
                      self.alien_speed_factor = 1
```
Then, use this setting to implement update():

*alien.py* def update(self): """Move the alien right.""" **0** self.x += self.ai settings.alien speed factor  $\bullet$  self.rect.x = self.x

> Each time we update an alien's position, we move it to the right by the amount stored in alien\_speed\_factor. We track the alien's exact position with the self.x attribute, which can hold decimal values  $\bullet$ . We then use the value of self.x to update the position of the alien's rect  $\bullet$ .

In the main while loop, we have calls to update the ship and bullets. Now we need to update the position of each alien as well:

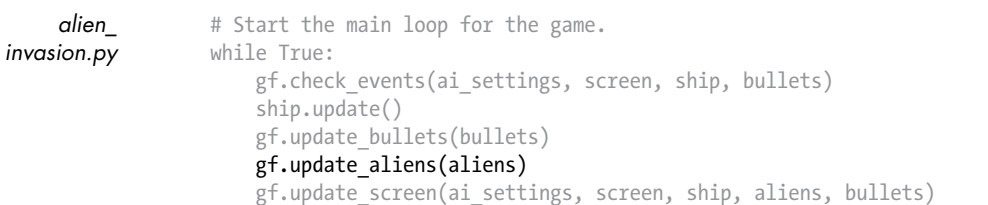

We update the aliens' positions after the bullets have been updated, because we'll soon be checking to see whether any bullets hit any aliens.

Finally, add the new function update aliens() at the end of the file *game\_functions.py*:

```
game_ def update_aliens(aliens):
functions.py """Update the postions of all aliens in the fleet."""
                  aliens.update()
```
We use the update() method on the aliens group, which automatically calls each alien's update() method. When you run Alien Invasion now, you should see the fleet move right and disappear off the side of the screen.

#### *Creating Settings for Fleet Direction*

Now we'll create the settings that will make the fleet move down the screen and to the left when it hits the right edge of the screen. Here's how to implement this behavior:

```
settings.py # Alien settings
                    self.alien speed factor = 1
                    self.fleet drop speed = 10
                    # fleet direction of 1 represents right; -1 represents left.
                    self.fleet direction = 1
```
The setting fleet drop speed controls how quickly the fleet drops down the screen each time an alien reaches either edge. It's helpful to separate this speed from the aliens' horizontal speed so you can adjust the two speeds independently.

To implement the setting fleet direction, we could use a text value, such as 'left' or 'right', but we'd end up with if-elif statements testing for the fleet direction. Instead, because we have only two directions to deal with, let's use the values 1 and −1 and switch between them each time the fleet changes direction. (Using numbers also makes sense because moving right involves adding to each alien's x-coordinate value, and moving left involves subtracting from each alien's x-coordinate value.)

#### *Checking to See Whether an Alien Has Hit the Edge*

Now we need a method to check whether an alien is at either edge, and we need to modify update() to allow each alien to move in the appropriate direction:

```
alien.py def check_edges(self):
                    """Return True if alien is at edge of screen."""
                   screen rect = self.screen.get rect()0 if self.rect.right >= screen rect.right:
                        return True
        \bullet elif self.rect.left \leftarrow 0:
                        return True
                def update(self):
                    """Move the alien right or left."""
        \bullet self.x += (self.ai settings.alien speed factor *self.ai settings.fleet direction)
                    self.rect.x = self.x
```
We can call the new method check edges() on any alien to see if it's at the left or right edge. The alien is at the right edge if the right attribute of its rect is greater than or equal to the right attribute of the screen's rect  $\mathbf{0}$ . It's at the left edge if its left value is less than or equal to  $0 \, \Theta$ .

We modify the method update() to allow motion to the left or right  $\bullet$ by multiplying the alien's speed factor by the value of fleet\_direction. If fleet direction is 1, the value of alien speed factor will be added to the alien's current position, moving the alien to the right; if fleet\_direction is −1, the value will be subtracted from the alien's position, moving the alien to the left.

#### *Dropping the Fleet and Changing Direction*

When an alien reaches the edge, the entire fleet needs to drop down and change direction. We therefore need to make some substantial changes in *game\_functions.py* because that's where we check to see if any aliens are at the left or right edge. We'll make this happen by writing the functions check fleet edges() and change fleet direction(), and then modifying update\_aliens():

```
game_ def check_fleet_edges(ai_settings, aliens):
functions.py """Respond appropriately if any aliens have reached an edge."""
           0 for alien in aliens.sprites():
                      if alien.check_edges():
                         change fleet direction(ai settings, aliens)
                          break
```

```
def change fleet direction(ai settings, aliens):
       """Drop the entire fleet and change the fleet's direction."""
       for alien in aliens.sprites():
\bullet alien.rect.y += ai settings.fleet drop speed
      ai settings.fleet direction *_ = -1def update_aliens(ai_settings, aliens):
   """"
       Check if the fleet is at an edge,
         and then update the postions of all aliens in the fleet.
   """"
8 check_fleet_edges(ai_settings, aliens)
       aliens.update()
```
In check\_fleet\_edges(), we loop through the fleet and call check\_edges() on each alien  $\bullet$ . If check\_edges() returns True, we know an alien is at an edge and the whole fleet needs to change direction, so we call change\_fleet\_direction() and break out of the loop. In change\_fleet\_direction(), we loop through all the aliens and drop each one using the setting fleet\_drop\_speed  $\bullet$ ; then we change the value of fleet\_direction by multiplying its current value by −1.

We've modified the function update\_aliens() to determine whether any aliens are at an edge by calling check\_fleet\_edges()  $\bullet$ . This function needs an ai\_settings parameter, so we include an argument for ai\_settings in the call to update aliens():

```
alien_ # Start the main loop for the game.
invasion.py while True:
                      gf.check_events(ai_settings, screen, ship, bullets)
                      ship.update()
                      gf.update_bullets(bullets)
                      gf.update_aliens(ai_settings, aliens)
                      gf.update_screen(ai_settings, screen, ship, aliens, bullets)
```
If you run the game now, the fleet should move back and forth between the edges of the screen and drop down every time it hits an edge. Now we can begin shooting down aliens and watch for any aliens that hit the ship or reach the bottom of the screen.

#### **Try It Yourself**

13-3. Raindrops: Find an image of a raindrop and create a grid of raindrops. Make the raindrops fall toward the bottom of the screen until they disappear.

13-4. Steady Rain: Modify your code in Exercise 13-3 so that when a row of raindrops disappears off the bottom of the screen, a new row appears at the top of the screen and begins to fall.

#### **Shooting Aliens**

We've built our ship and a fleet of aliens, but when the bullets reach the aliens, they simply pass through because we aren't checking for collisions. In game programming, *collisions* happen when game elements overlap. To make the bullets shoot down aliens, we'll use the method sprite.groupcollide() to look for collisions between members of two groups.

#### *Detecting Bullet Collisions*

We want to know right away when a bullet hits an alien so we can make an alien disappear as soon as it's hit. To do this, we'll look for collisions immediately after updating a bullet's position.

The sprite.groupcollide() method compares each bullet's rect with each alien's rect and returns a dictionary containing the bullets and aliens that have collided. Each key in the dictionary is a bullet, and the corresponding value is the alien that was hit. (We'll use this dictionary when we implement a scoring system in Chapter 14.)

Use this code to check for collisions in the update bullets() function:

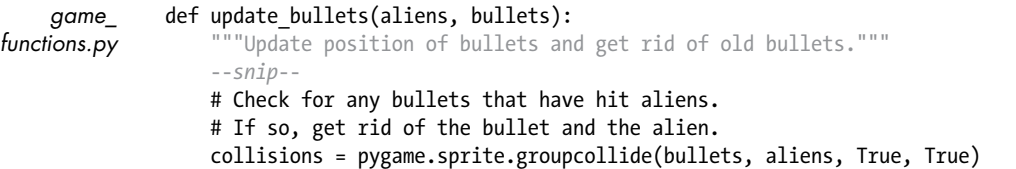

The new line we added loops through each bullet in the group bullets and then loops through each alien in the group aliens. Whenever the rects of a bullet and alien overlap, groupcollide() adds a key-value pair to the dictionary it returns. The two True arguments tell Pygame whether to delete the bullets and aliens that have collided. (To make a high-powered bullet that's able to travel to the top of the screen, destroying every alien in its path, you could set the first Boolean argument to False and keep the second Boolean argument set to True. The aliens hit would disappear, but all bullets would stay active until they disappeared off the top of the screen.) We pass the argument aliens in the call to update bullets():

*alien* # Start the main loop for the game. *invasion.py* while True: gf.check events(ai settings, screen, ship, bullets) ship.update() gf.update\_bullets(aliens, bullets) gf.update\_aliens(ai\_settings, aliens) gf.update\_screen(ai\_settings, screen, ship, aliens, bullets)

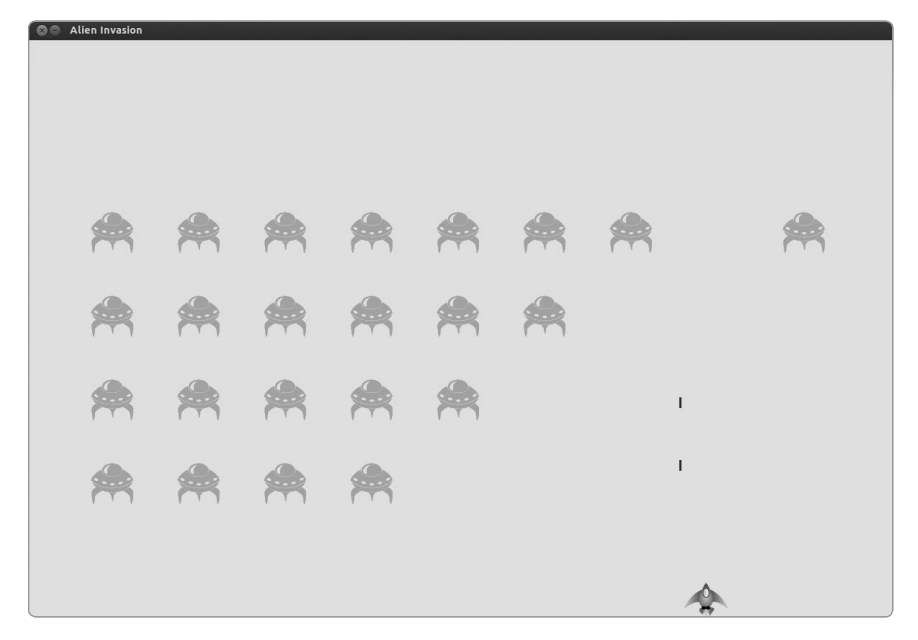

When you run Alien Invasion now, aliens you hit should disappear. Figure 13-5 shows a fleet that has been partially shot down.

*Figure 13-5: We can shoot aliens!*

#### *Making Larger Bullets for Testing*

You can test many features of the game simply by running the game, but some features are tedious to test in the normal version of a game. For example, it's a lot of work to shoot down every alien on the screen multiple times to test if your code responds to an empty fleet correctly.

To test particular features, you can change certain game settings to focus on a particular area. For example, you might shrink the screen so there are fewer aliens to shoot down or increase the bullet speed and give yourself lots of bullets at once.

My favorite change for testing Alien Invasion is to use superwide bullets that remain active even after they've hit an alien (see Figure 13-6). Try setting bullet width to 300 to see how quickly you can shoot down the fleet!

Changes like these will help you test the game more efficiently and possibly spark ideas for giving players bonus powers. (Just remember to restore the settings to normal once you're finished testing a feature.)

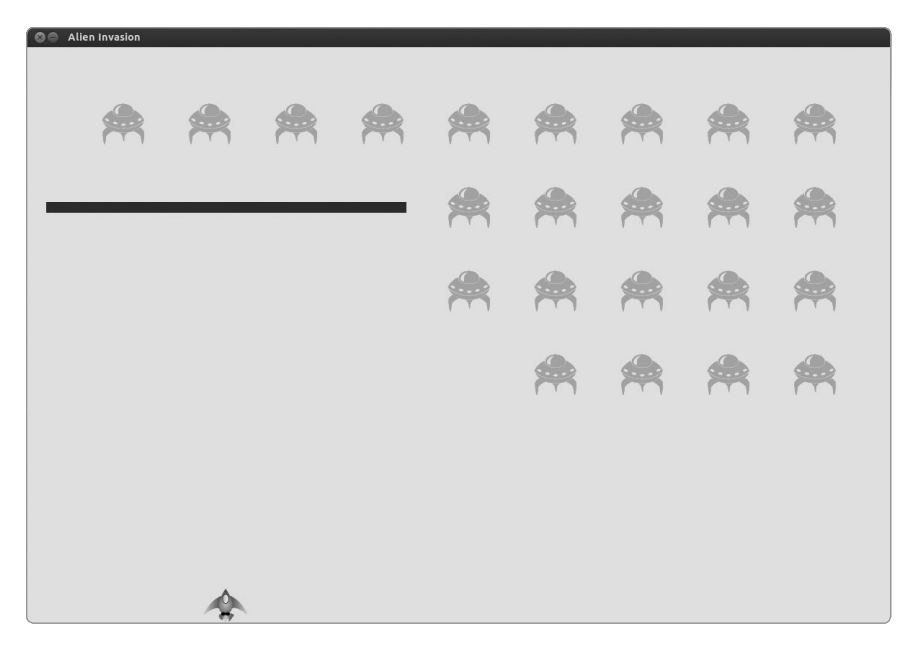

*Figure 13-6: Extra-powerful bullets make some aspects of the game easier to test.*

## *Repopulating the Fleet*

One key feature of Alien Invasion is that the aliens are relentless: every time the fleet is destroyed, a new fleet should appear.

To make a new fleet of aliens appear after a fleet has been destroyed, first check to see whether the group aliens is empty. If it is, we call create\_fleet(). We'll perform this check in update\_bullets() because that's where individual aliens are destroyed:

*game\_* def update\_bullets(ai\_settings, screen, ship, aliens, bullets): *functions.py* --*snip*-- # Check for any bullets that have hit aliens. # If so, get rid of the bullet and the alien. collisions = pygame.sprite.groupcollide(bullets, aliens, True, True)  $\bullet$  if len(aliens) == 0: # Destroy existing bullets and create new fleet.  $\bullet$  bullets.empty() create\_fleet(ai\_settings, screen, ship, aliens)

> At  $\bullet$  we check whether the group aliens is empty. If it is, we get rid of any existing bullets by using the empty() method, which removes all the remaining sprites from a group  $\bullet$ . We also call create\_fleet(), which fills the screen with aliens again.

The definition of update bullets() now has the additional parameters ai settings, screen, and ship, so we need to update the call to update bullets() in *alien\_invasion.py*:

```
alien # Start the main loop for the game.
invasion.py while True:
                     gf.check events(ai settings, screen, ship, bullets)
                      ship.update()
                     gf.update bullets(ai settings, screen, ship, aliens, bullets)
                      gf.update_aliens(ai_settings, aliens)
                     gf.update screen(ai settings, screen, ship, aliens, bullets)
```
Now a new fleet appears as soon as you destroy the current fleet.

# *Speeding Up the Bullets*

If you've tried firing at the aliens in the game's current state, you may have noticed that the bullets have slowed down a bit. This is because Pygame is now doing more work on each pass through the loop. We can increase the speed of the bullets by adjusting the value of bullet\_speed\_factor in *settings.py*. If we increase this value (to 3, for example), the bullets should travel up the screen at a reasonable speed again:

```
settings.py # Bullet settings
                   self.bullet speed factor = 3
                   self.bullet width = 3
                     --snip--
```
The best value for this setting depends on the speed of your system, so find a value that works for you.

# *Refactoring update\_bullets()*

Let's refactor update bullets() so it's not doing so many different tasks. We'll move the code for dealing with bullet-alien collisions to a separate function:

```
game_ def update bullets(ai settings, screen, ship, aliens, bullets):
functions.py --snip-- 
                   # Get rid of bullets that have disappeared.
                   for bullet in bullets.copy():
                       if bullet.rect.bottom <= 0:
                           bullets.remove(bullet)
                  check bullet alien collisions(ai settings, screen, ship, aliens, bullets)
              def check bullet alien collisions(ai settings, screen, ship, aliens, bullets):
                   """Respond to bullet-alien collisions."""
                   # Remove any bullets and aliens that have collided.
                   collisions = pygame.sprite.groupcollide(bullets, aliens, True, True)
```

```
 if len(aliens) == 0:
    # Destroy existing bullets and create new fleet.
    bullets.empty()
    create fleet(ai settings, screen, ship, aliens)
```
We've created a new function, check bullet alien collisions(), to look for collisions between bullets and aliens, and to respond appropriately if the entire fleet has been destroyed. This keeps update bullets() from growing too long and simplifies further development.

#### **Try It Yourself**

13-5. Catch: Create a game that places a character that you can move left and right at the bottom of the screen. Make a ball appear at a random position at the top of the screen and fall down the screen at a steady rate. If your character "catches" the ball by colliding with it, make the ball disappear. Make a new ball each time your character catches the ball or whenever the ball disappears off the bottom of the screen.

#### **Ending the Game**

What's the fun and challenge in a game if you can't lose? If the player doesn't shoot down the fleet quickly enough, we'll have the aliens destroy the ship if they hit it. At the same time, we'll limit the number of ships a player can use and we'll destroy the ship when an alien reaches the bottom of the screen. We'll end the game when the player has used up all their ships.

#### *Detecting Alien-Ship Collisions*

We'll start by checking for collisions between aliens and the ship so we can respond appropriately when an alien hits it. We'll check for alien-ship collisions immediately after updating the position of each alien:

```
game_ def update_aliens(ai_settings, ship, aliens):
functions.py Check if the fleet is at an edge,
                     and then update the postions of all aliens in the fleet.
                   """
                  check fleet edges(ai settings, aliens)
                   aliens.update()
                   # Look for alien-ship collisions.
           0 if pygame.sprite.spritecollideany(ship, aliens):
           0 print("Ship hit!!!")
```
The method spritecollideany() takes two arguments: a sprite and a group. The method looks for any member of the group that's collided with the sprite and stops looping through the group as soon as it finds one member that has collided with the sprite. Here, it loops through the group aliens and returns the first alien it finds that has collided with ship.

If no collisions occur, spritecollideany() returns None and the if block at  $\bullet$  won't execute. If it finds an alien that's collided with the ship, it returns that alien and the if block executes: it prints *Ship hit!!!* **.** (When an alien hits the ship, we'll need to do a number of tasks: we'll need to delete all remaining aliens and bullets, recenter the ship, and create a new fleet. Before we write code to do all this, we need to know that our approach for detecting alien-ship collisions works correctly. Writing a print statement is a simple way to ensure we're detecting collisions properly.)

Now we need to pass ship to update\_aliens():

```
alien # Start the main loop for the game.
invasion.py while True:
                      gf.check_events(ai_settings, screen, ship, bullets)
                      ship.update()
                     gf.update bullets(ai settings, screen, ship, aliens, bullets)
                      gf.update_aliens(ai_settings, ship, aliens)
                      gf.update_screen(ai_settings, screen, ship, aliens, bullets)
```
Now when you run Alien Invasion, *Ship hit!!!* should appear in the terminal whenever an alien runs into the ship. When testing this feature, set alien drop speed to a higher value such as  $50$  or  $100$  so that the aliens will reach your ship faster.

#### *Responding to Alien-Ship Collisions*

Now we need to figure out what happens when an alien collides with the ship. Instead of destroying the ship instance and creating a new one, we'll count how many times the ship has been hit by tracking statistics for the game. (Tracking statistics will also be useful for scoring.)

Let's write a new class, GameStats, to track game statistics, and save it as *game\_stats.py*:

```
game_stats.py class GameStats():
                     """Track statistics for Alien Invasion."""
                    def __ init (self, ai_settings):
                         """Initialize statistics."""
                        self.ai settings = ai settings
             0 self.reset stats()
                     def reset_stats(self):
                         """Initialize statistics that can change during the game."""
                        self.ships left = self.ai settings.ship limit
```
We'll make one GameStats instance for the entire time Alien Invasion is running, but we'll need to reset some statistics each time the player starts

a new game. To do this, we'll initialize most of the statistics in the method reset\_stats() instead of directly in \_\_init\_\_(). We'll call this method from \_\_init\_\_() so the statistics are set properly when the GameStats instance is first created  $\bullet$ , but we'll also be able to call reset stats() any time the player starts a new game.

Right now we have only one statistic, ships\_left, the value of which will change throughout the game. The number of ships the player starts with is stored in *settings.py* as ship\_limit:

```
settings.py # Ship settings
                   self.ship speed factor = 1.5
                    self.ship_limit = 3
```
We also need to make a few changes in *alien\_invasion.py*, to create an instance of GameStats:

```
alien_ --snip--
invasion.py from settings import Settings
           O from game stats import GameStats
              --snip--
              def run game():
                   --snip--
                   pygame.display.set_caption("Alien Invasion")
                   # Create an instance to store game statistics.
           \Theta stats = GameStats(ai_settings)
                   --snip--
                   # Start the main loop for the game.
                   while True:
                       --snip--
                      gf.update bullets(ai settings, screen, ship, aliens, bullets)
           w gf.update_aliens(ai_settings, stats, screen, ship, aliens, bullets)
                       --snip--
```
We import the new GameStats class  $\bm{\Theta}$ , make a stats instance  $\bm{\Theta}$ , and then add the stats, screen, and ship arguments in the call to update\_aliens()  $\bullet$ . We'll use these arguments to track the number of ships the player has left and to build a new fleet when an alien hits the ship.

When an alien hits the ship, we subtract one from the number of ships left, destroy all existing aliens and bullets, create a new fleet, and reposition the ship in the middle of the screen. (We'll also pause the game for a moment so the player can notice the collision and regroup before a new fleet appears.)

Let's put most of this code in the function ship\_hit():

```
game_ import sys
functions.py \bullet from time import sleep
               import pygame
```
--*snip*--

```
286 Chapter 13
```

```
def ship_hit(ai_settings, stats, screen, ship, aliens, bullets):
        """Respond to ship being hit by alien."""
      # Decrement ships left.
\bullet stats.ships left -= 1
       # Empty the list of aliens and bullets.
\bullet aliens.empty()
       bullets.empty()
       # Create a new fleet and center the ship.
O create_fleet(ai_settings, screen, ship, aliens)
       ship.center_ship()
       # Pause.
\Theta sleep(0.5)
O def update_aliens(ai_settings, stats, screen, ship, aliens, bullets):
       --snip--
       # Look for alien-ship collisions.
       if pygame.sprite.spritecollideany(ship, aliens):
            ship_hit(ai_settings, stats, screen, ship, aliens, bullets)
```
We first import the sleep() function from the time module to pause the game  $\bullet$ . The new function ship\_hit() coordinates the response when the ship is hit by an alien. Inside ship\_hit(), the number of ships left is reduced by 1  $\Theta$ , after which we empty the groups aliens and bullets  $\Theta$ .

Next, we create a new fleet and center the ship  $\bullet$ . (We'll add the method center\_ship() to Ship in a moment.) Finally, we pause after the updates have been made to all the game elements but before any changes have been drawn to the screen so the player can see that their ship has been hit  $\Theta$ . The screen will freeze momentarily, and the player will see that the alien has hit the ship. When the sleep() function ends, the code will move on to the update screen() function, which will draw the new fleet to the screen.

We also update the definition of update\_aliens() to include the parameters stats, screen, and bullets  $\bullet$  so it can pass these values in the call to ship\_hit().

Here's the new method center\_ship(); add it to the end of *ship.py*:

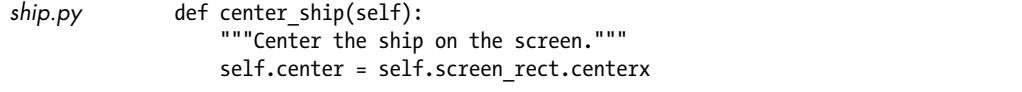

To center the ship, we set the value of the ship's center attribute to match the center of the screen, which we get through the screen\_rect attribute.

**NOTE** Notice that we never make more than one ship; we make only one ship instance for the *whole game and recenter it whenever the ship has been hit. The statistic ships\_left will tell us when the player has run out of ships.*

Run the game, shoot a few aliens, and let an alien hit the ship. The game should pause, and a new fleet should appear with the ship centered at the bottom of the screen again.

#### *Aliens that Reach the Bottom of the Screen*

If an alien reaches the bottom of the screen, we'll respond the same way we do when an alien hits the ship. Add a new function to perform this check, and call it from update\_aliens():

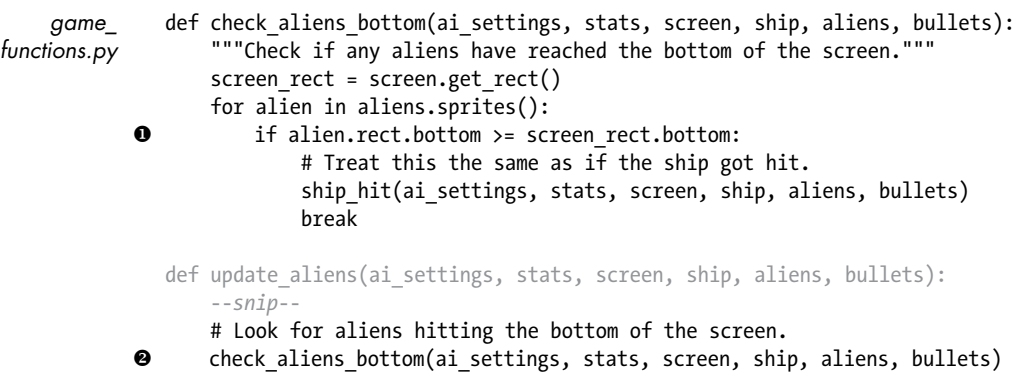

The function check aliens bottom() checks to see whether any aliens have reached the bottom of the screen. An alien reaches the bottom when its rect.bottom value is greater than or equal to the screen's rect.bottom attribute  $\bullet$ . If an alien reaches the bottom, we call ship hit(). If one alien hits the bottom, there's no need to check the rest, so we break out of the loop after calling ship\_hit().

We call check aliens bottom() after updating the positions of all the aliens and after looking for alien-ship collisions  $\bullet$ . Now a new fleet will appear every time the ship is hit by an alien or an alien reaches the bottom of the screen.

#### *Game Over!*

Alien Invasion feels more complete now, but the game never ends. The value of ships left just grows increasingly negative. Let's add a game active flag as an attribute to GameStats to end the game when the player runs out of ships:

```
game_stats.py def init (self, settings):
                         --snip-- 
                        # Start Alien Invasion in an active state.
                         self.game_active = True
```
Now we add code to ship hit() that sets game active to False if the player has used up all their ships:

*game* def ship hit(ai settings, stats, screen, ship, aliens, bullets): *functions.py* """Respond to ship being hit by alien.""" if stats.ships  $left > 0$ : # Decrement ships left. stats.ships\_left -= 1 --*snip*-- # Pause. sleep(0.5) else: stats.game\_active = False

> Most of ship hit() is unchanged. We've moved all of the existing code into an if block, which tests to make sure the player has at least one ship remaining. If so, we create a new fleet, pause, and move on. If the player has no ships left, we set game\_active to False.

## **Identifying When Parts of the Game Should Run**

In *alien\_invasion.py* we need to identify the parts of the game that should always run and the parts that should run only when the game is active:

```
alien_ # Start the main loop for the game.
invasion.py while True:
                      gf.check events(ai settings, screen, ship, bullets)
                       if stats.game_active:
                           ship.update()
                          gf.update bullets(ai settings, screen, ship, aliens, bullets)
                           gf.update_aliens(ai_settings, stats, screen, ship, aliens, bullets)
                       gf.update_screen(ai_settings, screen, ship, aliens, bullets)
```
In the main loop, we always need to call check events(), even if the game is inactive. For example, we still need to know if the user presses Q to quit the game or clicks the button to close the window. We also continue updating the screen so we can make changes to the screen while waiting to see whether the player chooses to start a new game. The rest of the function calls only need to happen when the game is active, because when the game is inactive, we don't need to update the positions of game elements.

Now when you play Alien Invasion, the game should freeze when you've used up all of your ships.

#### **TRY IT YOURSELF**

13-6. Game Over: Using your code from Exercise 13-5 (page 284), keep track of the number of times the player misses the ball. When they've missed the ball three times, end the game.

#### Summary

In this chapter you learned how to add a large number of identical elements to a game by creating a fleet of aliens. You learned how to use nested loops to create a grid of elements, and you made a large set of game elements move by calling each element's update() method. You learned to control the direction of objects on the screen and how to respond to events, such as when the fleet reaches the edge of the screen. You also learned how to detect and respond to collisions when bullets hit aliens and aliens hit the ship. Finally, you learned how to track the statistics in a game and use a game\_active flag to determine when the game was over.

In the final chapter of this project, we'll add a Play button so the player can choose when to start their first game and whether to play again when the game ends. We'll speed up the game each time the player shoots down the entire fleet, and we'll add a scoring system. The final result will be a fully playable game!

# 14

# **SCORING**

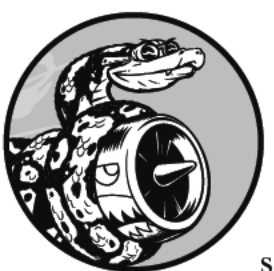

In this chapter we'll finish the Alien Invasion game. We'll add a Play button to start a game on demand or to restart a game

once it ends. We'll also change the game so it speeds up when the player moves up a level, and we'll implement a scoring system. By the end of the chapter, you'll know enough to start writing games that increase in difficulty as a player progresses and that show scores.
#### **Adding the Play Button**

In this section we'll add a Play button that appears before a game begins and reappears when the game ends so the player can play again.

Right now the game begins as soon as you run *alien\_invasion.py*. Let's start the game in an inactive state and then prompt the player to click a Play button to begin. To do this, enter the following in *game\_stats.py*:

```
game_stats.py def init (self, ai settings):
                         """Initialize statistics."""
                        self.ai settings = ai settings
                        self.reset_stats()
                         # Start game in an inactive state.
                         self.game_active = False
                    def reset stats(self):
                         --snip--
```
Now the game should start in an inactive state with no way for the player to start it until we make a Play button.

#### *Creating a Button Class*

Because Pygame doesn't have a built-in method for making buttons, we'll write a Button class to create a filled rectangle with a label. You can use this code to make any button in a game. Here's the first part of the Button class; save it as *button.py*:

```
button.py import pygame.font
           class Button():
         0 def init (self, ai settings, screen, msg):
                   """Initialize button attributes."""
                    self.screen = screen
                   self.screen rect = screen.get rect()
                    # Set the dimensions and properties of the button.
         2 self.width, self.height = 200, 50
                   self.button color = (0, 255, 0) self.text_color = (255, 255, 255)
         w self.font = pygame.font.SysFont(None, 48)
                    # Build the button's rect object and center it.
         \bullet self.rect = pygame.Rect(0, 0, self.width, self.height)
                    self.rect.center = self.screen_rect.center
                    # The button message needs to be prepped only once.
         9 self.prep msg(msg)
```
First we import the pygame.font module, which lets Pygame render text to the screen. The \_\_init\_\_() method takes the parameters self, the ai settings and screen objects, and msg, which contains the text for the button **0**. We set the button dimensions at **0**, and then we set button color to color the button's rect object bright green and set text\_color to render the text in white.

At  $\Theta$  we prepare a font attribute for rendering text. The None argument tells Pygame to use the default font, and 48 determines the size of the text. To center the button on the screen, we create a rect for the button  $\bullet$  and set its center attribute to match that of the screen.

Pygame works with text by rendering the string you want to display as an image. At  $\bullet$  we call prep msg() to handle this rendering.

Here's the code for prep\_msg():

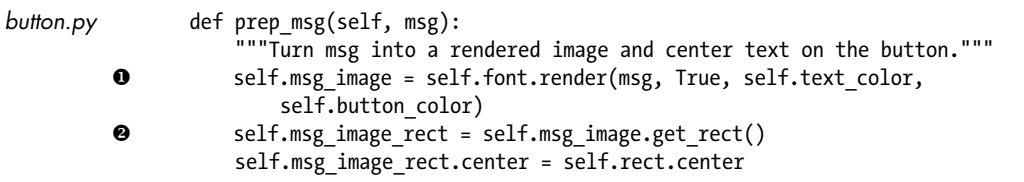

The prep msg() method needs a self parameter and the text to be rendered as an image (msg). The call to font.render() turns the text stored in msg into an image, which we then store in msg image  $\bullet$ . The font.render() method also takes a Boolean value to turn antialiasing on or off (antialiasing makes the edges of the text smoother). The remaining arguments are the specified font color and background color. We set antialiasing to True and set the text background to the same color as the button. (If you don't include a background color, Pygame will try to render the font with a transparent background.)

At  $\bullet$  we center the text image on the button by creating a rect from the image and setting its center attribute to match that of the button.

Finally, we create a draw\_button() method that we can call to display the button onscreen:

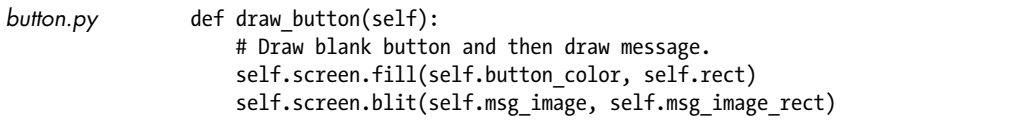

We call screen.fill() to draw the rectangular portion of the button. Then we call screen.blit() to draw the text image to the screen, passing it an image and the rect object associated with the image. This completes the Button class.

#### *Drawing the Button to the Screen*

We'll use the Button class to create a Play button. Because we need only one Play button, we'll create the button directly in *alien\_invasion.py* as shown here:

```
alien_ --snip--
invasion.py from game stats import GameStats
              from button import Button
              --snip--
              def run game():
                   --snip--
                   pygame.display.set_caption("Alien Invasion")
                   # Make the Play button.
           \bullet play button = Button(ai settings, screen, "Play")
                   --snip--
                   # Start the main loop for the game.
                   while True:
                       --snip--
           \Theta gf.update screen(ai settings, screen, stats, ship, aliens, bullets,
                           play_button)
```
run\_game()

We import Button and create an instance called play button  $\bullet$ , and then we pass play button to update screen() so the button appears when the screen updates  $\mathbf{\Theta}$ .

Next, modify update screen() so the Play button appears only when the game is inactive:

```
game_ def update_screen(ai_settings, screen, stats, ship, aliens, bullets,
functions.py play_button):
                   """Update images on the screen and flip to the new screen."""
                   --snip--
                   # Draw the play button if the game is inactive.
                   if not stats.game_active:
                      play button.draw button()
                   # Make the most recently drawn screen visible.
                   pygame.display.flip()
```
To make the Play button visible above all other elements on the screen, we draw it after all other game elements have been drawn and before flipping to a new screen. Now when you run Alien Invasion you should see a Play button in the center of the screen, as shown in Figure 14-1.

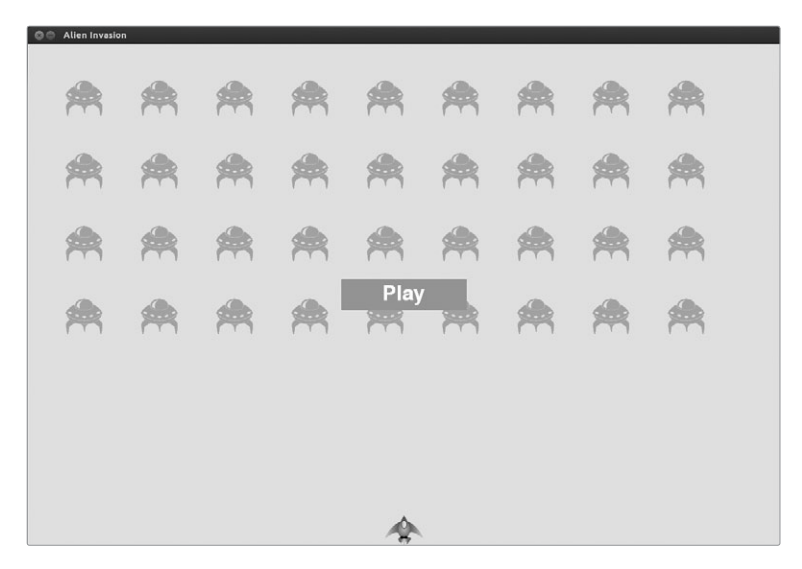

*Figure 14-1: A Play button appears when the game is inactive.*

#### *Starting the Game*

To start a new game when the player clicks Play, add the following code to *game\_functions.py* to monitor mouse events over the button:

```
game_ def check_events(ai_settings, screen, stats, play_button, ship, bullets):
functions.py """Respond to keypresses and mouse events."
                  for event in pygame.event.get():
                      if event.type == pygame.QUIT:
                          --snip--
           u elif event.type == pygame.MOUSEBUTTONDOWN:
           \bullet mouse x, mouse y = pygame.mouse.get pos()
           \Theta check play button(stats, play button, mouse x, mouse y)
             def check play button(stats, play button, mouse x, mouse y):
                   """Start a new game when the player clicks Play."""
           9 if play button.rect.collidepoint(mouse x, mouse y):
                      stats.game_active = True
```
We've updated the definition of check events() to accept the stats and play button parameters. We'll use stats to access the game active flag and play button to check whether the Play button has been clicked.

Pygame detects a MOUSEBUTTONDOWN event when the player clicks anywhere on the screen  $\mathbf{0}$ , but we want to restrict our game to respond to mouse clicks only on the Play button. To accomplish this, we use pygame.mouse.get\_pos(), which returns a tuple containing the x- and y-coordinates of the mouse cursor when the mouse button is clicked  $\bullet$ . We send these values to the function check play button()  $\bullet$ , which uses collidepoint() to see if the point of the mouse click overlaps the region defined by the Play button's rect  $\bullet$ . If so, we set game active to True, and the game begins!

The call to check\_events() in *alien\_invasion.py* needs to pass two additional arguments, stats and play\_button:

*alien\_* # Start the main loop for the game. *invasion.py* while True:

```
 gf.check_events(ai_settings, screen, stats, play_button, ship,
     bullets)
 --snip--
```
At this point, you should be able to start and play a full game. When the game ends, the value of game\_active should become False and the Play button should reappear.

#### *Resetting the Game*

The code we just wrote works the first time the player clicks Play but not once the first game ends, because the conditions that caused the game to end haven't been reset.

To reset the game each time the player clicks Play, we need to reset the game statistics, clear out the old aliens and bullets, build a new fleet, and center the ship, as shown here:

```
game_ def check_play_button(ai_settings, screen, stats, play_button, ship, aliens,
functions.py bullets, mouse x, mouse y):
                   """Start a new game when the player clicks Play."""
                  if play button.rect.collidepoint(mouse x, mouse y):
                      # Reset the game statistics.
           0 stats.reset stats()
                      stats.game_active = True
                      # Empty the list of aliens and bullets.
           \Theta aliens.empty()
                      bullets.empty()
                      # Create a new fleet and center the ship.
           8 create fleet(ai settings, screen, ship, aliens)
                      ship.center_ship()
```
We update the definition of check play button() so it has access to ai settings, stats, ship, aliens, and bullets. It needs these objects to reset the settings that have changed during the game and to refresh the visual elements of the game.

At  $\bullet$  we reset the game statistics, which gives the player three new ships. Then we set game\_active to True (so the game will begin as soon as the code in this function finishes running), empty the aliens and bullets groups  $\bullet$ , and create a new fleet and center the ship  $\bullet$ .

The definition of check\_events() needs to be modified, as does the call to check\_play\_button():

```
game def check events(ai settings, screen, stats, play button, ship, aliens,
functions.py bullets):
                  """Respond to keypresses and mouse events."""
                  for event in pygame.event.get():
                      if event.type == pygame.QUIT:
                          --snip--
                     elif event.type == pygame.MOUSEBUTTONDOWN:
                         mouse x, mouse y = pygame.mouse.get pos()0 check play button(ai settings, screen, stats, play button, ship,
                              aliens, bullets, mouse_x, mouse_y)
```
The definition of check events() needs the aliens parameter, which it will pass to check play button(). We then update the call to check play button() so it passes the appropriate arguments  $\mathbf{0}$ .

Now update the call to check events() in *alien\_invasion.py* so it passes the aliens argument:

```
alien # Start the main loop for the game.
invasion.py while True:
                    gf.check events(ai settings, screen, stats, play button, ship,
                         aliens, bullets)
                      --snip--
```
The game will now reset properly each time you click Play, allowing you to play it as many times as you want!

# *Deactivating the Play Button*

One issue with our Play button is that the button region on the screen will continue to respond to clicks even when the Play button isn't visible. Click the Play button area by accident once a game has begun and the game will restart!

To fix this, set the game to start only when game\_active is False:

```
game def check play button(ai settings, screen, stats, play button, ship, aliens,
functions.py bullets, mouse x, mouse y):
                   """Start a new game when the player clicks Play."""
           0 button clicked = play button.rect.collidepoint(mouse x, mouse y)
           \Theta if button clicked and not stats.game active:
                      # Reset the game statistics.
                      --snip--
```
The flag button clicked stores a True or False value  $\bullet$ , and the game will restart only if Play is clicked *and* the game is not currently active  $\bullet$ . To test this behavior, start a new game and repeatedly click where the Play button should be. If everything works as expected, clicking the Play button area should have no effect on the gameplay.

#### *Hiding the Mouse Cursor*

We want the mouse cursor visible in order to begin play, but once play begins it only gets in the way. To fix this, we'll make it invisible once the game becomes active:

```
game_ def check play button(ai settings, screen, stats, play button, ship, aliens,
functions.py bullets, mouse x, mouse y):
                   """Start new game when the player clicks Play."""
                  button clicked = play button.rect.collidepoint(mouse x, mouse y)
                  if button clicked and not stats.game active:
                       # Hide the mouse cursor.
                       pygame.mouse.set_visible(False)
                       --snip--
```
Passing False to set visible() tells Pygame to hide the cursor when the mouse is over the game window.

We'll make the cursor reappear once the game ends so the player can click Play to begin a new game. Here's the code to do that:

```
game_ def ship hit(ai settings, screen, stats, ship, aliens, bullets):
functions.py """Respond to ship being hit by alien."""
                  if stats.ships left > 0:
                       --snip--
                   else:
                       stats.game_active = False
                       pygame.mouse.set_visible(True)
```
We make the cursor visible again as soon as the game becomes inactive, which happens in ship hit(). Attention to details like this makes your game seem more professional and allows the player to focus on playing rather than figuring out the user interface.

#### **Try It Yourself**

14-1. Press P to Play: Because Alien Invasion uses keyboard input to control the ship, it's best to start the game with a keypress. Add code that lets the player press P to start. It may help to move some code from check\_play\_button() to a start game() function that can be called from both check play button() and check keydown events().

<span id="page-330-0"></span>14-2. Target Practice: Create a rectangle at the right edge of the screen that moves up and down at a steady rate. Then have a ship appear on the left side of the screen that the player can move up and down while firing bullets at the moving, rectangular target. Add a Play button that starts the game, and when the player misses the target three times, end the game and make the Play button reappear. Let the player restart the game with this Play button.

## **Leveling Up**

In our current game, once a player shoots down the entire alien fleet, the player reaches a new level, but the game difficulty doesn't change. Let's liven things up a bit and make the game more challenging by increasing the speed of the game each time a player clears the screen.

#### *Modifying the Speed Settings*

We'll first reorganize the Settings class to group the game settings into static and changing ones. We'll also make sure that settings that change over the course of a game reset when we start a new game. Here's the \_\_init\_\_() method for *settings.py*:

```
settings.py def init (self):
                      \overline{''''} Initialize the game's static settings."""
                      # Screen settings
                      self.screen_width = 1200
                       self.screen_height = 800
                       self.bg_color = (230, 230, 230)
                       # Ship settings
                       self.ship_limit = 3
                      # Bullet settings
                     self.bullet width = 3
                      self.bullet height = 15
                      self.bullet_color = 60, 60, 60
                     self.bullets allowed = 3
                       # Alien settings
                     self.fleet drop speed = 10
                       # How quickly the game speeds up
          \bullet self.speedup scale = 1.1
          \Theta self.initialize dynamic settings()
```
We continue to initialize the settings that stay constant in the  $\left| \right|$  init () method. At  $\bullet$  we add a speedup scale setting to control how quickly the game speeds up: a value of 2 will double the game speed every time the player reaches a new level; a value of 1 will keep the speed constant. A speed value like 1.1 should increase the speed enough to make the game challenging but not impossible. Finally, we call initialize\_dynamic\_settings() to initialize the values for attributes that need to change throughout the course of a game  $\mathbf{\Theta}$ .

Here's the code for initialize dynamic settings():

settings.py def initialize dynamic settings(self): """Initialize settings that change throughout the game.""" self.ship speed factor =  $1.5$ self.bullet speed factor = 3

```
self.alien speed factor = 1
# fleet direction of 1 represents right; -1 represents left.
self.fleet direction = 1
```
This method sets the initial values for the ship, bullet, and alien speeds. We'll increase these speeds as the player progresses in the game and reset them each time the player starts a new game. We include fleet\_direction in this method so the aliens always move right at the beginning of a new game. To increase the speeds of the ship, bullets, and aliens each time the player reaches a new level, use increase\_speed():

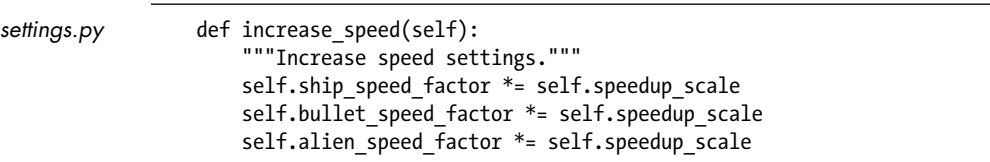

To increase the speed of these game elements, we multiply each speed setting by the value of speedup scale.

We increase the game's tempo by calling increase speed() in check bullet alien collisions() when the last alien in a fleet has been shot down but before creating a new fleet:

```
game def check bullet alien collisions(ai settings, screen, ship, aliens, bullets):
functions.py --snip--
                   if len(aliens) == 0:
                       # Destroy existing bullets, speed up game, and create new fleet.
                       bullets.empty()
                      ai settings.increase speed()
                      create fleet(ai settings, screen, ship, aliens)
```
Changing the values of the speed settings ship speed factor, alien speed factor, and bullet speed factor is enough to speed up the entire game!

#### *Resetting the Speed*

We need to return any changed settings to their initial values each time the player starts a new game, or each new game would start with the increased speed settings of the previous game:

```
game_ def check play button(ai settings, screen, stats, play button, ship, aliens,
functions.py bullets, mouse x, mouse y):
                   """Start a new game when the player clicks Play."""
                  button clicked = play button.rect.collidepoint(mouse x, mouse y)
                  if button clicked and not stats.game active:
                       # Reset the game settings.
                      ai settings.initialize dynamic settings()
                       # Hide the mouse cursor.
                       pygame.mouse.set_visible(False)
                       --snip--
```
Playing Alien Invasion should be more fun and challenging now. Each time you clear the screen, the game should speed up and become slightly more difficult. If the game becomes too difficult too quickly, decrease the value of settings. speedup scale, or if the game isn't challenging enough, increase the value slightly. Find a sweet spot by ramping up the difficulty in a reasonable amount of time. The first couple of screens should be easy, the next few challenging but doable, and subsequent screens almost impossibly difficult.

#### **Try It Yourself**

14-3. Challenging Target Practice: Start with your work from Exercise 14-2 [\(page 298\)](#page-330-0). Make the target move faster as the game progresses, and restart at the original speed when the player clicks Play.

#### **Scoring**

Let's implement a scoring system to track the game's score in real time, as well as to display the high score, level, and the number of ships remaining. The score is a game statistic, so we'll add a score attribute to GameStats:

```
game_stats.py class GameStats():
                      --snip--
                     def reset stats(self):
                          """Initialize statistics that can change during the game."""
                         self.ships left = self.ai settings.ship limit
                          self.score = 0
```
To reset the score each time a new game starts, we initialize score in reset stats() rather than  $\quad$  init ().

#### *Displaying the Score*

To display the score on the screen, we first create a new class, Scoreboard. For now this class will just display the current score, but we'll use it to report the high score, level, and number of ships remaining as well. Here's the first part of the class; save it as *scoreboard.py*:

```
scoreboard.py import pygame.font
                class Scoreboard():
                     """A class to report scoring information."""
             0 def init (self, ai settings, screen, stats):
                         """Initialize scorekeeping attributes."""
                         self.screen = screen
```

```
self.screen rect = screen.get rect()
          self.ai settings = ai settings
           self.stats = stats
           # Font settings for scoring information.
\bullet self.text color = (30, 30, 30)
w self.font = pygame.font.SysFont(None, 48)
           # Prepare the initial score image.
9 self.prep score()
```
Because Scoreboard writes text to the screen, we begin by importing the pygame.font module. Next, we give \_\_init () the parameters ai\_settings, screen, and stats so it can report the values we're tracking  $\bullet$ . Then, we set a text color  $\bullet$  and instantiate a font object  $\bullet$ .

To turn the text to be displayed into an image, we call prep score()  $\bullet$ , which we define here:

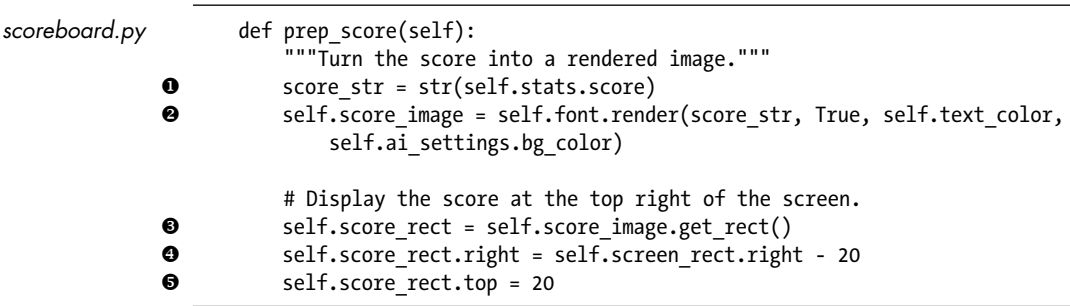

In prep score(), we first turn the numerical value stats.score into a string  $\bullet$ , and then pass this string to render(), which creates the image  $\bullet$ . To display the score clearly onscreen, we pass the screen's background color to render() as well as a text color.

We'll position the score in the upper-right corner of the screen and have it expand to the left as the score increases and the width of the number grows. To make sure the score always lines up with the right side of the screen, we create a rect called score rect  $\bullet$  and set its right edge 20 pixels from the right screen edge  $\bullet$ . We then place the top edge 20 pixels down from the top of the screen  $\Theta$ .

Finally, we create a show score() method to display the rendered score image:

```
scoreboard.py def show_score(self):
                         """Draw score to the screen."""
                        self.screen.blit(self.score_image, self.score_rect)
```
This method draws the score image to the screen at the location specified by score rect.

#### *Making a Scoreboard*

To display the score, we'll create a Scoreboard instance in *alien\_invasion.py*:

```
alien_ --snip--
invasion.py from game stats import GameStats
              from scoreboard import Scoreboard
              --snip--
              def run game():
                   --snip--
                   # Create an instance to store game statistics and create a scoreboard.
                  stats = GameStats(ai_settings)
           0 sb = Scoreboard(ai settings, screen, stats)
                   --snip--
                   # Start the main loop for the game.
                   while True:
                       --snip--
           \Theta gf.update screen(ai settings, screen, stats, sb, ship, aliens,
                          bullets, play button)
```
run\_game()

We import the new Scoreboard class and make an instance called sb after creating the stats instance  $\bullet$ . We then pass sb to update screen() so the score can be drawn to the screen  $\mathbf{\Theta}$ .

To display the score, modify update\_screen() like this:

```
game_ def update_screen(ai_settings, screen, stats, sb, ship, aliens, bullets,
functions.py play button):
                   --snip--
                   # Draw the score information.
                  sb.show score()
                   # Draw the play button if the game is inactive.
                   if not stats.game_active:
                      play button.draw button()
                   # Make the most recently drawn screen visible.
                   pygame.display.flip()
```
We add sb to the list of parameters that define update screen() and call show score() just before the Play button is drawn.

When you run Alien Invasion now, you should see 0 at the top right of the screen. (For now we just want to make sure that the score appears in the right place before developing the scoring system further.) Figure 14-2 shows the score as it appears before the game starts.

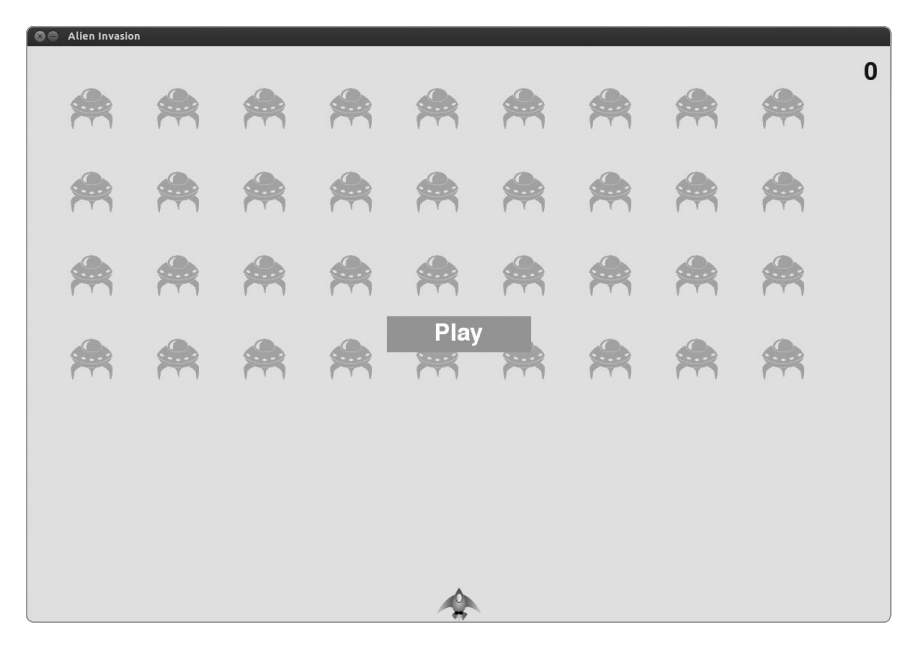

*Figure 14-2: The score appears at the top-right corner of the screen.*

Now to assign point values to each alien!

#### *Updating the Score as Aliens Are Shot Down*

To write a live score to the screen, we update the value of stats.score whenever an alien is hit, and then call prep\_score() to update the score image. But first, let's determine how many points a player gets each time they shoot down an alien:

```
settings.py def initialize_dynamic_settings(self):
                     --snip--
```
 # Scoring self.alien\_points = 50

We'll increase the point value of each alien as the game progresses. To make sure this point value is reset each time a new game starts, we set the value in initialize\_dynamic\_settings().

Update the score each time an alien is shot down in check\_bullet\_alien\_ collisions():

```
game_ def check_bullet_alien_collisions(ai_settings, screen, stats, sb, ship,
functions.py aliens, bullets):
                   """Respond to bullet-alien collisions."""
                   # Remove any bullets and aliens that have collided.
                   collisions = pygame.sprite.groupcollide(bullets, aliens, True, True)
```

```
 if collisions:
0 stats.score += ai settings.alien points
           sb.prep_score()
       --snip--
```
We update the definition of check bullet alien collisions() to include the stats and sb parameters so it can update the score and the scoreboard. When a bullet hits an alien, Pygame returns a collisions dictionary. We check whether the dictionary exists, and if it does, the alien's value is added to the score  $\bullet$ . We then call prep\_score() to create a new image for the updated score.

We need to modify update bullets() to make sure the appropriate arguments are passed between functions:

game def update bullets(ai settings, screen, stats, sb, ship, aliens, bullets): *functions.py* """Update position of bullets and get rid of old bullets.""" --*snip*- check bullet alien collisions(ai settings, screen, stats, sb, ship,

aliens, bullets)

The definition of update bullets() needs the additional parameters stats and sb. The call to check bullet alien collisions() needs to include the stats and sb arguments as well.

We also need to modify the call to update bullets() in the main while loop:

```
alien # Start the main loop for the game.
invasion.py while True:
                     gf.check events(ai settings, screen, stats, play button, ship,
                          aliens, bullets)
                      if stats.game_active:
                          ship.update()
                         gf.update bullets(ai settings, screen, stats, sb, ship, aliens,
                              bullets)
                           --snip--
```
The call to update bullets() needs the stats and sb arguments. Now when you play Alien Invasion, you should be able to rack up points!

#### *Making Sure to Score All Hits*

As currently written, our code could miss some aliens. For example, if two bullets collide with aliens during the same pass through the loop or if we make an extra wide bullet to hit multiple aliens, the player will receive points only for one of the aliens killed. To fix this, let's refine the way that alien bullet collisions are detected.

In check\_bullet\_alien\_collisions(), any bullet that collides with an alien becomes a key in the collisions dictionary. The value associated with each bullet is a list of aliens it has collided with. We loop through the collisions dictionary to make sure we award points for each alien hit:

```
game_ def check_bullet_alien_collisions(ai_settings, screen, stats, sb, ship,
functions.py aliens, bullets):
                  --snip--
                  if collisions:
           0 for aliens in collisions.values():
                         stats.score += ai settings.alien points * len(aliens)
                          sb.prep_score()
                  --snip--
```
If the collisions dictionary has been defined, we loop through all values in the collisions dictionary. Remember that each value is a list of aliens hit by a single bullet. We multiply the value of each alien by the number of aliens in each list and add this amount to the current score. To test this, change the width of a bullet to 300 pixels and verify that you receive points for each alien you hit with your extra wide bullets; then return the bullet width to normal.

#### *Increasing Point Values*

Because the game gets more difficult each time a player reaches a new level, aliens in later levels should be worth more points. To implement this functionality, we'll add code to increase the point value when the game's speed increases:

```
settings.py class Settings():
                  """A class to store all settings for Alien Invasion."""
                  def __init__(self):
                      --snip--
                      # How quickly the game speeds up
                      self.speedup_scale = 1.1
                      # How quickly the alien point values increase
          \bullet self.score scale = 1.5
                     self.initialize dynamic settings()
                 def increase speed(self):
                      """Increase speed settings and alien point values."""
                     self.ship speed factor *_ self.speedup scale
                     self.bullet speed factor *= self.speedup scale
                     self.alien speed factor *= self.speedup scale
          \Theta self.alien points = int(self.alien points * self.score scale)
```
We define a rate at which points increase, which we call score scale  $\bullet$ . A small increase in speed (1.1) makes the game grow challenging quickly,

but in order to see a notable difference in scoring you need to change the alien point value by a larger amount (1.5). Now when we increase the speed of the game, we also increase the point value of each hit  $\bullet$ . We use the int() function to increase the point value by whole integers.

To see the value of each alien, add a print statement to the method increase\_speed() in Settings:

```
settings.py def increase speed(self):
                      --snip--
                     self.alien points = int(self.alien points * self.score scale)
                      print(self.alien_points)
```
You should see the new point value in the terminal every time you reach a new level.

**N ote** *Be sure to remove the print statement after verifying that the point value is increasing, or it may affect the performance of your game and distract the player.*

#### *Rounding the Score*

Most arcade-style shooting games report scores as multiples of 10, so let's follow that lead with our scoring. Let's also format the score to include comma separators in large numbers. We'll make this change in Scoreboard:

```
scoreboard.py def prep score(self):
                         """Turn the score into a rendered image."""
             \bullet rounded score = int(round(self.stats.score, -1))
             \bullet score str = "\{:\}".format(rounded score)
                        self.score_image = self.font.render(score_str, True, self.text_color,
                            self.ai settings.bg color)
                         --snip--
```
The round() function normally rounds a decimal number to a set number of decimal places given as the second argument. However, if you pass a negative number as the second argument, round() will round the value to the nearest 10, 100, 1000, and so on. The code at  $\bullet$  tells Python to round the value of stats. score to the nearest 10 and store it in rounded score.

**N ote** *In Python 2.7, round() always returns a decimal value, so we use int() to make sure the score is reported as an integer. If you're using Python 3, you can leave out the call to int().*

> At  $\bullet$ , a string formatting directive tells Python to insert commas into numbers when converting a numerical value to a string—for example, to output 1,000,000 instead of 1000000. Now when you run the game, you should see a neatly formatted, rounded score even when you rack up lots of points, as shown in Figure 14-3.

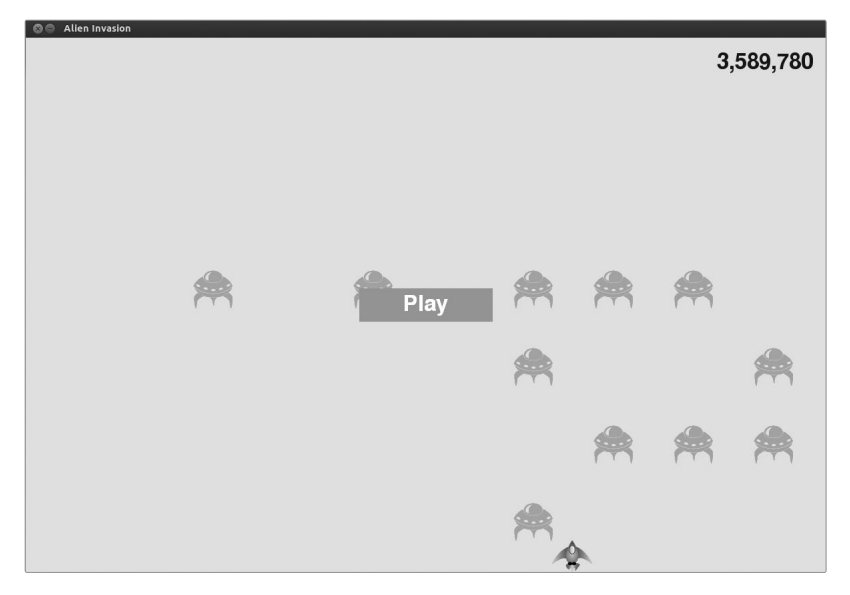

*Figure 14-3: Rounded score with comma separators*

### *High Scores*

Every player wants to beat a game's high score, so let's track and report high scores to give players something to work toward. We'll store high scores in GameStats:

```
game_stats.py def __init__(self, ai_settings):
                         --snip--
                         # High score should never be reset.
                         self.high_score = 0
                    Because the high score should never be reset, we initialize high_score in 
                __init__() rather than in reset_stats().
                    Now we'll modify Scoreboard to display the high score. Let's start with 
                the \_init_() method:
scoreboard.py def __init__(self, ai_settings, screen, stats):
                         --snip--
                         # Prepare the initial score images.
                         self.prep_score()
             0 self.prep_high_score()
                    The high score will be displayed separately from the score, so we need a 
                new method, prep_high_score(), to prepare the high score image \bullet.
                    Here's the prep_high_score() method:
scoreboard.py def prep_high_score(self):
                         """Turn the high score into a rendered image."""
             u high_score = int(round(self.stats.high_score, -1))
```
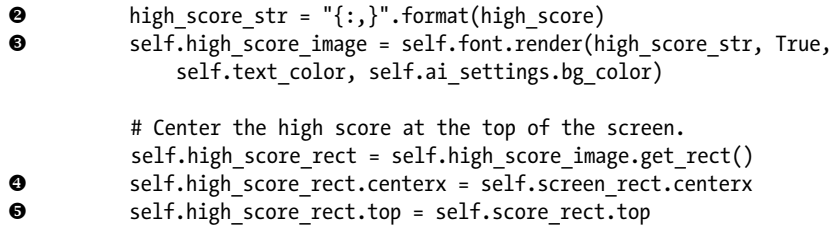

We round the high score to the nearest 10  $\bullet$  and format it with commas  $\mathbf{\Theta}$ . We then generate an image from the high score  $\mathbf{\Theta}$ , center the high score rect horizontally  $\bullet$ , and set its top attribute to match the top of the score image  $\Theta$ .

The show score() method now draws the current score at the top right and the high score at the top center of the screen:

```
scoreboard.py def show score(self):
                         """Draw the score to the screen."""
                        self.screen.blit(self.score_image, self.score_rect)
                        self.screen.blit(self.high score image, self.high score rect)
```
To check for high scores, we'll write a new function, check\_high\_score(), in *game\_functions.py*:

```
game def check high score(stats, sb):
functions.py """Check to see if there's a new high score."""
                  if stats.score > stats.high score:
                      stats.high_score = stats.score
                      sb.prep_high_score()
```
The function check high score() takes two parameters, stats and sb. It uses stats to check the current score and the high score, and it needs sb to modify the high score image when necessary. At  $\bullet$  we check the current score against the high score. If the current score is greater, we update the value of high score and call prep high score() to update the image of the high score.

We need to call check high score() each time an alien is hit after updating the score in check bullet alien collisions():

```
game_ def check bullet alien collisions(ai settings, screen, stats, sb, ship,
functions.py aliens, bullets):
                   --snip--
                   if collisions:
                       for aliens in collisions.values():
                          stats.score += ai settings.alien points * len(aliens)
                           sb.prep_score()
                      check high score(stats, sb)
                   --snip--
```
We call check high score() when the collisions dictionary is present, and we do so after updating the score for all the aliens that have been hit.

The first time you play Alien Invasion your score will be the high score, so it will be displayed as both the current and high score. But when you start a second game, your high score should appear in the middle and your current score at the right, as shown in Figure 14-4.

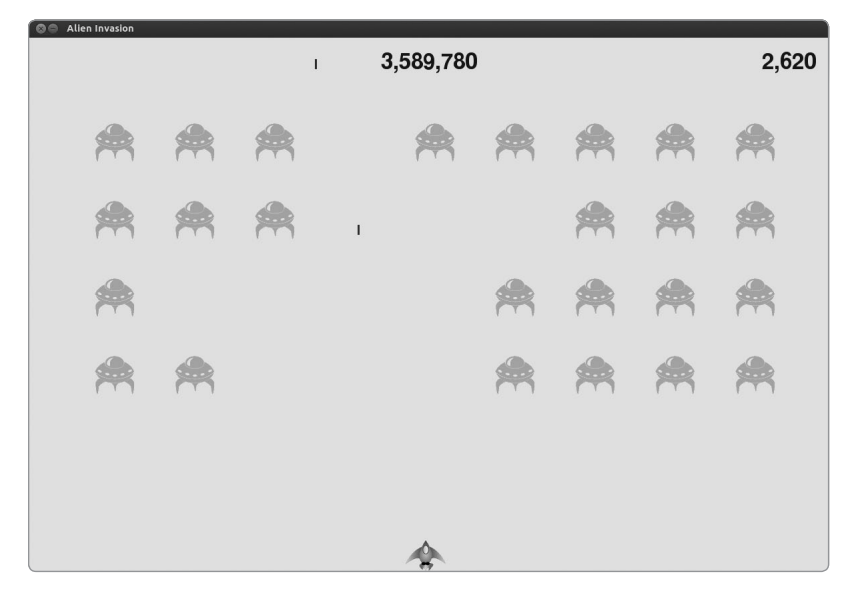

*Figure 14-4: The high score is shown at the top center of the screen.*

#### *Displaying the Level*

To display the player's level in the game, we first need an attribute in GameStats representing the current level. To reset the level at the start of each new game, initialize it in reset\_stats():

```
game_stats.py def reset_stats(self):
                         """Initialize statistics that can change during the game."""
                        self.ships left = self.ai settings.ship limit
                         self.score = 0
                         self.level = 1
```
To have Scoreboard display the current level (just below the current score), we call a new method, prep\_level(), from \_\_init\_\_():

*scoreboard.py* def \_\_init\_\_(self, ai\_settings, screen, stats): --*snip*-- # Prepare the initial score images. self.prep\_score() self.prep\_high\_score() self.prep\_level()

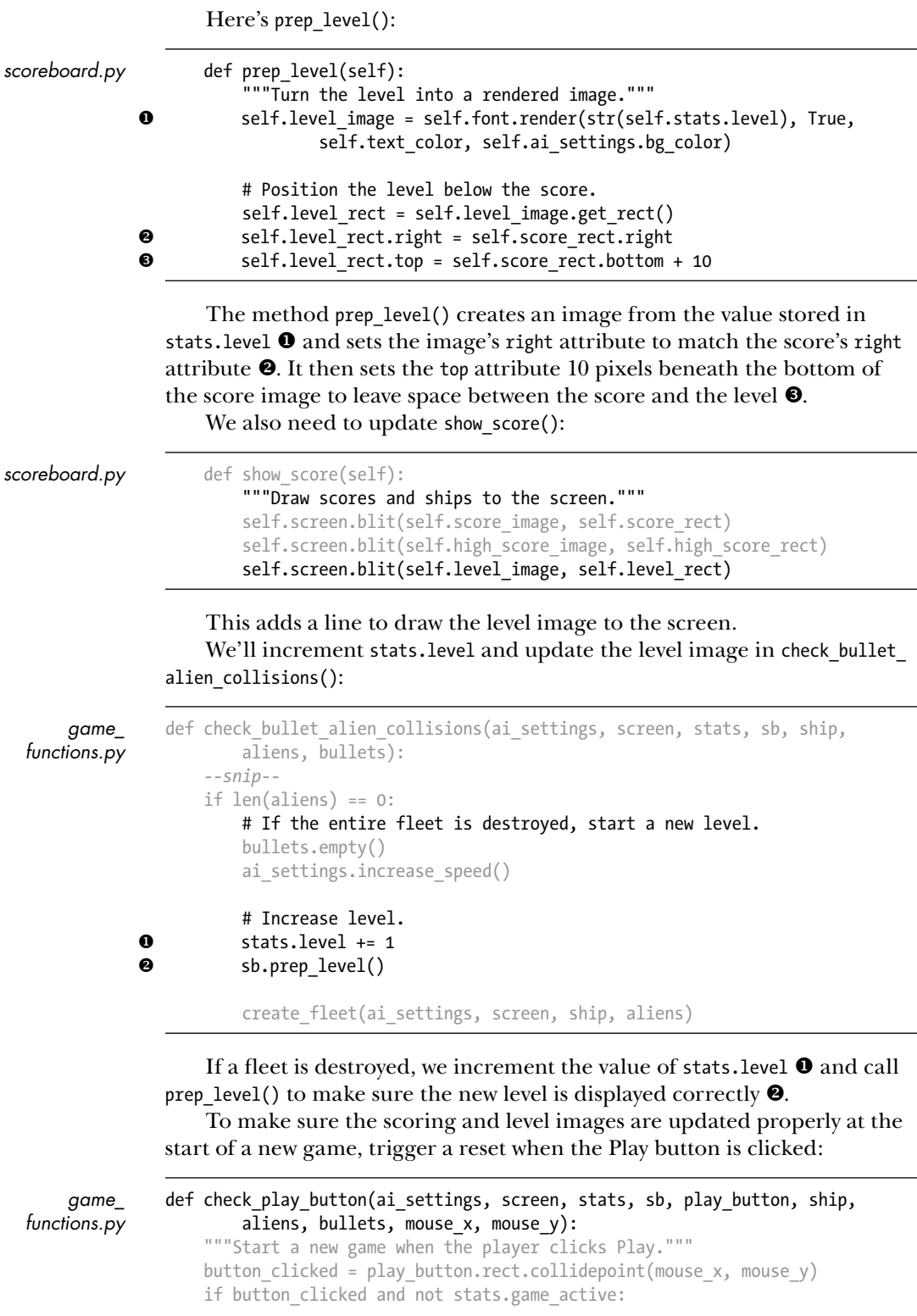

```
 --snip--
            # Reset the game statistics.
           stats.reset_stats()
            stats.game_active = True
            # Reset the scoreboard images.
\bullet sb.prep score()
           sb.prep_high_score()
            sb.prep_level()
            # Empty the list of aliens and bullets.
            aliens.empty()
            bullets.empty()
            --snip--
```
The definition of check play button() needs the sb object. To reset the scoreboard images, we call prep\_score(), prep\_high\_score(), and prep\_level() after resetting the relevant game settings  $\bullet$ .

Now pass sb from check events() so check play button() has access to the scoreboard object:

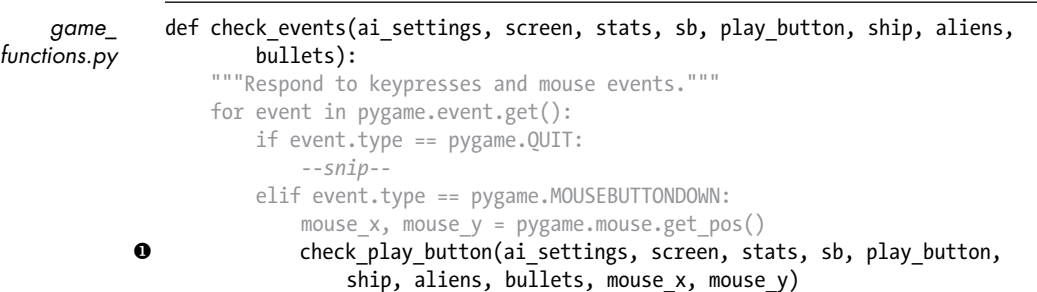

The definition of check events() needs sb as a parameter, so the call to check play button() can include sb as an argument  $\bullet$ .

Finally, update the call to check events() in *alien\_invasion.py* so it passes sb as well:

```
alien # Start the main loop for the game.
invasion.py while True:
                     gf.check events(ai settings, screen, stats, sb, play button, ship,
                         aliens, bullets)
                      --snip--
```
Now you can see how many levels you've completed, as shown in Figure 14-5.

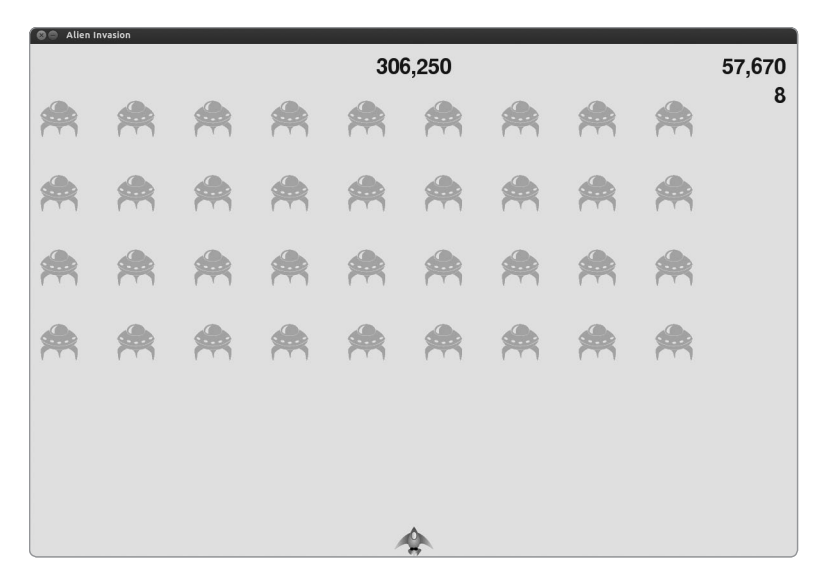

*Figure 14-5: The current level is reported just below the current score.*

**N ote** *In some classic games, the scores have labels, such as Score, High Score, and Level. We've omitted these labels because the meaning of each number becomes clear once you've played the game. To include these labels, add them to the score strings just before the calls to font.render() in Scoreboard.*

#### *Displaying the Number of Ships*

Finally, let's display the number of ships the player has left, but this time, let's use a graphic. To do so, we'll draw ships in the upper-left corner of the screen to represent how many ships are left, like many classic arcade games do.

First, we need to make Ship inherit from Sprite so we can create a group of ships:

*ship.py* import pygame from pygame.sprite import Sprite O class Ship(Sprite): def \_\_init (self, ai\_settings, screen): """Initialize the ship and set its starting position.""" **0** super(Ship, self).*\_init\_()* --*snip*--

> Here we import Sprite, make sure Ship inherits from Sprite  $\bullet$ , and call super() at the beginning of  $\text{__init__()}$   $\odot$ .

Next, we need to modify Scoreboard to create a group of ships we can display. Here's the import statements and \_\_init\_\_():

```
scoreboard.py import pygame.font
                 from pygame.sprite import Group
                 from ship import Ship
                 class Scoreboard():
                      """A class to report scoring information."""
                     def _init_(self, ai_settings, screen, stats):
                          --snip--
                          self.prep_level()
                          self.prep_ships()
                         --snip--
```
Because we're making a group of ships, we import the Group and Ship classes. We call prep\_ships() after the call to prep\_level().

Here's prep\_ships():

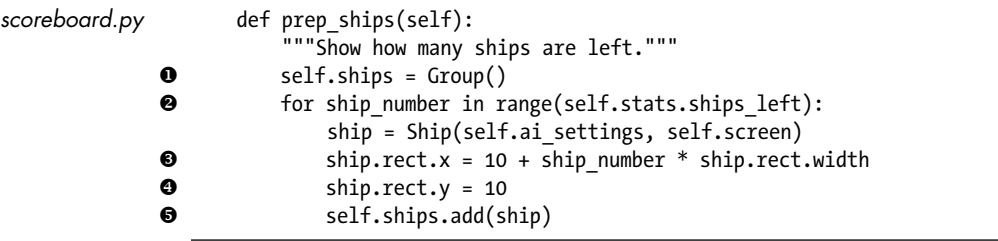

The prep\_ships() method creates an empty group, self.ships, to hold the ship instances  $\bullet$ . To fill this group, a loop runs once for every ship the player has left  $\bullet$ . Inside the loop we create a new ship and set each ship's x-coordinate value so the ships appear next to each other with a 10-pixel margin on the left side of the group of ships  $\bullet$ . We set the y-coordinate value 10 pixels down from the top of the screen so the ships line up with the score image  $\bullet$ . Finally, we add each new ship to the group ships  $\Theta$ .

Now we need to draw the ships to the screen:

```
scoreboard.py def show score(self):
                         --snip--
                         self.screen.blit(self.level_image, self.level_rect)
                         # Draw ships.
                         self.ships.draw(self.screen)
```
To display the ships on the screen, we call draw() on the group, and Pygame draws each ship.

To show the player how many ships they have to start with, we call prep ships() when a new game starts. We do this in check play button() in *game\_functions.py*:

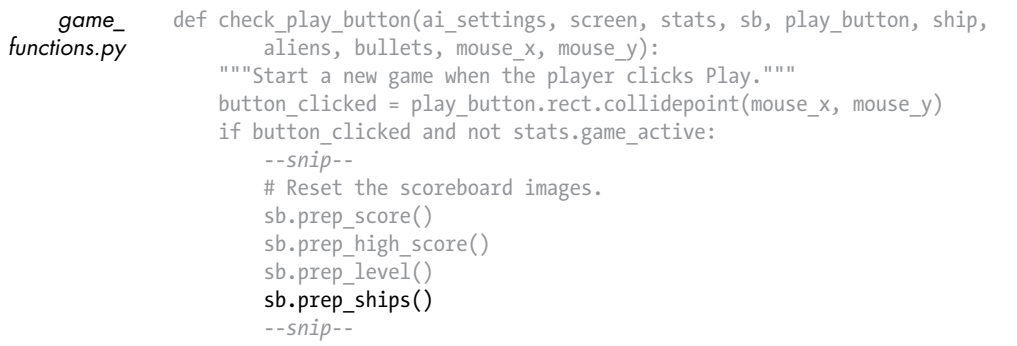

We also call prep ships() when a ship is hit to update the display of ship images when the player loses a ship:

```
game_ \bullet def update aliens(ai settings, screen, stats, sb, ship, aliens, bullets):
functions.py --snip--
                    # Look for alien-ship collisions.
                    if pygame.sprite.spritecollideany(ship, aliens):
            \Theta ship hit(ai settings, screen, stats, sb, ship, aliens, bullets)
                    # Look for aliens hitting the bottom of the screen.
            O check aliens bottom(ai settings, screen, stats, sb, ship, aliens, bullets)
            \bullet def ship hit(ai settings, screen, stats, sb, ship, aliens, bullets):
                    """Respond to ship being hit by alien."""
                   if stats.ships left > 0:
                       # Decrement ships left.
                        stats.ships_left -= 1
                        # Update scoreboard.
            9 sb.prep ships()
                        # Empty the list of aliens and bullets.
                        --snip--
```
We first add the parameter sb to the definition of update aliens()  $\bullet$ . We then pass sb to ship hit()  $\bullet$  and check aliens bottom() so each has access to the scoreboard object  $\bullet$ .

Then we update the definition of ship hit() to include sb  $\bullet$ . We call prep ships() after decreasing the value of ships left  $\Theta$ , so the correct number of ships is displayed each time a ship is destroyed.

There's a call to ship\_hit() in check\_aliens\_bottom(), so update that function as well:

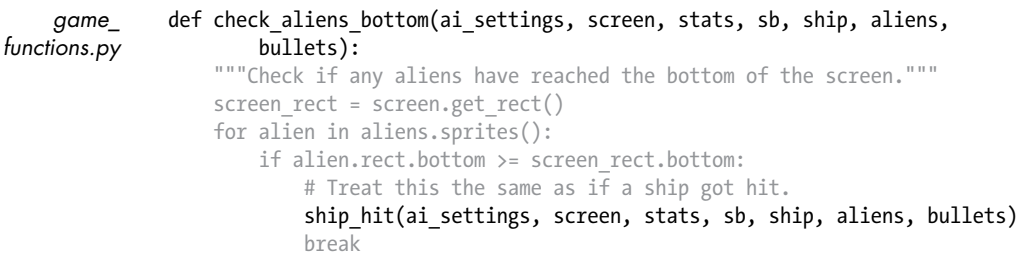

Now check\_aliens\_bottom() accepts sb as a parameter, and we add an sb argument in the call to ship\_hit().

Finally, pass sb in the call to update\_aliens() in *alien\_invasion.py*:

```
alien_ # Start the main loop for the game.
invasion.py while True:
                       --snip--
                       if stats.game_active:
                           ship.update()
                           gf.update_bullets(ai_settings, screen, stats, sb, ship, aliens,
                               bullets)
                           gf.update_aliens(ai_settings, screen, stats, sb, ship, aliens,
                               bullets)
                           --snip--
```
Figure 14-6 shows the complete scoring system with the remaining ships displayed at the top left of the screen.

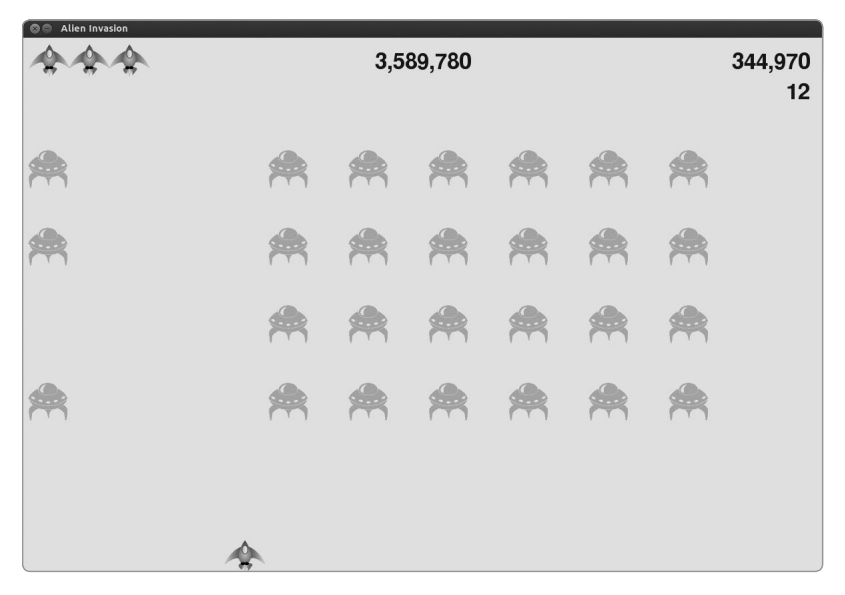

*Figure 14-6: The complete scoring system for Alien Invasion*

#### **TRY IT YOURSELF**

14-4. All-Time High Score: The high score is reset every time a player closes and restarts Alien Invasion. Fix this by writing the high score to a file before calling sys.exit() and reading the high score in when initializing its value in GameStats.

14-5. Refactoring: Look for functions and methods that are doing more than one task, and refactor them to keep your code organized and efficient. For example, move some of the code in check bullet alien collisions(), which starts a new level when the fleet of aliens has been destroyed, to a function called start\_new\_level(). Also, move the four separate method calls in the \_\_init () method in Scoreboard to a method called prep images() to shorten init (). The prep images() method could also help check\_play\_button() or start\_game() if you've already refactored check\_play\_button().

Before attempting to refactor the project, see Appendix D to learn **NOTE** how to restore the project to a working state if you introduce bugs while refactoring.

14-6. Expanding Alien Invasion: Think of a way to expand Alien Invasion. For example, you could program the aliens to shoot bullets down at the ship or add shields for your ship to hide behind, which can be destroyed by bullets from either side. Or use something like the pygame.mixer module to add sound effects like explosions and shooting sounds.

#### **Summary**

In this chapter you learned to build a Play button to start a new game and how to detect mouse events and hide the cursor in active games. You can use what you've learned to create other buttons in your games, like a Help button to display instructions on how to play. You also learned how to modify the speed of a game as it progresses, how to implement a progressive scoring system, and how to display information in textual and nontextual ways.

# **Projec t 2**

**DATA VISUALIZATION** 

# 15

# **GENERATING DATA**

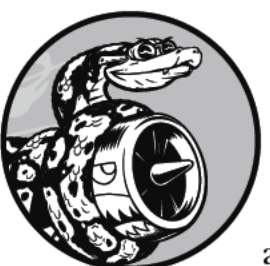

Data visualization involves exploring data through visual representations. It's closely associated with data mining, which uses code

to explore the patterns and connections in a data set. A data set can be just a small list of numbers that fits in one line of code or many gigabytes of data.

Making beautiful representations of data is about more than pretty pictures. When you have a simple, visually appealing representation of a data set, its meaning becomes clear to viewers. People will see patterns and significance in your data sets that they never knew existed.

Fortunately, you don't need a supercomputer to visualize complex data. With Python's efficiency, you can quickly explore data sets made of millions of individual data points on just a laptop. The data points don't have to be numbers, either. With the basics you learned in the first part of this book, you can analyze nonnumerical data as well.

People use Python for data-intensive work in genetics, climate research, political and economic analysis, and much more. Data scientists have written an impressive array of visualization and analysis tools in Python, many

of which are available to you as well. One of the most popular tools is matplotlib, a mathematical plotting library. We'll use matplotlib to make simple plots, such as line graphs and scatter plots. After which, we'll create a more interesting data set based on the concept of a random walk—a visualization generated from a series of random decisions.

We'll also use a package called Pygal, which focuses on creating visualizations that work well on digital devices. You can use Pygal to emphasize and resize elements as the user interacts with your visualization, and you can easily resize the entire representation to fit on a tiny smartwatch or giant monitor. We'll use Pygal to explore what happens when you roll dice in various ways.

#### **Installing matplotlib**

First, you'll need to install matplotlib, which we'll use for our initial set of visualizations. If you haven't used pip yet, see ["Installing Python Packages](#page-269-0)  [with pip" on page 237.](#page-269-0)

#### *On Linux*

If you're using the version of Python that came with your system, you can use your system's package manager to install matplotlib using just one line:

#### \$ **sudo apt-get install python3-matplotlib**

If you're running Python 2.7, use this line:

#### \$ **sudo apt-get install python-matplotlib**

If you installed a newer version of Python, you'll have to install a few libraries that matplotlib depends on:

```
$ sudo apt-get install python3.5-dev python3.5-tk tk-dev
$ sudo apt-get install libfreetype6-dev g++
```
Then use pip to install matplotlib:

```
$ pip install --user matplotlib
```
#### *On OS X*

Apple includes matplotlib with its standard Python installation. To check whether it's installed on your system, open a terminal session and try **import matplotlib**. If matplotlib isn't already on your system and you used Homebrew to install Python, install it like this:

```
$ pip install --user matplotlib
```
**N ote** *You might need to use pip3 instead of pip when installing packages. Also, if this command doesn't work, you might need to leave off the --user flag.*

#### *On Windows*

On Windows, you'll first need to install Visual Studio. Go to *[https://dev](https://dev.windows.com/) [.windows.com/](https://dev.windows.com/)*, click **Downloads**, and look for Visual Studio Community, which is a free set of developer tools for Windows. Download and run the installer.

Next you'll need an installer for matplotlib. Go to *[https://pypi.python.org/](https://pypi.python.org/pypi/matplotlib/) [pypi/matplotlib/](https://pypi.python.org/pypi/matplotlib/)* and look for a wheel file (a file ending in *.whl*) that matches the version of Python you're using. For example, if you're using a 32-bit version of Python 3.5, you'll need to download *matplotlib-1.4.3-cp35-none-win32. whl*.

**N ote** *If you don't see a file matching your installed version of Python, look at what's available at* <http://www.lfd.uci.edu/~gohlke/pythonlibs/#matplotlib>*. This site tends to release installers a little earlier than the official matplotlib site.*

> Copy the .*whl* file to your project folder, open a command window, and navigate to the project folder. Then use pip to install matplotlib:

```
> cd python_work
python_work> python -m pip install --user matplotlib-1.4.3-cp35-none-win32.whl
```
#### *Testing matplotlib*

After you've installed the necessary packages, test your installation by starting a terminal session with the **python** or **python3** command and importing matplotlib:

\$ **python3** >>> **import matplotlib** >>>

If you don't see any error messages, then matplotlib is installed on your system, and you can move on to the next section.

**N ote** *If you have trouble with your installation, see Appendix C. If all else fails, ask for help. Your issue will most likely be one that an experienced Python programmer can troubleshoot quickly with a little information from you.*

#### *The matplotlib Gallery*

To see the kinds of visualizations you can make with matplotlib, visit the sample gallery at *<http://matplotlib.org/>*. When you click a visualization in the gallery, you can see the code used to generate the plot.

### **Plotting a Simple Line Graph**

Let's plot a simple line graph using matplotlib, and then customize it to create a more informative visualization of our data. We'll use the square number sequence 1, 4, 9, 16, 25 as the data for the graph.

Just provide matplotlib with the numbers as shown here, and matplotlib should do the rest:

```
mpl_squares.py import matplotlib.pyplot as plt
                squares = [1, 4, 9, 16, 25]plt.plot(squares)
                plt.show()
```
We first import the pyplot module using the alias plt so we don't have to type pyplot repeatedly. (You'll see this convention often in online examples, so we'll do the same here.) pyplot contains a number of functions that help generate charts and plots.

We create a list to hold the squares and then pass it to the plot() function, which will try to plot the numbers in a meaningful way. plt.show() opens matplotlib's viewer and displays the plot, as shown in Figure 15-1. The viewer allows you to zoom and navigate the plot, and if you click the disk icon, you can save any plot images you like.

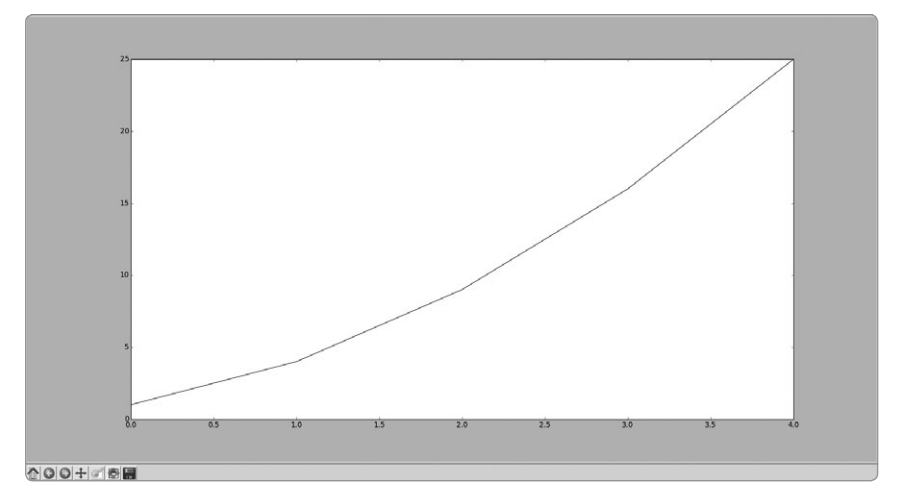

*Figure 15-1: One of the simplest plots you can make in matplotlib*

#### *Changing the Label Type and Graph Thickness*

Although the plot shown in Figure 15-1 shows that the numbers are increasing, the label type is too small and the line is too thin. Fortunately, matplotlib allows you to adjust every feature of a visualization.

We'll use a few of the available customizations to improve the readability of this plot, as shown here:

```
mpl_squares.py import matplotlib.pyplot as plt
                squares = [1, 4, 9, 16, 25]u plt.plot(squares, linewidth=5)
                # Set chart title and label axes.
              v plt.title("Square Numbers", fontsize=24)
              w plt.xlabel("Value", fontsize=14)
                plt.ylabel("Square of Value", fontsize=14)
                # Set size of tick labels.
              x plt.tick_params(axis='both', labelsize=14)
                plt.show()
```
The linewidth parameter at  $\bullet$  controls the thickness of the line that plot() generates. The title() function at  $\bullet$  sets a title for the chart. The fontsize parameters, which appear repeatedly throughout the code, control the size of the text on the chart.

The xlabel() and ylabel() functions allow you to set a title for each of the axes  $\Theta$ , and the function tick\_params() styles the tick marks  $\Theta$ . The arguments shown here affect the tick marks on both the x- and y-axes (axes='both') and set the font size of the tick mark labels to 14 (labelsize=14).

As you can see in Figure 15-2, the resulting chart is much easier to read. The label type is bigger, and the line graph is thicker.

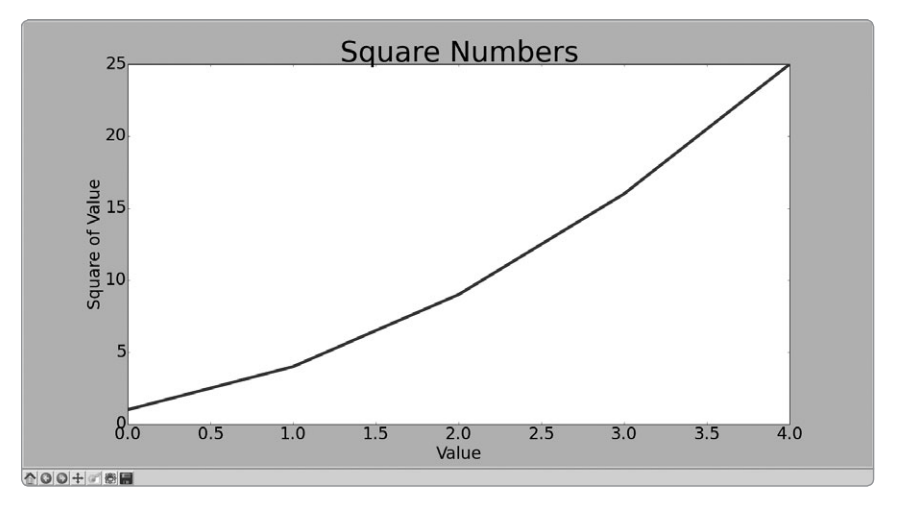

*Figure 15-2: The chart is much easier to read now.*

#### *Correcting the Plot*

But now that we can read the chart better, we see that the data is not plotted correctly. Notice at the end of the graph that the square of 4.0 is shown as 25! Let's fix that.

When you give plot() a sequence of numbers, it assumes the first data point corresponds to an x-coordinate value of 0, but our first point corresponds to an x-value of 1. We can override the default behavior by giving plot() both the input and output values used to calculate the squares:

```
mpl_squares.py import matplotlib.pyplot as plt
                 input values = [1, 2, 3, 4, 5]squares = [1, 4, 9, 16, 25]plt.plot(input values, squares, linewidth=5)
                 # Set chart title and label axes.
                 --snip--
```
Now plot() will graph the data correctly because we've provided both the input and output values, so it doesn't have to assume how the output numbers were generated. The resulting plot, shown in Figure 15-3, is correct.

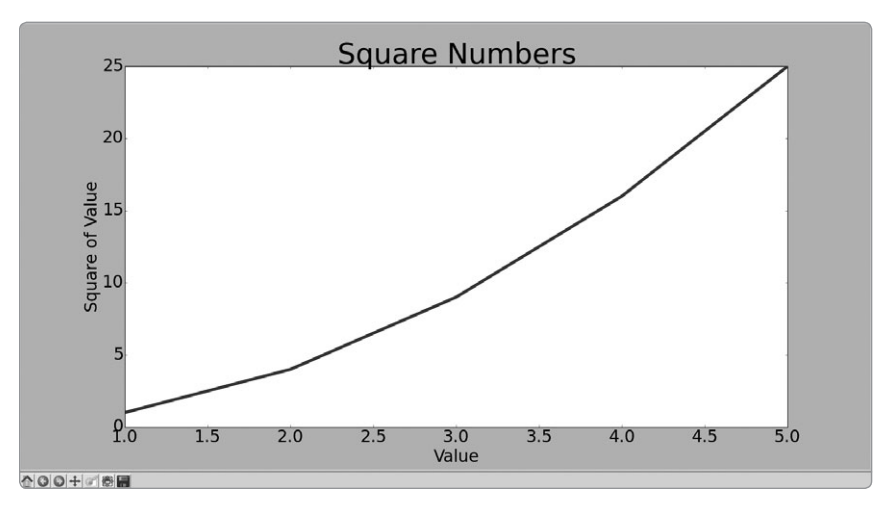

*Figure 15-3: The data is now plotted correctly.*

You can specify numerous arguments when using plot() and use a number of functions to customize your plots. We'll continue to explore these customization functions as we work with more interesting data sets throughout this chapter.

#### *Plotting and Styling Individual Points with scatter()*

Sometimes it's useful to be able to plot and style individual points based on certain characteristics. For example, you might plot small values in one color and larger values in a different color. You could also plot a large data set with one set of styling options and then emphasize individual points by replotting them with different options.

To plot a single point, use the scatter() function. Pass the single (*x*, *y*) values of the point of interest to scatter(), and it should plot those values:

```
scatter_ import matplotlib.pyplot as plt
squares.py
             plt.scatter(2, 4)
             plt.show()
```
Let's style the output to make it more interesting. We'll add a title, label the axes, and make sure all the text is large enough to read:

```
import matplotlib.pyplot as plt
\bullet plt.scatter(2, 4, s=200)
  # Set chart title and label axes.
  plt.title("Square Numbers", fontsize=24)
  plt.xlabel("Value", fontsize=14)
  plt.ylabel("Square of Value", fontsize=14)
  # Set size of tick labels.
  plt.tick params(axis='both', which='major', labelsize=14)
  plt.show()
```
At  $\bullet$  we call scatter() and use the s argument to set the size of the dots used to draw the graph. When you run *scatter\_squares.py* now, you should see a single point in the middle of the chart, as shown in Figure 15-4.

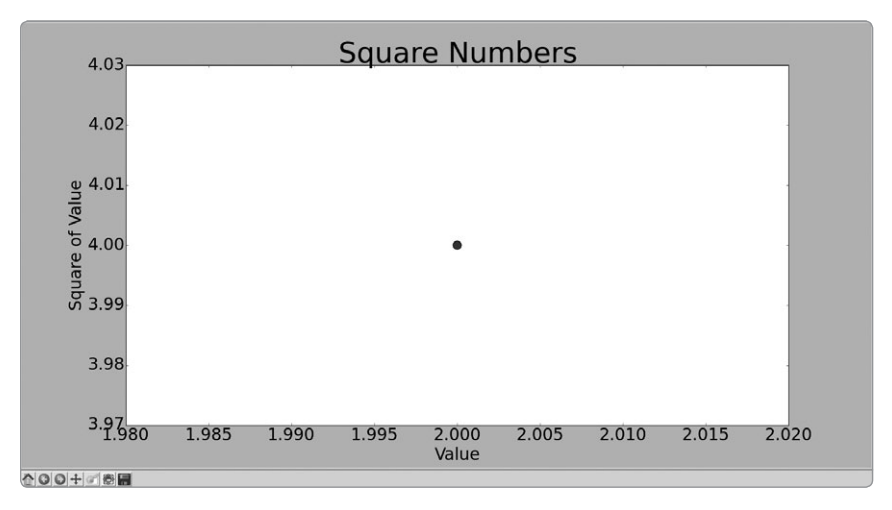

*Figure 15-4: Plotting a single point*
# *Plotting a Series of Points with scatter()*

To plot a series of points, we can pass scatter() separate lists of x- and y-values, like this:

```
scatter_ import matplotlib.pyplot as plt
squares.py
             x values = [1, 2, 3, 4, 5]y_values = [1, 4, 9, 16, 25]
             plt.scatter(x values, y values, s=100)
             # Set chart title and label axes.
             --snip--
```
The x values list contains the numbers to be squared, and y values contains the square of each number. When these lists are passed to scatter(), matplotlib reads one value from each list as it plots each point. The points to be plotted are (1, 1), (2, 4), (3, 9), (4, 16), and (5, 25); the result is shown in Figure 15-5.

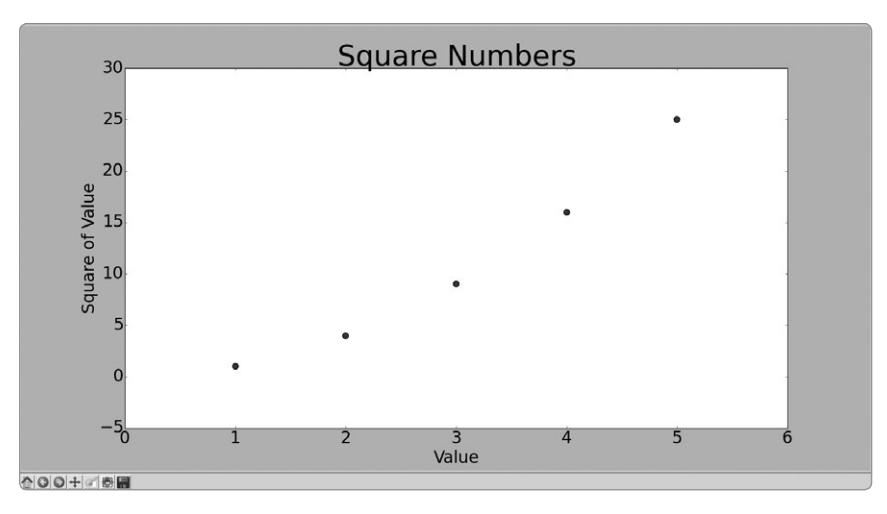

*Figure 15-5: A scatter plot with multiple points*

# *Calculating Data Automatically*

Writing out lists by hand can be inefficient, especially when we have many points. Rather than passing our points in a list, let's use a loop in Python to do the calculations for us. Here's how this would look with 1000 points:

```
scatter_ import matplotlib.pyplot as plt
squares.py
            \bullet x values = list(range(1, 1001))
               y values = [x^{**}2 for x in x values]
           <sup>9</sup> plt.scatter(x values, y values, s=40)
```

```
# Set chart title and label axes.
  --snip--
  # Set the range for each axis.
w plt.axis([0, 1100, 0, 1100000])
```
plt.show()

We start with a list of x-values containing the numbers 1 through 1000  $\bullet$ . Next, a list comprehension generates the y-values by looping through the x-values (for x in x\_values), squaring each number  $(x^{**}z)$ , and storing the results in y\_values. We then pass the input and output lists to scatter()  $\bullet$ .

Because this is a large data set, we use a smaller point size and we use the axis() function to specify the range of each axis  $\bullet$ . The axis() function requires four values: the minimum and maximum values for the x-axis and the y-axis. Here, we run the x-axis from 0 to 1100 and the y-axis from 0 to 1,100,000. Figure 15-6 shows the result.

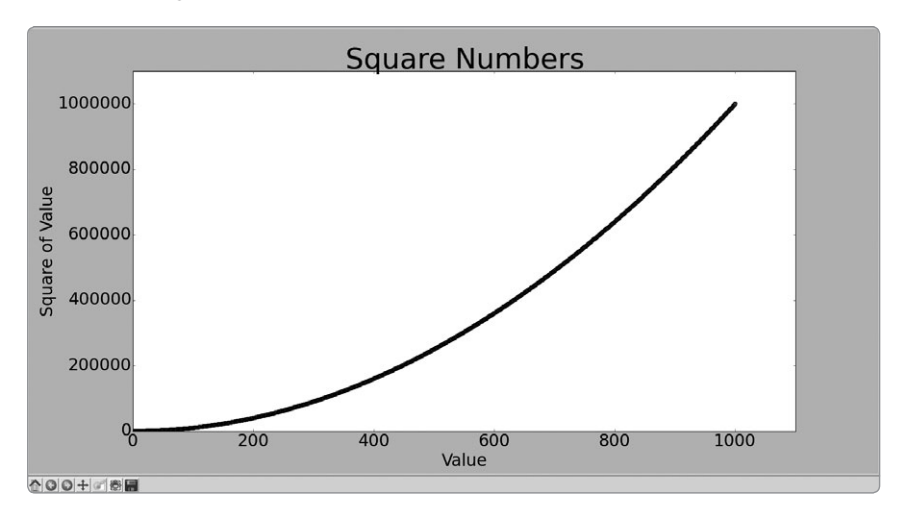

*Figure 15-6: Python can plot 1000 points as easily as it plots 5 points.*

# *Removing Outlines from Data Points*

matplotlib lets you color points individually in a scatter plot. The default blue dots with a black outline—works well for plots with a few points. But when plotting many points, the black outlines can blend together. To remove the outlines around points, pass the argument edgecolor='none' when you call scatter():

```
plt.scatter(x_values, y_values, edgecolor='none', s=40)
```
Run *scatter\_squares.py* using this call, and you should see only solid blue points in your plot.

# *Defining Custom Colors*

To change the color of the points, pass c to scatter() with the name of a color to use, as shown here:

plt.scatter(x values, y values, c='red', edgecolor='none', s=40)

You can also define custom colors using the RGB color model. To define a color, pass the c argument a tuple with three decimal values (one each for red, green, and blue), using values between 0 and 1. For example, the following line would create a plot with light blue dots:

plt.scatter(x values, y values, c=(0, 0, 0.8), edgecolor='none', s=40)

Values closer to 0 produce dark colors, and values closer to 1 produce lighter colors.

# *Using a Colormap*

A *colormap* is a series of colors in a gradient that moves from a starting to ending color. Colormaps are used in visualizations to emphasize a pattern in the data. For example, you might make low values a light color and high values a darker color.

The pyplot module includes a set of built-in colormaps. To use one of these colormaps, you need to specify how pyplot should assign a color to each point in the data set. Here's how to assign each point a color based on its y-value:

```
scatter_ import matplotlib.pyplot as plt
squares.py
             x values = list(range(1001))
             y values = [x^{**}2 for x in x values]
             plt.scatter(x values, y values, c=y values, cmap=plt.cm.Blues,
                   edgecolor='none', s=40)
             # Set chart title and label axes.
              --snip--
```
We pass the list of y-values to c and then tell pyplot which colormap to use through the cmap argument. This code colors the points with lower y-values light blue and the points with larger y-values dark blue. The resulting plot is shown in Figure 15-7.

**N ote** *You can see all the colormaps available in pyplot at* <http://matplotlib.org/>*; go to Examples, scroll down to Color Examples, and click colormaps\_reference.*

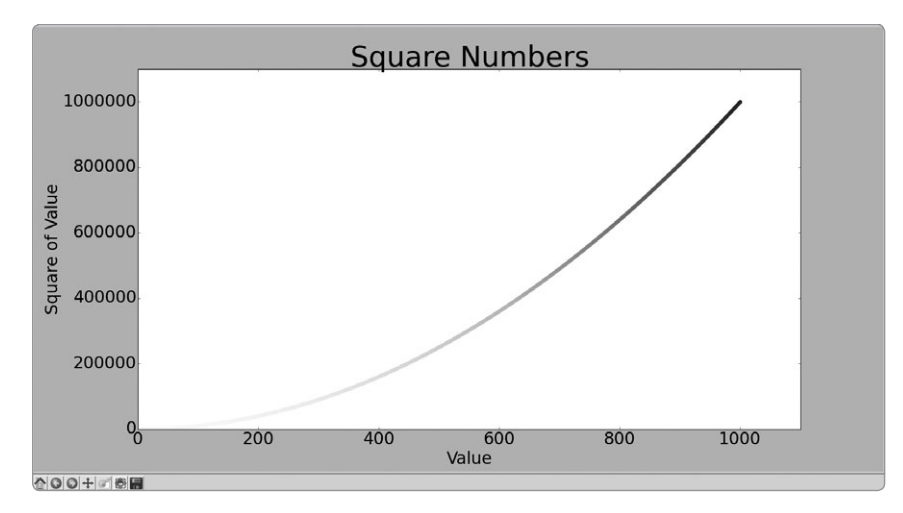

*Figure 15-7: A plot using the Blues colormap*

# *Saving Your Plots Automatically*

If you want your program to automatically save the plot to a file, you can replace the call to plt.show() with a call to plt.savefig():

```
plt.savefig('squares_plot.png', bbox_inches='tight')
```
The first argument is a filename for the plot image, which will be saved in the same directory as *scatter\_squares.py*. The second argument trims extra whitespace from the plot. If you want the extra whitespace around the plot, you can omit this argument.

#### **Try It Yourself**

15-1. Cubes: A number raised to the third power is a *cube*. Plot the first five cubic numbers, and then plot the first 5000 cubic numbers.

15-2. Colored Cubes: Apply a colormap to your cubes plot.

# **Random Walks**

In this section we'll use Python to generate data for a random walk and then use matplotlib to create a visually appealing representation of the generated data. A *random walk* is a path that has no clear direction but is determined by a series of random decisions, each of which is left entirely to chance. You might imagine a random walk as the path an ant would take if it had lost its mind and took every step in a random direction.

Random walks have practical applications in nature, physics, biology, chemistry, and economics. For example, a pollen grain floating on a drop of water moves across the surface of the water because it is constantly being pushed around by water molecules. Molecular motion in a water drop is random, so the path a pollen grain traces out on the surface is a random walk. The code we're about to write models many real-world situations.

# *Creating the RandomWalk() Class*

To create a random walk, we'll create a RandomWalk class, which will make random decisions about which direction the walk should take. The class needs three attributes: one variable to store the number of points in the walk and two lists to store the x- and y-coordinate values of each point in the walk.

We'll use only two methods for the RandomWalk class: the  $\;$  init  $\;$  () method and fill walk(), which will calculate the points in the walk. Let's start with \_\_init \_\_() as shown here:

```
random \bullet from random import choice
walk.py
           class RandomWalk():
                """A class to generate random walks."""
         2 def init (self, num points=5000):
                     """Initialize attributes of a walk."""
                     self.num_points = num_points
                    # All walks start at (0, 0).
         \bullet self.x values = [0]self.y values = [0]
```
To make random decisions, we'll store possible choices in a list and use choice() to decide which choice to use each time a decision is made  $\mathbf{0}$ . We then set the default number of points in a walk to 5000—large enough to generate some interesting patterns but small enough to generate walks quickly  $\bullet$ . Then at  $\bullet$  we make two lists to hold the x- and y-values, and we start each walk at point (0, 0).

## *Choosing Directions*

We'll use fill walk(), as shown here, to fill our walk with points and determine the direction of each step. Add this method to *random\_walk.py*:

```
random_ def fill_walk(self):
walk.py """Calculate all the points in the walk."""
                   # Keep taking steps until the walk reaches the desired length.
        \bullet while len(self.x values) < self.num points:
```

```
 # Decide which direction to go and how far to go in that direction.
\bullet x_direction = choice([1, -1])
              x distance = choice([0, 1, 2, 3, 4])
\bullet x_step = x_direction * x_distance
             y direction = choice([1, -1])
             y distance = choice([0, 1, 2, 3, 4])
 y_step = y_direction * y_distance
               # Reject moves that go nowhere.
\Theta if x_step == 0 and y_step == 0:
                  continue
               # Calculate the next x and y values.
\bullet next x = self.x values[-1] + x step
              next_y = self.y_values[-1] + ystepself.x_values.append(next x)
               self.y_values.append(next_y)
```
At  $\bullet$  we set up a loop that runs until the walk is filled with the correct number of points. The main part of this method tells Python how to simulate four random decisions: Will the walk go right or left? How far will it go in that direction? Will it go up or down? How far will it go in that direction?

We use choice([1, -1]) to choose a value for x\_direction, which returns either 1 for right movement or -1 for left <sup>●</sup>. Next, choice([0, 1, 2, 3, 4]) tells Python how far to move in that direction (x\_distance) by randomly selecting an integer between 0 and 4. (The inclusion of a 0 allows us to take steps along the y-axis as well as steps that have movement along both axes.)

At  $\bullet$  and  $\bullet$  we determine the length of each step in the *x* and *y* directions by multiplying the direction of movement by the distance chosen. A positive result for x\_step moves us right, a negative result moves us left, and 0 moves us vertically. A positive result for y\_step means move up, negative means move down, and 0 means move horizontally. If the value of both x\_step and y\_step are 0, the walk stops, but we continue the loop to prevent this  $\Theta$ .

To get the next x-value for our walk, we add the value in x\_step to the last value stored in x\_values  $\bullet$  and do the same for the y-values. Once we have these values, we append them to x\_values and y\_values.

# *Plotting the Random Walk*

Here's the code to plot all the points in the walk:

```
rw_visual.py import matplotlib.pyplot as plt
               from random_walk import RandomWalk
               # Make a random walk, and plot the points.
            \bullet rw = RandomWalk()
               rw.fill_walk()
```
v plt.scatter(rw.x\_values, rw.y\_values, s=15) plt.show()

We begin by importing pyplot and RandomWalk. We then create a random walk and store it in rw  $\bullet$ , making sure to call fill\_walk(). At  $\bullet$  we feed the walk's x- and y-values to scatter() and choose an appropriate dot size. Figure 15-8 shows the resulting plot with 5000 points. (The images in this section omit matplotlib's viewer, but you'll continue to see it when you run *rw\_visual.py*.)

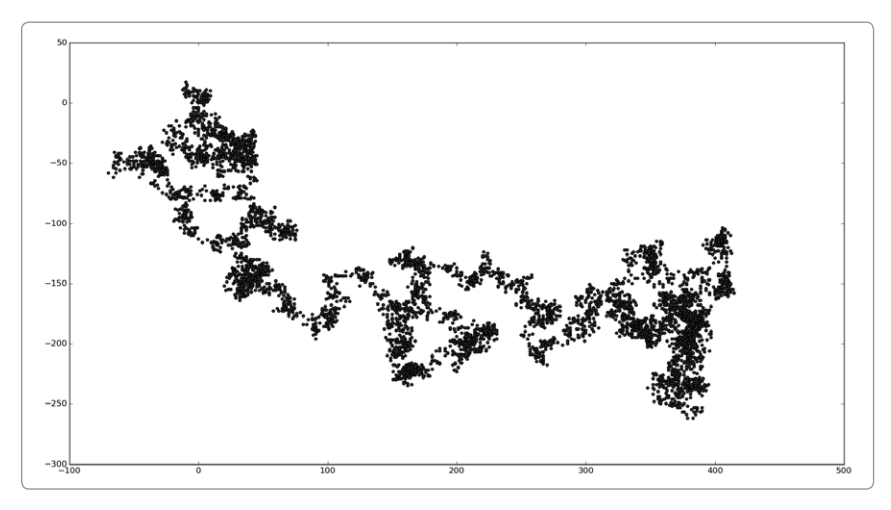

*Figure 15-8: A random walk with 5000 points*

# *Generating Multiple Random Walks*

Every random walk is different, and it's fun to explore the various patterns that can be generated. One way to use the preceding code to make multiple walks without having to run the program several times is to wrap it in a while loop, like this:

```
rw_visual.py import matplotlib.pyplot as plt
               from random_walk import RandomWalk
               # Keep making new walks, as long as the program is active.
               while True:
                    # Make a random walk, and plot the points.
                   rw = RandomWalk() rw.fill_walk()
                    plt.scatter(rw.x_values, rw.y_values, s=15)
                    plt.show()
            \bullet keep running = input("Make another walk? (y/n): ")
                    if keep_running == 'n':
                        break
```
This code will generate a random walk, display it in matplotlib's viewer, and pause with the viewer open. When you close the viewer, you'll be asked whether you want to generate another walk. Answer **y**, and you should be able to generate walks that stay near the starting point, that wander off mostly in one direction, that have thin sections connecting larger groups of points, and so on. When you want to end the program, enter **n**.

**NOTE** *If you're using Python 2.7, remember to use raw input()* instead of input() at  $\mathbf{0}$ .

# *Styling the Walk*

In this section we'll customize our plots to emphasize the important characteristics of each walk and deemphasize distracting elements. To do so, we identify the characteristics we want to emphasize, such as where the walk began, where it ended, and the path taken. Next, we identify the characteristics to deemphasize, like tick marks and labels. The result should be a simple visual representation that clearly communicates the path taken in each random walk.

# *Coloring the Points*

We'll use a colormap to show the order of the points in the walk and then remove the black outline from each dot so the color of the dots will be clearer. To color the points according to their position in the walk, we pass the c argument a list containing the position of each point. Because the points are plotted in order, the list just contains the numbers from 1 to 5000, as shown here:

```
rw_visual.py --snip--
               while True:
                    # Make a random walk, and plot the points.
                   rw = RandomWalk() rw.fill_walk()
            \bullet point numbers = list(range(rw.num points))
                   plt.scatter(rw.x values, rw.y values, c=point numbers, cmap=plt.cm.Blues,
                        edgecolor='none', s=15)
                    plt.show()
                   keep running = input("Make another walk? (y/n): ")
                    --snip--
```
At  $\bullet$  we use range() to generate a list of numbers equal to the number of points in the walk. Then we store them in the list point\_numbers, which we'll use to set the color of each point in the walk. We pass point numbers to the c argument, use the Blues colormap, and then pass edgecolor=none to get rid of the black outline around each point. The result is a plot of the walk that varies from light to dark blue along a gradient, as shown in Figure 15-9.

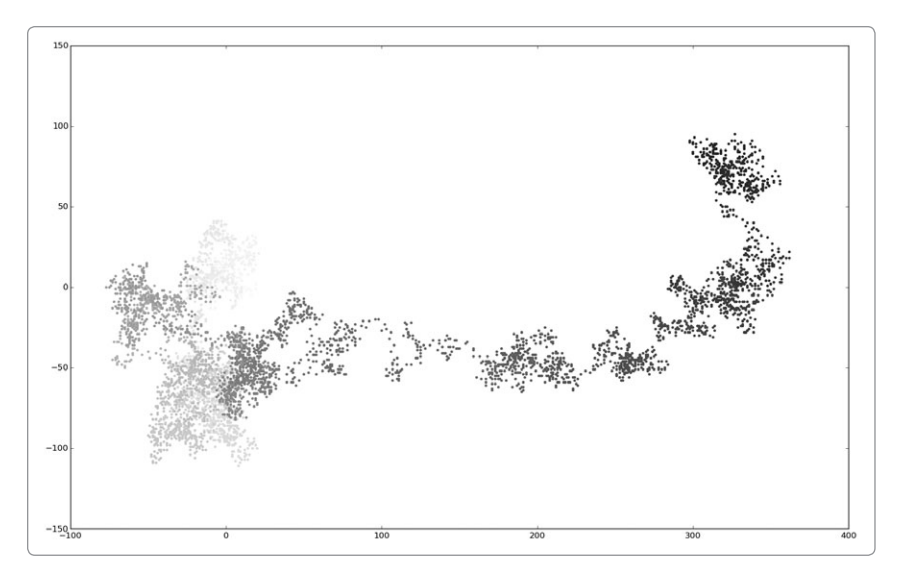

*Figure 15-9: A random walk colored with the Blues colormap*

# *Plotting the Starting and Ending Points*

In addition to coloring points to show their position along the walk, it would be nice to see where each walk begins and ends. To do so, we can plot the first and last points individually once the main series has been plotted. We'll make the end points larger and color them differently to make them stand out, as shown here:

```
rw_visual.py --snip--
```

```
while True:
     --snip--
    plt.scatter(rw.x_values, rw.y values, c=point numbers, cmap=plt.cm.Blues,
         edgecolor='none', s=15)
     # Emphasize the first and last points.
     plt.scatter(0, 0, c='green', edgecolors='none', s=100)
     plt.scatter(rw.x_values[-1], rw.y_values[-1], c='red', edgecolors='none',
         s=100)
     plt.show()
     --snip--
```
To show the starting point, we plot point  $(0, 0)$  in green in a larger size (s=100) than the rest of the points. To mark the end point, we plot the last x- and y-value in the walk in red with a size of 100. Make sure you insert this code just before the call to plt.show() so the starting and ending points are drawn on top of all the other points.

When you run this code, you should be able to spot exactly where each walk begins and ends. (If these end points don't stand out clearly, adjust their color and size until they do.)

# *Cleaning Up the Axes*

Let's remove the axes in this plot so they don't distract us from the path of each walk. To turn the axes off, use this code:

```
rw_visual.py --snip--
               while True:
                    --snip--
                    plt.scatter(rw.x_values[-1], rw.y_values[-1], c='red', edgecolors='none',
                        s=100)
                    # Remove the axes.
            0 plt.axes().get xaxis().set visible(False)
                    plt.axes().get_yaxis().set_visible(False)
                    plt.show()
                    --snip--
```
To modify the axes, use the plt.axes() function  $\bullet$  to set the visibility of each axis to False. As you continue to work with visualizations, you'll frequently see this chaining of methods.

Run *rw\_visual.py* now; you should see a series of plots with no axes.

# *Adding Plot Points*

Let's increase the number of points to give us more data to work with. To do so, we increase the value of num\_points when we make a RandomWalk instance and adjust the size of each dot when drawing the plot, as shown here:

```
rw_visual.py --snip--
```

```
while True:
     # Make a random walk, and plot the points.
    rw = RandomWalk(50000) rw.fill_walk()
     # Plot the points, and show the plot.
    point numbers = list(range(rw.num points)) plt.scatter(rw.x_values, rw.y_values, c=point_numbers, cmap=plt.cm.Blues,
         edgecolor='none', s=1)
     --snip--
```
This example creates a random walk with 50,000 points (to mirror realworld data) and plots each point at size s=1. The resulting walk is wispy and cloud-like, as shown in Figure 15-10. As you can see, we've created a piece of art from a simple scatter plot!

Experiment with this code to see how much you can increase the number of points in a walk before your system starts to slow down significantly or the plot loses its visual appeal.

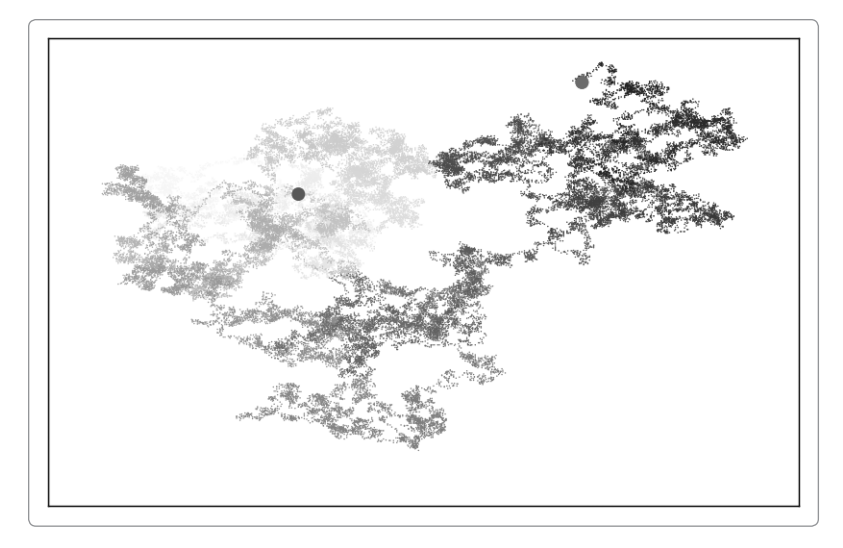

*Figure 15-10: A walk with 50,000 points*

# *Altering the Size to Fill the Screen*

A visualization is much more effective at communicating patterns in data if it fits nicely on the screen. To make the plotting window better fit your screen, adjust the size of matplotlib's output, like this:

```
rw_visual.py --snip--
```

```
while True:
    # Make a random walk, and plot the points.
   rw = RandomWalk() rw.fill_walk()
    # Set the size of the plotting window.
    plt.figure(figsize=(10, 6))
     --snip--
```
The figure() function controls the width, height, resolution, and background color of the plot. The figsize parameter takes a tuple, which tells matplotlib the dimensions of the plotting window in inches.

Python assumes that your screen resolution is 80 pixels per inch; if this code doesn't give you an accurate plot size, adjust the numbers as necessary. Or, if you know your system's resolution, pass figure() the resolution using the dpi parameter to set a plot size that makes effective use of the space available on your screen, as shown here:

```
plt.figure(dpi=128, figsize=(10, 6))
```
#### **TRY IT YOURSELF**

15-3. Molecular Motion: Modify rw\_visual.py by replacing p1t.scatter() with plt.plot(). To simulate the path of a pollen grain on the surface of a drop of water, pass in the rw.x values and rw.y values, and include a linewidth argument. Use 5000 instead of 50,000 points.

15-4. Modified Random Walks: In the class RandomWalk, x step and y step are generated from the same set of conditions. The direction is chosen randomly from the list  $[1, -1]$  and the distance from the list  $[0, 1, 2, 3, 4]$ . Modify the values in these lists to see what happens to the overall shape of your walks. Try a longer list of choices for the distance, such as 0 through 8, or remove the -1 from the  $x$  or  $y$  direction list.

15-5. Refactoring: The method fill\_walk() is lengthy. Create a new method called get step() to determine the direction and distance for each step, and then calculate the step. You should end up with two calls to get\_step() in  $fill$  walk():

```
x_{step} = get\_step()y<sub>5</sub>tep = get_step()
```
This refactoring should reduce the size of fill\_walk() and make the method easier to read and understand.

# **Rolling Dice with Pygal**

In this section we'll use the Python visualization package Pygal to produce scalable vector graphics files. These are useful in visualizations that are presented on differently sized screens because they scale automatically to fit the viewer's screen. If you plan to use your visualizations online, consider using Pygal so your work will look good on any device people use to view your visualizations.

In this project we'll analyze the results of rolling dice. If you roll one regular six-sided die, you have an equal chance of rolling any of the numbers from 1 through 6. However, when using two dice, you're more likely to roll certain numbers rather than others. We'll try to determine which numbers are most likely to occur by generating a data set that represents rolling dice. Then we'll plot the results of a large number of rolls to determine which results are more likely than others.

The study of rolling dice is often used in mathematics to explain various types of data analysis. But it also has real-world applications in casinos and other gambling scenarios, as well as in the way games like Monopoly and many role-playing games are played.

# *Installing Pygal*

Install Pygal with pip. (If you haven't used pip yet, see ["Installing Python](#page-269-0)  [Packages with pip" on page 237.](#page-269-0))

On Linux and OS X, this should be something like:

pip install --user pygal

On Windows, this should be:

python -m pip install --user pygal

**N ote** *You may need to use the command pip3 instead of pip, and if the command still doesn't work you may need to leave off the --user flag.*

# *The Pygal Gallery*

To see what kind of visualizations are possible with Pygal, visit the gallery of chart types: go to *http://www.pygal.org/*, click **Documentation**, and then click **Chart types**. Each example includes source code, so you can see how the visualizations are generated.

# *Creating the Die Class*

Here's a class to simulate the roll of one die:

```
die.py from random import randint
         class Die():
               """A class representing a single die."""
      \bullet def _init_(self, num_sides=6):
                  """Assume a six-sided die."""
                  self.num_sides = num_sides
              def roll(self):
                   """"Return a random value between 1 and number of sides."""
       \Theta return randint(1, self.num_sides)
```
The \_\_init\_\_() method takes one optional argument. With this class, when an instance of our die is created, the number of sides will always be six if no argument is included. If an argument *is* included, that value is used to set the number of sides on the die  $\bullet$ . (Dice are named for their number of sides: a six-sided die is a D6, an eight-sided die is a D8, and so on.)

The roll() method uses the randint() function to return a random number between 1 and the number of sides  $\bullet$ . This function can return the starting value (1), the ending value (num\_sides), or any integer between the two.

## *Rolling the Die*

Before creating a visualization based on this class, let's roll a D6, print the results, and check that the results look reasonable:

```
die_visual.py from die import Die
                # Create a D6.
             \bullet die = Die()
                # Make some rolls, and store results in a list.
                results = []\Theta for roll num in range(100):
                     resu\bar{l}t = dieroll()
                      results.append(result)
                print(results)
```
At  $\bullet$  we create an instance of Die with the default six sides. At  $\bullet$  we roll the die 100 times and store the results of each roll in the list results. Here's a sample set of results:

```
[4, 6, 5, 6, 1, 5, 6, 3, 5, 3, 5, 3, 2, 2, 1, 3, 1, 5, 3, 6, 3, 6, 5, 4,
 1, 1, 4, 2, 3, 6, 4, 2, 6, 4, 1, 3, 2, 5, 6, 3, 6, 2, 1, 1, 3, 4, 1, 4,
  3, 5, 1, 4, 5, 5, 2, 3, 3, 1, 2, 3, 5, 6, 2, 5, 6, 1, 3, 2, 1, 1, 1, 6,
  5, 5, 2, 2, 6, 4, 1, 4, 5, 1, 1, 1, 4, 5, 3, 3, 1, 3, 5, 4, 5, 6, 5, 4,
 1, 5, 1, 2]
```
A quick scan of these results shows that the Die class seems to be working. We see the values 1 and 6, so we know the smallest and largest possible values are being returned, and because we don't see 0 or 7, we know all the results are in the appropriate range. We also see each number from 1 through 6, which indicates that all possible outcomes are represented.

# *Analyzing the Results*

We analyze the results of rolling one D6 by counting how many times we roll each number:

```
die_visual.py --snip--
                 # Make some rolls, and store results in a list.
                 results = \lceil \rceil\bullet for roll num in range(1000):
                     result = die<u>vdl()</math></u>
                      results.append(result)
                 # Analyze the results.
                 frequencies = []
              \Theta for value in range(1, die.num_sides+1):
               frequency = results.count(value)
              \Theta frequencies.append(frequency)
```

```
print(frequencies)
```
Because we're using Pygal to analyze instead of print the results, we can increase the number of simulated rolls to  $1000 \bullet$ . To analyze the rolls, we create the empty list frequencies to store the number of times each value is rolled. We loop through the possible values (1 through 6 in this case) at  $\bullet$ , count how many times each number appears in results  $\Theta$ , and then append this value to the frequencies list  $\bullet$ . We then print this list before making a visualization:

[155, 167, 168, 170, 159, 181]

These results look reasonable: we see six frequencies, one for each possible number when you roll a D6, and we see that no frequency is significantly higher than any other. Now let's visualize these results.

#### *Making a Histogram*

With a list of frequencies, we can make a histogram of the results. A *histogram* is a bar chart showing how often certain results occur. Here's the code to create the histogram:

```
die_visual.py import pygal
               --snip--
```

```
# Analyze the results.
  frequencies = []
   for value in range(1, die.num sides+1):
       frequency = results.count(value)
        frequencies.append(frequency)
   # Visualize the results.
\bullet hist = pygal.Bar()
  hist.title = "Results of rolling one D6 1000 times."
\Theta hist.x labels = ['1', '2', '3', '4', '5', '6']hist.x_title = "Result"
  hist.y_title = "Frequency of Result"
w hist.add('D6', frequencies)
  hist.render to file('die visual.svg')
```
We make a bar chart by creating an instance of pygal.Bar(), which we store in hist  $\mathbf{0}$ . We then set the title attribute of hist (just a string we use to label the histogram), use the possible results of rolling a D6 as the labels for the x-axis  $\bullet$ , and add a title for each of the axes. We use add() to add a series of values to the chart at  $\bullet$  (passing it a label for the set of values to be added and a list of the values to appear on the chart). Finally, we render the chart to an SVG file, which expects a filename with the *.svg* extension.

The simplest way to look at the resulting histogram is in a web browser. Open a new tab in any web browser and then open the file *die\_visual.svg* (in the folder where you saved  $die\_visual.py$ ). You should see a chart like the one in Figure 15-11. (I've modified this chart slightly for printing; by default Pygal generates charts with a darker background than what you see here.)

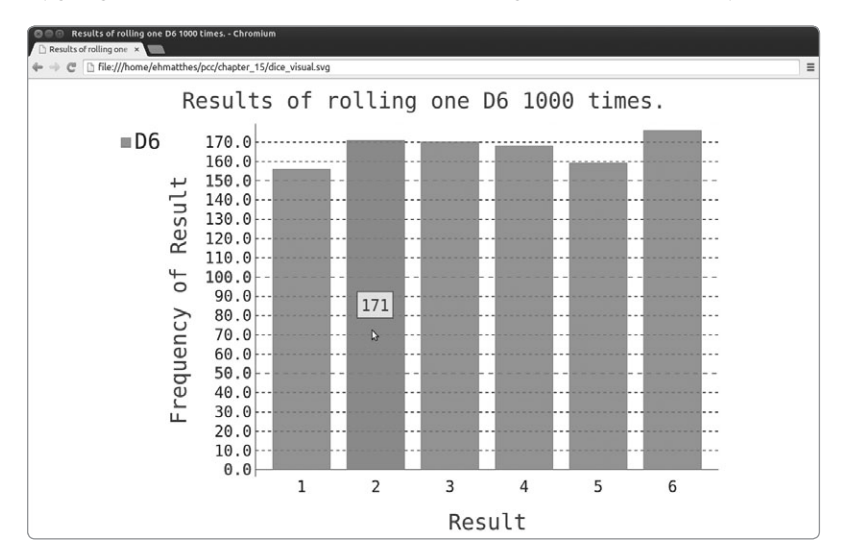

*Figure 15-11: A simple bar chart created with Pygal*

Notice that Pygal has made the chart interactive: hover your cursor over any bar in the chart and you'll see the data associated with it. This feature is particularly useful when plotting multiple data sets on the same chart.

# *Rolling Two Dice*

Rolling two dice results in larger numbers and a different distribution of results. Let's modify our code to create two D6 dice to simulate the way we roll a pair of dice. Each time we roll the pair, we'll add the two numbers (one from each die) and store the sum in results. Save a copy of *die\_visual.py* as *dice\_visual.py*, and make the following changes:

```
dice_visual.py import pygal
                from die import Die
                # Create two D6 dice.
                die 1 = Die()die_2 = Die()# Make some rolls, and store results in a list.
                results = []for roll num in range(1000):
              \bullet result = die_1.roll() + die_2.roll()
                     results.append(result)
                # Analyze the results.
                frequencies = []v max_result = die_1.num_sides + die_2.num_sides
```

```
O for value in range(2, max_result+1):
        frequency = results.count(value)
        frequencies.append(frequency)
   # Visualize the results.
  hist = pygal.Bar()x hist.title = "Results of rolling two D6 dice 1000 times."
  hist.x_labels = ['2', '3', '4', '5', '6', '7', '8', '9', '10', '11', '12']
  hist.x_title = "Result"
  hist.y title = "Frequency of Result"
  hist.add('D6 + D6', frequencies)
  hist.render_to_file('dice_visual.svg')
```
After creating two instances of Die, we roll the dice and calculate the sum of the two dice for each roll  $\bullet$ . The largest possible result (12) is the sum of the largest number on both dice, which we store in max\_result  $\bullet$ . The smallest possible result (2) is the sum of the smallest number on both dice. When we analyze the results, we count the number of results for each value between 2 and max\_result  $\bullet$ . (We could have used range(2, 13), but this would work only for two D6 dice. When modeling real-world situations, it's best to write code that can easily model a variety of situations. This code allows us to simulate rolling a pair of dice with any number of sides.)

When creating the chart, we update the title and the labels for the x-axis and data series  $\bullet$ . (If the list x labels were much longer, it would make sense to write a loop to generate this list automatically.)

After running this code, refresh the tab in your browser showing the chart; you should see a chart like the one in Figure 15-12.

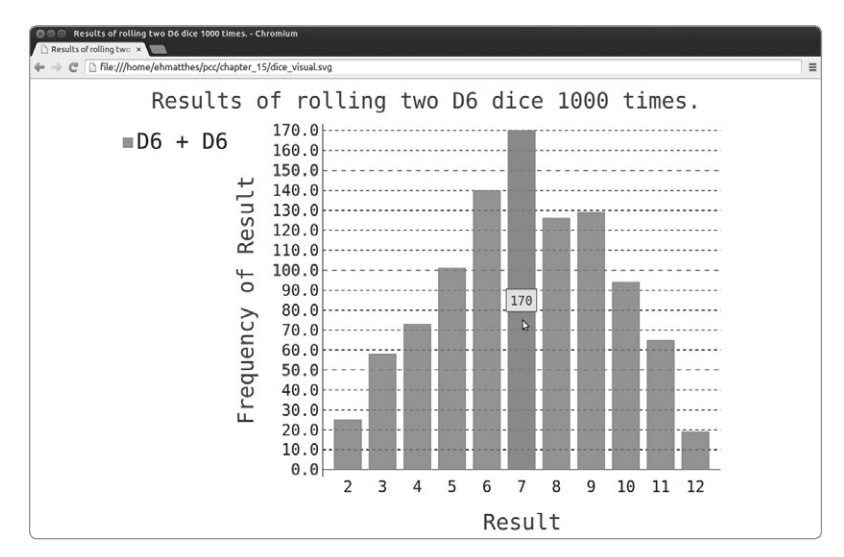

*Figure 15-12: Simulated results of rolling two six-sided dice 1000 times*

This graph shows the approximate results you're likely to get when you roll a pair of D6 dice. As you can see, you're least likely to roll a 2 or a 12 and most likely to roll a 7 because there are six ways to roll a 7, namely: 1 and 6, 2 and 5, 3 and 4, 4 and 3, 5 and 2, or 6 and 1.

# *Rolling Dice of Different Sizes*

Let's create a six-sided die and a ten-sided die, and see what happens when we roll them 50,000 times:

```
different_ from die import Die
 dice.py
            import pygal
            # Create a D6 and a D10.
            die 1 = Die()\bullet die 2 = Die(10)
            # Make some rolls, and store results in a list.
            results = \lceil \rceilfor roll num in range(50000):
                result = die 1.roll() + die 2.roll()
                 results.append(result)
            # Analyze the results.
            --snip--
            # Visualize the results.
            hist = pygal.Bar()
         v hist.title = "Results of rolling a D6 and a D10 50,000 times."
            hist.x_labels = ['2', '3', '4', '5', '6', '7', '8', '9', '10', '11', '12',
              '13', '14', '15', '16']
             hist.x_title = "Result"
            hist.y title = "Frequency of Result"
            hist.add('D6 + D10', frequencies)
            hist.render to file('dice visual.svg')
```
To make a D10, we pass the argument 10 when creating the second Die instance  $\bullet$  and change the first loop to simulate 50,000 rolls instead of 1000. The lowest possible result is still 2, but the largest result is now 16; so we adjust the title, x-axis labels, and data series labels to reflect that  $\mathbf{\Theta}$ .

Figure 15-13 shows the resulting chart. Instead of one most likely result, there are five. This happens because there's still only one way to roll the smallest value (1 and 1) and the largest value (6 and 10), but the smaller die limits the number of ways you can generate the middle numbers: there are six ways to roll a 7, 8, 9, 10, and 11. Therefore, these are the most common results, and you're equally likely to roll any one of these numbers.

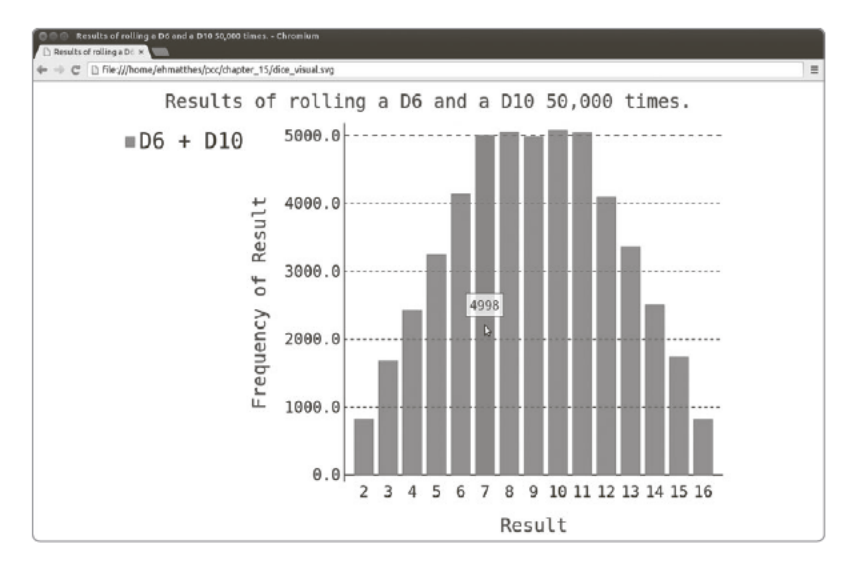

Figure 15-13: The results of rolling a six-sided die and a ten-sided die 50,000 times

Our ability to use Pygal to model the rolling of dice gives us considerable freedom in exploring this phenomenon. In just minutes you can simulate a tremendous number of rolls using a large variety of dice.

#### **TRY IT YOURSELF**

15-6. Automatic Labels: Modify die.py and dice visual.py by replacing the list we used to set the value of hist.x labels with a loop to generate this list automatically. If you're comfortable with list comprehensions, try replacing the other for loops in die visual.py and dice visual.py with comprehensions as well.

15-7. Two D8s: Create a simulation showing what happens if you roll two eightsided dice 1000 times. Increase the number of rolls gradually until you start to see the limits of your system's capabilities.

15-8. Three Dice: If you roll three D6 dice, the smallest number you can roll is 3 and the largest number is 18. Create a visualization that shows what happens when you roll three D6 dice.

15-9. Multiplication: When you roll two dice, you usually add the two numbers together to get the result. Create a visualization that shows what happens if you multiply these numbers instead.

15-10. Practicing with Both Libraries: Try using matplotlib to make a die-rolling visualization, and use Pygal to make the visualization for a random walk.

# **Summary**

In this chapter you learned to generate data sets and create visualizations of that data. You learned to create simple plots with matplotlib, and you saw how to use a scatter plot to explore random walks. You learned to create a histogram with Pygal and how to use a histogram to explore the results of rolling dice of different sizes.

Generating your own data sets with code is an interesting and powerful way to model and explore a wide variety of real-world situations. As you continue to work through the data visualization projects that follow, keep an eye out for situations you might be able to model with code. Look at the visualizations you see in news media, and see if you can identify those that were generated using methods similar to the ones you're learning in these projects.

In Chapter 16 we'll download data from online sources and continue to use matplotlib and Pygal to explore that data.

# 16

# **DOWNLOADING DATA**

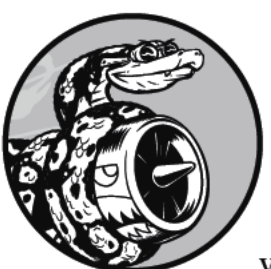

In this chapter you'll download data sets from online sources and create working visualizations of that data. An incredible

variety of data can be found online, much of which hasn't been examined thoroughly. The ability to analyze this data allows you to discover patterns and connections that no one else has found.

We'll access and visualize data stored in two common data formats, CSV and JSON. We'll use Python's csv module to process weather data stored in the CSV (comma-separated values) format and analyze high and low temperatures over time in two different locations. We'll then use matplotlib to generate a chart based on our downloaded data to display

variations in temperature in two very different environments: Sitka, Alaska, and Death Valley, California. Later in the chapter, we'll use the json module to access population data stored in the JSON format and use Pygal to draw a population map by country.

By the end of this chapter, you'll be prepared to work with different types and formats of data sets, and you'll have a deeper understanding of how to build complex visualizations. The ability to access and visualize online data of different types and formats is essential to working with a wide variety of real-world data sets.

# **The CSV File Format**

One simple way to store data in a text file is to write the data as a series of values separated by commas, called *comma-separated values*. The resulting files are called *CSV* files. For example, here's one line of weather data in CSV format:

2014-1-5,61,44,26,18,7,-1,56,30,9,30.34,30.27,30.15,,,,10,4,,0.00,0,,195

This is weather data for January 5, 2014 in Sitka, Alaska. It includes the day's high and low temperatures, as well as a number of other measurements from that day. CSV files can be tricky for humans to read, but they're easy for programs to process and extract values from, which speeds up the data analysis process.

We'll begin with a small set of CSV-formatted weather data recorded in Sitka, which is available in the book's resources through *[https://www](https://www.nostarch.com/pythoncrashcourse/) [.nostarch.com/pythoncrashcourse/](https://www.nostarch.com/pythoncrashcourse/)*. Copy the file *sitka\_weather\_07-2014.csv* to the folder where you're writing this chapter's programs. (Once you download the book's resources, you'll have all the files you need for this project.)

**N ote** *The weather data in this project was originally downloaded from* [http://www](http://www.wunderground.com/history/) [.wunderground.com/history/](http://www.wunderground.com/history/)*.*

# *Parsing the CSV File Headers*

Python's csv module in the standard library parses the lines in a CSV file and allows us to quickly extract the values we're interested in. Let's start by examining the first line of the file, which contains a series of headers for the data:

*highs\_lows.py* import csv

```
filename = 'sitka_weather_07-2014.csv'
\bullet with open(filename) as f:
\bullet reader = csv.reader(f)
\Theta header row = next(reader)
        print(header_row)
```
After importing the csv module, we store the name of the file we're working with in filename. We then open the file and store the resulting file object in  $f \cdot \mathbf{0}$ . Next, we call csv.reader() and pass it the file object as an argument to create a reader object associated with that file  $\bullet$ . We store the reader object in reader.

The csv module contains a next() function, which returns the next line in the file when passed the reader object. In the preceding listing we call next() only once so we get the first line of the file, which contains the file headers  $\bullet$ . We store the data that's returned in header row. As you can see, header row contains meaningful weather-related headers that tell us what information each line of data holds:

```
['AKDT', 'Max TemperatureF', 'Mean TemperatureF', 'Min TemperatureF',
'Max Dew PointF', 'MeanDew PointF', 'Min DewpointF', 'Max Humidity',
' Mean Humidity', ' Min Humidity', ' Max Sea Level PressureIn',
' Mean Sea Level PressureIn', ' Min Sea Level PressureIn',
' Max VisibilityMiles', ' Mean VisibilityMiles', ' Min VisibilityMiles',
' Max Wind SpeedMPH', ' Mean Wind SpeedMPH', ' Max Gust SpeedMPH',
'PrecipitationIn', ' CloudCover', ' Events', ' WindDirDegrees']
```
reader processes the first line of comma-separated values in the file and stores each as an item in a list. The header AKDT represents Alaska Daylight Time. The position of this header tells us that the first value in each line will be the date or time. The Max TemperatureF header tells us that the second value in each line is the maximum temperature for that date, in degrees Fahrenheit. You can read through the rest of the headers to determine the kind of information included in the file.

**N ote** *The headers are not always formatted consistently: spaces and units are in odd places. This is common in raw data files but won't cause a problem.* 

# *Printing the Headers and Their Positions*

To make it easier to understand the file header data, print each header and its position in the list:

```
highs_lows.py --snip--
```

```
with open(filename) as f:
   reader = csv.reader(f)header row = next(reader)
```

```
1 for index, column header in enumerate(header row):
           print(index, column_header)
```
We use enumerate()  $\bullet$  on the list to get the index of each item, as well as the value. (Note that we've removed the line print(header row) in favor of this more detailed version.)

Here's the output showing the index of each header:

```
0 AKDT 
1 Max TemperatureF 
2 Mean TemperatureF 
3 Min TemperatureF
--snip--
20 CloudCover 
21 Events 
22 WindDirDegrees
```
Here we see that the dates and their high temperatures are stored in columns 0 and 1. To explore this data, we'll process each row of data in *sitka\_weather\_07-2014.csv* and extract the values with the indices 0 and 1.

# *Extracting and Reading Data*

Now that we know which columns of data we need, let's read in some of that data. First, we'll read in the high temperature for each day:

```
highs_lows.py import csv
```

```
# Get high temperatures from file.
  filename = 'sitka_weather_07-2014.csv'
  with open(filename) as f:
      reader = csv.reader(f)header row = next(reader)\bullet highs = []
\Theta for row in reader:
\bullet highs.append(row[1])
       print(highs)
```
We make an empty list called highs  $\bullet$  and then loop through the remaining rows in the file  $\Theta$ . The reader object continues from where it left off in the CSV file and automatically returns each line following its current position. Because we've already read the header row, the loop will begin at the second line where the actual data begins. On each pass through the loop, we append the data from index 1, the second column, to highs  $\bullet$ .

The following listing shows the data now stored in highs:

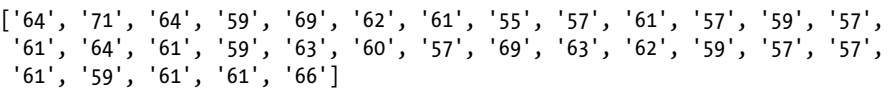

We've extracted the high temperature for each date and stored them neatly in a list as strings.

Next, convert these strings to numbers with int() so they can be read by matplotlib:

*highs\_lows.py* --*snip*--

```
highs = [] for row in reader:
\bullet high = int(row[1])
           highs.append(high)
       print(highs)
```
We convert the strings to integers at  $\bullet$  before appending the temperatures to the list. The result is a list of daily highs in numerical format:

```
[64, 71, 64, 59, 69, 62, 61, 55, 57, 61, 57, 59, 57, 61, 64, 61, 59, 63, 60, 57,
 69, 63, 62, 59, 57, 57, 61, 59, 61, 61, 66]
```
Now let's create a visualization of this data.

# *Plotting Data in a Temperature Chart*

To visualize the temperature data we have, we'll first create a simple plot of the daily highs using matplotlib, as shown here:

```
highs lows.py import csv
                from matplotlib import pyplot as plt
                # Get high temperatures from file.
                --snip--
                # Plot data.
                fig = plt.figure(dpi=128, figsize=(10, 6))
              \bullet plt.plot(highs, c='red')
                # Format plot.
              v plt.title("Daily high temperatures, July 2014", fontsize=24)
              w plt.xlabel('', fontsize=16)
                plt.ylabel("Temperature (F)", fontsize=16)
                plt.tick params(axis='both', which='major', labelsize=16)
                plt.show()
```
We pass the list of highs to plot()  $\bullet$  and pass c='red' to plot the points in red. (We'll plot the highs in red and the lows in blue.) We then specify a few other formatting details, such as font size and labels  $\Theta$ , which you should recognize from Chapter 15. Because we have yet to add the dates, we won't label the x-axis, but plt.xlabel() does modify the font size to make the default labels more readable  $\bullet$ . Figure 16-1 shows the resulting plot: a simple line graph of the high temperatures for July 2014, in Sitka, Alaska.

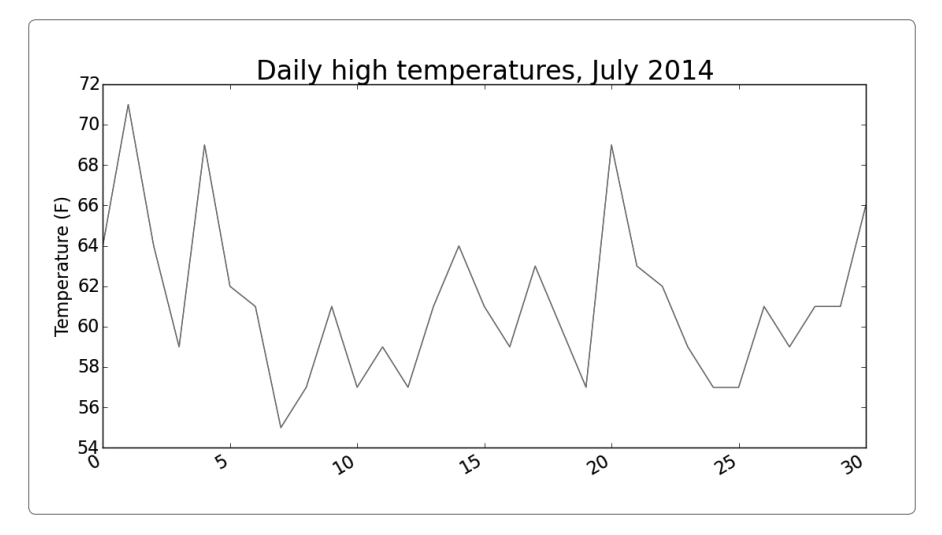

*Figure 16-1: A line graph showing daily high temperatures for July 2014 in Sitka, Alaska*

## *The datetime Module*

Let's add dates to our graph to make it more useful. The first date from the weather data file is in the second row of the file:

```
2014-7-1,64,56,50,53,51,48,96,83,58,30.19,--snip--
```
The data will be read in as a string, so we need a way to convert the string '2014-7-1' to an object representing this date. We can construct an object representing July 1, 2014, using the strptime() method from the datetime module. Let's see how strptime() works in a terminal session:

```
>>> from datetime import datetime 
>>> first_date = datetime.strptime('2014-7-1', '%Y-%m-%d')
>>> print(first_date)
2014-07-01 00:00:00
```
We first import the datetime class from the datetime module. Then we call the method strptime() with the string containing the date we want to work with as the first argument. The second argument tells Python how the date is formatted. In this example, '%Y-' tells Python to interpret the part of the string before the first dash as a four-digit year; '%m-' tells Python to interpret the part of the string before the second dash as a number representing the month; and '%d' tells Python to interpret the last part of the string as the day of the month, from 1 to 31.

The strptime() method can take a variety of arguments to determine how to interpret the date. Table 16-1 shows some of these arguments.

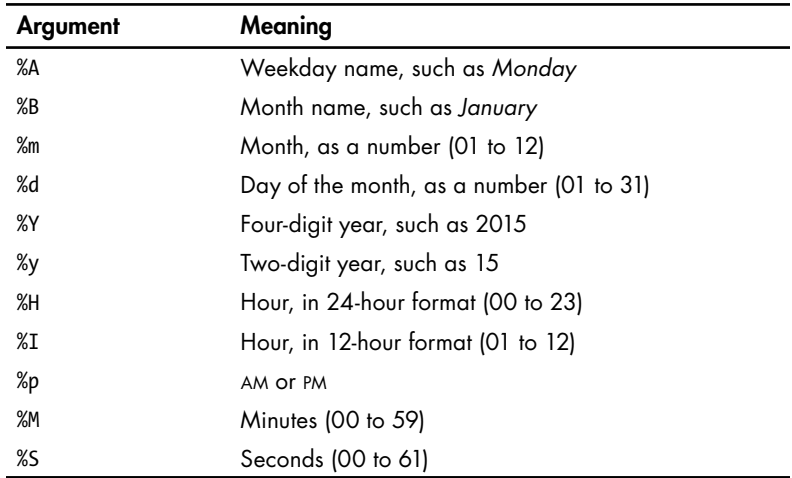

Table 16-1: Date and Time Formatting Arguments from the datetime Module

# *Plotting Dates*

Knowing how to process the dates in our CSV file, we can now improve our plot of the temperature data by extracting dates for the daily highs and passing the dates and the highs to plot(), as shown here:

```
highs_lows.py import csv
                from datetime import datetime
                from matplotlib import pyplot as plt
                # Get dates and high temperatures from file.
                filename = 'sitka_weather_07-2014.csv'
                with open(filename) as f:
                     reader = csv.reader(f)
                    header row = next(reader)\bullet dates, highs = [], [] for row in reader:
              \bullet current date = datetime.strptime(row[0], "%Y-%m-%d")
                        dates.append(current date)
                        high = int(row[1]) highs.append(high)
                # Plot data.
                fig = plt.figure(dpi=128, figsize=(10, 6))
              w plt.plot(dates, highs, c='red')
                # Format plot.
                plt.title("Daily high temperatures, July 2014", fontsize=24)
                plt.xlabel('', fontsize=16)
```

```
O fig.autofmt_xdate()
   plt.ylabel("Temperature (F)", fontsize=16)
  plt.tick_params(axis='both', which='major', labelsize=16)
```

```
plt.show()
```
We create two empty lists to store the dates and high temperatures from the file  $\mathbf{0}$ . We then convert the data containing the date information (row[0]) to a date time object  $\Theta$  and append it to dates. We pass the dates and the high temperature values to plot() at  $\bullet$ . The call to fig.autofmt\_xdate() at  $\bullet$  draws the date labels diagonally to prevent them from overlapping. Figure 16-2 shows the improved graph.

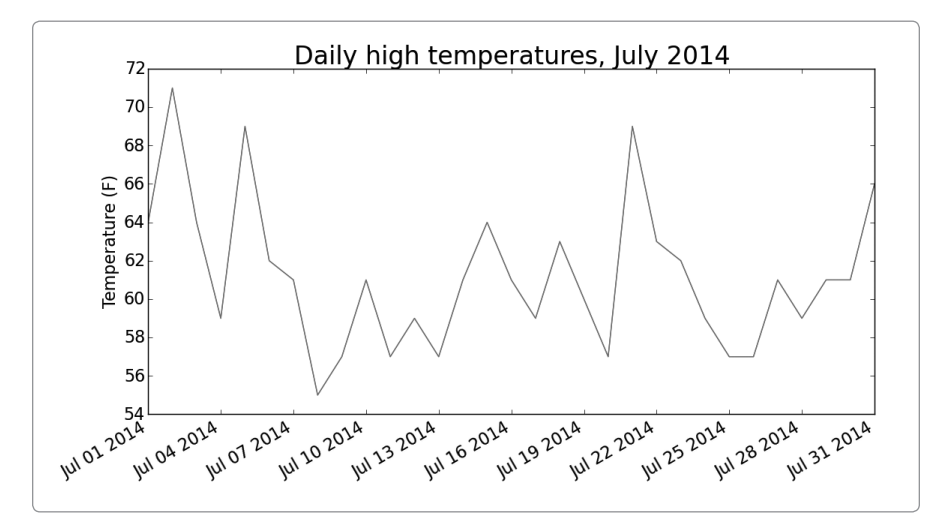

*Figure 16-2: The graph is more meaningful now that it has dates on the x-axis.*

# *Plotting a Longer Timeframe*

With our graph set up, let's add more data to get a more complete picture of the weather in Sitka. Copy the file *sitka\_weather\_2014.csv*, which contains a full year's worth of Weather Underground data for Sitka, to the folder where you're storing this chapter's programs.

Now we can generate a graph for the entire year's weather:

*highs\_lows.py* --*snip*--

```
# Get dates and high temperatures from file.
u filename = 'sitka_weather_2014.csv'
  with open(filename) as f:
   --snip--
   # Format plot.
v plt.title("Daily high temperatures - 2014", fontsize=24)
  plt.xlabel('', fontsize=16)
   --snip--
```
We modify the filename to use the new data file *sitka\_weather\_2014.csv*  $\bullet$ , and we update the title of our plot to reflect the change in its content  $\bullet$ . Figure 16-3 shows the resulting plot.

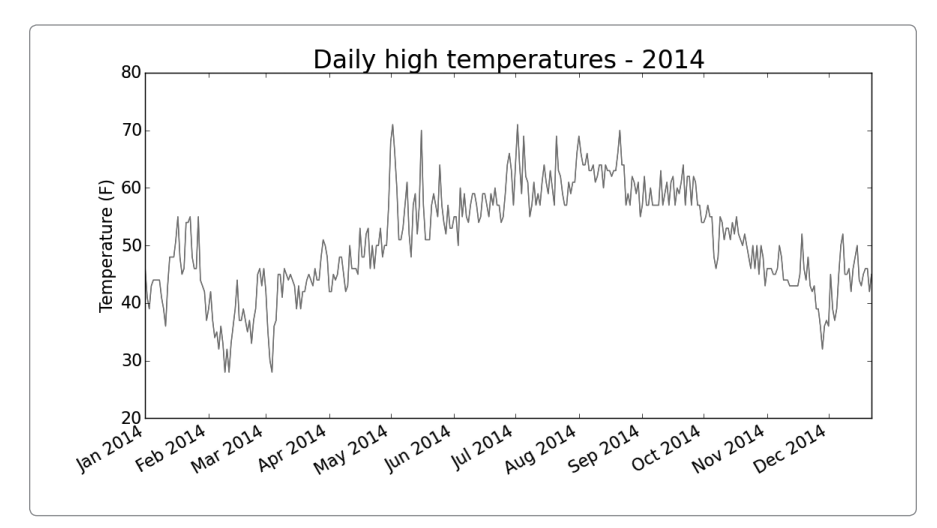

*Figure 16-3: A year's worth of data*

# *Plotting a Second Data Series*

The reworked graph in Figure 16-3 displays a substantial amount of meaningful data, but we can make it even more useful by including the low temperatures. We need to extract the low temperatures from the data file and then add them to our graph, as shown here:

```
highs_lows.py --snip--
                # Get dates, high, and low temperatures from file.
                filename = 'sitka_weather_2014.csv'
                with open(filename) as f:
                    reader = csv.reader(f)header row = next(reader)\bullet dates, highs, lows = [], [], []
                     for row in reader:
                        current date = datetime.strptime(row[0], "%Y-%m-%d")
                        dates.append(current date)
                        high = int(row[1]) highs.append(high)
              \bullet low = int(row[3])
                         lows.append(low)
```

```
# Plot data.
   fig = plt.figure(dpi=128, figsize=(10, 6))plt.plot(dates, highs, c='red')
w plt.plot(dates, lows, c='blue')
   # Format plot.
x plt.title("Daily high and low temperatures - 2014", fontsize=24)
   --snip--
```
At  $\bullet$  we add the empty list lows to hold low temperatures, and then we extract and store the low temperature for each date, from the fourth position in each row (row[3])  $\bullet$ . At  $\bullet$  we add a call to plot() for the low temperatures and color these values blue. Finally, we update the title  $\bullet$ . Figure 16-4 shows the resulting chart.

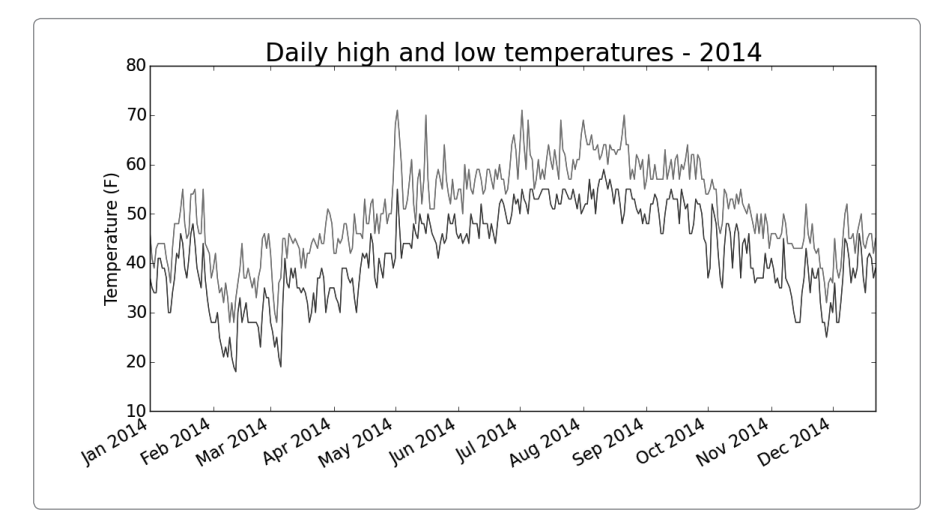

*Figure 16-4: Two data series on the same plot*

# *Shading an Area in the Chart*

Having added two data series, we can now examine the range of temperatures for each day. Let's add a finishing touch to the graph by using shading to show the range between each day's high and low temperatures. To do so, we'll use the fill between() method, which takes a series of x-values and two series of y-values, and fills the space between the two y-value series:

```
highs_lows.py --snip--
```

```
# Plot data.
   fig = plt.figure(dpi=128, figsize=(10, 6))u plt.plot(dates, highs, c='red', alpha=0.5)
   plt.plot(dates, lows, c='blue', alpha=0.5)
O plt.fill between(dates, highs, lows, facecolor='blue', alpha=0.1)
   --snip--
```
The alpha argument at  $\bullet$  controls a color's transparency. An alpha value of 0 is completely transparent, and 1 (the default) is completely opaque. By setting alpha to 0.5 we make the red and blue plot lines appear lighter.

At  $\bullet$  we pass fill between() the list dates for the x-values and then the two y-value series highs and lows. The facecolor argument determines the color of the shaded region, and we give it a low alpha value of 0.1 so the filled region connects the two data series without distracting from the information they represent. Figure 16-5 shows the plot with the shaded region between the highs and lows.

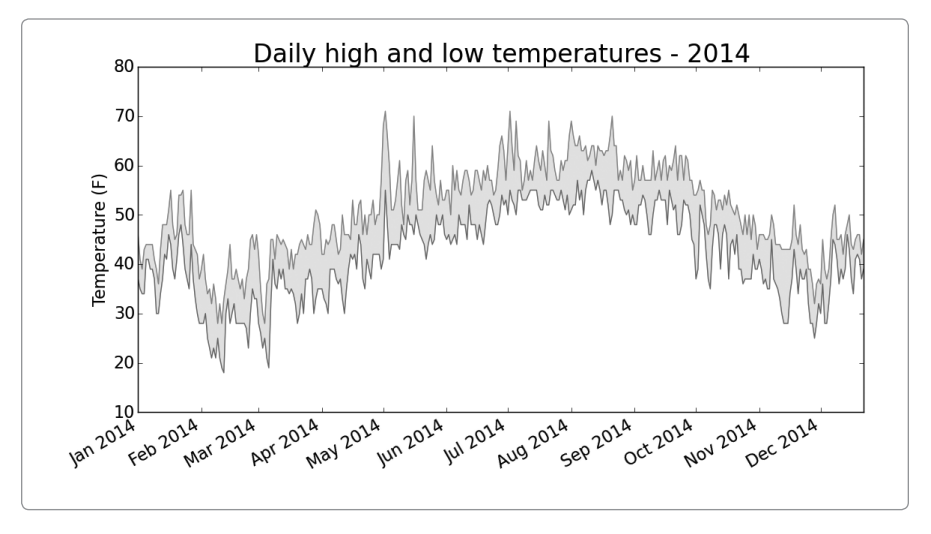

*Figure 16-5: The region between the two data sets is shaded.*

The shading helps make the range between the two data sets immediately apparent.

# *Error-Checking*

We should be able to run the code from *highs\_lows.py* using data for any location. But some weather stations occasionally malfunction and fail to collect some or all of the data they're supposed to. Missing data can result in exceptions that crash our programs if we don't handle them properly.

For example, let's see what happens when we attempt to generate a temperature plot for Death Valley, California. Copy the file *death\_valley\_2014.csv* to the folder where you're storing this chapter's programs, and then change *highs\_lows.py* to generate a graph for Death Valley:

```
highs_lows.py --snip--
```

```
# Get dates, high, and low temperatures from file.
filename = 'death_valley_2014.csv'
with open(filename) as f:
--snip--
```
When we run the program we get an error, as shown in the last line in the following output:

```
Traceback (most recent call last): 
   File "highs_lows.py", line 17, in <module> 
    high = int(row[1])
ValueError: invalid literal for int() with base 10: ''
```
The traceback tells us that Python can't process the high temperature for one of the dates because it can't turn an empty string ('') into an integer. A look through *death\_valley\_2014.csv* shows the problem:

2014-2-16,,,,,,,,,,,,,,,,,,,0.00,,,-1

It seems that on February 16, 2014, no data was recorded; the string for the high temperature is empty. To address this issue, we'll run errorchecking code when the values are being read from the CSV file to handle exceptions that might arise when we parse our data sets. Here's how that works:

```
highs_lows.py --snip--
                # Get dates, high and low temperatures from file.
                filename = 'death_valley_2014.csv'
                with open(filename) as f:
                   reader = csv.reader(f)header row = next(reader)dates, highs, lows = [], [], [] for row in reader:
             \bullet try:
                            current_date = datetime.strptime(row[0], "%Y-%m-%d")
                           high = int(row[1])low = int(row[3]) except ValueError:
             v print(current_date, 'missing data')
                        else:
             8 dates.append(current date)
                            highs.append(high)
                            lows.append(low)
                # Plot data.
                --snip--
                # Format plot.
             x title = "Daily high and low temperatures - 2014\nDeath Valley, CA"
                plt.title(title, fontsize=20)
                --snip--
```
Each time we examine a row, we try to extract the date and the high and low temperature  $\bullet$ . If any data is missing, Python will raise a ValueError and we handle it by printing an error message that includes the date of the missing data  $\bullet$ . After printing the error, the loop will continue processing the next row. If all data for a date is retrieved without error, the else block will run and the data will be appended to the appropriate lists  $\bullet$ . Because we're plotting information for a new location, we update the title to include the location on the plot  $\mathbf{\Theta}$ .

When you run *highs\_lows.py* now, you'll see that only one date had missing data:

2014-02-16 missing data

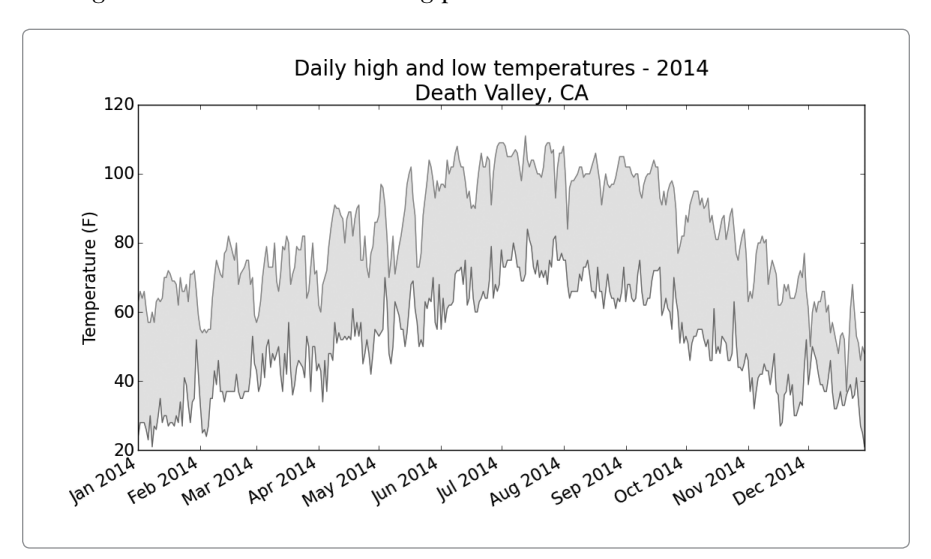

Figure 16-6 shows the resulting plot.

*Figure 16-6: Daily high and low temperatures for Death Valley*

Comparing this graph to the Sitka graph, we can see that Death Valley is warmer overall than southeast Alaska, as might be expected, but also that the range of temperatures each day is actually greater in the desert. The height of the shaded region makes this clear.

Many data sets you work with will have missing data, improperly formatted data, or incorrect data. Use the tools you learned in the first half of this book to deal with these situations. Here we used a try-except-else block to handle missing data. Sometimes you'll use continue to skip over some data or use remove() or del to eliminate some data after it's been extracted. You can use any approach that works, as long as the result is a meaningful, accurate visualization.

#### **TRY IT YOURSELF**

**16-1. San Francisco:** Are temperatures in San Francisco more like temperatures in Sitka or temperatures in Death Valley? Generate a high-low temperature plot for San Francisco and make a comparison. (You can download weather data for almost any location from http://www.wunderground.com/history/. Enter a location and date range, scroll to the bottom of the page, and find a link labeled Comma-Delimited File. Right-click this link, and save the data as a CSV file.)

16-2. Sitka-Death Valley Comparison: The temperature scales on the Sitka and Death Valley graphs reflect the different ranges of the data. To accurately compare the temperature range in Sitka to that of Death Valley, you need identical scales on the y-axis. Change the settings for the y-axis on one or both of the charts in Figures 16-5 and 16-6, and make a direct comparison between temperature ranges in Sitka and Death Valley (or any two places you want to compare). You can also try plotting the two data sets on the same chart.

16-3. Rainfall: Choose any location you're interested in, and make a visualization that plots its rainfall. Start by focusing on one month's data, and then once your code is working, run it for a full year's data.

16-4. Explore: Generate a few more visualizations that examine any other weather aspect you're interested in for any locations you're curious about.

# **Mapping Global Data Sets: JSON Format**

In this section, you'll download location-based country data in the JSON format and work with it using the json module. Using Pygal's beginnerfriendly mapping tool for country-based data, you'll create visualizations of this data that explore global patterns concerning the world's population distribution over different countries.

## **Downloading World Population Data**

Copy the file *population data.json*, which contains population data from 1960 through 2010 for most of the world's countries, to the folder where you're storing this chapter's programs. This data comes from one of the many data sets that the Open Knowledge Foundation (http://data.okfn.org/) makes freely available.

## *Extracting Relevant Data*

Let's look at *population\_data.json* to see how we might begin to process the data in the file:

*population\_* [ *data.json* {

```
 "Country Name": "Arab World",
     "Country Code": "ARB",
     "Year": "1960",
     "Value": "96388069"
   },
   {
     "Country Name": "Arab World",
     "Country Code": "ARB",
     "Year": "1961",
     "Value": "98882541.4"
   },
   --snip--
]
```
The file is basically one long Python list. Each item is a dictionary with four keys: a country name, a country code, a year, and a value representing the population. We want to examine each country's name and population only in 2010, so start by writing a program to print just that information:

```
world_ import json
population.py
                # Load the data into a list.
                filename = 'population_data.json'
                with open(filename) as f:
             \bullet pop data = json.load(f)
                # Print the 2010 population for each country.
             \Theta for pop dict in pop data:
             \bullet if pop dict['Year'] == '2010':
             \bullet country name = pop dict['Country Name']
                          population = pop_dict['Value']
                         print(country name + ": " + population)
```
We first import the json module to be able to load the data properly from the file, and then we store the data in pop\_data at  $\bullet$ . The json.load() function converts the data into a format Python can work with: in this case, a list. At  $\bullet$  we loop through each item in pop data. Each item is a dictionary with four key-value pairs, and we store each dictionary in pop dict.

At  $\bullet$  we look for 2010 in the 'Year' key of each dictionary. (Because the values in *population\_data.json* are all in quotes, we do a string comparison.) If the year is 2010, we store the value associated with 'Country Name' in country name and the value associated with 'Value' in population at  $\bullet$ . We then print the name of each country and its population.
The output is a series of country names and population values:

```
Arab World: 357868000 
Caribbean small states: 6880000 
East Asia & Pacific (all income levels): 2201536674
--snip--
Zimbabwe: 12571000
```
Not all of the data we captured includes exact country names, but this is a good start. Now we need to convert the data into a format Pygal can work with.

#### *Converting Strings into Numerical Values*

Every key and value in *population\_data.json* is stored as a string. To work with the population data, we need to convert the population strings to numerical values. We do this using the int() function:

```
world_ --snip--
population.py for pop dict in pop data:
                   if pop dict['Year'] == '2010':
                       country name = pop dict['Country Name']
             \bullet population = int(pop dict['Value'])
             \Theta print(country name + ": " + str(population))
```
Now we've stored each population value in numerical format at  $\bullet$ . When we print the population value, we need to convert it to a string at  $\bullet$ . However, this change results in an error for some values, as shown here:

```
Arab World: 357868000 
  Caribbean small states: 6880000 
  East Asia & Pacific (all income levels): 2201536674 
  --snip--
  Traceback (most recent call last): 
    File "print populations.py", line 12, in <module>
        population = int(pop_dict['Value']) 
u ValueError: invalid literal for int() with base 10: '1127437398.85751'
```
It's often the case that raw data isn't formatted consistently, so we come across errors a lot. Here the error occurs because Python can't directly turn a string that contains a decimal, '1127437398.85751', into an integer  $\mathbf{0}$ . (This decimal value is probably the result of interpolation for years when a specific population count was not made.) We address this error by converting the string to a float and then converting that float to an integer:

```
world_ --snip--
population.py for pop dict in pop data:
                     if pop_dict['Year'] == '2010':
                         country = pop_dict['Country Name']
                        population = int(float(pop dict['Value']))
                         print(country + ": " + str(population))
```
The float() function turns the string into a decimal, and the int() function drops the decimal part of the number and returns an integer. Now we can print a full set of population values for the year 2010 with no errors:

```
Arab World: 357868000 
Caribbean small states: 6880000 
East Asia & Pacific (all income levels): 2201536674
--snip--
Zimbabwe: 12571000
```
Each string was successfully converted to a float and then to an integer. Now that these population values are stored in a numerical format, we can use them to make a world population map.

#### *Obtaining Two-Digit Country Codes*

Before we can focus on mapping, we need to address one last aspect of the data. The mapping tool in Pygal expects data in a particular format: countries need to be provided as country codes and populations as values. Several standardized sets of country codes are frequently used when working with geopolitical data; the codes included in *population\_data.json* are three-letter codes, but Pygal uses two-letter codes. We need a way to find the two-digit code from the country name.

Pygal's country codes are stored in a module called i18n, short for *internationalization*. The dictionary COUNTRIES contains the two-letter country codes as keys and the country names as values. To see these codes, import the dictionary from the i18n module and print its keys and values:

```
countries.py from pygal.i18n import COUNTRIES
```

```
O for country code in sorted(COUNTRIES.keys()):
      print(country code, COUNTRIES[country code])
```
In the for loop we tell Python to sort the keys in alphabetical order  $\bullet$ . Then we print each country code and the country it's associated with:

```
ad Andorra 
ae United Arab Emirates 
af Afghanistan 
--snip--
zw Zimbabwe
```
To extract the country code data, we write a function that searches through COUNTRIES and returns the country code. We'll write this in a separate module called country codes so we can later import it into a visualization program:

```
codes.py
```
*country\_* from pygal.i18n import COUNTRIES

"""Return the Pygal 2-digit country code for the given country."""

def get country code(country name):

```
\Theta for code, name in COUNTRIES.items():
8 if name == country name:
               return code
       # If the country wasn't found, return None.
3 return None
  print(get country code('Andorra'))
  print(get_country_code('United Arab Emirates'))
```
print(get\_country\_code('Afghanistan'))

We pass get\_country\_code() the name of the country and store it in the parameter country\_name  $\bullet$ . We then loop through the code-name pairs in COUNTRIES  $\bullet$ . If the name of the country is found, the country code is returned  $\bullet$ . We add a line after the loop to return None if the country name was not found **@**. Finally, we pass three country names to check that the function works. As expected, the program outputs three two-letter country codes:

ad ae af

Before using this function, remove the print statements from *country\_codes.py*.

Next we import get country code() into *world\_population.py*:

```
world_ import json
population.py
```

```
from country_codes import get_country_code
  --snip--
  # Print the 2010 population for each country.
  for pop dict in pop data:
       if pop_dict['Year'] == '2010':
          country name = pop dict ['Country Name']
           population = int(float(pop_dict['Value']))
u code = get_country_code(country_name)
           if code:
\bullet print(code + ": "+ str(population))
\bullet else:
               print('ERROR - ' + country_name)
```
After extracting the country name and population, we store the country code in code or None if no code is available  $\bullet$ . If a code is returned, the code and country's population are printed  $\bullet$ . If the code is not available, we display an error message with the name of the country we can't find a code for  $\bullet$ . Run this program, and you'll see some country codes with their populations and some error lines:

ERROR - Arab World ERROR - Caribbean small states ERROR - East Asia & Pacific (all income levels)

```
--snip--
af: 34385000 
al: 3205000 
dz: 35468000 
--snip--
ERROR - Yemen, Rep. 
zm: 12927000 
zw: 12571000
```
The errors come from two sources. First, not all the classifications in the data set are by country; some population statistics are for regions (*Arab World*) and economic groups (*all income levels*). Second, some of the statistics use a different system for full names of countries (*Yemen, Rep.* instead of *Yemen*). For now, we'll omit country data that cause errors and see what our map looks like for the data that we recovered successfully.

#### *Building a World Map*

With the country codes we have, it's quick and simple to make a world map. Pygal includes a Worldmap chart type to help map global data sets. As an example of how to use Worldmap, we'll create a simple map that highlights North America, Central America, and South America:

```
americas.py import pygal
```

```
\bullet wm = pygal.Worldmap()
  wm.title = 'North, Central, and South America'
v wm.add('North America', ['ca', 'mx', 'us'])
  wm.add('Central America', ['bz', 'cr', 'gt', 'hn', 'ni', 'pa', 'sv'])
  wm.add('South America', ['ar', 'bo', 'br', 'cl', 'co', 'ec', 'gf',
        'gy', 'pe', 'py', 'sr', 'uy', 've'])
\bullet wm.render to file('americas.svg')
```
At  $\bullet$  we make an instance of the Worldmap class and set the map's title attribute. At  $\bullet$  we use the add() method, which takes in a label and a list of country codes for the countries we want to focus on. Each call to add() sets up a new color for the set of countries and adds that color to a key on the left of the graph with the label specified here. We want the entire region of North America represented in one color, so we place 'ca', 'mx', and 'us' in the list we pass to the first add() call to highlight Canada, Mexico, and the United States together. We then do the same for the countries in Central America and South America.

The method render\_to\_file() at  $\bullet$  creates an *.svg* file containing the chart, which you can open in your browser. The output is a map highlighting North, Central, and South America in different colors, as shown in Figure 16-7.

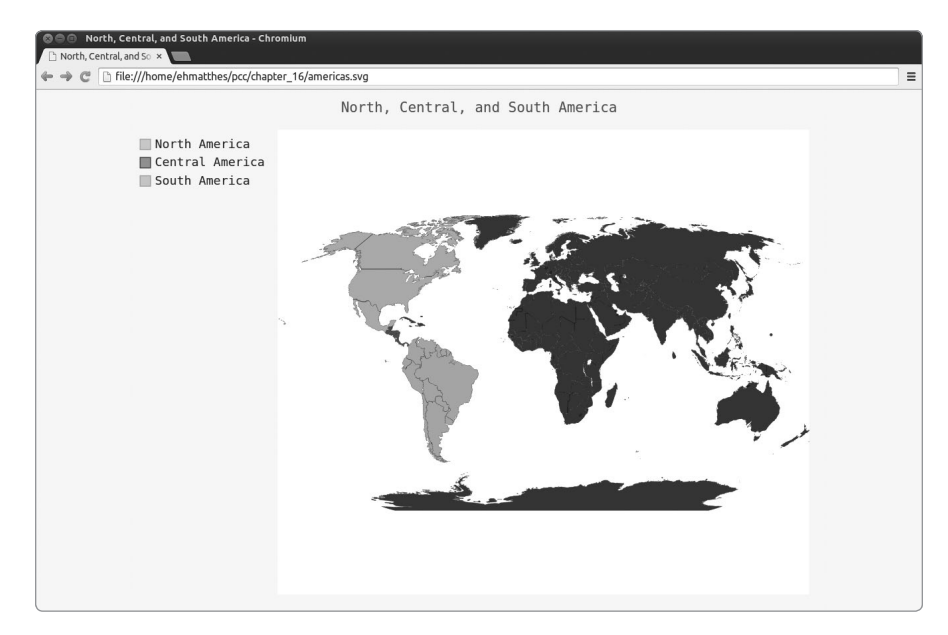

*Figure 16-7: A simple instance of the Worldmap chart type*

We now know how to make a map with colored areas, a key, and neat labels. Let's add data to our map to show information about a country.

#### *Plotting Numerical Data on a World Map*

To practice plotting numerical data on a map, create a map showing the populations of the three countries in North America:

```
na_ import pygal
populations.py
```

```
wm = pygal.Worldmap()
  wm.title = 'Populations of Countries in North America'
u wm.add('North America', {'ca': 34126000, 'us': 309349000, 'mx': 113423000})
  wm.render to file('na populations.svg')
```
First create a Worldmap instance and set a title. Then use the add() method, but this time pass a dictionary as the second argument instead of a list  $\bullet$ . The dictionary has Pygal two-letter country codes as its keys and population numbers as its values. Pygal automatically uses these numbers to shade the countries from light (least populated) to dark (most populated). Figure 16-8 shows the resulting map.

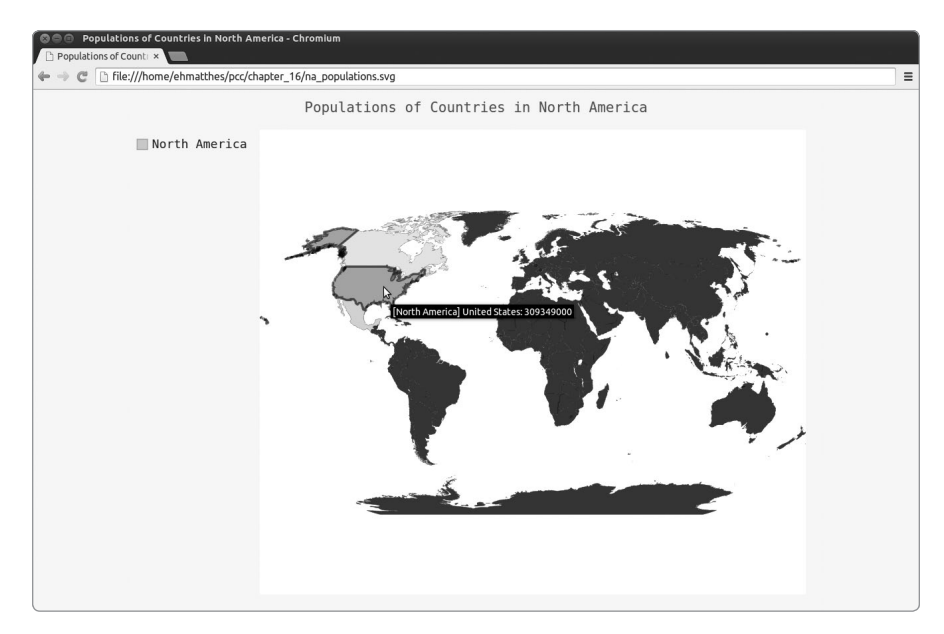

*Figure 16-8: Population sizes of countries in North America*

This map is interactive: if you hover over each country, you'll see its population. Let's add more data to our map.

#### *Plotting a Complete Population Map*

To plot population numbers for the rest of the countries, we have to convert the country data we processed earlier into the dictionary format Pygal expects, which is two-letter country codes as keys and population numbers as values. Add the following code to *world\_population.py*:

```
world_ import json
```
*population.py*

#### import pygal

from country codes import get country code # Load the data into a list. --*snip*-- # Build a dictionary of population data.  $\bullet$  cc populations = {} for pop dict in pop data:  $if pop dict['Year'] == '2010':$  country = pop\_dict['Country Name'] population = int(float(pop dict['Value'])) code = get country code(country)

```
 if code:
\bullet cc_populations[code] = population
\bullet wm = pygal.Worldmap()
  wm.title = 'World Population in 2010, by Country'
x wm.add('2010', cc_populations)
  wm.render_to_file('world_population.svg')
```
We first import pygal. At  $\bullet$  we create an empty dictionary to store country codes and populations in the format Pygal expects. At  $\bullet$  we build the cc\_populations dictionary using the country code as a key and the population as the value whenever a code is returned. We also remove all the print statements.

We make a Worldmap instance and set its title attribute  $\bullet$ . When we call add(), we pass it the dictionary of country codes and population values  $\bullet$ . Figure 16-9 shows the map that's generated.

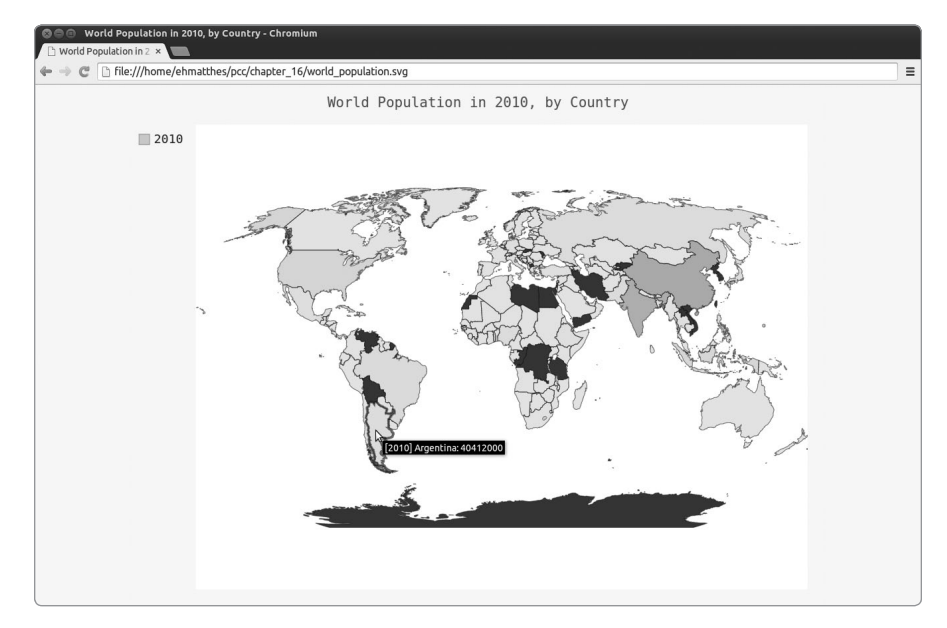

*Figure 16-9: The world's population in 2010*

We don't have data for a few countries, which are colored in black, but most countries are colored according to their population size. You'll deal with the missing data later in this chapter, but first we'll alter the shading to more accurately reflect the population of the countries. Currently, our map shows many lightly shaded countries and two darkly shaded countries. The contrast between most of the countries isn't enough to indicate how populated they are relative to each other. We'll fix this by grouping countries into population levels and shading each group.

#### *Grouping Countries by Population*

Because China and India are more heavily populated than other countries, the map shows little contrast. China and India are each home to over a billion people, whereas the next most populous country is the United States with approximately 300 million people. Instead of plotting all countries as one group, let's separate the countries into three population levels: less than 10 million, between 10 million and 1 billion, and more than 1 billion:

```
world_ --snip--
                # Build a dictionary of population data.
                cc populations = \{\}for pop dict in pop data:
                    if pop dict['Year'] == '2010': --snip--
                         if code:
                            cc populations [code] = population# Group the countries into 3 population levels.
             O cc_pops_1, cc_pops_2, cc_pops_3 = {}, {}, {}
             \Theta for cc, pop in cc populations.items():
                     if pop < 10000000:
                        cc pops 1[cc] = pop elif pop < 1000000000:
                        cc pops 2[cc] = pop else:
                        cc pops 3[cc] = pop# See how many countries are in each level. 
             \Theta print(len(cc pops 1), len(cc pops 2), len(cc pops 3))
                wm = pygal.Worldmap()
                wm.title = 'World Population in 2010, by Country'
             \Theta wm.add('0-10m', cc pops 1)
                wm.add('10m-1bn', cc_pops_2)
                wm.add('>1bn', cc_pops_3)
                wm.render to file('world population.svg')
```
To group the countries, we create an empty dictionary for each category  $\bullet$ . We then loop through cc populations to check the population of each country  $\bullet$ . The if-elif-else block adds an entry to the appropriate dictionary (cc\_pops\_1, cc\_pops\_2, or cc\_pops\_3) for each country code– population pair.

At  $\Theta$  we print the length of each of these dictionaries to find out the sizes of the groups. When we plot the data  $\bullet$ , we make sure to add all three groups to the Worldmap. When you run this program, you'll first see the size of each group:

```
85 69 2
```
This output indicates that there are 85 countries with fewer than 10 million people, 69 countries with between 10 million and 1 billion people, and two outlier countries with over 1 billion. This seems like an even enough split for an informative map. Figure 16-10 shows the resulting map.

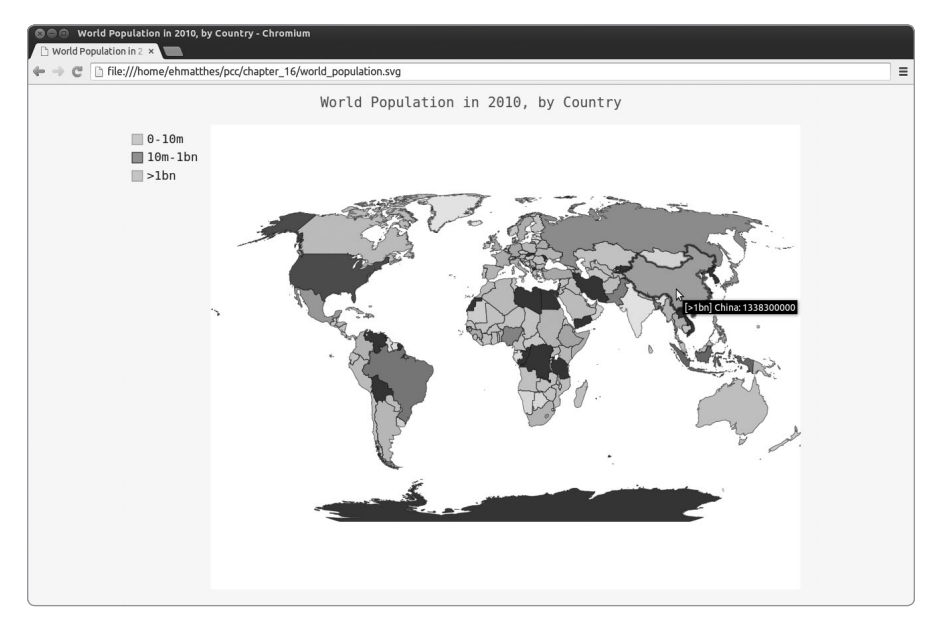

*Figure 16-10: The world's population shown in three different groups*

Now three different colors help us see the distinctions between population levels. Within each of the three levels, countries are shaded from light to dark for smallest to largest population.

## *Styling World Maps in Pygal*

Although the population groups in our map are effective, the default color settings are pretty ugly: for example, here Pygal has chosen a garish pink and green motif. We'll use Pygal's styling directives to rectify the colors.

Let's direct Pygal to use one base color again, but this time we'll choose the color and apply more distinct shading for the three population groups:

```
world_ import json
population.py
```

```
import pygal
O from pygal.style import RotateStyle
  --snip--
  # Group the countries into 3 population levels.
  cc_pops_1, cc_pops_2, cc_pops_3 = {}, {}, {}
```

```
for cc, pop in cc_populations.items():
        if pop < 10000000:
            --snip--
\bullet wm style = RotateStyle('#336699')
\bullet wm = pygal.Worldmap(style=wm style)
  wm.title = 'World Population in 2010, by Country'
   --snip--
```
Pygal styles are stored in the style module from which we import the style RotateStyle  $\bullet$ . This class takes one argument, an RGB color in hex format  $\bullet$ . Pygal then chooses colors for each of the groups based on the color provided. The *hex format* is a string with a hash mark (#) followed by six characters: the first two represent the red component of the color, the next two represent the green component, and the last two represent the blue component. The component values can range from 00 (none of that color) to FF (maximum amount of that color). If you search online for *hex color chooser*, you should find a tool that will let you experiment with colors and give you the RGB values. The color used here (#336699) mixes a bit of red (33)*,* a little more green (66), and even more blue (99) to give RotateStyle a light blue base color to work from.

RotateStyle returns a style object, which we store in wm\_style. To use this style object, pass it as a keyword argument when you make an instance of Worldmap  $\bullet$ . Figure 16-11 shows the updated chart.

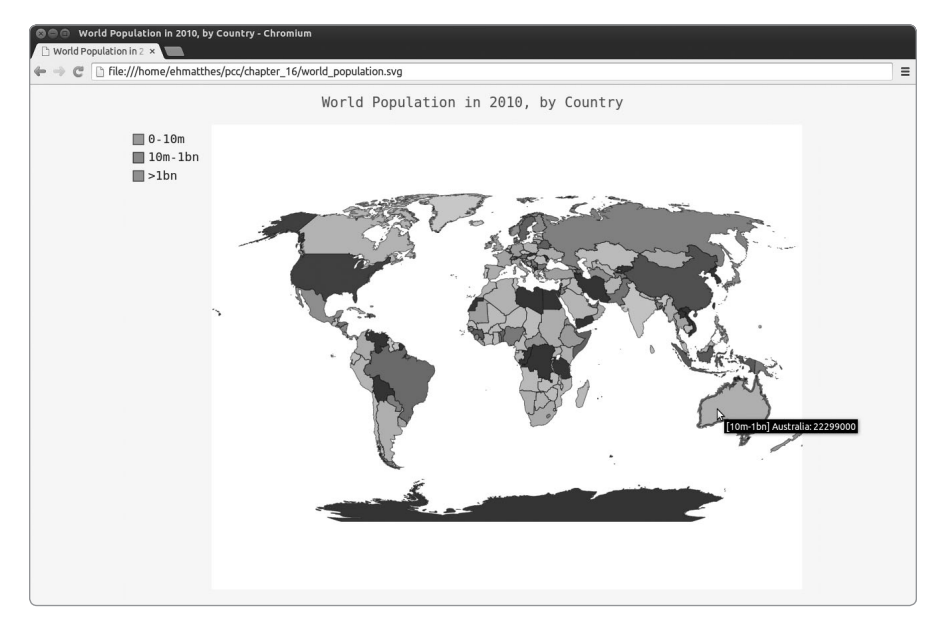

*Figure 16-11: The three population groups in a unified color theme*

This styling gives the map a unified look, and it results in groups that are easy to distinguish.

#### *Lightening the Color Theme*

Pygal tends to use dark themes by default. For the purposes of printing, I've lightened the style of my charts using LightColorizedStyle. This class changes the overall theme of the chart, including the background and labels as well as the individual country colors. To use it, first import the style:

```
from pygal.style import LightColorizedStyle
```
You can then use LightColorizedStyle on its own, as such:

```
wm_style = LightColorizedStyle
```
But this class gives you no direct control over the color used, so Pygal will choose a default base color. To set a color, use LightColorizedStyle as a base for RotateStyle. Import both LightColorizedStyle and RotateStyle:

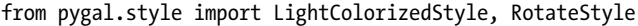

Then create a style using RotateStyle, but pass it an additional base\_style argument:

wm style = RotateStyle('#336699', base style=LightColorizedStyle)

This gives you a light overall theme but bases the country colors on the color you pass as an argument. With this style you'll see that your charts match the screenshots here a bit more closely.

While you're experimenting to find styling directives that work well for different visualizations, it can help to use aliases in your import statements:

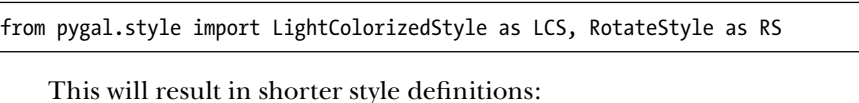

wm style =  $RS('#336699', base style=LCS)$ 

Using just this small set of styling directives gives you significant control over the appearance of charts and maps in Pygal.

#### **TRY IT YOURSELF**

16-5. All Countries: On the population maps we made in this section, our program couldn't automatically find two-letter codes for about 12 countries. Work out which countries are missing codes, and look through the COUNTRIES dictionary for the codes. Add an if-elif block to get country code() so it returns the correct country code values for these specific countries:

```
if country name == 'Yemen, Rep.'
    return 'ye'
elif --snip--
```
Place this code after the COUNTRIES loop but before the return None statement. When you're finished, you should see a more complete map.

16-6. Gross Domestic Product: The Open Knowledge Foundation maintains a data set containing the gross domestic product (GDP) for each country in the world, which you can find at http://data.okfn.org/data/core/gdp/. Download the JSON version of this data set, and plot the GDP of each country in the world for the most recent year in the data set.

16-7. Choose Your Own Data: The World Bank maintains many data sets that are broken down for information on each country worldwide. Go to http:// data.worldbank.org/indicator/ and find a data set that looks interesting. Click the data set, click the Download Data link, and choose CSV. You'll receive three CSV files, two of which are labeled Metadata; use the third CSV file. Write a program that generates a dictionary with Pygal's two-letter country codes as its keys and your chosen data from the file as its values. Plot the data on a Worldmap and style the map as you like.

16-8. Testing the country codes Module: When we wrote the country codes module, we used print statements to check whether the get country\_code() function worked. Write a proper test for this function using what you learned in Chapter 11.

#### **Summary**

In this chapter you learned to work with online data sets. You learned how to process CSV and JSON files, and extract the data you want to focus on. Using historical weather data, you learned more about working with matplotlib, including how to use the date time module and how to plot multiple data series on one chart. You learned to plot country data on a world map in Pygal and to style Pygal maps and charts.

As you gain experience with CSV and JSON files, you'll be able to process almost any data you want to analyze. Most online data sets can be downloaded in either or both of these formats. From working with these formats, you'll be able to learn other data formats as well.

In the next chapter, you'll write programs that automatically gather their own data from online sources, and then you'll create visualizations of that data. These are fun skills to have if you want to program as a hobby and critical skills if you're interested in programming professionally.

# 17

## **WORKING WITH APIS**

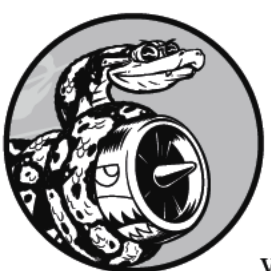

In this chapter you'll learn how to write a self-contained program to generate a visualization based on data that it retrieves.

Your program will use a web *application programming interface (API)* to automatically request specific information from a website rather than entire pages. It will then use that information to generate a visualization. Because programs written like this will always use current data to generate a visualization, even when that data might be rapidly changing, it will always be up to date.

#### **Using a Web API**

A web API is a part of a website designed to interact with programs that use very specific URLs to request certain information. This kind of request is called an *API call*. [T](https://api.github.com/search/repositories?q=language:python&sort=stars)he requested data will be returned in an easily processed format, such as JSON or CSV. Most apps that rely on external data sources, such as apps that integrate with social media sites, rely on API calls.

#### *Git and GitHub*

We'll base our visualization on information from GitHub, a site that allows programmers to collaborate on projects. We'll use GitHub's API to request information about Python projects on the site and then generate an interactive visualization of the relative popularity of these projects in Pygal.

GitHub (*<https://github.com/>*) takes its name from Git, a distributed version control system that allows teams of programmers to collaborate on projects. Git helps people manage their individual work on a project, so changes made by one person won't interfere with changes other people are making. When you're implementing a new feature in a project, Git tracks the changes you make to each file. When your new code works, you *commit* the changes you've made, and Git records the new state of your project. If you make a mistake and want to revert your changes, you can easily return to any previously working state. (To learn more about version control using Git, see Appendix D.) Projects on GitHub are stored in *repositories*, which contain everything associated with the project: its code, information on its collaborators, any issues or bug reports, and so on.

When users on GitHub like a project, they can "star" it to show their support and keep track of projects they might want to use. In this chapter we'll write a program to automatically download information about the most-starred Python projects on GitHub, and then we'll create an informative visualization of these projects.

#### *Requesting Data Using an API Call*

GitHub's API lets you request a wide range of information through API calls. To see what an API call looks like, enter the following into your browser's address bar and press ENTER:

#### **https://api.github.com/search/repositories?q=language:python&sort=stars**

This call returns the number of Python projects currently hosted on GitHub, as well as information about the most popular Python repositories. Let's examine the call. The first part, https://api.github.com/, directs the request to the part of GitHub's website that responds to API calls. The next part, search/repositories, tells the API to conduct a search through all repositories on GitHub.

The question mark after repositories signals that we're about to pass an argument. The q stands for query, and the equal sign lets us begin

specifying a query  $(q=)$ . By using language: python, we indicate that we want information only on repositories that have Python as the primary language. The final part, &sort=stars, sorts the projects by the number of stars they've been given.

The following snippet shows the first few lines of the response. You can see from the response that this URL is not intended to be entered by humans.

```
{
   "total_count": 713062,
  "incomplete results": false,
   "items": [
     {
       "id": 3544424,
       "name": "httpie",
      "full name": "jkbrzt/httpie",
       --snip--
```
As you can see in the second line of output, GitHub found a total of 713,062 Python projects as of this writing. Because the value for "incomplete results" is false, we know that the request was successful (it's not incomplete). If GitHub had been unable to fully process the API request, it would have returned true here. The "items" returned are displayed in the list that follows, which contains details about the most popular Python projects on GitHub.

#### *Installing Requests*

The requests package allows a Python program to easily request information from a website and examine the response that's returned. To install requests, issue a command like the following:

```
$ pip install --user requests
```
If you haven't used pip yet, see ["Installing Python Packages with pip"](#page-269-0)  [on page 237.](#page-269-0) (You may need to use a slightly different version of this command, depending on your system's setup.)

#### *Processing an API Response*

Now we'll begin to write a program to issue an API call and process the results by identifying the most starred Python projects on GitHub:

```
python 0 import requests
 repos.py
```

```
# Make an API call and store the response.
v url = 'https://api.github.com/search/repositories?q=language:python&sort=stars'
\bullet r = requests.get(url)
```

```
\bullet print("Status code:", r.status code)
```

```
# Store API response in a variable.
\bullet response_dict = r.json()
   # Process results.
   print(response_dict.keys())
```
At  $\bm{\Theta}$  we import the requests module. At  $\bm{\Theta}$  we store the URL of the API call, and then we use requests to make the call  $\bullet$ . We call get() and pass it the URL, and we store the response object in the variable r. The response object has an attribute called status\_code, which tells us whether the request was successful. (A status code of 200 indicates a successful response.) At  $\bullet$  we print the value of status\_code to make sure the call went through successfully.

The API returns the information in JSON format, so we use the json() method  $\bullet$  to convert the information to a Python dictionary. We store the resulting dictionary in response\_dict.

Finally, we print the keys from response dict and see this:

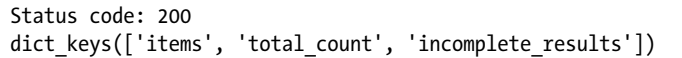

Because the status code is 200, we know that the request was successful. The response dictionary contains only three keys: 'items', 'total\_count', and 'incomplete results'.

**N ote** *Simple calls like this should return a complete set of results, so it's pretty safe to ignore the value associated with 'incomplete\_results'. But when you're making more complex API calls, your program should check this value.*

#### *Working with the Response Dictionary*

Now that we have the information from the API call stored as a dictionary, we can work with the data stored there. Let's generate some output that summarizes the information. This is a good way to make sure we received the information we expected and to start examining the information we're interested in:

```
python_ import requests
repos.py
            # Make an API call and store the response.
            url = 'https://api.github.com/search/repositories?q=language:python&sort=stars'
            r = \text{requests.get(url)}print("Status code:", r.status code)
            # Store API response in a variable.
            response dict = r.json()
         O print("Total repositories:", response dict['total count'])
            # Explore information about the repositories.
         \bullet repo dicts = response dict['items']
            print("Repositories returned:", len(repo_dicts))
```

```
# Examine the first repository.
\bullet repo_dict = repo_dicts[0]
x print("\nKeys:", len(repo_dict))
\bullet for key in sorted(repo dict.keys()):
        print(key)
```
At  $\bullet$  we print the value associated with 'total\_count', which represents the total number of Python repositories on GitHub.

The value associated with 'items' is a list containing a number of dictionaries, each of which contains data about an individual Python repository. At  $\Theta$  we store this list of dictionaries in repo\_dicts. We then print the length of repo\_dicts to see how many repositories we have information for.

To take a closer look at the information returned about each repository, we pull out the first item from repo\_dicts and store it in repo\_dict  $\bullet$ . We then print the number of keys in the dictionary to see how much information we have  $\bullet$ . At  $\bullet$  we print all of the dictionary's keys to see what kind of information is included.

The results start to give us a clearer picture of the actual data:

```
Status code: 200
  Total repositories: 713062
  Repositories returned: 30
\bullet Keys: 68
  archive_url
  assignees_url
  blobs_url
  --snip--
  url
  watchers
  watchers count
```
GitHub's API returns a lot of information about each repository: there are 68 keys in repo\_dict  $\bullet$ . When you look through these keys, you'll get a sense of the kind of information you can extract about a project. (The only way to know what information is available through an API is to read the documentation or to examine the information through code, as we're doing here.)

Let's pull out the values for some of the keys in repo\_dict:

```
python_ --snip--
repos.py # Explore information about the repositories.
           repo dicts = response dict['items']print("Repositories returned:", len(repo_dicts))
           # Examine the first repository.
           repo_dict = repo_dicts[0]
           print("\nSelected information about first repository:")
        u print('Name:', repo_dict['name'])
        v print('Owner:', repo_dict['owner']['login'])
```

```
w print('Stars:', repo_dict['stargazers_count'])
  print('Repository:', repo_dict['html_url'])
x print('Created:', repo_dict['created_at'])
 print('Updated:', repo_dict['updated_at'])
   print('Description:', repo_dict['description'])
```
Here we print out the values for a number of keys from the first repository's dictionary. At  $\bullet$  we print the name of the project. An entire dictionary represents the project's owner, so at  $\bullet$  we use the key owner to access the dictionary representing the owner and then use the key login to get the owner's login name. At  $\bullet$  we print how many stars the project has earned and the URL for the project's GitHub repository. We then show when it was created  $\bullet$  and when it was last updated  $\bullet$ . Finally, we print the repository's description, and the output should look something like this:

```
Status code: 200
Total repositories: 713065 
Repositories returned: 30 
Selected information about first repository: 
Name: httpie 
Owner: jkbrzt 
Stars: 16101 
Repository: https://github.com/jkbrzt/httpie 
Created: 2012-02-25T12:39:13Z 
Updated: 2015-07-13T14:56:41Z 
Description: CLI HTTP client; user-friendly cURL replacement featuring 
intuitive UI, JSON support, syntax highlighting, wget-like downloads, 
extensions, etc.
```
We can see that the most-starred Python project on GitHub as of this writing is HTTPie, its owner is user *jkbrzt*, and it has been starred by more than 16,000 GitHub users. We can see the URL for the project's repository, its creation date of February 2012, and that it was updated recently. Finally, the description tells us that HTTPie helps make HTTP calls from a terminal (*CLI* is short for *command line interface*).

#### *Summarizing the Top Repositories*

When we make a visualization for this data, we'll want to include more than one repository. Let's write a loop to print selected information about each of the repositories returned by the API call so we can include them all in the visualization:

```
python_ --snip--
repos.py # Explore information about the repositories.
           repo dicts = response dict['items']
           print("Repositories returned:", len(repo_dicts))
```

```
u print("\nSelected information about each repository:")
\Theta for repo dict in repo dicts:
      print('\nName:', repo dict['name'])
       print('Owner:', repo_dict['owner']['login'])
      print('Stars:', repo dict['stargazers count'])
      print('Repository:', repo dict['html url'])
       print('Description:', repo_dict['description'])
```
We print an introductory message at  $\bullet$ . At  $\bullet$  we loop through all the dictionaries in repo\_dicts. Inside the loop we print the name of each project, its owner, how many stars it has, its URL on GitHub, and the project's description:

```
Status code: 200
Total repositories: 713067 
Repositories returned: 30 
Selected information about each repository: 
Name: httpie 
Owner: jkbrzt 
Stars: 16101 
Repository: https://github.com/jkbrzt/httpie 
Description: CLI HTTP client; user-friendly cURL replacement featuring 
intuitive UI, JSON support, syntax highlighting, wget-like downloads, 
extensions, etc. 
Name: django 
Owner: django 
Stars: 15028 
Repository: https://github.com/django/django 
Description: The Web framework for perfectionists with deadlines.
--snip--
Name: powerline 
Owner: powerline 
Stars: 4315 
Repository: https://github.com/powerline/powerline 
Description: Powerline is a statusline plugin for vim, and provides 
statuslines and prompts for several other applications, including zsh, bash, 
tmux, IPython, Awesome and Qtile.
```
Some interesting projects appear in these results, and it might be worth taking a look at a few. But don't spend too long on it, because we're about to create a visualization that will make it much easier to read through the results.

#### *Monitoring API Rate Limits*

Most APIs are rate-limited, which means there's a limit to how many requests you can make in a certain amount of time. To see if you're

approaching GitHub's limits, enter *[https://api.github.com/rate\\_limit](https://api.github.com/rate_limit)* into a web browser. You should see a response like this:

```
{
      "resources": {
        "core": {
          "limit": 60,
          "remaining": 58,
          "reset": 1426082320
        },
\bullet "search": {
\Theta "limit" : 10,\Theta "remaining": 8,
0 "reset": 1426078803
        }
      },
      "rate": {
        "limit": 60,
        "remaining": 58,
        "reset": 1426082320
      }
   }
```
The information we're interested in is the rate limit for the search API **O**. We see at  $\Theta$  that the limit is 10 requests per minute and that we have 8 requests remaining for the current minute  $\bullet$ . The reset value represents the time in *Unix* or *epoch time* (the number of seconds since midnight on January 1, 1970) when our quota will reset  $\bullet$ . If you reach your quota, you'll get a short response that lets you know you've reached the API limit. If you reach the limit, just wait until your quota resets.

**N ote** *Many APIs require you to register and obtain an API key in order to make API calls. As of this writing GitHub has no such requirement, but if you obtain an API key, your limits will be much higher.*

#### **Visualizing Repositories Using Pygal**

Now that we have some interesting data, let's make a visualization showing the relative popularity of Python projects on GitHub. We'll make an interactive bar chart: the height of each bar will represent the number of stars the project has acquired. Clicking a bar will take you to that project's home on GitHub. Here's an initial attempt:

*python\_* import requests

*repos.py* import pygal

from pygal.style import LightColorizedStyle as LCS, LightenStyle as LS

```
# Make an API call and store the response.
  URL = 'https://api.github.com/search/repositories?q=language:python&sort=star'
  r = \text{requests.get(URL)}print("Status code:", r.status_code)
  # Store API response in a variable.
  response dict = r.json()
  print("Total repositories:", response dict['total count'])
  # Explore information about the repositories.
  repo_dicts = response_dict['items']
\bullet names, stars = [], []for repo_dict in repo_dicts:
\Theta names.append(repo_dict['name'])
       stars.append(repo_dict['stargazers_count'])
  # Make visualization.
\bullet my style = LS('#333366', base style=LCS)
x chart = pygal.Bar(style=my_style, x_label_rotation=45, show_legend=False)
  chart.title = 'Most-Starred Python Projects on GitHub'
  chart.x_labels = names
y chart.add('', stars)
  chart.render_to_file('python_repos.svg')
```
We start by importing pygal and the Pygal styles we'll need for the chart. We continue to print the status of the API call response and the total number of repositories found, so we'll know if there was a problem with the API call. We no longer print information about the specific projects that are returned, because that information will be included in the visualization.

At  $\bullet$  we create two empty lists to store the data we'll include in the chart. We'll need the name of each project in order to label the bars, and we'll need the number of stars to determine the height of the bars. In the loop, we append the name of each project and number of stars it has to these lists  $\bullet$ .

Next we define a style using the LightenStyle class (alias LS) and base it on a dark shade of blue  $\bullet$ . We also pass the base\_style argument to use the LightColorizedStyle class (alias LCS). We then use Bar() to make a simple bar chart and pass it my\_style  $\bullet$ . We pass two more style arguments: we set the rotation of the labels along the x-axis to 45 degrees (x\_label\_rotation=45), and we hide the legend, because we're plotting only one series on the chart (show\_legend=False). We then give the chart a title and set the x\_labels attribute to the list names.

Because we don't need this data series to be labeled, we pass an empty string for the label when we add the data at  $\bullet$ . The resulting chart is shown in Figure 17-1. We can see that the first few projects are significantly more popular than the rest, but all of them are important projects in the Python ecosystem.

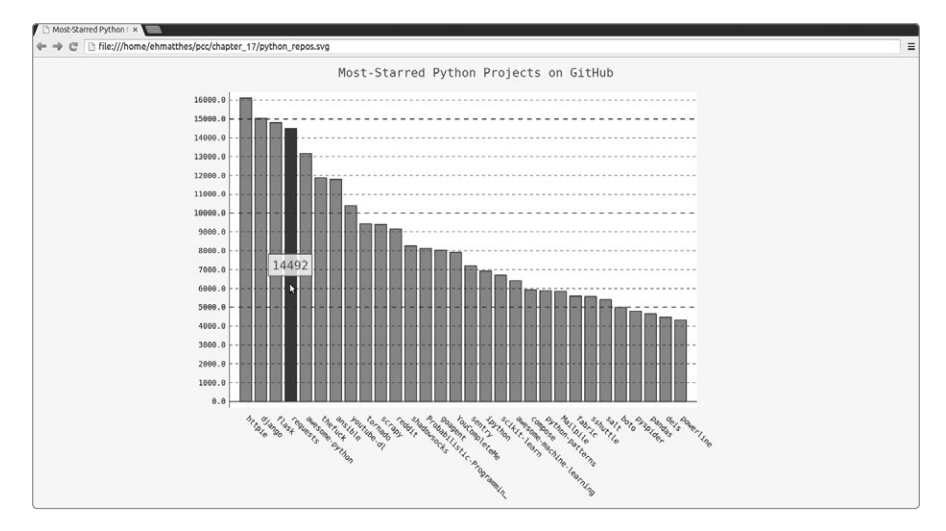

*Figure 17-1: The most-starred Python projects on GitHub*

### *Refining Pygal Charts*

Let's refine the styling of our chart. We'll be making a few different customizations, so first restructure the code slightly by creating a configuration object that contains all of our customizations to pass to Bar():

```
python_ --snip--
repos.py
            # Make visualization.
            my style = LS('#333366', base style=LCS)\bullet my config = pygal.Config()
         \bullet my config.x label rotation = 45
            my_config.show_legend = False
         \bullet my config.title font size = 24
            my config.label font size = 14
            my config.major label font size = 18
         \bullet my config.truncate label = 15
         \Theta my config.show y guides = False
         \Theta my config.width = 1000
         \bullet chart = pygal.Bar(my config, style=my style)
            chart.title = 'Most-Starred Python Projects on GitHub'
            chart.x_labels = names
            chart.add('', stars)
            chart.render to file('python repos.svg')
```
At  $\bullet$  we make an instance of Pygal's Config class, called my config; modifying the attributes of my config will customize the appearance of the chart. We set the two attributes x label rotation and show legend  $\bullet$ , originally passed as keyword arguments when we made an instance of Bar. At  $\bullet$  we set the font size for the chart's title, minor labels, and major labels. The minor labels in this chart are the project names along the x-axis and most of the numbers along the y-axis. The major labels are just the labels on the y-axis that mark off increments of 5000 stars. These labels will be larger, which is why we differentiate between the two. At  $\bullet$  we use truncate label to shorten the longer project names to 15 characters. (When you hover over a truncated project name on your screen, the full name will pop up.) Next, we hide the horizontal lines on the graph by setting show y guides to False  $\bullet$ . Finally, at  $\Theta$  we set a custom width so the chart will use more of the available space in the browser.

Now when we make an instance of Bar at  $\bullet$ , we pass my config as the first argument, and it sends all of our configuration settings in one argument. We can make as many style and configuration changes as we want through my config, and the line at  $\bullet$  won't change. Figure 17-2 shows the restyled chart.

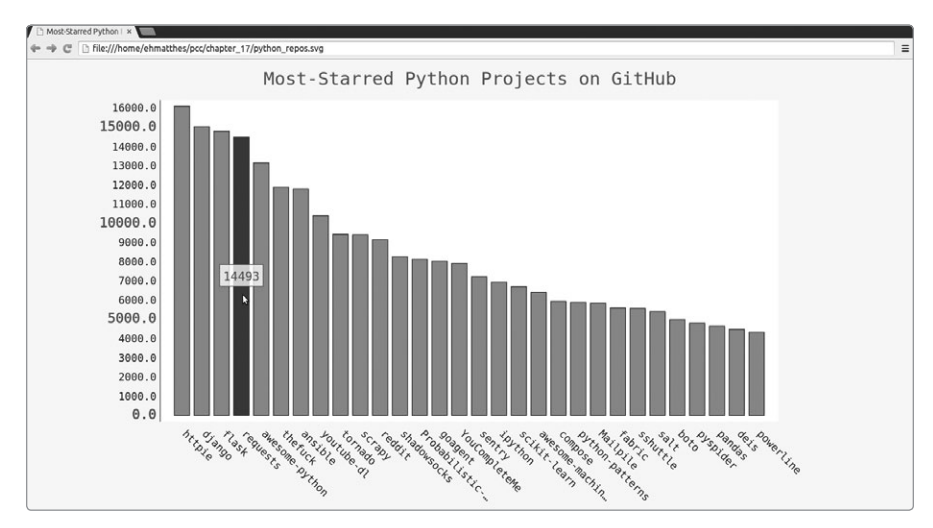

*Figure 17-2: The styling for the chart has been refined.*

#### *Adding Custom Tooltips*

In Pygal, hovering the cursor over an individual bar shows the information that the bar represents. This is commonly called a *tooltip*, and in this case it currently shows the number of stars a project has. Let's create a custom tooltip to show each project's description as well.

Let's look at a short example using the first three projects plotted individually with custom labels passed for each bar. To do this, we'll pass a list of dictionaries to add() instead of a list of values:

```
bar_ import pygal
descriptions.py from pygal.style import LightColorizedStyle as LCS, LightenStyle as LS
                my style = LS('#333366', base style=LCS)chart = pygal.Bar(style=my_style, x_label_rotation=45, show_legend=False)
```

```
chart.title = 'Python Projects'
  chart.x_labels = ['httpie', 'django', 'flask']
\bullet plot dicts = [
\Theta {'value': 16101, 'label': 'Description of httpie.'},
        {'value': 15028, 'label': 'Description of django.'},
        {'value': 14798, 'label': 'Description of flask.'},
    ]
\bullet chart.add('', plot dicts)
   chart.render to file('bar descriptions.svg')
```
At  $\bullet$  we define a list called plot dicts that contains three dictionaries: one for the HTTPie project, one for the Django project, and one for Flask. Each dictionary has two keys: 'value' and 'label'. Pygal uses the number associated with 'value' to figure out how tall each bar should be, and it uses the string associated with 'label' to create the tooltip for each bar. For example, the first dictionary at  $\bullet$  will create a bar representing a project with 16,101 stars, and its tooltip will say *Description of httpie*.

The add() method needs a string and a list. When we call add(), we pass in the list of dictionaries representing the bars (plot dicts)  $\bullet$ . Figure 17-3 shows one of the tooltips. Pygal includes the number of stars as a default tooltip in addition to the custom tooltip we passed it.

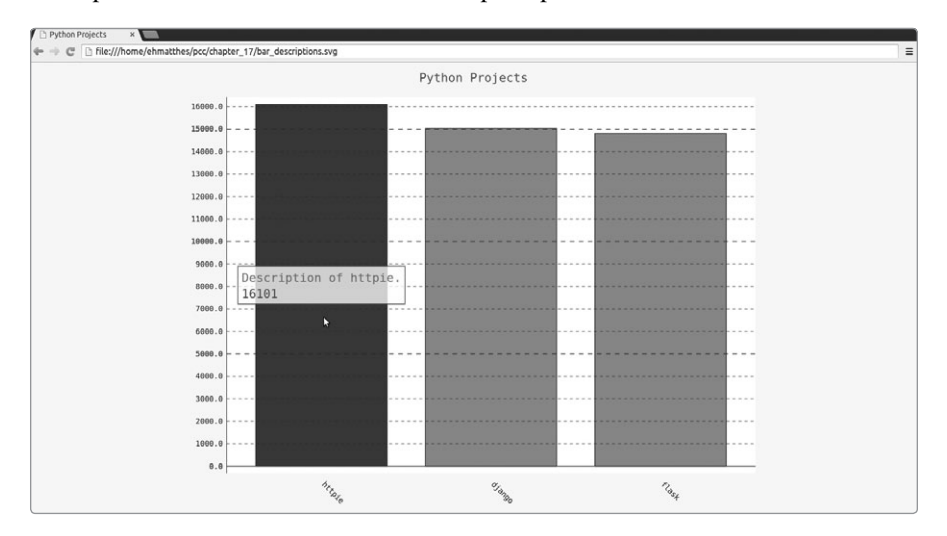

*Figure 17-3: Each bar has a customized tooltip label.*

#### *Plotting the Data*

To plot our data, we'll generate plot\_dicts automatically for the 30 projects returned by the API call.

#### Here's the code to do this:

```
python_ --snip--
repos.py # Explore information about the repositories.
            repo_dicts = response_dict['items']
            print("Number of items:", len(repo_dicts))
         \bullet names, plot dicts = [], []for repo dict in repo dicts:
                 names.append(repo_dict['name'])
         \bullet plot dict = {
                     'value': repo_dict['stargazers_count'],
                     'label': repo_dict['description'],
             }
         8 plot dicts.append(plot_dict)
            # Make visualization.
            my style = LS('#333366', base style=LCS)--snip--
         \bullet chart.add('', plot dicts)
            chart.render to file('python repos.svg')
```
At  $\bullet$  we make an empty list for names and an empty list for plot dicts. We still need the names list in order to generate the labels for the x-axis.

Inside the loop we create the dictionary plot dict for each project  $\bullet$ . We store the number of stars with the key 'value' and the project description with the key 'label' in each plot\_dict. We then append each project's plot dict to plot dicts  $\odot$ . At  $\odot$  we pass the list plot dicts to add(). Figure 17-4 shows the resulting chart.

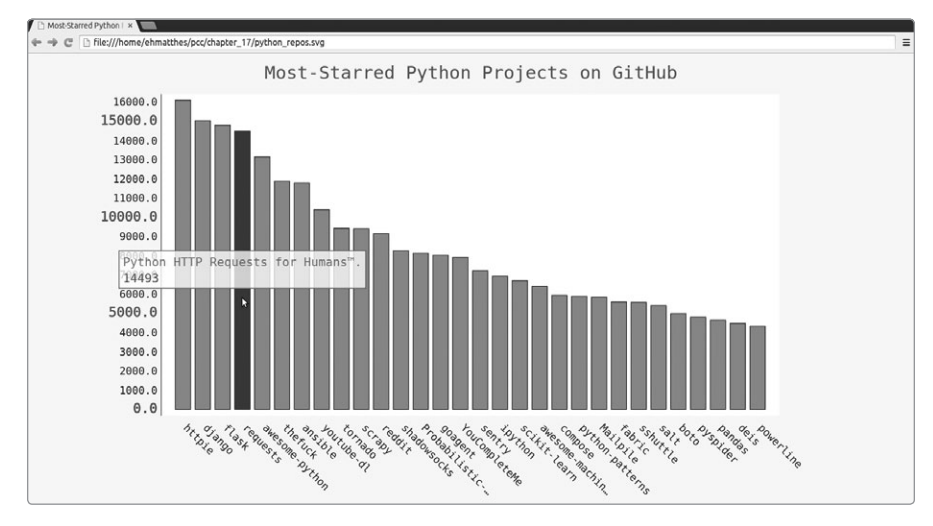

*Figure 17-4: Hovering over a bar shows the project's description.*

#### *Adding Clickable Links to Our Graph*

Pygal also allows you to use each bar in the chart as a link to a website. To add this capability, we just add one line to our code, leveraging the dictionary we've set up for each project. We add a new key-value pair to each project's plot dict using the key 'xlink':

```
python_ --snip--
```

```
repos.py names, plot dicts = [], []
           for repo dict in repo dicts:
                names.append(repo_dict['name'])
               plot dict = \{'value': repo dict['stargazers count'],
                     'label': repo_dict['description'],
                     'xlink': repo_dict['html_url'],
             }
               plot dicts.append(plot dict)
           --snip--
```
Pygal uses the URL associated with 'xlink' to turn each bar into an active link. You can click any of the bars in the chart, and the GitHub page for that project will automatically open in a new tab in your browser. Now you have an interactive, informative visualization of data retrieved through an API!

#### **The Hacker News API**

To explore how you would use API calls on other sites, we'll look at Hacker News (*<http://news.ycombinator.com/>*). On Hacker News people share articles about programming and technology, and engage in lively discussions about those articles. Hacker News' API provides access to data about all submissions and comments on the site, which is available without having to register for a key.

The following call returns information about the current top article as of this writing:

https://hacker-news.firebaseio.com/v0/item/9884165.json

The response is a dictionary of information about the article with the ID 9884165:

```
{ 
u 'url': 'http://www.bbc.co.uk/news/science-environment-33524589', 
        'type': 'story', 
\Theta 'title': 'New Horizons: Nasa spacecraft speeds past Pluto',
\bullet 'descendants': 141,
        'score': 230, 
        'time': 1436875181, 
        'text': '',
```

```
 'by': 'nns', 
        'id': 9884165, 
4 'kids': [9884723, 9885099, 9884789, 9885604, 9885844]
   }
```
The dictionary contains a number of keys we can work with, such as 'url'  $\bullet$  and 'title'  $\bullet$ . The key 'descendants' contains the number of comments an article has received  $\bullet$ . The key 'kids' provides the IDs of all comments made directly in response to this submission  $\bullet$ . Each of these comments may have kids of their own as well, so the number of descendants a submission has can be greater than its number of kids.

Let's make an API call that returns the IDs of the current top articles on Hacker News, and then examine each of the top articles:

```
hn_ import requests
submissions.py
                 from operator import itemgetter
                 # Make an API call and store the response.
              u url = 'https://hacker-news.firebaseio.com/v0/topstories.json'
                 r = requests.get(url)
                 print("Status code:", r.status_code)
                 # Process information about each submission.
              \bullet submission ids = r.json()
              \bullet submission dicts = []
                 for submission id in submission ids[:30]:
                      # Make a separate API call for each submission.
              x url = ('https://hacker-news.firebaseio.com/v0/item/' +
                              str(submission_id) + '.json')
                     submission r = request.get(url) print(submission_r.status_code)
                     response dict = submission r.\text{json}()\bullet submission_dict = {
                          'title': response_dict['title'],
                         'link': 'http://news.ycombinator.com/item?id=' + str(submission id),
              z 'comments': response_dict.get('descendants', 0)
                  }
                      submission_dicts.append(submission_dict)
              \bullet submission dicts = sorted(submission dicts, key=itemgetter('comments'),
                                               reverse=True)
              <sup>O</sup> for submission dict in submission dicts:
                      print("\nTitle:", submission_dict['title'])
                      print("Discussion link:", submission_dict['link'])
                      print("Comments:", submission_dict['comments'])
```
First, we make the API call and print the status of the response  $\bullet$ . This API call returns a list containing the IDs of the 500 most popular articles on Hacker News at the time the call is issued. We then convert the response

text to a Python list at  $\bullet$ , which we store in submission ids. We'll use these IDs to build a set of dictionaries that each store information about one of the current submissions.

We set up an empty list called submission dicts at  $\bullet$  to store these dictionaries. We then loop through the IDs of the top 30 submissions. We make a new API call for each submission by generating a URL that includes the current value of submission id  $\bullet$ . We print the status of each request so we can see whether it is successful.

At  $\Theta$  we create a dictionary for the submission currently being processed, where we store the title of the submission and a link to the discussion page for that item. At  $\bullet$  we store the number of comments in the dictionary. If an article has no comments yet, the key 'descendants' will not be present. When you're not sure if a key exists in a dictionary, use the dict.get() method, which returns the value associated with the given key if it exists or the value you provide if the key doesn't exist (0 in this example). Finally, we append each submission dict to the list submission dicts.

Submissions on Hacker News are ranked according to an overall score, based on a number of factors including how many times it's been voted up, how many comments it's received, and how recent the submission is. We want to sort the list of dictionaries by the number of comments. To do this, we use a function called itemgetter()  $\bullet$ , which comes from the operator module. We pass this function the key 'comments', and it pulls the value associated with that key from each dictionary in the list. The sorted() function then uses this value as its basis for sorting the list. We sort the list in reverse order to place the most-commented stories first.

Once the list is sorted, we loop through the list at  $\Theta$  and print out three pieces of information about each of the top submissions: the title, a link to the discussion page, and the number of comments the submission currently has:

```
Status code: 200
200
200
200
--snip--
Title: Firefox deactivates Flash by default 
Discussion link: http://news.ycombinator.com/item?id=9883246 
Comments: 231 
Title: New Horizons: Nasa spacecraft speeds past Pluto 
Discussion link: http://news.ycombinator.com/item?id=9884165 
Comments: 142 
Title: Iran Nuclear Deal Is Reached With World Powers
```

```
Discussion link: http://news.ycombinator.com/item?id=9884005 
Comments: 141
```
Title: Match Group Buys PlentyOfFish for \$575M Discussion link: http://news.ycombinator.com/item?id=9884417 Comments: 75

Title: Our Nexus 4 devices are about to explode Discussion link: http://news.ycombinator.com/item?id=9885625 Comments: 14

--*snip*--

You would use a similar process to access and analyze information with any API. With this data, you could make a visualization showing which submissions have inspired the most active recent discussions.

#### **Try It Yourself**

17-1. Other Languages: Modify the API call in *python\_repos.py* so it generates a chart showing the most popular projects in other languages. Try languages such as *JavaScript*, *Ruby*, *C*, *Java*, *Perl*, *Haskell*, and *Go*.

17-2. Active Discussions**:** Using the data from *hn\_submissions.py*, make a bar chart showing the most active discussions currently happening on Hacker News. The height of each bar should correspond to the number of comments each submission has. The label for each bar should include the submission's title, and each bar should act as a link to the discussion page for that submission.

17-3. Testing *python\_repos.py*: In *python\_repos.py*, we printed the value of status code to make sure the API call was successful. Write a program called *test\_python\_repos.py*, which uses unittest to assert that the value of status code is 200. Figure out some other assertions you can make-for example, that the number of items returned is expected and that the total number of repositories is greater than a certain amount.

#### **Summary**

In this chapter you learned how to use APIs to write self-contained programs that automatically gather the data they need and use that data to create a visualization. We used the GitHub API to explore the most-starred Python projects on GitHub, and we looked briefly at the Hacker News API as well. You learned how to use the requests package to automatically issue an API call to GitHub and how to process the results of that call. We also introduced some Pygal settings that further customize the appearance of the charts you generate.

In the final project we'll use Django to build a web application.

## PROJECT 3

**WEB APPLICATIONS** 

# 18

## **GETTING STARTED WITH DJANGO**

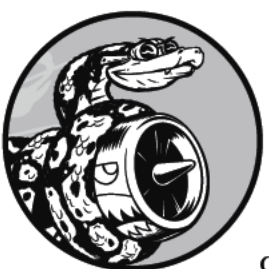

Behind the scenes, today's websites are actually rich applications that act like fully developed desktop applications. Python has

a great set of tools for building web applications. In this chapter you'll learn how to use Django  $(http://djangoproject.com/)$  to build a project called Learning Log-an online journal system that lets you keep track of information you've learned about particular topics.

We'll write a specification for this project, and then we'll define models for the data the app will work with. We'll use Django's admin system to enter some initial data and then learn to write views and templates so Django can build the pages of our site.

Django is a web framework—a set of tools designed to help you build interactive websites. Diango can respond to page requests and make it

easier to read and write to a database, manage users, and much more. In Chapters 19 and 20 we'll refine the Learning Log project and then deploy it to a live server so you (and your friends) can use it.

### **Setting Up a Project**

When beginning a project, you first need to describe the project in a specification, or *spec*. Then you'll set up a virtual environment to build the project in.

#### *Writing a Spec*

A full spec details the project goals, describes the project's functionality, and discusses its appearance and user interface. Like any good project or business plan, a spec should keep you focused and help keep your project on track. We won't write a full project spec here, but we'll lay out a few clear goals to keep our development process focused. Here's the spec we'll use:

> We'll write a web app called Learning Log that allows users to log the topics they're interested in and to make journal entries as they learn about each topic. The Learning Log home page should describe the site and invite users to either register or log in. Once logged in, a user should be able to create new topics, add new entries, and read and edit existing entries.

When you learn about a new topic, keeping a journal of what you've learned can be helpful in tracking and revisiting information. A good app makes this process efficient.

#### *Creating a Virtual Environment*

To work with Django, we'll first set up a virtual environment to work in. A *virtual environment* is a place on your system where you can install packages and isolate them from all other Python packages. Separating one project's libraries from other projects is beneficial and will be necessary when we deploy Learning Log to a server in Chapter 20.

Create a new directory for your project called *learning\_log*, switch to that directory in a terminal, and create a virtual environment. If you're using Python 3, you should be able to create a virtual environment with the following command:

#### learning\_log\$ **python -m venv ll\_env** learning\_log\$

Here we're running the venv module and using it to create a virtual environment named *ll\_env*. If this works, move on to ["Activating the Virtual](#page-431-0)  [Environment" on page 399](#page-431-0). If it doesn't work, read the next section, "Installing virtualenv."

#### *Installing virtualenv*

If you're using an earlier version of Python or if your system isn't set up to use the venv module correctly, you can install the virtualenv package. To install virtualenv, enter the following:

#### \$ **pip install --user virtualenv**

Keep in mind that you might need to use a slightly different version of this command. (If you haven't used pip yet, see ["Installing Python Packages](#page-269-0)  [with pip" on page 237.](#page-269-0))

**N ote** *If you're using Linux and this still doesn't work, you can install virtualenv through your system's package manager. On Ubuntu, for example, the command sudo apt-get install python-virtualenv will install virtualenv.*

> Change to the *learning\_log* directory in a terminal, and create a virtual environment like this:

```
learning_log$ virtualenv ll_env
New python executable in ll_env/bin/python
Installing setuptools, pip...done.
learning_log$
```
**N ote** *If you have more than one version of Python installed on your system, you should specify the version for virtualenv to use. For example, the command virtualenv ll\_env --python=python3 will create a virtual environment that uses Python 3.*

#### <span id="page-431-0"></span>*Activating the Virtual Environment*

Now that we have a virtual environment set up, we need to activate it with the following command:

```
learning_log$ source ll_env/bin/activate
O (ll_env)learning_log$
```
This command runs the script *activate* in *ll\_env/bin*. When the environment is active, you'll see the name of the environment in parentheses, as shown at  $\bullet$ ; then you can install packages to the environment and use packages that have already been installed. Packages you install in *ll\_env* will be available only while the environment is active.

**N ote** *If you're using Windows, use the command ll\_env\Scripts\activate (without the word source) to activate the virtual environment.*

To stop using a virtual environment, enter deactivate:

```
(ll_env)learning_log$ deactivate
learning_log$
```
The environment will also become inactive if you close the terminal it's running in.

# *Installing Django*

Once you've created your virtual environment and activated it, install Django:

```
(ll_env)learning_log$ pip install Django
Installing collected packages: Django 
Successfully installed Django 
Cleaning up...
(ll_env)learning_log$
```
Because we're working in a virtual environment, this command is the same on all systems. There's no need to use the --user flag, and there's no need to use longer commands like python -m pip install *package\_name*.

Keep in mind that Django will be available only when the environment is active.

# *Creating a Project in Django*

Without leaving the active virtual environment (remember to look for *ll\_env* in parentheses), enter the following commands to create a new project:

```
u (ll_env)learning_log$ django-admin.py startproject learning_log .
v (ll_env)learning_log$ ls
  learning log 11 env manage.py
\odot (11 env)learning log$ 1s learning log
  init .py settings.py urls.py wsgi.py
```
The command at  $\bullet$  tells Django to set up a new project called *learning\_log*. The dot at the end of the command creates the new project with a directory structure that will make it easy to deploy the app to a server when we're finished developing it.

**NOTE** *Don't forget this dot, or you may run into some configuration issues when we deploy the app. If you forget the dot, delete the files and folders that were created (except*  ll\_env*), and run the command again.*

> Running the 1s command (dir on Windows)  $\bullet$  shows that Django has created a new directory called *learning\_log*. It also created a file called *manage.py*, which is a short program that takes in commands and feeds them to the relevant part of Django to run them. We'll use these commands to manage tasks like working with databases and running servers.

> The *learning\_log* directory contains four files  $\bullet$ , the most important of which are *settings.py*, *urls.py*, and *wsgi.py*. The *settings.py* file controls how Django interacts with your system and manages your project. We'll modify a few of these settings and add some settings of our own as the project

evolves. The *urls.py* file tells Django which pages to build in response to browser requests. The *wsgi.py* file helps Django serve the files it creates. The filename is an acronym for *web server gateway interface*.

# *Creating the Database*

Because Django stores most of the information related to a project in a database, we need to create a database that Django can work with. To create the database for the Learning Log project, enter the following command (still in an active environment):

```
(ll_env)learning_log$ python manage.py migrate
O Operations to perform:
     Synchronize unmigrated apps: messages, staticfiles 
     Apply all migrations: contenttypes, sessions, auth, admin 
     --snip--
    Applying sessions.0001 initial... OK
v (ll_env)learning_log$ ls
  db.sqlite3 learning_log ll_env manage.py
```
Any time we modify a database, we say we're *migrating* the database. Issuing the migrate command for the first time tells Django to make sure the database matches the current state of the project. The first time we run this command in a new project using SQLite (more about SQLite in a moment), Django will create a new database for us. At  $\bullet$  Django reports that it will make the database tables needed to store the information we'll use in this project (*Synchronize unmigrated apps*), and then make sure the database structure matches the current code (*Apply all migrations*).

Running the ls command shows that Django created another file called *db.sqlite3*  $\Theta$ . SQLite is a database that runs off a single file; it's ideal for writing simple apps because you won't have to pay much attention to managing the database.

# *Viewing the Project*

Let's make sure that Django has set up the project properly. Enter the runserver command as follows:

```
(ll_env)learning_log$ python manage.py runserver
  Performing system checks...
O System check identified no issues (0 silenced).
  July 15, 2015 - 06:23:51
<sup>9</sup> Django version 1.8.4, using settings 'learning log.settings'
w Starting development server at http://127.0.0.1:8000/
  Quit the server with CONTROL-C.
```
Django starts a server so you can view the project on your system to see how well it works. When you request a page by entering a URL in a browser, the Django server responds to that request by building the appropriate page and sending that page to the browser.

At  $\bullet$  Django checks to make sure the project is set up properly; at  $\bullet$ it reports the version of Django in use and the name of the settings file being used; and at  $\bullet$  it reports the URL where the project is being served. The URL *http://127.0.0.1:8000/* indicates that the project is listening for requests on port 8000 on your computer—called a localhost. The term *localhost* refers to a server that only processes requests on your system; it doesn't allow anyone else to see the pages you're developing.

Now open a web browser and enter the URL *http://localhost:8000/*, or *http://127.0.0.1:8000/* if the first one doesn't work. You should see something like Figure 18-1, a page that Django creates to let you know all is working properly so far. Keep the server running for now, but when you want to stop the server you can do so by pressing CTRL-C.

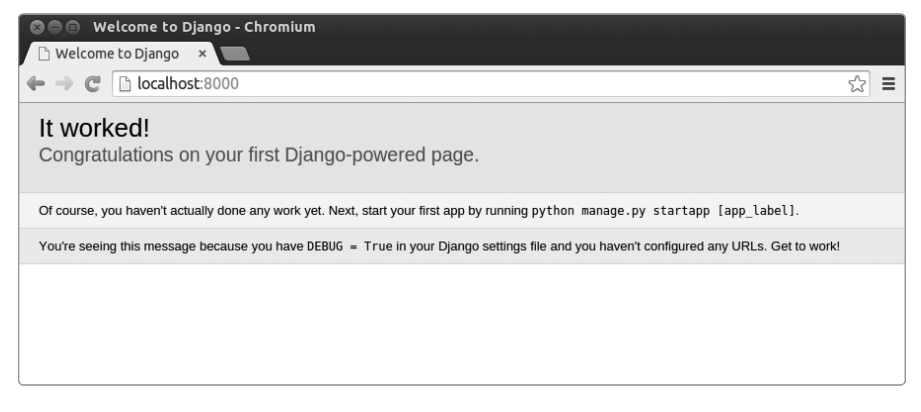

*Figure 18-1: Everything is working so far.*

**N ote** *If you receive the error message* That port is already in use*, tell Django to use a different port by entering python manage.py runserver 8001 and cycle through higher numbers until you find an open port.*

#### **Try It Yourself**

18-1. New Projects: To get a better idea of what Django does, build a couple of empty projects and look at what it creates. Make a new folder with a simple name, like *InstaBook* or *FaceGram* (outside of your *learning\_log* directory), navigate to that folder in a terminal, and create a virtual environment. Install Django, and run the command django-admin.py startproject instabook . (make sure you include the dot at the end of the command).

Look at the files and folders this command creates, and compare them to Learning Log. Do this a few times until you're familiar with what Django creates when starting a new project. Then delete the project directories if you wish.

# **Starting an App**

A Django *project* is organized as a group of individual *apps* that work together to make the project work as a whole. For now, we'll create just one app to do most of the work for our project. We'll add another app to manage user accounts in Chapter 19.

You should still be running runserver in the terminal window you opened earlier. Open a new terminal window (or tab) and navigate to the directory that contains *manage.py*. Activate the virtual environment, and then run the startapp command:

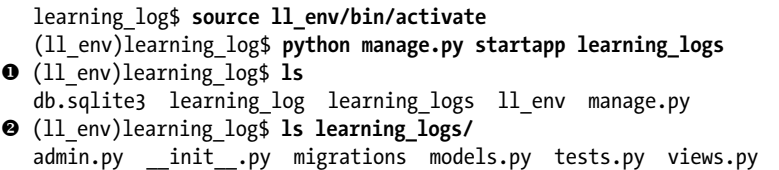

The command startapp *appname* tells Django to create the infrastructure needed to build an app. If you look in the project directory now, you'll see a new folder called *learning\_logs*  $\bullet$ . Open that folder to see what Django has created **@**. The most important files are *models.py*, *admin.py*, and *views.py*. We'll use *models.py* to define the data we want to manage in our app*.* We'll get to *admin.py* and *views.py* a little later.

# *Defining Models*

Let's think about our data for a moment. Each user will need to create a number of topics in their learning log. Each entry they make will be tied to a topic, and these entries will be displayed as text. We'll also need to store the timestamp of each entry so we can show users when they made each entry.

Open the file *models.py*, and look at its existing content:

*models.py* from django.db import models

# Create your models here.

A module called models is being imported for us, and we're being invited to create models of our own. A model tells Django how to work with the data that will be stored in the app. Code-wise, a model is just a class; it has attributes and methods, just like every class we've discussed. Here's the model for the topics users will store:

```
from django.db import models
  class Topic(models.Model):
       """A topic the user is learning about"""
0 text = models.CharField(max length=200)
\Theta date added = models.DateTimeField(auto now add=True)
```

```
\bullet def _str_(self):
   """Return a string representation of the model."""
           return self.text
```
We've created a class called Topic, which inherits from Model—a parent class included in Django that defines the basic functionality of a model. Only two attributes are in the Topic class: text and date\_added.

The text attribute is a CharField—a piece of data that's made up of characters, or text  $\bullet$ . You use CharField when you want to store a small amount of text, such as a name, a title, or a city. When we define a CharField attribute, we have to tell Django how much space it should reserve in the database. Here we give it a max\_length of 200 characters, which should be enough to hold most topic names.

The date\_added attribute is a DateTimeField—a piece of data that will record a date and time  $\bullet$ . We pass the argument auto\_add\_now=True, which tells Django to automatically set this attribute to the current date and time whenever the user creates a new topic.

**NOTE** *To see the different kinds of fields you can use in a model, see the Django Model* Field Reference *at* [https://docs.djangoproject.com/en/1.8/ref/models/](https://docs.djangoproject.com/en/1.8/ref/models/fields/) [fields/](https://docs.djangoproject.com/en/1.8/ref/models/fields/)*. You won't need all the information right now, but it will be extremely useful when you're developing your own apps.*

> We need to tell Django which attribute to use by default when it displays information about a topic. Django calls a \_\_str\_\_() method to display a simple representation of a model. Here we've written a \_\_str\_\_() method that returns the string stored in the text attribute  $\bullet$ .

**N ote** *If you're using Python 2.7, you should call the \_\_str\_\_() method \_\_unicode\_\_() instead. The body of the method is identical.*

## *Activating Models*

To use our models, we have to tell Django to include our app in the overall project. Open *settings.py* (in the *learning\_log/learning\_log* directory), and you'll see a section that tells Django which apps are installed in the project:

```
settings.py --snip--
```

```
INSTALLED_APPS = (
     'django.contrib.admin',
     'django.contrib.auth',
     'django.contrib.contenttypes',
     'django.contrib.sessions',
     'django.contrib.messages',
     'django.contrib.staticfiles',
)
--snip--
```
This is just a tuple, telling Django which apps work together to make up the project. Add our app to this tuple by modifying INSTALLED\_APPS so it looks like this:

```
--snip--
INSTALLED_APPS = (
     --snip--
     'django.contrib.staticfiles',
     # My apps
     'learning_logs',
)
--snip--
```
Grouping apps together in a project helps to keep track of them as the project grows to include more apps. Here we start a section caled *My apps*, which includes only learning logs for now.

Next, we need to tell Django to modify the database so it can store information related to the model Topic. From the terminal, run the following command:

```
(ll_env)learning_log$ python manage.py makemigrations learning_logs
Migrations for 'learning_logs':
   0001_initial.py:
     - Create model Topic
(ll_env)learning_log$
```
The command makemigrations tells Django to figure out how to modify the database so it can store the data associated with any new models we've defined. The output here shows that Django has created a migration file called *0001\_initial.py*. This migration will create a table for the model Topic in the database.

Now we'll apply this migration and have Django modify the database for us:

```
(ll_env)learning_log$ python manage.py migrate
  --snip--
  Running migrations: 
     Rendering model states... DONE 
1 Applying learning logs.0001 initial... OK
```
Most of the output from this command is identical to the output from the first time we issued the migrate command. The line we need to check appears at  $\mathbf{0}$ , where Django confirms that everything worked  $\alpha$ K when it applied the migration for learning\_logs.

Whenever we want to modify the data that Learning Log manages, we'll follow these three steps: modify *models.py*, call makemigrations on learning logs, and tell Django to migrate the project.

# *The Django Admin Site*

When you define models for an app, Django makes it easy for you to work with your models through the *admin site*. A site's administrators use the admin site, not a site's general users. In this section, we'll set up the admin site and use it to add some topics through the Topic model.

## **Setting Up a Superuser**

Django allows you to create a user who has all privileges available on the site, called a *superuser*. A *privilege* controls the actions a user can take. The most restrictive privilege settings allow a user to only read public information on the site. Registered users typically have the privilege of reading their own private data and some selected information available only to members. To effectively administer a web application, the site owner usually needs access to all information stored on the site. A good administrator is careful with their users' sensitive information, because users put a lot of trust into the apps they access.

To create a superuser in Django, enter the following command and respond to the prompts:

```
(ll_env)learning_log$ python manage.py createsuperuser
u Username (leave blank to use 'ehmatthes'): ll_admin
\Theta Email address:
@ Password:
  Password (again):
  Superuser created successfully.
  (ll_env)learning_log$
```
When you issue the command createsuperuser, Django prompts you to enter a username for the superuser  $\bullet$ . Here we're using *ll\_admin*, but you can enter any username you want. You can enter an email address if you want or just leave this field blank  $\bullet$ . You'll need to enter your password twice  $\mathbf{\Theta}$ .

**N ote** *Some sensitive information can be hidden from a site's administrators. For example, Django doesn't actually store the password you enter; instead, it stores a string derived from the password, called a* hash*. Each time you enter your password, Django hashes your entry and compares it to the stored hash. If the two hashes match, you're authenticated. By requiring hashes to match, if an attacker gains access to a site's database, they'll be able to read its stored hashes but not the passwords. When a site is set up properly, it's almost impossible to get the original passwords from the hashes.*

#### **Registering a Model with the Admin Site**

Django includes some models in the admin site automatically, such as User and Group, but the models we create need to be registered manually.

When we started the learning logs app, Django created a file called *admin.py* in the same directory as *models.py*:

*admin.py* from django.contrib import admin

# Register your models here.

To register Topic with the admin site, enter:

from django.contrib import admin

**O** from learning logs.models import Topic

```
<sup>●</sup> admin.site.register(Topic)
```
This code imports the model we want to register, Topic  $\bullet$ , and then uses admin.site.register()  $\bullet$  to tell Django to manage our model through the admin site.

Now use the superuser account to access the admin site. Go to *http:// localhost:8000/admin/*, enter the username and password for the superuser you just created, and you should see a screen like the one in Figure 18-2. This page allows you to add new users and groups and change existing ones. We can also work with data related to the Topic model that we just defined.

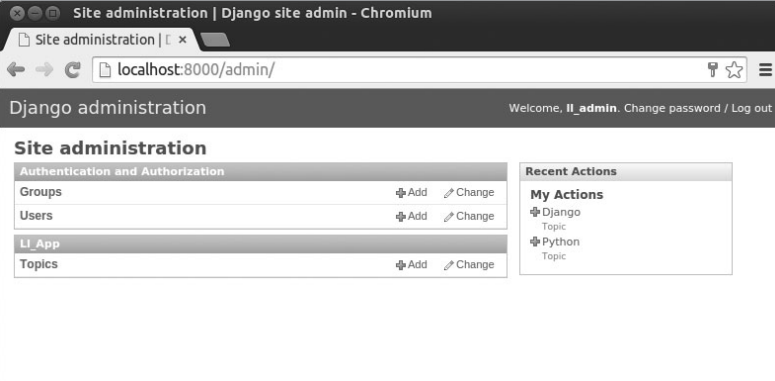

*Figure 18-2: The admin site with Topic included*

**N ote** *If you see a message in your browser that the web page is not available, make sure you still have the Django server running in a terminal window. If you don't, activate a virtual environment and reissue the command python manage.py runserver.*

## **Adding Topics**

Now that Topic has been registered with the admin site, let's add our first topic. Click **Topics** to go to the Topics page, which is mostly empty, because we have no topics to manage yet. Click **Add**, and you'll see a form for adding a new topic. Enter **Chess** in the first box and click **Save**. You'll be sent back to the Topics admin page, and you'll see the topic you just created.

Let's create a second topic so we'll have more data to work with. Click **Add** again, and create a second topic, **Rock Climbing**. When you click **Save**, you'll be sent back to the main Topics page again, and you'll see both Chess and Rock Climbing listed.

# *Defining the Entry Model*

To record what we've been learning about chess and rock climbing, we need to define a model for the kinds of entries users can make in their learning logs. Each entry needs to be associated with a particular topic. This relationship is called a *many-to-one relationship*, meaning many entries can be associated with one topic.

Here's the code for the Entry model:

```
models.py from django.db import models
             class Topic(models.Model):
                  --snip--
          O class Entry(models.Model):
                  """Something specific learned about a topic"""
          \Theta topic = models.ForeignKey(Topic)
          \bullet text = models.TextField()
                 date added = models.DateTimeField(auto now add=True)
          a class Meta:
                    verbose name plural = 'entries'
                 def str (self):
                     """Return a string representation of the model."""
          \bullet return self.text[:50] + "..."
```
The Entry class inherits from Django's base Model class, just as Topic did **0**. The first attribute, topic, is a Foreignkey instance **0**. A *foreign key* is a database term; it's a reference to another record in the database. This is the code that connects each entry to a specific topic. Each topic is assigned a key, or ID, when it's created. When Django needs to establish a connection between two pieces of data, it uses the key associated with each piece of information. We'll use these connections shortly to retrieve all the entries associated with a certain topic.

Next is an attribute called text, which is an instance of TextField  $\bullet$ . This kind of field doesn't need a size limit, because we don't want to limit the size of individual entries. The date\_added attribute allows us to present entries in the order they were created and to place a timestamp next to each entry.

At  $\Theta$  we nest the Meta class inside our Entry class. Meta holds extra information for managing a model; here it allows us to set a special attribute telling Django to use *Entries* when it needs to refer to more than one entry.

(Without this, Django would refer to multiple entries as *Entrys*.) Finally, the \_\_str\_\_() method tells Django which information to show when it refers to individual entries. Because an entry can be a long body of text, we tell Django to show just the first 50 characters of text  $\bullet$ . We also add an ellipsis to clarify that we're not always displaying the entire entry.

# *Migrating the Entry Model*

Because we've added a new model, we need to migrate the database again. This process will become quite familiar: you modify *models.py*, run the command python manage.py makemigrations *app\_name*, and then run the command python manage.py migrate.

Migrate the database and check the output:

```
(ll_env)learning_log$ python manage.py makemigrations learning_logs
  Migrations for 'learning logs':
\bullet 0002 entry.py:
       - Create model Entry
  (ll_env)learning_log$ python manage.py migrate
  Operations to perform: 
     --snip--
2 Applying learning logs.0002 entry... OK
```
A new migration called *0002\_entry.py* is generated, which tells Django how to modify the database to store information related to the model Entry  $\bullet$ . When we issue the migrate command, we see that Django applied this migration, and everything was okay  $\bullet$ .

# *Registering Entry with the Admin Site*

We also need to register the Entry model. Here's what *admin.py* should look like now:

*admin.py* from django.contrib import admin

from learning logs.models import Topic, Entry

```
admin.site.register(Topic)
admin.site.register(Entry)
```
Go back to *http://localhost/admin/*, and you should see *Entries* listed under *learning\_logs*. Click the **Add** link for Entries, or click **Entries**, and then choose **Add entry**. You should see a drop-down list to select the topic you're creating an entry for and a text box for adding an entry. Select **Chess** from the drop-down list, and add an entry. Here's the first entry I made:

> The opening is the first part of the game, roughly the first ten moves or so. In the opening, it's a good idea to do three things bring out your bishops and knights, try to control the center of the board, and castle your king.

Of course, these are just guidelines. It will be important to learn when to follow these guidelines and when to disregard these suggestions.

When you click **Save**, you'll be brought back to the main admin page for entries. Here you'll see the benefit of using text[:50] as the string representation for each entry; it's much easier to work with multiple entries in the admin interface if you see only the first part of an entry rather than the entire text of each entry.

Make a second entry for Chess and one entry for Rock Climbing so we have some initial data. Here's a second entry for Chess:

> In the opening phase of the game, it's important to bring out your bishops and knights. These pieces are powerful and maneuverable enough to play a significant role in the beginning moves of a game.

And here's a first entry for Rock Climbing:

One of the most important concepts in climbing is to keep your weight on your feet as much as possible. There's a myth that climbers can hang all day on their arms. In reality, good climbers have practiced specific ways of keeping their weight over their feet whenever possible.

These three entries will give us something to work with as we continue to develop Learning Log.

## *The Django Shell*

Now that we've entered some data, we can examine that data programmatically through an interactive terminal session. This interactive environment is called the Django *shell*, and it's a great environment for testing and troubleshooting your project. Here's an example of an interactive shell session:

```
(ll_env)learning_log$ python manage.py shell
u >>> from learning_logs.models import Topic
  >>> Topic.objects.all()
   [<Topic: Chess>, <Topic: Rock Climbing>]
```
The command python manage.py shell (run in an active virtual environment) launches a Python interpreter that you can use to explore the data stored in your project's database. Here we import the model Topic from the learning logs.models module <sup>0</sup>. We then use the method Topic.objects.all() to get all of the instances of the model Topic; the list that's returned is called a *queryset*.

We can loop over a queryset just as we'd loop over a list. Here's how you can see the ID that's been assigned to each topic object:

```
>>> topics = Topic.objects.all()
```

```
>>> for topic in topics:
```

```
... print(topic.id, topic)
...
1 Chess
2 Rock Climbing
```
We store the queryset in topics, and then print each topic's id attribute and the string representation of each topic. We can see that Chess has an ID of 1, and Rock Climbing has an ID of 2.

If you know the ID of a particular object, you can get that object and examine any attribute the object has. Let's look at the text and date\_added values for Chess:

```
>>> t = Topic.objects.get(id=1)
>>> t.text
'Chess'
>>> t.date_added
datetime.datetime(2015, 5, 28, 4, 39, 11, 989446, tzinfo=<UTC>)
```
We can also look at the entries related to a certain topic. Earlier we defined the topic attribute for the Entry model. This was a Foreign Key, a connection between each entry and a topic. Django can use this connection to get every entry related to a certain topic, like this:

```
\bullet \gg \star t.entry set.all()
```
 $\lceil$ <Entry: The opening is the first part of the game, roughly...>, <Entry: In the opening phase of the game, it's important t...>]

To get data through a foreign key relationship, you use the lowercase name of the related model followed by an underscore and the word set  $\mathbf{0}$ . For example, say you have the models Pizza and Topping, and Topping is related to Pizza through a foreign key. If your object is called my\_pizza, representing a single pizza, you can get all of the pizza's toppings using the code my\_pizza.topping\_set.all().

We'll use this kind of syntax when we begin to code the pages users can request. The shell is very useful for making sure your code retrieves the data you want it to. If your code works as you expect it to in the shell, you can expect it to work properly in the files you write within your project. If your code generates errors or doesn't retrieve the data you expect it to, it's much easier to troubleshoot your code in the simple shell environment than it is within the files that generate web pages. We won't refer to the shell much, but you should continue using it to practice working with Django's syntax for accessing the data stored in the project.

**N ote** *Each time you modify your models, you'll need to restart the shell to see the effects of those changes. To exit a shell session, enter*  $CTRL-D$ *; on Windows enter*  $CTRL-Z$  *and then press ENTER.* 

#### **TRY IT YOURSELF**

18-2. Short Entries: The \_\_str\_() method in the Entry model currently appends an ellipsis to every instance of Entry when Django shows it in the admin site or the shell. Add an if statement to the \_str\_() method that adds an ellipsis only if the entry is more than 50 characters long. Use the admin site to add an entry that's fewer than 50 characters in length, and check that it doesn't have an ellipsis when viewed.

18-3. The Diango API: When you write code to access the data in your project, you're writing a query. Skim through the documentation for querying your data at https://docs.djangoproject.com/en/1.8/topics/db/queries/. Much of what you see will look new to you, but it will be quite useful as you start to work on your own projects.

18-4. Pizzeria: Start a new project called pizzeria with an app called pizzas. Define a model Pizza with a field called name, which will hold name values such as Hawaiian and Meat Lovers. Define a model called Topping with fields called pizza and name. The pizza field should be a foreign key to Pizza, and name should be able to hold values such as pineapple, Canadian bacon, and sausage.

Register both models with the admin site, and use the site to enter some pizza names and toppings. Use the shell to explore the data you entered.

# Making Pages: The Learning Log Home Page

Usually, making web pages with Django consists of three stages: defining URLs, writing views, and writing templates. First, you must define patterns for URLs. A URL pattern describes the way the URL is laid out and tells Django what to look for when matching a browser request with a site URL so it knows which page to return.

Each URL then maps to a particular view—the view function retrieves and processes the data needed for that page. The view function often calls a *template*, which builds a page that a browser can read. To see how this works, let's make the home page for Learning Log. We'll define the URL for the home page, write its view function, and create a simple template.

Because all we're doing is making sure Learning Log works as it's supposed to, we'll keep the page simple for now. A functioning web app is fun to style when it's complete; an app that looks good but doesn't work well is pointless. For now, the home page will display only a title and a brief description.

# *Mapping a URL*

Users request pages by entering URLs into a browser and clicking links, so we'll need to decide what URLs are needed in our project. The home page URL is first: it's the base URL people use to access the project. At the moment, the base URL, *http://localhost:8000/*, returns the default Django site that lets us know the project was set up correctly. We'll change this by mapping the base URL to Learning Log's home page.

In the main *learning\_log* project folder, open the file *urls.py*. Here's the code you'll see:

```
urls.py O from django.conf.urls import include, url
             from django.contrib import admin
          \bullet urlpatterns = \lceil\Theta url(r'^admin/', include(admin.site.urls)),
             ]
```
The first two lines import the functions and modules that manage URLs for the project and admin site  $\bullet$ . The body of the file defines the urlpatterns variable  $\bullet$ . In this *urls.py* file, which represents the project as a whole, the urlpatterns variable includes sets of URLs from the apps in the project. The code at  $\bullet$  includes the module admin.site.urls, which defines all the URLs that can be requested from the admin site.

We need to include the URLs for learning logs:

```
from django.conf.urls import include, url
from django.contrib import admin
urlpatterns = [
   url(r'^admin/', include(admin.site.urls)),
   url(r'', include('learning_logs.urls', namespace='learning logs')),
]
```
We've added a line to include the module learning logs.urls at  $\bullet$ . This line includes a namespace argument, which allows us to distinguish learning\_logs's URLs from other URLs that might appear in the project, which can be very helpful as your project starts to grow.

The default *urls.py* is in the *learning\_log* folder; now we need to make a second *urls.py* file in the *learning\_logs* folder:

```
urls.py \bullet """Defines URL patterns for learning logs."""
```
 $\Theta$  from django.conf.urls import url  $\Theta$  from . import views  $\bullet$  urlpatterns =  $\lceil$  # Home page  $\Theta$  url(r'^\$', views.index, name='index'), ]

To make it clear which *urls.py* we're working in, we add a docstring at the beginning of the file  $\bullet$ . We then import the url function, which is needed when mapping URLs to views  $\bullet$ . We also import the views module  $\bullet$ ; the dot tells Python to import views from the same directory as the current *urls.py* module. The variable urlpatterns in this module is a list of individual pages that can be requested from the learning logs app  $\bullet$ .

The actual URL pattern is a call to the url() function, which takes three arguments  $\bullet$ . The first is a regular expression. Django will look for a regular expression in urlpatterns that matches the requested URL string. Therefore, a regular expression will define the pattern that Django can look for.

Let's look at the regular expression r'^\$'. The r tells Python to interpret the following string as a raw string, and the quotes tell Python where the regular expression begins and ends. The caret (^) tells Python to find the beginning of the string, and the dollar sign tells Python to look for the end of the string. In its entirety, this expression tells Python to look for a URL with nothing between the beginning and end of the URL. Python ignores the base URL for the project (*http://localhost:8000/*), so an empty regular expression matches the base URL. Any other URL will not match this expression, and Django will return an error page if the URL requested doesn't match any existing URL patterns.

The second argument in  $url()$  at  $\bullet$  specifies which view function to call. When a requested URL matches the regular expression, Django will call views.index (we'll write this view function in the next section). The third argument provides the name index for this URL pattern so we can refer to it in other sections of the code. Whenever we want to provide a link to the home page, we'll use this name instead of writing out a URL.

**N ote** *Regular expressions, often called* regexes*, are used in almost every programming language. They're incredibly useful, but they take some practice to get used to. If you didn't follow all of this, don't worry; you'll see plenty of examples as you work through this project.*

#### *Writing a View*

A view function takes in information from a request, prepares the data needed to generate a page, and then sends the data back to the browser, often by using a template that defines what the page will look like.

The file *views.py* in *learning\_logs* was generated automatically when we ran the command python manage.py startapp. Here's what's in *views.py* right now:

*views.py* from django.shortcuts import render

# Create your views here.

Currently, this file just imports the render() function, which renders the response based on the data provided by views. The following code is how the view for the home page should be written:

```
from django.shortcuts import render
def index(request):
     """The home page for Learning Log"""
     return render(request, 'learning_logs/index.html')
```
When a URL request matches the pattern we just defined, Django will look for a function called index() in the *views.py* file. Django then passes the request object to this view function. In this case, we don't need to process any data for the page, so the only code in the function is a call to render(). The render() function here uses two arguments—the original request object and a template it can use to build the page. Let's write this template.

# *Writing a Template*

A template sets up the structure for a web page. The template defines what the page should look like, and Django fills in the relevant data each time the page is requested. A template allows you to access any data provided by the view. Because our view for the home page provided no data, this template is fairly simple.

Inside the *learning\_logs* folder, make a new folder called *templates*. Inside the *templates* folder, make another folder called *learning\_logs*. This might seem a little redundant (we have a folder named *learning\_logs* inside a folder named *templates* inside a folder named *learning\_logs*), but it sets up a structure that Django can interpret unambiguously, even in the context of a large project containing many individual apps. Inside the inner *learning\_logs* folder, make a new file called *index.html*. Write the following into that file:

*index.html* <p>Learning Log</p>

<p>Learning Log helps you keep track of your learning, for any topic you're learning about.</p>

This is a very simple file. If you're not familiar with HTML, the <p></p> tags signify paragraphs. The  $\langle p \rangle$  tag opens a paragraph, and the  $\langle p \rangle$  tag closes a paragraph. We have two paragraphs: the first acts as a title, and the second describes what users can do with Learning Log.

Now when we request the project's base URL, *http://localhost:8000/*, we'll see the page we just built instead of the default Django page. Django will take the requested URL, and that URL will match the pattern r'^\$'; then Django will call the function views.index(), and this will render the page using the template contained in *index.html*. The resulting page is shown in Figure 18-3.

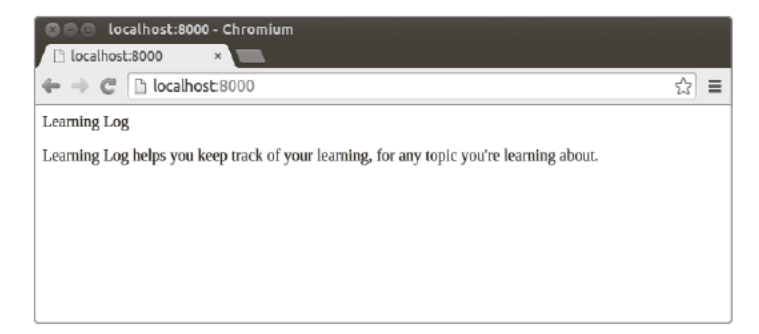

Figure 18-3: The home page for Learning Log

Although it may seem a complicated process for creating one page, this separation between URLs, views, and templates actually works well. It allows you to think about each aspect of a project separately, and in larger projects it allows individuals to focus on the areas in which they're strongest. For example, a database specialist can focus on the models, a programmer can focus on the view code, and a web designer can focus on the templates.

#### **TRY IT YOURSELF**

18-5. Meal Planner: Consider an app that helps people plan their meals throughout the week. Make a new folder called meal\_planner, and start a new Django project inside this folder. Then make a new app called meal plans. Make a simple home page for this project.

18-6. Pizzeria Home Page: Add a home page to the Pizzeria project you started in Exercise 18-4 (page 412).

# **Building Additional Pages**

Now that we've established a routine for building a page, we can start to build out the Learning Log project. We'll build two pages that display data: a page that lists all topics and a page that shows all the entries for a particular topic. For each of these pages, we'll specify a URL pattern, write a view function, and write a template. But before we do this, we'll create a base template that all templates in the project can inherit from.

# Template Inheritance

When building a website, you'll almost always require some elements to be repeated on each page. Rather than writing these elements directly into each page, you can write a base template containing the repeated elements and then have each page inherit from the template. This approach lets you focus on developing the unique aspects of each page and makes it much easier to change the overall look and feel of the project.

#### **The Parent Template**

We'll start by creating a template called *base.html* in the same directory as *index.html*. This file will contain elements common to all pages; every other template will inherit from *base.html*. The only element we want to repeat on each page right now is the title at the top. Because we'll include this template on every page, let's make the title a link to the home page*:*

```
base.html <p>
```

```
u <a href="{% url 'learning_logs:index' %}">Learning Log</a>
  </p>
```
<sup>●</sup> {% block content %}{% endblock content %}

The first part of this file creates a paragraph containing the name of the project, which also acts as a link to the home page. To generate a link, we use a *template tag*, indicated by braces and percent signs {% %}. A template tag is a bit of code that generates information to be displayed on a page. In this example, the template tag {% url 'learning\_logs:index' %} generates a URL matching the URL pattern defined in *learning\_logs/urls.py* with the name 'index' **0**. In this example, learning logs is the *namespace* and index is a uniquely named URL pattern in that namespace.

In a simple HTML page, a link is surrounded by the *anchor* tag:

#### <a href="*link\_url*">*link text*</a>

Having the template tag generate the URL for us makes it much easier to keep our links up to date. To change a URL in our project, we only need to change the URL pattern in *urls.py*, and Django will automatically insert the updated URL the next time the page is requested. Every page in our project will inherit from *base.html*, so from now on every page will have a link back to the home page.

At  $\Theta$  we insert a pair of block tags. This block, named content, is a placeholder; the child template will define the kind of information that goes in the content block.

A child template doesn't have to define every block from its parent, so you can reserve space in parent templates for as many blocks as you like, and the child template uses only as many as it requires.

**NOTE** *In Python code, we almost always indent four spaces. Template files tend to have more levels of nesting than Python files, so it's common to use only two spaces for each indentation level.*

#### **The Child Template**

Now we need to rewrite *index.html* to inherit from *base.html*. Here's *index.html*:

*index.html*  $\bullet$  {% extends "learning logs/base.html" %}

 $\Theta$  {% block content %}

```
 <p>Learning Log helps you keep track of your learning, for any topic you're 
 learning about.</p>
```
 $\bullet$  {% endblock content %}

If you compare this to the original *index.html*, you can see that we've replaced the Learning Log title with the code for inheriting from a parent template  $\bullet$ . A child template must have an  $\{\%$  extends  $\%\}$  tag on the first line to tell Django which parent template to inherit from. The file *base.html* is part of learning\_logs, so we include *learning\_logs* in the path to the parent template. This line pulls in everything contained in the *base.html* template and allows *index.html* to define what goes in the space reserved by the content block.

We define the content block at  $\bullet$  by inserting a {% block %} tag with the name content. Everything that we aren't inheriting from the parent template goes inside a content block. Here, that's the paragraph describing the Learning Log project. At  $\bullet$  we indicate that we're finished defining the content by using an {% endblock content %} tag.

You can start to see the benefit of template inheritance: in a child template we only need to include content that's unique to that page. This not only simplifies each template, but also makes it much easier to modify the site. To modify an element common to many pages, you only need to modify the element in the parent template. Your changes are then carried over to every page that inherits from that template. In a project that includes tens or hundreds of pages, this structure can make it much easier and faster to improve your site.

**N ote** *In a large project, it's common to have one parent template called* base.html *for the entire site and parent templates for each major section of the site. All the section templates inherit from* base.html*, and each page in the site inherits from a section template. This way you can easily modify the look and feel of the site as a whole, any section in the site, or any individual page. This configuration provides a very efficient way to work, and it encourages you to steadily update your site over time.*

## *The Topics Page*

Now that we have an efficient approach to building pages, we can focus on our next two pages: the general topics page and the page to display entries for a single topic. The topics page will show all topics that users have created, and it's the first page that will involve working with data.

## **The Topics URL Pattern**

First, we define the URL for the topics page. It's common to choose a simple URL fragment that reflects the kind of information presented on the page. We'll use the word *topics*, so the URL *http://localhost:8000/topics/* will return this page. Here's how we modify *learning\_logs/urls.py*:

*urls.py* """Defines URL patterns for learning\_logs.""" --*snip*- urlpatterns = [ # Home page url(r'^\$', views.index, name='index'), # Show all topics.  $\bullet$  url(r'^topics/\$', views.topics, name='topics'),

> We've simply added topics/ into the regular expression argument used for the home page URL  $\bullet$ . When Django examines a requested URL, this pattern will match any URL that has the base URL followed by *topics*. You can include or omit a forward slash at the end, but there can't be anything else after the word *topics*, or the pattern won't match. Any request with a URL that matches this pattern will then be passed to the function topics() in *views.py*.

#### **The Topics View**

]

The topics() function needs to get some data from the database and send it to the template. Here's what we need to add to *views.py*:

```
views.py from django.shortcuts import render
         O from .models import Topic
           def index(request):
                 --snip--
         \bullet def topics(request):
                 """Show all topics."""
         8 topics = Topic.objects.order by('date added')
         \bullet context = {'topics': topics}
         y return render(request, 'learning_logs/topics.html', context)
```
We first import the model associated with the data we need  $\bullet$ . The topics() function needs one parameter: the request object Django received from the server  $\bullet$ . At  $\bullet$  we query the database by asking for the Topic objects, sorted by the date\_added attribute. We store the resulting queryset in topics.

At  $\bullet$  we define a context that we'll send to the template. A *context* is a dictionary in which the keys are names we'll use in the template to access the data and the values are the data we need to send to the template. In this case, there's one key-value pair, which contains the set of topics we'll display on the page. When building a page that uses data, we pass the context variable to render() as well as the request object and the path to the template  $\bullet$ .

### **The Topics Template**

The template for the topics page receives the context dictionary so the template can use the data that topics() provides. Make a file called *topics.html* in the same directory as *index.html*. Here's how we can display the topics in the template:

```
topics.html {% extends "learning_logs/base.html" %}
               {% block content %}
                  <p>Topics</p>
            \bullet <ul>
            \bullet {% for topic in topics %}
            \bullet <li>{{ topic }}</li>
            \bullet {% empty %}
                       <li>No topics have been added yet.</li>
            \Theta {% endfor %}
            \bullet \quad \langle \text{ul}\rangle{% endblock content %}
```
We start by using the {% extends %} tag to inherit from *base.html*, just as the index template does, and then open a content block. The body of this page contains a bulleted list of the topics that have been entered. In standard HTML, a bulleted list is called an *unordered list*, indicated by the tags  $\langle u \rangle$ . We begin the bulleted list of topics at  $\bullet$ .

At  $\bullet$  we have another template tag equivalent to a for loop, which loops through the list topics from the context dictionary. The code used in templates differs from Python in some important ways. Python uses indentation to indicate which lines of a for statement are part of a loop. In a template, every for loop needs an explicit {% endfor %} tag indicating where the end of the loop occurs. So in a template, you'll see loops written like this:

```
{% for item in list %}
    do something with each item
{% endfor %}
```
Inside the loop, we want to turn each topic into an item in the bulleted list. To print a variable in a template, wrap the variable name in double

braces. The code  $\{ \text{topic } \}$  at  $\bullet$  will be replaced by the value of topic on each pass through the loop. The braces won't appear on the page; they just indicate to Django that we're using a template variable. The HTML tag  $\langle$ li> $\langle$ li> indicates a list item. Anything between these tags, inside a pair of <ul></ul> tags, will appear as a bulleted item in the list.

At  $\bullet$  we use the {% empty %} template tag, which tells Django what to do if there are no items in the list. In this case, we print a message informing the user that no topics have been added yet. The last two lines close out the for loop  $\bullet$  and then close out the bulleted list  $\bullet$ .

Now we need to modify the base template to include a link to the topics page:

```
base.html <p>
```

```
u <a href="{% url 'learning_logs:index' %}">Learning Log</a> -
v <a href="{% url 'learning_logs:topics' %}">Topics</a>
  \langle/p\rangle
```
{% block content %}{% endblock content %}

We add a dash after the link to the home page  $\bullet$ , and then we add a link to the topics page, using the URL template tag again  $\bullet$ . This line tells Django to generate a link matching the URL pattern with the name 'topics' in *learning\_logs/urls.py*.

Now when you refresh the home page in your browser, you'll see a *Topics* link. When you click the link, you'll see a page that looks similar to Figure 18-4.

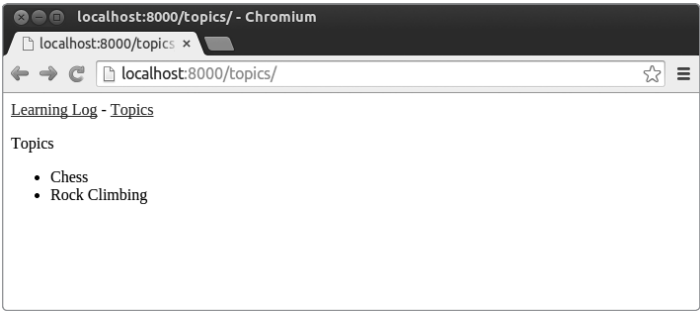

*Figure 18-4: The topics page*

# *Individual Topic Pages*

Next, we need to create a page that can focus on a single topic, showing the topic name and all the entries for that topic. We'll again define a new URL pattern, write a view, and create a template. We'll also modify the topics page so each item in the bulleted list links to its corresponding topic page.

#### **The Topic URL Pattern**

The URL pattern for the topic page is a little different than the other URL patterns we've seen so far because it will use the topic's id attribute to indicate which topic was requested. For example, if the user wants to see the detail page for the topic Chess, where the id is 1, the URL will be *http:// localhost:8000/topics/1/*. Here's a pattern to match this URL, which goes in *learning\_logs/urls.py*:

```
urls.py --snip--
```
]

```
urlpatterns = [
     --snip-- 
     # Detail page for a single topic
     url(r'^topics/(?P<topic_id>\d+)/$', views.topic, name='topic'),
```
Let's examine the regular expression in this URL pattern, r'^topics/ (?P<topic id>\d+)/\$'. The r tells Django to interpret the string as a raw string, and the expression is contained in quotes. The second part of the expression, /(?P<topic\_id>\d+)/, matches an integer between two forward slashes and stores the integer value in an argument called topic\_id. The parentheses surrounding this part of the expression captures the value stored in the URL; the ?P<topic\_id> part stores the matched value in topic\_id; and the expression \d+ matches any number of digits that appear between the forward slashes.

When Django finds a URL that matches this pattern, it calls the view function topic() with the value stored in topic id as an argument. We'll use the value of topic\_id to get the correct topic inside the function.

#### **The Topic View**

The topic() function needs to get the topic and all associated entries from the database, as shown here:

```
views.py --snip--
```

```
O def topic(request, topic id):
        """Show a single topic and all its entries."""
\Theta topic = Topic.objects.get(id=topic_id)
\bullet entries = topic.entry set.order by('-date added')
\bullet context = {'topic': topic, 'entries': entries}
y return render(request, 'learning_logs/topic.html', context)
```
This is the first view function that requires a parameter other than the request object. The function accepts the value captured by the expression (?P<topic id>\d+) and stores it in topic id  $\bullet$ . At  $\bullet$  we use get() to retrieve the topic, just as we did in the Django shell. At  $\bullet$  we get the entries associated with this topic, and we order them according to date added: the minus sign in front of date added sorts the results in reverse order, which will display the most recent entries first. We store the topic and entries in the context dictionary  $\boldsymbol{\Theta}$  and send context to the template *topic.html*  $\boldsymbol{\Theta}$ .

**NOTE** *The code phrases at*  $\otimes$  *and*  $\otimes$  *are called* queries, *because they query the database for specific information. When you're writing queries like these in your own projects, it's very helpful to try them out in the Django shell first. You'll get much quicker feedback in the shell than you will by writing a view and template and then checking the results in a browser.*

### **The Topic Template**

The template needs to display the name of the topic and the entries. We also need to inform the user if no entries have been made yet for this topic:

```
topic.html {% extends 'learning_logs/base.html' %}
              {% block content %}
           \bullet <p>Topic: \{ \{\text{topic }\} \}</p>
                 <p>Entries:</p>
           \bullet \quad \text{<ul>}\bullet {% for entry in entries %}
                   <li>
           \bullet <p>{{ entry.date_added|date:'M d, Y H:i' }}</p>
           y <p>{{ entry.text|linebreaks }}</p>
                   </li>
           \bullet {% empty %}
                   <li>
                      There are no entries for this topic yet.
                   </li>
                 {% endfor %}
                 </ul>
              {% endblock content %}
```
We extend *base.html*, as we do for all pages in the project. Next, we show the topic that's currently being displayed  $\bullet$ , which is stored in the template variable {{ topic }}. The variable topic is available because it's included in the context dictionary. We then start a bulleted list to show each of the entries  $\bullet$  and loop through them as we did the topics earlier  $\bullet$ .

Each bullet will list two pieces of information: the timestamp and the full text of each entry. For the timestamp  $\bullet$ , we display the value of the attribute date\_added. In Django templates, a vertical line (|) represents a template *filter* —a function that modifies the value in a template variable. The filter date: 'M d, Y H:i' displays timestamps in the format *January 1*, *2015 23:00*. The next line displays the full value of text rather than just the first 50 characters from entry. The filter linebreaks  $\bullet$  ensures that long text entries include line breaks in a format understood by browsers rather than showing a block of uninterrupted text. At  $\bullet$  we use the {% empty %} template tag to print a message informing the user that no entries have been made.

## **Links from the Topics Page**

Before we look at the topic page in a browser, we need to modify the topics template so each topic links to the appropriate page. Here's the change to *topics.html*:

```
topics.html --snip--
```

```
 {% for topic in topics %}
       <li>
         <a href="{% url 'learning_logs:topic' topic.id %}">{{ topic }}</a>
       </li>
     {% empty %}
--snip--
```
We use the URL template tag to generate the proper link, based on the URL pattern in learning\_logs with the name 'topic'. This URL pattern requires a topic\_id argument, so we add the attribute topic.id to the URL template tag. Now each topic in the list of topics is a link to a topic page, such as *http://localhost:8000/topics/1/*.

If you refresh the topics page and click a topic, you should see a page that looks like Figure 18-5.

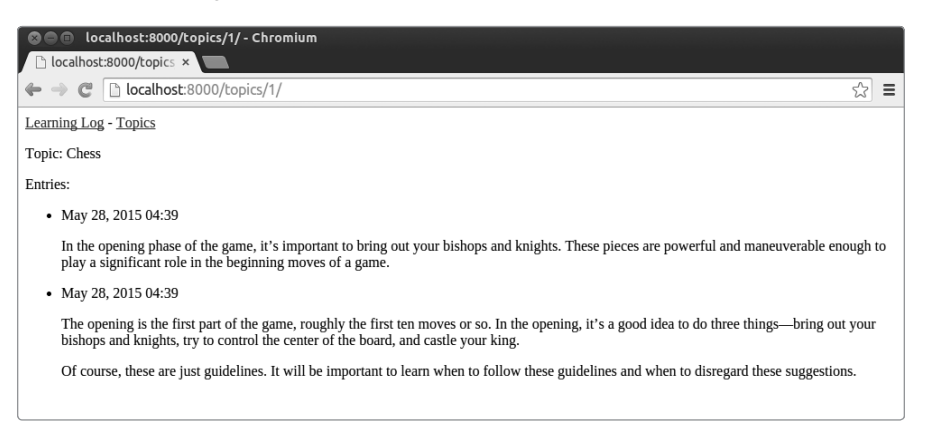

*Figure 18-5: The detail page for a single topic, showing all entries for a topic*

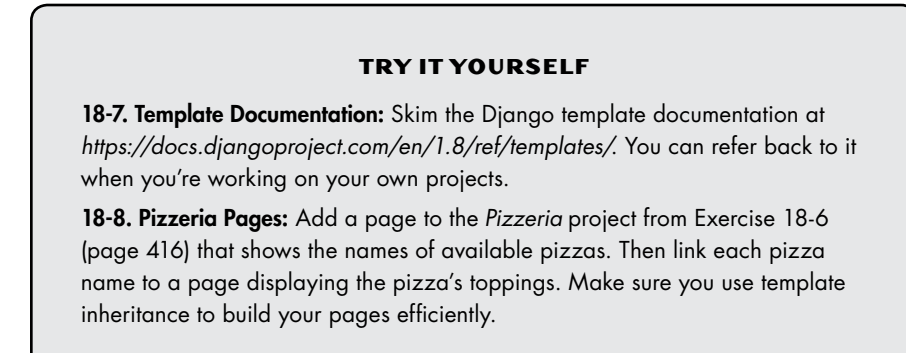

# **Summary**

In this chapter you started learning how to build web applications using the Django framework. You wrote a brief project spec, installed Django to a virtual environment, learned to set up a project, and checked that the project was set up correctly. You learned to set up an app and defined models to represent the data for your app. You learned about databases and how Django helps you migrate your database after you make a change to your models. You learned how to create a superuser for the admin site, and you used the admin site to enter some initial data.

You also explored the Django shell, which allows you to work with your project's data in a terminal session. You learned to define URLs, create view functions, and write templates to make pages for your site. Finally, you used template inheritance to simplify the structure of individual templates and to make it easier to modify the site as the project evolves.

In Chapter 19 we'll make intuitive, user-friendly pages that allow users to add new topics and entries and edit existing entries without going through the admin site. We'll also add a user registration system, allowing users to create an account and to make their own learning log. This is the heart of a web app—the ability to create something that any number of users can interact with.

# 19

# **USER ACCOUNTS**

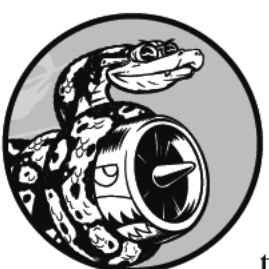

At the heart of a web application is the ability for any user, anywhere in the world, to register an account with your app and

start using it. In this chapter you'll build forms so users can add their own topics and entries, and edit existing entries. You'll also learn how Django guards against common attacks to form-based pages so you don't have to spend too much time thinking about securing your apps.

We'll then implement a user authentication system. You'll build a registration page for users to create accounts, and then restrict access to certain pages to logged-in users only. We'll then modify some of the view functions so users can only see their own data. You'll learn to keep your users' data safe and secure.

# **Allowing Users to Enter Data**

Before we build an authentication system for creating accounts, we'll first add some pages that allow users to enter their own data. We'll give users the ability to add a new topic, add a new entry, and edit their previous entries.

Currently, only a superuser can enter data through the admin site. We don't want users to interact with the admin site, so we'll use Django's formbuilding tools to build pages that allow users to enter data.

# *Adding New Topics*

Let's start by giving users the ability to add a new topic. Adding a formbased page works in much the same way as the pages we've already built: we define a URL, write a view function, and write a template. The one major difference is the addition of a new module called *forms.py*, which will contain the forms.

## **The Topic ModelForm**

Any page that lets a user enter and submit information on a web page is a *form*, even if it doesn't look like one. When users enter information, we need to *validate* that the information provided is the right kind of data and not anything malicious, such as code to interrupt our server. We then need to process and save valid information to the appropriate place in the database. Django automates much of this work.

The simplest way to build a form in Django is to use a *ModelForm*, which uses the information from the models we defined in Chapter 18 to automatically build a form. Write your first form in the file *forms.py*, which you should create in the same directory as *models.py*:

```
forms.py from django import forms
           from .models import Topic
        u class TopicForm(forms.ModelForm):
               class Meta:
        \bullet model = Topic
        \Theta fields = ['text']\bullet labels = {'text': ''}
```
We first import the forms module and the model we'll work with, Topic. At  $\bullet$  we define a class called TopicForm, which inherits from forms.ModelForm.

The simplest version of a ModelForm consists of a nested Meta class telling Django which model to base the form on and which fields to include in the form. At  $\bullet$  we build a form from the Topic model and include only the text field  $\bullet$ . The code at  $\bullet$  tells Django not to generate a label for the text field.

## **The new\_topic URL**

The URL for a new page should be short and descriptive, so when the user wants to add a new topic, we'll send them to *http://localhost:8000/new\_topic/*. Here's the URL pattern for the new\_topic page, which we add to *learning\_logs/ urls.py*:

*urls.py* --*snip*--

]

```
urlpatterns = [
     --snip--
     # Page for adding a new topic
    url(r'^new_topic/$', views.new_topic, name='new_topic'),
```
This URL pattern will send requests to the view function new topic(), which we'll write next.

#### **The new\_topic() View Function**

The new topic() function needs to handle two different situations: initial requests for the new topic page (in which case it should show a blank form) and the processing of any data submitted in the form. It then needs to redirect the user back to the topics page:

```
views.py from django.shortcuts import render
           from django.http import HttpResponseRedirect
           from django.core.urlresolvers import reverse
           from .models import Topic
           from .forms import TopicForm
           --snip--
           def new topic(request):
                """Add a new topic."""
        0 if request.method != 'POST':
                   # No data submitted; create a blank form.
        \bullet form = TopicForm()
                else:
                   # POST data submitted; process data.
        w form = TopicForm(request.POST)
        \bullet if form.is valid():
        \Theta form.save()
        O return HttpResponseRedirect(reverse('learning logs:topics'))
        \bullet context = {'form': form}
                return render(request, 'learning_logs/new_topic.html', context)
```
We import the class HttpResponseRedirect, which we'll use to redirect the reader back to the topics page after they submit their topic. The reverse() function determines the URL from a named URL pattern, meaning that Django will generate the URL when the page is requested. We also import the form we just wrote, TopicForm.

#### **GET and POST Requests**

The two main types of request you'll use when building web apps are GET requests and POST requests. You use *GET* requests for pages that only read data from the server. You usually use *POST* requests when the user needs to submit information through a form. We'll be specifying the POST method for processing all of our forms. (A few other kinds of requests exist, but we won't be using them in this project.)

The function new topic() takes in the request object as a parameter. When the user initially requests this page, their browser will send a GET request. When the user has filled out and submitted the form, their browser will submit a POST request. Depending on the request, we'll know whether the user is requesting a blank form (a GET request) or asking us to process a completed form (a POST request).

The test at  $\bullet$  determines whether the request method is GET or POST. If the request method is not POST, the request is probably GET, so we need to return a blank form (if it's another kind of request, it's still safe to return a blank form). We make an instance of TopicForm  $\bullet$ , store it in the variable form, and send the form to the template in the context dictionary  $\bullet$ . Because we included no arguments when instantiating TopicForm, Django creates a blank form that the user can fill out.

If the request method is POST, the else block runs and processes the data submitted in the form. We make an instance of  $TopicForm$  **O** and pass it the data entered by the user, stored in request.POST. The form object that's returned contains the information submitted by the user.

We can't save the submitted information in the database until we've checked that it's valid  $\bullet$ . The is valid() function checks that all required fields have been filled in (all fields in a form are required by default) and that the data entered matches the field types expected—for example, that the length of text is less than 200 characters, as we specified in *models.py* in Chapter 18. This automatic validation saves us a lot of work. If everything is valid, we can call save()  $\bullet$ , which writes the data from the form to the database. Once we've saved the data, we can leave this page. We use reverse() to get the URL for the topics page and pass the URL to HttpResponseRedirect()  $\bullet$ , which redirects the user's browser to the topics page. On the topics page, the user should see the topic they just entered in the list of topics.

#### **The new\_topic Template**

Now we make a new template called *new\_topic.html* to display the form we just created:

*new\_topic.html* {% extends "learning\_logs/base.html" %} {% block content %} <p>Add a new topic:</p>

```
u <form action="{% url 'learning_logs:new_topic' %}" method='post'>
\bullet {% csrf token %}
\Theta {{ form.as p }}
x <button name="submit">add topic</button>
     </form>
  {% endblock content %}
```
This template extends *base.html*, so it has the same base structure as the rest of the pages in Learning Log. At  $\bullet$  we define an HTML form. The action argument tells the server where to send the data submitted in the form; in this case, we send it back to the view function new\_topic(). The method argument tells the browser to submit the data as a POST

request.

Django uses the template tag {% csrf token %}  $\bullet$  to prevent attackers from using the form to gain unauthorized access to the server (this kind of attack is called a *cross-site request forgery*). At  $\bullet$  we display the form; here you see how simple Django can make tasks such as displaying a form. We only need to include the template variable  $\{ \{ \text{ form.} \text{as } p \} \}$  for Django to create all the fields necessary to display the form automatically. The as  $p$  modifier tells Django to render all the form elements in paragraph format, which is a simple way to display the form neatly.

Django doesn't create a submit button for forms, so we define one at  $\mathbf{Q}$ .

## **Linking to the new\_topic Page**

Next, we include a link to the new\_topic page on the topics page:

```
topics.html {% extends "learning_logs/base.html" %}
              {% block content %}
                 <p>Topics</p>
                 <ul>
                   --snip--
                \langle/ul>
                 <a href="{% url 'learning_logs:new_topic' %}">Add a new topic:</a>
```
{% endblock content %}

Place the link after the list of existing topics. Figure 19-1 shows the resulting form. Go ahead and use the form to add a few new topics of your own.

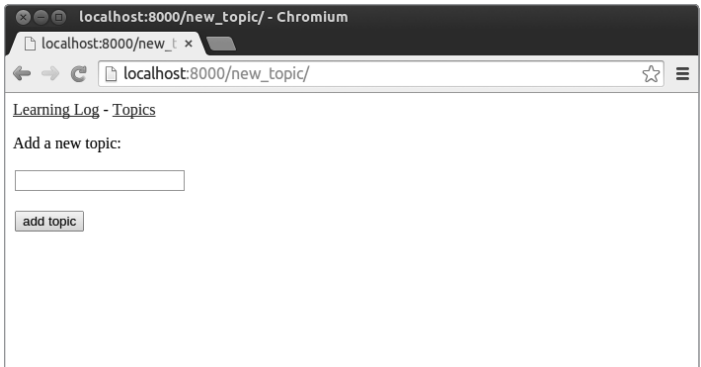

*Figure 19-1: The page for adding a new topic*

# *Adding New Entries*

Now that the user can add a new topic, they'll want to add new entries too. We'll again define a URL, write a view function and a template, and link to the page. But first we'll add another class to *forms.py*.

## **The Entry ModelForm**

We need to create a form associated with the Entry model, but this time with a little more customization than TopicForm:

```
forms.py from django import forms
           from .models import Topic, Entry
           class TopicForm(forms.ModelForm):
                --snip--
           class EntryForm(forms.ModelForm):
                class Meta:
                    model = Entry
                    fields = ['text']
        0 labels = {'text': ''}
        \bullet widgets = {'text': forms.Textarea(attrs={'cols': 80})}
```
We first update the import statement to include Entry as well as Topic. The new class EntryForm inherits from forms.ModelForm and has a nested Meta class listing the model it's based on and the field to include in the form. We again give the field 'text' a blank label  $\mathbf{0}$ .

At  $\bullet$  we include the widgets attribute. A *widget* is an HTML form element, such as a single-line text box, multi-line text area, or drop-down list. By including the widgets attribute you can override Django's default widget choices. By telling Django to use a forms.Textarea element, we're customizing the input widget for the field 'text' so the text area will be 80 columns wide instead of the default 40. This will give users enough room to write a meaningful entry.

#### **The new\_entry URL**

We need to include a topic id argument in the URL for adding a new entry, because the entry must be associated with a particular topic. Here's the URL, which we add to *learning\_logs/urls.py*:

```
urls.py --snip--
```
]

```
urlpatterns = [
     --snip--
     # Page for adding a new entry
    url(r'^new_entry/(?P<topic_id>\d+)/$', views.new_entry, name='new_entry'),
```
This URL pattern matches any URL with the form http://localhost :8000/new\_entry/*id*/, where *id* is a number matching the topic ID. The code (?P<topic  $id$ > $\{d+\}$ ) captures a numerical value and stores it in the variable topic\_id. When a URL matching this pattern is requested, Django sends the request and the ID of the topic to the new\_entry() view function.

## **The new\_entry() View Function**

The view function for new entry is much like the function for adding a new topic:

```
views.py from django.shortcuts import render
           --snip--
           from .models import Topic
           from .forms import TopicForm, EntryForm
           --snip--
           def new entry(request, topic id):
                """Add a new entry for a particular topic."""
        0 topic = Topic.objects.get(id=topic_id)
        v if request.method != 'POST':
                   # No data submitted; create a blank form.
        \bullet form = EntryForm()
                else:
                   # POST data submitted; process data.
        x form = EntryForm(data=request.POST)
                   if form.is_valid():
        \Theta new entry = form.save(commit=False)
        \bullet new_entry.topic = topic
                      new entry.save()
        { return HttpResponseRedirect(reverse('learning_logs:topic',
                                                  args=[topic_id]))
                context = {'topic': topic, 'form': form}
                return render(request, 'learning_logs/new_entry.html', context)
```
We update the import statement to include the EntryForm we just made. The definition of new\_entry() has a topic\_id parameter to store the value it receives from the URL. We'll need the topic to render the page and process the form's data, so we use topic id to get the correct topic object at  $\mathbf{0}$ .

At  $\bullet$  we check if the request method is POST or GET. The if block executes if it's a GET request, and we create a blank instance of EntryForm  $\bullet$ . If the request method is POST, we process the data by making an instance of EntryForm, populated with the POST data from the request object x. We then check if the form is valid. If it is, we need to set the entry object's topic attribute before saving it to the database.

When we call save(), we include the argument commit=False  $\Theta$  to tell Django to create a new entry object and store it in new\_entry without saving it to the database yet. We set new\_entry's topic attribute to the topic we pulled from the database at the beginning of the function  $\mathbf{\Theta}$ , and then we call save() with no arguments. This saves the entry to the database with the correct associated topic.

At  $\bullet$  we redirect the user to the topic page. The reverse() call requires two arguments—the name of the URL pattern we want to generate a URL for and an args list containing any arguments that need to be included in the URL. The args list has one item in it, topic\_id. The HttpResponseRedirect() call then redirects the user to the topic page they made an entry for, and they should see their new entry in the list of entries.

#### **The new\_entry Template**

As you can see in the following code, the template for new\_entry is similar to the template for new\_topic:

```
new_entry.html {% extends "learning_logs/base.html" %}
                 {% block content %}
              \bullet <p><a href="{% url 'learning logs:topic' topic.id %}">{{ topic }}</a></p>
                    <p>Add a new entry:</p>
              v <form action="{% url 'learning_logs:new_entry' topic.id %}" method='post'>
                      {% csrf_token %}
                     \{\{\text{ form.as }p\}\}\ <button name='submit'>add entry</button>
                    </form>
                 {% endblock content %}
```
We show the topic at the top of the page  $\bullet$ , so the user can see which topic they're adding an entry to. This also acts as a link back to the main page for that topic.

The form's action argument includes the topic\_id value in the URL, so the view function can associate the new entry with the correct topic  $\bullet$ . Other than that, this template looks just like *new\_topic.html*.

#### **Linking to the new\_entry Page**

Next, we need to include a link to the new entry page from each topic page:

```
topic.html {% extends "learning_logs/base.html" %}
             {% block content %}
                <p>Topic: {{ topic }}</p>
                <p>Entries:</p>
                 <p>
                   <a href="{% url 'learning_logs:new_entry' topic.id %}">add new entry</a>
                \langle/p>
                 <ul>
                 --snip—
                \langle/ul>
             {% endblock content %}
```
We add the link just before showing the entries, because adding a new entry will be the most common action on this page. Figure 19-2 shows the new entry page. Now users can add new topics and as many entries as they want for each topic. Try out the new entry page by adding a few entries to some of the topics you've created.

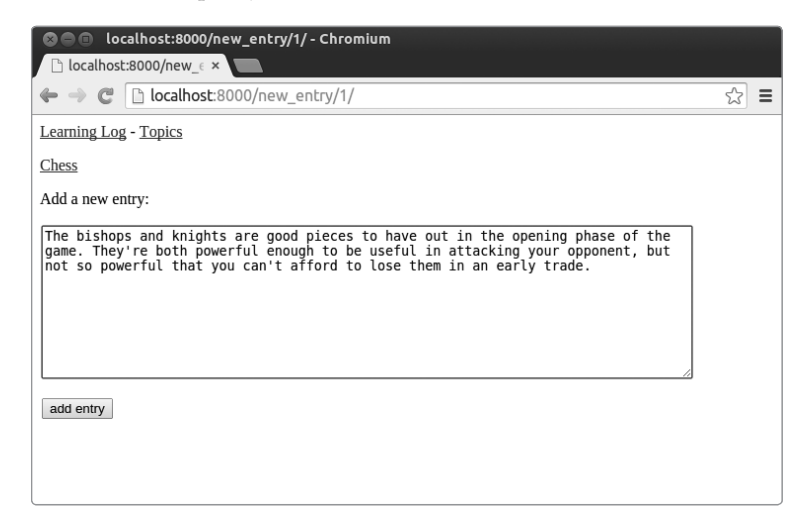

*Figure 19-2: The new\_entry page*

# *Editing Entries*

Now we'll make a page to allow users to edit the entries they've already added.
#### **The edit\_entry URL**

The URL for the page needs to pass the ID of the entry to be edited. Here's *learning\_logs/urls.py*:

*urls.py* --*snip*--

]

```
urlpatterns = [
    --snip--
    # Page for editing an entry
   url(r'^edit entry/(?P<entry id>\d+)/$', views.edit entry,
        name='edit entry'),
```
The ID passed in the URL (for example, *http://localhost:8000/ edit\_entry/1/)* is stored in the parameter entry id. The URL pattern sends requests that match this format to the view function edit\_entry().

#### **The edit\_entry() View Function**

When the edit entry page receives a GET request, edit entry() will return a form for editing the entry. When the page receives a POST request with revised entry text, it will save the modified text into the database:

```
views.py from django.shortcuts import render
           --snip--
           from .models import Topic, Entry
           from .forms import TopicForm, EntryForm
           --snip--
           def edit entry(request, entry id):
                """Edit an existing entry."""
        u entry = Entry.objects.get(id=entry_id)
                topic = entry.topic
                if request.method != 'POST':
                    # Initial request; pre-fill form with the current entry.
        v form = EntryForm(instance=entry)
                else:
                    # POST data submitted; process data.
        w form = EntryForm(instance=entry, data=request.POST)
                    if form.is_valid():
        \bullet form.save()
        y return HttpResponseRedirect(reverse('learning_logs:topic',
                                                   args=[topic.id]))
                context = {'entry': entry, 'topic': topic, 'form': form}
                return render(request, 'learning_logs/edit_entry.html', context)
```
We first need to import the Entry model. At  $\bullet$  we get the entry object that the user wants to edit and the topic associated with this entry. In the if block, which runs for a GET request, we make an instance of EntryForm with

the argument instance=entry  $\bullet$ . This argument tells Django to create the form prefilled with information from the existing entry object. The user will see their existing data and be able to edit that data.

When processing a POST request, we pass the instance=entry argument and the data=request.POST argument  $\bullet$  to tell Django to create a form instance based on the information associated with the existing entry object, updated with any relevant data from request.POST. We then check if the form is valid; if it is, we call save() with no arguments  $\bullet$ . We then redirect to the topic page  $\bullet$ , where the user should see the updated version of the entry they edited.

## **The edit\_entry Template**

Here's *edit\_entry.html*, which is similar to *new\_entry.html*:

```
edit entry.html {% extends "learning logs/base.html" %}
                 {% block content %}
                    <p><a href="{% url 'learning_logs:topic' topic.id %}">{{ topic }}</a></p>
                    <p>Edit entry:</p>
              u <form action="{% url 'learning_logs:edit_entry' entry.id %}" method='post'>
                      {% csrf_token %}
                     \{\{\text{form.as }p\}\}\v <button name="submit">save changes</button>
                    </form>
                 {% endblock content %}
```
At  $\bullet$  the action argument sends the form back to the edit entry() function for processing. We include the entry ID as an argument in the {% url %} tag, so the view function can modify the correct entry object. We label the submit button as *save changes* to remind the user they're saving edits, not creating a new entry  $\bullet$ .

## **Linking to the edit\_entry Page**

Now we need to include a link to the edit\_entry page for each entry on the topic page:

*topic.html* --*snip*--

```
 {% for entry in entries %}
    \langleli>
        <p>{{ entry.date_added|date:'M d, Y H:i' }}</p>
        <p>{{ entry.text|linebreaks }}</p>
        <p>
          <a href="{% url 'learning_logs:edit_entry' entry.id %}">edit entry</a>
       \langle/p\rangle\langle/li>
--snip--
```
We include the edit link after each entry's date and text has been displayed. We use the {% url %} template tag to determine the URL for the named URL pattern edit\_entry, along with the ID attribute of the current entry in the loop (entry.id). The link text "edit entry" appears after each entry on the page. Figure 19-3 shows what the topic page looks like with these links.

| enough to be useful in attacking your opponent, but not so powerful that you can't afford to lose them in an early |
|----------------------------------------------------------------------------------------------------|
|                                                                                                    |
|                                                                                                    |
| In the opening phase of the game, it's important to bring out your bishops and knights. These pieces are powerful  |
|                                                                                                    |
|                                                                                                    |
|                                                                                                    |

Figure 19-3: Each entry now has a link for editing that entry.

Learning Log now has most of the functionality it needs. Users can add topics and entries, and read through any set of entries they want. In the next section, we'll implement a user registration system so anyone can make an account with Learning Log and create their own set of topics and entries.

#### **TRY IT YOURSELF**

19-1. Blog: Start a new Django project called Blog. Create an app called blogs in the project, with a model called BlogPost. The model should have fields like title, text, and date\_added. Create a superuser for the project, and use the admin site to make a couple of short posts. Make a home page that shows all posts in chronological order.

Create a form for making new posts and another for editing existing posts. Fill in your forms to make sure they work.

# **Setting Up User Accounts**

In this section we'll set up a user registration and authorization system to allow people to register an account and log in and out. We'll create a new app to contain all the functionality related to working with users. We'll also modify the Topic model slightly so every topic belongs to a certain user.

# *The users App*

We'll start by creating a new app called users, using the startapp command:

```
(ll_env)learning_log$ python manage.py startapp users 
  (ll_env)learning_log$ ls 
\bullet db.sqlite3 learning log learning logs ll env manage.py users
  (ll_env)learning_log$ ls users 
<sup>2</sup> admin.py init .py migrations models.py tests.py views.py
```
This command makes a new directory called *users*  $\bullet$  with a structure identical to the learning logs app  $\Theta$ .

## **Adding users to settings.py**

We need to add our new app to INSTALLED\_APPS in *settings.py*, like so:

```
settings.py --snip--
              INSTALLED_APPS = (
                   --snip--
                   # My apps
                  'learning logs',
                   'users',
              )
              --snip--
```
Now Django will include the users app in the overall project.

#### **Including the URLs from users**

Next, we need to modify the root *urls.py* so it includes the URLs we'll write for the users app:

```
urls.py from django.conf.urls import include, url
          from django.contrib import admin
          urlpatterns = [
               url(r'^admin/', include(admin.site.urls)),
               url(r'^users/', include('users.urls', namespace='users')),
               url(r'', include('learning_logs.urls', namespace='learning_logs')),
          ]
```
We add a line to include the file *urls.py* from users. This line will match any URL that starts with the word *users*, such as *http://localhost:8000/users/*

*login/*. We also create the namespace 'users' so we'll be able to distinguish URLs that belong to the learning\_logs app from URLs that belong to the users app.

# *The Login Page*

We'll first implement a login page. We'll use the default login view Django provides, so the URL pattern looks a little different. Make a new *urls.py* file in the directory *learning\_log/users/*, and add the following to it:

```
urls.py """Defines URL patterns for users"""
          from django.conf.urls import url
       O from django.contrib.auth.views import login
         from . import views
         urlpatterns = [
              # Login page
       v url(r'^login/$', login, {'template_name': 'users/login.html'},
                  name='login'),
          ]
```
We first import the default login view  $\bullet$ . The login page's pattern matches the URL *http://localhost:8000/users/login/* <sup>0</sup>. When Django reads this URL, the word *users* tells Django to look in *users/urls.py*, and *login* tells it to send requests to Django's default login view (notice the view argument is login, not views.login). Because we're not writing our own view function, we pass a dictionary telling Django where to find the template we're about to write. This template will be part of the users app, not the learning logs app.

## **The login Template**

When the user requests the login page, Django will use its default login view, but we still need to provide a template for the page. Inside the *learning\_log/users/* directory, make a directory called *templates*; inside that, make another directory called *users*. Here's the *login.html* template, which you should save in *learning\_log/users/templates/users/*:

```
login.html {% extends "learning_logs/base.html" %}
            {% block content %}
          \bullet {% if form.errors %}
                <p>Your username and password didn't match. Please try again.</p>
                {% endif %}
          v <form method="post" action="{% url 'users:login' %}">
                {% csrf_token %}
          \Theta {{ form.as p }}
          x <button name="submit">log in</button>
```
y <input type="hidden" name="next" value="{% url 'learning\_logs:index' %}" /> </form>

```
{% endblock content %}
```
This template extends *base.html* to ensure that the login page will have the same look and feel as the rest of the site. Note that a template in one app can extend a template from another app.

If the form's errors attribute is set, we display an error message  $\bullet$ , reporting that the username and password combination don't match anything stored in the database.

We want the login view to process the form, so we set the action argument as the URL of the login page  $\bullet$ . The login view sends a form to the template, and it's up to us to display the form  $\bullet$  and add a submit button  $\bullet$ . At  $\Theta$  we include a hidden form element, 'next'; the value argument tells Django where to redirect the user after they've logged in successfully. In this case, we send the user back to the home page.

## **Linking to the Login Page**

Let's add the login link to *base.html* so it appears on every page. We don't want the link to display when the user is already logged in, so we nest it inside an {% if %} tag:

```
base.html <p>
```

```
 <a href="{% url 'learning_logs:index' %}">Learning Log</a> - 
      <a href="{% url 'learning_logs:topics' %}">Topics</a> - 
\bullet {% if user.is authenticated %}
\Theta Hello, \{ user.username \}.
      {% else %}
w <a href="{% url 'users:login' %}">log in</a>
      {% endif %}
  \langle/p\rangle{% block content %}{% endblock content %}
```
In Django's authentication system, every template has a user variable available, which always has an is\_authenticated attribute set: the attribute is True if the user is logged in and False if they aren't. This allows you to display one message to authenticated users and another to unauthenticated users.

Here we display a greeting to users currently logged in  $\bullet$ . Authenticated users have an additional username attribute set, which we use to personalize the greeting and remind the user they're logged in  $\bullet$ . At  $\bullet$  we display a link to the login page for users who haven't been authenticated.

#### **Using the Login Page**

We've already set up a user account, so let's log in to see if the page works. Go to *http://localhost:8000/admin/.* If you're still logged in as an admin, look for a logout link in the header and click it.

When you're logged out, go to *http://localhost:8000/users/login/*. You should see a login page similar to the one shown in Figure 19-4. Enter the username and password you set up earlier, and you should be brought back to the index page. The header on the home page should display a greeting personalized with your username.

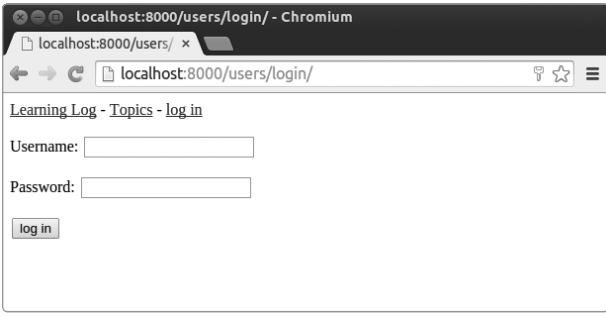

*Figure 19-4: The login page*

# *Logging Out*

Now we need to provide a way for users to log out. We won't build a page for logging out; users will just click a link and be sent back to the home page. We'll define a URL pattern for the logout link, write a view function, and provide a logout link in *base.html*.

# **The logout URL**

The following code defines the URL pattern for logging out, matching the URL *http://localhost:8000/users/logout/*. Here's *users/urls.py*:

```
urls.py --snip--
```

```
urlpatterns = \lceil # Login page
     --snip--
     # Logout page
    url(r'<sup>1</sup>ogout/$', views.logout view, name='logout'),
]
```
The URL pattern sends the request to the logout view() function, which is named as such to distinguish it from the logout() function we'll call from within the view. (Make sure you're modifying *users/urls.py*, not *learning\_log/ urls.py*.)

## **The logout\_view() View Function**

The logout\_view() function is straightforward: we just import Django's logout() function, call it, and then redirect back to the home page. Open *users/views.py*, and enter the following code.

```
views.py from django.http import HttpResponseRedirect
           from django.core.urlresolvers import reverse
        O from django.contrib.auth import logout
           def logout_view(request):
                """Log the user out."""
        \Theta logout(request)
        O return HttpResponseRedirect(reverse('learning logs:index'))
```
We import the logout() function from django.contrib.auth  $\bullet$ . In the function, we call logout()  $\bullet$ , which requires the request object as an argument. We then redirect to the home page  $\bullet$ .

#### **Linking to the logout View**

Now we need a logout link. We'll include it as part of *base.html* so it's available on every page and include it in the {% if user.is authenticated %} portion so only users who are already logged in can see it:

```
base.html --snip—
```

```
 {% if user.is_authenticated %}
    Hello, {{ user.username }}.
     <a href="{% url 'users:logout' %}">log out</a>
   {% else %}
     <a href="{% url 'users:login' %}">log in</a>
   {% endif %}
--snip--
```
Figure 19-5 shows the current home page as it appears to a logged-in user. The styling is minimal because we're focusing on building a site that works properly. When the required set of features works, we'll style the site to look more professional.

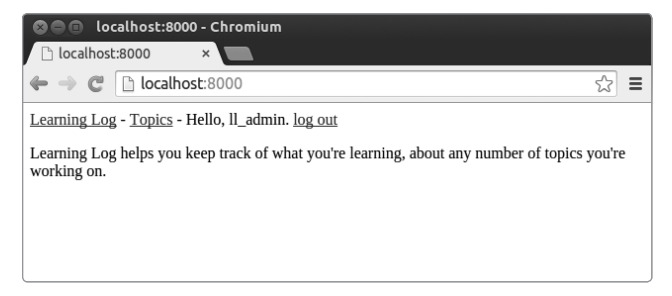

*Figure 19-5: The home page with a personalized greeting and a logout link*

# *The Registration Page*

Next, we'll build a page to allow new users to register. We'll use Django's default UserCreationForm but write our own view function and template.

## **The register URL**

The following code provides the URL pattern for the registration page, again in *users/urls.py*:

*urls.py* --*snip*--

]

```
urlpatterns = [
    # Login page
    --snip--
    # Registration page
     url(r'^register/$', views.register, name='register'),
```
This pattern matches the URL *http://localhost:8000/users/register/* and sends requests to the register() function we're about to write.

#### **The register() View Function**

The register() view function needs to display a blank registration form when the registration page is first requested and then process completed registration forms when they're submitted. When a registration is successful, the function also needs to log in the new user. Add the following code to *users/views.py*:

```
views.py from django.shortcuts import render
           from django.http import HttpResponseRedirect
           from django.core.urlresolvers import reverse
           from django.contrib.auth import login, logout, authenticate
           from django.contrib.auth.forms import UserCreationForm
           def logout view(request):
           --snip--
           def register(request):
                """Register a new user."""
                if request.method != 'POST':
                    # Display blank registration form. 
        u form = UserCreationForm()
                else:
                    # Process completed form.
        v form = UserCreationForm(data=request.POST)
        \bullet if form.is valid():
        \bullet new user = form.save()
                        # Log the user in and then redirect to home page.
        \Theta authenticated user = authenticate(username=new user.username,
                           password=request.POST['password1'])
        \Theta login(request, authenticated user)
        \Theta return HttpResponseRedirect(reverse('learning logs:index'))
               context = { 'form': form } return render(request, 'users/register.html', context)
```
We first import the render() function. We then import the login() and authenticate() functions to log in the user if their registration information is correct. We also import the default UserCreationForm. In the register() function, we check whether or not we're responding to a POST request. If we're not, we make an instance of UserCreationForm with no initial data  $\mathbf{0}$ .

If we're responding to a POST request, we make an instance of UserCreationForm based on the submitted data  $\Theta$ . We check that the data is valid  $\bullet$ —in this case, that the username has the appropriate characters, the passwords match, and the user isn't trying to do anything malicious in their submission.

If the submitted data is valid, we call the form's save() method to save the username and the hash of the password to the database  $\bullet$ . The save() method returns the newly created user object, which we store in new user.

When the user's information is saved, we log them in, which is a twostep process: we call authenticate() with the arguments new user.username and their password  $\bullet$ . When they register, the user is asked to enter two matching passwords, and because the form is valid, we know the passwords match so we can use either one. Here we get the value associated with the 'password1' key in the form's POST data. If the username and password are correct, the method returns an authenticated user object, which we store in authenticated user. We then call the login() function with the request and authenticated user objects  $\mathbf{\Theta}$ , which creates a valid session for the new user. Finally, we redirect the user to the home page  $\bullet$  where a personalized greeting in the header tells them their registration was successful.

#### **The register Template**

The template for the registration page is similar to the login page. Be sure to save it in the same directory as *login.html*:

```
register.html {% extends "learning_logs/base.html" %}
               {% block content %}
                  <form method="post" action="{% url 'users:register' %}">
                     {% csrf_token %}
                    \{\{\text{formas }p\}\}\ <button name="submit">register</button>
                     <input type="hidden" name="next" value="{% url 'learning_logs:index' %}" />
                  </form>
               {% endblock content %}
```
We use the as p method again so Django will display all the fields in the form appropriately, including any error messages if the form is not filled out correctly.

#### **Linking to the Registration Page**

Next, we'll add the code to show the registration page link to any user who is not currently logged in:

*base.html* --*snip*--

```
 {% if user.is_authenticated %}
    Hello, {{ user.username }}.
     <a href="{% url 'users:logout' %}">log out</a>
  {% else %}
     <a href="{% url 'users:register' %}">register</a> -
     <a href="{% url 'users:login' %}">log in</a>
  {% endif %}
--snip--
```
Now users who are logged in see a personalized greeting and a logout link. Users not logged in see a registration page link and a login link. Try out the registration page by making several user accounts with different usernames.

In the next section, we'll restrict some of the pages so they're available only to registered users, and we'll make sure every topic belongs to a specific user.

**N ote** *The registration system we've set up allows anyone to make any number of accounts for Learning Log. But some systems require users to confirm their identity by sending a confirmation email the user must reply to. By doing so, the system generates fewer spam accounts than the simple system we're using here. However, when you're learning to build apps, it's perfectly appropriate to practice with a simple user registration system like the one we're using.*

#### **Try It Yourself**

19-2. Blog Accounts: Add a user authentication and registration system to the Blog project you started in Exercise 19-1 ([page 438](#page-470-0)). Make sure logged-in users see their username somewhere on the screen and unregistered users see a link to the registration page.

## **Allowing Users to Own Their Data**

Users should be able to enter data exclusive to them, so we'll create a system to figure out which data belongs to which user, and then we'll restrict access to certain pages so users can work with only their own data.

In this section, we'll modify the Topic model so every topic belongs to a specific user. This will also take care of entries, because every entry belongs to a specific topic. We'll start by restricting access to certain pages.

# *Restricting Access with @login\_required*

Django makes it easy to restrict access to certain pages to logged-in users through the @login\_required decorator. A *decorator* is a directive placed just before a function definition that Python applies to the function before it runs to alter how the function code behaves. Let's look at an example.

#### **Restricting Access to the Topics Page**

Each topic will be owned by a user, so only registered users should be able to request the topics page. Add the following code to *learning\_logs/views.py*:

```
views.py --snip--
            from django.core.urlresolvers import reverse
            from django.contrib.auth.decorators import login_required
            from .models import Topic, Entry
            --snip--
            @login_required
            def topics(request):
                 """Show all topics."""
                 --snip--
```
We first import the login\_required() function. We apply login\_required() as a decorator to the topics() view function by prepending login\_required with the @ symbol so Python knows to run the code in login\_required() before the code in topics().

The code in login\_required() checks to see if a user is logged in, and Django will run the code in topics() only if they are. If the user is not logged in, they're redirected to the login page.

To make this redirect work, we need to modify *settings.py* so Django knows where to find the login page. Add the following at the very end of *settings.py*:

*settings.py* """

```
Django settings for learning_log project
--snip--
# My settings
```
LOGIN\_URL = '/users/login/'

Now when an unauthenticated user requests a page protected by the @login\_required decorator, Django will send the user to the URL defined by LOGIN\_URL in *settings.py*.

You can test this setting by logging out of any user accounts and going to the home page. Next, click the Topics link, which should redirect you to the login page. Then log in to any of your accounts, and from the home page click the Topics link again. You should be able to reach the topics page.

#### **Restricting Access Throughout Learning Log**

Django makes it easy to restrict access to pages, but you have to decide which pages to protect. It's better to think about which pages need to be unrestricted first and then restrict all the other pages in the project. You can easily correct overrestricting access, and it's less dangerous than leaving sensitive pages unrestricted.

In Learning Log, we'll keep the home page, the registration page, and logout unrestricted. We'll restrict access to every other page.

Here's *learning\_logs/views.py* with @login\_required decorators applied to every view except index():

```
views.py --snip--
```

```
@login_required
def topics(request):
     --snip--
@login_required
def topic(request, topic_id):
     --snip--
@login_required
def new_topic(request):
     --snip--
@login_required
def new entry(request, topic id):
     --snip--
@login_required
def edit entry(request, entry id):
     --snip--
```
Try accessing each of these pages while logged out: you'll be redirected back to the login page. You'll also be unable to click links to pages such as new\_topic. But if you enter the URL *http://localhost:8000/new\_topic/*, you'll be redirected to the login page. You should restrict access to any URL that's publicly accessible and relates to private user data.

# *Connecting Data to Certain Users*

Now we need to connect the data submitted to the user who submitted it. We need to connect only the data highest in the hierarchy to a user, and the lower-level data will follow. For example, in Learning Log, topics are the highest level of data in the app, and all entries are connected to a topic. As long as each topic belongs to a specific user, we'll be able to trace the ownership of each entry in the database.

We'll modify the Topic model by adding a foreign key relationship to a user. We'll then have to migrate the database. Finally, we'll have to modify some of the views so they only show the data associated with the currently logged-in user.

## **Modifying the Topic Model**

The modification to *models.py* is just two lines:

```
models.py from django.db import models
            from django.contrib.auth.models import User
             class Topic(models.Model):
                 """A topic the user is learning about"""
                 text = models.CharField(max_length=200)
                date added = models.DateTimeField(auto now add=True)
                 owner = models.ForeignKey(User)
              def __str__(self):
              """Return a string representation of the model."""
                     return self.text
            class Entry(models.Model):
                 --snip--
```
We first import the User model from django.contrib.auth. We then add an owner field to Topic, which establishes a foreign key relationship to the User model.

#### **Identifying Existing Users**

When we migrate the database, Django will modify the database so it can store a connection between each topic and a user. To make the migration, Django needs to know which user to associate with each existing topic. The simplest approach is to give all existing topics to one user—for example, the superuser. First, we need to know the ID of that user.

Let's look at the IDs of all users created so far. Start a Django shell session and issue the following commands:

```
(venv)learning_log$ python manage.py shell 
u >>> from django.contrib.auth.models import User 
v >>> User.objects.all() 
  [<User: ll_admin>, <User: eric>, <User: willie>]
w >>> for user in User.objects.all(): 
  ... print(user.username, user.id) 
  ... 
  ll_admin 1 
  eric 2 
  willie 3 
  >>>
```
At  $\bullet$  we import the User model into the shell session. We then look at all the users that have been created so far  $\bullet$ . The output shows three users: *ll\_admin*, *eric*, and *willie*.

At  $\bullet$  we loop through the list of users and print each user's username and ID. When Django asks which user to associate the existing topics with, we'll use one of these ID values.

#### **Migrating the Database**

Now that we know the IDs, we can migrate the database.

```
u (venv)learning_log$ python manage.py makemigrations learning_logs 
\Theta You are trying to add a non-nullable field 'owner' to topic without a default;
  we can't do that (the database needs something to populate existing rows). 
O Please select a fix:
     1) Provide a one-off default now (will be set on all existing rows) 
     2) Quit, and let me add a default in models.py 
\bullet Select an option: 1
\Theta Please enter the default value now, as valid Python
   The datetime and django.utils.timezone modules are available, so you can do 
  e.g. timezone.now() 
\bullet >>> 1
  Migrations for 'learning_logs': 
     0003 topic owner.py:
        - Add field owner to topic
```
We start by issuing the makemigrations command  $\bullet$ . In the output at  $\bullet$ , Django indicates that we're trying to add a required (non-nullable) field to an existing model (topic) with no default value specified. Django gives us two options at  $\bullet$ : we can provide a default right now, or we can quit and add a default value in *models.by*. At  $\bullet$  we've chosen the first option. Django then asks us to enter the default value  $\bullet$ .

To associate all existing topics with the original admin user, *ll\_admin*, I entered the user ID of 1 at  $\bullet$ . You can use the ID of any user you've created; it doesn't have to be a superuser. Django then migrates the database using this value and generates the migration file *0003\_topic\_owner.py*, which adds the field owner to the Topic model.

Now we can carry out the migration. Enter the following in an active virtual environment:

```
(venv)learning_log$ python manage.py migrate 
  Operations to perform: 
      Synchronize unmigrated apps: messages, staticfiles 
    Apply all migrations: learning logs, contenttypes, sessions, admin, auth
  --snip--
  Running migrations: 
      Rendering model states... DONE 
\bullet Applying learning logs.0003 topic owner... OK
  (venv)learning_log$
```
Django applies the new migration, and the result is  $\alpha \in \mathbf{Q}$ . We can verify that the migration worked as expected in the shell session, like this:

```
u >>> from learning_logs.models import Topic
v >>> for topic in Topic.objects.all(): 
  ... print(topic, topic.owner)
```
... Chess ll\_admin Rock Climbing ll\_admin >>>

We import Topic from learning logs.models  $\bullet$  and then loop through all existing topics, printing each topic and the user it belongs to  $\bullet$ . You can see that each topic now belongs to the user *ll\_admin*.

**N ote** *You can simply reset the database instead of migrating, but that will lose all existing data. It's good practice to learn how to migrate a database while maintaining the integrity of users' data. If you do want to start with a fresh database, issue the command python manage.py flush to rebuild the database structure. You'll have to create a new superuser, and all of your data will be gone.*

# *Restricting Topics Access to Appropriate Users*

Currently, if you're logged in, you'll be able to see all the topics, no matter which user you're logged in as. We'll change that by showing users only the topics that belong to them.

Make the following change to the topics() function in *views.py*:

```
views.py --snip--
```

```
@login_required
def topics(request):
     """Show all topics."""
     topics = Topic.objects.filter(owner=request.user).order_by('date_added')
     context = {'topics': topics}
     return render(request, 'learning_logs/topics.html', context)
--snip--
```
When a user is logged in, the request object has a request.user attribute set that stores information about the user. The code fragment Topic.objects .filter(owner=request.user) tells Django to retrieve only the Topic objects from the database whose owner attribute matches the current user. Because we're not changing how the topics are displayed, we don't need to change the template for the topics page at all.

To see if this works, log in as the user you connected all existing topics to, and go to the topics page. You should see all the topics. Now log out, and log back in as a different user. The topics page should list no topics.

# *Protecting a User's Topics*

We haven't actually restricted access to the topic pages yet, so any registered user could try a bunch of URLs, like *http://localhost:8000/topics/1/*, and retrieve topic pages that happen to match.

Try it yourself. While logged in as the user that owns all topics, copy the URL or note the ID in the URL of a topic, and then log out and log back in

as a different user. Enter the URL of that topic. You should be able to read the entries, even though you're logged in as a different user.

We'll fix this now by performing a check before retrieving the requested entries in the topic() view function:

```
views.py from django.shortcuts import render
         u from django.http import HttpResponseRedirect, Http404
            from django.core.urlresolvers import reverse
            --snip--
           @login_required
           def topic(request, topic_id):
                 """Show a single topic and all its entries."""
                topic = Topic.objects.get(id=topic_id)
                # Make sure the topic belongs to the current user.
         \Theta if topic.owner != request.user:
                     raise Http404
                entries = topic.entry_set.order_by('-date_added')
                 context = {'topic': topic, 'entries': entries}
                return render(request, 'learning_logs/topic.html', context)
            --snip--
```
A 404 response is a standard error response that's returned when a requested resource doesn't exist on a server. Here we import the Http404 exception  $\bullet$ , which we'll raise if the user requests a topic they shouldn't see. After receiving a topic request, we make sure the topic's user matches the currently logged-in user before rendering the page. If the current user doesn't own the requested topic, we raise the  $Ht_{p404}$  exception  $\bullet$ , and Django returns a 404 error page.

Now if you try to view another user's topic entries, you'll see a *Page Not Found* message from Django. In Chapter 20, we'll configure the project so users will see a proper error page.

# *Protecting the edit\_entry Page*

The edit entry pages have URLs in the form http://localhost:8000/edit entry/ *entry id*/, where the *entry id* is a number. Let's protect this page so no one can use the URL to gain access to someone else's entries:

```
views.py --snip--
```

```
@login_required
def edit entry(request, entry id):
     """Edit an existing entry."""
    entry = Entry.objects.get(id=entry id)
     topic = entry.topic
     if topic.owner != request.user:
         raise Http404
```

```
 if request.method != 'POST':
     # Initial request; pre-fill form with the current entry.
     --snip--
```
We retrieve the entry and the topic associated with this entry. We then check if the owner of the topic matches the currently logged-in user; if they don't match, we raise an Http404 exception.

# *Associating New Topics with the Current User*

Currently, our page for adding new topics is broken, because it doesn't associate new topics with any particular user. If you try adding a new topic, you'll see the error message IntegrityError along with learning\_logs\_topic user id may not be NULL. Django's saying you can't create a new topic without specifying a value for the topic's owner field.

There's a straightforward fix for this problem, because we have access to the current user through the request object. Add the following code, which associates the new topic with the current user:

```
views.py --snip--
           @login_required
           def new_topic(request):
                """Add a new topic."""
                if request.method != 'POST':
                    # No data submitted; create a blank form.
                    form = TopicForm()
                else:
                    # POST data submitted; process data.
                    form = TopicForm(request.POST)
                    if form.is_valid():
        0 new topic = form.save(commit=False)
        \Theta new topic.owner = request.user
        @ new topic.save()
                        return HttpResponseRedirect(reverse('learning_logs:topics'))
               context = { 'form': form } return render(request, 'learning_logs/new_topic.html', context)
             --snip--
```
When we first call form.save(), we pass the commit=False argument because we need to modify the new topic before saving it to the database  $\mathbf{0}$ . We then set the new topic's owner attribute to the current user  $\Theta$ . Finally, we call save() on the topic instance just defined  $\bullet$ . Now the topic has all the required data and will save successfully.

You should be able to add as many new topics as you want for as many different users as you want. Each user will have access only to their own data, whether they're viewing data, entering new data, or modifying old data.

#### **TRY IT YOURSELF**

19-3. Refactoring: There are two places in views.py where we make sure the user associated with a topic matches the currently logged-in user. Put the code for this check in a function called check\_topic\_owner(), and call this function where appropriate.

19-4. Protecting new\_entry: A user can add a new entry to another user's learning log by entering a URL with the ID of a topic belonging to another user. Prevent this attack by checking that the current user owns the entry's topic before saving the new entry.

19-5. Protected Blog: In your Blog project, make sure each blog post is connected to a particular user. Make sure all posts are publicly accessible but only registered users can add posts and edit existing posts. In the view that allows users to edit their posts, make sure the user is editing their own post before processing the form.

# **Summary**

In this chapter you learned to use forms to allow users to add new topics and entries, and edit existing entries. You then learned how to implement user accounts. You allowed existing users to log in and out, and you learned how to use Django's default UserCreationForm to let people create new accounts.

After building a simple user authentication and registration system, you restricted access to logged-in users for certain pages using the @login required decorator. You then attributed data to specific users through a foreign key relationship. You also learned to migrate the database when the migration requires you to specify some default data.

Finally, you learned how to make sure a user can see only data that belongs to them by modifying the view functions. You retrieved appropriate data using the filter() method, and you learned to compare the owner of the requested data to the currently logged-in user.

It may not always be immediately obvious what data you should make available and what data you should protect, but this skill will come with practice. The decisions we've made in this chapter to secure our users' data illustrate why working with others is a good idea when building a project: having someone else look over your project makes it more likely that you'll spot vulnerable areas.

We now have a fully functioning project running on our local machine. In the final chapter we'll style Learning Log to make it visually appealing, and we'll deploy the project to a server so anyone with Internet access can register and make an account.

# 20

# **STYLING AND DEPLOYING AN APP**

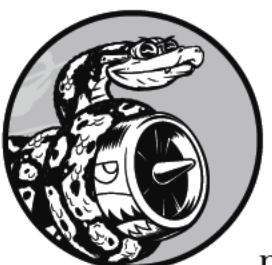

Learning Log is fully functional now, but it has no styling and runs only on your local machine. In this chapter we'll style the proj-

ect in a simple but professional manner and then deploy it to a live server so anyone in the world can make an account.

For the styling we'll use the Bootstrap library, a collection of tools for styling web applications so they look professional on all modern devices, from a large flat-screen monitor to a smartphone. To do this, we'll use the django-bootstrap3 app, which will also give you practice using apps made by other Django developers.

We'll deploy Learning Log using Heroku, a site that lets you push your project to one of its servers, making it available to anyone with an Internet connection. We'll also start using a version control system called Git to track changes to the project.

When you're finished with Learning Log, you'll be able to develop simple web applications, make them look good, and deploy them to a live server. You'll also be able to use more advanced learning resources as you develop your skills.

# **Styling Learning Log**

We've purposely ignored styling until now to focus on Learning Log's functionality first. This is a good way to approach development, because an app is useful only if it works. Of course, once it's working, appearance is critical so people will want to use it.

In this section I'll introduce the django-bootstrap3 app and show you how to integrate it into a project to make it ready for live deployment.

# *The django-bootstrap3 App*

We'll use django-bootstrap3 to integrate Bootstrap into our project. This app downloads the required Bootstrap files, places them in an appropriate location in your project, and makes the styling directives available in your project's templates.

To install django-bootstrap3, issue the following command in an active virtual environment:

```
(ll_env)learning_log$ pip install django-bootstrap3
--snip--
Successfully installed django-bootstrap3
```
Next, we need to add the following code to include django-boostrap3 in INSTALLED\_APPS in *settings.py*:

```
settings.py --snip--
```

```
INSTALLED_APPS = (
     --snip--
     'django.contrib.staticfiles',
     # Third party apps
     'bootstrap3',
     # My apps
    'learning logs',
     'users',
)
--snip--
```
Start a new section called *Third party apps* for apps created by other developers and add 'bootstrap3' to this section. Most apps need to be included in INSTALLED\_APPS, but to be sure, read the setup instructions for the particular app you're using.

We need django-bootstrap3 to include jQuery, a JavaScript library that enables some of the interactive elements that the Bootstrap template provides. Add this code to the end of *settings.py*:

```
settings.py --snip--
```

```
# My settings
LOGIN URL = '/users/login/'
# Settings for django-bootstrap3
BOOTSTRAP3 = \{ 'include_jquery': True,
     }
```
This code spares us from having to download jQuery and place it in the correct location manually.

# *Using Bootstrap to Style Learning Log*

Bootstrap is basically a large collection of styling tools. It also has a number of templates you can apply to your project to create a particular overall style. If you're just starting out, it's much easier to use these templates than it is to use individual styling tools. To see the templates Bootstrap offers, go to the *Getting Started* section at *<http://getbootstrap.com/>*; then scroll down to the *Examples* heading, and look for the *Navbars in action* section. We'll use the *Static top navbar* template, which provides a simple top navigation bar, a page header, and a container for the content of the page.

Figure 20-1 shows what the home page will look like after we apply Bootstrap's template to *base.html* and modify *index.html* slightly.

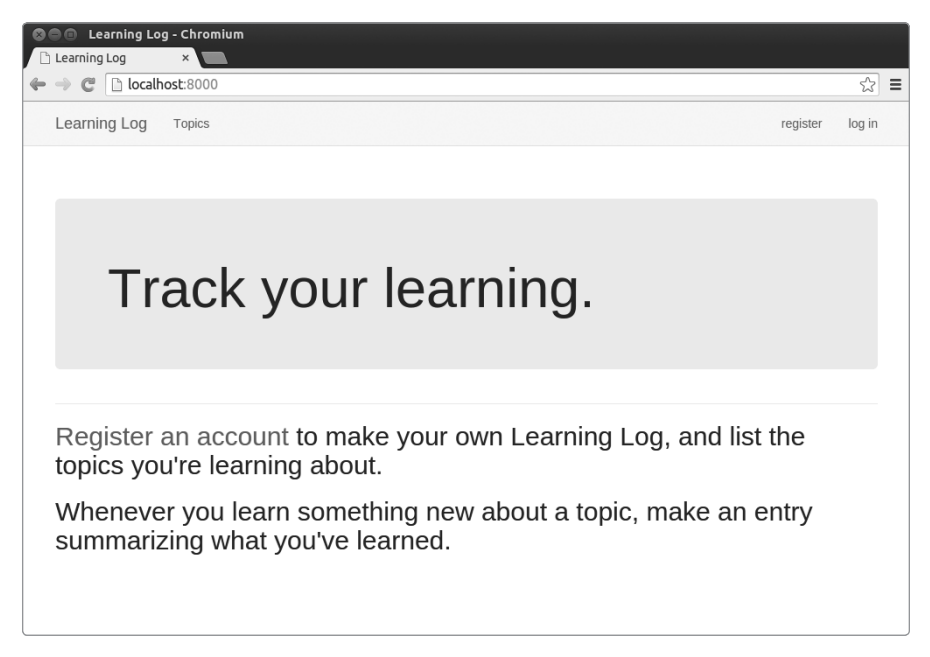

*Figure 20-1: The Learning Log home page using Bootstrap*

Now that you know the result we're after, the sections that follow will be easier to understand.

# *Modifying base.html*

We need to modify the *base.html* template to accommodate the Bootstrap template. I'll introduce the new *base.html* in parts.

## **Defining the HTML Headers**

The first change to *base.html* defines the HTML headers in the file so whenever a Learning Log page is open, the browser title bar displays the site name. We'll also add some requirements for using Bootstrap in our templates. Delete everything in *base.html* and replace it with the following code:

```
base.html \bullet {% load bootstrap3 %}
```

```
\odot <!DOCTYPE html>
\Theta <html lang="en">
\bullet <head>
        <meta charset="utf-8">
        <meta http-equiv="X-UA-Compatible" content="IE=edge">
        <meta name="viewport" content="width=device-width, initial-scale=1">
\bullet <title>Learning Log</title>
\bullet {% bootstrap css %}
        {% bootstrap_javascript %}
```
 $\odot$  </head>

At  $\bullet$  we load the collection of template tags available in diangobootstrap3. Next, we declare this file as an HTML document  $\bullet$  written in English **@**. An HTML file is divided into two main parts, the *head* and the *body*—the head of the file begins at x. The head of an HTML file doesn't contain any content: it just tells the browser what it needs to know to display the page correctly. At  $\bullet$  we include a title element for the page, which will be displayed in the title bar of the browser whenever Learning Log is open.

At  $\bullet$  we use one of django-bootstrap3's custom template tags, which tells Django to include all the Bootstrap style files. The tag that follows enables all the interactive behavior you might use on a page, such as collapsible navigation bars. At  $\bullet$  is the closing  $\lt$ /head> tag.

#### **Defining the Navigation Bar**

Now we'll define the navigation bar at the top of the page:

```
--snip--
  </head>
```
<body>

<!-- Static navbar -->

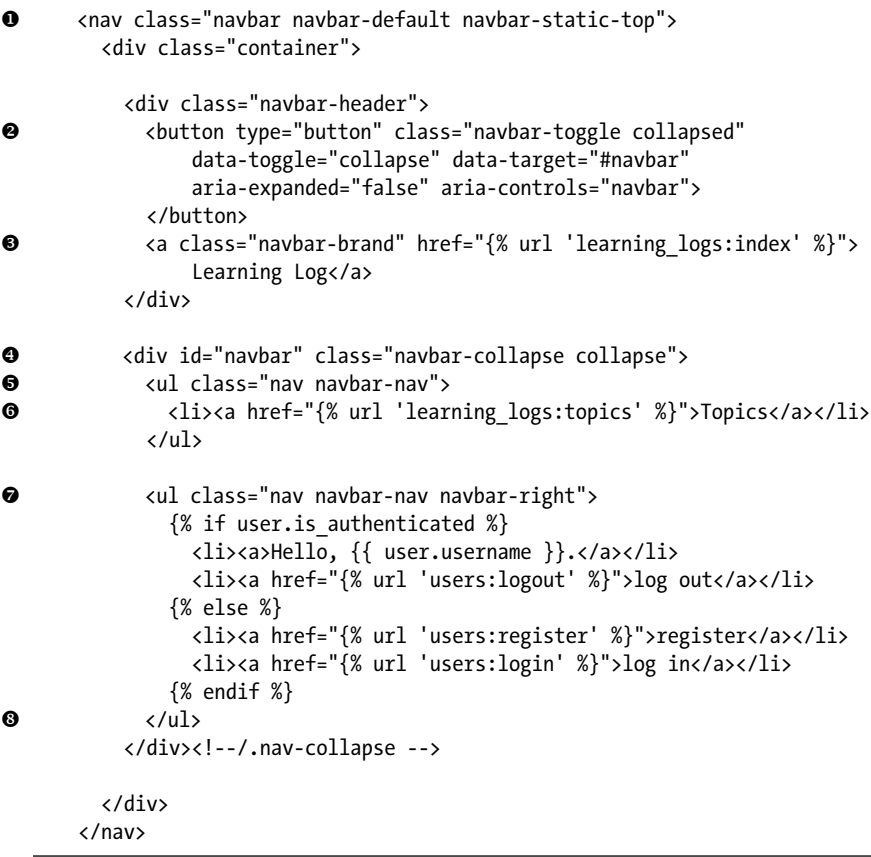

The first element is the opening <br/>tody> tag. The body of an HTML file contains the content users will see on a page. At  $\bullet$  is a <nav> element that indicates the navigation links section of the page. Everything contained in this element is styled according to the Bootstrap style rules defined by the selectors navbar, navbar-default, and navbar-static-top. A *selector* determines which elements on a page a certain style rule applies to.

At  $\Theta$  the template defines a button that will appear if the browser window is too narrow to display the whole navigation bar horizontally. When the user clicks the button, the navigation elements will appear in a dropdown list. The collapse reference causes the navigation bar to collapse when the user shrinks the browser window or when the site is displayed on mobile devices with small screens.

At  $\Theta$  we set the project's name to appear at the far left of the navigation bar and make it a link to the home page, because it will appear on every page in the project.

At  $\bullet$  we define a set of links that lets users navigate the site. A navigation bar is basically a list that starts with  $\langle u \rangle \bullet$ , and each link is an item in this list  $(\langle \text{li}\rangle)$  **O**. To add more links, insert more lines using the following structure:

This line represents a single link in the navigation bar. The link is taken directly from the previous version of *base.html*.

At  $\bullet$  we place a second list of navigation links, this time using the selector navbar-right. The navbar-right selector styles the set of links so it appears at the right edge of the navigation bar where you typically see login and registration links. Here we'll display the user greeting and logout link or links to register or log in. The rest of the code in this section closes out the elements that contain the navigation bar  $\odot$ .

#### **Defining the Main Part of the Page**

The rest of *base.html* contains the main part of the page:

```
--snip--
       </nav>
0 <div class="container">
         <div class="page-header">
\Theta {% block header %}{% endblock header %}
         </div>
         <div>
w {% block content %}{% endblock content %}
         </div>
        </div> <!-- /container -->
     </body>
  </html>
```
At  $\bullet$  is an opening div with the class container. A *div* is a section of a web page that can be used for any purpose and can be styled with a border, space around the element (margins), space between the contents and the border (padding), background colors, and other style rules. This particular div acts as a container into which we place two elements: a new block called header  $\Theta$  and the content block we used in Chapter 18  $\Theta$ . The header block contains information telling the user what kind of information the page holds and what they can do on a page. It has the class page-header, which applies a set of style rules to the block. The content block is in a separate div with no specific style classes.

When you load the home page of Learning Log in a browser, you should see a professional-looking navigation bar that matches the one shown in Figure 20-1. Try resizing the window so it's really narrow; the navigation bar should be replaced by a button. Click the button, and all the links should appear in a drop-down list.

**N ote** *This simplified version of the Bootstrap template should work on most recent browsers. Earlier browsers may not render some styles correctly. The full template, available at*  <http://getbootstrap.com/getting-started/#examples/>*, will work on almost all available browsers.*

# *Styling the Home Page Using a Jumbotron*

Let's update the home page using the newly defined header block and another Bootstrap element called a *jumbotron*—a large box that will stand out from the rest of the page and can contain anything you want. It's typically used on home pages to hold a brief description of the overall project. While we're at it, we'll update the message on the home page as well. Here's *index.html*:

```
index.html {% extends "learning_logs/base.html" %}
           \bullet {% block header %}
           \Theta <div class='jumbotron'>
                    <h1>Track your learning.</h1> 
                  </div>
              {% endblock header %}
              {% block content %}
           \bullet \langleh<sub>2</sub>\rangle <a href="{% url 'users:register' %}">Register an account</a> to make
                    your own Learning Log, and list the topics you're learning about.
                  </h2>
                 <h<sub>2</sub>> Whenever you learn something new about a topic, make an entry 
                    summarizing what you've learned.
                  </h2>
               {% endblock content %}
```
At  $\bullet$  we tell Django that we're about to define what goes in the header block. Inside a jumbotron element  $\bullet$  we place a short tagline, *Track your learning*, to give first-time visitors a sense of what Learning Log does.

At  $\bullet$  we add text to provide a little more direction. We invite people to make an account, and we describe the two main actions—add new topics and make topic entries. The index page now looks like Figure 20-1 and is a significant improvement over our unstyled project.

# *Styling the Login Page*

We've refined the overall appearance of the login page but not the login form yet, so let's make the form look consistent with the rest of the page:

```
login.html {% extends "learning_logs/base.html" %}
          \bullet {% load bootstrap3 %}
          \bullet {% block header %}
                <h2>Log in to your account.</h2>
             {% endblock header %}
             {% block content %}
          w <form method="post" action="{% url 'users:login' %}" class="form">
                  {% csrf_token %}
```
**4** {% bootstrap\_form form %}

```
\bullet {% buttons %}
          <button name="submit" class="btn btn-primary">log in</button>
        {% endbuttons %}
        <input type="hidden" name="next" value="{% url 'learning_logs:index' %}" />
      </form>
```
{% endblock content %}

At  $\bullet$  we load the bootstrap3 template tags into this template. At  $\bullet$  we define the header block, which describes what the page is for. Notice that we've removed the {% if form.errors %} block from the template; djangobootstrap3 manages form errors automatically.

At  $\Theta$  we add a class="form" attribute, and then we use the template tag  $\{\%$  bootstrap\_form  $\%$ } when we display the form  $\bullet$ ; this replaces the {{ form.as\_p }} tag we were using in Chapter 19. The {% booststrap\_form %} template tag inserts Bootstrap style rules into the individual elements of the form as it's rendered. At  $\bullet$  we open a bootstrap3 template tag {% buttons %}, which adds Bootstrap styling to buttons.

Figure 20-2 shows the login form as it's rendered now. The page is much cleaner and has consistent styling and a clear purpose. Try logging in with an incorrect username or password; you'll see that even the error messages are styled consistently and integrate well with the overall site.

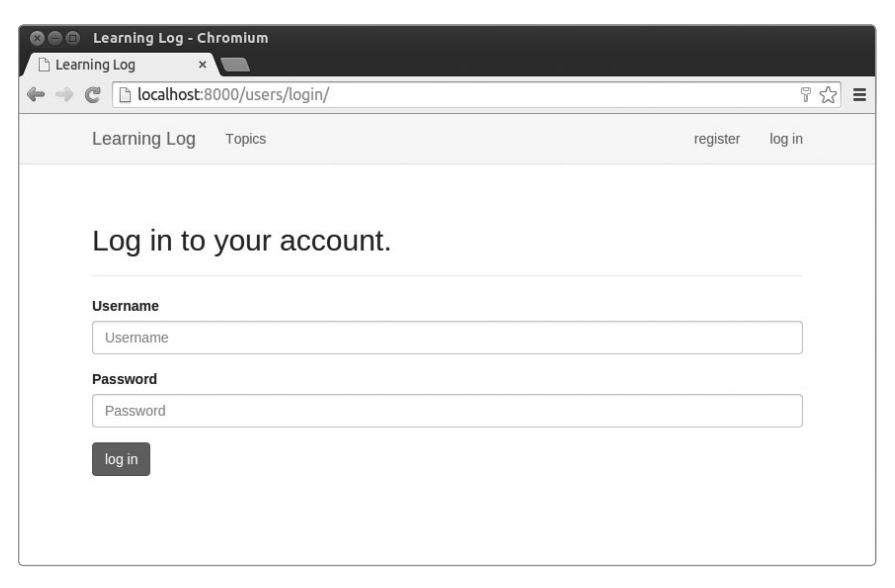

*Figure 20-2: The login page styled with Bootstrap*

# *Styling the new\_topic Page*

Let's make the rest of the pages look consistent as well. We'll update the new\_topic page next:

```
new topic.html {% extends "learning logs/base.html" %}
                  {% load bootstrap3 %}
               \bullet {% block header %}
                     <h2>Add a new topic:</h2>
                  {% endblock header %}
                  {% block content %}
               v <form action="{% url 'learning_logs:new_topic' %}" method='post'
                         class="form">
                       {% csrf_token %}
               \bullet {% bootstrap form form %}
               \bullet \{ % \text{ buttons } % \} <button name="submit" class="btn btn-primary">add topic</button>
                       {% endbuttons %}
                     </form>
                  {% endblock content %}
```
Most of the changes here are similar to those applied in *login.html*: we load bootstrap3 and add the header block with an appropriate message at  $\bullet$ . Then we add the class="form" attribute to the <form> tag  $\bullet$ , use the {% bootstrap form %} template tag instead of {{ form.as  $p$  }}  $\bullet$ , and use the bootstrap3 structure for the submit button  $\bullet$ . Log in and navigate to the new topic page; it should look similar to the login page now.

# *Styling the Topics Page*

Now let's make sure the pages for viewing information are styled appropriately as well, starting with the topics page:

```
topics.html {% extends "learning_logs/base.html" %}
           \bullet {% block header %}
                 <h1>Topics</h1>
              {% endblock header %}
              {% block content %}
                 <ul>
                   {% for topic in topics %}
                     <li>
```

```
\bullet \langle h3 \rangle <a href="{% url 'learning_logs:topic' topic.id %}">{{ topic }}</a>
              </h3>
          \langle/li>
         {% empty %}
           <li>No topics have been added yet.</li>
         {% endfor %}
     \langle/ul\rangle
```
w <h3><a href="{% url 'learning\_logs:new\_topic' %}">Add new topic</h3>

```
{% endblock content %}
```
We don't need the {% load bootstrap3 %} tag, because we're not using any custom bootstrap3 template tags in this file. We add the heading *Topics* inside the header block  $\bullet$ . We style each topic as an  $\langle h \rangle$  element to make them a little larger on the page  $\bullet$  and do the same for the link to add a new topic  $\bullet$ .

# *Styling the Entries on the Topic Page*

The topic page has more content than most pages, so it needs a bit more work. We'll use Bootstrap's panels to make each entry stand out. A *panel* is a div with predefined styling and is perfect for displaying a topic's entries:

```
topic.html {% extends 'learning_logs/base.html' %}
           \bullet {% block header %}
                 <h2>{{ topic }}</h2>
              {% endblock header %}
              {% block content %}
                p <a href="{% url 'learning_logs:new_entry' topic.id %}">add new entry</a>
                \langle/p>
                 {% for entry in entries %}
           \Theta <div class="panel panel-default">
           \bullet <div class="panel-heading">
           \bullet \langle h3 \rangle\{ entry.date added|date:'M d, Y H:i' }}
           \Theta \langle \text{small} \rangle <a href="{% url 'learning_logs:edit_entry' entry.id %}">
                              edit entry</a>
                          </small>
                        </h3>
                      </div>
           \bullet <div class="panel-body">
                        {{ entry.text|linebreaks }}
                      </div>
                  \langle/div> \langle!-- panel -->
```

```
 {% empty %}
     There are no entries for this topic yet.
   {% endfor %}
{% endblock content %}
```
We first place the topic in the header block  $\bullet$ . We then delete the unordered list structure previously used in this template. Instead of making each entry a list item, we create a panel div element at  $\Theta$ , which contains two more nested divs: a panel-heading div  $\bullet$  and a panel-body div  $\bullet$ . The panel-heading div contains the date for the entry and the link to edit the entry. Both are styled as  $\langle h \rangle$  elements  $\Theta$ , but we add  $\langle \text{small} \rangle$  tags around the edit entry link to make it a little smaller than the timestamp  $\Theta$ .

At  $\Theta$  is the panel-body div, which contains the actual text of the entry. Notice that the Django code for including the information on the page hasn't changed at all; only the elements that affect the appearance of the page have changed.

Figure 20-3 shows the topic page with its new look. The functionality of Learning Log hasn't changed, but it looks more professional and inviting to users.

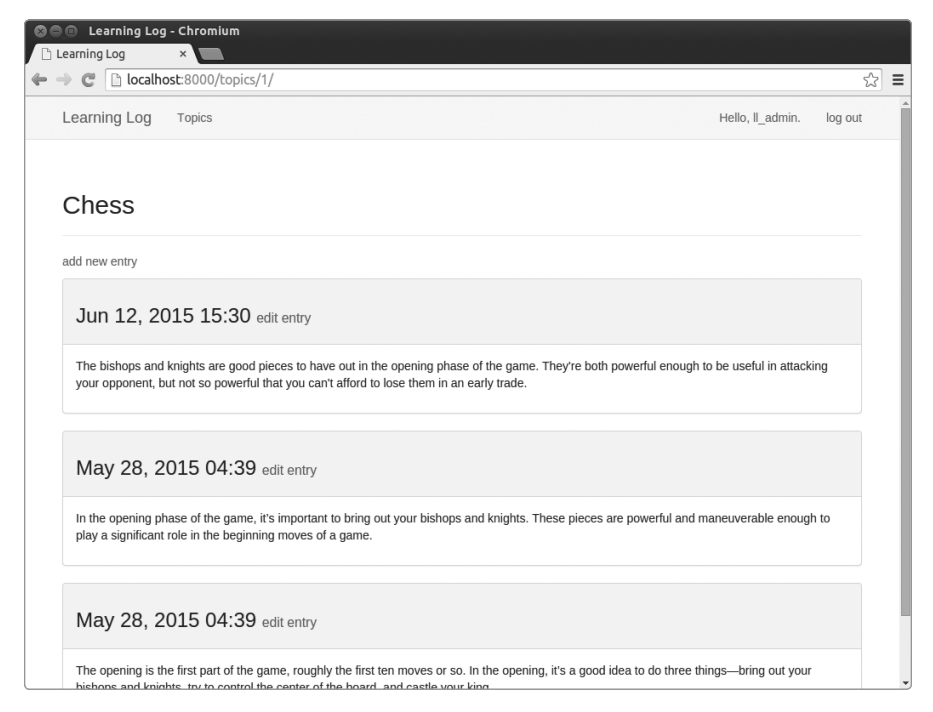

*Figure 20-3: The topic page with Bootstrap styling*

**N ote** *If you want to use a different Bootstrap template, follow a similar process to what we've done so far in this chapter. Copy the template into* base.html*, and modify the elements that contain actual content so the template displays your project's information. Then use Bootstrap's individual styling tools to style the content on each page.*

#### **Try It Yourself**

20-1. Other Forms: We've applied Bootstrap's styles to the login and add topic pages. Make similar changes to the rest of the form-based pages: new\_entry and edit\_entry, and register.

20-2. Stylish Blog: Use Bootstrap to style the Blog project you created in Chapter 19.

# **Deploying Learning Log**

Now that we have a professional-looking project, let's deploy it to a live server so anyone with an internet connection can use it. We'll use Heroku, a web-based platform that allows you to manage the deployment of web applications. We'll get Learning Log up and running on Heroku.

The process is slightly different on Windows than it is on Linux and OS X. If you're using Windows, check for notes in each section that specify what you'll need to do differently on your system.

# *Making a Heroku Account*

To make an account, go to *<https://heroku.com/>* and click one of the signup links. It's free to make an account, and Heroku has a free tier that allows you to test your projects in live deployment.

**N ote** *Heroku's free tier has limits, such as the number of apps you can deploy and how often people can visit your app. But these limits are generous enough to let you practice deploying apps without any cost.*

# *Installing the Heroku Toolbelt*

To deploy and manage a project on Heroku's servers, you'll need the tools available in the Heroku Toolbelt. To install the latest version of the Heroku Toolbelt, visit *<https://toolbelt.heroku.com/>* and follow the directions for your operating system, which will include either a one-line terminal command or an installer you can download and run.

# *Installing Required Packages*

You'll also need to install a number of packages that help serve Django projects on a live server. In an active virtual environment, issue the following commands:

```
(ll_env)learning_log$ pip install dj-database-url
(ll_env)learning_log$ pip install dj-static
(ll_env)learning_log$ pip install static3
(ll_env)learning_log$ pip install gunicorn
```
Make sure you issue the commands one at a time so you know if any package fails to install correctly. The package dj-database-url helps Django communicate with the database Heroku uses, dj-static and static3 help Django manage static files correctly, and gunicorn is a server capable of serving apps in a live environment. (*Static files* contain style rules and JavaScript files.)

**NOTE** Some of the required packages may not install on Windows, so don't be concerned if *you get an error message when you try to install some of them. What matters is getting Heroku to install the packages on the live deployment, and we'll do that in the next section.*

## *Creating a Packages List with a requirements.txt File*

Heroku needs to know which packages our project depends on, so we'll use pip to generate a file listing them. Again, from an active virtual environment, issue the following command:

#### (ll\_env)learning\_log\$ **pip freeze > requirements.txt**

The freeze command tells pip to write the names of all the packages currently installed in the project into the file *requirements.txt*. Open *requirements.txt* to see the packages and version numbers installed in your project (Windows users might not see all of these lines):

#### *requirements.txt* Django==1.8.4

```
dj-database-url==0.3.0 
dj-static==0.0.6 
django-bootstrap3==6.2.2 
gunicorn==19.3.0
static3==0.6.1
```
Learning Log already depends on six different packages with specific version numbers, so it requires a specific environment to run properly. When we deploy Learning Log, Heroku will install all the packages listed in *requirements.txt*, creating an environment with the same packages we're using locally. For this reason, we can be confident the deployed project will behave the same as it does on our local system. This is a huge advantage as you start to build and maintain various projects on your system.

Next, we need to add psycopg2, which helps Heroku manage the live database, to the list of packages. Open *requirements.txt* and add the line psycopg2>=2.6.1. This will install version 2.6.1 of psycopg2, or a newer version if it's available:

#### *requirements.txt* Django==1.8.4

```
dj-database-url==0.3.0 
dj-static==0.0.6 
django-bootstrap3==6.2.2
gunicorn==19.3.0
```
If any of the packages didn't install on your system, add those as well. When you're finished, your *requirements.txt* file should include each of the packages shown above. If a package is listed on your system but the version number differs from what's shown here, keep the version you have on your system.

**N ote** *If you're using Windows, make sure your version of* requirements.txt *matches the list shown here regardless of which packages you were able to install on your system.*

# *Specifying the Python Runtime*

Unless you specify a Python version, Heroku will use its own current default version of Python. Let's make sure Heroku uses the same version of Python we're using. In an active virtual environment, issue the command python --version:

(ll\_env)learning\_log\$ **python --version** Python 3.5.0

In this example I'm running Python 3.5.0. Make a new file called *runtime.txt* in the same directory as *manage.py*, and enter the following:

#### *runtime.txt* python-3.5.0

This file should contain one line with your Python version specified in the format shown; make sure you enter python in lowercase, followed by a hyphen, followed by the three-part version number.

**N ote** *If you get an error reporting that the Python runtime you requested is not available, go to* <https://devcenter.heroku.com/> *and click Python; then look for a link to*  Specifying a Python Runtime*. Scan through the article to find the available runtimes, and use the one that most closely matches your Python version.*

# *Modifying settings.py for Heroku*

Now we need to add a section at the end of *settings.py* to define some settings specifically for the Heroku environment:

```
settings.py --snip--
             # Settings for django-bootstrap3
             BOOTSTRAP3 = \{ 'include_jquery': True,
                   }
```

```
# Heroku settings
\bullet if os.getcwd() == '/app':
      import dj database url
      DATABASES = \{'default': dj database url.config(default='postgres://localhost')
       }
      # Honor the 'X-Forwarded-Proto' header for request.is secure().
w SECURE_PROXY_SSL_HEADER = ('HTTP_X_FORWARDED_PROTO', 'https')
       # Allow all host headers.
\bullet ALLOWED HOSTS = ['*'] # Static asset configuration
\Theta BASE DIR = os.path.dirname(os.path.abspath( file ))
       STATIC_ROOT = 'staticfiles'
      STATICFILES DIRS = (
           os.path.join(BASE_DIR, 'static'),
       )
```
At  $\bullet$  we use the function getcwd(), which gets the *current working directory* the file is running from. In a Heroku deployment, the directory is always */app*. In a local deployment, the directory is usually the name of the project folder (*learning\_log* in our case). The if test ensures that the settings in this block apply only when the project is deployed on Heroku. This structure allows us to have one settings file that works for our local development environment as well as the live server.

At  $\Theta$  we import dj database url to help configure the database on Heroku. Heroku uses PostgreSQL (also called Postgres), a more advanced database than SQLite, and these settings configure the project to use Postgres on Heroku. The rest of the settings support HTTPS requests  $\bullet$ , ensure that Django will serve the project from Heroku's URL  $\bullet$ , and set up the project to serve static files correctly on Heroku  $\bullet$ .

# *Making a Procfile to Start Processes*

A *Procfile* tells Heroku which processes to start in order to serve the project properly. This is a one-line file that you should save as *Procfile*, with an uppercase *P* and no file extension, in the same directory as *manage.py*.

Here's what goes in *Procfile*:

*Procfile* web: gunicorn learning\_log.wsgi --log-file -

This line tells Heroku to use gunicorn as a server and to use the settings in *learning\_log/wsgi.py* to launch the app. The log-file flag tells Heroku the kinds of events to log.

# *Modifying wsgi.py for Heroku*

We also need to modify *wsgi.py* for Heroku, because Heroku needs a slightly different setup than what we've been using:

```
wsgi.py --snip--
           import os
           from django.core.wsgi import get wsgi application
           from dj static import Cling
          os.environ.setdefault("DJANGO_SETTINGS_MODULE", "learning_log.settings")
          application = Cling(get wsgi application())
```
We import Cling, which helps serve static files correctly, and use it to launch the application. This code will work locally as well, so we don't need to put it in an if block.

# *Making a Directory for Static Files*

On Heroku, Django collects all the static files and places them in one place so it can manage them efficiently. We'll create a directory for these static files. Inside the *learning\_log* folder we've been working from is another folder called *learning\_log*. In this nested folder, make a new folder called *static* with the path *learning\_log/learning\_log/static/*. We also need to make a placeholder file to store in this directory for now, because empty directories won't be included in the project when it's pushed to Heroku. In the *static/* directory, make a file called *placeholder.txt*:

*placeholder.txt* This file ensures that learning\_log/static/ will be added to the project. Django will collect static files and place them in learning log/static/.

> There's nothing special about this text; it just reminds us why we included this file in the project.

# *Using the gunicorn Server Locally*

If you're using Linux or OS X, you can try using the gunicorn server locally before deploying to Heroku. From an active virtual environment, run the command heroku local to start the processes defined in *Procfile*:

```
(ll_env)learning_log$ heroku local 
   Installing Heroku Toolbelt v4... done
   --snip--
   forego | starting web.1 on port 5000 
u web.1 | [2015-08-13 22:00:45 -0800] [12875] [INFO] Starting gunicorn 19.3.0 
\bullet web.1 | [2015-08-13 22:00:45 -0800] [12875] [INFO] Listening at:
       http://0.0.0.0:5000 (12875) 
w web.1 | [2015-08-13 22:00:45 -0800] [12878] [INFO] Booting worker with pid: 12878
```
The first time you run heroku local, a number of packages from the Heroku Toolbelt will be installed. The output shows that gunicorn has been started with a process id of 12875 in this example  $\bullet$ . At  $\bullet$  gunicorn is listening for requests on port 5000. In addition, gunicorn has started a *worker* process (12878) to help it serve requests  $\bullet$ .

Visit *http://localhost:5000/* to make sure everything is working; you should see the Learning Log home page, just as it appears when you use the Django server (runserver). Press CTRL-C to stop the processes started by heroku local. You should continue to use runserver for local development.

**N ote** *gunicorn won't run on Windows, so skip this step if you're using Windows. This won't affect your ability to deploy the project to Heroku.*

# *Using Git to Track the Project's Files*

If you completed Chapter 17, you'll know that Git is a version control program that allows you to take a snapshot of the code in your project each time you implement a new feature successfully. This allows you to easily return to the last working snapshot of your project if anything goes wrong; for example, if you accidentally introduce a bug while working on a new feature. Each of these snapshots is called a *commit*.

Using Git means you can try implementing new features without worrying about breaking your project. When you're deploying to a live server, you need to make sure you're deploying a working version of your project. If you want to read more about Git and version control, see Appendix D.

#### **Installing Git**

The Heroku Toolbelt includes Git, so it should already be installed on your system. But terminal windows that were open before you installed the Heroku Toolbelt won't have access to Git, so open a new terminal window and issue the command git --version:

```
(ll_env)learning_log$ git --version
git version 2.5.0
```
If you get an error message for some reason, see the instructions in Appendix D for installing Git.

#### **Configuring Git**

Git keeps track of who makes changes to a project, even in cases like this when there's only one person working on the project. To do this, Git needs to know your username and email. You have to provide a username, but feel free to make up an email for your practice projects:

```
(ll_env)learning_log$ git config --global user.name "ehmatthes"
(ll_env)learning_log$ git config --global user.email "eric@example.com"
```
If you forget this step, Git will prompt you for this information when you make your first commit.

#### **Ignoring Files**

We don't need Git to track every file in the project, so we'll tell Git to ignore some files. Make a file called *.gitignore* in the folder that contains *manage.py*. Notice that this filename begins with a dot and has no file extension. Here's what goes in *.gitignore*:

*.gitignore* ll\_env/

\_\_pycache\_\_/ \*.sqlite3

We tell Git to ignore the entire directory *ll\_env*, because we can re-create it automatically at any time. We also don't track the *\_\_pycache\_\_* directory, which contains the *.pyc* files that are created automatically when Django runs the *.py* files. We don't track changes to the local database, because it's a bad habit: if you're ever using SQLite on a server, you might accidentally overwrite the live database with your local test database when you push the project to the server.

**N ote** *If you're using Python 2.7, replace \_\_pycache\_\_ with \*.pyc because Python 2.7 doesn't create a* \_\_pycache\_\_ *directory.*

#### **Committing the Project**

We need to initialize a Git repository for Learning Log, add all the necessary files to the repository, and commit the initial state of the project. Here's how we do that:

```
u (ll_env)learning_log$ git init
   Initialized empty Git repository in /home/ehmatthes/pcc/learning_log/.git/
v (ll_env)learning_log$ git add .
w (ll_env)learning_log$ git commit -am "Ready for deployment to heroku."
   [master (root-commit) dbc1d99] Ready for deployment to heroku. 
    43 files changed, 746 insertions(+) 
    create mode 100644 .gitignore 
    create mode 100644 Procfile
     --snip--
    create mode 100644 users/views.py
x (ll_env)learning_log$ git status
   # On branch master 
  nothing to commit, working directory clean
   (ll_env)learning_log$
```
At  $\bullet$  we issue the git init command to initialize an empty repository in the directory containing Learning Log. At  $\Theta$  we use the git add. command, which adds all the files that aren't being ignored to the repository. (Don't forget the dot.) At  $\bullet$  we issue the command git commit -am *commit message*: the -a flag tells Git to include all changed files in this commit, and the -m flag tells Git to record a log message.

Issuing the git status command x indicates that we're on the *master* branch and that our working directory is *clean*. This is the status you'll want to see any time you push your project to Heroku.

## *Pushing to Heroku*

We're finally ready to push the project to Heroku. In an active terminal session, issue the following commands:

```
\bullet (ll env)learning_log$ heroku login
  Enter your Heroku credentials. 
  Email: eric@example.com 
  Password (typing will be hidden): 
  Logged in as eric@example.com
v (ll_env)learning_log$ heroku create
  Creating afternoon-meadow-2775... done, stack is cedar-14 
  https://afternoon-meadow-2775.herokuapp.com/ | 
       https://git.heroku.com/afternoon-meadow-2775.git
  Git remote heroku added
\odot (11 env)learning log$ git push heroku master
  --snip--
  remote: -----> Launching... done, v6 
x remote: https://afternoon-meadow-2775.herokuapp.com/ deployed to Heroku 
  remote: Verifying deploy.... done. 
  To https://git.heroku.com/afternoon-meadow-2775.git 
      bdb2a35..62d711d master -> master
  (ll_env)learning_log$
```
First, log in to Heroku in the terminal session with the username and password you used to create an account at *<https://heroku.com/>* **0**. Then tell Heroku to build an empty project  $\bullet$ . Heroku generates a name made up of two words and a number; you can change this later on. We then issue the command git push heroku master  $\bullet$ , which tells Git to push the master branch of the project to the repository Heroku just created. Heroku then builds the project on its servers using these files. At  $\bullet$  is the URL we'll use to access the live project.

When you've issued these commands, the project is deployed but not fully configured. To check that the server process started correctly, use the heroku ps command:

```
(ll_env)learning_log$ heroku ps 
O Free quota left: 17h 40m
\bullet === web (Free): `gunicorn learning log.wsgi _log-file -`
  web.1: up 2015/08/14 07:08:51 (~ 10m ago)
  (ll_env)learning_log$
```
The output shows how much more time the project can be active in the next 24 hours  $\bullet$ . At the time of this writing, Heroku allows free deployments to be active for up to 18 hours in any 24-hour period. If a project

exceeds these limits, a standard server error page will be displayed; we'll customize this error page shortly. At  $\bullet$  we see that the process defined in *Procfile* has been started.

Now we can open the app in a browser using the command heroku open:

(ll\_env)learning\_log\$ **heroku open**  Opening afternoon-meadow-2775... done

This command spares you from opening a browser and entering the URL Heroku showed you, but that's another way to open the site. You should see the home page for Learning Log, styled correctly. However, you can't use the app yet because we haven't set up the database.

**N ote** *Heroku's deployment process changes from time to time. If you have any issues you can't resolve, look at Heroku's documentation for help. Go to [https://devcenter](https://devcenter.heroku.com/)* [.heroku.com/](https://devcenter.heroku.com/)*, click Python, and look for a link to* Getting Started with Django*. If you can't understand what you see there, check out the suggestions in Appendix C.*

#### *Setting Up the Database on Heroku*

We need to run migrate once to set up the live database and apply all the migrations we generated during development. You can run Django and Python commands on a Heroku project using the command heroku run. Here's how to run migrate on the Heroku deployment:

```
\bullet (11 env)learning log$ heroku run python manage.py migrate
\Theta Running `python manage.py migrate` on afternoon-meadow-2775... up, run.2435
     --snip--
8 Running migrations:
     --snip--
    Applying learning logs.0001 initial... OK
    Applying learning logs.0002 entry... OK
    Applying learning logs.0003 topic user... OK
    Applying sessions.0001 initial... OK
   (ll_env)learning_log$
```
We first issue the command heroku run python manage.py migrate  $\bullet$ . Heroku then creates a terminal session to run the migrate command  $\bullet$ . At  $\bullet$  Django applies the default migrations and the migrations we generated during the development of Learning Log.

Now when you visit your deployed app, you should be able to use it just as you did on your local system. However, you won't see any of the data you entered on your local deployment, because we didn't copy the data to the live server. This is normal practice: you don't usually copy local data to a live deployment because the local data is usually test data.

You can share your Heroku link to let anyone use your version of Learning Log. In the next section we'll complete a few more tasks to finish the deployment process and set you up to continue developing Learning Log.

#### *Refining the Heroku Deployment*

In this section we'll refine the deployment by creating a superuser, just as we did locally. We'll also make the project more secure by changing the setting DEBUG to False, so users won't see any extra information in error messages that they could use to attack the server.

#### **Creating a Superuser on Heroku**

You've already seen that we can run one-off commands using the heroku run command. But you can also run commands by opening a Bash terminal session while connected to the Heroku server using the command heroku run bash. *Bash* is the language that runs in many Linux terminals. We'll use the Bash terminal session to create a superuser so we can access the admin site on the live app:

```
(ll_env)learning_log$ heroku run bash 
  Running `bash` on afternoon-meadow-2775... up, run.6244 
\bullet \sim $ 1s
  learning log learning logs manage.py Procfile requirements.txt runtime.txt
  users 
  staticfiles
v ~ $ python manage.py createsuperuser 
  Username (leave blank to use 'u41907'): ll_admin 
  Email address: 
  Password: 
  Password (again): 
  Superuser created successfully. 
w ~ $ exit 
  exit 
  (ll_env)learning_log$
```
At  $\bullet$  we run 1s to see which files and directories exist on the server, which should be the same files we have on our local system. You can navigate this file system like any other.

**N ote** *Windows users will use the same commands shown here (such as ls instead of dir), because you're running a Linux terminal through a remote connection.*

> At  $\Theta$  we run the command to create a superuser, which outputs the same prompts we saw on our local system when we created a superuser in Chapter 18. When you're finished creating the superuser in this terminal session, use the exit command to return to your local system's terminal session **0**.

> Now you can add */admin/* to the end of the URL for the live app and log in to the admin site. For me, the URL is *[https://afternoon-meadow-2775](https://afternoon-meadow-2775.herokuapp.com/admin/) [.herokuapp.com/admin](https://afternoon-meadow-2775.herokuapp.com/admin/)/*.

If other people have already started using your project, be aware that you'll have access to all of their data! Don't take this lightly, and users will continue to trust you with their data.

#### **Creating a User-Friendly URL on Heroku**

You'll probably want your URL to be friendlier and more memorable than *<https://afternoon-meadow-2775.herokuapp.com/>*. You can rename the app using a single command:

(ll\_env)learning\_log\$ **heroku apps:rename learning-log** Renaming afternoon-meadow-2775 to learning-log... done https://learning-log.herokuapp.com/ | https://git.heroku.com/learning-log.git Git remote heroku updated (ll\_env)learning\_log\$

You can use letters, numbers, and dashes when naming your app, and call it whatever you want, as long as no one else has claimed the name. This deployment now lives at *<https://learning-log.herokuapp.com/>*. The project is no longer available at the previous URL; the apps:rename command completely moves the project to the new URL.

**N ote** *When you deploy your project using Heroku's free service, Heroku puts your deployment to sleep if it hasn't received any requests after a certain amount of time or if it's been too active for the free tier. The first time a user accesses the site after it's been sleeping, it will take longer to load, but the server will respond to subsequent requests more quickly. This is how Heroku can afford to offer free deployments.*

#### *Securing the Live Project*

One glaring security issue exists in the way our project is currently deployed: the setting DEBUG=True in *settings.py*, which provides debug messages when errors occur. Django's error pages give you vital debugging information when you're developing a project, but they give way too much information to attackers if you leave them enabled on a live server. We also need to make sure no one can get information or redirect requests by pretending to be the project's host.

Let's modify *settings.by* so we can see error messages locally but not on the live deployment:

```
settings.py --snip--
             # Heroku settings
             if os.getcwd() == '/app': --snip--
                 # Honor the 'X-Forwarded-Proto' header for request.is secure().
                  SECURE_PROXY_SSL_HEADER = ('HTTP_X_FORWARDED_PROTO', 'https')
                  # Allow only Heroku to host the project.
          0 ALLOWED HOSTS = ['learning-log.herokuapp.com']
          \bullet DEBUG = False
                  # Static asset configuration
                  --snip--
```
We need to make only two changes: at  $\bullet$  we modify ALLOWED HOSTS, so the only server allowed to host the project is Heroku. You need to use the name of your app, whether it's the name Heroku provided, such as *afternoon-meadow-2775.herokuapp.com*, or the name you chose. At  $\bullet$  we set DEBUG to False, so Django won't share sensitive information when an error occurs.

### *Committing and Pushing Changes*

Now we need to commit the changes made to *settings.py* to the Git repository, and then push the changes to Heroku. Here's a terminal session showing this process:

```
u (ll_env)learning_log$ git commit -am "Set DEBUG=False for Heroku." 
  [master 081f635] Set DEBUG=False for Heroku. 
    1 file changed, 4 insertions(+), 2 deletions(-) 
\Theta (11 env)learning log$ git status
  # On branch master
  nothing to commit, working directory clean 
  (ll_env)learning_log$
```
We issue the git commit command with a short but descriptive commit message  $\bullet$ . Remember that the -am flag makes sure Git commits all the files that have changed and records the log message. Git recognizes that one file has changed and commits this change to the repository.

At  $\Theta$  the status shows that we're working on the master branch of the repository and that there are now no new changes to commit. It's essential that you check the status for this message before pushing to Heroku. If you don't see this message, some changes haven't been committed, and those changes won't be pushed to the server. You can try issuing the commit command again, but if you're not sure how to resolve the issue, read through Appendix D to better understand how to work with Git.

Now let's push the updated repository to Heroku:

```
(ll_env)learning_log$ git push heroku master 
--snip--
remote: -----> Python app detected 
remote: -----> Installing dependencies with pip 
--snip--
remote: -----> Launching... done, v8 
remote: https://learning-log.herokuapp.com/ deployed to Heroku 
remote: Verifying deploy.... done. 
To https://git.heroku.com/learning-log.git 
    4c9d111..ef65d2b master -> master 
(ll_env)learning_log$
```
Heroku recognizes that the repository has been updated, and it rebuilds the project to make sure all the changes have been taken into account. It doesn't rebuild the database, so we won't have to run migrate for this update.

To check that the deployment is more secure now, enter the URL of your project with an extension we haven't defined. For example, try to visit *http://learning-log.herokuapp.com/letmein/*. You should see a generic error page on your live deployment that doesn't give away any specific information about the project. If you try the same request on the local version of Learning Log at *http://localhost:8000/letmein/*, you should see the full Django error page. The result is perfect: you'll see informative error messages when you're developing the project further, but users won't see critical information about the project's code.

#### *Creating Custom Error Pages*

In Chapter 19, we configured Learning Log to return a 404 error if the user requests a topic or entry that doesn't belong to them. You've probably seen some 500 server errors (internal errors) by this point as well. A 404 error usually means your Django code is correct, but the object being requested doesn't exist; a 500 error usually means there's an error in the code you've written, such as an error in a function in *views.py*. Currently, Django returns the same generic error page in both situations, but we can write our own 404 and 500 error page templates that match the overall appearance of Learning Log. These templates must go in the root template directory.

#### **Making Custom Templates**

In the *learning\_log/learning\_log* folder, make a new folder called *templates*. Then make a new file called *404.html* using the following code:

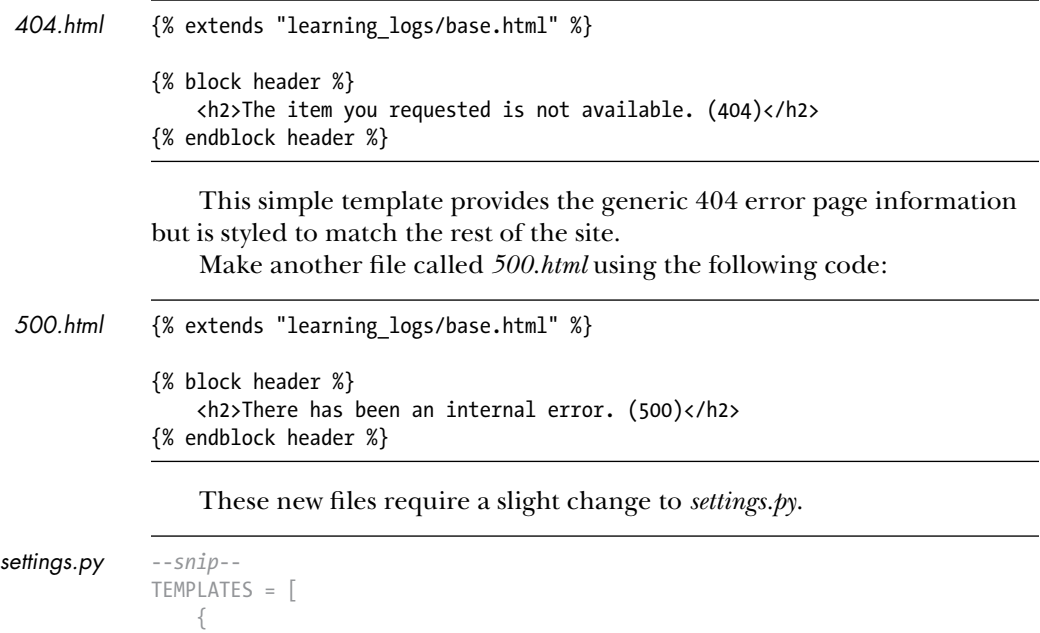

```
 'BACKEND': 'django.template.backends.django.DjangoTemplates',
 'DIRS': [os.path.join(BASE_DIR, 'learning_log/templates')],
```

```
 'APP_DIRS': True,
          --snip--
     },
]
--snip--
```
This change tells Django to look in the root template directory for the error page templates.

#### **Viewing the Error Pages Locally**

If you want to see what the error pages look like on your system before pushing them to Heroku, you'll first need to set Debug=False on your local settings to suppress the default Django debug pages. To do so, make the following changes to *settings.py* (make sure you're working in the part of *settings.py* that applies to the local environment, not the part that applies to Heroku):

```
settings.py --snip--
```

```
# SECURITY WARNING: don't run with debug turned on in production!
DEBUG = False
```

```
ALLOWED_HOSTS = ['localhost']
--snip--
```
You must have at least one host specified in ALLOWED HOSTS when DEBUG is set to False. Now request a topic or entry that doesn't belong to you to see the 404 error page, and request a URL that doesn't exist (such as *localhost:8000/letmein/*) to see the 500 error page.

When you're finished checking the error pages, set DEBUG back to True to further develop Learning Log. (Make sure DEBUG is still set to False in the section of *settings.py* that applies to the Heroku deployment.)

**NOTE** *The 500 error page won't show any information about the user who's logged in, because Django doesn't send any context information in the response when there's a server error.*

#### **Pushing the Changes to Heroku**

Now we need to commit the template changes and push them live to Heroku:

- u (ll\_env)learning\_log\$ **git add .**
- v (ll\_env)learning\_log\$ **git commit -am "Added custom 404 and 500 error pages."** 3 files changed, 15 insertions(+), 10 deletions(-) create mode 100644 learning\_log/templates/404.html create mode 100644 learning\_log/templates/500.html  $\Theta$  (11 env)learning log\$ git push heroku master --*snip*--

```
remote: Verifying deploy.... done.
```

```
To https://git.heroku.com/learning-log.git 
    2b34ca1..a64d8d3 master -> master 
(ll_env)learning_log$
```
We issue the git add. command at  $\bullet$  because we created some new files in the project, so we need to tell Git to start tracking these files. Then we commit the changes  $\bullet$  and push the updated project to Heroku  $\bullet$ .

Now when an error page appears, it should have the same styling as the rest of the site, making for a smoother user experience when errors arise.

#### **Using the get\_object\_or\_404() Method**

At this point, if a user manually requests a topic or entry that doesn't exist, they'll get a 500 server error. Django tries to render the page but it doesn't have enough information to do so, and the result is a 500 error. This situation is more accurately handled as a 404 error, and we can implement this behavior with the Django shortcut function get object or 404(). This function tries to get the requested object from the database, but if that object doesn't exist, it raises a 404 exception. We'll import this function into *views.py* and use it in place of get():

```
views.py --snip--
```

```
from django.shortcuts import render, get_object_or_404
from django.http import HttpResponseRedirect, Http404
--snip--
@login_required
def topic(request, topic_id):
     """Show a single topic and all its entries."""
     topic = get_object_or_404(Topic, id=topic_id)
     # Make sure the topic belongs to the current user.
     --snip--
```
Now when you request a topic that doesn't exist (for example, *http:// localhost:8000/topics/999999/*), you'll see a 404 error page. To deploy this change, make a new commit, and then push the project to Heroku.

#### *Ongoing Development*

You might want to further develop Learning Log after your initial push to a live server or develop your own projects to deploy. There's a fairly consistent process for updating projects.

First, you'll make any changes needed to your local project. If your changes result in any new files, add those files to the Git repository using the command git add . (be sure to include the dot at the end of the command). Any change that requires a database migration will need this command, because each migration generates a new migration file.

Then commit the changes to your repository using git commit -am "*commit message*". Thereafter, push your changes to Heroku using the command git push heroku master. If you migrated your database locally, you'll need to migrate the live database as well. You can either use the one-off

command heroku run python manage.py migrate, or open a remote terminal session with heroku run bash and run the command python manage.py migrate. Then visit your live project, and make sure the changes you expect to see have taken effect.

It's easy to make mistakes during this process, so don't be surprised when something goes wrong. If the code doesn't work, review what you've done and try to spot the mistake. If you can't find the mistake or you can't figure out how to undo the mistake, refer to the suggestions for getting help in Appendix C. Don't be shy about asking for help: everyone else learned to build projects by asking the same questions you're likely to ask, so someone will be happy to help you. Solving each problem that arises helps you steadily develop your skills until you're building meaningful, reliable projects and you're answering other people's questions as well.

### *The SECRET\_KEY Setting*

Django uses the value of the SECRET KEY setting in *settings.py* to implement a number of security protocols. In this project, we've committed our settings file to the repository with the SECRET KEY setting included. This is fine for a practice project, but the SECRET KEY setting should be handled more carefully for a production site. If you build a project that's getting meaningful use, make sure you research how to handle your SECRET KEY setting more securely.

#### *Deleting a Project on Heroku*

It's great practice to run through the deployment process a number of times with the same project or with a series of small projects to get the hang of deployment. But you'll need to know how to delete a project that's been deployed. Heroku might also limit the number of projects you can host for free, and you don't want to clutter your account with practice projects.

Log in to the Heroku website (*<https://heroku.com/>*), and you'll be redirected to a page showing a list of your projects. Click the project you want to delete, and you'll see a new page with information about the project. Click the **Settings** link, and scroll down until you see a link to delete the project. This action can't be reversed, so Heroku will ask you to confirm the request for deletion by manually entering the project's name.

If you prefer working from a terminal, you can also delete a project by issuing the destroy command:

(ll\_env)learning\_log\$ **heroku apps:destroy --app** *appname*

Here *appname* is the name of your project, which is either something like afternoon-meadow-2775 or learning-log if you've renamed the project. You'll be prompted to reenter the project name to confirm the deletion.

**N ote** *Deleting a project on Heroku does nothing to your local version of the project. If no one has used your deployed project and you're just practicing the deployment process, it's perfectly reasonable to delete your project on Heroku and redeploy it.*

#### **TRY IT YOURSELF**

20-3. Live Blog: Deploy the Blog project you've been working on to Heroku. Make sure you set DEBUG to False and change the ALLOWED HOSTS setting, so your deployment is reasonably secure.

20-4. More 404s: The get object\_or\_404() function should also be used in the new entry() and edit entry() views. Make this change, test it by entering a URL like http://localhost:8000/new entry/99999/, and check that you see a 404 error.

20-5. Extended Learning Log: Add one feature to Learning Log, and push the change to your live deployment. Try a simple change, such as writing more about the project on the home page. Then try adding a more advanced feature, such as giving users the option of making a topic public. This would require an attribute called public as part of the Topic model (this should be set to False by default) and a form element on the new\_topic page that allows the user to change a topic from private to public. You'd then need to migrate the project and revise views.py so any topic that's public is visible to unauthenticated users as well. Remember to migrate the live database after you've pushed your changes to Heroku.

#### **Summary**

In this chapter you learned to give your projects a simple but professional appearance using the Bootstrap library and the diango-bootstrap3 app. Using Bootstrap means the styles you choose will work consistently on almost any device people use to access your project.

You learned about Bootstrap's templates, and we used the *Static top* navbar template to create a simple look and feel for Learning Log. You learned how to use a jumbotron to make a home page's message stand out, and you learned to style all the pages in a site consistently.

In the final part of the project, you learned how to deploy a project to Heroku's servers so anyone can access it. You made a Heroku account and installed some tools that help manage the deployment process. You used Git to commit the working project to a repository and then pushed the repository to Heroku's servers. Finally, you learned to secure your app by setting DEBUG=False on the live server.

Now that you've finished Learning Log, you can start building your own projects. Start simple, and make sure the project works before adding complexity. Enjoy your learning, and good luck with your projects!

# **AFTERWORD**

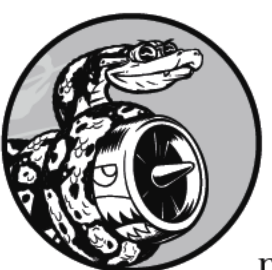

Congratulations! You've learned the basics of Python and applied your knowledge to meaningful projects. You've made a game,

visualized some data, and made a web application. From here, you can go in a number of different directions to continue developing your programming skills.

First, you should continue to work on meaningful projects that interest you. Programming is more appealing when you're solving relevant and significant problems, and you now have the skills to engage in a variety of projects. You could invent your own game or write your own version of a classic arcade game. You might want to explore some data that's important to you and make visualizations that show interesting patterns and connections. You could create your own web application or try to emulate one of your favorite apps.

Whenever possible, invite other people to try using your programs. If you write a game, let other people play it. If you make a visualization, show it to others and see if it makes sense to them. If you make a web app, deploy it online and invite others to try it out. Listen to your users and try to incorporate their feedback into your projects; you'll become a better programmer if you do.

When you work on your own projects, you'll run into problems that are challenging, or even impossible, to solve on your own. Keep finding ways to ask for help, and find your own place in the Python community. Join a local Python User Group or explore some online Python communities. Consider attending a PyCon near you as well.

You should strive to maintain a balance between working on projects that interest you and developing your Python skills in general. Many Python learning sources are available online, and a large number of Python books target intermediate programmers. Many of these resources will be accessible to you now that you know the basics and how to apply your skills. Working through Python tutorials and books will build directly on what you learned here and deepen your understanding of programming in general and Python in particular. Then when you go back to working on projects after focusing on learning about Python, you'll be capable of solving a wider variety of problems more efficiently.

Congratulations on how far you've come, and good luck with your continued learning!

# $\boldsymbol{\mathsf{A}}$

# **INSTALLING PYTHON**

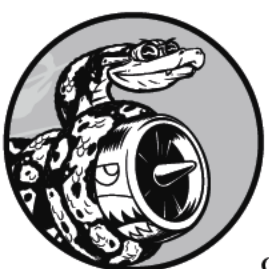

Python has several different versions and a number of ways it can be set up on each operating system. This appendix is useful if

the approach in Chapter 1 didn't work, or if you want to install a different version of Python than the one that came with your system.

# **Python on Linux**

Python is included by default on almost every Linux system, but you might want to use a different version than the default. If so, first find out which version of Python you already have installed.

#### *Finding the Installed Version*

Open a terminal window and issue the following command:

```
$ python --version 
Python 2.7.6
```
The result shows that the default version is 2.7.6. However, you might also have a version of Python 3 installed. To check, enter the following command:

```
$ python3 --version 
Python 3.5.0
```
Python 3.5.0 is also installed. It's worth running both commands before you attempt to install a new version.

#### *Installing Python 3 on Linux*

If you don't have Python 3, or if you want to install a newer version of Python 3, you can install it in just a few lines. We'll use a package called deadsnakes, which makes it easy to install multiple versions of Python:

```
$ sudo add-apt-repository ppa:fkrull/deadsnakes 
$ sudo apt-get update 
$ sudo apt-get install python3.5
```
These commands will install Python 3.5 to your system. The following code will start a terminal session running Python 3.5:

```
$ python3.5
>>>
```
You'll also want to use this command when you configure your text editor to use Python 3 and when you run programs from the terminal.

#### **Python on OS X**

Python is already installed on most OS X systems, but you might want to use a different version than the default. If so, first find out which version of Python you already have installed.

#### *Finding the Installed Version*

Open a terminal window, and enter the following command:

```
$ python --version
Python 2.7.6
```
You should also try running the command **python3 --version**. You'll probably get an error message, but it's worth checking to see if the version you want is already installed.

#### *Using Homebrew to Install Python 3*

If you only have Python 2 installed, or if you have an older version of Python 3, you can install the latest version of Python 3 using a package called Homebrew.

#### **Installing Homebrew**

Homebrew depends on Apple's Xcode package, so open a terminal and run this command:

#### \$ **xcode-select --install**

Click through the confirmation dialogs that pop up (this may take a while, depending on the speed of your connection). Next, install Homebrew:

\$ **ruby -e "\$(curl -fsSL https://raw.githubusercontent.com/Homebrew/install/ master/install)"**

You can find this command on the front page of the Homebrew site at *<http://brew.sh/>*. Make sure you include a space between curl -fsSL and the URL.

**N ote** *The -e in this command tells Ruby (the programming language Homebrew is written in) to execute the code that's downloaded here. You should only run commands like this from sources you trust.*

To confirm that Homebrew installed correctly, run this command:

```
$ brew doctor
Your system is ready to brew.
```
This output means you're ready to install Python packages through Homebrew.

#### **Installing Python 3**

To install the latest version of Python 3, enter the following command:

```
$ brew install python3
```
Let's check which version was installed using this command:

```
$ python3 --version
Python 3.5.0
$
```
Now you can start a Python 3 terminal session using the command python3, and you can use the python3 command to configure your text editor so it runs Python programs with Python 3 instead of Python 2.

# **Python on Windows**

Python isn't usually included by default on Windows, but it's worth checking to see if it exists on the system. Open a terminal window by rightclicking on your desktop while holding the shift key, and then select **Open Command Window Here**. You can also enter **command** into the Start Menu. In the terminal window that pops up, run the following command:

```
> python --version
Python 3.5.0
```
If you see output like this, Python is already installed, but you still might want to install a newer version. If you see an error message, you'll need to download and install Python.

# <span id="page-520-0"></span>*Installing Python 3 on Windows*

Go to *<http://python.org/downloads/>* and click the version of Python you want. Download the installer, and when you run it make sure to check the *Add Python to PATH* option. This will let you use the python command instead of having to enter your system's full path to python, and you won't have to modify your system's environment variables manually. After you've installed Python, issue the **python --version** command in a new terminal window. If it works, you're done.

# *Finding the Python Interpreter*

If the simple command python doesn't work, you'll need to tell Windows where to find the Python interpreter. To find it, open your C drive and find the folder with a name starting with *Python* (you might need to enter the word python in the Windows Explorer search bar to find the right folder). Open the folder, and look for a file with the lowercase name *python*. Rightclick this file and choose **Properties**; you'll see the path to this file under the heading *Location*.

In the terminal window, use the path to confirm the version you just installed:

\$ **C:\\Python35\python --version** Python 3.5.0

#### *Adding Python to Your Path Variable*

It's annoying to type the full path each time you want to start a Python terminal, so we'll add the path to the system so you can just use the command python. If you already checked the *Add Python to PATH* box when installing, you can skip this step. Open your system's **Control Panel**, choose **System and Security**, and then choose **System**. Click **Advanced System Settings**. In the window that pops up, click **Environment Variables**.

In the box labeled *System variables*, look for a variable called Path. Click **Edit**. In the box that pops up, click in the box labeled *Variable value* and use the right arrow key to scroll all the way to the right. Be careful not to overwrite the existing variable; if you do, click Cancel and try again. Add a semicolon and the path to your *python.exe* file to the existing variable:

%SystemRoot%\system32\...\System32\WindowsPowerShell\v1.0\;C:\Python34

Close your terminal window and open a new one. This will load the new Path variable into your terminal session. Now when you enter python --version, you should see the version of Python you just set in your Path variable. You can now start a Python terminal session by just entering python at a command prompt.

## **Python Keywords and Built-in Functions**

Python comes with its own set of keywords and built-in functions. It's important to be aware of these when you're naming variables. One challenge in programming is coming up with good variable names, which can be anything that's reasonably short and descriptive. But you can't use any of Python's keywords, and you shouldn't use the name of any of Python's built-in functions because you'll overwrite the functions.

In this section we'll list Python's keywords and built-in function names, so you'll know which names to avoid.

## *Python Keywords*

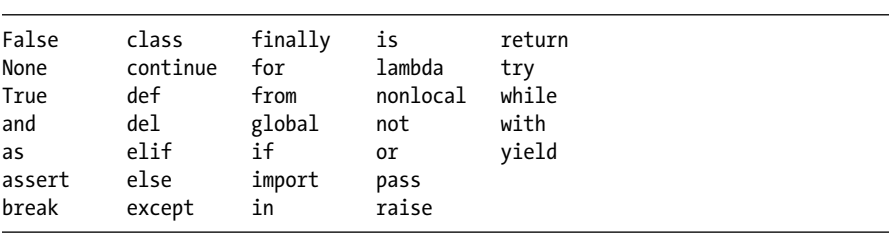

Each of the following keywords has a specific meaning, and you'll see an error if you try to use them as a variable name.

## *Python Built-in Functions*

You won't get an error if you use one of the following readily available built-in functions as a variable name, but you'll override the behavior of that function:

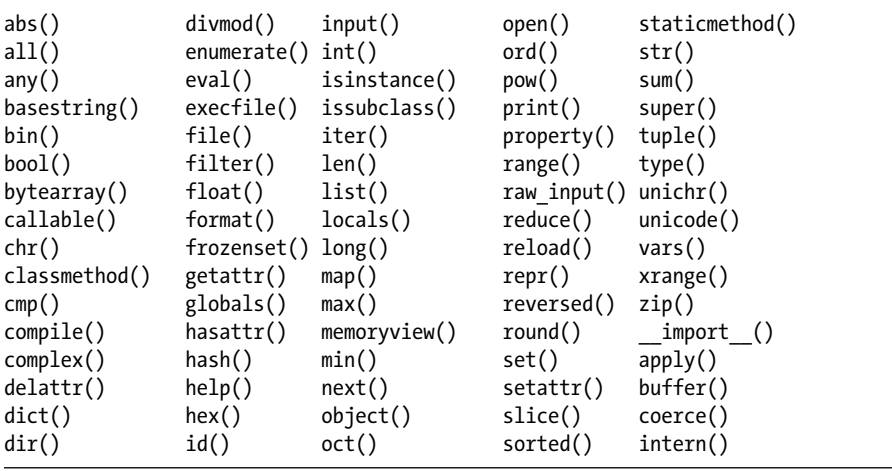

**N ote** *In Python 2.7 print is a keyword, not a function. Also, unicode() is not available in Python 3. Neither of these words should be used as a variable name.*

# $\begin{bmatrix} 1 \\ 1 \end{bmatrix}$

# **TEXT EDITORS**

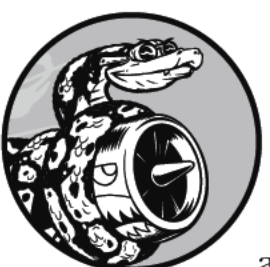

Programmers spend a lot of time writing, reading, and editing code, and using a text editor that makes this work as effi-

cient as possible is essential. An efficient editor should highlight the structure of your code so you can catch common bugs as you're working. It should also include automatic indenting, markers to show appropriate line length, and keyboard shortcuts for common operations.

As a new programmer, you should use an editor that has these features but doesn't have a steep learning curve. It's also good to know a little about more advanced editors so you'll know when to consider upgrading.

We'll look at a quality editor for each of the main operating systems: Geany for beginners working on Linux or Windows, and Sublime Text for OS X (though it also works well on Linux and Windows). We'll also look at IDLE, the editor that comes with Python by default. Finally, we'll look at

Emacs and vim, two advanced editors you'll hear frequently mentioned as you spend more time programming. We'll use *hello\_world.py* as an example program to run in each editor.

### **Geany**

Geany is a simple text editor that lets you run almost all of your programs directly from the editor. It also displays your output in a terminal window, which helps you get comfortable using terminals.

#### *Installing Geany on Linux*

You can install Geany using one line on most Linux systems:

\$ **sudo apt-get install geany**

If you have multiple versions of Python installed, you'll have to configure Geany so it uses the correct version. Open Geany, select **File**  $\triangleright$  **Save As**, and save the empty file as *hello\_world.py*. Enter the following line in the editing window:

```
print("Hello Python world!")
```
Go to **Build**4**Set Build Commands**. You should see the fields Compile and Execute with a command next to each. Geany assumes python is the correct command for each of these, but if your system uses the python3 command, you'll need to change this. In **Compile**, enter:

```
python3 -m py_compile "%f"
```
Make sure the spaces and capitalization in your Compile command exactly match what is shown here.

Use this **Execute** command:

```
python3 "%f"
```
Again, make sure the spacing and capitalization exactly match what is shown here.

## *Installing Geany on Windows*

You can download a Windows installer for Geany by going to *[http://www](http://www.geany.org/) [.geany.org/](http://www.geany.org/)* and clicking Releases in the Download menu. Run the installer called *Geany-1.25\_setup.exe*, or something similar, and accept all of the defaults.

Open Geany, select **File**4**Save As**, and save the empty file as *hello\_world.py*. Enter the following line in the editing window:

```
print("Hello Python world!")
```
Now go to **Build**4**Set Build Commands**. You should see the fields Compile and Execute with a command next to each. Each of these commands starts with python (in lowercase), but Geany doesn't know where your system stored the python command. You need to add the path you use when starting a terminal session. (You can skip these steps if you set the Path variable as described in Appendix A.)

In the Compile and Execute commands, add the drive your python command is on, and the folder where the python command is stored. Your **Compile** command should look like this:

```
C:\Python35\python -m py_compile "%f"
```
Your path may be a little different, but make sure the spaces and capitalization exactly match what is shown here.

Your **Execute** command should look something like this:

C:\Python35\python "%f"

Again, make sure the spacing and capitalization in your Execute command exactly match what is shown here. When you have these lines set correctly, click **OK**. You should now be able to run your program successfully.

#### *Running Python Programs in Geany*

There are three ways to run a program in Geany. To run *hello\_world.py*, select **Build**4**Execute** in the menu, or click the icon with a set of gears, or press F5. When you run *hello\_world.py*, you should see a terminal window pop up with the following output:

Hello Python world!

```
------------------ 
(program exited with code: 0) 
Press return to continue
```
# *Customizing Geany Settings*

Now we'll set up Geany to be as efficient as possible by customizing the features mentioned at the beginning of this appendix.

#### **Converting Tabs to Spaces**

Mixing tabs and spaces in your code can cause problems in your Python programs that are very difficult to diagnose. To check the indentation settings in Geany, go to **Edit**4**Preferences**4**Editor**4**Indentation**. Set the tab width to **4**, and set **Type** to **Spaces**.

If you have a mix of tabs and spaces in one of your programs, you can convert all tabs to spaces with **Document**4**Replace Tabs by Spaces**.

#### **Setting the Line Length Indicator**

Most editors allow you to set up a visual cue, usually a vertical line, to show where your lines should end. Set this feature by selecting **Edit**4**Preferences**4**Editor**4**Display**, and make sure that **Long line marker** is enabled. Then make sure the value of Column is set to 79.

#### **Indenting and Unindenting Code Blocks**

To indent a block of code, highlight the code and go to **Edit**4**Format**4 **Increase Indent**, or press CTRL-I. To unindent a block of code, go to **Edit** $\blacktriangleright$ Format  $\triangleright$  Decrease Indent, or press CTRL-U.

#### **Commenting Out Blocks of Code**

To temporarily disable a block of code, you can highlight the block and comment it so Python will ignore it. Go to **Edit**4**Format**4**Toggle Line Commentation** (CTRL-E). The line will be commented out with a special sequence (#~) to indicate it's not a regular comment. When you want to uncomment the block of code, highlight the block and issue the same command again.

### **Sublime Text**

Sublime Text is a simple text editor that's easy to install on OS X (and other systems as well), and lets you run almost all your programs directly from the editor. It also runs your code in a terminal session embedded in the Sublime Text window, which makes it easy to see the output of your code.

Sublime Text has a very liberal licensing policy: you can use the editor free of charge as long as you want, but the author requests that you purchase a license if you like it and want to continue using it. We'll download Sublime Text 3, the most recent version at the time of this writing.

#### *Installing Sublime Text on OS X*

Download the installer for Sublime Text from *[http://www.sublimetext.](http://www.sublimetext.com/3) [com/3](http://www.sublimetext.com/3)*. Follow the download link and click the installer for OS X. When it's downloaded, open the installer and drag the Sublime Text icon into your *Applications* folder.

#### *Installing Sublime Text on Linux*

On most Linux systems, it's easiest to install Sublime Text from a terminal session, like this:

```
$ sudo add-apt-repository ppa:webupd8team/sublime-text-3
$ sudo apt-get update
$ sudo apt-get install sublime-text-installer
```
#### *Installing Sublime Text on Windows*

Download an installer for Windows from *http://www.sublimetext.com/3*. Run the installer, and you should see Sublime Text in your Start menu.

#### *Running Python Programs in Sublime Text*

If you're using the version of Python that came with your system, you'll probably be able to run your programs without adjusting any settings. To run programs, go to **Tools ▶ Build** or press CTRL-B. When you run *hello\_world.py*, you should see a terminal screen appear at the bottom of the Sublime Text window displaying the following output:

```
Hello Python world!
[Finished in 0.1s]
```
#### *Configuring Sublime Text*

If you have multiple versions of Python installed or if Sublime Text won't run Python programs automatically, you'll have to set up a configuration file. First, you'll need to know the full path to your Python interpreter. On Linux and OS X, issue the following command:

```
$ type -a python3
python3 is /usr/local/bin/python3
```
Replace *python3* with the command you normally use to start a terminal session.

If you're using Windows, see ["Installing Python 3 on Windows" on](#page-520-0)  [page 488](#page-520-0) to find the path to your Python interpreter.

Now open Sublime Text, and go to **Tools**4**Build System**4**New Build System**, which will open a new configuration file for you. Delete what you see, and enter the following:

*Python3* {

}

```
.sublime-build "cmd": ["/usr/local/bin/python3", "-u", "$file"],
```
This code tells Sublime Text to use the python<sub>3</sub> command when running the currently open file. Make sure you use the path you found in the previous step (on Windows, your path will look something like C:/Python35/ python). Save the file as *Python3.sublime-build* in the default directory that Sublime Text opens when you choose Save.

Open *hello\_world.py*, select **Tools**4**Build System**4**Python3**, and then select **Tools**4**Build**. You should see your output in a terminal embedded at the bottom of the Sublime Text window.

#### *Customizing Sublime Text Settings*

Now we'll set up Sublime Text to be as efficient as possible by customizing the features mentioned at the beginning of this appendix.

#### **Converting Tabs to Spaces**

Go to **View**4**Indentation** and make sure there's a check mark next to Indent Using Spaces. If there isn't, check it.

#### **Setting the Line Length Indicator**

Go to **View**  $\triangleright$  **Ruler**, and then click **80**. Sublime Text will place a vertical line at the 80-character mark.

#### **Indenting and Unindenting Code Blocks**

To indent a block of code, highlight it and select **Edit**4**Line**4**Indent** or press ctrl-]. To unindent a block of code, click **Edit**4**Line**4**Unindent** or press CTRL-[.

#### **Commenting Out Blocks of Code**

To comment out a highlighted block of code, select **Edit**4**Comment**4 **Toggle Comment**, or press CTRL-/. To uncomment a block of code, issue the same command again.

# **IDLE**

Idle is Python's default editor. It's a little less intuitive to work with than Geany or Sublime Text, but you'll see references to it in other tutorials aimed at beginners, so you might want to give it a try.

#### *Installing IDLE on Linux*

If you're using Python 3, install the idle3 package like this:

```
$ sudo apt-get install idle3
```
If you're using Python 2, install the idle package like this:

```
$ sudo apt-get install idle
```
## *Installing IDLE on OS X*

If you used Homebrew to install Python, IDLE is probably already on your system. In a terminal, run the command **brew linkapps**, which tells IDLE how to find the correct Python interpreter on your system. You'll then find IDLE in your user applications folder.

Otherwise, go to *<https://www.python.org/download/mac/tcltk/>* and follow the instructions there; you'll also need to install a few graphical packages that IDLE depends on.

#### *Installing IDLE on Windows*

IDLE should have been installed automatically when you installed Python. You should find it in your Start menu.

## *Customizing IDLE Settings*

Because it's the default Python editor, most of the settings in IDLE are already attuned to recommended Python settings: tabs are automatically converted into spaces, and the line length indicator is set to 80 characters wide.

#### **Indenting and Unindenting Code Blocks**

To indent a block of code, highlight it and select **Format**4**Indent Region** or press ctrl-]. To unindent a block of code, select **Format**4**Dedent Region** or press CTRL-[.

#### **Commenting Out Blocks of Code**

To comment out a block of code, highlight the code, and then select **Format**  $\triangleright$  **Comment Out Region**, or press ALT-3. To uncomment the code, select **Format** ▶ Uncomment Region, or press ALT-4.

## **Emacs and vim**

Emacs and vim are two popular editors favored by many experienced programmers because they're designed to be used so your hands never have to leave the keyboard. This makes writing, reading, and modifying code very efficient once you learn how the editor works. It also means they have a fairly steep learning curve.

Programmers will often recommend that you give them a try, but many proficient programmers forget how much new programmers are already trying to learn. It's beneficial to be aware of these editors, but hold off on using them until you're comfortable writing and working with code in a simpler editor that lets you focus on learning to program rather than learning to use an editor.

# C

# **GETTING HELP**

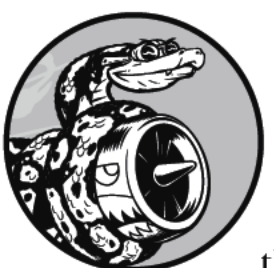

Everyone gets stuck at some point when they're learning to program, and one of the most important skills to learn as a pro-

grammer is how to get unstuck efficiently. This appendix outlines several ways to help you get unstuck when programming gets confusing.

# **First Steps**

When you're stuck, your first step should be to assess your situation. Before you can get help from anyone else, you'll need to be able to answer the following three questions clearly:

- What are you trying to do?
- What have you tried so far?
- What results have you been getting?

Your answers should be as specific as possible. For the first question, explicit statements like "I'm trying to install the latest version of Python 3 on my Windows 10 machine" are detailed enough for others in the Python community to help you. Statements like "I'm trying to install Python" don't provide enough information for others to offer much help.

Your answer to the second question should provide enough detail that you won't be advised to repeat what you've already tried: "I went to *[http://](http://python.org/downloads/) [python.org/downloads/](http://python.org/downloads/)* and clicked the Download button for Python 3. Then I ran the installer" is more helpful than, "I went to the Python website and downloaded an installer."

For the final question, it's helpful to know the exact error messages you received when you're searching online for a solution or when asking for help.

Sometimes answering these three questions for yourself allows you to see something you're missing and get you unstuck without having to go any further. Programmers even have a name for this: it's called *rubber duck debugging*. If you explain your situation to a rubber duck (or any inanimate object) clearly, and ask it a specific question, you'll often be able to answer your own question. Some programming shops even keep a real rubber duck around to encourage people to "talk to the duck."

#### *Try It Again*

Just going back to the start and trying again can be enough to solve many problems. Say you're trying to write a for loop based on an example from this book. You might have only missed something simple, like a colon at the end of the for line. Going through the steps again might help you avoid repeating the same mistake.

#### *Take a Break*

If you've been working on the same problem for a while, taking a break is actually one of the best tactics you can try. When we work on the same task for long periods of time, our brains start to zero in on only one solution. We lose sight of the assumptions we've made, and taking a break helps us get a fresh perspective on the problem. It doesn't need to be a long break, just something that gets you out of your current mindset. If you've been sitting for a long time, do something physical: take a short walk or go outside for a bit; maybe drink a glass of water or eat a light and healthy snack.

If you're getting frustrated, it might be worth putting your work away for the day. A good night's sleep almost always makes a problem more approachable.

#### *Refer to This Book's Resources*

The online resources for this book, available through *[https://www.nostarch](https://www.nostarch.com/pythoncrashcourse/) [.com/pythoncrashcourse/](https://www.nostarch.com/pythoncrashcourse/)*, include a number of helpful sections about setting up your system and working through each chapter. If you haven't done so already, take a look at these resources and see if there's anything that helps.

# **Searching Online**

Chances are that someone else has had the same problem you're having and has written about it online. Good searching skills and specific inquiries will help you find existing resources to solve the issue you're facing. For example, if you're struggling to install Python 3 on Windows 10, searching *python 3 windows 10* might direct you to the answer.

Searching the exact error message can be extremely helpful too. For example, say you get the following error when you try to start a Python terminal session:

```
> python
'python' is not recognized as an internal or external command
>
```
Searching for the full phrase *python is not recognized as an internal or external command* will probably yield some good advice.

When you start searching for programming-related topics, a few sites will appear repeatedly. I'll describe some of these sites briefly, so you'll know how helpful they're likely to be.

#### *Stack Overflow*

Stack Overflow (*<http://stackoverflow.com/>*) is one of the most popular question-and-answer sites for programmers, and will often appear in the first page of results on Python-related searches. Members post questions when they're stuck, and other members try to give helpful responses. Users can vote for the responses they find most helpful, so the best answers are usually the first ones you'll find.

Many basic Python questions have very clear answers on Stack Overflow, because the community has refined them over time. Users are encouraged to post updates too, so responses tend to stay relatively current. At the time of this writing, over 400,000 Python-related questions have been answered on Stack Overflow.

#### *The Official Python Documentation*

The official Python documentation (*<http://docs.python.org/>*) is a bit more hit or miss for beginners, because the purpose is more to document the language than write explanations. The examples in the official documentation should work, but you might not understand everything shown. Still, it's a good resource to check when it comes up in your searches and will become more useful to you as you continue building your understanding of Python.

#### *Official Library Documentation*

If you're using a specific library, such as Pygame, matplotlib, Django, and so on, links to the official documentation for that project will often appear in searches—for example, *[http://docs.djangoproject.com](http://docs.djangoproject.com/)/* is very helpful. If you're planning to work with any of these libraries, it's a good idea to become familiar with the official documentation.

# *r/learnpython*

Reddit is made up of a number of subforums called *subreddits*. The *r/learnpython* subreddit (*<http://reddit.com/r/learnpython/>*) is fairly active and supportive. Here you can read others' questions and post your own.

# *Blog Posts*

Many programmers maintain blogs and share posts about the parts of the language they're working with. You should skim the first few comments on a blog post to see what reactions other people have had before taking any advice. If no comments appear, take the post with a grain of salt. It's possible no one else has verified the advice.

# **IRC (Internet Relay Chat)**

Programmers interact in real time through IRC. If you're stuck on a problem and searching online isn't providing answers, asking in an IRC channel might be your best option. Most people who hang out in these channels are polite and helpful, especially if you can be specific about what you're trying to do, what you've already tried, and what results you're getting.

# *Make an IRC Account*

To create an account on IRC, go to *<http://webchat.freenode.net/>*. Choose a nickname, fill out the Captcha box, and click **Connect**. You'll see a message welcoming you to the freenode IRC server. In the box at the bottom of the window, enter the following command:

#### **/msg nickserv register** *password email*

Enter your own password and email address in place of *password* and *email*. Choose a simple password that you don't use for any other account. This password is not transmitted securely, so don't even try to make a secure password. You'll receive an email with instructions to verify your account. The email will provide you with a command like this:

#### **/msg nickserv verify register** *nickname verification\_code*

Paste this line into the IRC site with *nickname* as the name you chose earlier and a value for *verification code*. Now you're ready to join a channel.

# *Channels to Join*

To join the main Python channel, enter **/join #python** in the input box. You'll see a confirmation that you joined the channel and some general information about the channel.

The channel *##learnpython* (with two hashtags) is usually quite active as well. This channel is associated with *<http://reddit.com/r/learnpython/>*, so you'll see messages about posts on *r/learnpython* too. The *#pyladies* channel focuses on supporting women who are learning Python, as well as people who are supportive of women programmers. You might want to join the *#django* channel if you're working on web applications.

After you've joined a channel, you can read the conversations other people are having and ask your own questions as well.

#### *IRC Culture*

To get effective help, you should know a few details about IRC culture. Focusing on the three questions at the beginning of this appendix will definitely help guide you to a successful solution. People will be happy to help you if you can explain precisely what you're trying to do, what you've already tried, and the exact results you're getting. If you need to share code or output, IRC members use external sites made for this purpose, such as *<https://bpaste.net/+python/>*. (This is where #python sends you to share code and output.) This keeps the channels from being flooded with code and also makes it much easier to read the code that people share.

Being patient will always make people more likely to help you. Ask your question concisely, and then wait for someone to respond. Often, people are in the middle of many conversations, but usually someone will address you in a reasonable amount of time. If few people are in the channel, it might take a while to get a response.

# D

# USING GIT FOR VERSION CONTROL

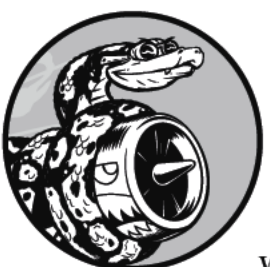

Version control software allows you to take snapshots of a project whenever it's in a working state. When you make changes to

a project—for example, when you implement a new feature—you have the option of reverting back to a previous working state if the project's current state isn't functioning well.

Using version control software gives you the freedom to work on improvements and make mistakes without worrying about ruining your project. This is especially critical in large projects, but can also be helpful in smaller projects, even when you're working on programs contained in a single file.

In this appendix you'll learn to install Git and use it for version control in the programs you're working on now. Git is the most popular version control software in use today. Many of its advanced tools help teams collaborate on large projects, but its most basic features also work well for solo developers. Git implements version control by tracking the changes made to every file in a project; if you make a mistake, you can just return to a previously saved state.

# **Installing Git**

Git runs on all operating systems, but there are different approaches to installing it on each system. The following sections provide specific instructions for each operating system.

#### *Installing Git on Linux*

To install Git on Linux, enter the following:

\$ **sudo apt-get install git**

That's it. You can now use Git in your projects.

#### *Installing Git on OS X*

Git may already be installed on your system, so try issuing the command **git --version**. If you see output listing a specific version number, Git is installed on your system. If you see a message prompting you to install or update Git, simply follow the onscreen directions.

You can also go to *<https://git-scm.com/>*, follow the Downloads link, and click an appropriate installer for your system.

## *Installing Git on Windows*

You can install Git for Windows from *[http://msysgit.github.io](http://msysgit.github.io/)/*.

# *Configuring Git*

Git keeps track of who makes changes to a project, even when there's only one person working on the project. To do this, Git needs to know your username and email. You have to provide a username, but feel free to make up a fake email address:

```
$ git config --global user.name "username"
$ git config --global user.email "username@example.com"
```
If you forget this step, Git will prompt you for this information when you make your first commit.

## **Making a Project**

Let's make a project to work with. Create a folder somewhere on your system called *git\_practice*. Inside the folder, make a simple Python program:

*hello\_world.py* print("Hello Git world!")

We'll use this program to explore Git's basic functionality.

## **Ignoring Files**

Files with the extension *.pyc* are automatically generated from *.py* files, so we don't need Git to keep track of them. These files are stored in a directory called *\_\_pycache\_\_*. To tell Git to ignore this directory, make a special file called *.gitignore*—with a dot at the beginning of the filename and no file extension—and add the following line to it:

*.gitignore* \_\_pycache\_\_/

This tells Git to ignore any file in the *\_\_pycache\_\_* directory. Using a *.gitignore* file will keep your project clutter free and easier to work with.

**N ote** *If you're using Python 2.7, replace this line with \*.pyc. Python 2.7 doesn't create a* \_\_pycache\_\_ *directory; each* .pyc *file is stored in the same directory as its corresponding* .py *file. The asterisk tells Git to ignore any file with the* .pyc *extension.*

> You might need to modify your text editor's settings so it will show hidden files in order to open *.gitignore*. Some editors are set to ignore filenames that begin with a dot.

# **Initializing a Repository**

Now that you have a directory containing a Python file and a *.gitignore* file, you can initialize a Git repository. Open a terminal, navigate to the *git\_practice* folder, and run the following command:

```
git_practice$ git init
Initialized empty Git repository in git_practice/.git/
git_practice$
```
The output shows that Git has initialized an empty repository in *git\_practice*. A *repository* is the set of files in a program that Git is actively tracking. All the files Git uses to manage the repository are located in the hidden directory *.git/*, which you won't need to work with at all. Just don't delete that directory, or you'll lose your project's history.
# **Checking the Status**

Before doing anything else, let's look at the status of the project:

```
git_practice$ git status 
\bullet # On branch master
   # 
  # Initial commit 
   # 
\Theta # Untracked files:
  # (use "git add <file>..." to include in what will be committed) 
  # 
  # .gitignore 
  # hello_world.py 
   # 
\Theta nothing added to commit but untracked files present (use "git add" to track)
   git_practice$
```
In Git, a *branch* is a version of the project you're working on; here you can see that we're on a branch named master  $\mathbf{0}$ . Each time you check your project's status, it should say that you're on the branch master. We then see that we're about to make the initial commit. A *commit* is a snapshot of the project at a particular point in time.

Git informs us that untracked files are in the project  $\bullet$ , because we haven't told it which files to track yet. Then we're told that there's nothing added to the current commit, but there are untracked files present that we might want to add to the repository  $\bullet$ .

# **Adding Files to the Repository**

Let's add the two files to the repository, and check the status again:

```
u git_practice$ git add . 
\bullet git practice$ git status
  # On branch master 
  # 
  # Initial commit 
  # 
  # Changes to be committed: 
  # (use "git rm --cached <file>..." to unstage) 
  # 
0 # new file: .gitignore
  # new file: hello_world.py 
   # 
  git_practice$
```
The command git add . adds all files within a project that are not already being tracked to the repository  $\bullet$ . It doesn't commit the files; it just tells Git to start paying attention to them. When we check the status of the

project now, we can see that Git recognizes some changes that need to be committed **@**. The label *new file* means these files were newly added to the repository  $\bullet$ .

### **Making a Commit**

git\_practice\$

Let's make the first commit:

```
o git practice$ git commit -m "Started project."
v [master (root-commit) c03d2a3] Started project. 
\bullet 2 files changed, 1 insertion(+)
    create mode 100644 .gitignore 
   create mode 100644 hello world.py
9 git practice$ git status
  # On branch master 
  nothing to commit, working directory clean
```
We issue the command git commit -m "message"  $\bullet$  to take a snapshot of the project. The -m flag tells Git to record the message that follows ("Started project.") in the project's log. The output shows that we're on the master branch  $\Theta$  and that two files have changed  $\Theta$ .

When we check the status now, we can see that we're on the master branch, and we have a clean working directory  $\bullet$ . This is the message you want to see each time you commit a working state of your project. If you get a different message, read it carefully; it's likely you forgot to add a file before making a commit.

# **Checking the Log**

Git keeps a log of all commits made to the project. Let's check the log:

```
git_practice$ git log 
commit a9d74d87f1aa3b8f5b2688cb586eac1a908cfc7f 
Author: Eric Matthes <eric@example.com> 
Date: Mon Mar 16 07:23:32 2015 -0800 
     Started project. 
git_practice$
```
Each time you make a commit, Git generates a unique, 40-character reference ID. It records who made the commit, when it was made, and the message recorded. You won't always need all of this information, so Git provides an option to print a simpler version of the log entries:

```
git_practice$ git log --pretty=oneline 
a9d74d87f1aa3b8f5b2688cb586eac1a908cfc7f Started project. 
git_practice$
```
The --pretty=oneline flag provides the two most important pieces of information: the reference ID of the commit and the message recorded for the commit.

# **The Second Commit**

To see the real power of version control, we need to make a change to the project and commit that change. Here we'll just add another line to *hello\_world.py*:

```
hello_world.py print("Hello Git world!")
                print("Hello everyone.")
```
If we check the status of the project, we'll see that Git has noticed the file that changed:

```
git_practice$ git status 
\bullet # On branch master
  # Changes not staged for commit: 
   # (use "git add <file>..." to update what will be committed) 
  # (use "git checkout -- <file>..." to discard changes in working directory) 
   # 
2 # modified: hello world.py
   # 
\Theta no changes added to commit (use "git add" and/or "git commit -a")
  git_practice$
```
We see the branch we're working on  $\bullet$ , the name of the file that was modified  $\bullet$ , and that no changes have been committed  $\bullet$ . Let's commit the change and check the status again:

```
u git_practice$ git commit -am "Extended greeting." 
  [master 08d4d5e] Extended greeting. 
    1 file changed, 1 insertion(+) 
v git_practice$ git status 
  # On branch master 
  nothing to commit, working directory clean 
w git_practice$ git log --pretty=oneline 
  08d4d5e39cb906f6cff197bd48e9ab32203d7ed6 Extended greeting. 
  be017b7f06d390261dbc64ff593be6803fd2e3a1 Started project. 
  git_practice$
```
We make a new commit, passing the -am flag when we use the command git commit  $\bullet$ . The -a flag tells Git to add all modified files in the repository to the current commit. (If you create any new files between commits, simply reissue the git add . command to include the new files in the repository.) The -m flag tells Git to record a message in the log for this commit.

When we check the status of the project, we see that we once again have a clean working directory  $\bullet$ . Finally, we see the two commits in the log  $\bullet$ .

### **Reverting a Change**

Now let's see how to abandon a change and revert back to the previous working state. First, add a new line to *hello\_world.py*:

```
hello world.py print("Hello Git world!")
                print("Hello everyone.")
```
print("Oh no, I broke the project!")

Save and run this file.

We check the status and see that Git notices this change:

```
git_practice$ git status 
  # On branch master 
  # Changes not staged for commit: 
  # (use "git add <file>..." to update what will be committed) 
  # (use "git checkout -- <file>..." to discard changes in working directory) 
  # 
\bullet # modified: hello world.py
   # 
  no changes added to commit (use "git add" and/or "git commit -a") 
  git_practice$
```
Git sees that we modified *hello\_world.py*  $\bullet$ , and we can commit the change if we want to. But this time, instead of committing the change, we want to revert back to the last commit when we knew our project was working. We won't do anything to *hello\_world.py*; we won't delete the line or use the Undo feature in the text editor. Instead, enter the following commands in your terminal session:

```
git_practice$ git checkout . 
git_practice$ git status 
# On branch master 
nothing to commit, working directory clean 
git_practice$
```
The command git checkout allows you to work with any previous commit. The command git checkout . abandons any changes made since the last commit and restores the project to the last committed state.

When you return to your text editor, you'll see that *hello\_world.py* has changed back to this:

```
print("Hello Git world!")
print("Hello everyone.")
```
Although going back to a previous state may seem trivial in this simple project, if we were working on a large project with dozens of modified files, all of the files that had changed since the last commit would be reverted. This feature is incredibly useful: you can make as many changes as you

want when implementing a new feature, and if they don't work, you can discard them without harming the project. You don't have to remember those changes and manually undo them. Git does all of that for you.

**N ote** *You might have to click in your editor's window to refresh the file and see the previous version.*

#### **Checking Out Previous Commits**

You can check out any commit in your log, not just the most recent, by including the first six characters of the reference ID instead of a dot. By checking it out, you can review an earlier commit, and you're able to then return to the latest commit or abandon your recent work and pick up development from the earlier commit:

```
git_practice$ git log --pretty=oneline 
08d4d5e39cb906f6cff197bd48e9ab32203d7ed6 Extended greeting. 
be017b7f06d390261dbc64ff593be6803fd2e3a1 Started project. 
git_practice$ git checkout be017b 
Note: checking out 'be017b'.
```
**O** You are in 'detached HEAD' state. You can look around, make experimental changes and commit them, and you can discard any commits you make in this state without impacting any branches by performing another checkout.

If you want to create a new branch to retain commits you create, you may do so (now or later) by using -b with the checkout command again. Example:

git checkout -b new\_branch\_name

```
HEAD is now at be017b7... Started project. 
git_practice$
```
When you check out a previous commit, you leave the master branch and enter what Git refers to as a *detached HEAD* state **0**. *HEAD* is the current state of the project; we are *detached* because we've left a named branch (master, in this case).

To get back to the master branch, you check it out:

```
git_practice$ git checkout master 
Previous HEAD position was be017b7... Started project. 
Switched to branch 'master' 
git_practice$
```
This brings you back to the master branch. Unless you want to work with some more advanced features of Git, it's best not to make any changes to your project when you've checked out an old commit. However, if you're

the only one working on a project and you want to discard all of the more recent commits and go back to a previous state, you can reset the project to a previous commit. Working from the master branch, enter the following:

```
\bullet git practice$ git status
  # On branch master 
  nothing to commit, working directory clean 
\bullet git practice$ git log --pretty=oneline
  08d4d5e39cb906f6cff197bd48e9ab32203d7ed6 Extended greeting. 
  be017b7f06d390261dbc64ff593be6803fd2e3a1 Started project. 
\bullet git practice$ git reset --hard be017b
  HEAD is now at be017b7 Started project. 
\bullet git practice$ git status
  # On branch master 
  nothing to commit, working directory clean 
\Theta git practice$ git log --pretty=oneline
  be017b7f06d390261dbc64ff593be6803fd2e3a1 Started project. 
  git_practice$
```
We first check the status to make sure we're on the master branch  $\bullet$ . When we look at the log, we see both commits  $\bullet$ . We then issue the git reset --hard command with the first six characters of the reference ID of the commit we want to revert to permanently  $\bullet$ . We check the status again and see we're on the master branch with nothing to commit  $\mathbf{\Theta}$ . When we look at the log again, we see that we're at the commit we wanted to start over from  $\Theta$ .

# **Deleting the Repository**

Sometimes you'll mess up your repository's history and won't know how to recover it. If this happens, first consider asking for help using the methods discussed in Appendix C. If you can't fix it and you're working on a solo project, you can continue working with the files but get rid of the project's history by deleting the *.git* directory. This won't affect the current state of any of the files, but it will delete all commits, so you won't be able to check out any other states of the project.

To do this, either open a file browser and delete the *.git* repository or do it from the command line. Afterwards, you'll need to start over with a fresh repository to start tracking your changes again. Here's what this entire process looks like in a terminal session:

```
\bullet git practice$ git status
  # On branch master 
  nothing to commit, working directory clean 
Q git practice$ rm -rf .git
\bullet git practice$ git status
  fatal: Not a git repository (or any of the parent directories): .git 
\bullet git practice$ git init
  Initialized empty Git repository in git_practice/.git/
```

```
y git_practice$ git status 
   # On branch master 
   # 
  # Initial commit 
   # 
  # Untracked files: 
  # (use "git add <file>..." to include in what will be committed) 
  # 
  # .gitignore 
  # hello_world.py 
   # 
  nothing added to commit but untracked files present (use "git add" to track) 
\bullet git practice$ git add .
  git_practice$ git commit -m "Starting over." 
   [master (root-commit) 05f5e01] Starting over. 
     2 files changed, 2 insertions(+) 
     create mode 100644 .gitignore 
     create mode 100644 hello_world.py 
{ git_practice$ git status 
  # On branch master 
  nothing to commit, working directory clean 
  git_practice$
```
We first check the status and see that we have a clean working directory **0**. Then we use the command rm -rf .git to delete the *.git* directory (rmdir /s .git on Windows)  $\bullet$ . When we check the status after deleting the *.git* folder, we're told that this is not a Git repository **0**. All the information Git uses to track a repository is stored in the *.git* folder, so removing it deletes the entire repository.

We're then free to use git init to start a fresh repository  $\bullet$ . Checking the status shows that we're back at the initial stage, awaiting the first commit  $\bullet$ . We add the files and make the first commit  $\bullet$ . Checking the status now shows us that we're on the new master branch with nothing to commit  $\bullet$ .

Using version control takes a bit of practice, but once you start using it you'll never want to work without it again.

# **I n d e x**

#### **Symbols**

+ (addition), 30 \* (asterisk) operator, 157 *.bmp* (Bitmap) image files, 244 + (concatenation operator), 101–102 / (division), 30 == (equality operator), 77 > (greater than), 79 >= (greater than or equal to), 79 # (hash mark), for comments, 33 != (inequality operator), 78 < (less than), 79  $\leftarrow$  (less than or equal to), 79 % (modulo operator), 120–121 \* (multiplication), 30 \n (newline), 26 ! (not), 78 += operator, 119 *.py* file extension, 20 [] (square brackets), 38 - (subtraction), 30 \t (tab), 26

#### **A**

addition (+), 30 aliases, 156, 157 *alice.py*, 203–205 Alien Invasion project. *See also* Pygame aliens Alien class, 267 building fleet of, 269–275 changing directions, 278 checking edges, 278 creating, 266 creating rows of, 270

drawing to the screen, 268 dropping, 278 fitting in a row, 269 movement, 276–279 multiple rows of, 273 reaching bottom of screen, 288 rebuilding fleet of, 282 background color, setting, 242 bullets Bullet class, 258–259 checking with print statements, 262 deleting old, 261 firing, 260 limiting the number of, 262 making larger, 281 settings, 257 speeding up, 283 classes Alien, 267 Bullet, 258–259 Button, 292 Scoreboard, 301 Settings, 243 Ship, 245 collisions, 280 alien-bullet, 280 alien-ship, 284–288 ending a game, 288–289 keyboard shortcuts, 266 levels adding, 299–301 modifying speed settings, 299 resetting speeds, 300 planning, 236

Alien Invasion project, *continued* Play button adding, 292–298 Button class, 292 deactivating, 297 drawing, 294 hiding the mouse cursor, 298 resetting the game, 296 starting the game, 295 reviewing, 266 scoring displaying the level, 310–312 displaying the number of ships, 313–316 displaying the score, 301 increasing point values, 306 making a scoring system, 301–316 rounding and formatting the score, 307 Scoreboard class, 301 scoring all hits, 305 tracking the high score, 308 tracking the score, 301 ship adjusting speed, 253–254 continuous movement, 250–253 finding an image, 244 limiting range, 255 Ship class, 245 *alien.py*, 96–100 *aliens.py*, 109–111 *americas.py*, 367 *amusement\_park.py*, 84–87 and keyword, 79–80 API (application programming interface), 377 call, 378 processing response, 379–383 requesting data using, 378 summarizing results of, 382 for Hacker News, 390–393 rate limits, 383 *apostrophe.py*, 28

append() method, 41–42 application programming interface. *See* API (application programming interface) arguments, 135–141. *See also* functions arithmetic, 30 as keyword, 156, 157 assert methods, 218, 222-223 asterisk (\*) operator, 157 attributes, 163 accessing, 164 default values, 168 modifying values, 168–171

#### **B**

*banned\_users.py*, 81 Bash, 475 *bicycles.py*, 38–40 *birthday.py*, 31 bitmap (.*bmp*) image files, 244 body of a function, 134 of an HTML file, 458 Boolean values, 81 Bootstrap, 457 built-in functions, 490

# **C**

calling functions, 133, 134, 139–140 methods, 165 CamelCaps, 186 *car.py*, 167–171 *car.py* module, 179–181, 183–184 *cars.py*, 47–49, 76 child classes, 172. *See also* classes: inheritance *cities.py*, 125 classes, 161–162 attributes, 163 accessing, 164 default values, 168 modifying values, 168–171 creating, 162–164

importing all classes from a module, 182–183 entire module, 182 module into a module, 183–184 multiple classes, 181–182 single class, 179–180 inheritance, 172–178 attributes and methods, 174–175 \_\_init\_\_() method, 172–173 instances as attributes, 175–177 overriding methods, 175 in Python 2.7, 173 super() function, 173 methods calling, 165 init() , 163 modeling real-world objects, 177–178 multiple instances, creating, 165 styling guidelines, 186–187 *colormap\_colors.py*, 330 colors hex format, 373 Pygal themes, 374 comma-separated value files. *See* CSV (comma-separated value) files *comment.py*, 33 comments, 33–34 comparison operators, 78–80 concatenation operator (+), 101–102 conditional tests, 76–81 *confirmed\_users.py*, 128 *counting.py*, 122, 126 *countries.py*, 365 country codes, 365–367 *country\_codes.py*, 365 CSV (comma-separated value) files, 350–356 error-checking, 359 parsing headers, 350 reading data, 352

## **D**

databases. *See* Django: databases; Heroku: databases data mining, 321 data visualization, 321–322. *See also* matplotlib; Pygal datetime module, 354–355 Death Valley, weather data, 350, 359–362 debugging tips, 499–500 decorators, 447 default values class attributes, 168 function parameters, 138 def keyword, 134 del statement, 100 *dice\_visual.py*, 343–346 dictionaries defining, 96 empty, 98 formatting larger, 101 key-value pairs adding, 97 removing, 100 looping through, 102 keys, 104–106 keys in order, 106–107 key-value pairs, 103–104 values, 107–108 values accessing, 97 modifying, 99–100 Die class, 340 *die.py*, 340 *die\_visual.py*, 341–343 *dimensions.py*, 70–71 div (HTML), 460 division  $(7)$ , 30 *division.py*, 200–203 Django, 397. *See also* Heroku; Learning Log project admin site, 406–408 Bootstrap, 457 current working directory, 469

Django, *continued* data associating with a user, 453 connecting to users, 448 restricting access to, 446–453 databases creating, 401 foreign keys, 408 many-to-one relationships, 408 migrating, 401, 409, 450–451 queries, 423 querysets, 410 forms, 428–438 cross-site request forgery, 431 displaying, 431 GET and POST requests, 430 ModelForm, 428, 432 processing, 430, 434 validation, 428 widgets, 432 hashes (for passwords), 406 HTTP 404 error, 452 INSTALLED\_APPS, modifying, 405 jQuery, 457 localhost, 402 @login\_required, 447 login view, 440 *manage.py*, 400 models, 403–405 privileges, 406 runserver command, 401 static files, 467 superuser, setting up, 406 templates anchor tags, 417 block tags, 417 context, 420 filters, 423 linebreaks filter, 423 template tags, 417 third party apps, 456 URLs namespaces, 417 patterns, 414

regular expressions, 414, 422 user ID values, 449 views, 412 web server gateway interface, 401 django-boostrap3 app, 456 docstrings, 134 *dog.py*, 162–166 dot notation, 155, 164

#### **E**

Einstein, Albert, 29 *electric\_car.py*, 172–178 *electric\_car.py* module, 183 elif statement, 84–88 else statement, 83-84 Emacs, 497 epoch time, 384 equality operator (==), 77 *even\_numbers.py*, 62 *even\_or\_odd.py*, 121 event loops, 241–242 exceptions, handling, 200 deciding which errors to report, 207 else blocks, 202–203 failing silently, 206–207 FileNotFoundError, 203–204 to prevent crashes, 201–202 try-except blocks, 200–201 ZeroDivisionError, 200

# **F**

*favorite\_languages.py*, 100–102, 104–108, 112 FileNotFoundError, 203–204 *file\_reader.py*, 190–194 files closing, 191 large, 195–196 opening, 190 paths, 191–192 reading entire files, 190–191 line by line, 193 by making a list of lines, 194

read/write modes, 198 working with contents, 194 writing to by appending, 199 empty files, 197 multiple lines, 198 flags, 124 floats, 30–31 *foods.py*, 67–69 for loops, 53–60 functions, 133 arguments, 135–141 arbitrary, 151–152 avoiding errors with, 140–141 keyword, 137–138 lists as, 147–150 optional, 142–144 order of, 137 positional arguments, 136–137, 152 built-in, 490 calling, 133, 134, 139–140 multiple times, 136–137 defining, 134 dictionaries, returning, 144–145 import statements, 154 lists in modifying, 147–149 preventing modifying, 149–150 modules, storing in, 154–157. *See also* modules parameters, default values for, 138 passing information to, 134 return values, 141–146 styling, 158

#### **G**

games. *See* Alien Invasion project; Pygame Geany, 492–494 commenting out blocks, 494 customizing settings, 493 indenting and unindenting blocks, 494

installing on Linux, 492 on Windows, 492–493 running Python programs, 493 *get-pip.py*, 238. *See also* pip GET requests, 430 Git, 378, 505–506 branches, 508 commits, 378, 508 checking out previous, 512 making, 509 detached HEAD, 512 files adding, 508 ignoring, 472, 507 HEAD, 512 installing, 506 log, checking, 509 projects checking status of, 508 making, 507 repositories deleting, 513 initializing, 507 reverting changes, 511–512 GitHub, 378. *See also* Git greater than  $(y)$ , 79 greater than or equal to  $(>=)$ , 79 *greeter.py*, 118–119, 134–135 *greet\_users.py*, 147 gunicorn, 469, 470–471

#### **H**

Hacker News, 390 hash mark (#), for comments, 33 head, of an HTML file, 458 HEAD (Git), 512 Hello World, 4 *hello\_world.py*, 19–23 Heroku. *See also* Django; Learning Log project Bash, 475 databases migrating, 474 setting up, 474 using Postgres, 469

Heroku, *continued* making an account, 466 *Procfile*, 469 projects deleting, 481 pushing to, 473 securing, 476 Python runtime, specifying, 468 *settings.py*, modifying for, 468 superuser, creating, 475 Toolbelt, installing, 466 user-friendly URLs, 476 *wsgi.py*, modifying for, 470 hex format, for colors, 373 *highs\_lows.py*, 350–361 *hn\_submissions.py*, 391–393 Homebrew, 487

# **I**

IDLE, 496–497 commenting out code, 497 customizing settings, 497 installing on Linux, 496 on OS X, 496 on Windows, 497 if statements and keyword, 79–80 Boolean expressions, 81 checking for empty lists, 91 equality (==), 76–78 inequality (!=), 78 items in a list, 80–81 items not in a list, 81 special items, 90–91 elif statement, 84–88 else statement, 83–84 if-elif-else chains, 84–93 lists and, 89–92 numerical comparisons, 78–80 or keyword, 80 simple, 82–83 styling guidelines, 94 testing multiple conditions, 87–88 import \*, 157 import this, 34

indentation errors, 57–60 index errors, 51 inequality operator (!=), 78 infinite loops, 126–127 inheritance, 172. *See also* classes: inheritance input() function numerical input, 119–120 prompts, 118–119 insert() method, 42 int, 31 IRC (Internet relay chat), 502–503 itemgetter() function, 391–392 items() method, 103

# **J**

jQuery, 457 json.dump() function, 209 JSON files converting strings to numerical values, 364 extracting data, 363 json.load() function, 210 jumbotron, 461

#### **K**

keys() method, 104 key-value pairs, 96. *See also* dictionaries keyword arguments, 136, 137–138 keywords, 489

# **L**

*language\_survey.py*, 224 Learning Log project, 397. *See also* Django; Heroku deployment commits, using Git, 471–473 custom error pages, 478–480 get\_object\_or\_404() method, 480 ignoring files in Git, 472 making a static file directory, 470 ongoing development, 480 Procfile, 469

*requirements.txt*, 467 SECRET KEY setting, 481 using gunicorn locally, 470 HTML headers, defining, 458 logging out, 442–443 login page, 440–442 migrating the database, 450–451 styling, 456 Bootstrap, 457 collapsible navigation, 459 jumbotron, 461 navigation bar, 458–460 selectors, 459 registration page, 443–446 users app default login view, 440 displaying messages to logged-in users, 441 logging in a user, 445 UserCreationForm, 445 len() function, 49 less than  $\left(\langle \right)$ , 79 less than or equal to  $\left(\leftarrow, 79\right)$ Linux Geany (text editor), 6, 492–494 Python checking installed version, 5, 486 installing, 485–486 setting up, 5–8 running Hello World, 6–7 terminal running commands from, 8 running programs from, 16 troubleshooting installation issues, 15 lists, 37–38 append() method, 41 as arguments, 147–150 copying, 67–69 del, 43 elements accessing, 38–39 adding, 41–42 modifying, 40 empty, 42 for loops, 53–60

if statements, 89–92 indentation errors, 57–60 indexes, 39 errors, 50–51 negative, 39 insert() method, 42 len() function, 49 list comprehensions, 63–64 max() function, 63 min() function, 63 naming, 38 numerical, 61–64 pop() method, 43–45 range() function, 62–63 remove() method, 45 removing all occurrences of a value, 129 reverse() method, 49 slices, 65–67 sorted() function, 48 sort() method, 47 sum() function, 63 localhost, 402 logical errors, 58 lower() method, 24 lstrip() method, 27

#### **M**

*magicians.py*, 54–57 *magic\_number.py*, 79 *making\_pizzas.py*, 155–157 matplotlib formatting plots axes, 337 color, 329–330 labels, 324–325 line thickness, 324–325 shading, 358 size, 338 installing, 322–323 plot() function, 324 plotting dates, 355 multiple data series, 357 pyplot module, 324 saving plots, 331 scatter plots, 326–329 simple line graphs, 324

methods, 24, 165, 174–175. *See also* classes ModelForm, 428, 432 modules, 154–157 aliases for, 157 functions aliases for, 156 importing all, 157 importing specific, 156 importing an entire module, 154 modulo operator (%), 120–121 *motorcycles.py*, 41–46 *mountain\_poll.py*, 130 *mpl\_squares.py*, 324–326 multiplication (\*), 30 *my\_car.py*, 180 *my\_cars.py*, 181–184 *my\_electric\_car.py*, 181

#### **N**

name errors, 21–23 *name\_function.py*, 216–221 *name.py*, 24–25 *names.py*, 216 *na\_populations.py*, 368 nesting dictionaries in dictionaries, 113–114 dictionaries in lists, 109–111 lists in dictionaries, 111–113 newline  $(\n\lambda)$ , 26 not (!), 78 *number\_reader.py*, 209 numbers arithmetic, 30 avoiding type errors, 31–32 comparisons, 78–80 exponents, 30 floats, 30–31 integers, 30–32 order of operations, 30 str() function, 32 *numbers.py*, 61 *number\_writer.py*, 209

#### **O**

object-oriented programming, 161. *See also* classes open() function, 190 operator module, 391–392 or keyword, 80 OS X Python checking installed version, 8, 486–487 installing, 486–488 setting up, 8–10 running Hello World, 10 Sublime Text (text editor), 9, 494–496 terminal running commands from, 9 running programs from, 16 troubleshooting installation issues, 15

# **P**

parameters, 135, 138–139 parent classes, 172. *See also* classes: inheritance *parrot.py*, 118, 122–125 pass statement, 206 PEP 8, 72–73 *person.py*, 144–146 Peters, Tim, 34 *pets.py*, 129, 136–140 *pi*, 190–196 pip, 236 checking for, 237 *get-pip.py*, 238 installing, 238 *pi\_string.py*, 194–196 *pizza.py*, 111, 151–152 planning a project, 236 *players.py*, 65–67 pop() method, 43–45 positional arguments, 135, 136–137, 152 Postgres, 469 POST requests, 430

*printing\_models.py*, 147–150 print statements, 24 long, 102 in Python 2, 29 privileges, 406 *Procfile*, 469 Project Gutenberg, 208 prompts, for user input, 118–119 *.py* file extension, 20 Pygal, 322 charts histograms, 342–343 links, adding, 390 styling, 386–388 tooltips, adding, 387 color themes, 374 installing, 340 plotting dictionaries, 388 rolling dice, 339 WorldMap, 367–374 grouping countries, 371–372 plotting numerical data, 368–372 styling, 372–374 Pygame. *See also* Alien Invasion project bitmap (.*bmp*) image files, 244 colors, 242–243 creating an empty window, 241 displaying text, 293 drawing images to the screen, 246 groups emptying, 282 storing elements in, 259 updating all elements in, 260 installing, 236–240 positioning images with rect, 245 responding to input, 241–242 keypresses, 249–250 mouse clicks, 295–296 screen coordinates, 246 surfaces, 241 pyplot module, 324 Python built-in functions, 490 documentation, 501

installing on Linux, 485–486 on OS X, 487 on Windows, 488–489 interpreter, 20 keywords, 489 PEP 8, 72–73 standard library, 184–185 terminal session, 4 --version, 486 Zen of, 34–36 Python 2.7 creating classes in, 164 division of integers in, 32 print statements in, 29 raw input() function, 121 Python Enhancement Proposal (PEP), 72 *python\_repos.py*, 379–390

#### **Q**

queries in databases, 423 on GitHub (q=), 378–379 querysets, in databases, 410 quit values, 122–124

# **R**

*random\_walk.py*, 332 random walks, 331–332 coloring points, 335–336 fill walk() method, 332 multiple walks, generating, 334–335 plotting, 333–334 RandomWalk class, 332 starting and ending points, plotting, 336 range() function 61–63 readlines() method, 194 read() method, 191 rect, positioning images with, 245 reddit, 502 refactoring, 212–214 *remember\_me.py*, 210–214 requests package, 379

resources debugging tips, 499–500 documentation, 501–502 IRC (Internet relay chat), 502–503 channels, 503 culture, 503 making an account, 502 reddit, 502 Stack Overflow, 501 return values, 141 *rollercoaster.py*, 120 rolling dice analyzing results, 341 different sizes, 345 two dice, 343 rubber duck debugging, 500 *rw\_visual.py*, 333–338

#### **S**

*scatter\_squares.py*, 327–330 SECRET KEY setting, 481 setUp() method, 227 Sitka, Alaska, weather data, 350–362 slice, 65 sorted() function, 48 sort() method, 47 split() method, 204 SQLite, 401 square brackets ([]), 38 *squares.py*, 62, 64 Stack Overflow, 501 storing data json.dump() method, 209 json.load() method, 209 saving and reading data, 210–211 str() function, 32 strings changing case, 24 concatenating, 25 newlines in, 26 single and double quotes, 23 tabs in, 26 whitespace in, 26–27 strip() method, 27

style guidelines, 72 blank lines, 73 CamelCaps, 186 classes, 186 functions, 158 if statements, 94 indentation, 72 line length, 73 PEP 8, 72 subclasses, 173. *See also* classes: inheritance Sublime Text, 494 commenting out code, 496 configuring, 495 indenting and unindenting code blocks, 496 installing on Linux, 494 on OS X, 494 on Windows, 495 running Python programs, 495 subtraction ( -), 30 superclasses, 173. *See also* classes: inheritance superuser in Django, 406 in Heroku, 475 *survey.py*, 223 syntax errors, 28 syntax highlighting, 20

#### **T**

tab  $(\forall t)$ , 26 testing code adding tests, 221 assert methods, 218, 222-223 failing tests, 218–220 full coverage, 217 functions, 216–221 passing tests, 217–218 test case, 217 testing classes, 222–228 examples, 223-226 setUp() method, 227 unittest module, 215, 217 unit tests, 217 *test\_name\_function.py*, 217–221

*test\_survey.py*, 225–228 text editors, 491–497 title() method, 24 Toolbelt, Heroku, 466 *toppings.py*, 78, 87–92 traceback, 22 tracking project files, 378, 471–473. *See also* Git try-except blocks, 200–201. *See also*  exceptions, handling tuples defining, 69 for loop, 70 writing over, 71 type errors, 31–32, 70

#### **U**

unittest module, 215, 217 unit tests, 217 Unix time, 384 upper() method, 24 *user\_profile.py*, 152 *user.py*, 103–104 *users.py*, 113

#### **V**

values key-value pairs, 96. *See also* dictionaries of variables, 20 values() method, 107 variables defining, 20 name errors, 21–23 naming conventions, 21 version control system, 378. *See also* Git vim, 497 virtual environment deactivating, 399 installing virtualenv, 399 *voting.py*, 83–84

#### **W**

weather data, 350–362 web framework, 397 while loops active flag, 124–125 break statement, 125 infinite, 126–127 moving items between lists, 128 quit values, 122–124 whitespace adding, 26 stripping, 26–27 Windows Geany (text editor), 12–14, 492–494 Python installing, 11, 488–489 setting up, 10–14 running Hello World, 14 terminal running commands from, 11–12 running programs from, 16–17 troubleshooting installation issues, 15 with keyword, 190 *word\_count.py*, 205–207 *world\_population.py*, 363–374 *write\_message.py*, 197–199 write() method, 198

#### **Z**

Zen of Python, 34–36 ZeroDivisionError, 200

*Python Crash Course* is set in New Baskerville, Futura, Dogma, and TheSansMono Condensed.

# **RESOURCES**

Visit https://www.nostarch.com/pythoncrashcourse/for resources, errata, and more information.

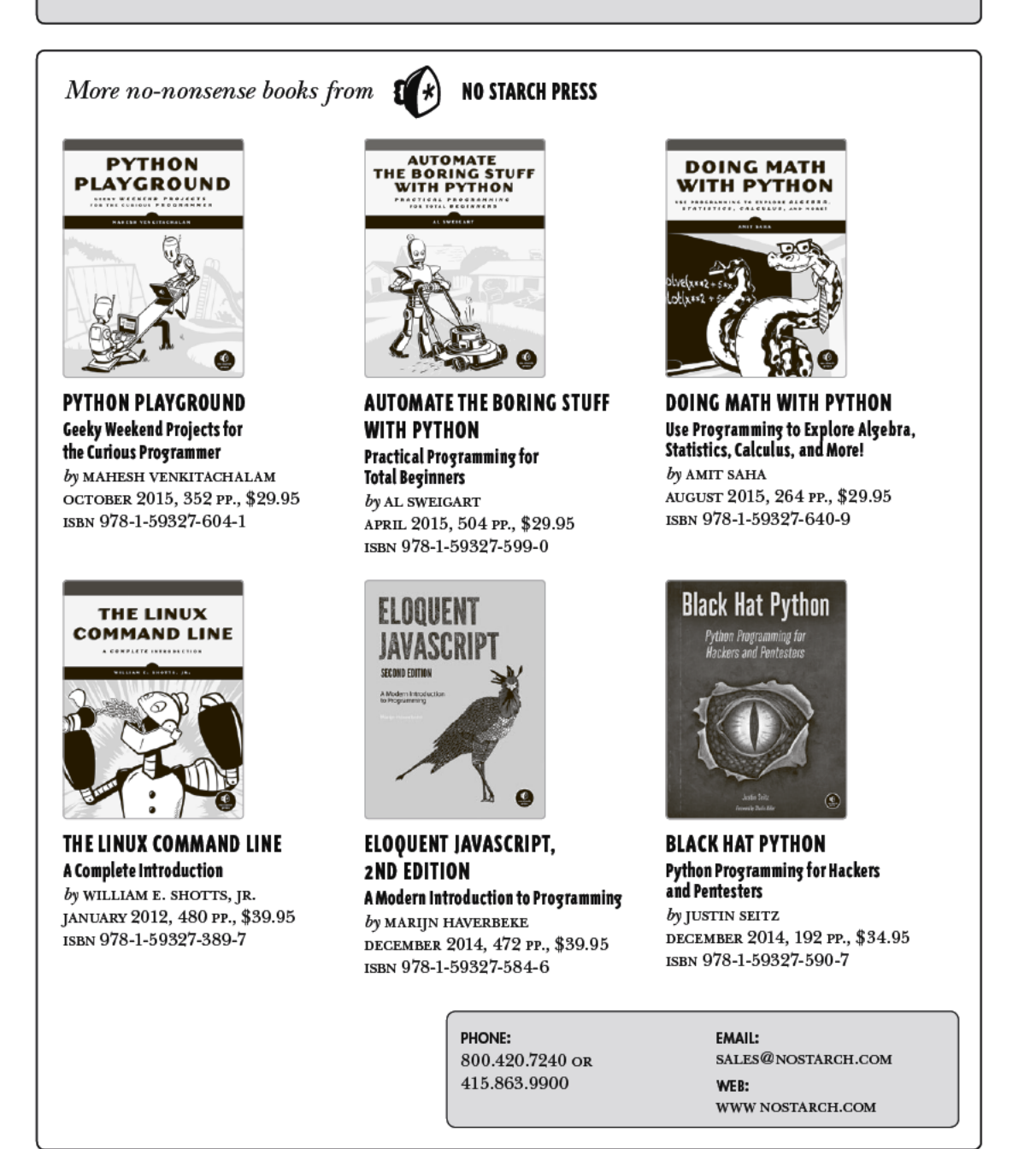

# **LEARN PYTHON-FAST!**

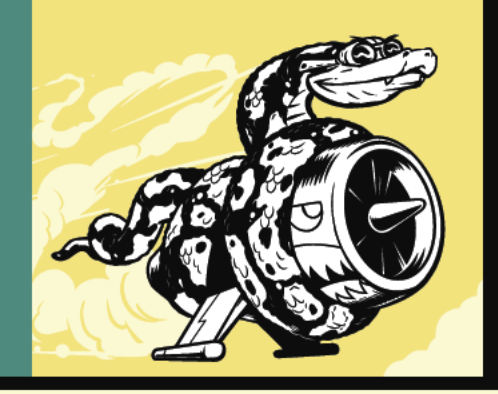

Python Crash Course is a fast-paced, thorough introduction to programming with Python that will have you writing programs, solving problems, and making things that work in no time.

In the first half of the book, you'll learn about basic programming concepts, such as lists, dictionaries, classes, and loops, and practice writing clean and readable code with exercises for each topic. You'll also learn how to make your programs interactive and how to test your code safely before adding it to a project. In the second half of the book, you'll put your new knowledge into practice with three substantial projects: a Space Invaders-inspired arcade game, data visualizations with Python's super-handy libraries, and a simple web app you can deploy online.

As you work through Python Crash Course, you'll learn how to:

. Use powerful Python libraries and tools, including matplotlib, NumPy, and Pygal

- Make 2D games that respond to keypresses and mouse clicks, and that grow more difficult as the game progresses
- . Work with data to generate interactive visualizations
- Create and customize simple web apps and deploy them safely online
- . Deal with mistakes and errors so you can solve your own programming problems

If you've been thinking seriously about digging into programming, Python Crash Course will get you up to speed and have you writing real programs fast. Why wait any longer? Start your engines and code!

#### **ABOUT THE AUTHOR**

Eric Matthes is a high school science and math teacher living in Alaska, where he teaches an introductory Python course. He has been writing programs since he was five years old.

# **COVERS PYTHON 2 AND 3**

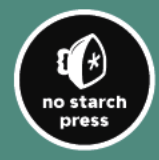

THE FINEST IN GEEK ENTERTAINMENT" www.nostarch.com

"I LIE FLAT." This book uses RepKover- a durable binding that won't snap shut

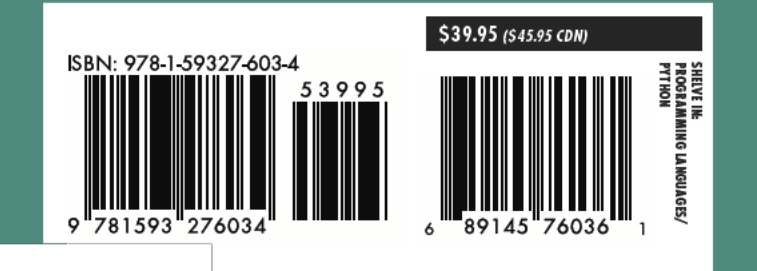